IBM<sup>®</sup> DB2 Universal Database<sup>™</sup>

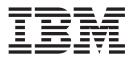

# Call Level Interface Guide and Reference, Volume 1

Version 8.2

IBM<sup>®</sup> DB2 Universal Database<sup>™</sup>

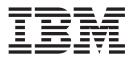

# Call Level Interface Guide and Reference, Volume 1

Version 8.2

Before using this information and the product it supports, be sure to read the general information under Notices.

This document contains proprietary information of IBM. It is provided under a license agreement and is protected by copyright law. The information contained in this publication does not include any product warranties, and any statements provided in this manual should not be interpreted as such.

You can order IBM publications online or through your local IBM representative.

- To order publications online, go to the IBM Publications Center at www.ibm.com/shop/publications/order
- To find your local IBM representative, go to the IBM Directory of Worldwide Contacts at www.ibm.com/planetwide

To order DB2 publications from DB2 Marketing and Sales in the United States or Canada, call 1-800-IBM-4YOU (426-4968).

When you send information to IBM, you grant IBM a nonexclusive right to use or distribute the information in any way it believes appropriate without incurring any obligation to you.

© Copyright International Business Machines Corporation 1993 - 2004. All rights reserved. US Government Users Restricted Rights – Use, duplication or disclosure restricted by GSA ADP Schedule Contract with IBM Corp.

# Contents

| Part 1. CLI background information                                                         | on '   |
|--------------------------------------------------------------------------------------------|--------|
| Chapter 1. Introduction to CLI                                                             | (      |
| Introduction to CLI                                                                        |        |
| DB2 Call Level Interface (CLI) versus embedde                                              | d      |
| dynamic SQL                                                                                |        |
| Advantages of DB2 CLI over embedded SQL                                                    |        |
| When to use DB2 CLI or embedded SQL                                                        |        |
| Chapter 2. DB2 CLI and ODBC                                                                |        |
| Comparison of DB2 CLI and Microsoft ODBC                                                   |        |
| Part 2. Programming CLI                                                                    |        |
| applications                                                                               | 1      |
| Chapter 3. Writing a basic CLI                                                             |        |
| application                                                                                |        |
| Initialization                                                                             |        |
| Handles in CLI                                                                             |        |
| Initialization and termination in CLI overvie                                              |        |
| Initializing CLI applications                                                              | 1      |
| Transaction processing.                                                                    | 2      |
| Transaction processing in CLI overview                                                     |        |
| Allocating statement handles in CLI applica<br>Issuing SQL statements in CLI applications. |        |
| Preparing and executing SQL statements in                                                  |        |
| applications                                                                               |        |
| Deferred prepare in CLI applications                                                       | 2      |
| Parameter marker binding in CLI application                                                |        |
| Binding parameter markers in CLI application                                               |        |
| Commit modes in CLI applications                                                           |        |
| When to call the CLI SQLEndTran() function                                                 |        |
| Retrieving query results in CLI applications                                               |        |
| Updating and deleting data in CLI applicati                                                |        |
| Freeing statement resources in CLI application Handle freeing in CLI applications          |        |
| Data types and data conversion in CLI                                                      |        |
| applications                                                                               | 3      |
| SQL symbolic and default data types for CL                                                 | I      |
| applications                                                                               | 4      |
| applications                                                                               | 4      |
| String handling in CLI applications                                                        | 4      |
| Diagnostics in CLI applications overview .                                                 | 4      |
| CLI function return codes                                                                  | 4      |
| SQLSTATES for DB2 CLI                                                                      | 4      |
| Termination                                                                                | 5<br>5 |
| Chapter 4. Programming hints and ti                                                        | ips 5  |
| Programming hints and tips for CLI application                                             |        |
| Reduction of network flows with CLI array inp                                              |        |
| chaining                                                                                   |        |
|                                                                                            |        |

| Chapter 5. Cursors 6                                          | 53 |
|---------------------------------------------------------------|----|
| Cursors                                                       |    |
| Cursors in CLI applications                                   | 63 |
| Cursor considerations for CLI applications                    |    |
| Result sets.                                                  |    |
| Result set terminology in CLI applications                    |    |
| Rowset retrieval examples in CLI applications.                |    |
| Specifying the rowset returned from the result set            | 71 |
| Retrieving data with scrollable cursors in a CLI              |    |
| application                                                   |    |
| Bookmarks                                                     |    |
| Bookmarks in CLI applications                                 | 76 |
| Retrieving data with bookmarks in a CLI                       |    |
| application                                                   | 77 |
| Chapter 6. Array input and output 7                           | 79 |
| Array input                                                   | 79 |
| Binding parameter markers in CLI applications                 |    |
| with column-wise array input                                  | 79 |
| Binding parameter markers in CLI applications                 |    |
| with row-wise array input                                     | 80 |
| Parameter diagnostic information in CLI                       |    |
| applications                                                  | 81 |
| Changing parameter bindings in CLI applications               |    |
| with offsets                                                  | 82 |
| Array output                                                  | 83 |
| Column binding in CLI applications                            | 83 |
| Result set retrieval into arrays in CLI applications          | 85 |
| Retrieving array data in CLI applications using               |    |
|                                                               | 87 |
| Retrieving array data in CLI applications using               |    |
| row-wise binding                                              | 88 |
| row-wise binding                                              |    |
|                                                               | 89 |
| Chapter 7. Working with large amounts                         |    |
|                                                               | 91 |
| Specifying parameter values at execute time for long          |    |
| data manipulation in CLI applications                         | 91 |
| Data retrieval in pieces in $\hat{\mathrm{CLI}}$ applications |    |
| Large object usage in CLI applications                        |    |
| LOB locators in CLI applications                              |    |
| Fetching LOB data with LOB locators in CLI                    |    |
| applications                                                  | 98 |
| Direct file input and output for LOB handling in              |    |
| · · · · ·                                                     | 00 |
| LOB usage in ODBC applications.                               |    |
| 0 11                                                          | 02 |
|                                                               |    |

| Updating bulk data with bookmarks using         |   |     |
|-------------------------------------------------|---|-----|
| SQLBulkOperations() in CLI applications         |   | 106 |
| Deleting bulk data with bookmarks using         |   |     |
| SQLBulkOperations() in CLI applications         |   | 108 |
| Importing data with the CLI LOAD utility in CLI |   |     |
| applications                                    | • | 109 |

#### Chapter 8. Stored procedures . . . . 113 Calling stored procedures from CLI applications 113

| Cuming stored procedures from CER appreciations | 110   |
|-------------------------------------------------|-------|
| DB2 CLI stored procedure commit behavior        | . 115 |

| Chapter 9.    | Compound SQL         |    |   |    |  | 117 |
|---------------|----------------------|----|---|----|--|-----|
| Executing con | mound SOL statements | in | C | τт |  |     |

| Executing compound SQL statements in CLI |     |  |  |  |  |  |  |
|------------------------------------------|-----|--|--|--|--|--|--|
| applications                             | 117 |  |  |  |  |  |  |
| Return codes for compound SQL in CLI     |     |  |  |  |  |  |  |
| applications                             | 119 |  |  |  |  |  |  |

### Chapter 10. Multithreaded CLI

L

| applications                            | 121   |
|-----------------------------------------|-------|
| Multithreaded CLI applications          | . 121 |
| Application model for multithreaded CLI |       |
| applications                            | . 122 |
| Mixed multithreaded CLI applications    | . 124 |

## Chapter 11. Multisite updates (two

|    | phase commit) 1                                   | 27         |
|----|---------------------------------------------------|------------|
|    | Multisite updates (two phase commit) in CLI       |            |
|    | applications                                      | 127        |
|    | DB2 as transaction manager in CLI applications    | 128        |
|    | Microsoft Transaction Server (MTS) as transaction |            |
|    | monitor                                           | 132        |
| 1  | Microsoft Transaction Server (MTS) and            |            |
| 1  | Microsoft Component Services (COM+) as            |            |
| L  | transaction manager                               | 132        |
|    | Loosely coupled support with Microsoft            |            |
| 1  | Component Services (COM+)                         | 134        |
|    | Microsoft Transaction Server (MTS) and            |            |
| Ι  | Microsoft Component Services (COM+)               |            |
| I. |                                                   | 134        |
|    | ODBC and ADO connection pooling with              |            |
| Ι  | Microsoft Transaction Server (MTS) and            |            |
| T  | Microsoft Component Services (COM+)               | 135        |
|    | Process-based XA-compliant Transaction Program    |            |
|    | Monitor (XA TP) programming considerations for    |            |
|    | CLI applications                                  | 137        |
|    | Chapter 12. Unicode 1                             | 39         |
|    | •                                                 |            |
|    | Unicode CLI applications                          | 139        |
|    |                                                   | 140<br>141 |
| I  | Unicode function calls to ODBC driver managers    | 141        |
|    | Chapter 13. User-defined types (UDT) 1            | 43         |
|    | Distinct type usage in CLI applications           | 143        |
|    | User-defined type (UDT) usage in CLI applications | 144        |
|    |                                                   |            |

| Chapter 14. Descriptors 1                 | 47  |  |  |  |  |  |  |
|-------------------------------------------|-----|--|--|--|--|--|--|
| Descriptors in CLI applications           | 147 |  |  |  |  |  |  |
| Consistency checks for descriptors in CLI |     |  |  |  |  |  |  |
| applications                              | 150 |  |  |  |  |  |  |

| 108 |   | Descriptor manipulation without using descriptor handles in CLI applications. | . 156 |
|-----|---|-------------------------------------------------------------------------------|-------|
| 109 |   | Chapter 15. Environment, connection,                                          |       |
| 13  |   | and statement attributes                                                      | 159   |
| 113 |   | Environment, connection, and statement attributes                             |       |
| 115 |   | in CLI applications                                                           | . 159 |
| 17  |   | Chapter 16. Querying system catalog                                           |       |
| 117 |   | information                                                                   |       |
| 119 |   | information in CLI applications                                               |       |
|     |   | applications                                                                  | . 164 |
| 21  |   |                                                                               | 167   |
| 121 |   | Vendor escape clauses in CLI applications                                     |       |
| 122 |   | Extended scalar functions for CLI applications .                              | . 170 |
| 124 |   | Chapter 18. Mixing embedded SQL                                               |       |
|     |   | and DB2 CLI                                                                   | 181   |
| 27  |   | Considerations for mixing embedded SQL and DB.<br>CLI.                        |       |
| 127 |   |                                                                               |       |
| 128 |   | Chapter 19. CLI/ODBC/JDBC Static                                              |       |
|     |   | Profiling                                                                     | 183   |
| 132 |   | Creating static SQL with CLI/ODBC/JDBC Static                                 | 100   |
|     |   | Profiling                                                                     | . 183 |
|     |   | Capture file for CLI/ODBC/JDBC Static Profiling                               | 185   |
| 132 |   | Chapter 20. CLI/ODBC/JDBC trace                                               |       |
| 134 |   | facility                                                                      | 187   |
|     |   | CLI/ODBC/JDBC trace facility                                                  | . 187 |
|     |   | CLI and JDBC trace files                                                      | . 192 |
| 134 |   |                                                                               |       |
|     |   | Chapter 21. CLI bind files and                                                |       |
| 135 |   | package names                                                                 | 201   |
| 100 |   | DB2 CLI bind files and package names                                          | . 201 |
| 137 |   | Part 3. CLI environment and                                                   |       |
|     |   | application building                                                          | 205   |
| 39  |   |                                                                               |       |
| 139 |   | Chapter 22. CLI environmental setup                                           | 207   |
| 140 |   | Setting up the CLI environment                                                | . 207 |
| 141 |   | Setting up the UNIX ODBC environment                                          | . 208 |
| 4.0 | Ι | Setting up the unixODBC Driver Manager                                        | . 210 |
| 43  | Ι | Sample build scripts and configurations for the                               |       |
| 143 | Ι | unixODBC Driver Manager                                                       | . 212 |
| 144 |   | Setting up the Windows CLI environment                                        | . 214 |
| 47  |   | Chapter 23. Building CLI applications                                         | 217   |
| 147 |   | UNIX                                                                          | . 217 |
|     |   | Building CLI applications on UNIX                                             | . 217 |

| ı.             | Duilding CLI multi compaction analizations on                                                                                                    |           |
|----------------|----------------------------------------------------------------------------------------------------|-----------|
| +              | Building CLI multi-connection applications on                                                                                                    |           |
| I.             | UNIX                                                                                                    |           |
|                | Building CLI routines on UNIX                                                                                                    |           |
|                | AIX                                                                                                    | I         |
|                | HP-UX                                                                                                    |           |
|                | Linux                                                                                                    |           |
|                | Solaris                                                                                                    |           |
|                | Windows                                                                                                    |           |
|                | Building CLI applications on Windows 240                                                                                                    |           |
|                | Building CLI multi-connection applications on                                                                                                    |           |
| Ι              | Windows                                                                                                    |           |
|                | Building CLI routines on Windows                                                                                                    |           |
|                | Batch file for Windows applications                                                                                                    |           |
|                | Windows CLI application compile and link                                                                                                    |           |
|                | options                                                                                                    |           |
|                | Batch file for Windows routines                                                                                                    |           |
|                | Windows CLI routine compile and link options 247                                                                                                    |           |
|                | I I I I                                                                                                    |           |
|                | Chapter 24. CLI sample programs 249                                                                                                    |           |
|                |                                                                                                    |           |
|                | CLI sample programs                                                                                                    |           |
|                | CLI samples                                                                                                    | T         |
|                |                                                                                                    | i         |
|                | Part 4. CLI/ODBC configuration                                                                                                    | i         |
|                | keywords                                                                                                    | '         |
|                |                                                                                                    |           |
|                | Chapter OF CLI/ODDC configuration                                                                                                    |           |
|                | Chapter 25. CLI/ODBC configuration                                                                                                    |           |
|                | keywords                                                                                                    |           |
|                | db2cli.ini initialization file                                                                                                    | Т         |
|                | CLI/ODBC configuration keywords listing by                                                                                                    | '         |
|                | category                                                                                                    |           |
|                | AppendAPIName CLI/ODBC configuration                                                                                                    |           |
|                | keyword                                                                                                    |           |
| Ι              | ArrayInputChain CLI/ODBC configuration                                                                                                    |           |
| Ι              | keyword                                                                                                    | 1         |
|                | AsyncEnable CLI/ODBC configuration keyword 262                                                                                                    |           |
|                | AutoCommit CLI/ODBC configuration keyword 263                                                                                                    |           |
|                | BitData CLI/ODBC configuration keyword 263                                                                                                    |           |
| T              | BlockForNRows CLI/ODBC configuration                                                                                                    |           |
| İ.             |                                                                                                    |           |
| i              | keyword                                                                                                    |           |
|                | keyword                                                                                                    | 1         |
|                | BlockLobs CLI/ODBC configuration keyword 265                                                                                                    |           |
|                | BlockLobs CLI/ODBC configuration keyword. 265ClientAcctStr CLI/ODBC configuration keyword266                                                                                                    | <br> <br> |
|                | BlockLobs CLI/ODBC configuration keyword. 265ClientAcctStr CLI/ODBC configuration keyword266ClientApplName CLI/ODBC configuration266                                                                                                    | <br> <br> |
| <br> <br> <br> | BlockLobs CLI/ODBC configuration keyword. 265ClientAcctStr CLI/ODBC configuration keyword. 266ClientApplName CLI/ODBC configuration                                                                                                    | <br> <br> |
|                | BlockLobs CLI/ODBC configuration keyword. 265ClientAcctStr CLI/ODBC configuration keyword. 266ClientApplName CLI/ODBC configuration                                                                                                    | <br> <br> |
|                | BlockLobs CLI/ODBC configuration keyword. 265ClientAcctStr CLI/ODBC configuration keyword. 266ClientApplName CLI/ODBC configuration                                                                                                    |           |
|                | BlockLobs CLI/ODBC configuration keyword. 265ClientAcctStr CLI/ODBC configuration keyword. 266ClientApplName CLI/ODBC configuration                                                                                                    |           |
|                | BlockLobs CLI/ODBC configuration keyword. 265ClientAcctStr CLI/ODBC configuration keyword. 266ClientApplName CLI/ODBC configuration                                                                                                    |           |
|                | BlockLobs CLI/ODBC configuration keyword. 265ClientAcctStr CLI/ODBC configuration keyword. 266ClientApplName CLI/ODBC configuration                                                                                                    |           |
|                | BlockLobs CLI/ODBC configuration keyword. 265ClientAcctStr CLI/ODBC configuration keyword. 266ClientApplName CLI/ODBC configuration                                                                                                    |           |
|                | BlockLobs CLI/ODBC configuration keyword. 265ClientAcctStr CLI/ODBC configuration keyword. 266ClientApplName CLI/ODBC configuration                                                                                                    |           |
|                | BlockLobs CLI/ODBC configuration keyword265ClientAcctStr CLI/ODBC configuration keyword266ClientApplName CLI/ODBC configuration266ClientBuffersUnboundLOBS CLI/ODBC266ClientUserID CLI/ODBC configuration keyword267ClientWrkStnName CLI/ODBC configuration268ClientWrkStnName CLI/ODBC configuration268CLIPkg CLI/ODBC configuration keyword269CLISchema CLI/ODBC configuration keyword270ConnectNode CLI/ODBC configuration keyword271                                                                                                    |           |
|                | BlockLobs CLI/ODBC configuration keyword265ClientAcctStr CLI/ODBC configuration keyword266ClientApplName CLI/ODBC configuration266ClientBuffersUnboundLOBS CLI/ODBC266ClientUserID CLI/ODBC configuration keyword267ClientWrkStnName CLI/ODBC configuration keyword268ClientWrkStnName CLI/ODBC configuration268ClientWrkStnName CLI/ODBC configuration269CLIPkg CLI/ODBC configuration keyword269CLISchema CLI/ODBC configuration keyword270ConnectNode CLI/ODBC configuration keyword271ConnectType CLI/ODBC configuration keyword272                                                              |           |
|                | BlockLobs CLI/ODBC configuration keyword265ClientAcctStr CLI/ODBC configuration keyword266ClientApplName CLI/ODBC configuration266ClientBuffersUnboundLOBS CLI/ODBC266configuration keyword267ClientUserID CLI/ODBC configuration keyword268ClientWrkStnName CLI/ODBC configuration268ClientWrkStnName CLI/ODBC configuration269CLIPkg CLI/ODBC configuration keyword269CLIPkg CLI/ODBC configuration keyword270ConnectNode CLI/ODBC configuration keyword271ConnectType CLI/ODBC configuration keyword272CurrentFunctionPath CLI/ODBC configuration272                                              |           |
|                | BlockLobs CLI/ODBC configuration keyword265ClientAcctStr CLI/ODBC configuration keyword266ClientApplName CLI/ODBC configuration266ClientBuffersUnboundLOBS CLI/ODBC266ClientBuffersUnboundLOBS CLI/ODBC267ClientUserID CLI/ODBC configuration keyword268ClientWrkStnName CLI/ODBC configuration269CLIPkg CLI/ODBC configuration keyword269CLIPkg CLI/ODBC configuration keyword270ConnectNode CLI/ODBC configuration keyword271ConnectType CLI/ODBC configuration keyword272CurrentFunctionPath CLI/ODBC configuration272                                                                            |           |
|                | BlockLobs CLI/ODBC configuration keyword265ClientAcctStr CLI/ODBC configuration keyword266ClientApplName CLI/ODBC configuration266ClientBuffersUnboundLOBS CLI/ODBC266configuration keyword267ClientUserID CLI/ODBC configuration keyword268ClientWrkStnName CLI/ODBC configuration269CLIPkg CLI/ODBC configuration keyword269CLIPkg CLI/ODBC configuration keyword270ConnectNode CLI/ODBC configuration keyword271ConnectType CLI/ODBC configuration keyword272CurrentFunctionPath CLI/ODBC configuration272CurrentMaintainedTableTypesForOpt CLI/ODBC272                                           |           |
|                | BlockLobs CLI/ODBC configuration keyword265ClientAcctStr CLI/ODBC configuration keyword266ClientApplName CLI/ODBC configuration266ClientBuffersUnboundLOBS CLI/ODBC266configuration keyword267ClientUserID CLI/ODBC configuration keyword268ClientWrkStnName CLI/ODBC configuration268ClientWrkStnName CLI/ODBC configuration269CLIPkg CLI/ODBC configuration keyword269CLIPkg CLI/ODBC configuration keyword270ConnectNode CLI/ODBC configuration keyword271ConnectType CLI/ODBC configuration keyword272CurrentFunctionPath CLI/ODBC configuration272CurrentMaintainedTableTypesForOpt CLI/ODBC273 |           |
|                | BlockLobs CLI/ODBC configuration keyword265ClientAcctStr CLI/ODBC configuration keyword266ClientApplName CLI/ODBC configuration266ClientBuffersUnboundLOBS CLI/ODBC266configuration keyword267ClientUserID CLI/ODBC configuration keyword268ClientWrkStnName CLI/ODBC configuration269CLIPkg CLI/ODBC configuration keyword269CLIPkg CLI/ODBC configuration keyword270ConnectNode CLI/ODBC configuration keyword271ConnectType CLI/ODBC configuration keyword272CurrentFunctionPath CLI/ODBC configuration272CurrentMaintainedTableTypesForOpt CLI/ODBC272                                           |           |

| CurrentPackageSet CLI/ODBC configuration      |            |
|-----------------------------------------------|------------|
|                                               | 274        |
| CurrentRefreshAge CLI/ODBC configuration      |            |
| keyword                                       | 275        |
| CurrentSchema CLI/ODBC configuration keyword  | 275        |
| CurrentSQLID CLI/ODBC configuration keyword   | 275        |
| CursorHold CLI/ODBC configuration keyword     | 276        |
| CursorTypes CLI/ODBC configuration keyword    | 277        |
| Database CLI/ODBC configuration keyword       | 278        |
| DateTimeStringFormat CLI/ODBC configuration   |            |
| keyword                                       | 279        |
|                                               | 280        |
| DB2Explain CLI/ODBC configuration keyword     | 280        |
| DB2Optimization CLI/ODBC configuration        |            |
|                                               | 281        |
| . 0 .                                         | 282        |
| . 0 .                                         | 282        |
| DefaultProcLibrary CLI/ODBC configuration     |            |
| keyword                                       | 283        |
|                                               | 202        |
| keyword                                       | 283        |
| DescribeInputOnPrepare CLI/ODBC configuration | 004        |
| keyword                                       | 284        |
| DescribeParam CLI/ODBC configuration keyword  | 285        |
| DisableKeysetCursor CLI/ODBC configuration    | 20E        |
| keyword                                       | 285        |
|                                               | 286        |
| bisableUnicode CLI/ODBC configuration keyword | 286        |
| FloatPrecRadix CLI/ODBC configuration keyword | 280        |
| GranteeList CLI/ODBC configuration keyword    | 288        |
| GrantorList CLI/ODBC configuration keyword    | 288<br>289 |
| Graphic CLI/ODBC configuration keyword        | 289        |
| Hostname CLI/ODBC configuration keyword       | 290        |
| IgnoreWarnings CLI/ODBC configuration keyword | 291        |
| IgnoreWarnList CLI/ODBC configuration keyword | 291        |
| KeepDynamic CLI/ODBC configuration keyword    | 292        |
| KeepStatement CLI/ODBC configuration keyword  | 293        |
| LoadXAInterceptor CLI/ODBC configuration      |            |
| keyword                                       | 293        |
| LOBCacheSize CLI/ODBC configuration keyword   | 293        |
| LOBFileThreshold CLI/ODBC configuration       |            |
|                                               | 294        |
| LOBMaxColumnSize CLI/ODBC configuration       |            |
|                                               | 294        |
| LockTimeout CLI/ODBC configuration keyword    | 295        |
| LongDataCompat CLI/ODBC configuration         |            |
|                                               | 296        |
| MapDateCDefault CLI/ODBC configuration        |            |
|                                               | 296        |
| MapDateDescribe CLI/ODBC configuration        |            |
|                                               | 297        |
| MapGraphicDescribe CLI/ODBC configuration     |            |
| 5                                             | 298        |
| MapTimeCDefault CLI/ODBC configuration        | 000        |
|                                               | 299        |
| MapTimeDescribe CLI/ODBC configuration        | 200        |
|                                               | 300        |
| MapTimestampCDefault CLI/ODBC configuration   | 201        |
| keyword                                       | 301        |

|    | MapTimestampDescribe CLI/ODBC configuration                         |            |
|----|---------------------------------------------------------------------|------------|
|    |                                                                     | 301        |
|    | Mode CLI/ODBC configuration keyword OleDbReturnCharAsWChar CLI/ODBC | 302        |
|    | configuration keyword                                               | 303        |
|    | configuration keyword                                               | 000        |
|    | konnord                                                             | 304        |
|    | 5                                                                   | 304<br>304 |
|    | Patch1 CLI/ODBC configuration keyword                               |            |
|    |                                                                     | 305        |
|    |                                                                     | 305        |
| I  | ProgramName CLI/ODBC configuration keyword                          | 306        |
|    |                                                                     | 307        |
|    | PWD CLI/ODBC configuration keyword                                  | 307        |
|    | QueryTimeoutInterval CLI/ODBC configuration                         |            |
|    | keyword                                                             | 308        |
| I  | ReportRetryErrorsAsWarnings CLI/ODBC                                |            |
| L  | configuration keyword                                               | 309        |
|    | ReportPublicPrivileges CLI/ODBC configuration                       |            |
| L  |                                                                     | 310        |
| L  | RetryOnError CLI/ODBC configuration keyword                         | 310        |
|    |                                                                     | 311        |
|    | ServiceName CLI/ODBC configuration keyword                          | 312        |
|    |                                                                     | 312        |
| I  | SQLOverrideFileName CLI/ODBC configuration                          |            |
| İ. |                                                                     | 313        |
|    | StaticCapFile CLI/ODBC configuration keyword                        | 314        |
|    | StaticLogFile CLI/ODBC configuration keyword                        | 314        |
|    | StaticMode CLI/ODBC configuration keyword                           | 315        |
|    | StaticPackage CLI/ODBC configuration keyword                        | 315        |
| I  | StreamPutData CLI/ODBC configuration keyword                        | 316        |
| '  | SyncPoint CLI/ODBC configuration keyword                            | 317        |
|    | TableType CLI/ODBC configuration keyword                            | 317        |
|    |                                                                     | 318        |
|    | · · · · ·                                                           | 319        |
|    | TraceComm CLI/ODBC configuration keyword                            | 320        |
| ī  | TraceErrImmediate CLI/ODBC configuration                            | 320        |
| i  | keyword                                                             | 320        |
| '  | TraceFileName CLI/ODBC configuration keyword                        | 320<br>321 |
|    |                                                                     |            |
|    | TraceFlush CLI/ODBC configuration keyword                           | 322        |
|    | TraceFlushOnError CLI/ODBC configuration                            |            |
| I  | keyword                                                             | 323        |
|    | TraceLocks CLI/ODBC configuration keyword                           | 324        |
|    | TracePathName CLI/ODBC configuration keyword                        | 324        |
|    | TracePIDList CLI/ODBC configuration keyword                         | 325        |
|    | TracePIDTID CLI/ODBC configuration keyword                          | 326        |
|    | TraceRefreshInterval CLI/ODBC configuration                         |            |
|    | keyword                                                             | 327        |
|    | TraceStmtOnly CLI/ODBC configuration keyword                        | 327        |
|    | TraceTime CLI/ODBC configuration keyword                            | 328        |
|    | TraceTimestamp CLI/ODBC configuration                               |            |
|    | 5                                                                   | 329        |
|    | TxnIsolation CLI/ODBC configuration keyword                         | 330        |
|    | UID CLI/ODBC configuration keyword                                  | 330        |
|    | 0 ,                                                                 | 331        |
|    | UseOldStpCall CLI/ODBC configuration keyword                        | 332        |
|    | WarningList CLI/ODBC configuration keyword                          | 332        |
|    |                                                                     |            |
|    | Part 5. Data conversion                                             | 335        |
|    |                                                                     |            |
|    | Chapter 26. Data conversion                                         | 337        |

## 

|    | Appendix A. DB2 Universal Database technical information                                      | 353   |
|----|-----------------------------------------------------------------------------------------------|-------|
|    | DB2 documentation and help                                                                    | . 353 |
| L  | DB2 documentation updates                                                                     | . 353 |
|    | DB2 Information Center                                                                        | . 354 |
| L  | DB2 Information Center installation scenarios .                                               | . 355 |
| Ι  | Installing the DB2 Information Center using the                                               |       |
| L  | DB2 Setup wizard (UNIX)                                                                       | . 358 |
| L  | Installing the DB2 Information Center using the                                               |       |
| i. | DB2 Setup wizard (Windows)                                                                    | . 360 |
| -  | Invoking the DB2 Information Center                                                           |       |
|    | Updating the DB2 Information Center installed on                                              |       |
|    | your computer or intranet server                                                              | . 363 |
| I  | Displaying topics in your preferred language in the                                           |       |
| i. | DB2 Information Center                                                                        | . 364 |
| •  | DB2 PDF and printed documentation                                                             | . 365 |
| I. | Core DB2 information                                                                          | . 365 |
|    | Administration information                                                                    | . 365 |
|    | Application development information                                                           |       |
|    | Application development information<br>Business intelligence information                      | . 367 |
|    | DB2 Connect information                                                                       | . 367 |
|    | Getting started information.                                                                  | . 367 |
|    | Tutorial information                                                                          | . 368 |
|    | Optional component information                                                                | . 368 |
|    | Palaasa patas                                                                                 | . 369 |
|    | Release notes                                                                                 | . 370 |
|    | Ordering DD2 DOORS HOILT DF Hies                                                              | . 370 |
|    | Ordering printed DB2 books                                                                    |       |
|    | Invoking contextual help from a DB2 tool                                                      | . 371 |
| 1  | Invoking message help from the command line                                                   | 272   |
| 1  | processor                                                                                     | . 372 |
| -  | Invoking command help from the command line                                                   | 070   |
| -  | processor.                                                                                    | . 372 |
|    | Invoking SQL state help from the command line                                                 |       |
| I  | processor.                                                                                    | . 373 |
|    | DB2 tutorials                                                                                 | . 373 |
|    | DB2 troubleshooting information                                                               | . 374 |
|    | Accessibility.                                                                                | . 375 |
|    | Keyboard input and navigation                                                                 | . 375 |
|    | Accessible display                                                                            |       |
|    | Compatibility with assistive technologies                                                     | . 376 |
|    | Accessible documentation                                                                      |       |
| I  | Dotted decimal syntax diagrams                                                                | . 376 |
| I  | Common Criteria certification of DB2 Universal                                                |       |
|    | Database products                                                                             | . 378 |
|    | Appendix B. Notices for the DB2 Call<br>Level Interface Guide and Reference .<br>Trademarks . |       |
|    |                                                                                               |       |

| Contacting IBM      |  |  |  |  |  |  | 391   |
|---------------------|--|--|--|--|--|--|-------|
| Product information |  |  |  |  |  |  | . 391 |

Part 1. CLI background information

# **Chapter 1. Introduction to CLI**

 Advantages of DB2 CLI over embedded SQL . . . 5 When to use DB2 CLI or embedded SQL . . . . . 7

## Introduction to CLI

DB2 Call Level Interface (DB2 CLI) is IBM<sup>®</sup>'s callable SQL interface to the DB2 family of database servers. It is a 'C' and 'C++' application programming interface for relational database access that uses function calls to pass dynamic SQL statements as function arguments. It is an alternative to embedded dynamic SQL, but unlike embedded SQL, DB2 CLI does not require host variables or a precompiler.

DB2 CLI is based on the Microsoft<sup>®</sup>\*\* Open Database Connectivity\*\* (ODBC) specification, and the International Standard for SQL/CLI. These specifications were chosen as the basis for the DB2 Call Level Interface in an effort to follow industry standards and to provide a shorter learning curve for those application programmers already familiar with either of these database interfaces. In addition, some DB2 specific extensions have been added to help the application programmer specifically exploit DB2 features.

The DB2 CLI driver also acts as an ODBC driver when loaded by an ODBC driver manager. It conforms to ODBC 3.51.

#### DB2 CLI Background information:

To understand DB2 CLI or any callable SQL interface, it is helpful to understand what it is based on, and to compare it with existing interfaces.

The X/Open Company and the SQL Access Group jointly developed a specification for a callable SQL interface referred to as the *X/Open Call Level Interface*. The goal of this interface is to increase the portability of applications by enabling them to become independent of any one database vendor's programming interface. Most of the X/Open Call Level Interface specification has been accepted as part of the ISO Call Level Interface International Standard (ISO/IEC 9075-3:1995 SQL/CLI).

Microsoft developed a callable SQL interface called Open Database Connectivity (ODBC) for Microsoft operating systems based on a preliminary draft of X/Open CLI.

The ODBC specification also includes an operating environment where database specific ODBC Drivers are dynamically loaded at run time by a driver manager based on the data source (database name) provided on the connect request. The application is linked directly to a single driver manager library rather than to each DBMS's library. The driver manager mediates the application's function calls at run time and ensures they are directed to the appropriate DBMS specific ODBC driver. Since the ODBC driver manager only knows about the ODBC-specific functions, DBMS-specific functions cannot be accessed in an ODBC environment. DBMS-specific dynamic SQL statements are supported via a mechanism called an escape clause.

ODBC is not limited to Microsoft operating systems; other implementations are available on various platforms.

The DB2 CLI load library can be loaded as an ODBC driver by an ODBC driver manager. For ODBC application development, you must obtain an ODBC Software Development Kit. For the Windows<sup>®</sup> platform, the ODBC SDK is available as part of the Microsoft Data Access Components (MDAC) SDK, available for download from http://www.microsoft.com/data/. For non-Windows platforms, the ODBC SDK is provided by other vendors. When developing ODBC applications that may connect to DB2 servers, use this book (for information on DB2 specific extensions and diagnostic information), in conjunction with the ODBC Programmer's Reference and SDK Guide available from Microsoft.

Applications written directly to DB2 CLI link directly to the DB2 CLI load library. DB2 CLI includes support for many ODBC and ISO SQL/CLI functions, as well as DB2 specific functions.

The following DB2 features are available to both ODBC and DB2 CLI applications:

- double byte (graphic) data types
- stored procedures
- · Distributed Unit of Work (DUOW), two phase commit
- compound SQL
- user defined types (UDT)
- user defined functions (UDF)

For DB2 CLI updates, visit the DB2<sup>®</sup> application development Web site: http://www.ibm.com/software/data/db2/udb/ad

#### **Related concepts:**

- "Comparison of DB2 CLI and Microsoft ODBC" on page 9
- "DB2 Call Level Interface (CLI) versus embedded dynamic SQL" on page 4
- "Advantages of DB2 CLI over embedded SQL" on page 5
- "When to use DB2 CLI or embedded SQL" on page 7

## DB2 Call Level Interface (CLI) versus embedded dynamic SQL

An application that uses an embedded SQL interface requires a precompiler to convert the SQL statements into code, which is then compiled, bound to the database, and executed. In contrast, a DB2 CLI application does not have to be precompiled or bound, but instead uses a standard set of functions to execute SQL statements and related services at run time.

This difference is important because, traditionally, precompilers have been specific to each database product, which effectively ties your applications to that product. DB2 CLI enables you to write portable applications that are independent of any particular database product. This independence means DB2 CLI applications do not have to be recompiled or rebound to access different DB2<sup>®</sup> databases, including host system databases. They just connect to the appropriate database at run time.

The following are differences and similarities between DB2 CLI and embedded SQL:

|

- DB2 CLI does not require the explicit declaration of cursors. DB2 CLI has a supply of cursors that get used as needed. The application can then use the generated cursor in the normal cursor fetch model for multiple row SELECT statements and positioned UPDATE and DELETE statements.
- The OPEN statement is not used in DB2 CLI. Instead, the execution of a SELECT automatically causes a cursor to be opened.
- Unlike embedded SQL, DB2 CLI allows the use of parameter markers on the equivalent of the EXECUTE IMMEDIATE statement (the SQLExecDirect() function).
- A COMMIT or ROLLBACK in DB2 CLI is typically issued via the SQLEndTran() function call rather than by executing it as an SQL statement, however, doing do is permitted.
- DB2 CLI manages statement related information on behalf of the application, and provides an abstract object to represent the information called a *statement handle*. This handle eliminates the need for the application to use product specific data structures.
- Similar to the statement handle, the *environment handle* and *connection handle* provide a means to refer to global variables and connection specific information. The *descriptor handle* describes either the parameters of an SQL statement or the columns of a result set.
- DB2 CLI applications can dynamically describe parameters in an SQL statement the same way that CLI and embedded SQL applications describe result sets. This enables CLI applications to dynamically process SQL statements that contain parameter markers without knowing the data type of those parameter markers in advance. When the SQL statement is prepared, describe information is returned detailing the data types of the parameters.
- DB2 CLI uses the SQLSTATE values defined by the X/Open SQL CAE specification. Although the format and most of the values are consistent with values used by the IBM<sup>®</sup> relational database products, there are differences. (There are also differences between ODBC SQLSTATES and the X/Open defined SQLSTATES).

Despite these differences, there is an important common concept between embedded SQL and DB2 CLI: DB2 CLI can execute any SQL statement that can be prepared dynamically in embedded SQL.

**Note:** DB2 CLI can also accept some SQL statements that cannot be prepared dynamically, such as compound SQL statements.

Each DBMS may have additional statements that you can dynamically prepare. In this case, DB2 CLI passes the statements directly to the DBMS. There is one exception: the COMMIT and ROLLBACK statements can be dynamically prepared by some DBMSs but will be intercepted by DB2 CLI and treated as an appropriate SQLEndTran() request. However, it is recommended you use the SQLEndTran() function to specify either the COMMIT or ROLLBACK statement.

#### **Related reference:**

• "Supported SQL Statements" in the *Application Development Guide: Programming Client Applications* 

## Advantages of DB2 CLI over embedded SQL

The DB2 CLI interface has several key advantages over embedded SQL.

- It is ideally suited for a client-server environment, in which the target database is not known when the application is built. It provides a consistent interface for executing SQL statements, regardless of which database server the application is connected to.
- It increases the portability of applications by removing the dependence on precompilers. Applications are distributed not as embedded SQL source code which must be preprocessed for each database product, but as compiled applications or run time libraries.
- Individual DB2 CLI applications do not need to be bound to each database, only bind files shipped with DB2 CLI need to be bound once for all DB2 CLI applications. This can significantly reduce the amount of management required for the application once it is in general use.
- DB2 CLI applications can connect to multiple databases, including multiple connections to the same database, all from the same application. Each connection has its own commit scope. This is much simpler using CLI than using embedded SQL where the application must make use of multi-threading to achieve the same result.
- DB2 CLI eliminates the need for application controlled, often complex data areas, such as the SQLDA and SQLCA, typically associated with embedded SQL applications. Instead, DB2 CLI allocates and controls the necessary data structures, and provides a *handle* for the application to reference them.
- DB2 CLI enables the development of multi-threaded thread-safe applications where each thread can have its own connection and a separate commit scope from the rest. DB2 CLI achieves this by eliminating the data areas described above, and associating all such data structures that are accessible to the application with a specific handle. Unlike embedded SQL, a multi-threaded CLI application does not need to call any of the context management DB2<sup>®</sup> APIs; this is handled by the DB2 CLI driver automatically.
- DB2 CLI provides enhanced parameter input and fetching capability, allowing arrays of data to be specified on input, retrieving multiple rows of a result set directly into an array, and executing statements that generate multiple result sets.
- DB2 CLI provides a consistent interface to query catalog (Tables, Columns, Foreign Keys, Primary Keys, etc.) information contained in the various DBMS catalog tables. The result sets returned are consistent across DBMSs. This shields the application from catalog changes across releases of database servers, as well as catalog differences amongst different database servers; thereby saving applications from writing version specific and server specific catalog queries.
- Extended data conversion is also provided by DB2 CLI, requiring less application code when converting information between various SQL and C data types.
- DB2 CLI incorporates both the ODBC and X/Open CLI functions, both of which are accepted industry specifications. DB2 CLI is also aligned with the ISO CLI standard. Knowledge that application developers invest in these specifications can be applied directly to DB2 CLI development, and vice versa. This interface is intuitive to grasp for those programmers who are familiar with function libraries but know little about product specific methods of embedding SQL statements into a host language.
- DB2 CLI provides the ability to retrieve multiple rows and result sets generated from a stored procedure residing on a DB2 Universal Database (or DB2 Universal Database for z/OS and OS/390 version 5 or later) server. However,

note that this capability exists for Version 5 DB2 Universal Database clients using embedded SQL if the stored procedure resides on a server accessible from a DataJoiner<sup>®</sup> Version 2 server.

- DB2 CLI offers more extensive support for scrollable cursors. With scrollable cursors, you can scroll through a cursor as follows:
  - Forward by one or more rows
  - Backward by one or more rows
  - From the first row by one or more rows
  - From the last row by one or more rows.

Scrollable cursors can be used in conjunction with array output. You can declare an updateable cursor as scrollable then move forward or backward through the result set by one or more rows. You can also fetch rows by specifying an offset from:

- The current row
- The beginning or end of the result set
- A specific row you have previously set with a bookmark.

## When to use DB2 CLI or embedded SQL

Which interface you choose depends on your application.

DB2 CLI is ideally suited for query-based graphical user interface (GUI) applications that require portability. The advantages listed above, may make using DB2 CLI seem like the obvious choice for any application. There is however, one factor that must be considered, the comparison between static and dynamic SQL. It is much easier to use static SQL in embedded applications.

Static SQL has several advantages:

Performance

Dynamic SQL is prepared at run time, static SQL is prepared at precompile time. As well as requiring more processing, the preparation step may incur additional network-traffic at run time. The additional network traffic can be avoided if the DB2 CLI application makes use of deferred prepare (which is the default behavior).

It is important to note that static SQL will not always have better performance than dynamic SQL. Dynamic SQL is prepared at runtime and uses the database statistics available at that time, whereas static SQL makes use of database statistics available at BIND time. Dynamic SQL can make use of changes to the database, such as new indexes, to choose the optimal access plan, resulting in potentially better performance than the same SQL executed as static SQL. In addition, precompilation of dynamic SQL statements can be avoided if they are cached.

• Encapsulation and Security

In static SQL, the authorizations to access objects (such as a table, view) are associated with a package and are validated at package binding time. This means that database administrators need only to grant execute on a particular package to a set of users (thus encapsulating their privileges in the package) without having to grant them explicit access to each database object. In dynamic SQL, the authorizations are validated at run time on a per statement basis; therefore, users must be granted explicit access to each database object. This permits these users access to parts of the object that they do not have a need to access.

- Embedded SQL is supported in languages other than C or C++.
- For fixed query selects, embedded SQL is simpler.

If an application requires the advantages of both interfaces, it is possible to make use of static SQL within a DB2 CLI application by creating a stored procedure that contains the static SQL. The stored procedure is called from within a DB2 CLI application and is executed on the server. Once the stored procedure is created, any DB2 CLI or ODBC application can call it.

It is also possible to write a mixed application that uses both DB2 CLI and embedded SQL, taking advantage of their respective benefits. In this case, DB2 CLI is used to provide the base application, with key modules written using static SQL for performance or security reasons. This complicates the application design, and should only be used if stored procedures do not meet the applications requirements.

Ultimately, the decision on when to use each interface, will be based on individual preferences and previous experience rather than on any one factor.

#### **Related concepts:**

• "CLI/ODBC/JDBC trace facility" on page 187

#### **Related tasks:**

- "Preparing and executing SQL statements in CLI applications" on page 24
- "Issuing SQL statements in CLI applications" on page 23
- "Creating static SQL with CLI/ODBC/JDBC Static Profiling" on page 183

# Chapter 2. DB2 CLI and ODBC

## **Comparison of DB2 CLI and Microsoft ODBC**

This topic discusses the support provided by the DB2 ODBC driver, and how it differs from DB2 CLI.

Figure 1 below compares DB2 CLI and the DB2 ODBC driver. The left side shows an ODBC driver under the ODBC Driver Manager, and the right side illustrates DB2 CLI, the callable interface designed for DB2<sup>®</sup> specific applications.

DB2 Client refers to all available DB2 Clients. DB2 refers to all DB2 Universal Database products.

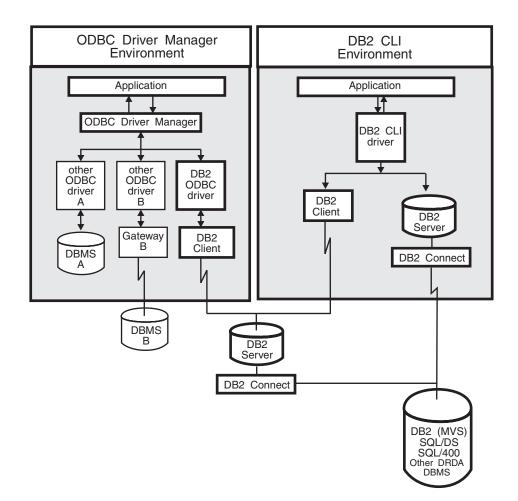

Figure 1. DB2 CLI and ODBC.

In an ODBC environment, the Driver Manager provides the interface to the application. It also dynamically loads the necessary *driver* for the database server that the application connects to. It is the driver that implements the ODBC function set, with the exception of some extended functions implemented by the Driver Manager. In this environment DB2 CLI conforms to ODBC 3.51.

For ODBC application development, you must obtain an ODBC Software Development Kit. For the Windows<sup>®</sup> platform, the ODBC SDK is available as part of the Microsoft<sup>®</sup> Data Access Components (MDAC) SDK, available for download from http://www.microsoft.com/data/. For non-Windows platforms, the ODBC SDK is provided by other vendors.

In environments without an ODBC driver manager, DB2 CLI is a self sufficient driver which supports a subset of the functions provided by the ODBC driver. Table 1 summarizes the two levels of support, and the CLI and ODBC function summary provides a complete list of ODBC functions and indicates if they are supported.

| ODBC features                | DB2 ODBC Driver                                                                  | DB2 CLI                                                                                                    |  |  |  |
|------------------------------|----------------------------------------------------------------------------------|----------------------------------------------------------------------------------------------------|--|--|--|
| Core level functions         | All                                                                              | All                                                                                                    |  |  |  |
| Level 1 functions            | All                                                                              | All                                                                                                    |  |  |  |
| Level 2 functions            | All                                                                              | All, except for SQLDrivers()                                                                                                    |  |  |  |
| Additional DB2 CLI functions | All, functions can be accessed by<br>dynamically loading the DB2 CLI<br>library. | <ul> <li>SQLSetConnectAttr()</li> <li>SQLGetEnvAttr()</li> <li>SQLSetEnvAttr()</li> <li>SQLSetColAttributes()</li> <li>SQLGetSQLCA()</li> <li>SQLBindFileToCol()</li> <li>SQLExtendedBind()</li> <li>SQLExtendedPrepare()</li> <li>SQLGetLength()</li> <li>SQLGetSubString()</li> </ul> |  |  |  |

Table 1. DB2 CLI ODBC support

| ODBC features  | DB2 ODBC Driver                   | DB2 CLI                                                                                                    |
|----------------|-----------------------------------|----------------------------------------------------------------------------------------------------|
| SQL data types | All the types listed for DB2 CLI. | <ul> <li>SQL_BIGINT</li> <li>SQL_BINARY</li> <li>SQL_BIT</li> <li>SQL_BLOB</li> <li>SQL_BLOB_LOCATOR</li> <li>SQL_CLOB_LOCATOR</li> <li>SQL_CLOB_LOCATOR</li> <li>SQL_DBCLOB</li> <li>SQL_DBCLOB_LOCATOR</li> <li>SQL_DBCLOB_LOCATOR</li> <li>SQL_DCIMAL</li> <li>SQL_DOUBLE</li> <li>SQL_GRAPHIC</li> <li>SQL_LONG</li> <li>SQL_LONGVARBINARY</li> <li>SQL_LONGVARGRAPHIC</li> <li>SQL_NUMERIC</li> <li>SQL_REAL</li> <li>SQL_SMALLINT</li> <li>SQL_TINYINT</li> <li>SQL_TYPE_TIME</li> <li>SQL_TYPE_TIME</li> <li>SQL_VARGRAPHIC</li> <li>SQL_VARGRAPHIC</li> <li>SQL_VARGRAPHIC</li> </ul> |
| C data types   | All the types listed for DB2 CLI. | <ul> <li>SQL_C_BINARY</li> <li>SQL_C_BIT</li> <li>SQL_C_BLOB_LOCATOR</li> <li>SQL_C_CHAR</li> <li>SQL_C_DATE</li> <li>SQL_C_DBCHAR</li> <li>SQL_C_DBCLOB_LOCATOR</li> <li>SQL_C_DOUBLE</li> <li>SQL_C_LONG</li> <li>SQL_C_TIME</li> <li>SQL_C_TIME</li> <li>SQL_C_TINYINT</li> <li>SQL_C_SBIGINT</li> <li>SQL_C_WCHAR</li> <li>** Only supported on Windows platform</li> </ul>                                                                                                    |

Table 1. DB2 CLI ODBC support (continued)

#### Table 1. DB2 CLI ODBC support (continued)

| ODBC features                        | DB2 ODBC Driver                                                                                                    | DB2 CLI                                                                                                    |  |  |
|--------------------------------------|----------------------------------------------------------------------------------------------------|----------------------------------------------------------------------------------------------------|--|--|
| Return codes                         | All the codes listed for DB2 CLI.                                                                                         | <ul> <li>SQL_SUCCESS</li> <li>SQL_SUCCESS_WITH_INFO</li> <li>SQL_STILL_EXECUTING</li> <li>SQL_NEED_DATA</li> <li>SQL_NO_DATA_FOUND</li> <li>SQL_ERROR</li> <li>SQL_INVALID_HANDLE</li> </ul> |  |  |
| SQLSTATES                            | Mapped to X/Open SQLSTATES with additional IBM <sup>®</sup> SQLSTATES, with the exception of the ODBC type <b>08</b> S01. | Mapped to X/Open SQLSTATES with additional IBM SQLSTATES                                                                                                    |  |  |
| Multiple connections per application | Supported                                                                                                    | Supported                                                                                                    |  |  |
| Dynamic loading of driver            | Supported                                                                                                    | Not applicable                                                                                                    |  |  |

#### **Isolation levels:**

The following table map IBM RDBMs isolation levels to ODBC transaction isolation levels. The SQLGetInfo() function indicates which isolation levels are available.

Table 2. Isolation levels under ODBC

| IBM isolation level                                                                                                    | ODBC isolation level      |  |  |  |  |  |
|----------------------------------------------------------------------------------------------------|---------------------------|--|--|--|--|--|
| Cursor stability                                                                                                    | SQL_TXN_READ_COMMITTED    |  |  |  |  |  |
| Repeatable read                                                                                                    | SQL_TXN_SERIALIZABLE_READ |  |  |  |  |  |
| Read stability                                                                                                    | SQL_TXN_REPEATABLE_READ   |  |  |  |  |  |
| Uncommitted read                                                                                                    | SQL_TXN_READ_UNCOMMITTED  |  |  |  |  |  |
| No commit                                                                                                    | (no equivalent in ODBC)   |  |  |  |  |  |
| <b>Note:</b> SQLSetConnectAttr() and SQLSetStmtAttr() will return SQL_ERROR with an SQLSTATE of <b>HY</b> 009 if you try to set an unsupported isolation level. |                           |  |  |  |  |  |

#### **Restriction:**

L

I

L

Mixing ODBC and DB2 CLI features and function calls in an application is not supported on the Windows 64-bit operating system.

#### **Related concepts:**

- "Isolation levels" in the SQL Reference, Volume 1
- "Introduction to CLI" on page 3

#### **Related reference:**

- "SQL symbolic and default data types for CLI applications" on page 41
- "CLI and ODBC function summary" in the CLI Guide and Reference, Volume 2
- "CLI function return codes" on page 48

Part 2. Programming CLI applications

# Chapter 3. Writing a basic CLI application

| Initialization                                      | Retrieving query results in CLI applications 32    |
|-----------------------------------------------------|----------------------------------------------------|
| Handles in CLI                                      | Updating and deleting data in CLI applications 35  |
| Initialization and termination in CLI overview 17   | Freeing statement resources in CLI applications 36 |
| Initializing CLI applications                       | Handle freeing in CLI applications                 |
| Transaction processing                              | Data types and data conversion in CLI              |
| Transaction processing in CLI overview 20           | applications                                       |
| Allocating statement handles in CLI applications 22 | SQL symbolic and default data types for CLI        |
| Issuing SQL statements in CLI applications 23       | applications                                       |
| Preparing and executing SQL statements in CLI       | C data types for CLI applications                  |
| applications                                        | String handling in CLI applications 45             |
| Deferred prepare in CLI applications                | Diagnostics in CLI applications overview 47        |
| Parameter marker binding in CLI applications 26     | CLI function return codes                          |
| Binding parameter markers in CLI applications 28    | SQLSTATES for DB2 CLI                              |
| Commit modes in CLI applications                    | Termination                                        |
| When to call the CLI SQLEndTran() function 31       | Terminating a CLI application                      |
|                                                     |                                                    |

There are three core components of a CLI application: initialization, transaction processing, and termination. This chapter describes the key steps of a typical CLI application.

## Initialization

## Handles in CLI

A CLI handle is a variable that refers to a data object allocated and managed by DB2 CLI. Using handles relieves the application from having to allocate and manage global variables or data structures, such as the SQLDA.

There are four types of handles in CLI:

#### **Environment handle**

An environment handle refers to a data object that holds information about the global state of the application, such as attributes or valid connections. An environment handle must be allocated before a connection handle can be allocated.

#### **Connection handle**

A connection handle refers to a data object that holds information associated with a connection to a particular data source (database). Examples of such information include valid statement and descriptor handles on a connection, transaction status, and diagnostic information.

An application can be connected to several data sources at the same time, and can establish several distinct connections to the same data source. A separate connection handle must be allocated for each concurrent connection. A connection handle must be allocated before a statement or descriptor handle can be allocated.

Connection handles ensure that multithreaded applications which use one connection per thread are thread-safe, because separate data structures are allocated and maintained by DB2 CLI for each connection.

Note: There is a limit of 512 active connections per environment handle.

#### Statement handle

A statement handle refers to a data object that is used to track the execution of a single SQL statement. It provides access to statement information such as error messages, the associated cursor name, and status information for SQL statement processing. A statement handle must be allocated before an SQL statement can be issued.

When a statement handle is allocated, DB2 CLI automatically allocates four descriptors and assigns the handles for these descriptors to the SQL\_ATTR\_APP\_ROW\_DESC, SQL\_ATTR\_APP\_PARAM\_DESC, SQL\_ATTR\_IMP\_ROW\_DESC, and SQL\_ATTR\_IMP\_PARAM\_DESC statement attributes. Application descriptors can be explicitly allocated by allocating descriptor handles.

The number of statement handles available to a CLI application depends on the number of large packages the application has defined and is limited by overall system resources (usually stack size). By default, there are 3 small and 3 large packages. Each small package allows a maximum of 64 statement handles per connection, and each large package allows a maximum of 384 statement handles per connection. The number of available statement handles by default is therefore (3 \* 64) + (3 \* 384) =1344.

To get more than the default 1344 statement handles, increase the number of large packages by setting the value of the CLI/ODBC configuration keyword CLIPkg to a value up to 30. CLIPkg indicates the number of large packages that will be generated. If you set CLIPkg to the maximum value of 30, then the maximum number of statement handles that is available becomes (3 \* 64) + (30 \* 384) = 11 712.

An HY014 SQLSTATE may be returned on the call to SQLPrepare(), SQLExecute(), or SQLExecDirect() if this limit is exceeded.

It is recommended that you only allocate as many large packages as your application needs to run, as packages take up space in the database.

#### **Descriptor handle**

A descriptor handle refers to a data object that contains information about the columns in a result set and dynamic parameters in an SQL statement.

On operating systems that support multiple threads, applications can use the same environment, connection, statement, or descriptor handle on different threads. DB2 CLI provides thread safe access for all handles and function calls. The application itself might experience unpredictable behavior if the threads it creates do not co-ordinate their use of DB2 CLI resources.

#### **Related concepts:**

- "Descriptors in CLI applications" on page 147
- "Handle freeing in CLI applications" on page 38

#### **Related tasks:**

- "Initializing CLI applications" on page 18
- "Allocating statement handles in CLI applications" on page 22
- "Freeing statement resources in CLI applications" on page 36

#### **Related reference:**

- "SQLExecDirect function (CLI) Execute a statement directly" in the CLI Guide and Reference, Volume 2
- "SQLExecute function (CLI) Execute a statement" in the *CLI Guide and Reference, Volume 2*
- "SQLPrepare function (CLI) Prepare a statement" in the *CLI Guide and Reference, Volume* 2
- "SQLDA (SQL descriptor area)" in the SQL Reference, Volume 1
- "Statement attributes (CLI) list" in the CLI Guide and Reference, Volume 2
- "DB2 CLI bind files and package names" on page 201
- "Trace CLI/ODBC configuration keyword" on page 319
- "TraceRefreshInterval CLI/ODBC configuration keyword" on page 327
- "CLIPkg CLI/ODBC configuration keyword" on page 269

## Initialization and termination in CLI overview

Figure 2 on page 18 shows the function call sequences for both the initialization and termination tasks. The transaction processing task in the middle of the diagram is shown in Transaction processing in CLI overview.

The initialization task consists of the allocation and initialization of environment and connection handles. An environment handle must be allocated before a connection handle can be created. Once a connection handle is created, the application can then establish a connection. When a connection exists, the application can proceed to the transaction processing task. An application then passes the appropriate handle when it calls other DB2 CLI functions.

The termination task consists of disconnecting from the data source and freeing those handles that were allocated during the initialization phase. The connection handle should be freed before freeing the environment handle.

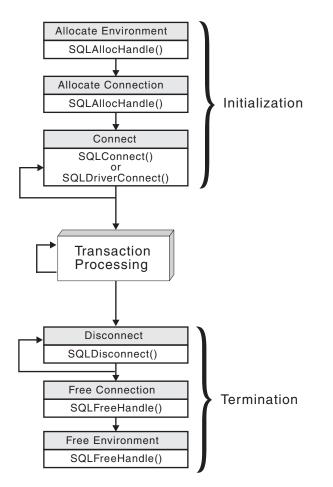

Figure 2. Conceptual view of initialization and termination tasks

#### **Related concepts:**

- "Handles in CLI" on page 15
- "Transaction processing in CLI overview" on page 20

#### **Related reference:**

- "SQLAllocHandle function (CLI) Allocate handle" in the *CLI Guide and Reference, Volume 2*
- "SQLConnect function (CLI) Connect to a data source" in the *CLI Guide and Reference, Volume 2*
- "SQLDisconnect function (CLI) Disconnect from a data source" in the CLI Guide and Reference, Volume 2
- "SQLDriverConnect function (CLI) (Expanded) Connect to a data source" in the *CLI Guide and Reference, Volume 2*
- "SQLFreeHandle function (CLI) Free handle resources" in the *CLI Guide and Reference, Volume 2*

## Initializing CLI applications

Initializing CLI applications is part of the larger task of programming with CLI. The task of initializing CLI applications involves allocating environment and connection handles and then connecting to the data source.

#### **Procedure:**

To initialize the application:

1. Allocate an environment handle by calling SQLAllocHandle() with a *HandleType* of SQL\_HANDLE\_ENV and an *InputHandle* of SQL\_NULL\_HANDLE. For example:

SQLAllocHandle (SQL\_HANDLE\_ENV, SQL\_NULL\_HANDLE, &henv);

Use the allocated environment handle, returned in the \*OutputHandlePtr argument (henv in the example above), for all subsequent calls that require an environment handle.

 Optional: Set environment attributes for your application by calling SQLSetEnvAttr() with the desired environment attribute for each attribute you want set.

**Important:** If you plan to run your application as an ODBC application, you must set the SQL\_ATTR\_ODBC\_VERSION environment attribute using SQLSetEnvAttr(). Setting this attribute for applications that are strictly DB2 CLI applications is recommended but not required.

**3**. Allocate a connection handle by calling SQLAllocHandle() with a *HandleType* of SQL\_HANDLE\_DBC using the environment handle returned from Step 1 as the *InputHandle* argument. For example:

SQLAllocHandle (SQL\_HANDLE\_DBC, henv, &hdbc);

Use the allocated connection handle, returned in the *\*OutputHandlePtr* argument (hdbc in the example above), for all subsequent calls that require a connection handle.

- Optional: Set connection attributes for your application by calling SQLSetConnectAttr() with the desired connection attribute for each attribute you want set.
- 5. Connect to a data source by calling one of following functions with the connection handle you allocated in Step 3 for each data source you want to connect to:
  - SQLConnect(): basic database connection method. For example: SQLConnect (hdbc, server, SQL\_NTS, user, SQL\_NTS, password, SQL\_NTS);

where SQL\_NTS is a special string length value that indicates the referenced string is null-terminated.

 SQLDriverConnect(): extended connect function that allows additional connect options and offers Graphical User Interface support. For example: char \* connStr = "DSN=SAMPLE;UID=;PWD=;";

• SQLBrowseConnect(): least common connection method that iteratively returns the attributes and attribute values for connecting to a data source. For example:

```
char * connInStr = "DSN=SAMPLE;UID=;PWD=;";
char outStr[512];
SQLBrowseConnect (hdbc, connInStr, SQL_NTS, outStr,
512, &strLen2Ptr);
```

Now that your application has been initialized, you can proceed to processing transactions.

#### **Related concepts:**

- "Handles in CLI" on page 15
- "Transaction processing in CLI overview" on page 20

#### **Related reference:**

- "SQLAllocHandle function (CLI) Allocate handle" in the *CLI Guide and Reference, Volume 2*
- "SQLBrowseConnect function (CLI) Get required attributes to connect to data source" in the *CLI Guide and Reference, Volume 2*
- "SQLConnect function (CLI) Connect to a data source" in the *CLI Guide and Reference, Volume 2*
- "SQLDriverConnect function (CLI) (Expanded) Connect to a data source" in the *CLI Guide and Reference, Volume* 2
- "SQLSetConnectAttr function (CLI) Set connection attributes" in the CLI Guide and Reference, Volume 2
- "SQLSetEnvAttr function (CLI) Set environment attribute" in the CLI Guide and *Reference, Volume* 2
- "Environment attributes (CLI) list" in the CLI Guide and Reference, Volume 2

#### **Related samples:**

- "clihandl.c -- How to allocate and free handles"
- "dbcongui.c -- How to connect to a database with a graphical user interface (GUI)"
- "dbconn.c -- How to connect to and disconnect from a database"

## Transaction processing

## Transaction processing in CLI overview

Figure 3 on page 21 shows the typical order of function calls in the transaction processing task of a DB2 CLI application. Not all functions or possible paths are shown.

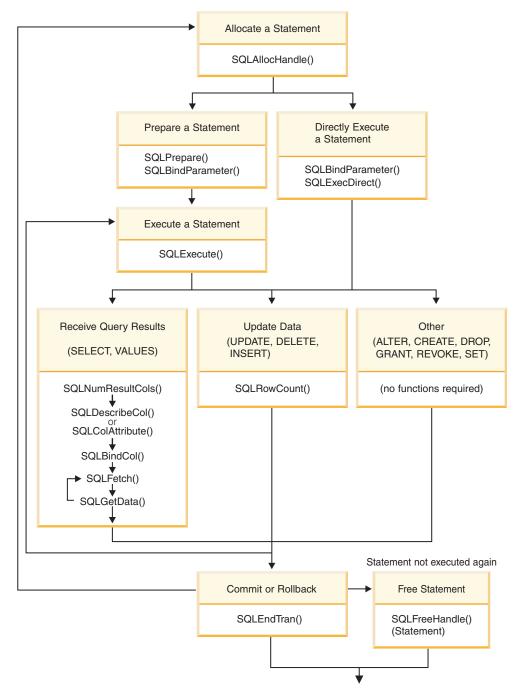

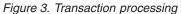

The transaction processing task contains five steps:

- Allocating statement handle(s)
- Preparing and executing SQL statements
- Processing results
- Committing or Rolling Back
- (Optional) Freeing statement handle(s) if the statement is unlikely to be executed again.

#### **Related concepts:**

• "Commit modes in CLI applications" on page 29

#### **Related tasks:**

- "Allocating statement handles in CLI applications" on page 22
- "Preparing and executing SQL statements in CLI applications" on page 24
- "Retrieving query results in CLI applications" on page 32
- "Updating and deleting data in CLI applications" on page 35
- "Freeing statement resources in CLI applications" on page 36
- "Terminating a CLI application" on page 51

## Allocating statement handles in CLI applications

To issue an SQL statement in a CLI application, you need to allocate a statement handle. A statement handle tracks the execution of a single SQL statement and is associated with a connection handle. Allocating statement handles is part of the larger task of processing transactions.

#### **Prerequisites:**

Before you begin allocating statement handles, you must allocate an environment handle and a connection handle. This is part of the task of initializing your CLI application.

#### **Procedure:**

To allocate a statement handle:

1. Call SQLAllocHandle() with a *HandleType* of SQL\_HANDLE\_STMT. For example:

SQLAllocHandle (SQL\_HANDLE\_STMT, hdbc, &hstmt);

2. Optional: To set attributes for this statement, call SQLSetStmtAttr() for each desired attribute option.

After allocating environment, connection, and statement handles, you can now prepare, issue, or execute SQL statements.

#### **Related concepts:**

• "Transaction processing in CLI overview" on page 20

#### **Related tasks:**

- "Initializing CLI applications" on page 18
- "Preparing and executing SQL statements in CLI applications" on page 24
- "Issuing SQL statements in CLI applications" on page 23

#### **Related reference:**

- "SQLAllocHandle function (CLI) Allocate handle" in the *CLI Guide and Reference, Volume 2*
- "SQLSetStmtAttr function (CLI) Set options related to a statement" in the CLI Guide and Reference, Volume 2

#### **Related samples:**

• "clihandl.c -- How to allocate and free handles"

## Issuing SQL statements in CLI applications

SQL statements are passed to DB2 CLI functions as SQLCHAR string variables. The variable can consist of one or more SQL statements, with or without parameter markers, depending on the type of processing you want. This topic describes the various ways SQL statements can be issued in DB2 CLI applications.

Before you issue an SQL statement, ensure you have allocated a statement handle.

#### **Procedure:**

Perform either of the following steps to issue SQL statements:

```
To issue a single SQL statement, either initialize an SQLCHAR variable with the
SQL statement and pass this variable to the CLI function, or directly pass a
string argument cast to an SQLCHAR * to the function. For example:
SQLCHAR * stmt = (SQLCHAR *) "SELECT deptname, location FROM org";
 /* ... */
SQLExecDirect (hstmt, stmt, SQL NTS);
or
SQLExecDirect (hstmt, (SQLCHAR *) "SELECT deptname, location FROM org",
               SQL NTS);
To issue multiple SQL statements on the same statement handle, either initialize
an array of SQLCHAR elements, where each element represents an individual
SQL statement, or initialize a single SQLCHAR variable that contains the
multiple statements delimited by a ";" character. For example:
SQLCHAR * multiple_stmts[] = {
   (SQLCHAR *) "SELECT deptname, location FROM org",
   (SQLCHAR *) "SELECT id, name FROM staff WHERE years > 5",
   (SQLCHAR *) "INSERT INTO org VALUES (99, 'Hudson', 20, 'Western', 'Seattle')"
};
or
SQLCHAR * multiple stmts =
   "SELECT deptname, location FROM org;
```

```
SELECT id, name FROM staff WHERE years > 5;
```

INSERT INTO org VALUES (99, 'Hudson', 20, 'Western', 'Seattle')";

- **Note:** When a list of SQL statements is specified, only one statement is executed at a time, starting with the first statement in the list. Each subsequent statement is executed in the order it appears. (To execute subsequent statements, you must call SQLMoreResults().)
- To issue SQL statements with parameter markers, see Binding Parameter Markers.
- To capture and convert SQL statements dynamically executed with DB2 CLI (dynamic SQL) to static SQL, see Creating Static SQL.

#### **Related concepts:**

• "Parameter marker binding in CLI applications" on page 26

#### **Related tasks:**

• "Allocating statement handles in CLI applications" on page 22

#### **Related reference:**

• "C data types for CLI applications" on page 42

- "SQLExecDirect function (CLI) Execute a statement directly" in the CLI Guide and Reference, Volume 2
- "SQLMoreResults function (CLI) Determine if there are more result sets" in the *CLI Guide and Reference, Volume 2*

#### **Related samples:**

- "dbuse.c -- How to use a database"
- "tut\_use.c -- How to execute SQL statements, bind parameters to an SQL statement"

## Preparing and executing SQL statements in CLI applications

Once you have allocated a statement handle, you can then perform operations using SQL statements. An SQL statement must be prepared before it can be executed, and DB2 CLI offers two ways of preparing and executing an SQL statement:

- · perform the prepare and execute operations in separate steps
- combine the prepare and execute operations into one step

#### **Prerequisites:**

Before preparing and executing your SQL statement, ensure you have allocated a statement handle for it.

#### **Procedure:**

To prepare and execute an SQL statement in separate steps:

- 1. Prepare the SQL statement by calling SQLPrepare() and passing the SQL statement as the *StatementText* argument.
- 2. Call SQLBindParameter() to bind any parameter markers you may have in the SQL statement.
- 3. Execute the prepared statement by calling SQLExecute().

Use this method when:

- The same SQL statement will be executed repeatedly (usually with different parameter values). This avoids having to prepare the same statement more than once. The subsequent executions make use of the access plans already generated by the prepare, thus increasing driver efficiency and delivering better application performance.
- The application requires information about the parameters or columns in the result set prior to statement execution.

To prepare and execute an SQL statement in one step:

- 1. Call SQLBindParameter() to bind any parameter markers you may have in the SQL statement.
- 2. Prepare and execute the statement by calling SQLExecDirect() with the SQL statement as the *StatementText* argument.
- 3. Optional: If a list of SQL statements are to be executed, call SQLMoreResults() to advance to the next SQL statement.

Use this method of preparing and executing in one step when:

• The statement will be executed only once. This avoids having to call two functions to execute the statement.

• The application does not require information about the columns in the result set before the statement is executed.

#### **Related concepts:**

- "Deferred prepare in CLI applications" on page 25
- "Transaction processing in CLI overview" on page 20

#### **Related tasks:**

• "Allocating statement handles in CLI applications" on page 22

#### **Related reference:**

- "SQLExecDirect function (CLI) Execute a statement directly" in the CLI Guide and Reference, Volume 2
- "SQLExecute function (CLI) Execute a statement" in the *CLI Guide and Reference, Volume 2*
- "SQLMoreResults function (CLI) Determine if there are more result sets" in the *CLI Guide and Reference, Volume 2*
- "SQLPrepare function (CLI) Prepare a statement" in the *CLI Guide and Reference, Volume* 2
- "SQLBindParameter function (CLI) Bind a parameter marker to a buffer or LOB locator" in the *CLI Guide and Reference, Volume 2*

#### **Related samples:**

- "dbuse.c -- How to use a database"
- "tut\_use.c -- How to execute SQL statements, bind parameters to an SQL statement"

## **Deferred prepare in CLI applications**

*Deferred prepare* is the name of the CLI feature that seeks to minimise communication with the server by sending both the prepare and execute requests for SQL statements in the same network flow. The default value for this property can be overridden using the CLI/ODBC configuration keyword DeferredPrepare. This property can be set on a per-statement handle basis by calling SQLSetStmtAttr() to change the SQL\_ATTR\_DEFEFERRED\_PREPARE statement attribute.

When deferred prepare is on, the prepare request is not sent to the server until the corresponding execute request is issued. The two requests are then combined into one command/reply flow (instead of two) to minimize network flow and to improve performance. Because of this behavior, any errors that would typically be generated by SQLPrepare() will appear at execute time, and SQLPrepare() will always return SQL\_SUCCESS. Deferred prepare is of greatest benefit when the application generates queries where the answer set is very small, and the overhead of separate requests and replies is not spread across multiple blocks of query data.

**Note:** Even if deferred prepare is enabled, operations that require a statement to be prepared prior to the operation's execution will force the prepare request to be sent to the server before the execute. Describe operations resulting from calls to SQLDescribeParam() or SQLDescribeCol() are examples of when deferred prepare will be overridden, because describe information is only available after the statement has been prepared.

#### **Related tasks:**

• "Preparing and executing SQL statements in CLI applications" on page 24

#### Related reference:

- "SQLDescribeCol function (CLI) Return a set of attributes for a column" in the *CLI Guide and Reference, Volume* 2
- "SQLDescribeParam function (CLI) Return description of a parameter marker" in the *CLI Guide and Reference, Volume 2*
- "SQLPrepare function (CLI) Prepare a statement" in the *CLI Guide and Reference, Volume 2*
- "SQLSetStmtAttr function (CLI) Set options related to a statement" in the CLI Guide and Reference, Volume 2
- "Statement attributes (CLI) list" in the CLI Guide and Reference, Volume 2
- "CLI function return codes" on page 48
- "DeferredPrepare CLI/ODBC configuration keyword" on page 283

## Parameter marker binding in CLI applications

Parameter markers are represented by the '?' character and indicate the position in the SQL statement where the contents of application variables are to be substituted when the statement is executed. (A parameter marker is used where a host variable would be used in static embedded SQL.) This value can be obtained from:

- An application variable.
   SQLBindParameter() is used to bind the application storage area to the parameter marker.
- A LOB value from the database server (by specifying a LOB locator).

SQLBindParameter() is used to bind a LOB locator to the parameter marker. The LOB value itself is supplied by the database server, so only the LOB locator is transferred between the database server and the application.

• A file within the application's environment containing a LOB value.

SQLBindFileToParam() is used to bind a file to a LOB parameter marker. When SQLExecDirect() is executed, DB2 CLI will transfer the contents of the file directly to the database server.

Parameter markers are referenced sequentially, from left to right, starting at 1. SQLNumParams() can be used to determine the number of parameters in a statement.

The application must bind an application variable to each parameter marker in the SQL statement before it executes that statement. Binding is carried out by calling the SQLBindParameter() function with a number of arguments to indicate:

- the ordinal position of the parameter,
- the SQL type of the parameter,
- the type of parameter (input, output, or inout),
- the C data type of the variable,
- a pointer to the application variable,
- the length of the variable.

The bound application variable and its associated length are called *deferred* input arguments because only the pointers are passed when the parameter is bound; no data is read from the variable until the statement is executed. Deferred arguments

allow the application to modify the contents of the bound parameter variables, and re-execute the statement with the new values.

Information about each parameter remains in effect until:

- it is overridden by the application
- the application unbinds the parameter by calling SQLFreeStmt() with the SQL\_RESET\_PARAMS *Option*
- the application drops the statement handle by calling SQLFreeHandle() with a *HandleType* of SQL\_HANDLE\_STMT or SQLFreeStmt() with the SQL\_DROP *Option*.

Information for each parameter remains in effect until overridden, or until the application unbinds the parameter or drops the statement handle. If the application executes the SQL statement repeatedly without changing the parameter binding, then DB2 CLI uses the same pointers to locate the data on each execution. The application can also change the parameter binding to a different set of deferred variables by calling SQLBindParameter() again for one or more parameters and specifying different application variables. The application must not deallocate or discard variables used for deferred input fields between the time it binds the fields to parameter markers and the time DB2 CLI accesses them at execution time. Doing so can result in DB2 CLI reading garbage data, or accessing invalid memory resulting in an application trap.

It is possible to bind the parameter to a variable of a different type from that required by the SQL statement. The application must indicate the C data type of the source, and the SQL type of the parameter marker, and DB2 CLI will convert the contents of the variable to match the SQL data type specified. For example, the SQL statement may require an integer value, but your application has a string representation of an integer. The string can be bound to the parameter, and DB2 CLI will convert the string to the corresponding integer value when you execute the statement.

By default, DB2 CLI does not verify the type of the parameter marker. If the application indicates an incorrect type for the parameter marker, it could cause:

- an extra conversion by the DBMS
- an error at the DBMS which forces DB2 CLI to describe the statement being executed and re-execute it, resulting in extra network traffic
- an error returned to the application if the statement cannot be described, or the statement cannot be re-executed successfully.

Information about the parameter markers can be accessed using descriptors. If you enable automatic population of the implementation parameter descriptor (IPD) then information about the parameter markers will be collected. The statement attribute SQL\_ATTR\_ENABLE\_AUTO\_IPD must be set to SQL\_TRUE for this to work.

If the parameter marker is part of a predicate on a query and is associated with a User Defined Type, then the parameter marker must be cast to the built-in type in the predicate portion of the statement; otherwise, an error will occur.

After the SQL statement has been executed, and the results processed, the application may wish to reuse the statement handle to execute a different SQL statement. If the parameter marker specifications are different (number of parameters, length or type) then SQLFreeStmt() should be called with SQL\_RESET\_PARAMS to reset or clear the parameter bindings.

#### **Related concepts:**

- "Handles in CLI" on page 15
- "Data types and data conversion in CLI applications" on page 39
- "Large object usage in CLI applications" on page 95
- "Descriptors in CLI applications" on page 147
- "User-defined type (UDT) usage in CLI applications" on page 144

#### **Related reference:**

- "SQLBindFileToParam function (CLI) Bind LOB file reference to LOB parameter" in the *CLI Guide and Reference, Volume* 2
- "SQLFreeHandle function (CLI) Free handle resources" in the *CLI Guide and Reference, Volume 2*
- "SQLFreeStmt function (CLI) Free (or reset) a statement handle" in the *CLI Guide and Reference, Volume 2*
- "SQLNumParams function (CLI) Get number of parameters in a SQL statement" in the *CLI Guide and Reference, Volume 2*
- "SQLBindParameter function (CLI) Bind a parameter marker to a buffer or LOB locator" in the *CLI Guide and Reference, Volume 2*

#### **Related samples:**

- "dbuse.c -- How to use a database"
- "dtlob.c -- How to read and write LOB data"
- "spclient.c -- Call various stored procedures"
- "tbmod.c -- How to modify table data"
- "tut\_use.c -- How to execute SQL statements, bind parameters to an SQL statement"

## Binding parameter markers in CLI applications

This topic describes how to bind parameter markers to application variables before executing SQL statements. Parameter markers in SQL statements can be bound to single values or to arrays of values. Binding each parameter marker individually requires a network flow to the server for each set of values. Using arrays, however, allows several sets of parameter values to be bound and sent at once to the server.

#### **Prerequisites:**

Before you bind parameter markers, ensure you have initialized your application.

#### **Procedure:**

To bind parameter markers, perform either of the following steps:

```
    To bind parameter markers one at a time to application variables, call
SQLBindParameter() for each application variable you want to bind. Ensure you
specify the correct parameter type: SQL_PARAM_INPUT,
SQL_PARAM_OUTPUT, or SQL_PARAM_INPUT_OUTPUT. The following
example shows how two parameter markers are bound with two application
variables:
SQLCHAR *stmt =
```

```
(SQLCHAR *)"DELETE FROM org WHERE deptnumb = ? AND division = ? ";
SQLSMALLINT parameter1 = 0;
char parameter2[20];
```

```
/* bind parameter1 to the statement */
cliRC = SQLBindParameter(hstmt,
                         1,
                         SQL PARAM INPUT,
                         SQL C SHORT,
                         SQL SMALLINT,
                         0,
                         0,
                         &parameter1,
                         0.
                         NULL);
/* bind parameter2 to the statement */
cliRC = SQLBindParameter(hstmt,
                          2.
                         SQL PARAM INPUT,
                         SQL_C_CHAR,
                         SQL_VARCHAR,
                         20,
                         0,
                         parameter2,
                         20,
                         NULL);
```

- To bind at once many values to parameter markers, perform either of the following tasks which use arrays of values:
  - binding parameter markers with column-wise array input
  - binding parameter markers with row-wise array input

#### **Related concepts:**

• "Parameter marker binding in CLI applications" on page 26

#### **Related tasks:**

• "Initializing CLI applications" on page 18

#### **Related reference:**

• "SQLBindParameter function (CLI) - Bind a parameter marker to a buffer or LOB locator" in the *CLI Guide and Reference, Volume 2* 

#### **Related samples:**

- "dbuse.c -- How to use a database"
- "tbmod.c -- How to modify table data"
- "tut\_use.c -- How to execute SQL statements, bind parameters to an SQL statement"

## Commit modes in CLI applications

A *transaction* is a recoverable unit of work, or a group of SQL statements that can be treated as one atomic operation. This means that all the operations within the group are guaranteed to be completed (committed) or undone (rolled back), as if they were a single operation. When the transaction spans multiple connections, it is referred to as a distributed unit of work (DUOW).

Transactions are started implicitly with the first access to the database using SQLPrepare(), SQLExecDirect(), SQLGetTypeInfo(), or any function that returns a result set, such as catalog functions. At this point a transaction has begun, even if the call failed.

DB2 CLI supports two commit modes:

### auto-commit

In auto-commit mode, every SQL statement is a complete transaction, which is automatically committed. For a non-query statement, the commit is issued at the end of statement execution. For a query statement, the commit is issued after the cursor has been closed. The default commit mode is auto-commit (except when participating in a coordinated transaction).

#### manual-commit

In manual-commit mode, the transaction ends when you use SQLEndTran() to either rollback or commit the transaction. This means that any statements executed (on the same connection) between the start of a transaction and the call to SQLEndTran() are treated as a single transaction. If DB2 CLI is in manual-commit mode, a new transaction is implicitly started when an SQL statement that can be contained within a transaction is executed against the current data source.

An application can switch between manual-commit and auto-commit modes by calling SQLSetConnectAttr(). Auto-commit can be useful for query-only applications, because the commits can be chained to the SQL execution request sent to the server. Another benefit of auto-commit is improved concurrency since locks are removed as soon as possible. Applications that need to perform updates to the database should turn off auto-commit as soon as the database connection has been established and should not wait until the disconnect before committing or rolling back the transaction.

The following are examples of how to set auto-commit on and off:

• Setting auto-commit on:

```
/* ... */
      /* set AUTOCOMMIT on */
      sqlrc = SQLSetConnectAttr( hdbc,
                                  SQL ATTR AUTOCOMMIT,
                                  (SQLPOINTER) SQL AUTOCOMMIT ON, SQL NTS);
      /* continue with SQL statement execution */

    Setting auto-commit off:

      /* ... */
      /* set AUTOCOMMIT OFF */
      sqlrc = SQLSetConnectAttr( hdbc,
                                  SQL_ATTR AUTOCOMMIT,
                                  (SQLPOINTER)SQL AUTOCOMMIT OFF, SQL NTS);
      /* ... */
      /* execute the statement */
      /* ... */
      sqlrc = SQLExecDirect( hstmt, stmt, SQL NTS );
      /* ... */
      sqlrc = SQLEndTran( SQL HANDLE DBC, hdbc, SQL ROLLBACK );
      DBC HANDLE CHECK( hdbc, sqlrc);
      /* ... */
```

When multiple connections exist to the same or different databases, each connection has its own transaction. Special care must be taken to call SQLEndTran() with the correct connection handle to ensure that only the intended connection and related transaction is affected. It is also possible to rollback or commit all the connections by specifying a valid environment handle, and a NULL connection handle on the SQLEndTran() call. Unlike distributed unit of work connections, there is no coordination between the transactions on each connection in this case.

## **Related concepts:**

- "Catalog functions for querying system catalog information in CLI applications" on page 163
- "Cursors in CLI applications" on page 63
- "DB2 as transaction manager in CLI applications" on page 128
- "Multisite updates (two phase commit) in CLI applications" on page 127

## **Related tasks:**

- "Calling stored procedures from CLI applications" on page 113
- "Updating and deleting data in CLI applications" on page 35

## Related reference:

- "SQLEndTran function (CLI) End transactions of a connection or an Environment" in the *CLI Guide and Reference, Volume* 2
- "SQLExecDirect function (CLI) Execute a statement directly" in the CLI Guide and Reference, Volume 2
- "SQLGetTypeInfo function (CLI) Get data type information" in the CLI Guide and Reference, Volume 2
- "SQLPrepare function (CLI) Prepare a statement" in the *CLI Guide and Reference, Volume* 2
- "SQLSetConnectAttr function (CLI) Set connection attributes" in the CLI Guide and Reference, Volume 2

## **Related samples:**

- "tut\_mod.c -- How to modify table data"
- "tut\_read.c -- How to read data from tables"

# When to call the CLI SQLEndTran() function

In auto-commit mode, a commit is issued implicitly at the end of each statement execution or when a cursor is closed.

In manual-commit mode, SQLEndTran() must be called before calling SQLDisconnect(). If a Distributed Unit of Work is involved, additional rules may apply.

Consider the following when deciding where in the application to end a transaction:

• Each connection cannot have more than one current transaction at any given time, so keep dependent statements within the same unit of work. Note that statements must always be kept on the same connection under which they were allocated.

- Various resources may be held while the current transaction on a connection is running. Ending the transaction will release the resources for use by other applications.
- Once a transaction has successfully been committed or rolled back, it is fully recoverable from the system logs. Open transactions are not recoverable.

## Effects of calling SQLEndTran():

When a transaction ends:

- All locks on DBMS objects are released, except those that are associated with a held cursor.
- Prepared statements are preserved from one transaction to the next. Once a statement has been prepared on a specific statement handle, it does not need to be prepared again even after a commit or rollback, provided the statement continues to be associated with the same statement handle.
- Cursor names, bound parameters, and column bindings are maintained from one transaction to the next.
- By default, cursors are preserved after a commit (but not a rollback). All cursors are by default defined with the WITH HOLD clause, except when the CLI application is running in a Distributed Unit of Work environment.

### **Related concepts:**

- "Handles in CLI" on page 15
- "Parameter marker binding in CLI applications" on page 26
- "Commit modes in CLI applications" on page 29
- "Cursors in CLI applications" on page 63
- "Multisite updates (two phase commit) in CLI applications" on page 127
- "Column binding in CLI applications" on page 83

## **Related reference:**

- "SQLDisconnect function (CLI) Disconnect from a data source" in the *CLI Guide and Reference, Volume* 2
- "SQLEndTran function (CLI) End transactions of a connection or an Environment" in the *CLI Guide and Reference, Volume 2*

## **Related samples:**

- "dbmcon.c -- How to use multiple databases"
- "dbuse.c -- How to use a database"
- "tut\_use.c -- How to execute SQL statements, bind parameters to an SQL statement"

## **Retrieving query results in CLI applications**

Retrieving query results is part of the larger task of processing transactions in CLI applications. Retrieving query results involves binding application variables to columns of a result set and then fetching the rows of data into the application variables. A typical query is the SELECT statement.

#### **Prerequisites:**

Before you retrieve results, ensure you have initialized your application and prepared and executed the necessary SQL statements.

### Procedure:

To retrieve each row of the result set:

- Optional: Determine the structure of the result set, number of columns, and column types and lengths by calling SQLNumResultCols() and SQLDescribeCol().
  - **Note:** Performing this step can reduce performance if done before the query has been executed, because it forces CLI to describe the query's columns. Information about the result set's columns is available after successful execution, and describing the result set does not incur any additional overhead if the describe is performed after successful execution.
- 2. Bind an application variable to each column of the result set, by calling SQLBindCol(), ensuring that the variable type matches the column type. For example:

```
struct
 SOLINTEGER ind:
 SQLSMALLINT val;
deptnumb; /* variable to be bound to the DEPTNUMB column */
struct
 SQLINTEGER ind;
 SQLCHAR val[15];
location; /* variable to be bound to the LOCATION column */
/* ... */
/* bind column 1 to variable */
cliRC = SQLBindCol(hstmt, 1, SQL C SHORT, &deptnumb.val, 0,
                   &deptnumb.ind);
STMT HANDLE_CHECK(hstmt, hdbc, cliRC);
/* bind column 2 to variable */
cliRC = SQLBindCol(hstmt, 2, SQL C CHAR, location.val, 15,
                   &location.ind);
```

```
STMT_HANDLE_CHECK(hstmt, hdbc, cliRC);
```

The application can use the information obtained in step 1 to determine an appropriate C data type for the application variable and to allocate the maximum storage the column value could occupy. The columns are bound to deferred output arguments, which means the data is written to these storage locations when it is fetched.

- **Important:** Do not de-allocate or discard variables used for deferred output arguments between the time the application binds them to columns of the result set and the time DB2 CLI writes to these arguments.
- **3**. Repeatedly fetch the row of data from the result set by calling SQLFetch() until SQL\_NO\_DATA\_FOUND is returned. For example:

```
/* fetch each row and display */
cliRC = SQLFetch(hstmt);
if (cliRC == SQL_NO_DATA_FOUND)
{
   printf("\n Data not found.\n");
}
while (cliRC != SQL_NO_DATA_FOUND)
{
```

```
printf(" %-8d %-14.14s \n", deptnumb.val, location.val);
/* fetch next row */
cliRC = SQLFetch(hstmt);
```

SQLFetchScroll() can also be used to fetch multiple rows of the result set into an array.

If data conversion was required for the data types specified on the call to SQLBindCol(), the conversion will occur when SQLFetch() is called.

4. Optional: Retrieve columns that were not previously bound by calling SQLGetData() after each successful fetch. You can retrieve all unbound columns this way. For example:

```
/* fetch each row and display */
cliRC = SQLFetch(hstmt);
if (cliRC == SQL_NO_DATA_FOUND)
  printf("\n Data not found.\n");
while (cliRC != SQL_NO_DATA_FOUND)
  /* use SQLGetData() to get the results */
  /* get data from column 1 */
  cliRC = SQLGetData(hstmt,
                     1.
                     SQL C SHORT,
                     &deptnumb.val,
                     0.
                     &deptnumb.ind);
  STMT HANDLE CHECK(hstmt, hdbc, cliRC);
  /* get data from column 2 */
  cliRC = SQLGetData(hstmt,
                     2,
                     SQL C CHAR,
                     location.val,
                     15,
                     &location.ind);
  /* display the data */
  printf(" %-8d %-14.14s \n", deptnumb.val, location.val);
  /* fetch the next row */
  cliRC = SQLFetch(hstmt);
```

Note: Applications perform better if columns are bound, rather than having them retrieved as unbound columns using SQLGetData(). However, an application may be constrained in the amount of long data it can retrieve and handle at one time. If this is a concern, then SQLGetData() may be the better choice.

#### **Related concepts:**

"Data types and data conversion in CLI applications" on page 39

#### **Related tasks:**

3

- "Initializing CLI applications" on page 18
- "Preparing and executing SQL statements in CLI applications" on page 24
- "Retrieving array data in CLI applications using column-wise binding" on page 87

• "Retrieving array data in CLI applications using row-wise binding" on page 88

## **Related reference:**

- "C data types for CLI applications" on page 42
- "SQLBindCol function (CLI) Bind a column to an application variable or LOB locator" in the *CLI Guide and Reference, Volume 2*
- "SQLDescribeCol function (CLI) Return a set of attributes for a column" in the *CLI Guide and Reference, Volume* 2
- "SQLFetch function (CLI) Fetch next row" in the *CLI Guide and Reference*, *Volume 2*
- "SQLFetchScroll function (CLI) Fetch rowset and return data for all bound columns" in the *CLI Guide and Reference, Volume 2*
- "SQLGetData function (CLI) Get data from a column" in the *CLI Guide and Reference, Volume 2*
- "SQLNumResultCols function (CLI) Get number of result columns" in the CLI Guide and Reference, Volume 2
- "CLI function return codes" on page 48

## **Related samples:**

- "tbread.c -- How to read data from tables"
- "tut\_read.c -- How to read data from tables"

# Updating and deleting data in CLI applications

Updating and deleting data is part of the larger task of processing transactions in CLI. There are two types of update and delete operations available in CLI programming: simple and positioned. A simple update or delete operation only requires that you issue and execute the UPDATE or DELETE SQL statements as you would any other SQL statement. You could, in this case, use SQLRowCount() to obtain the number of rows affected by the SQL statement.

Positioned updates and deletes involve modifying the data of a result set. A positioned update is the update of a column of a result set, and a positioned delete is when a row of a result set is deleted. Positioned update and delete operations require cursors to be used. This document describes how to perform positioned update and delete operations by first getting the name of the cursor associated with the result set, and then issuing and executing the UPDATE or DELETE on a second statement handle using the retrieved cursor name.

## **Prerequisites:**

Before you perform a positioned update or delete operation, ensure that you have initialized your CLI application.

## **Procedure:**

To perform a positioned update or delete operation:

- 1. Generate the result set that the update or delete will be performed on by issuing and executing the SELECT SQL statement.
- 2. Call SQLGetCursorName() to get the name of the cursor, using the same statement handle as the handle that executed the SELECT statement. This cursor name will be needed in the UPDATE or DELETE statement.

When a statement handle is allocated, a cursor name is automatically generated. You can define your own cursor name using SQLSetCursorName(), but it is recommended that you use the name that is generated by default because all error messages will reference the generated name, not the name defined using SQLSetCursorName().

**3**. Allocate a second statement handle that will be used to execute the positioned update or delete.

To update a row that has been fetched, the application uses two statement handles, one for the fetch and one for the update. You cannot reuse the fetch statement handle to execute the positioned update or delete, because it is still in use when the positioned update or delete is executing.

- 4. Fetch data from the result set by calling SQLFetch() or SQLFetchScroll().
- **5**. Issue the UPDATE or DELETE SQL statement with the WHERE CURRENT of clause and specify the cursor name obtained in step 2. For example:

```
sprintf((char *)stmtPositionedUpdate,
    "UPDATE org SET location = 'Toronto' WHERE CURRENT of %s",
    cursorName);
```

6. Position the cursor on the row of the data fetched and execute the positioned update or delete statement.

#### **Related tasks:**

- "Initializing CLI applications" on page 18
- "Preparing and executing SQL statements in CLI applications" on page 24
- "Issuing SQL statements in CLI applications" on page 23

#### **Related reference:**

- "SQLFetch function (CLI) Fetch next row" in the CLI Guide and Reference, Volume 2
- "SQLFetchScroll function (CLI) Fetch rowset and return data for all bound columns" in the *CLI Guide and Reference, Volume* 2
- "SQLGetCursorName function (CLI) Get cursor name" in the *CLI Guide and Reference, Volume 2*
- "SQLRowCount function (CLI) Get row count" in the CLI Guide and Reference, Volume 2
- "DELETE statement" in the SQL Reference, Volume 2
- "UPDATE statement" in the SQL Reference, Volume 2

#### **Related samples:**

- "spserver.c -- Definition of various types of stored procedures"
- "tbmod.c -- How to modify table data"

## Freeing statement resources in CLI applications

After a transaction has completed, end the processing for each statement handle by freeing the resources associated with it. There are four main tasks that are involved with freeing resources for a statement handle:

- close the open cursor
- unbind the column bindings
- unbind the parameter bindings
- free the statement handle

There are two ways you can free statement resources: using SQLFreeHandle() or SQLFreeStmt().

### **Prerequisites:**

Before you can free statement resources, you must have initialized your CLI application and allocated a statement handle.

#### **Procedure:**

To free statement resources with SQLFreeHandle(), call SQLFreeHandle() with a *HandleType* of SQL\_HANDLE\_STMT and the handle you want to free. This will close any open cursor associated with this statement handle, unbind column and parameter bindings, and free the statement handle. This invalidates the statement handle. You do not need to explicitly carry out each of the four tasks listed above.

To free statement resources with SQLFreeStmt(), you need to call SQLFreeStmt() for each task (depending on how the application was implemented, all of these tasks may not be necessary):

- To close the open cursor, call SQLCloseCursor(), or call SQLFreeStmt() with the SQL\_CLOSE *Option* and statement handle as arguments. This closes the cursor and discards any pending results.
- To unbind column bindings, call SQLFreeStmt() with an *Option* of SQL\_UNBIND and the statement handle. This unbinds all columns for this statement handle except the bookmark column.
- To unbind parameter bindings, call SQLFreeStmt() with an *Option* of SQL\_RESET\_PARAMS and the statement handle. This releases all parameter bindings for this statement handle.
- To free the statement handle, call SQLFreeStmt() with an *Option* of SQL\_DROP and the statement handle to be freed. This invalidates this statement handle.
  - Note: Although this option is still supported, we recommend that you use SQLFreeHandle() in your DB2 CLI applications so that they conform to the latest standards.

## **Related concepts:**

- "Handles in CLI" on page 15
- "Handle freeing in CLI applications" on page 38

## **Related tasks:**

- "Initializing CLI applications" on page 18
- "Allocating statement handles in CLI applications" on page 22

## **Related reference:**

- "SQLCloseCursor function (CLI) Close cursor and discard pending results" in the *CLI Guide and Reference, Volume 2*
- "SQLFreeHandle function (CLI) Free handle resources" in the *CLI Guide and Reference, Volume 2*
- "SQLFreeStmt function (CLI) Free (or reset) a statement handle" in the *CLI Guide and Reference, Volume 2*

## **Related samples:**

• "tut\_read.c -- How to read data from tables"

- "tut\_use.c -- How to execute SQL statements, bind parameters to an SQL statement"
- "utilcli.c -- Utility functions used by DB2 CLI samples"

# Handle freeing in CLI applications

### **Environment handle:**

Prior to calling SQLFreeHandle() with a *HandleType* of SQL\_HANDLE\_ENV, an application must call SQLFreeHandle() with a *HandleType* of SQL\_HANDLE\_DBC for all connections allocated under the environment. Otherwise, the call to SQLFreeHandle() returns SQL\_ERROR and the environment remains valid, as well as any connection associated with that environment.

## **Connection handle:**

If a connection is open on the handle, an application must call SQLDisconnect() for the connection prior to calling SQLFreeHandle() with a *HandleType* of SQL\_HANDLE\_DBC. Otherwise, the call to SQLFreeHandle() returns SQL\_ERROR and the connection remains valid.

### Statement handle:

A call to SQLFreeHandle() with a *HandleType* of SQL\_HANDLE\_STMT frees all resources that were allocated by a call to SQLAllocHandle() with a *HandleType* of SQL\_HANDLE\_STMT. When an application calls SQLFreeHandle() to free a statement that has pending results, the pending results are discarded. When an application frees a statement handle, DB2 CLI frees all the automatically generated descriptors associated with that handle.

Note that SQLDisconnect() automatically drops any statements and descriptors open on the connection.

## **Descriptor Handle:**

A call to SQLFreeHandle() with a *HandleType* of SQL\_HANDLE\_DESC frees the descriptor handle in *Handle*. The call to SQLFreeHandle() does not release any memory allocated by the application that may be referenced by the deferred fields (SQL\_DESC\_DATA\_PTR, SQL\_DESC\_INDICATOR\_PTR, and SQL\_DESC\_OCTET\_LENGTH\_PTR) of any descriptor record of *Handle*. When an explicitly allocated descriptor handle is freed, all statements that the freed handle had been associated with revert to their automatically allocated descriptor handle.

Note that SQLDisconnect() automatically drops any statements and descriptors open on the connection. When an application frees a statement handle, DB2 CLI frees all the automatically generated descriptors associated with that handle.

#### **Related concepts:**

• "Descriptors in CLI applications" on page 147

#### **Related tasks:**

- "Freeing statement resources in CLI applications" on page 36
- "Terminating a CLI application" on page 51

#### **Related reference:**

- "SQLDisconnect function (CLI) Disconnect from a data source" in the CLI *Guide and Reference, Volume* 2
- "SQLFreeHandle function (CLI) Free handle resources" in the *CLI Guide and Reference, Volume 2*
- "Descriptor header and record field initialization values (CLI)" in the CLI Guide and Reference, Volume 2
- "CLI function return codes" on page 48

## Data types and data conversion in CLI applications

When writing a DB2 CLI application it is necessary to work with both SQL data types and C data types. This is unavoidable because the DBMS uses SQL data types, while the application uses C data types. The application, therefore, must match C data types to SQL data types when calling DB2 CLI functions to transfer data between the DBMS and the application.

To facilitate this, DB2 CLI provides symbolic names for the various data types, and manages the transfer of data between the DBMS and the application. It also performs data conversion (from a C character string to an SQL INTEGER type, for example) if required. DB2 CLI needs to know both the source and target data type. This requires the application to identify both data types using symbolic names.

Data type conversion can occur under one of two conditions:

- The application specified a C type that is not the default C type for the SQL type.
- The application specified an SQL type that does not match the base column SQL type at the server, and there was no describe information available to the DB2 CLI driver.

## Example of how to use data types:

Because the data source contains SQL data types and the CLI application works with C data types, the data to be retrieved needs to be handled with the correct data types. The following example shows how SQL and C data types are used by an application to retrieve data from the source into application variables. The example is taken from the tut\_read.c sample program and examines how data is retrieved from the DEPTNUMB column of the ORG table in the sample database.

- The DEPTNUMB column of the ORG table is declared as the SQL data type SMALLINT.
- The application variable which will hold the retrieved data is declared using C types. Since the DEPTNUMB column is of SQL type SMALLINT, the application variable needs to be declared using the C type SQLSMALLINT, which is equivalent to the SQL type SMALLINT.

```
struct
{ SQLINTEGER ind;
    SQLSMALLINT val;
} deptnumb; /* variable to be bound to the DEPTNUMB column */
```

SQLSMALLINT represents the base C type of short int.

• The application binds the application variable to the symbolic C data type of SQL\_C\_SHORT:

The data types are now consistent, because the result data type SQL\_C\_SHORT represents the C type SQLSMALLINT.

#### Data conversion:

DB2 CLI manages the transfer and any required conversion of data between the application and the DBMS. Before the data transfer actually takes place, either the source, the target or both data types are indicated when calling SQLBindParameter(), SQLBindCol() or SQLGetData(). These functions use the symbolic type names to identify the data types involved.

For example, to bind a parameter marker that corresponds to an SQL data type of DECIMAL(5,3), to an application's C buffer type of double, the appropriate SQLBindParameter() call would look like:

The functions mentioned in the previous paragraph can be used to convert data from the default to other data types, but not all data conversions are supported or make sense.

The rules that specify limits on precision and scale, as well as truncation and rounding rules for type conversions apply in DB2 CLI, with the following exception: truncation of values to the right of the decimal point for numeric values may return a truncation warning, whereas truncation to the left of the decimal point returns an error. In cases of error, the application should call SQLGetDiagRec() to obtain the SQLSTATE and additional information on the failure. When moving and converting floating point data values between the application and DB2 CLI, no correspondence is guaranteed to be exact as the values may change in precision and scale.

#### **Related concepts:**

• "SQLSTATES for DB2 CLI" on page 49

#### Related reference:

- "SQL symbolic and default data types for CLI applications" on page 41
- "C data types for CLI applications" on page 42
- "Data conversions supported in CLI" on page 337
- "SQLBindCol function (CLI) Bind a column to an application variable or LOB locator" in the *CLI Guide and Reference, Volume 2*
- "SQLGetData function (CLI) Get data from a column" in the *CLI Guide and Reference, Volume 2*
- "SQLGetDiagRec function (CLI) Get multiple fields settings of diagnostic record" in the *CLI Guide and Reference, Volume 2*
- "SQLBindParameter function (CLI) Bind a parameter marker to a buffer or LOB locator" in the *CLI Guide and Reference, Volume 2*

#### **Related samples:**

- "dtinfo.c -- How get information about data types"
- "tut\_read.c -- How to read data from tables"

## SQL symbolic and default data types for CLI applications

The table below lists each of the SQL data types used by CLI applications, with its corresponding symbolic name, and the default C symbolic name.

#### SQL data type

This column contains the SQL data types as they would appear in an SQL CREATE statement. The SQL data types are dependent on the DBMS.

#### Symbolic SQL data type

This column contains SQL symbolic names that are defined (in sqlcli.h) as an integer value. These values are used by various functions to identify the SQL data types listed in the first column.

#### Default C symbolic data type

This column contains C symbolic names, also defined as integer values. These values are used in various function arguments to identify the C data type. The symbolic names are used by various functions, such as SQLBindParameter(), SQLGetData(), and SQLBindCol() to indicate the C data types of the application variables. Instead of explicitly identifying C data types when calling these functions, SQL\_C\_DEFAULT can be specified instead, and DB2 CLI will assume a default C data type based on the SQL data type of the parameter or column as shown by this table. For example, the default C data type of SQL\_DECIMAL is SQL\_C\_CHAR.

It is recommended that applications do not use SQL\_C\_DEFAULT to define C data types because it is less efficient for the CLI driver. Explicitly indicating the C data type in the application is preferred since it yields better performance than using SQL\_C\_DEFAULT.

| SQL data type                  | Symbolic SQL data type | Default symbolic C data<br>type |
|--------------------------------|------------------------|---------------------------------|
| BIGINT                         | SQL_BIGINT             | SQL_C_SBIGINT                   |
| BLOB                           | SQL_BLOB               | SQL_C_BINARY                    |
| BLOB LOCATOR <sup>a</sup>      | SQL_BLOB_LOCATOR       | SQL_C_BLOB_LOCATOR              |
| CHAR                           | SQL_CHAR               | SQL_C_CHAR                      |
| CHAR                           | SQL_TINYINT            | SQL_C_TINYINT                   |
| CHAR FOR BIT DATA <sup>b</sup> | SQL_BINARY             | SQL_C_BINARY                    |
| CHAR FOR BIT DATA              | SQL_BIT                | SQL_C_BIT                       |
| CLOB                           | SQL_CLOB               | SQL_C_CHAR                      |
| CLOB LOCATOR <sup>a</sup>      | SQL_CLOB_LOCATOR       | SQL_C_CLOB_LOCATOR              |
| DATALINK                       | SQL_DATALINK           | SQL_C_CHAR                      |
| DATE                           | SQL_TYPE_DATE          | SQL_C_TYPE_DATE                 |
| DBCLOB                         | SQL_DBCLOB             | SQL_C_DBCHAR                    |
| DBCLOB LOCATOR <sup>a</sup>    | SQL_DBCLOB_LOCATOR     | SQL_C_DBCLOB_LOCATOR            |
| DECIMAL                        | SQL_DECIMAL            | SQL_C_CHAR                      |
| DOUBLE                         | SQL_DOUBLE             | SQL_C_DOUBLE                    |
| FLOAT                          | SQL_FLOAT              | SQL_C_DOUBLE                    |
| GRAPHIC                        | SQL_GRAPHIC            | SQL_C_DBCHAR                    |
| INTEGER                        | SQL_INTEGER            | SQL_C_LONG                      |

Table 3. SQL symbolic and default data types

| SQL data type                             | Symbolic SQL data type   | Default symbolic C data<br>type |
|-------------------------------------------|--------------------------|---------------------------------|
| LONG VARCHAR <sup>b</sup>                 | SQL_LONGVARCHAR          | SQL_C_CHAR                      |
| LONG VARCHAR FOR BIT<br>DATA <sup>b</sup> | SQL_LONGVARBINARY        | SQL_C_BINARY                    |
| LONG VARGRAPHIC <sup>b</sup>              | SQL_LONGVARGRAPHIC       | SQL_C_DBCHAR                    |
| LONG VARGRAPHIC <sup>b</sup>              | SQL_WLONGVARCHAR         | SQL_C_DBCHAR                    |
| NUMERIC <sup>c</sup>                      | SQL_NUMERIC <sup>c</sup> | SQL_C_CHAR                      |
| REAL                                      | SQL_REAL                 | SQL_C_FLOAT                     |
| SMALLINT                                  | SQL_SMALLINT             | SQL_C_SHORT                     |
| TIME                                      | SQL_TYPE_TIME            | SQL_C_TYPE_TIME                 |
| TIMESTAMP                                 | SQL_TYPE_TIMESTAMP       | SQL_C_TYPE_TIMESTAMP            |
| VARCHAR                                   | SQL_VARCHAR              | SQL_C_CHAR                      |
| VARCHAR FOR BIT DATA <sup>b</sup>         | SQL_VARBINARY            | SQL_C_BINARY                    |
| VARGRAPHIC                                | SQL_VARGRAPHIC           | SQL_C_DBCHAR                    |
| VARGRAPHIC                                | SQL_WVARCHAR             | SQL_C_DBCHAR                    |
| WCHAR                                     | SQL_WCHAR                | SQL_C_WCHAR                     |
|                                           |                          |                                 |

Table 3. SQL symbolic and default data types (continued)

**a** LOB locator types are not persistent SQL data types, (columns can not be defined with a locator type, they are only used to describe parameter markers, or to represent a LOB value).

**b** LONG data types and FOR BIT DATA data types should be replaced by an appropriate LOB types whenever possible.

c NUMERIC is a synonym for DECIMAL on DB2 for z/OS, DB2 Server for VSE & VM and DB2 Universal Database.

**Note:** The data types DATE, DECIMAL, NUMERIC, TIME, and TIMESTAMP cannot be transferred to their default C buffer types without a conversion.

#### Related concepts:

- "Data types and data conversion in CLI applications" on page 39
- "LOB locators in CLI applications" on page 97

#### **Related reference:**

- "C data types for CLI applications" on page 42
- "SQLBindCol function (CLI) Bind a column to an application variable or LOB locator" in the *CLI Guide and Reference, Volume 2*
- "SQLGetData function (CLI) Get data from a column" in the *CLI Guide and Reference, Volume 2*
- "SQLBindParameter function (CLI) Bind a parameter marker to a buffer or LOB locator" in the *CLI Guide and Reference, Volume 2*

## C data types for CLI applications

The following table lists the generic type definitions for each symbolic C type that is used in CLI applications.

### C symbolic data type

This column contains C symbolic names, defined as integer values. These values are used in various function arguments to identify the C data type shown in the last column.

### C type

This column contains C defined types, defined in sqlcli.h using a C typedef statement. The values in this column should be used to declare all DB2 CLI related variables and arguments, in order to make the application more portable. Refer to Table 6 on page 44 for a list of additional symbolic data types used for function arguments.

#### Base C type

This column is shown for reference only. All variables and arguments should be defined using the symbolic types in the previous column. Some of the values are C structures that are described in Table 5 on page 44.

| C type             | Base C type                                                                                                    |
|--------------------|----------------------------------------------------------------------------------------------------|
| SQLCHAR            | unsigned char                                                                                                    |
| SQLCHAR            | unsigned char or char (Value 1 or 0)                                                                                                    |
| SQLINTEGER         | long int                                                                                                    |
| SQLINTEGER         | long int                                                                                                    |
| SQLCHAR            | unsigned char                                                                                                    |
| SQLCHAR            | unsigned char                                                                                                    |
| SQLDBCHAR          | wchar_t                                                                                                    |
| SQLINTEGER         | long int                                                                                                    |
| SQLDOUBLE          | double                                                                                                    |
| SQLREAL            | float                                                                                                    |
| SQLINTEGER         | long int                                                                                                    |
| SQL_NUMERIC_STRUCT | see Table 5 on page 44                                                                                                    |
| SQLBIGINT          | _int64                                                                                                    |
| SQLSMALLINT        | short int                                                                                                    |
| SQLSCHAR           | signed char (Range -128 to 127)                                                                                                    |
| DATE_STRUCT        | see Table 5 on page 44                                                                                                    |
| TIME_STRUCT        | see Table 5 on page 44                                                                                                    |
| TIMESTAMP_STRUCT   | see Table 5 on page 44                                                                                                    |
| SQLUBIGINT         | unsigned _int64                                                                                                    |
| SQLUINTEGER        | unsigned long int                                                                                                    |
| SQLUSMALLINT       | unsigned short int                                                                                                    |
| SQLUCHAR           | unsigned char                                                                                                    |
| SQLWCHAR           | wchar_t                                                                                                    |
|                    | SQLCHAR<br>SQLCHAR<br>SQLINTEGER<br>SQLINTEGER<br>SQLINTEGER<br>SQLCHAR<br>SQLCHAR<br>SQLCHAR<br>SQLDBCHAR<br>SQLDDUBLE<br>SQLDOUBLE<br>SQLREAL<br>SQLREAL<br>SQLINTEGER<br>SQLNUMERIC_STRUCT<br>SQLSMALLINT<br>SQLSMALLINT<br>SQLSCHAR<br>DATE_STRUCT<br>TIME_STRUCT<br>TIME_STRUCT<br>SQLUBIGINT<br>SQLUBIGINT<br>SQLUBIGINT<br>SQLUINTEGER<br>SQLUSMALLINT<br>SQLUSMALLINT |

• a LOB Locator Types.

Table 4. C data types

• **b** Windows only.

Note: SQL file reference data types (used in embedded SQL) are not needed in DB2 CLI.

Table 5. C structures

| C type             | Generic structure                                                                                                    | Windows structure                                                                                                    |
|--------------------|----------------------------------------------------------------------------------------------------|----------------------------------------------------------------------------------------------------|
| DATE_STRUCT        | <pre>typedef struct DATE_STRUCT {     SQLSMALLINT year;     SQLUSMALLINT month;     SQLUSMALLINT day; } DATE STRUCT;</pre>                                                                                                    | <pre>typedef struct tagDATE_STRUCT {    SWORD year;    UWORD month;    UWORD day; } DATE STRUCT;</pre>                                                                                                    |
| TIME_STRUCT        |                                                                                                    |                                                                                                    |
|                    | <pre>typedef struct TIME_STRUCT {     SQLUSMALLINT hour;     SQLUSMALLINT minute;     SQLUSMALLINT second;     TIME_STRUCT;</pre>                                                                                                    | <pre>typedef struct tagTIME_STRUCT {     UWORD hour;     UWORD minute;     UWORD second;     TIME_STRUCT;</pre>                                                                                                    |
| TIMESTAMP_STRUCT   | <pre>typedef struct TIMESTAMP_STRUCT {     SQLUSMALLINT year;     SQLUSMALLINT month;     SQLUSMALLINT day;     SQLUSMALLINT hour;     SQLUSMALLINT minute;     SQLUSMALLINT second;     SQLINTEGER fraction;     } TIMESTAMP_STRUCT;</pre> | <pre>typedef struct tagTIMESTAMP_STRUCT {     SWORD year;     UWORD month;     UWORD day;     UWORD hour;     UWORD minute;     UWORD second;     UDWORD fraction;     TIMESTAMP_STRUCT;</pre>                        |
| SQL_NUMERIC_STRUCT | (No generic structure. Only a<br>Windows structure.)                                                                                                    | <pre>typedef struct tagSQL_NUMERIC_STRUCT {     SQLCHAR precision;     SQLCHAR scale;     SQLCHAR sign; a     SQLCHAR sign; a     SQLCHAR     val[SQL_MAX_NUMERIC_LEN];<sup>b c</sup>     } SQL_NUMERIC_STRUCT;</pre> |

Refer to Table 6 for more information on the SQLUSMALLINT C data type.

**a** Sign field: 1 = positive, 2 = negative

**b** A number is stored in the val field of the SQL\_NUMERIC\_STRUCT structure as a scaled integer, in little endian mode (the leftmost byte being the least-significant byte). For example, the number 10.001 base 10, with a scale of 4, is scaled to an integer of 100010. Because this is 186AA in hexadecimal format, the value in SQL\_NUMERIC\_STRUCT would be "AA 86 01 00 00 ... 00", with the number of bytes defined by the SQL\_MAX\_NUMERIC\_LEN #define.

**c** The precision and scale fields of the SQL\_C\_NUMERIC data type are never used for input from an application, only for output from the driver to the application. When the driver writes a numeric value into the SQL\_NUMERIC\_STRUCT, it will use its own default as the value for the precision field, and it will use the value in the SQL\_DESC\_SCALE field of the application descriptor (which defaults to 0) for the scale field. An application can provide its own values for precision and scale by setting the SQL\_DESC\_PRECISION and SQL\_DESC\_SCALE fields of the application descriptor.

As well as the data types that map to SQL data types, there are also C symbolic types used for other function arguments such as pointers and handles. Both the generic and ODBC data types are shown below.

Table 6. C Data types and base C data types

| Defined C type | Base C type | Typical usage                               |  |  |  |  |  |  |
|----------------|-------------|---------------------------------------------|--|--|--|--|--|--|
| SQLPOINTER     | void *      | Pointer to storage for data and parameters. |  |  |  |  |  |  |

| Defined C type | Base C type        | Typical usage                                               |
|----------------|--------------------|-------------------------------------------------------------|
| SQLHANDLE      | long int           | Handle used to reference all 4 types of handle information. |
| SQLHENV        | long int           | Handle referencing environment information.                 |
| SQLHDBC        | long int           | Handle referencing database connection information.         |
| SQLHSTMT       | long int           | Handle referencing statement information.                   |
| SQLUSMALLINT   | unsigned short int | Function input argument for unsigned short integer values.  |
| SQLUINTEGER    | unsigned long int  | Function input argument for unsigned long integer values.   |
| SQLRETURN      | short int          | Return code from DB2 CLI functions.                         |

Table 6. C Data types and base C data types (continued)

### Related concepts:

- "Data types and data conversion in CLI applications" on page 39
- "LOB locators in CLI applications" on page 97

## **Related reference:**

• "SQL symbolic and default data types for CLI applications" on page 41

## String handling in CLI applications

The following conventions deal with the various aspects of string arguments in DB2 CLI functions.

#### Length of string arguments:

Input strings can have an associated length argument which indicates either the exact length of the string (not including the null terminator), the special value SQL\_NTS to indicate a null-terminated string, or SQL\_NULL\_DATA to pass a NULL value. If the length is set to SQL\_NTS, DB2 CLI will determine the length of the string by locating the null terminator.

Output strings have two associated length arguments: an input length argument to specify the length of the allocated output buffer, and an output length argument to return the actual length of the string returned by DB2 CLI. The returned length value is the total length of the string available for return, regardless of whether it fits in the buffer or not.

For SQL column data, if the output is a null value, SQL\_NULL\_DATA is returned in the length argument and the output buffer is untouched. The descriptor field SQL\_DESC\_INDICATOR\_PTR is set to SQL\_NULL\_DATA if the column value is a null value. For more information, including which other fields are set, see the descriptor FieldIdentifier argument values.

If a function is called with a null pointer for an output length argument, DB2 CLI will not return a length. When the output data is a NULL value, DB2 CLI cannot indicate that the value is NULL. If it is possible that a column in a result set can contain a NULL value, a valid pointer to the output length argument must always be provided. It is highly recommended that a valid output length argument always be used.

## Performance hint:

If the length argument (*StrLen\_or\_IndPtr*) and the output buffer (*TargetValuePtr*) are contiguous in memory, DB2 CLI can return both values more efficiently, improving application performance. For example, if the following structure is defined:

```
struct
{ SQLINTEGER pcbValue;
    SQLCHAR rgbValue [BUFFER_SIZE];
} buffer;
```

and &buffer.pcbValue and buffer.rgbValue is passed to SQLBindCol(), DB2 CLI would update both values in one operation.

#### Null-termination of strings:

By default, every character string that DB2 CLI returns is terminated with a null terminator (hex 00), except for strings returned from graphic and DBCLOB data types into SQL\_C\_CHAR application variables. Graphic and DBCLOB data types that are retrieved into SQL\_C\_DBCHAR application variables are null terminated with a double byte null terminator. Also, string data retrieved into SQL\_C\_WCHAR are terminated with the Unicode null terminator 0x0000. This requires that all buffers allocate enough space for the maximum number of bytes expected, plus the null terminator.

It is also possible to use SQLSetEnvAttr() and set an environment attribute to disable null termination of variable length output (character string) data. In this case, the application allocates a buffer exactly as long as the longest string it expects. The application must provide a valid pointer to storage for the output length argument so that DB2 CLI can indicate the actual length of data returned; otherwise, the application will not have any means to determine this. The DB2 CLI default is to always write the null terminator.

It is possible, using the Patch1 CLI/ODBC configuration keyword, to force DB2 CLI to null terminate graphic and DBCLOB strings.

#### String truncation:

If an output string does not fit into a buffer, DB2 CLI will truncate the string to the size of the buffer, and write the null terminator. If truncation occurs, the function will return SQL\_SUCCESS\_WITH\_INFO and an SQLSTATE of **01**004 indicating truncation. The application can then compare the buffer length to the output length to determine which string was truncated.

For example, if SQLFetch() returns SQL\_SUCCESS\_WITH\_INFO, and an SQLSTATE of **01**004, it means at least one of the buffers bound to a column is too small to hold the data. For each buffer that is bound to a column, the application can compare the buffer length with the output length and determine which column was truncated. You can also call SQLGetDiagField() to find out which column failed.

#### Interpretation of strings:

Normally, DB2 CLI interprets string arguments in a case-sensitive manner and does not trim any spaces from the values. The one exception is the cursor name

input argument on the SQLSetCursorName() function: if the cursor name is not delimited (enclosed by double quotes) the leading and trailing blanks are removed and case is ignored.

## Blank padding of strings:

DB2<sup>®</sup> Version 8.1.4 and later do not pad strings with blanks to fit the column size, as was the behavior in releases of DB2 from Version 8.1 through to Version 8.1.4. With DB2 Version 8.1.4 and later, a string may have a length which differs from the length defined for the CHAR column if code page conversion occurred. For releases of DB2 before Version 8.1.4, strings would be padded with blanks to fill the column size; these blanks would be returned as part of the string data when the string was fetched from the CHAR column.

## **Related concepts:**

|

I

L

|

T

• "SQLSTATES for DB2 CLI" on page 49

## Related reference:

- "SQL symbolic and default data types for CLI applications" on page 41
- "C data types for CLI applications" on page 42
- "SQLFetch function (CLI) Fetch next row" in the CLI Guide and Reference, Volume 2
- "SQLGetDiagField function (CLI) Get a field of diagnostic data" in the CLI Guide and Reference, Volume 2
- "SQLSetEnvAttr function (CLI) Set environment attribute" in the CLI Guide and Reference, Volume 2
- "Descriptor header and record field initialization values (CLI)" in the CLI Guide and Reference, Volume 2
- "CLI function return codes" on page 48
- "Patch1 CLI/ODBC configuration keyword" on page 304

## **Diagnostics in CLI applications overview**

Diagnostics refers to dealing with warning or error conditions generated within an application. There are two levels of diagnostics returned when calling DB2 CLI functions:

- return codes
- detailed diagnostics (SQLSTATEs, messages, SQLCA)

Each CLI function returns the function return code as a basic diagnostic. Both SQLGetDiagRec() and SQLGetDiagField() provide more detailed diagnostic information. If the diagnostic originates at the DBMS, the SQLGetSQLCA() function provides access to the SQLCA. This arrangement lets applications handle the basic flow control based on return codes, and use the SQLSTATES along with the SQLCA to determine the specific causes of failure and to perform specific error handling.

Both SQLGetDiagRec() and SQLGetDiagField() return three pieces of information:

- SQLSTATE
- Native error: if the diagnostic is detected by the data source, this is the SQLCODE; otherwise, this is set to -99999.
- Message text: this is the message text associated with the SQLSTATE.

SQLGetSQLCA() returns the SQLCA for access to specific fields, but should only be used when SQLGetDiagRec() or SQLGetDiagField() cannot provide the desired information.

## **Related concepts:**

• "SQLSTATES for DB2 CLI" on page 49

## **Related reference:**

- "SQLGetDescRec function (CLI) Get multiple field settings of descriptor record" in the *CLI Guide and Reference, Volume* 2
- "SQLGetDiagField function (CLI) Get a field of diagnostic data" in the CLI Guide and Reference, Volume 2
- "SQLGetSQLCA function (CLI) Get SQLCA data structure" in the CLI Guide and Reference, Volume 2
- "SQLCA (SQL communications area)" in the SQL Reference, Volume 1
- "CLI function return codes" on page 48

## **CLI** function return codes

The following table lists all possible return codes for DB2 CLI functions.

Table 7. DB2 CLI Function return codes

| Return code           | Explanation                                                                                                    |
|-----------------------|----------------------------------------------------------------------------------------------------|
| SQL_SUCCESS           | The function completed successfully, no additional SQLSTATE information is available.                                                                                                    |
| SQL_SUCCESS_WITH_INFO | The function completed successfully with a warning<br>or other information. Call SQLGetDiagRec() or<br>SQLGetDiagField() to receive the SQLSTATE and any<br>other informational messages or warnings. The<br>SQLSTATE will have a class of '01'.            |
| SQL_STILL_EXECUTING   | The function is running asynchronously and has not<br>yet completed. The DB2 CLI driver has returned<br>control to the application after calling the function,<br>but the function has not yet finished executing.                                          |
| SQL_NO_DATA_FOUND     | The function returned successfully, but no relevant<br>data was found. When this is returned after the<br>execution of an SQL statement, additional information<br>may be available and can be obtained by calling<br>SQLGetDiagRec() or SQLGetDiagField(). |
| SQL_NEED_DATA         | The application tried to execute an SQL statement but<br>DB2 CLI lacks parameter data that the application had<br>indicated would be passed at execute time.                                                                                                |
| SQL_ERROR             | The function failed. Call SQLGetDiagRec() or<br>SQLGetDiagField() to receive the SQLSTATE and any<br>other error information.                                                                                                    |
| SQL_INVALID_HANDLE    | The function failed due to an invalid input handle<br>(environment, connection or statement handle). This is<br>a programming error. No further information is<br>available.                                                                                |

The following code segment from tut\_read.c shows how a function return code, SQL\_NO\_DATA\_FOUND, can be used to control when data retrieval should stop:

```
while (cliRC != SQL_NO_DATA_FOUND)
{
    printf(" %-8d %-14.14s \n", deptnumb.val, location.val);
    /* fetch next row */
    cliRC = SQLFetch(hstmt);
    STMT_HANDLE_CHECK(hstmt, hdbc, cliRC);
}
```

## **Related concepts:**

- "Handles in CLI" on page 15
- "Diagnostics in CLI applications overview" on page 47

### **Related reference:**

- "CLI and ODBC function summary" in the CLI Guide and Reference, Volume 2
- "SQLGetDiagField function (CLI) Get a field of diagnostic data" in the CLI Guide and Reference, Volume 2
- "SQLGetDiagRec function (CLI) Get multiple fields settings of diagnostic record" in the *CLI Guide and Reference, Volume 2*

#### **Related samples:**

"tut\_read.c -- How to read data from tables"

## SQLSTATES for DB2 CLI

SQLSTATEs are alphanumeric strings of 5 characters (bytes) with a format of ccsss, where cc indicates class and sss indicates subclass. Any SQLSTATE that has a class of:

- '01', is a warning.
- 'HY', is generated by the DB2 CLI or ODBC driver.
- 'IM', is generated by the ODBC driver manager.
- **Note:** Versions of DB2 CLI before Version 5 returned SQLSTATEs with a class of 'S1' rather than 'HY'. To force the CLI driver to return 'S1' SQLSTATEs, the application should set the environment attribute SQL\_ATTR\_ODBC\_VERSION to the value SQL\_OV\_ODBC2.

DB2 CLI SQLSTATEs include both additional IBM<sup>®</sup> defined SQLSTATEs that are returned by the database server, and DB2 CLI defined SQLSTATEs for conditions that are not defined in the ODBC version 3 and ISO SQL/CLI specifications. This allows for the maximum amount of diagnostic information to be returned. When running applications in an ODBC environment, it is also possible to receive ODBC defined SQLSTATEs.

Follow these guidelines for using SQLSTATEs within your application:

- Always check the function return code before calling SQLGetDiagRec() to determine if diagnostic information is available.
- Use the SQLSTATEs rather than the native error code.
- To increase your application's portability, only build dependencies on the subset of DB2 CLI SQLSTATEs that are defined by the ODBC version 3 and ISO SQL/CLI specifications, and return the additional ones as information only. A dependency in an application is a logic flow decision based on specific SQLSTATEs.

**Note:** It may be useful to build dependencies on the class (the first 2 characters) of the SQLSTATEs.

• For maximum diagnostic information, return the text message along with the SQLSTATE (if applicable, the text message will also include the IBM defined SQLSTATE). It is also useful for the application to print out the name of the function that returned the error.

The following code segment from utilcli.c shows how diagnostic information, such as SQLSTATEs, can be retrieved and displayed:

```
SQLCHAR message[SQL_MAX_MESSAGE_LENGTH + 1];
 SQLCHAR sqlstate[SQL_SQLSTATE_SIZE + 1];
 SQLINTEGER sqlcode;
 SQLSMALLINT length, i;
 i = 1;
 /* get multiple field settings of diagnostic record */
 while (SQLGetDiagRec(htype,
                      hndl,
                      i,
                      sglstate,
                      &sqlcode,
                      message,
                      SQL_MAX_MESSAGE_LENGTH + 1,
                      &length) == SQL_SUCCESS)
  {
   printf("\n SQLSTATE
                              = %s\n", sqlstate);
   printf(" Native Error Code = %ld\n", sqlcode);
   printf("%s\n", message);
   i++;
 }
 printf("-----\n");
}
```

You can use the CLI/ODBC trace facility to gain a better understanding of how your application calls DB2, including any errors that may occur.

#### **Related concepts:**

"CLI/ODBC/JDBC trace facility" on page 187

### **Related reference:**

- "SQLGetDiagRec function (CLI) Get multiple fields settings of diagnostic record" in the *CLI Guide and Reference, Volume 2*
- "CLI function return codes" on page 48

#### **Related samples:**

"utilcli.c -- Utility functions used by DB2 CLI samples"

## Termination

# **Terminating a CLI application**

After you have initialized your CLI application and processed transactions, you must terminate the application to properly disconnect from the data source and free resources.

## **Prerequisites:**

Before terminating your application, you should have initialized your CLI application and completed processing of all transactions.

## **Procedure:**

To terminate a CLI application:

- 1. Disconnect from the data source by calling SQLDisconnect().
- 2. Free the connection handle by calling SQLFreeHandle() with a *HandleType* argument of SQL\_HANDLE\_DBC.

If multiple database connections exist, repeat steps 1 - 2 until all connections are closed and connection handles freed.

3. Free the environment handle by calling SQLFreeHandle() with a *HandleType* argument of SQL\_HANDLE\_ENV.

### **Related concepts:**

• "Transaction processing in CLI overview" on page 20

## **Related tasks:**

- "Initializing CLI applications" on page 18
- "Freeing statement resources in CLI applications" on page 36

## **Related reference:**

- "SQLDisconnect function (CLI) Disconnect from a data source" in the CLI *Guide and Reference, Volume* 2
- "SQLFreeHandle function (CLI) Free handle resources" in the *CLI Guide and Reference, Volume 2*

#### **Related samples:**

- "dbconn.c -- How to connect to and disconnect from a database"
- "dbmcon.c -- How to use multiple databases"
- "utilcli.c -- Utility functions used by DB2 CLI samples"

# Chapter 4. Programming hints and tips

# Programming hints and tips for CLI applications

This topic discusses the following subjects:

- "KEEPDYNAMIC support"
- "Common connection attributes" on page 54
- "Common statement attributes" on page 54
- "Reusing statement handles" on page 55
- "Binding and SQLGetData()" on page 55
- "Limiting use of catalog functions" on page 55
- "Column names of function generated result sets" on page 56
- "DB2 CLI-specific functions loaded from ODBC applications" on page 56
- "Global dynamic statement caching" on page 56
- "Data insertion and retrieval optimization" on page 56
- "Large object data optimization" on page 56
- "Case sensitivity of object identifiers" on page 57
- "SQLDriverConnect() versus SQLConnect()" on page 57
- "SQL Governor implementation" on page 57
- "Turning off statement scanning" on page 58
- "Holding cursors across rollbacks" on page 58
- "Preparing compound SQL sub-statements" on page 59
- "User-defined types casting" on page 59
- "Deferred prepare to reduce network flow" on page 59

For DB2 CLI updates, visit the DB2<sup>®</sup> application development Web site: http://www.ibm.com/software/data/db2/udb/ad

KEEPDYNAMIC behavior refers to the server's ability to keep a dynamic statement in a prepared state, even after a commit has been performed. This behavior eliminates the need for the client to prepare the statement again, the next time the statement is executed. Some DB2 CLI/ODBC applications on the client may improve their performance by taking advantage of the KEEPDYNAMIC behavior on servers that are DB2 UDB for  $z/OS^{TM}$  and  $OS/390^{IB}$  Version 7 and later. Complete the following steps to enable KEEPDYNAMIC behavior:

- 1. Enable the dynamic statement cache on the DB2 UDB for z/OS and OS/390 server (refer to the DB2 UDB for z/OS and OS/390 server documentation).
- 2. Bind the db2clipk.bnd file on your DB2 UDB for Linux, UNIX<sup>®</sup>, and Windows<sup>®</sup> client with the KEEPDYNAMIC and COLLECTION options. The following example shows how to bind db2clipk.bnd, creating a collection named KEEPDYNC:
  - db2 connect to database\_name user userid using password
  - db2 bind db2clipk.bnd SQLERROR CONTINUE BLOCKING ALL KEEPDYNAMIC YES COLLECTION KEEPDYNC GRANT PUBLIC
  - db2 connect reset

I

T

|

- **3.** Inform the client that the KEEPDYNAMIC bind option is enabled for your collection by performing either of the following:
  - Set the following CLI/ODBC configuration keywords in the db2cli.ini file: KeepDynamic = 1, CurrentPackageSet = collection name created in Step 2. For example:

[dbname] KeepDynamic=1 CurrentPackageSet=KEEPDYNC

1

 Set the SQL\_ATTR\_KEEPDYNAMIC and SQL\_ATTR\_CURRENT\_PACKAGE\_SET connection attributes in the DB2 CLI/ODBC application. For example: SQLSetConnectAttr(hDbc, SQL\_ATTR\_KEEP\_DYNAMIC, (SQLPOINTER) 1, SQL\_IS\_UINTEGER );
 SQLSetConnectAttr(hDbc,

SQL\_ATTR\_CURRENT\_PACKAGE\_SET, (SQLPOINTER) "KEEPDYNC", SQL\_NTS);

Refer to the DB2 UDB for OS/390 and z/OS documentation for further information on KEEPDYNAMIC behavior and configuration.

## Common connection attributes:

The following connection attributes may need to be set by DB2 CLI applications:

• SQL\_ATTR\_AUTOCOMMIT - Generally this attribute should be set to SQL\_AUTOCOMMIT\_OFF, since each commit request can generate extra network flow. Only leave SQL\_AUTOCOMMIT\_ON on if specifically needed.

Note: The default is SQL\_AUTOCOMMIT\_ON.

• SQL\_ATTR\_TXN\_ISOLATION - This connection attribute determines the isolation level at which the connection or statement will operate. The isolation level determines the level of concurrency possible, and the level of locking required to execute the statement. Applications need to choose an isolation level that maximizes concurrency, yet ensures data consistency.

## **Common statement attributes:**

The following statement attributes may need to be set by DB2 CLI applications:

• SQL\_ATTR\_MAX\_ROWS - Setting this attribute limits the number of rows returned to the application from query operations. This can be used to avoid overwhelming an application with a very large result set generated inadvertently, which is especially useful for applications on clients with limited memory resources.

Setting SQL\_ATTR\_MAX\_ROWS while connected to DB2 for z/OS and OS/390 Version 7 and later will add "OPTIMIZE FOR n ROWS" and "FETCH n ROWS ONLY" clauses to the statement. For versions of DB2 for OS/390 prior to Version 7 and any DBMS that does not support the "FETCH n ROWS ONLY" clause, the full result set is still generated at the server using the "OPTIMIZE FOR n ROWS" clause, however DB2 CLI will count the rows on the client and only fetch up to SQL\_ATTR\_MAX\_ROWS rows.

• SQL\_ATTR\_CURSOR\_HOLD - This statement attribute determines if the cursor for this statement will be declared by DB2 CLI using the WITH HOLD clause.

Resources associated with statement handles can be better utilized by the server if the statements that do not require cursor-hold behavior have this attribute set to SQL\_CURSOR\_HOLD\_OFF. The efficiency gains obtained by the proper use of this attribute are considerable on OS/390 and z/OS.

**Note:** Many ODBC applications expect a default behavior where the cursor position is maintained after a commit.

• SQL\_ATTR\_TXN\_ISOLATION - DB2 CLI allows the isolation level to be set at the statement level, however, it is recommended that the isolation level be set at the connection level. The isolation level determines the level of concurrency possible, and the level of locking required to execute the statement.

Resources associated with statement handles can be better utilized by DB2 CLI if statements are set to the required isolation level, rather than leaving all statements at the default isolation level. This should only be attempted with a thorough understanding of the locking and isolation levels of the connected DBMS.

Applications should use the minimum isolation level possible to maximize concurrency.

#### **Reusing statement handles:**

Each time a CLI application declares a statement handle, the DB2 CLI driver allocates and then initializes an underlying data structure for that handle. To increase performance, CLI applications can reuse statement handles with different statements, thereby avoiding the costs associated with statement handle allocation and initialization.

**Note:** Before reusing statement handles, memory buffers and other resources used by the previous statement may need to be released by calling the SQLFreeStmt() function. Also, statement attributes previously set on a statement handle (for example, SQL\_ATTR\_PARAMSET\_SIZE) need to be explicitly reset, otherwise they may be inherited by all future statements using the statement handle.

#### Binding and SQLGetData():

Generally it is more efficient to bind application variables or file references to result sets than to use SQLGetData(). When the data is in a LOB column, LOB functions are preferable to SQLGetData() (see "Large object data optimization" on page 56 for more information). Use SQLGetData() when the data value is large variable-length data that:

- must be received in pieces, or
- may not need to be retrieved.

### Limiting use of catalog functions:

Catalog functions, such as SQLTables(), force the DB2 CLI driver to query the DBMS catalog tables for information. The queries issued are complex and the DBMS catalog tables can be very large. In general, try to limit the number of times the catalog functions are called, and limit the number of rows returned.

The number of catalog function calls can be reduced by calling the function once, and having the application store (cache) the data.

The number of rows returned can be limited by specifying a:

- Schema name or pattern for all catalog functions
- Table name or pattern for all catalog functions other than SQLTables()
- Column name or pattern for catalog functions that return detailed column information.

Remember that although an application may be developed and tested against a data source with hundreds of tables, it may be run against a database with thousands of tables. Consider this likelihood when developing applications.

Close any open cursors (call SQLCloseCursor() or SQLFreeStmt() with SQL\_CLOSE *Option*) for statement handles used for catalog queries to release any locks against the catalog tables. Outstanding locks on the catalog tables can prevent CREATE, DROP or ALTER statements from executing.

#### Column names of function generated result sets:

The column names of the result sets generated by catalog and information functions may change as the ODBC and CLI standards evolve. The *position* of the columns, however, will not change.

Any application dependency should be based on the column position (*iCol* parameter used in SQLBindCol(), SQLGetData(), and SQLDescribeCol()) and not the name.

#### DB2 CLI-specific functions loaded from ODBC applications:

The ODBC Driver Manager maintains its own set of statement handles which it maps to the CLI statement handles on each call. When a DB2 CLI function is called directly, it must be passed to the CLI driver statement handle, as the CLI driver does not have access to the ODBC mapping.

Call SQLGetInfo() with the SQL\_DRIVER\_HSTMT option to obtain the DB2 CLI statement handle (HSTMT). The DB2 CLI functions can then be called directly from the shared library or DLL, passing the HSTMT argument where required.

#### Global dynamic statement caching:

DB2 Universal Database servers at version 5 or later for UNIX or Windows have a *global dynamic statement cache*. This cache is used to store the most popular access plans for prepared dynamic SQL statements.

Before each statement is prepared, the server automatically searches this cache to see if an access plan has already been created for this exact SQL statement (by this application or any other application or client). If so, the server does not need to generate a new access plan, but will use the one in the cache instead. There is now no need for the application to cache connections at the client unless connecting to a server that does not have a global dynamic statement cache.

#### Data insertion and retrieval optimization:

The methods that describe using arrays to bind parameters and retrieve data use compound SQL to optimize network flow. Use these methods as much as possible.

#### Large object data optimization:

Use LOB data types and the supporting functions for long strings whenever possible. Unlike LONG VARCHAR, LONG VARBINARY, and LONG VARGRAPHIC types, LOB data values can use LOB locators and functions such as SQLGetPosition() and SQLGetSubString() to manipulate large data values at the server.

LOB values can also be fetched directly to a file, and LOB parameter values can be read directly from a file. This saves the overhead of the application transferring data via application buffers.

### Case sensitivity of object identifiers:

All database object identifiers, such as table names, view names and column names are stored in the catalog tables in uppercase unless the identifier is delimited. If an identifier is created using a delimited name, the exact case of the name is stored in the catalog tables.

When an identifier is referenced within an SQL statement, it is treated as case *insensitive* unless it is delimited.

For example, if the following two tables are created,

CREATE TABLE MyTable (id INTEGER) CREATE TABLE "YourTable" (id INTEGER)

two tables will exist, MYTABLE and YourTable

Both of the following statements are equivalent:

SELECT \* FROM MyTable (id INTEGER)
SELECT \* FROM MYTABLE (id INTEGER)

The second statement below will fail with TABLE NOT FOUND since there is no table named YOURTABLE:

SELECT \* FROM "YourTable" (id INTEGER) // executes without error SELECT \* FROM YourTable (id INTEGER) // error, table not found

All DB2 CLI catalog function arguments treat the names of objects as *case sensitive*, that is, as if each name was delimited.

#### SQLDriverConnect() versus SQLConnect():

Using SQLDriverConnect() allows the application to rely on the dialog box provided by DB2 CLI to prompt the user for the connection information.

If an application uses its own dialog boxes to query the connect information, the user should be able to specify additional connect options in the connection string. The string should also be stored and used as a default on subsequent connections.

### SQL Governor implementation:

Each time an SQL statement is prepared, the server *estimates* the cost of the statement. The application can then decide whether to continue with the execution of the statement.

This estimate can be obtained from the SQLCA (SQLERRD(4)), and used by the application directly or the SQL\_ATTR\_DB2ESTIMATE connection attribute can be

set to a threshold value. If the estimated cost of any statement exceeds the threshold, DB2 CLI displays a dialog box with a warning and a prompt to continue or cancel the execution of the statement.

The suggested threshold value is 60000, although in general the application should allow the end user to set the threshold value.

**Note:** The estimate is only an estimate of the total resources used by the server to execute the statement, it does not indicate the time required to execute the statement.

An estimate of the number of rows in the result is also available from the SQLCA (SQLERRD(3)), and could also be used by the application to restrict large queries.

**Note:** The accuracy of the information returned in the SQLERRD(3) and SQLERRD(4) fields depends on many factors such as the use of parameter markers and expressions within the statement. If the database statistics in the catalog tables are up to date, they will provide much more accurate information. You can update the database statistics on DB2 Universal Database by issuing the RUNSTATS command from a command line processor session.

#### Turning off statement scanning:

DB2 CLI by default, scans each SQL statement searching for vendor escape clause sequences.

If the application does not generate SQL statements that contain vendor escape clause sequences, then the SQL\_ATTR\_NOSCAN statement attribute should be set to SQL\_NOSCAN\_ON at the connection level so that DB2 CLI does not perform a scan for vendor escape clauses.

#### Holding cursors across rollbacks:

Applications that need to deal with complex transaction management issues may benefit from establishing multiple concurrent connections to the same database. Each connection in DB2 CLI has its own transaction scope, so any actions performed on one connection do not affect the transactions of other connections.

For example, all open cursors within a transaction get closed if a problem causes the transaction to be rolled back. An application can use multiple connections to the same database to separate statements with open cursors; since the cursors are in separate transactions, a rollback on one statement does not affect the cursors of the other statements.

However, using multiple connections may mean bringing some data across to the client on one connection, and then sending it back to the server on the other connection. For example:

- Suppose in connection #1 you are accessing large object columns and have created LOB locators that map to portions of large object values.
- If in connection #2, you wish to use (e.g. insert) the portion of the LOB values represented by the LOB locators, you would have to move the LOB values in connection #1 first to the application, and then pass them to the tables that you are working with in connection #2. This is because connection #2 does not know anything about the LOB locators in connection #1.

- If you only had one connection, then you could just use the LOB locators directly. However, you would lose the LOB locators as soon as you rolled back your transaction.
- **Note:** When multiple connections to a single database are used by an application, the application must be careful to synchronize access to database objects or it may experience various lock contention issues, as database locks are not shared between transactions. Updates by one connection can easily force other connections into a lock-wait state until the first connection releases the lock (through a COMMIT or ROLLBACK).

#### Preparing compound SQL sub-statements:

In order to maximize efficiency of the compound statement, sub-statements should be prepared before the BEGIN COMPOUND statement, and then executed within the compound statement.

This also simplifies error handling since prepare errors can be handled outside of the compound statement.

#### User-defined types and casting:

If a parameter marker is used in a predicate of a query statement, and the parameter is a user defined type, the statement must use a CAST function to cast either the parameter marker or the UDT.

For example, suppose the following type and table is defined: CREATE DISTINCT TYPE CNUM AS INTEGER WITH COMPARISONS

CREATE TABLE CUSTOMER ( Cust\_Num CNUM NOT NULL, First\_Name CHAR(30) NOT NULL, Last\_Name CHAR(30) NOT NULL, Phone\_Num CHAR(20) WITH DEFAULT, PRIMARY KEY (Cust\_Num))

Suppose also that the following SQL statement was then issued:

SELECT first\_name, last\_name, phone\_num from customer
WHERE cust num = ?

This statement would fail because the parameter marker cannot be of type CNUM and thus the comparison fails due to incompatible types.

Casting the column to integer (its base SQL type), allows the comparison to work since a parameter can be provided for type integer:

SELECT first\_name, last\_name, phone\_num from customer
where cast( cust\_num as integer ) = ?

Alternatively the parameter marker can be cast to INTEGER and the server can then apply the INTEGER to CNUM conversion:

SELECT first\_name, last\_name, phone\_num FROM customer where cust\_num = cast( ? as integer )

#### Deferred prepare to reduce network flow:

In DB2 CLI, deferred prepare is on by default. The PREPARE request is not sent to the server until the corresponding execute request is issued. The two requests are

then combined into one command/reply flow (instead of two) to minimize network flow and to improve performance. This is of greatest benefit when the application generates queries where the answer set is very small, and the overhead of separate requests and replies is not spread across multiple blocks of query data. In an environment where a DB2 Connect or DDCS gateway is used, there is a greater opportunity for cost reduction because four request and reply combinations are reduced to two.

Note: Functions such as SQLDescribeParam(), SQLDescribeCol(), SQLNumParams(), and SQLNumResultCols() require that the statement has been prepared. If the statement has not already been prepared, these functions trigger an immediate PREPARE request to the server, and the benefit of deferred prepare does not appear.

## **Related concepts:**

- "Catalog functions for querying system catalog information in CLI applications" on page 163
- "Vendor escape clauses in CLI applications" on page 167
- "Handles in CLI" on page 15
- "Cursors in CLI applications" on page 63
- "Large object usage in CLI applications" on page 95
- "Reduction of network flows with CLI array input chaining" on page 60

## **Related tasks:**

- "Executing compound SQL statements in CLI applications" on page 117
- "Retrieving array data in CLI applications using column-wise binding" on page 87
- "Retrieving array data in CLI applications using row-wise binding" on page 88

## **Related reference:**

- "CLI and ODBC function summary" in the CLI Guide and Reference, Volume 2
- "SQLConnect function (CLI) Connect to a data source" in the *CLI Guide and Reference, Volume 2*
- "SQLDriverConnect function (CLI) (Expanded) Connect to a data source" in the *CLI Guide and Reference, Volume 2*
- "SQLGetData function (CLI) Get data from a column" in the *CLI Guide and Reference, Volume 2*
- "Statement attributes (CLI) list" in the CLI Guide and Reference, Volume 2
- "Connection attributes (CLI) list" in the CLI Guide and Reference, Volume 2

## Reduction of network flows with CLI array input chaining

CLI array input chaining is a feature that, when enabled, causes requests for the execution of prepared statements to be held and queued at the client until the chain is ended. Once the chain has been ended, all of the chained SQLExecute() requests at the client are then sent to the server in a single network flow.

The following sequence of events (presented as pseudocode) is an example of how CLI array input chaining can reduce the number of network flows to the server:

```
SQLPrepare (statement1)
SQLExecute (statement1)
SQLExecute (statement1)
```

I

T

T

/\* the two execution requests for statement1 are sent to the server in two network flows \*/ SQLPrepare (statement2) /\* enable chaining \*/ SQLSetStmtAttr (statement2, SQL ATTR CHAINGING BEGIN) SQLExecute (statement2) SQLExecute (statement2) SQLExecute (statement2) /\* end chaining \*/ SQLSetStmtAttr (statement2, SQL\_ATTR\_CHAINING\_END) /\* the three execution requests for statement2 are sent to the server in a single network flow, instead of three separate flows \*/ If SQL\_ERROR or SQL\_SUCCESS\_WITH\_INFO is returned when setting SQL\_ATTR\_CHAINING\_END, then at least one statement in the chain of statements returned SQL\_ERROR or SQL\_SUCCESS\_WITH\_INFO when it was executed. Use the CLI diagnostic functions SQLGetDiagRec() and SQLGetDiagField() to retrieve information about what has caused the error or warning. **Related concepts:**  "Programming hints and tips for CLI applications" on page 53 **Related reference:** • "SQLExecute function (CLI) - Execute a statement" in the CLI Guide and Reference, Volume 2 • "SQLGetDiagField function (CLI) - Get a field of diagnostic data" in the CLI Guide and Reference, Volume 2 • "SQLGetDiagRec function (CLI) - Get multiple fields settings of diagnostic record" in the CLI Guide and Reference, Volume 2 • "SQLPrepare function (CLI) - Prepare a statement" in the CLI Guide and *Reference, Volume 2* • "SQLSetStmtAttr function (CLI) - Set options related to a statement" in the CLI Guide and Reference, Volume 2 • "Statement attributes (CLI) list" in the CLI Guide and Reference, Volume 2 • "CLI function return codes" on page 48

Т

L

I

I

L

|

1

L

I

T

Т

T

T

I

|

L

# **Chapter 5. Cursors**

| Cursors.                                           | 63 |
|----------------------------------------------------|----|
| Cursors in CLI applications                        | 63 |
| Cursor considerations for CLI applications         | 66 |
| Result sets                                        | 68 |
| Result set terminology in CLI applications         | 68 |
| Rowset retrieval examples in CLI applications.     | 69 |
| Specifying the rowset returned from the result set | 71 |

## Cursors

| Retrie  | ving o | lata | wi  | th : | scro | olla | ble | cu   | rsc  | ors | in a | a C | LI |     |    |
|---------|--------|------|-----|------|------|------|-----|------|------|-----|------|-----|----|-----|----|
| applic  | ation  |      |     |      |      |      |     |      |      |     |      |     |    | . ! | 74 |
| Bookmar | ks .   |      |     |      |      |      |     |      |      |     |      |     |    | . ! | 76 |
| Bookn   | narks  | in ( | CLI | ap   | plic | cati | ons | 5.   |      |     |      |     |    | . ! | 76 |
| Retrie  | ving c | lata | wi  | th   | boc  | okn  | nar | ks i | in a | ı C | LI   |     |    |     |    |
| applic  | ation  |      |     |      |      |      |     |      |      |     |      |     |    | • 1 | 77 |
|         |        |      |     |      |      |      |     |      |      |     |      |     |    |     |    |

# **Cursors in CLI applications**

A CLI application uses a cursor to retrieve rows from a result set. A cursor is a moveable pointer to a row in the result table of an active query statement. The DB2<sup>®</sup> UDB client for the Linux, Unix, and Windows<sup>®</sup> platforms supports updatable scrollable cursors when run against Version 8 of DB2 for Linux, Unix, and Windows and DB2 for  $z/OS^{TM}$ . To access a scrollable cursor in a three-tier environment on DB2 for z/OS or DB2 for OS/390<sup>®</sup> Version 7 and above, the client and the gateway must be running DB2 UDB Version 7.2 or above.

B

A cursor is opened when a dynamic SQL SELECT statement is successfully executed by SQLExecute() or SQLExecDirect(). There is typically a one-to-one correlation between application cursor operations and the operations performed by the DB2 CLI driver with the cursor. Immediately after the successful execution, the cursor is positioned before the first row of the result set, and FETCH operations through calls to SQLFetch(), SQLFetchScroll(), or SQLExtendedFetch() will advance the cursor one row at a time through the result set. When the cursor has reached the end of the result set, the next fetch operation will return SQLCODE +100. From the perspective of the CLI application, SQLFetch() returns SQL\_NO\_DATA\_FOUND when the end of the result set is reached.

## Types of cursors:

There are two types of cursors supported by DB2 CLI:

## non-scrollable

Forward-only non-scrollable cursors are the default cursor type used by the DB2 CLI driver. This cursor type is unidirectional and requires the least amount of overhead processing.

## scrollable

There are three types of scrollable cursors supported by DB2 CLI:

**static** This is a read-only cursor. Once it is created, no rows can be added or removed, and no values in any rows will change. The cursor is not affected by other applications accessing the same data. The isolation level of the statement used to create the cursor determines how the rows of the cursor are locked, if at all.

## keyset-driven

Unlike a static scrollable cursor, a keyset-driven scrollable cursor can detect and make changes to the underlying data. Keyset cursors are based on row keys. When a keyset-driven cursor is first opened, it stores the keys in a keyset for the life of the entire result set. The keyset is used to determine the order and set of rows that are included in the cursor. As the cursor scrolls through the result set, it uses the keys in this keyset to retrieve the most recent values in the database, which are not necessarily the values that existed when the cursor was first opened. For this reason, changes are not reflected until the application scrolls to the row.

There are various types of changes to the underlying data that a keyset-driven cursor may or may not reflect:

- Changed values in existing rows. The cursor will reflect these types of changes. Because the cursor fetches a row from the database each time it is required, keyset-driven cursors always detect changes made by themselves and other cursors.
- Deleted rows. The cursor will reflect these types of changes. If a selected row in the rowset is deleted after the keyset is generated, it will appear as a "hole" in the cursor. When the cursor goes to fetch the row again from the database, it will realize that the row is no longer there.
- Added rows. The cursor will not reflect these types of changes. The set of rows is determined once, when the cursor is first opened. To see the inserted rows, the application must re-execute the query.

**Note:** DB2 CLI currently only supports keyset-driven cursors if the server supports them. The DB2 Version 8 server now supports updatable scrollable cursors, so applications that require keyset cursor functionality and currently access DB2 for OS/390 Version 6 or DB2 for Unix and Windows Version 7 and earlier should not migrate their clients to DB2 Version 8.

#### dynamic

Dynamic scrollable cursors can detect all changes (inserts, deletes, and updates) to the result set, and make insertions, deletions and updates to the result set. Unlike keyset-driven cursors, dynamic cursors:

- detect rows inserted by other cursors
- omit deleted rows from the result set (keyset-driven cursors recognize deleted rows as "holes" in the result set)

Currently, dynamic scrollable cursors are only supported in DB2 CLI when accessing servers that are DB2 UDB for z/OS Version 8.1 and later.

#### **Cursor attributes:**

The table below lists the default attributes for cursors in DB2 CLI.

| Cursor type               | Cursor<br>sensitivity | Cursor<br>updatable | Cursor<br>concurrency    | Cursor<br>scrollable |
|---------------------------|-----------------------|---------------------|--------------------------|----------------------|
| forward-only <sup>a</sup> | unspecified           | non-updatable       | read-only<br>concurrency | non-scrollable       |
| static                    | insensitive           | non-updatable       | read-only<br>concurrency | scrollable           |

Table 8. Default attributes for cursors in CLI

Table 8. Default attributes for cursors in CLI (continued)

| Cursor type   | Cursor<br>sensitivity | Cursor<br>updatable | Cursor<br>concurrency | Cursor<br>scrollable |
|---------------|-----------------------|---------------------|-----------------------|----------------------|
| keyset-driven | sensitive             | updatable           | values<br>concurrency | scrollable           |
| dynamic       | sensitive             | updatable           | values<br>concurrency | scrollable           |

**a** Forward-only is the default behavior for a scrollable cursor without the FOR UPDATE clause. Specifying FOR UPDATE on a forward-only cursor creates an updatable, lock concurrency, non-scrollable cursor.

#### Update of keyset-driven cursors:

A keyset-driven cursor is an updatable cursor. The CLI driver appends the FOR UPDATE clause to the query, except when the query is issued as a SELECT ... FOR READ ONLY query, or if the FOR UPDATE clause already exists. The keyset-driven cursor is a values concurrency cursor. A values concurrency cursor results in optimistic locking, where locks are not held until an update or delete is attempted. When an update or delete is attempted, the database server compares the previous values the application retrieved to the current values in the underlying table. If the values match, then the update or delete succeeds. If the values do not match, then the operation fails. If failure occurs, the application should query the values again and re-issue the update or delete if it is still applicable.

An application can update a keyset-driven cursor in two ways:

- Issue an UPDATE WHERE CURRENT OF <cursor name> or DELETE WHERE CURRENT OF <cursor name> using SQLPrepare() with SQLExecute() or SQLExecDirect()
- Use SQLSetPos() or SQLBulkOperations() to update, delete, or add a row to the result set.
  - Note: Rows added to a result set via SQLSetPos() or SQLBulkOperations() are inserted into the table on the server, but are not added to the server's result set. Therefore, these rows are not updatable nor are they sensitive to changes made by other transactions. The inserted rows will appear, however, to be part of the result set, since they are cached on the client. Any triggers that apply to the inserted rows will appear to the application as if they have not been applied. To make the inserted rows updatable, sensitive, and to see the result of applicable triggers, the application must issue the query again to regenerate the result set.

## Related concepts:

- "Cursor considerations for CLI applications" on page 66
- "Result set terminology in CLI applications" on page 68

- "SQLExecDirect function (CLI) Execute a statement directly" in the CLI Guide and Reference, Volume 2
- "SQLExecute function (CLI) Execute a statement" in the *CLI Guide and Reference, Volume 2*
- "SQLExtendedFetch function (CLI) Extended fetch (fetch array of rows)" in the *CLI Guide and Reference, Volume 2*
- "SQLFetch function (CLI) Fetch next row" in the CLI Guide and Reference, Volume 2

- "SQLFetchScroll function (CLI) Fetch rowset and return data for all bound columns" in the *CLI Guide and Reference, Volume 2*
- "DELETE statement" in the SQL Reference, Volume 2
- "UPDATE statement" in the SQL Reference, Volume 2
- "CursorHold CLI/ODBC configuration keyword" on page 276

# **Cursor considerations for CLI applications**

## Which cursor type to use:

The first decision to make is between a forward-only cursor and a scrollable cursor. A forward-only cursor incurs less overhead than a scrollable cursor, and scrollable cursors have the potential for decreased concurrency. If your application does not need the additional features of a scrollable cursor, then you should use a non-scrollable cursor.

If a scrollable cursor is required then you have to decide between a static cursor, a keyset-driven cursor, or a dynamic cursor. A static cursor involves the least overhead. If the application does not need the additional features of a keyset-driven or dynamic cursor then a static cursor should be used.

**Note:** Currently, dynamic cursors are only supported when accessing servers that are DB2<sup>®</sup> UDB for  $z/OS^{TM}$  Version 8.1 and later.

If the application needs to detect changes to the underlying data or needs to add, update, or delete data from the cursor, then the application must use either a keyset-driven or dynamic cursor. Because dynamic cursors incur more overhead and may have less concurrency than keyset-driven cursors, only choose dynamic cursors if the application needs to detect both changes made and rows inserted by other cursors.

If an application requests a scrollable cursor that can detect changes without specifying a particular cursor type, then DB2 CLI will assume that a dynamic cursor is not needed and provide a keyset-driven cursor. This behavior avoids the increased overhead and reduced concurrency that is incurred with dynamic cursors.

To determine the attributes of the types of cursors supported by the driver and DBMS, the application should call SQLGetInfo() with an *InfoType* of:

- SQL\_DYNAMIC\_CURSOR\_ATTRIBUTES1
- SQL\_DYNAMIC\_CURSOR\_ATTRIBUTES2
- SQL\_FORWARD\_ONLY\_CURSOR\_ATTRIBUTES1
- SQL\_FORWARD\_ONLY\_CURSOR\_ATTRIBUTES2
- SQL\_KEYSET\_CURSOR\_ATTRIBUTES1
- SQL\_KEYSET\_CURSOR\_ATTRIBUTES2
- SQL\_STATIC\_CURSOR\_ATTRIBUTES1
- SQL\_STATIC\_CURSOR\_ATTRIBUTES2

## Unit of work considerations:

A cursor can be closed either explicitly or implicitly. An application can explicitly close a cursor by calling SQLCloseCursor(). Any further attempts to manipulate the cursor will result in error, unless the cursor is opened again. The implicit closure of a cursor depends on a several factors including how the cursor was declared and whether or not a COMMIT or ROLLBACK occurs.

1

Т

Т

1

1

By default, the DB2 CLI driver declares all cursors as WITH HOLD. This means that any open cursor will persist across COMMITs, thereby requiring the application to explicitly close each cursor. Be aware, however, that if a cursor is closed in autocommit mode, then any other open cursors that are not defined with the WITH HOLD option will be closed and all remaining open cursors will become unpositioned. (This means that no positioned updates or deletes can be performed without issuing another fetch.) There are two ways to change whether a cursor is declared WITH HOLD:

- Set the statement attribute SQL\_ATTR\_CURSOR\_HOLD to SQL\_CURSOR\_HOLD\_ON (default) or SQL\_CURSOR\_HOLD\_OFF. This setting only affects cursors opened on the statement handle after this value has been set. It will not affect cursors already open.
- Set the CLI/ODBC configuration keyword CursorHold to change the default DB2 CLI driver behavior. Setting CursorHold=1 preserves the default behavior of cursors declared as WITH HOLD, and CursorHold=0 results in cursors being closed when each transaction is committed. You can override this keyword by setting the SQL\_ATTR\_CURSOR\_HOLD statement attribute described above.

Note: A ROLLBACK will close all cursors, including those declared WITH HOLD.

# Troubleshooting for applications created before scrollable cursor support:

Because scrollable cursor support is a newer feature, some CLI/ODBC applications that were working with previous releases of DB2 for OS/390<sup>®</sup> or DB2 for Unix and Windows<sup>®</sup> may encounter behavioral or performance changes. This occurs because before scrollable cursors were supported, applications that requested a scrollable cursor would receive a forward-only cursor. To restore an application's previous behavior before scrollable cursor support, set the following configuration keywords in the db2cli.ini file:

| Table 9. Configuration keyword values restoring application behavior before scrollable cursor |  |
|-----------------------------------------------------------------------------------------------|--|
| support                                                                                       |  |

| Configuration keyword setting | Description                                                                                                    |
|-------------------------------|----------------------------------------------------------------------------------------------------|
| Patch2=6                      | Returns a message that scrollable cursors (keyset-driven,<br>dynamic and static) are not supported. CLI automatically<br>downgrades any request for a scrollable cursor to a<br>forward-only cursor. |
| DisableKeysetCursor=1         | Disables keyset-driven scrollable cursors. This can be used<br>to force the CLI driver to give the application a static<br>cursor when a keyset-driven or dynamic cursor is<br>requested.            |

# **Related concepts:**

- "Commit modes in CLI applications" on page 29
- "Cursors in CLI applications" on page 63
- "Result set terminology in CLI applications" on page 68

- "SQLGetInfo function (CLI) Get general information" in the *CLI Guide and Reference, Volume 2*
- "COMMIT statement" in the SQL Reference, Volume 2
- "ROLLBACK statement" in the SQL Reference, Volume 2

- "CursorHold CLI/ODBC configuration keyword" on page 276
- "DisableKeysetCursor CLI/ODBC configuration keyword" on page 285
- "Patch2 CLI/ODBC configuration keyword" on page 305

# **Result sets**

# Result set terminology in CLI applications

The following terms describe result handling:

## result set

The complete set of rows that satisfy the SQL SELECT statement. This is the set from which fetches retrieve rows to populate the rowset.

## rowset

The subset of rows from the result set that is returned after each fetch. The application indicates the size of the rowset before the first fetch of data, and can modify the size before each subsequent fetch. Each call to SQLFetch(), SQLFetchScroll(), or SQLExtendedFetch() populates the rowset with the appropriate rows from the result set.

## bookmark

It is possible to store a reference to a specific row in the result set called a bookmark. Once stored, the application can continue to move through the result set, then return to the bookmarked row to generate a rowset. You can also use a bookmark to perform updates and deletions with SQLBulkOperations().

**keyset** A set of key values used to identify the set and order of rows that are included in a keyset-driven cursor. The keyset is created when a keyset-driven cursor is first opened. As the cursor scrolls through the result set, it uses the keys in the keyset to retrieve the current data values for each row.

|                 |                                | RESULT SET |                 | KEY | SET    |
|-----------------|--------------------------------|------------|-----------------|-----|--------|
|                 |                                | row 1      | •               | -   | key 1  |
|                 |                                | 2          | •               | -   | key 2  |
|                 |                                | 3          | ROWSET size = 3 |     | key 3  |
|                 |                                | 4          | <b>▲</b>        | •   | key 4  |
|                 |                                | 5          | bookmark 1      | :   | key 5  |
|                 | ws that satisfy                | 6          |                 |     | key 6  |
| state           |                                | 7          | bookmark 2      |     | key 7  |
|                 |                                | 8          |                 |     | key 8  |
|                 |                                | 9          |                 |     | key 9  |
|                 |                                | 10         |                 |     | key 10 |
|                 |                                | 11         |                 |     | key 11 |
|                 |                                | 12         | 4               | _   | key 12 |
|                 | a dala di a fi a c             | 13         |                 |     | key 13 |
| the ke          | added after<br>eyset-driven    | 14         |                 | :   | key 14 |
| becoi<br>result | r was opened<br>me part of the | 15         |                 | •   | key 15 |
| result          |                                | 16         |                 |     | key 16 |

The following figure demonstrates the relationship between the terms described above:

# **Related concepts:**

- "Cursors in CLI applications" on page 63
- "Cursor considerations for CLI applications" on page 66
- "Bookmarks in CLI applications" on page 76

## **Related reference:**

- "SQLExtendedFetch function (CLI) Extended fetch (fetch array of rows)" in the *CLI Guide and Reference, Volume 2*
- "SQLFetch function (CLI) Fetch next row" in the CLI Guide and Reference, *Volume 2*
- "SQLFetchScroll function (CLI) Fetch rowset and return data for all bound columns" in the *CLI Guide and Reference, Volume* 2
- "SELECT statement" in the SQL Reference, Volume 2
- "SQLBulkOperations function (CLI) Add, update, delete or fetch a set of rows" in the *CLI Guide and Reference, Volume 2*

# **Rowset retrieval examples in CLI applications**

# Partial rowset example:

When working with rowsets, you should verify what portion of the result set returned contains meaningful data. The application cannot assume that the entire rowset will contain data. It must check the row status array after each rowset is created to determine the number of rows returned, because there are instances where the rowset will not contain a complete set of rows. For instance, consider the case where the rowset size is set to 10, and SQLFetchScroll() is called using SQL\_FETCH\_ABSOLUTE and *FetchOffset* is set to -3. This will attempt to return 10 rows starting 3 rows from the end of the result set. Only the first three rows of the rowset will contain meaningful data, however, and the application must ignore the rest of the rows.

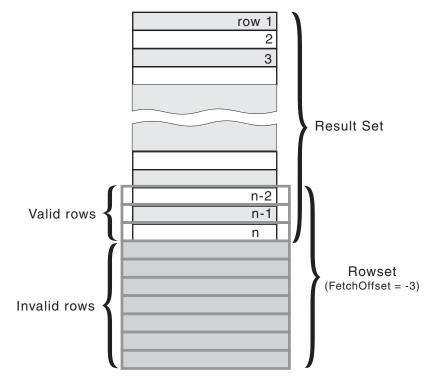

Figure 4. Partial rowset example

# Fetch orientations example:

The following figure demonstrates a number of calls to SQLFetchScroll() using various *FetchOrientation* values. The result set includes all of the rows (from 1 to n), and the rowset size is 3. The order of the calls is indicated on the left, and the *FetchOrientation* values are indicated on the right.

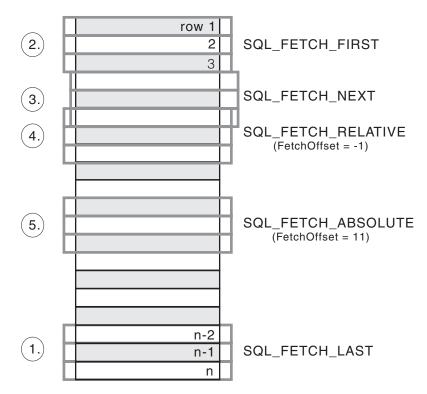

Figure 5. Example of retrieving rowsets

# **Related concepts:**

• "Result set terminology in CLI applications" on page 68

# **Related reference:**

• "SQLFetchScroll function (CLI) - Fetch rowset and return data for all bound columns" in the *CLI Guide and Reference, Volume* 2

# Specifying the rowset returned from the result set

Before you begin to retrieve data, you need to establish the rowset that will be returned. This topic describes the steps associated with setting up the rowset.

# **Prerequisites:**

Before specifying the rowset, ensure that you have initialized your CLI application.

## **Procedure:**

DB2 CLI allows an application to specify a rowset for a non-scrollable or scrollable cursor that spans more than one row at a time. To effectively work with a rowset, an application should perform the following:

 Specify the size of the rowset returned from calls to SQLFetch() or SQLFetchScroll() by setting the statement attribute SQL\_ATTR\_ROW\_ARRAY\_SIZE to the number of rows in the rowset. The default number of rows is 1. For example, to declare a rowset size of 35 rows, issue the following call:

2. Set up a variable that will store the number of rows returned. Declare a variable of type SQLUINTEGER and set the

SQL\_ATTR\_ROWS\_FETCHED\_PTR statement attribute to point to this variable. In the following example, *rowsFetchedNb* will hold the number of rows returned in the rowset after each call to SQLFetchScroll():

/\* ... \*/

SQLUINTEGER rowsFetchedNb;

/\* ... \*/

- **3**. Set up the row status array. Declare an array of type SQLUSMALLINT with the same number of rows as the size of the rowset (as determined in Step 1). Then specify the address of this array with the statement attribute SQL\_ATTR\_ROW\_STATUS\_PTR. For example:

The row status array provides additional information about each row in the rowset. After each call to SQLFetch() or SQLFetchScroll(), the array is updated. If the call to SQLFetch() or SQLFetchScroll() does not return SQL\_SUCCESS or SQL\_SUCCESS\_WITH\_INFO, then the contents of the row status array are undefined. Otherwise, any of the row status array values will be returned (refer to the row status array section of the SQLFetchScroll() documentation for a complete list of values).

4. Position the rowset within the result set, indicating the position you want the rowset to begin. Specify this position by calling SQLFetch(), or SQLFetchScroll() with *FetchOrientation* and *FetchOffset* values. For example, the following call generates a rowset starting on the 11th row in the result set:

| SQLFetchScroll(hstmt, | /* | Statement handle | */    |    |
|-----------------------|----|------------------|-------|----|
| SQL FETCH ABSOLUTE,   | /* | FetchOrientation | value | */ |
| 11);                  | /* | Offset value */  |       |    |

Scroll bar operations of a screen-based application can be mapped directly to the positioning of a rowset. By setting the rowset size to the number of lines displayed on the screen, the application can map the movement of the scroll bar to calls to SQLFetchScroll().

**Note:** If the application can buffer data in the display and regenerate the result set to see updates, then use a forward-only cursor instead. This yields better performance for small result sets.

| Rowset retrieved                                     | FetchOrientation value                                                                                                    | Scroll bar                    |
|------------------------------------------------------|----------------------------------------------------------------------------------------------------|-------------------------------|
| First rowset                                         | SQL_FETCH_FIRST                                                                                                    | Home: Scroll bar at the top   |
| Last rowset                                          | SQL_FETCH_LAST                                                                                                    | End: Scroll bar at the bottom |
| Next rowset                                          | SQL_FETCH_NEXT (same as calling SQLFetch())                                                                                                    | Page Down                     |
| Previous rowset                                      | SQL_FETCH_PRIOR                                                                                                    | Page Up                       |
| Rowset starting on next row                          | SQL_FETCH_RELATIVE with <i>FetchOffset</i> set to 1                                                                                                    | Line Down                     |
| Rowset starting on previous row                      | SQL_FETCH_RELATIVE with <i>FetchOffset</i> set to -1                                                                                                   | Line Up                       |
| Rowset starting on a specific row                    | SQL_FETCH_ABSOLUTE with <i>FetchOffset</i><br>set to an offset from the start (a positive<br>value) or the end (a negative value) of the<br>result set | Application generated         |
| Rowset starting on a<br>previously<br>bookmarked row | SQL_FETCH_BOOKMARK with <i>FetchOffset</i><br>set to a positive or negative offset from the<br>bookmarked row                                          | Application generated         |

5. Check the rows fetched pointer after each rowset is created to determine the number of rows returned. Check the row status array for the status of each row, because there are instances where the rowset will not contain a complete set of rows. The application cannot assume that the entire rowset will contain data.

For instance, consider the case where the rowset size is set to 10, and SQLFetchScroll() is called using SQL\_FETCH\_ABSOLUTE and *FetchOffset* is set to -3. This will attempt to return 10 rows starting 3 rows from the end of the result set. Only the first three rows of the rowset will contain meaningful data, however, and the application must ignore the rest of the rows.

# **Related concepts:**

- "Cursor considerations for CLI applications" on page 66
- "Result set terminology in CLI applications" on page 68

# Related tasks:

- "Initializing CLI applications" on page 18
- "Retrieving data with scrollable cursors in a CLI application" on page 74
- "Retrieving data with bookmarks in a CLI application" on page 77

- "C data types for CLI applications" on page 42
- "SQLFetch function (CLI) Fetch next row" in the *CLI Guide and Reference*, *Volume 2*
- "SQLFetchScroll function (CLI) Fetch rowset and return data for all bound columns" in the *CLI Guide and Reference, Volume* 2
- "SQLSetStmtAttr function (CLI) Set options related to a statement" in the CLI *Guide and Reference, Volume 2*
- "Statement attributes (CLI) list" in the CLI Guide and Reference, Volume 2
- "CLI function return codes" on page 48

**Related samples:** 

"tbread.c -- How to read data from tables"

# Retrieving data with scrollable cursors in a CLI application

Scrollable cursors allow you to move throughout a result set. You can make use of this feature when retrieving data. This topic describes how to use scrollable cursors to retrieve data.

#### **Prerequisites:**

Before you retrieve data using scrollable cursors, ensure that you have initialized your CLI application.

## **Procedure:**

To use scrollable cursors to retrieve data:

 Specify the size of the rowset returned by setting the statement attribute SQL\_ATTR\_ROW\_ARRAY\_SIZE to the number of rows in the rowset. The default number of rows is 1. For example, to declare a rowset size of 35 rows, issue the following call:

 Specify the type of scrollable cursor to use. Using SQLSetStmtAttr(), set the SQL\_ATTR\_CURSOR\_TYPE statement attribute to SQL\_CURSOR\_STATIC for a static read-only cursor or to SQL\_CURSOR\_KEYSET\_DRIVEN for a keyset-driven cursor. For example:

If the type of cursor is not set, the default forward-only non-scrollable cursor will be used.

**3**. Set up a variable that will store the number of rows returned. Declare a variable of type SQLUINTEGER and set the

SQL\_ATTR\_ROWS\_FETCHED\_PTR statement attribute to point to this variable. In the following example, *rowsFetchedNb* will hold the number of rows returned in the rowset after each call to SQLFetchScroll():

/\* ... \*/

SQLUINTEGER rowsFetchedNb;

/\* ... \*/

- 4. Set up the row status array. Declare an array of type SQLUSMALLINT with the same number of rows as the size of the rowset (as determined in Step 1). Then specify the address of this array with the statement attribute SQL\_ATTR\_ROW\_STATUS\_PTR. For example:

The row status array provides additional information about each row in the rowset. After each call to SQLFetchScroll(), the array is updated. If the call to SQLFetchScroll() does not return SQL\_SUCCESS or

SQL\_SUCCESS\_WITH\_INFO, then the contents of the row status array are undefined. Otherwise, any of the row status array values will be returned (refer to the row status array section of the SQLFetchScroll() documentation for a complete list of values).

5. Optional: If you want to use bookmarks with the scrollable cursor, set the SQL\_ATTR\_USE\_BOOKMARKS statement attribute to SQL\_UB\_VARIABLE. For example:

SQL\_ATTR\_USE\_BOOKMARKS, (SQLPOINTER) SQL\_UB\_VARIABLE, 0):

- 6. Issue an SQL SELECT statement.
- 7. Execute the SQL SELECT statement.
- 8. Bind the result set using either column-wise or row-wise binding.
- 9. Fetch a rowset of rows from the result set.
  - a. Call SQLFetchScroll() to fetch a rowset of data from the result set. Position the rowset within the result set indicating the position you want the rowset to begin. Specify this position by calling SQLFetchScroll() with *FetchOrientation* and *FetchOffset* values. For example, the following call generates a rowset starting on the 11th row in the result set:

| SQLFetchScroll(hstmt, | /* Statement handle */                  |
|-----------------------|-----------------------------------------|
| SQL_FETCH_ABSOLUTE,   | <pre>/* FetchOrientation value */</pre> |
| 11);                  | /* Offset value */                      |

b. Check the row status array after each rowset is created to determine the number of rows returned, because there are instances where the rowset will not contain a complete set of rows. The application cannot assume that the entire rowset will contain data.

For instance, consider the case where the rowset size is set to 10, and SQLFetchScroll() is called using SQL\_FETCH\_ABSOLUTE and *FetchOffset* is set to -3. This will attempt to return 10 rows starting 3 rows from the end of the result set. Only the first three rows of the rowset will contain meaningful data, however, and the application must ignore the rest of the rows.

- c. Display or manipulate the data in the rows returned.
- 10. Close the cursor by calling SQLCloseCursor() or free the statement handle by calling SQLFreeHandle() with a *HandleType* of SQL\_HANDLE\_STMT.

Freeing the statement handles is not required every time retrieval has finished. The statement handles can be freed at a later time, when the application is freeing other handles.

# **Related concepts:**

• "Cursors in CLI applications" on page 63

- "Cursor considerations for CLI applications" on page 66
- "Bookmarks in CLI applications" on page 76

#### Related tasks:

- "Initializing CLI applications" on page 18
- "Preparing and executing SQL statements in CLI applications" on page 24
- "Issuing SQL statements in CLI applications" on page 23

## **Related reference:**

- "C data types for CLI applications" on page 42
- "SQLCloseCursor function (CLI) Close cursor and discard pending results" in the *CLI Guide and Reference, Volume 2*
- "SQLFetchScroll function (CLI) Fetch rowset and return data for all bound columns" in the *CLI Guide and Reference, Volume* 2
- "SQLSetStmtAttr function (CLI) Set options related to a statement" in the CLI Guide and Reference, Volume 2
- "Statement attributes (CLI) list" in the CLI Guide and Reference, Volume 2
- "CLI function return codes" on page 48

#### **Related samples:**

• "tbread.c -- How to read data from tables"

# **Bookmarks**

# Bookmarks in CLI applications

When scrollable cursors are used, you can save a reference to any row in the result set using a bookmark. The application can then use that bookmark as a relative position to retrieve a rowset of information, or to update or delete a row when using keyset cursors. You can retrieve a rowset starting from the bookmarked row, or specify a positive or negative offset.

Once you have positioned the cursor to a row in a rowset using SQLSetPos(), you can obtain the bookmark value starting from column 0 using SQLGetData(). In most cases you will not want to bind column 0 and retrieve the bookmark value for every row, but use SQLGetData() to retrieve the bookmark value for the specific row you require.

A bookmark is only valid within the result set in which it was created. The bookmark value will be different if you select the same row from the same result set in two different cursors.

The only valid comparison is a byte-by-byte comparison between two bookmark values obtained from the same result set. If they are the same then they both point to the same row. Any other mathematical calculations or comparisons between bookmarks will not provide any useful information. This includes comparing bookmark values within a result set, and between result sets.

#### **Related concepts:**

- "Cursor considerations for CLI applications" on page 66
- "Result set terminology in CLI applications" on page 68

# **Related reference:**

- "SQLGetData function (CLI) Get data from a column" in the *CLI Guide and Reference, Volume 2*
- "SQLSetPos function (CLI) Set the cursor position in a rowset" in the CLI Guide and Reference, Volume 2

# Retrieving data with bookmarks in a CLI application

Bookmarks, available only when scrollable cursors are used, allow you to save a reference to any row in a result set. You can take advantage of this feature when retrieving data. This topic describes how to retrieve data using bookmarks.

## **Prerequisites:**

Before you retrieve data with bookmarks, ensure that you have initialized your CLI application. The steps explained here should be performed in addition to those described in "Retrieving Data with Scrollable Cursors in a CLI Application".

## **Procedure:**

To use bookmarks with scrollable cursors to retrieve data:

1. Indicate that bookmarks will be used (if not already done so) by setting the SQL\_ATTR\_USE\_BOOKMARKS statement attribute to SQL\_UB\_VARIABLE. For example:

 Get the bookmark value from the desired row in the rowset after executing the SELECT statement and retrieving the rowset using SQLFetchScroll(). Do this by calling SQLSetPos() to position the cursor within the rowset. Then call SQLGetData() to retrieve the bookmark value. For example:

In most cases, you will not want to bind column 0 and retrieve the bookmark value for every row, but use SQLGetData() to retrieve the bookmark value for the specific row you require.

3. Store the bookmark location for the next call to SQLFetchScroll(). Set the SQL\_ATTR\_FETCH\_BOOKMARK statement attribute to the variable that contains the bookmark value. For example, continuing from the example above, *bookmark.val* stores the bookmark value, so call SQLSetStmtAttr() as follows:

4. Retrieve a rowset based on the bookmark. Once the bookmark value is stored, the application can continue to use SQLFetchScroll() to retrieve data from the result set. The application can then move throughout the result set, but still retrieve a rowset based on the location of the bookmarked row at any point before the cursor is closed.

The following call to SQLFetchScroll() retrieves a rowset starting from the bookmarked row:

sqlrc = SQLFetchScroll(hstmt, SQL\_FETCH\_BOOKMARK, 0);

The value 0 specifies the offset. You would specify -3 to begin the rowset 3 rows before the bookmarked row, or specify 4 to begin 4 rows after. For example, the following call from retrieves a rowset 4 rows after the bookmarked row:

```
sqlrc = SQLFetchScroll(hstmt, SQL_FETCH_BOOKMARK, 4);
```

Note that the variable used to store the bookmark value is not specified in the SQLFetchScroll() call. It was set in the previous step using the statement attribute SQL\_ATTR\_FETCH\_BOOKMARK\_PTR.

# **Related concepts:**

- "Cursor considerations for CLI applications" on page 66
- "Result set terminology in CLI applications" on page 68
- "Bookmarks in CLI applications" on page 76

## **Related tasks:**

- "Initializing CLI applications" on page 18
- "Retrieving data with scrollable cursors in a CLI application" on page 74

# **Related reference:**

- "SQLFetchScroll function (CLI) Fetch rowset and return data for all bound columns" in the *CLI Guide and Reference, Volume* 2
- "SQLGetData function (CLI) Get data from a column" in the *CLI Guide and Reference, Volume 2*
- "SQLSetPos function (CLI) Set the cursor position in a rowset" in the CLI Guide and Reference, Volume 2
- "Statement attributes (CLI) list" in the CLI Guide and Reference, Volume 2

## **Related samples:**

• "tbread.c -- How to read data from tables"

# Chapter 6. Array input and output

| Array input                                     | 79 A | Array output                                         | 83 |
|-------------------------------------------------|------|------------------------------------------------------|----|
| Binding parameter markers in CLI applications   |      | Column binding in CLI applications                   | 83 |
| with column-wise array input                    | 79   | Result set retrieval into arrays in CLI applications | 85 |
| Binding parameter markers in CLI applications   |      | Retrieving array data in CLI applications using      |    |
| with row-wise array input                       | 80   | column-wise binding                                  | 87 |
| Parameter diagnostic information in CLI         |      | Retrieving array data in CLI applications using      |    |
| applications                                    | 81   | row-wise binding                                     | 88 |
| Changing parameter bindings in CLI applications |      | Changing column bindings in a CLI application        |    |
| with offsets                                    | 82   | with column binding offsets                          | 89 |
|                                                 |      |                                                      |    |

# Array input

# Binding parameter markers in CLI applications with column-wise array input

To process an SQL statement that will be repeated with different values, you can use column-wise array input to achieve bulk inserts, deletes, or updates. This results in fewer network flows to the server because SQLExecute() does not have to be called repeatedly on the same SQL statement for each value. Column-wise array input allows arrays of storage locations to be bound to parameter markers. A different array is bound to each parameter.

# **Prerequisites:**

Before binding parameter markers with column-wise binding, ensure that you have initialized your CLI application.

# **Restrictions:**

For character and binary input data, the application uses the maximum input buffer size argument (*BufferLength*) of the SQLBindParameter() call to indicate to DB2 CLI the location of values in the input array. For other input data types, the length of each element in the array is assumed to be the size of the C data type.

# **Procedure:**

To bind parameter markers using column-wise array input:

- 1. Specify the size of the arrays (the number rows to be inserted) by calling SQLSetStmtAttr() with the SQL\_ATTR\_PARAMSET\_SIZE statement attribute.
- 2. Initialize and populate an array for each parameter marker to be bound.

**Note:** Each array must contain at least SQL\_ATTR\_PARAMSET\_SIZE elements, otherwise, memory access violations may occur.

- **3.** Optional: Indicate that column-wise binding is to be used by setting the SQL\_ATTR\_BIND\_TYPE statement attribute to SQL PARAMETER BIND BY COLUMN (this is the default setting).
- 4. Bind each parameter marker to its corresponding array of input values by calling SQLBindParameter() for each parameter marker.

# **Related concepts:**

- "Parameter marker binding in CLI applications" on page 26
- "Parameter diagnostic information in CLI applications" on page 81

## **Related tasks:**

• "Initializing CLI applications" on page 18

## **Related reference:**

- "SQLExecute function (CLI) Execute a statement" in the *CLI Guide and Reference, Volume 2*
- "SQLSetStmtAttr function (CLI) Set options related to a statement" in the CLI Guide and Reference, Volume 2
- "SQLBindParameter function (CLI) Bind a parameter marker to a buffer or LOB locator" in the *CLI Guide and Reference, Volume 2*
- "Statement attributes (CLI) list" in the CLI Guide and Reference, Volume 2

# Binding parameter markers in CLI applications with row-wise array input

To process an SQL statement that will be repeated with different values, you can use row-wise array input to achieve bulk inserts, deletes, or updates. This results in fewer network flows to the server because SQLExecute() does not have to be called repeatedly on the same SQL statement for each value. Row-wise array input allows an array of structures to be bound to parameters.

## **Prerequisites:**

Before binding parameter markers with row-wise binding, ensure that you have initialized your CLI application.

## **Procedure:**

To bind parameter markers using row-wise array input:

- 1. Initialize and populate an array of structures that contains two elements for each parameter: the first element contains the length/indicator buffer, and the second element holds the value itself. The size of the array corresponds to the number of values to be applied to each parameter. For example, the following array contains the length and value for three parameters:
  - struct { SQLINTEGER La; SQLINTEGER A; /\* Information for parameter A \*/
     SQLINTEGER Lb; SQLCHAR B[4]; /\* Information for parameter B \*/
     SQLINTEGER Lc; SQLCHAR C[11]; /\* Information for parameter C \*/
     } R[n];
- 2. Indicate that row-wise binding is to by used by setting the SQL\_ATTR\_PARAM\_BIND\_TYPE statement attribute to the length of the struct created in the previous step, using SQLSetStmtAttr().
- **3**. Set the statement attribute SQL\_ATTR\_PARAMSET\_SIZE to the number of rows of the array, using SQLSetStmtAttr().
- 4. Bind each parameter to the first row of the array created in step 1 using SQLBindParameter(). For example,

```
10, 0, R[0].B, 10, &R.Lb);
```

# **Related concepts:**

- "Parameter marker binding in CLI applications" on page 26
- "Parameter diagnostic information in CLI applications" on page 81

# **Related tasks:**

• "Initializing CLI applications" on page 18

# **Related reference:**

- "SQLExecute function (CLI) Execute a statement" in the *CLI Guide and Reference, Volume 2*
- "SQLSetStmtAttr function (CLI) Set options related to a statement" in the CLI Guide and Reference, Volume 2
- "SQLBindParameter function (CLI) Bind a parameter marker to a buffer or LOB locator" in the *CLI Guide and Reference, Volume 2*
- "Statement attributes (CLI) list" in the CLI Guide and Reference, Volume 2

# Parameter diagnostic information in CLI applications

A *parameter status array* is an array of one or more SQLSMALLINTs allocated by a CLI application. Each element in the array corresponds to an element in the input (or output) parameter array. If specified, the DB2 CLI driver updates the parameter status array with information about the processing status of each set of parameters included in an SQLExecute() or SQLExecDirect() call.

DB2 CLI updates the elements in the parameter status array with the following values:

- SQL\_PARAM\_SUCCESS: The SQL statement was successfully executed for this set of parameters.
- SQL\_PARAM\_SUCCESS\_WITH\_INFO: The SQL statement was successfully executed for this set of parameters, however, warning information is available in the diagnostics data structure.
- SQL\_PARAM\_ERROR: An error occurred in processing this set of parameters. Additional error information is available in the diagnostics data structure.
- SQL\_PARAM\_UNUSED: This parameter set was unused, possibly because a previous parameter set caused an error that aborted further processing.
- SQL\_PARAM\_DIAG\_UNAVAILABLE: Diagnostic information is not available, possibly because an error was detected before the parameter set was even used (for example, an SQL statement syntax error).

A CLI application must call the SQLSetStmtAttr() function to set the SQL\_ATTR\_PARAM\_STATUS\_PTR attribute before DB2 CLI will update the parameter status array. Alternatively, the application can call the SQLSetDescField() function to set the SQL\_DESC\_ARRAY\_STATUS\_PTR field in the IPD descriptor to point to the parameter status array.

The statement attribute SQL\_ATTR\_PARAMS\_PROCESSED, or the corresponding IPD descriptor header field SQL\_DESC\_ROWS\_PROCESSED\_PTR, can be used to return the number of sets of parameters that have been processed.

Once the application has determined what parameters had errors, it can use the statement attribute SQL\_ATTR\_PARAM\_OPERATION\_PTR, or the corresponding APD descriptor header field SQL\_DESC\_ARRAY\_STATUS\_PTR, (both of which point to an array of values) to control which sets of parameters are ignored in a second call to SQLExecute() or SQLExecDirect().

## Related tasks:

• "Binding parameter markers in CLI applications" on page 28

## Related reference:

- "SQLExecDirect function (CLI) Execute a statement directly" in the CLI Guide and Reference, Volume 2
- "SQLExecute function (CLI) Execute a statement" in the *CLI Guide and Reference, Volume 2*
- "SQLSetDescField function (CLI) Set a single field of a descriptor record" in the *CLI Guide and Reference, Volume 2*
- "Statement attributes (CLI) list" in the CLI Guide and Reference, Volume 2
- "Descriptor FieldIdentifier argument values (CLI)" in the CLI Guide and Reference, Volume 2

# Changing parameter bindings in CLI applications with offsets

When an application needs to change parameter bindings it can call SQLBindParameter() a second time. This will change the bound parameter buffer address and the corresponding length/indicator buffer address used. Instead of multiple calls to SQLBindParameter(), however, DB2 CLI also supports parameter binding offsets. Rather than re-binding each time, an offset can be used to specify new buffer and length/indicator addresses which will be used in a subsequent call to SQLExecute() or SQLExecDirect().

## **Prerequisites:**

Before changing your parameter bindings, ensure that your application has been initialized.

## **Procedure:**

To change parameter bindings by using offsets:

1. Call SQLBindParameter() as you had been to bind the parameters.

The first set of bound parameter buffer addresses and the corresponding length/indicator buffer addresses will act as a template. The application will then move this template to different memory locations using the offset.

 Call SQLExecute() or SQLExecDirect() as you had been to execute the statement.

The values stored in the bound addresses will be used.

3. Initialize a variable to hold the memory offset value.

The statement attribute SQL\_ATTR\_PARAM\_BIND\_OFFSET\_PTR points to the address of an SQLINTEGER buffer where the offset will be stored. This address must remain valid until the cursor is closed.

This extra level of indirection enables the use of a single memory variable to store the offset for multiple sets of parameter buffers on different statement handles. The application need only set this one memory variable and all of the offsets will be changed.

 Store an offset value (number of bytes) in the memory location pointed to by the statement attribute set in the previous step.
 The offset value is always added to the memory location of the originally

bound values. This sum must point to a valid memory address.

- 5. Call SQLExecute() or SQLExecDirect() again. CLI will add the offset specified above to the locations used in the original call to SQLBindParameter() to determine where the parameters to be used are stored in memory.
- 6. Repeat steps 4 and 5 above as required.

# **Related concepts:**

• "Cursors in CLI applications" on page 63

# Related tasks:

- "Initializing CLI applications" on page 18
- "Preparing and executing SQL statements in CLI applications" on page 24
- "Binding parameter markers in CLI applications with column-wise array input" on page 79
- "Binding parameter markers in CLI applications with row-wise array input" on page 80

# Related reference:

- "C data types for CLI applications" on page 42
- "SQLExecDirect function (CLI) Execute a statement directly" in the *CLI Guide* and *Reference*, *Volume* 2
- "SQLExecute function (CLI) Execute a statement" in the *CLI Guide and Reference, Volume* 2
- "SQLBindParameter function (CLI) Bind a parameter marker to a buffer or LOB locator" in the *CLI Guide and Reference, Volume 2*
- "Statement attributes (CLI) list" in the CLI Guide and Reference, Volume 2

# Array output

# **Column binding in CLI applications**

Columns may be bound to:

Application storage

SQLBindCol() is used to bind application storage to the column. Data will be transferred from the server to the application at fetch time. Length of the available data to return is also set.

LOB locators

SQLBindCol() is used to bind LOB locators to the column. Only the LOB locator (4 bytes) will be transferred from the server to the application at fetch time.

Once an application receives a locator it can be used in SQLGetSubString(), SQLGetPosition(), SQLGetLength(), or as the value of a parameter marker in another SQL statement. SQLGetSubString() can either return another locator, or the data itself. All locators remain valid until the end of the transaction in which they were created (even when the cursor moves to another row), or until it is freed using the FREE LOCATOR statement.

Lob file references

SQLBindFileToCol() is used to bind a file to a LOB column. DB2 CLI will write the data directly to a file, and update the *StringLength* and *IndicatorValue* buffers specified on SQLBindFileToCol().

If the data value for the column is NULL and SQLBindFileToCol() was used, then *IndicatorValue* will be set to SQL\_NULL\_DATA and *StringLength* to 0.

The number of columns in a result set can be determined by calling SQLNumResultCols() or by calling SQLColAttribute() with the *DescType* argument set to SQL\_COLUMN\_COUNT.

The application can query the attributes (such as data type and length) of the column by first calling SQLDescribeCol() or SQLColAttribute(). This information can then be used to allocate a storage location of the correct data type and length, to indicate data conversion to another data type, or in the case of LOB data types, optionally return a locator.

An application can choose not to bind every column, or even not to bind any columns. Data in any of the columns can also be retrieved using SQLGetData() after the bound columns have been fetched for the current row. It is usually more efficient to bind application variables or file references to result sets than to use SQLGetData(). When the data is in a LOB column, LOB functions are preferable to SQLGetData() . Use SQLGetData() when the data value is large variable-length data that:

- must be received in pieces, or
- may not need to be retrieved.

Instead of multiple calls to SQLBindCol(), DB2 CLI also supports column binding offsets. Rather than re-binding each time, an offset can be used to specify new buffer and length/indicator addresses which will be used in a subsequent call to SQLFetch() or SQLFetchScroll(). This can only be used with row wise binding, but will work whether the application retrieves a single row or multiple rows at a time.

When binding any variable length column, DB2 CLI will be able to write *StrLen\_or\_IndPtr* and *TargetValuePtr* in one operation if they are allocated contiguously. For example:

struct { SQLINTEGER StrLen\_or\_IndPtr; SQLCHAR TargetValuePtr[MAX\_BUFFER]; } column;

The most recent bind column function call determines the type of binding that is in effect.

## **Related concepts:**

• "LOB locators in CLI applications" on page 97

## Related tasks:

 "Changing column bindings in a CLI application with column binding offsets" on page 89

- "SQLBindCol function (CLI) Bind a column to an application variable or LOB locator" in the *CLI Guide and Reference, Volume 2*
- "SQLBindFileToCol function (CLI) Bind LOB file reference to LOB column" in the *CLI Guide and Reference, Volume 2*
- "SQLDescribeCol function (CLI) Return a set of attributes for a column" in the *CLI Guide and Reference, Volume* 2
- "SQLFetch function (CLI) Fetch next row" in the *CLI Guide and Reference*, *Volume 2*
- "SQLFetchScroll function (CLI) Fetch rowset and return data for all bound columns" in the *CLI Guide and Reference, Volume 2*
- "SQLGetData function (CLI) Get data from a column" in the *CLI Guide and Reference, Volume* 2
- "FREE LOCATOR statement" in the SQL Reference, Volume 2

# Result set retrieval into arrays in CLI applications

One of the most common tasks performed by an application is to issue a query statement, and then fetch each row of the result set into application variables that have been bound using SQLBindCol(). If the application requires that each column or each row of the result set be stored in an array, each fetch must be followed by either a data copy operation or a new set of SQLBindCol() calls to assign new storage areas for the next fetch.

Alternatively, applications can eliminate the overhead of extra data copies or extra SQLBindCol() calls by retrieving multiple rows of data (called a rowset) at one time into an array.

**Note:** A third method of reducing overhead, which can be used on its own or with arrays, is to specify a binding offset. Rather than re-binding each time, an offset can be used to specify new buffer and length/indicator addresses which will be used in a subsequent call to SQLFetch() or SQLFetchScroll(). This can only be used with row offset binding.

When retrieving a result set into an array, SQLBindCol() is also used to assign storage for application array variables. By default, the binding of rows is in column-wise fashion: this is similar to using SQLBindParameter() to bind arrays of input parameter values. Figure 6 on page 86 is a logical view of column-wise binding.

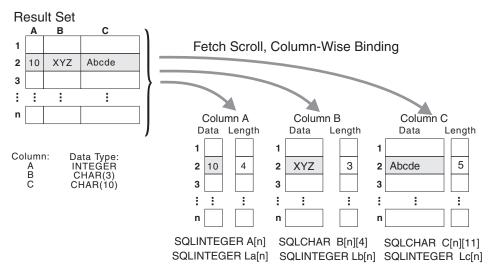

Figure 6. Column-wise binding

The application can also do row-wise binding which associates an entire row of the result set with a structure. In this case the rowset is retrieved into an array of structures, each of which holds the data in one row and the associated length fields. Figure 7 gives a pictorial view of row-wise binding.

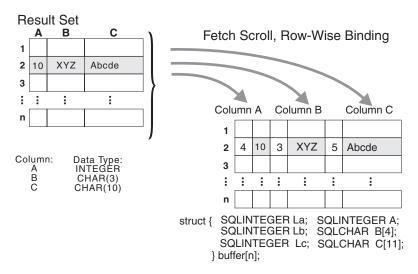

Figure 7. Row-wise binding

## **Related tasks:**

- "Retrieving array data in CLI applications using column-wise binding" on page 87
- "Retrieving array data in CLI applications using row-wise binding" on page 88
- "Changing column bindings in a CLI application with column binding offsets" on page 89

- "SQLBindCol function (CLI) Bind a column to an application variable or LOB locator" in the *CLI Guide and Reference, Volume 2*
- "SQLBindParameter function (CLI) Bind a parameter marker to a buffer or LOB locator" in the *CLI Guide and Reference, Volume 2*

# Retrieving array data in CLI applications using column-wise binding

When retrieving data, you may want to retrieve more than one row at a time and store the data in an array. Instead of fetching and copying each row of data into an array, or binding to new storage areas, you can retrieve multiple rows of data at once using column-wise binding. Column-wise binding is the default row-binding method whereby each data value and its length is stored in an array.

# **Prerequisites:**

Before using column-wise binding to retrieve data into arrays, ensure you have initialized your CLI application.

# **Procedure:**

To retrieve data using column-wise binding:

- 1. Allocate an array of the appropriate data type for each column data value. This array will hold the retrieved data value.
- 2. Allocate an array of SQLINTEGER for each column. Each array will store the length of each column's data value.
- Specify that column-wise array retrieval will be used by setting the SQL\_ATTR\_ROW\_BIND\_TYPE statement attribute to SQL\_BIND\_BY\_COLUMN using SQLSetStmtAttr().
- 4. Specify the number of rows that will be retrieved by setting the SQL\_ATTR\_ROW\_ARRAY\_SIZE statement attribute using SQLSetStmtAttr(). When the value of the SQL\_ATTR\_ROW\_ARRAY\_SIZE attribute is greater than 1, DB2 CLI treats the deferred output data pointer and length pointer as pointers to arrays of data and length rather than to one single element of data and length of a result set column.
- 5. Prepare and execute the SQL statement used to retrieve the data.
- 6. Bind each array to its column by calling SQLBindCol() for each column.
- 7. Retrieve the data by calling SQLFetch() or SQLFetchScroll().

When returning data, DB2 CLI uses the maximum buffer size argument (*BufferLength*) of SQLBindCol() to determine where to store successive rows of data in the array. The number of bytes available for return for each element is stored in the deferred length array. If the number of rows in the result set is greater than the SQL\_ATTR\_ROW\_ARRAY\_SIZE attribute value, multiple calls to SQLFetchScroll() are required to retrieve all the rows.

# **Related concepts:**

• "Result set retrieval into arrays in CLI applications" on page 85

# **Related tasks:**

- "Initializing CLI applications" on page 18
- "Preparing and executing SQL statements in CLI applications" on page 24
- "Retrieving array data in CLI applications using row-wise binding" on page 88

- "SQL symbolic and default data types for CLI applications" on page 41
- "SQLFetch function (CLI) Fetch next row" in the *CLI Guide and Reference*, *Volume 2*

- "SQLFetchScroll function (CLI) Fetch rowset and return data for all bound columns" in the *CLI Guide and Reference, Volume* 2
- "SQLSetStmtAttr function (CLI) Set options related to a statement" in the CLI Guide and Reference, Volume 2
- "Statement attributes (CLI) list" in the CLI Guide and Reference, Volume 2

## **Related samples:**

"tbread.c -- How to read data from tables"

# Retrieving array data in CLI applications using row-wise binding

When retrieving data, you may want to retrieve more than one row at a time and store the data in an array. Instead of fetching and copying each row of data into an array, or binding to new storage areas, you can retrieve multiple rows of data using row-wise binding. Row-wise binding associates an entire row of the result set with a structure. The rowset is retrieved into an array of structures, each of which holds the data in one row and the associated length fields.

#### **Prerequisites:**

Before using row-wise binding to retrieve data into arrays, ensure you have initialized your CLI application.

## **Procedure:**

To retrieve data using row-wise binding:

1. Allocate an array of structures of size equal to the number of rows to be retrieved, where each element of the structure is composed of each row's data value and each data value's length.

For example, if each row of the result set consisted of Column A of type INTEGER, Column B of type CHAR(3), and Column C of type CHAR(10), then you would allocate the following structure, where n represents the number of rows in the result set:

- struct { SQLINTEGER La; SQLINTEGER A; SQLINTEGER Lb; SQLCHAR B[4]; SQLINTEGER Lc; SQLCHAR C[11]; } buffer[n];
- Specify that row-wise array retrieval will be used by setting the SQL\_ATTR\_ROW\_BIND\_TYPE statement attribute, using SQLSetStmtAttr() to the size of the structure to which the result columns will be bound.
- 3. Specify the number of rows that will be retrieved by setting the SQL\_ATTR\_ROW\_ARRAY\_SIZE statement attribute using SQLSetStmtAttr().
- 4. Prepare and execute the SQL statement used to retrieve the data.
- 5. Bind each structure to the row by calling SQLBindCol() for each column of the row.

DB2 CLI treats the deferred output data pointer of SQLBindCol() as the address of the data field for the column in the first element of the array of structures. The deferred output length pointer is treated as the address of the associated length field of the column.

6. Retrieve the data by calling SQLFetchScroll().

When returning data, DB2 CLI uses the structure size provided with the SQL\_ATTR\_ROW\_BIND\_TYPE statement attribute to determine where to store successive rows in the array of structures.

# **Related concepts:**

• "Result set retrieval into arrays in CLI applications" on page 85

# **Related tasks:**

- "Initializing CLI applications" on page 18
- "Preparing and executing SQL statements in CLI applications" on page 24
- "Retrieving array data in CLI applications using column-wise binding" on page 87

## **Related reference:**

- "SQLBindCol function (CLI) Bind a column to an application variable or LOB locator" in the *CLI Guide and Reference, Volume 2*
- "SQLFetchScroll function (CLI) Fetch rowset and return data for all bound columns" in the *CLI Guide and Reference, Volume* 2
- "SQLSetStmtAttr function (CLI) Set options related to a statement" in the CLI Guide and Reference, Volume 2
- "Statement attributes (CLI) list" in the CLI Guide and Reference, Volume 2

## **Related samples:**

• "tbread.c -- How to read data from tables"

# Changing column bindings in a CLI application with column binding offsets

When an application needs to change bindings (for a subsequent fetch, for example) it can call SQLBindCol() a second time. This will change the buffer address and length/indicator pointer used. Instead of multiple calls to SQLBindCol(), DB2 CLI supports column binding offsets. Rather than re-binding each time, an offset can be used to specify new buffer and length/indicator addresses which will be used in a subsequent call to SQLFetch() or SQLFetchScroll().

## **Prerequisites:**

Before using column binding offsets to change result set bindings, ensure you have initialized your CLI application.

## **Restrictions:**

This method can only be used with row-wise binding, but will work whether the application retrieves a single row or multiple rows at a time.

#### **Procedure:**

To change result set bindings using column binding offsets:

1. Call SQLBindCol() as usual to bind the result set. The first set of bound data buffer and length/indicator buffer addresses will act as a template. The application will then move this template to different memory locations using the offset.

- 2. Call SQLFetch() or SQLFetchScroll() as usual to fetch the data. The data returned will be stored in the locations bound above.
- **3**. Set up a variable to hold the memory offset value. The statement attribute SQL\_ATTR\_ROW\_BIND\_OFFSET\_PTR points to the address of an SQLINTEGER buffer where the offset will be stored. This address must remain valid until the cursor is closed.

This extra level of indirection enables the use of a single memory variable to store the offset for multiple sets of bindings on different statement handles. The application need only set this one memory variable and all of the offsets will be changed.

4. Store an offset value (number of bytes) in the memory location pointed to by the statement attribute set in the previous step.

The offset value is always added to the memory location of the originally bound values. This sum must point to a valid memory address with sufficient space to hold the next set of data.

- 5. Call SQLFetch() or SQLFetchScroll() again. CLI will add the offset specified above to the locations used in the original call to SQLBindCol(). This will determine where in memory to store the results.
- 6. Repeat steps 4 and 5 above as required.

# **Related concepts:**

• "Column binding in CLI applications" on page 83

# **Related tasks:**

- "Initializing CLI applications" on page 18
- "Retrieving array data in CLI applications using row-wise binding" on page 88

- "SQLBindCol function (CLI) Bind a column to an application variable or LOB locator" in the *CLI Guide and Reference, Volume 2*
- "SQLFetch function (CLI) Fetch next row" in the *CLI Guide and Reference*, *Volume 2*
- "SQLFetchScroll function (CLI) Fetch rowset and return data for all bound columns" in the *CLI Guide and Reference, Volume* 2
- "Statement attributes (CLI) list" in the CLI Guide and Reference, Volume 2

# Chapter 7. Working with large amounts of data

| Specifying parameter values at execute time for long |
|------------------------------------------------------|
| data manipulation in CLI applications 91             |
| Data retrieval in pieces in CLI applications 93      |
| Large object usage in CLI applications               |
| LOB locators in CLI applications                     |
| Fetching LOB data with LOB locators in CLI           |
| applications                                         |
| Direct file input and output for LOB handling in     |
| CLI applications                                     |
| LOB usage in ODBC applications                       |
| Bulk data manipulation                               |
| Long data for bulk inserts and updates in CLI        |
| applications                                         |

| Retrieving bulk data with bookmarks using       |     |
|-------------------------------------------------|-----|
| SQLBulkOperations() in CLI applications .       | 104 |
| Inserting bulk data with bookmarks using        |     |
| SQLBulkOperations() in CLI applications         | 105 |
| Updating bulk data with bookmarks using         |     |
| SQLBulkOperations() in CLI applications         | 106 |
| Deleting bulk data with bookmarks using         |     |
| SQLBulkOperations() in CLI applications         | 108 |
| Importing data with the CLI LOAD utility in CLI |     |
| applications                                    | 109 |
|                                                 |     |

# Specifying parameter values at execute time for long data manipulation in CLI applications

When manipulating long data, it may not be feasible for the application to load the entire parameter data value into storage at the time the statement is executed, or when the data is fetched from the database. A method has been provided to allow the application to handle the data in a piecemeal fashion. The technique of sending long data in pieces is called *specifying parameter values at execute time*. It can also be used to specify values for fixed size non-character data types such as integers.

# **Prerequisites:**

Before specifying parameter values at execute time, ensure you have initialized your CLI application.

# **Restrictions:**

While the data-at-execution flow is in progress, the only DB2 CLI functions the application can call are:

- SQLParamData() and SQLPutData() as given in the sequence below.
- The SQLCancel () function which is used to cancel the flow and force an exit from the loops described below without executing the SQL statement.
- The SQLGetDiagRec() function.

# Procedure:

A data-at-execute parameter is a bound parameter for which a value is prompted at execution time instead of stored in memory before SQLExecute() or SQLExecDirect() is called. To indicate such a parameter on an SQLBindParameter() call:

1. Set the input data length pointer to point to a variable that, at execute time, will contain the value SQL\_DATA\_AT\_EXEC. For example:

```
/* dtlob.c */
/* ... */
SQLINTEGER blobInd ;
/* ... */
blobInd = SQL DATA AT EXEC;
```

- 2. If there is more than one data-at-execute parameter, set each input data pointer argument to some value that it will recognize as uniquely identifying the field in question.
- 3. If there are any data-at-execute parameters when the application calls SQLExecDirect() or SQLExecute(), the call returns with SQL\_NEED\_DATA to prompt the application to supply values for these parameters. The application responds with the subsequent steps.
- 4. Call SQLParamData() to conceptually advance to the first such parameter. SQLParamData() returns SQL\_NEED\_DATA and provides the contents of the input data pointer argument specified on the associated SQLBindParameter() call to help identify the information required.
- 5. Pass the actual data for the parameter by calling SQLPutData(). Long data can be sent in pieces by calling SQLPutData() repeatedly.
- 6. Call SQLParamData() again after providing the entire data for this data-at-execute parameter.
- 7. If more data-at-execute parameters exist, SQLParamData() again returns SQL\_NEED\_DATA and the application repeats steps 4 and 5 above.

For example:

```
/* dtlob.c */
/* ... */
   else
    {
       sqlrc = SQLParamData( hstmt, (SQLPOINTER *) &valuePtr);
       /* ... */
       while ( sqlrc == SQL NEED DATA)
        {
          /*
           if more than 1 parms used DATA AT EXEC then valuePtr would
           have to be checked to determine which param needed data
           */
           while ( feof( pFile ) == 0 )
            { n = fread( buffer, sizeof(char), BUFSIZ, pFile);
                sqlrc = SQLPutData(hstmt, buffer, n);
                STMT HANDLE CHECK( hstmt, sqlrc);
                fileSize = fileSize + n;
                if ( fileSize > 102400u)
                   /* BLOB column defined as 100K MAX */
                {
                    /* ... */
                    break;
                }
            }
            /* ... */
           sqlrc = SQLParamData( hstmt, (SQLPOINTER *) &valuePtr);
            /* ... */
       }
    }
```

When all data-at-execute parameters have been assigned values, SQLParamData() completes execution of the SQL statement and returns a return value and diagnostics as the original SQLExecDirect() or SQLExecute() would have produced.

#### **Related tasks:**

"Initializing CLI applications" on page 18

- "SQLCancel function (CLI) Cancel statement" in the CLI Guide and Reference, Volume 2
- "SQLGetDiagRec function (CLI) Get multiple fields settings of diagnostic record" in the *CLI Guide and Reference, Volume 2*
- "SQLParamData function (CLI) Get next parameter for which a data value is needed" in the *CLI Guide and Reference, Volume* 2
- "SQLPutData function (CLI) Passing data value for a parameter" in the CLI Guide and Reference, Volume 2
- "SQLBindParameter function (CLI) Bind a parameter marker to a buffer or LOB locator" in the *CLI Guide and Reference, Volume 2*

## **Related samples:**

"dtlob.c -- How to read and write LOB data"

# Data retrieval in pieces in CLI applications

Typically, an application may choose to allocate the maximum memory the column value could occupy and bind it via SQLBindCol(), based on information about a column in the result set (obtained via a call to SQLDescribeCol(), for example, or prior knowledge). However, in the case of character and binary data, the column can be arbitrarily long. If the length of the column value exceeds the length of the buffer the application can allocate or afford to allocate, a feature of SQLGetData() lets the application use repeated calls to obtain in sequence the value of a single column in more manageable pieces.

Basically, as shown in the left branch of the flow diagrammed in Figure 8 on page 94, a call to SQLGetData() returns SQL\_SUCCESS\_WITH\_INFO (with SQLSTATE 01004) to indicate more data exists for this column. SQLGetData() is called repeatedly to get the remaining pieces of data until it returns SQL\_SUCCESS, signifying that the entire data has been retrieved for this column. For example:

The function SQLGetSubString() can also be used to retrieve a specific portion of a large object value. For other alternative methods to retrieve long data, refer to the documentation on large object usage.

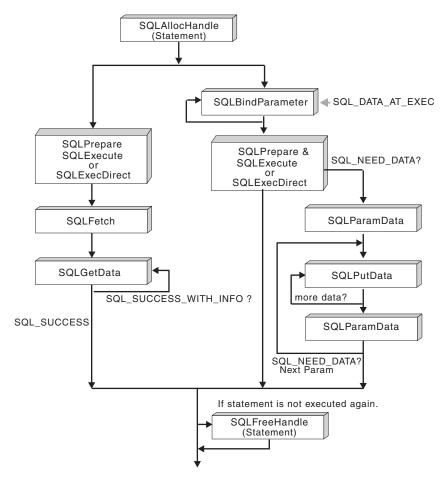

Figure 8. Piecewise input and retrieval

## **Related concepts:**

• "Large object usage in CLI applications" on page 95

## **Related reference:**

- "SQLBindCol function (CLI) Bind a column to an application variable or LOB locator" in the *CLI Guide and Reference, Volume 2*
- "SQLDescribeCol function (CLI) Return a set of attributes for a column" in the *CLI Guide and Reference, Volume* 2
- "SQLGetData function (CLI) Get data from a column" in the *CLI Guide and Reference, Volume 2*
- "SQLGetSubString function (CLI) Retrieve portion of a string value" in the CLI Guide and Reference, Volume 2
- "CLI function return codes" on page 48

# **Related samples:**

• "dtlob.c -- How to read and write LOB data"

# Large object usage in CLI applications

The term *large object* and the generic acronym *LOB* are used to refer to any type of large object. There are three LOB data types: Binary Large Object (BLOB), Character Large Object (CLOB), and Double-Byte Character Large Object (DBCLOB). These LOB data types are represented symbolically as SQL\_BLOB, SQL\_CLOB, SQL\_DBCLOB respectively. The LOB symbolic constants can be specified or returned on any of the DB2 CLI functions that take in or return an SQL data type argument (such as SQLBindParameter(), SQLDescribeCol()).

Since LOB values can be very large, transfer of data using the piecewise sequential method provided by SQLGetData() and SQLPutData() can be quite time consuming. Applications dealing with such data will often do so in random access segments using LOB locators or via direct file input and output.

To determine if any of the LOB functions are supported for the current server, call SQLGetFunctions() with the appropriate function name argument value, or SQLGetTypeInfo() with the particular LOB data type.

Figure 9 on page 96 shows the retrieval of a character LOB (CLOB).

- The left hand side shows a locator being used to extract a character string from the CLOB, without having to transfer the entire CLOB to an application buffer.
   A LOB locator is fetched, which is then used as an input parameter to search the CLOB for a substring, the substring is then retrieved.
- The right hand side shows how the CLOB can be fetched directly into a file. The file is first bound to the CLOB column, and when the row is fetched, the entire CLOB value is transferred directly to a file.

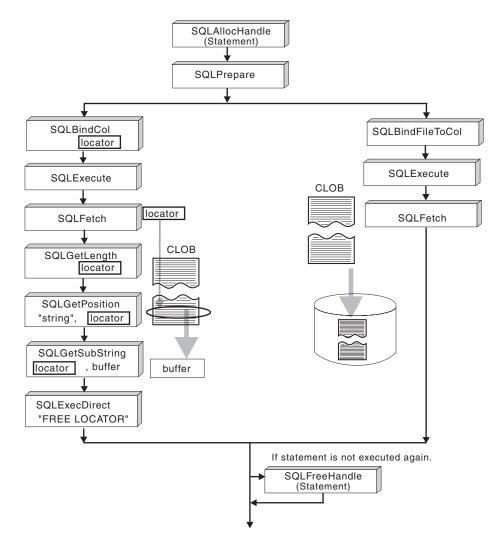

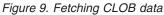

## **Related concepts:**

- "Data retrieval in pieces in CLI applications" on page 93
- "LOB locators in CLI applications" on page 97

- "SQLGetData function (CLI) Get data from a column" in the *CLI Guide and Reference, Volume 2*
- "SQLGetFunctions function (CLI) Get functions" in the CLI Guide and Reference, Volume 2
- "SQLGetTypeInfo function (CLI) Get data type information" in the CLI Guide and Reference, Volume 2
- "SQLPutData function (CLI) Passing data value for a parameter" in the CLI *Guide and Reference, Volume 2*

# LOB locators in CLI applications

There are many cases where an application needs to select a large object value and operate on pieces of it, but does not need or want the entire value to be transferred from the database server into application memory. In these cases, the application can reference an individual LOB value via a large object locator (LOB locator).

A LOB locator is a token value, defined as type SQLINTEGER, that allows for efficient random access of a large object. When a LOB locator is used, the server performs the query and instead of placing the value of the LOB column in the result set, it updates the LOB locator with an integer that corresponds to the value of the LOB. When the application later requests the result, the application then passes the locator to the server and the server returns the LOB result.

A LOB locator is not stored in the database. It refers to a LOB value during a transaction, and does not persist beyond the transaction in which it was created. It is a simple token value created to reference a single large object *value*, and not a column in a row. There is no operation that could be performed on a locator that would have an effect on the original LOB value stored in the row.

Each of the three LOB locator types has its own C data type (SQL\_C\_BLOB\_LOCATOR, SQL\_C\_CLOB\_LOCATOR, SQL\_C\_DBCLOB\_LOCATOR). These types are used to enable transfer of LOB locator values to and from the database server.

Locators are implicitly allocated by:

- Fetching a bound LOB column to the appropriate C locator type.
- Calling SQLGetSubString() and specifying that the substring be retrieved as a locator.
- Calling SQLGetData() on an unbound LOB column and specifying the appropriate C locator type. The C locator type must match the LOB column type or an error will occur.

LOB locators also provide an efficient method of moving data from one column of a table in a database to another column (of the same or different table) without having to pull the data first into application memory and then sending it back to the server. For example, the following INSERT statement inserts a LOB value that is a concatenation of 2 LOB values as represented by their locators: INSERT INTO lobtable values (CAST ? AS CLOB(4k) || CAST ? AS CLOB(5k))

# Differences between regular data types and LOB locators:

LOB locators can in general be treated as any other data type, but there are some important differences:

- Locators are generated at the server when a row is fetched and a LOB locator C data type is specified on SQLBindCol(), or when SQLGetSubString() is called to define a locator on a portion of another LOB. Only the locator is transferred to the application.
- The value of the locator is only valid within the current transaction. You cannot store a locator value and use it beyond the current transaction, even if the cursor used to fetch the LOB locator has the WITH HOLD attribute.
- A locator can also be freed before the end of the transaction with the FREE LOCATOR statement.

 Once a locator is received, the application can use SQLGetSubString(), to either receive a portion of the LOB value, or to generate another locator representing the sub-string. The locator value can also be used as input for a parameter marker (using SQLBindParameter()).

A LOB locator is not a pointer to a database position, but rather it is a reference to a LOB value: a snapshot of that LOB value. There is no association between the current position of the cursor and the row from which the LOB value was extracted. This means that even after the cursor has moved to a different row, the LOB locator (and thus the value that it represents) can still be referenced.

• SQLGetPosition() and SQLGetLength() can be used with SQLGetSubString() to define the sub-string.

For a given LOB column in the result set, the binding can be to a:

- storage buffer for holding the entire LOB data value,
- LOB locator, or
- LOB file reference (using SQLBindFileToCol()).

## **Related concepts:**

- "Parameter marker binding in CLI applications" on page 26
- "Large object usage in CLI applications" on page 95

## **Related tasks:**

• "Fetching LOB data with LOB locators in CLI applications" on page 98

## Related reference:

- "C data types for CLI applications" on page 42
- "SQLBindCol function (CLI) Bind a column to an application variable or LOB locator" in the *CLI Guide and Reference, Volume 2*
- "SQLGetData function (CLI) Get data from a column" in the *CLI Guide and Reference, Volume 2*
- "SQLGetLength function (CLI) Retrieve length of a string value" in the *CLI Guide and Reference, Volume 2*
- "SQLGetPosition function (CLI) Return starting position of string" in the CLI Guide and Reference, Volume 2
- "SQLGetSubString function (CLI) Retrieve portion of a string value" in the CLI Guide and Reference, Volume 2

# Fetching LOB data with LOB locators in CLI applications

The following are typical steps for fetching LOB data using a LOB locator. The examples shown in each step illustrate how using a locator to retrieve CLOB data allows a character string to be extracted from the CLOB, without having to transfer the entire CLOB to an application buffer. The LOB locator is fetched and then used as an input parameter to search the CLOB for a substring. This substring is then retrieved.

## **Prerequisites:**

Before fetching LOB data with LOB locators, ensure you have initialized your CLI application.

## **Procedure:**

To fetch LOB data using LOB locators:

 Retrieve a LOB locator into an application variable using the SQLBindCol() or SQLGetData() functions. For example:

2. Fetch the locator using SQLFetch():

sqlrc = SQLFetch( hstmtClobFetch );

**3**. Call SQLGetLength() to get the length of a string that is represented by a LOB locator. For example:

4. Call SQLGetPosition() to get the position of a search string within a source string where the source string is represented by a LOB locator. The search string can also be represented by a LOB locator. For example:

sqlrc = SQLGetPosition( hstmtLocUse,

```
SQL_C_CLOB_LOCATOR,
clobLoc,
0,
( SQLCHAR * ) "Interests",
strlen( "Interests"),
1,
&clobPiecePos,
&ind );
```

5. Call SQLGetSubString() to retrieve the substring. For example:

sqlrc = SQLGetSubString( hstmtLocUse,

```
SQL_C_CLOB_LOCATOR,
clobLoc,
clobPiecePos,
clobLen - clobPiecePos,
SQL_C_CHAR,
buffer,
clobLen - clobPiecePos + 1,
&clobPieceLen,
&ind ) ;
```

6. Free the locator. All LOB locators are implicitly freed when a transaction ends. The locator can be explicitly freed before the end of a transaction by executing the FREE LOCATOR statement.

Although this statement cannot be prepared dynamically, DB2 CLI will accept it as a valid statement on SQLPrepare() and SQLExecDirect(). The application uses SQLBindParameter() with the SQL data type argument set to the appropriate SQL and C symbolic data types. For example,

```
sqlrc = SQLSetParam( hstmtLocFree,
    1,
    SQL_C_CLOB_LOCATOR,
    SQL_CLOB_LOCATOR,
    0,
    0,
    &clobLoc,
    NULL );
/* ... */
```

```
sqlrc = SQLExecDirect( hstmtLocFree, stmtLocFree, SQL_NTS ) ;
```

Related concepts:

• "LOB locators in CLI applications" on page 97

## **Related tasks:**

• "Initializing CLI applications" on page 18

#### **Related reference:**

- "SQL symbolic and default data types for CLI applications" on page 41
- "C data types for CLI applications" on page 42
- "SQLBindCol function (CLI) Bind a column to an application variable or LOB locator" in the *CLI Guide and Reference, Volume 2*
- "SQLFetch function (CLI) Fetch next row" in the CLI Guide and Reference, Volume 2
- "SQLGetData function (CLI) Get data from a column" in the *CLI Guide and Reference, Volume 2*
- "SQLGetLength function (CLI) Retrieve length of a string value" in the CLI Guide and Reference, Volume 2
- "SQLGetPosition function (CLI) Return starting position of string" in the CLI Guide and Reference, Volume 2
- "SQLGetSubString function (CLI) Retrieve portion of a string value" in the CLI Guide and Reference, Volume 2
- "FREE LOCATOR statement" in the SQL Reference, Volume 2

#### **Related samples:**

"dtlob.c -- How to read and write LOB data"

# Direct file input and output for LOB handling in CLI applications

As an alternative to using LOB locators, if an application requires the entire LOB column value, it can request direct file input and output for LOBs. Database queries, updates, and inserts may involve transfer of single LOB column values into and from files. The two DB2 CLI LOB file access functions are:

#### SQLBindFileToCol()

Binds (associates) a LOB column in a result set with a file name.

Example:

#### SQLBindFileToParam()

Binds (associates) a LOB parameter marker with a file name.

Example:

SQLUINTEGER fileOption = SQL\_FILE\_OVERWRITE; SQLINTEGER fileInd = 0; SQLSMALLINT fileNameLength = 14; /\* ... \*/ SQLCHAR fileName[14] = ""; /\* ... \*/ The file name is either the complete path name of the file (which is recommended), or a relative file name. If a relative file name is provided, it is appended to the current path (of the operating environment) of the client process. On execute or fetch, data transfer to and from the file would take place, in a similar way to that of bound application variables. A file options argument associated with these 2 functions indicates how the files are to be handled at time of transfer.

Use of SQLBindFileToParam() is more efficient than the sequential input of data segments using SQLPutData(), since SQLPutData() essentially puts the input segments into a temporary file and then uses the SQLBindFileToParam() technique to send the LOB data value to the server. Applications should take advantage of SQLBindFileToParam() instead of using SQLPutData().

Note: DB2 CLI uses a temporary file when inserting LOB data in pieces. If the data originates in a file, the use of a temporary file can be avoided by using SQLBindFileToParam(). Call SQLGetFunctions() to query if support is provided for SQLBindFileToParam(), since SQLBindFileToParam() is not supported against servers that do not support LOBs.

## **Related concepts:**

- "Large object usage in CLI applications" on page 95
- "LOB locators in CLI applications" on page 97

## **Related reference:**

- "SQLBindFileToCol function (CLI) Bind LOB file reference to LOB column" in the *CLI Guide and Reference, Volume 2*
- "SQLBindFileToParam function (CLI) Bind LOB file reference to LOB parameter" in the *CLI Guide and Reference, Volume* 2
- "SQLGetFunctions function (CLI) Get functions" in the CLI Guide and Reference, Volume 2
- "SQLPutData function (CLI) Passing data value for a parameter" in the CLI *Guide and Reference, Volume 2*

## **Related samples:**

"dtlob.c -- How to read and write LOB data"

## LOB usage in ODBC applications

Existing ODBC-compliant applications use SQL\_LONGVARCHAR and SQL\_LONGVARBINARY instead of the DB2 BLOB and CLOB data types. You can still access LOB columns from these ODBC-compliant applications by setting the LongDataCompat configuration keyword in the initialization file, or setting the SQL\_ATTR\_LONGDATA\_COMPAT connection attribute using SQLSetConnectAttr(). Once this is done, DB2 CLI will map the ODBC long data types to the DB2 LOB data types. The LOBMaxColumnSize configuration keyword allows you to override the default COLUMN\_SIZE for LOB data types.

When this mapping is in effect:

- SQLGetTypeInfo() will return CLOB, BLOB and DBCLOB characteristics when called with SQL\_LONGVARCHAR, SQL\_LONGVARBINARY or SQL\_LONGVARGRAPHIC.
- The following functions will return SQL\_LONGVARCHAR, SQL\_LONGVARBINARY or SQL\_LONGVARGRAPHIC when describing CLOB, BLOB or DBCLOB data types:
  - SQLColumns()
  - SQLSpecialColumns()
  - SQLDescribeCol()
  - SQLColAttribute()
  - SQLProcedureColumns()
- LONG VARCHAR and LONG VARCHAR FOR BIT DATA will continue to be described as SQL\_LONGVARCHAR and SQL\_LONGVARBINARY.

The default setting for SQL\_ATTR\_LONGDATA\_COMPAT is SQL\_LD\_COMPAT\_NO; that is, mapping is not in effect.

With mapping in effect, ODBC applications can retrieve and input LOB data by using the SQLGetData(), SQLPutData() and related functions.

## **Related concepts:**

• "Large object usage in CLI applications" on page 95

## **Related reference:**

- "SQL symbolic and default data types for CLI applications" on page 41
- "SQLGetData function (CLI) Get data from a column" in the *CLI Guide and Reference, Volume 2*
- "SQLPutData function (CLI) Passing data value for a parameter" in the CLI *Guide and Reference, Volume* 2
- "SQLSetConnectAttr function (CLI) Set connection attributes" in the CLI Guide and Reference, Volume 2
- "Connection attributes (CLI) list" in the CLI Guide and Reference, Volume 2
- "LOBMaxColumnSize CLI/ODBC configuration keyword" on page 294
- "LongDataCompat CLI/ODBC configuration keyword" on page 296

## Bulk data manipulation

## Long data for bulk inserts and updates in CLI applications

non-negative value and is ignored.

Long data can be provided for bulk inserts and updates performed by calls to SQLBulkOperations().

1. When an application binds the data using SQLBindCol(), the application places an application-defined value, such as the column number, in the *\*TargetValuePtr* buffer for data-at-execution columns. The value can be used later to identify the column.

The application places the result of the SQL\_LEN\_DATA\_AT\_EXEC(*length*) macro in the *\*StrLen\_or\_IndPtr* buffer. If the SQL data type of the column is SQL\_LONGVARBINARY, SQL\_LONGVARCHAR, or a long, data source-specific data type and CLI returns "Y" for the SQL\_NEED\_LONG\_DATA\_LEN information type in SQLGetInfo(), *length* is the number of bytes of data to be sent for the parameter; otherwise, it must be a

- 2. When SQLBulkOperations() is called, if there are data-at-execution columns, the function returns SQL\_NEED\_DATA and proceeds to the next event in the sequence, described in the next item. (If there are no data-at-execution columns, the process is complete.)
- 3. The application calls SQLParamData() to retrieve the address of the \*TargetValuePtr buffer for the first data-at-execution column to be processed. SQLParamData() returns SQL\_NEED\_DATA. The application retrieves the application-defined value from the \*TargetValuePtr buffer.
  - **Note:** Although data-at-execution parameters are similar to data-at-execution columns, the value returned by SQLParamData() is different for each.

Data-at-execution columns are columns in a rowset for which data will be sent with SQLPutData() when a row is updated or inserted with SQLBulkOperations(). They are bound with SQLBindCol(). The value returned by SQLParamData() is the address of the row in the *\*TargetValuePtr* buffer that is being processed.

- 4. The application calls SQLPutData() one or more times to send data for the column. More than one call is needed if all the data value cannot be returned in the *\*TargetValuePtr* buffer specified in SQLPutData(); note that multiple calls to SQLPutData() for the same column are allowed only when sending character C data to a column with a character, binary, or data source-specific data type or when sending binary C data to a column with a character, binary, or data source-specific data type.
- 5. The application calls SQLParamData() again to signal that all data has been sent for the column.
  - If there are more data-at-execution columns, SQLParamData() returns SQL\_NEED\_DATA and the address of the *TargetValuePtr* buffer for the next data-at-execution column to be processed. The application repeats steps 4 and 5 above.
  - If there are no more data-at-execution columns, the process is complete. If the statement was executed successfully, SQLParamData() returns SQL\_SUCCESS or SQL\_SUCCESS\_WITH\_INFO; if the execution failed, it returns SQL\_ERROR. At this point, SQLParamData() can return any SQLSTATE that can be returned by SQLBulkOperations().

If the operation is canceled, or an error occurs in SQLParamData() or SQLPutData(), after SQLBulkOperations() returns SQL\_NEED\_DATA, and before data is sent for all data-at-execution columns, the application can call only SQLCancel(), SQLGetDiagField(), SQLGetDiagRec(), SQLGetFunctions(), SQLParamData(), or SQLPutData() for the statement or the connection associated with the statement. If it calls any other function for the statement or the connection associated with the statement. If statement, the function returns SQL\_ERROR and SQLSTATE HY010 (Function sequence error).

If the application calls SQLCancel() while CLI still needs data for data-at-execution columns, CLI cancels the operation. The application can then call SQLBulkOperations() again; canceling does not affect the cursor state or the current cursor position.

- "SQL symbolic and default data types for CLI applications" on page 41
- "SQLGetInfo function (CLI) Get general information" in the *CLI Guide and Reference, Volume* 2

- "SQLParamData function (CLI) Get next parameter for which a data value is needed" in the *CLI Guide and Reference, Volume 2*
- "SQLPutData function (CLI) Passing data value for a parameter" in the CLI *Guide and Reference, Volume 2*
- "SQLBulkOperations function (CLI) Add, update, delete or fetch a set of rows" in the *CLI Guide and Reference, Volume 2*
- "CLI function return codes" on page 48

# Retrieving bulk data with bookmarks using SQLBulkOperations() in CLI applications

You can retrieve, or fetch, bulk data using bookmarks and the DB2 CLI SQLBulkOperations() function.

## **Prerequisites:**

Before fetching bulk data using bookmarks and SQLBulkOperations(), ensure you have initialized your CLI application.

## **Restrictions:**

Bookmarks in DB2 CLI do not persist across cursor close operations. This means that an application cannot use bookmarks that it has stored from a previous cursor. Instead, it has to call SQLFetch() or SQLFetchScroll() to retrieve the bookmarks before updating with bookmarks.

## **Procedure:**

To perform bulk fetches using bookmarks with SQLBulkOperations():

- 1. Set the SQL\_ATTR\_USE\_BOOKMARKS statement attribute to SQL\_UB\_VARIABLE using SQLSetStmtAttr().
- 2. Execute a query that returns a result set.
- 3. Set the SQL\_ATTR\_ROW\_ARRAY\_SIZE statement attribute to the number of rows you want to fetch by calling SQLSetStmtAttr().
- 4. Call SQLBindCol() to bind the data you want to fetch.

The data is bound to an array with a size equal to the value of SQL\_ATTR\_ROW\_ARRAY\_SIZE.

- 5. Call SQLBindCol() to bind column 0, the bookmark column.
- 6. Copy the bookmarks for rows you want to fetch into the array bound to column 0.
  - **Note:** The size of the array pointed to by the SQL\_ATTR\_ROW\_STATUS\_PTR statement attribute should either be equal to SQL\_ATTR\_ROW\_ARRAY\_SIZE, or the SQL\_ATTR\_ROW\_STATUS\_PTR statement attribute should be a null pointer.
- 7. Fetch the data by calling SQLBulkOperations() with an *Operation* argument of SQL\_FETCH\_BY\_BOOKMARK.

If the application has set the SQL\_ATTR\_ROW\_STATUS\_PTR statement attribute, then it can inspect this array to see the result of the operation.

## Related concepts:

• "Bookmarks in CLI applications" on page 76

## Related tasks:

- "Initializing CLI applications" on page 18
- "Inserting bulk data with bookmarks using SQLBulkOperations() in CLI applications" on page 105
- "Deleting bulk data with bookmarks using SQLBulkOperations() in CLI applications" on page 108
- "Updating bulk data with bookmarks using SQLBulkOperations() in CLI applications" on page 106

## **Related reference:**

- "SQLBindCol function (CLI) Bind a column to an application variable or LOB locator" in the *CLI Guide and Reference, Volume 2*
- "SQLSetStmtAttr function (CLI) Set options related to a statement" in the *CLI Guide and Reference, Volume 2*
- "SQLBulkOperations function (CLI) Add, update, delete or fetch a set of rows" in the *CLI Guide and Reference, Volume 2*
- "Statement attributes (CLI) list" in the CLI Guide and Reference, Volume 2

# Inserting bulk data with bookmarks using SQLBulkOperations() in CLI applications

You can insert data in bulk with bookmarks using SQLBulkOperations().

## **Prerequisites:**

Before inserting bulk data with SQLBulkOperations(), ensure you have initialized your CLI application.

## **Restrictions:**

Bookmarks in DB2 CLI do not persist across cursor close operations. This means that an application cannot use bookmarks that it has stored from a previous cursor. Instead, it has to call SQLFetch() or SQLFetchScroll() to retrieve the bookmarks before updating with bookmarks.

## **Procedure:**

To perform a bulk data insert using SQLBulkOperations():

- 1. Set the SQL\_ATTR\_USE\_BOOKMARKS statement attribute to SQL\_UB\_VARIABLE using SQLSetStmtAttr().
- 2. Execute a query that returns a result set.
- 3. Set the SQL\_ATTR\_ROW\_ARRAY\_SIZE statement attribute to the number of rows you want to insert using SQLSetStmtAttr().
- 4. Call SQLBindCol() to bind the data you want to insert.

The data is bound to an array with a size equal to the value of SQL\_ATTR\_ROW\_ARRAY\_SIZE, set in the previous step.

**Note:** The size of the array pointed to by the SQL\_ATTR\_ROW\_STATUS\_PTR statement attribute should either be equal to SQL\_ATTR\_ROW\_ARRAY\_SIZE or SQL\_ATTR\_ROW\_STATUS\_PTR should be a null pointer.

5. Insert the data by calling SQLBulkOperations() with SQL\_ADD as the *Operation* argument.

CLI will update the bound column 0 buffers with the bookmark values for the newly inserted rows. For this to occur, the application must have set the SQL\_ATTR\_USE\_BOOKMARKS statement attribute to SQL\_UB\_VARIABLE before executing the statement.

**Note:** If SQLBulkOperations() is called with an *Operation* argument of SQL\_ADD on a cursor that contains duplicate columns, an error is returned.

## **Related concepts:**

• "Bookmarks in CLI applications" on page 76

## **Related tasks:**

- "Initializing CLI applications" on page 18
- "Retrieving bulk data with bookmarks using SQLBulkOperations() in CLI applications" on page 104
- "Deleting bulk data with bookmarks using SQLBulkOperations() in CLI applications" on page 108
- "Updating bulk data with bookmarks using SQLBulkOperations() in CLI applications" on page 106

## **Related reference:**

- "SQLBindCol function (CLI) Bind a column to an application variable or LOB locator" in the *CLI Guide and Reference, Volume 2*
- "SQLSetStmtAttr function (CLI) Set options related to a statement" in the *CLI Guide and Reference, Volume 2*
- "SQLBulkOperations function (CLI) Add, update, delete or fetch a set of rows" in the *CLI Guide and Reference, Volume 2*
- "Statement attributes (CLI) list" in the CLI Guide and Reference, Volume 2

# Updating bulk data with bookmarks using SQLBulkOperations() in CLI applications

You can update data in bulk with bookmarks using SQLBulkOperations().

## **Prerequisites:**

Before updating data in bulk, ensure you have initialized your CLI application.

#### **Restrictions:**

Bookmarks in DB2 CLI do not persist across cursor close operations. This means that an application cannot use bookmarks that it has stored from a previous cursor. Instead, it has to call SQLFetch() or SQLFetchScroll() to retrieve the bookmarks before updating with bookmarks.

#### **Procedure:**

To update data in bulk:

 Set the SQL\_ATTR\_USE\_BOOKMARKS statement attribute to SQL\_UB\_VARIABLE using SQLSetStmtAttr().

- 2. Execute a query that returns a result set.
- **3**. Set the SQL\_ATTR\_ROW\_ARRAY\_SIZE statement attribute to the number of rows you want to update using SQLSetStmtAttr().
- Call SQLBindCol() to bind the data you want to update. The data is bound to an array with a size equal to the value of SQL\_ATTR\_ROW\_ARRAY\_SIZE, set in the previous step.
- 5. Bind the bookmark column to column 0 by calling SQLBindCol().
- **6**. Copy the bookmarks for rows that you want to update into the array bound to column 0.
- 7. Update the data in the bound buffers.

**Note:** The size of the array pointed to by the SQL\_ATTR\_ROW\_STATUS\_PTR statement attribute should either be equal to SQL\_ATTR\_ROW\_ARRAY\_SIZE or SQL\_ATTR\_ROW\_STATUS\_PTR should be a null pointer.

8. Update the data by calling SQLBulkOperations() with an *Operation* argument of SQL\_UPDATE\_BY\_BOOKMARK.

**Note:** If the application has set the SQL\_ATTR\_ROW\_STATUS\_PTR statement attribute, then it can inspect this array to see the result of the operation.

9. Optional: Verify that the update has occurred by calling SQLBulkOperations() with an *Operation* argument of SQL\_FETCH\_BY\_BOOKMARK. This will fetch the data into the bound application buffers.

If data has been updated, CLI changes the value in the row status array for the appropriate rows to SQL\_ROW\_UPDATED.

**Note:** If SQLBulkOperations() is called with an *Operation* argument of SQL\_UPDATE\_BY\_BOOKMARK on a cursor that contains duplicate columns, an error is returned.

## **Related concepts:**

• "Bookmarks in CLI applications" on page 76

## Related tasks:

- "Initializing CLI applications" on page 18
- "Inserting bulk data with bookmarks using SQLBulkOperations() in CLI applications" on page 105
- "Retrieving bulk data with bookmarks using SQLBulkOperations() in CLI applications" on page 104
- "Deleting bulk data with bookmarks using SQLBulkOperations() in CLI applications" on page 108

- "SQLBindCol function (CLI) Bind a column to an application variable or LOB locator" in the *CLI Guide and Reference, Volume 2*
- "SQLSetStmtAttr function (CLI) Set options related to a statement" in the CLI *Guide and Reference, Volume 2*
- "SQLBulkOperations function (CLI) Add, update, delete or fetch a set of rows" in the *CLI Guide and Reference, Volume 2*
- "Statement attributes (CLI) list" in the CLI Guide and Reference, Volume 2

# Deleting bulk data with bookmarks using SQLBulkOperations() in CLI applications

You can use SQLBulkOperations() and bookmarks to delete data in bulk.

## **Prerequisites:**

Before deleting data in bulk, ensure you have initialized your CLI application.

## **Restrictions:**

Bookmarks in DB2 CLI do not persist across cursor close operations. This means that an application cannot use bookmarks that it has stored from a previous cursor. Instead, it has to call SQLFetch() or SQLFetchScroll() to retrieve the bookmarks before updating by bookmarks.

## **Procedure:**

To perform bulk deletions using bookmarks and SQLBulkOperations():

- 1. Set the SQL\_ATTR\_USE\_BOOKMARKS statement attribute to SQL\_UB\_VARIABLE using SQLSetStmtAttr().
- 2. Execute a query that returns a result set.
- **3**. Set the SQL\_ATTR\_ROW\_ARRAY\_SIZE statement attribute to the number of rows you want to delete.
- 4. Bind the bookmark column to column 0 by calling SQLBindCol().
- 5. Copy the bookmarks for the rows you want to delete into the array bound to column 0.

**Note:** The size of the array pointed to by the SQL\_ATTR\_ROW\_STATUS\_PTR statement attribute should either be equal to SQL\_ATTR\_ROW\_ARRAY\_SIZE, or the SQL\_ATTR\_ROW\_STATUS\_PTR statement attribute should be a null pointer.

6. Perform the deletion by calling SQLBulkOperations() with an *Operation* argument of SQL\_DELETE\_BY\_BOOKMARK.

If the application has set the SQL\_ATTR\_ROW\_STATUS\_PTR statement attribute, then it can inspect this array to see the result of the operation.

## **Related concepts:**

• "Bookmarks in CLI applications" on page 76

## **Related tasks:**

- "Initializing CLI applications" on page 18
- "Inserting bulk data with bookmarks using SQLBulkOperations() in CLI applications" on page 105
- "Retrieving bulk data with bookmarks using SQLBulkOperations() in CLI applications" on page 104
- "Updating bulk data with bookmarks using SQLBulkOperations() in CLI applications" on page 106

## **Related reference:**

• "SQLBindCol function (CLI) - Bind a column to an application variable or LOB locator" in the *CLI Guide and Reference, Volume 2* 

- "SQLSetStmtAttr function (CLI) Set options related to a statement" in the CLI *Guide and Reference, Volume 2*
- "SQLBulkOperations function (CLI) Add, update, delete or fetch a set of rows" in the *CLI Guide and Reference, Volume 2*
- "Statement attributes (CLI) list" in the CLI Guide and Reference, Volume 2

## Importing data with the CLI LOAD utility in CLI applications

The CLI LOAD functionality provides an interface to the IBM DB2 LOAD utility from CLI. This functionality allows you to insert data in CLI using LOAD instead of array insert. This option can yield significant performance benefits when large amounts of data need to be inserted. Because this interface invokes LOAD, the same consideration given for using LOAD should also be taken into account when using the CLI LOAD interface.

## **Prerequisites:**

Before importing data with the CLI LOAD utility, ensure you have initialized your CLI application.

## **Restrictions:**

- Unlike the IBM DB2 LOAD utility, the CLI LOAD utility does not load data directly from an input file. Instead, if desired, the application should retrieve the data from the input file and insert it into the appropriate application parameters that correspond to the parameter markers in the prepared statement.
- The insertion of data is non-atomic because the load utility precludes atomicity. LOAD may not be able to successfully insert all the rows passed to it. For example, if a unique key constraint is violated by a row being inserted, LOAD will not insert this row but will continue loading the remaining rows.
- The prepared SQL statement for inserting data must include parameter markers for all columns in the target table, unless a fullselect is used instead of the VALUES clause in the INSERT statement.
- A COMMIT will be issued by LOAD. Therefore, if the insertion of the data completes successfully, the LOAD and any other statements within the transaction cannot be rolled back.
- The error reporting for the CLI LOAD interface differs from that of array insert. Non-severe errors or warnings, such as errors with specific rows, will only appear in the LOAD message file.

## **Procedure:**

|

I

To import data using the CLI LOAD utility:

 Specify the statement attribute SQL\_ATTR\_USE\_LOAD\_API in SQLSetStmtAttr() with one of the following supported values:

## SQL\_USE\_LOAD\_INSERT

Use the LOAD utility to append to existing data in the table.

## SQL\_USE\_LOAD\_REPLACE

Use the LOAD utility to replace existing data in the table.

For example, the following call indicates that the CLI LOAD utility will be used to add to the existing data in the table:

- **Note:** When SQL\_USE\_LOAD\_INSERT or SQL\_USE\_LOAD\_REPLACE is set, no other CLI functions except for the following can be called until SQL\_USE\_LOAD\_OFF is set (see Step 3 below):
  - SQLBindParameter()
  - SQLExecute()
  - SQLExtendedBind()
  - SQLParamOptions()
  - SQLSetStmtAttr()
- 2. Create a structure of type db2LoadStruct and specify the desired load options through this structure. Set the SQL\_ATTR\_LOAD\_INFO statement attribute to a pointer to this structure.
- 3. Issue SQLExecute() on the prepared SQL statement for the data to be inserted. The INSERT SQL statement can be a fullselect which allows data to be loaded from a table using the SELECT statement. With a single execution of the INSERT statement, all of the data from the SELECT is loaded. The following example shows how a fullselect statement loads data from one table into another:

- 4. Call SQLSetStmtAttr() with SQL\_USE\_LOAD\_OFF. This ends the processing of data using the LOAD utility. Subsequently, regular CLI array insert will be in effect until SQL\_ATTR\_USE\_LOAD\_API is set again (see Step 1).
- 5. Optional: Query the results of the completed CLI LOAD operation by calling SQLGetStmtAttr() with any of the following statement attributes:
  - SQL\_ATTR\_LOAD\_ROWS\_COMMITTED\_PTR: A pointer to an integer that represents the total number of rows processed. This value equals the number of rows successfully loaded and committed to the database, plus the number of skipped and rejected rows.
  - SQL\_ATTR\_LOAD\_ROWS\_DELETED\_PTR: A pointer to an integer that represents the number of duplicate rows deleted.
  - SQL\_ATTR\_LOAD\_ROWS\_LOADED\_PTR: A pointer to an integer that represents the number of rows loaded into the target table.
  - SQL\_ATTR\_LOAD\_ROWS\_READ\_PTR: A pointer to an integer that represents the number of rows read.
  - SQL\_ATTR\_LOAD\_ROWS\_REJECTED\_PTR: A pointer to an integer that represents the number of rows that could not be loaded.
  - SQL\_ATTR\_LOAD\_ROWS\_SKIPPED\_PTR: A pointer to an integer that represents the number of rows skipped before the CLI LOAD operation began.

## **Related tasks:**

- "Initializing CLI applications" on page 18
- "Binding parameter markers in CLI applications with column-wise array input" on page 79
- "Binding parameter markers in CLI applications with row-wise array input" on page 80

## **Related reference:**

• "Statement attributes (CLI) list" in the CLI Guide and Reference, Volume 2

1

1

1

1

- "LOAD Command" in the Command Reference
- "db2Load Load" in the Administrative API Reference

## Related samples:

• "tbload.c -- How to insert data using the CLI LOAD utility "

# **Chapter 8. Stored procedures**

# Calling stored procedures from CLI applications

CLI applications invoke stored procedures by executing the CALL procedure SQL statement. This topic describes how to call stored procedures from CLI applications.

## **Prerequisites:**

| 1         | Before calling a stored procedure, ensure that you have initialized your CLI application.                                                                                                    |
|-----------|----------------------------------------------------------------------------------------------------|
| I         | Restrictions:                                                                                                    |
| <br> <br> | If the stored procedure being called is uncataloged, ensure that it does not call any of the CLI schema functions. Calling CLI schema functions from uncataloged stored procedures is not supported.                                                                                                    |
| <br> <br> | The CLI schema functions are: SQLColumns(), SQLColumnPrivileges(),<br>SQLForeignKeys(), SQLPrimaryKeys(), SQLProcedureColumns(), SQLProcedures(),<br>SQLSpecialColumns(), SQLStatistics(), SQLTables(), and SQLTablePrivileges().                                                                                                    |
|           | Procedure:                                                                                                    |
|           | To call a stored procedure:                                                                                                    |
| 1         | 1. Declare application host variables corresponding to each of the IN, INOUT, and OUT parameters of the stored procedure. Ensure the application variable data types and lengths match the data types and lengths of the arguments in the stored procedure signature. DB2 CLI supports calling stored procedures with all SQL types as parameter markers.                                                                                                    |
|           | 2. Initialize the IN, INOUT, and OUT parameter application variables.                                                                                                    |
|           | 3. Issue the CALL SQL statement. For example:                                                                                                    |
|           | SQLCHAR *stmt = (SQLCHAR *)"CALL OUT_LANGUAGE (?)";                                                                                                    |
|           | For optimal performance, applications should use parameter markers for stored<br>procedure arguments in the CALL procedure string and then bind the host<br>variables to those parameter markers. If inbound stored procedure arguments<br>must be specified as string literals rather than parameter markers, however,<br>include the ODBC call escape clause delimiters { } in the CALL procedure<br>statement. For example:<br>SQLCHAR *stmt = (SQLCHAR *)"{CALL IN_PARAM (123, 'Hello World!')}"; |
|           | When string literals and the ODBC escape clause are used in a CALL procedure statement, the string literals can only be specified as IN mode stored procedure arguments. INOUT and OUT mode stored procedure arguments must still be specified using parameter markers.                                                                                                    |
|           | 4. Optional: Prepare the CALL statement by calling SQLPrepare().                                                                                                    |
|           | <ol> <li>Bind each parameter of the CALL procedure statement by calling<br/>SQLBindParameter().</li> </ol>                                                                                                    |

- **Note:** Ensure each parameter is bound correctly (to SQL\_PARAM\_INPUT, SQL\_PARAM\_OUTPUT, or SQL\_PARAM\_INPUT\_OUTPUT), otherwise unexpected results could occur when the CALL procedure statement is executed. This would happen, for example, if an input parameter was incorrectly bound with an *InputOutputType* of SQL\_PARAM\_OUTPUT.
- 6. Execute the CALL procedure statement using SQLExecDirect(), or if the CALL procedure statement was prepared in step 4, SQLExecute().
  - **Note:** If an application or thread that has invoked a stored procedure is terminated before the stored procedure completes, execution of the stored procedure will also be terminated. It is important that a stored procedure contain logic to ensure that the database is in both a consistent and desirable state if the stored procedure is terminated prematurely.
- 7. Check the return code of SQLExecDirect() or SQLExecute() when the function has returned to determine if any errors occurred during execution of either the CALL procedure statement or the stored procedure. If the return code is SQL\_SUCCESS\_WITH\_INFO or SQL\_ERROR, use the CLI diagnostic functions SQLGetDiagRec() and SQLGetDiagField() to determine why the error occurred.

If a stored procedure has executed successfully, any variables bound as OUT parameters may contain data that the stored procedure has passed back to the CLI application. If applicable, the stored procedure may also return one or more result sets through non-scrollable cursors. CLI applications should process stored procedure result sets as they would process result sets generated by executing SELECT statements.

Note: If a CLI application is unsure of the number or type of parameters in a result set returned by a stored procedure, the SQLNumResultCols(), SQLDescribeCol(), and SQLColAttribute() functions can be called (in this order) on the result set to determine this information.

Once you have executed the CALL statement, you can retrieve result sets from the stored procedure if applicable.

## Note:

T

T

1

I

DB2 CLI packages are automatically bound to databases when the databases are created or migrated. If a FixPak is applied to either the client or the server, however, then you must rebind db2cli.lst by issuing the following command:

#### UNIX

db2 bind <BNDPATH>/@db2cli.lst blocking all grant public

## Windows

db2 bind "%DB2PATH%\bnd\@db2cli.lst" blocking all grant public

## **Related concepts:**

- "Routines: procedures" in the Application Development Guide: Programming Server Applications
- "DB2 Stored Procedures" in the Application Development Guide: Programming Client Applications

## **Related tasks:**

• "Initializing CLI applications" on page 18

- "Setting up the CLI environment" on page 207
- "Preparing and executing SQL statements in CLI applications" on page 24
- "Binding parameter markers in CLI applications" on page 28

## **Related reference:**

- "SQLExecDirect function (CLI) Execute a statement directly" in the CLI Guide and Reference, Volume 2
- "SQLExecute function (CLI) Execute a statement" in the *CLI Guide and Reference, Volume 2*
- "SQLGetDiagField function (CLI) Get a field of diagnostic data" in the CLI Guide and Reference, Volume 2
- "SQLGetDiagRec function (CLI) Get multiple fields settings of diagnostic record" in the *CLI Guide and Reference, Volume 2*
- "CALL statement" in the SQL Reference, Volume 2
- "SQLBindParameter function (CLI) Bind a parameter marker to a buffer or LOB locator" in the *CLI Guide and Reference, Volume 2*
- "CLI function return codes" on page 48
- "DB2 CLI bind files and package names" on page 201
- "DB2 CLI stored procedure commit behavior" on page 115

## **Related samples:**

- "spcall.c -- Call individual stored procedures"
- "spclient.c -- Call various stored procedures"
- "spclires.c -- Contrast stored procedure multiple result set handling methods"
- "spserver.c -- Definition of various types of stored procedures"

## DB2 CLI stored procedure commit behavior

The commit behavior of SQL statements, both in a DB2 CLI client application and in the called stored procedure running on a DB2 server, depends on the commit combinations applied in the application and the stored procedure. The possible combinations and the resulting commit behavior are described in the following table.

Table 10. DB2 CLI Stored procedure commit behavior

L

|

| <br>      | CLI client    | Stored<br>procedure | Commit behavior                                                                                                    |
|-----------|---------------|---------------------|----------------------------------------------------------------------------------------------------|
| <br> <br> | autocommit on | autocommit on       | All successfully executed SQL statements in the stored procedure are committed, even if other SQL statements in the stored procedure fail and an error or warning SQLCODE is returned to the CALL statement.                                                                                                    |
| <br> <br> | autocommit on | autocommit off      | If the stored procedure returns an SQLCODE >= 0, all successfully executed SQL statements in the stored procedure are committed. Otherwise, all SQL statements in the stored procedure are rolled back.                                                                                                    |
|           | autocommit on | manual commit       | All successfully executed SQL statements in the stored procedure that are manually committed will not be rolled back, even if an error SQLCODE is returned to the CALL statement.<br><b>Note:</b> If the stored procedure returns an SQLCODE >= 0, any successfully executed SQL statements in the stored procedure that occur after the last manual commit will be committed; otherwise, they will be rolled back to the manual commit point. |

Table 10. DB2 CLI Stored procedure commit behavior (continued)

I

T

L

| CLI client     | Stored<br>procedure | Commit behavior                                                                                                    |
|----------------|---------------------|----------------------------------------------------------------------------------------------------|
| autocommit off | autocommit on       | All successfully executed SQL statements in the stored procedure are committed<br>and will not be rolled back, even if an error SQLCODE is returned to the CALL<br>statement. In addition, all uncommitted and successfully executed SQL<br>statements in the CLI client application up to and including the CALL statement<br>are committed.<br><b>Note:</b> Exercise caution when using this commit combination in a multi-SQL<br>statement client-side transaction, because the transaction cannot be fully rolled<br>back after the CALL statement has been issued.                                                                                                    |
| autocommit off | autocommit off      | If the stored procedure returns an SQLCODE $\geq 0$ , all successfully executed SQL statements in the stored procedure will be committed when the transaction that includes the CALL statement is committed. Otherwise, all SQL statements in the stored procedure will be rolled back when the transaction that includes the CALL statement is rolled back.                                                                                                    |
| autocommit off | manual commit       | All successfully executed SQL statements in the stored procedure that are<br>manually committed will not be rolled back, even if an error SQLCODE is<br>returned to the CALL statement. In addition, all uncommitted and successfully<br>executed SQL statements in the CLI client application up to the CALL statement<br>are committed.<br><b>Note:</b> If the stored procedure returns an SQLCODE >= 0, any successfully<br>executed SQL statements within the stored procedure that occur after the last<br>manual commit will be committed; otherwise, they will be rolled back to the<br>manual commit point.<br><b>Note:</b> Exercise caution when using this commit combination in a multi-SQL<br>statement client-side transaction, because the transaction cannot be fully rolled<br>back after the CALL statement has been issued. |

## **Related concepts:**

- "Routines: procedures" in the Application Development Guide: Programming Server Applications
- "DB2 Stored Procedures" in the Application Development Guide: Programming Client Applications

## Related tasks:

• "Calling stored procedures from CLI applications" on page 113

## **Related reference:**

• "CALL statement" in the SQL Reference, Volume 2

# **Chapter 9. Compound SQL**

 

## Executing compound SQL statements in CLI applications

Compound SQL allows multiple SQL statements to be grouped into a single executable block. This block of statements, together with any input parameter values, can then be executed in a single continuous stream, reducing the execution time and network traffic.

## **Restrictions:**

- Compound SQL does not guarantee the order in which the substatements are executed, therefore there must not be any dependencies among the substatements.
- Compound SQL statements cannot be nested.
- The BEGIN COMPOUND and END COMPOUND statements must be executed with the same statement handle.
- The value specified in the STOP AFTER FIRST ? STATEMENTS clause of the BEGIN COMPOUND SQL statement must be of type SQL\_INTEGER, and you can only bind an application buffer of type SQL\_C\_INTEGER or SQL\_C\_SMALLINT for this value.
- Each substatement must have its own statement handle.
- All statement handles must belong to the same connection and have the same isolation level.
- Atomic array input is not supported within a BEGIN COMPOUND and END COMPOUND block of SQL statements. Atomic array input refers to the behavior where all inserts will be undone if any single insert fails.
- All statement handles must remain allocated until the END COMPOUND statement is executed.
- SQLEndTran() cannot be called for the same connection or any connect requests between BEGIN COMPOUND and END COMPOUND.
- Only the following functions may be called using the statement handles allocated for the compound substatements:
- SQLAllocHandle()
- SQLBindParameter()
- SQLBindFileToParam()
  - SQLExecute()
  - SQLParamData()
    - SQLPrepare()
    - SQLPutData()

## Procedure:

To execute compound SQL statements in CLI applications:

 Allocate a parent statement handle. For example: SQLAllocHandle (SQL\_HANDLE\_STMT, hdbc, &hstmtparent);

L

T

I

T

I

1

I

T

1

**2**. Allocate statement handles for each of the compound substatements. For example:

```
SQLAllocHandle (SQL_HANDLE_STMT, hdbc, &hstmtsub1);
SQLAllocHandle (SQL_HANDLE_STMT, hdbc, &hstmtsub2);
SQLAllocHandle (SQL_HANDLE_STMT, hdbc, &hstmtsub3);
```

**3**. Prepare the substatements. For example:

| SQLPrepare | (hstmtsub1, | stmt1, | SQL NTS); |
|------------|-------------|--------|-----------|
| SQLPrepare | (hstmtsub2, | stmt2, | SQL_NTS); |
| SQLPrepare | (hstmtsub3, | stmt3, | SQL_NTS); |

4. Execute the BEGIN COMPOUND statement using the parent statement handle. For example:

5. If this is an atomic compound SQL operation, execute the substatements using the SQLExecute() function only. For example:

SQLExecute (hstmtsub1); SQLExecute (hstmtsub2); SQLExecute (hstmtsub3);

T

L

1

T

- **Note:** All statements to be executed inside an atomic compound block must first be prepared. Attempts to use the SQLExecDirect() function within an atomic compound block will result in errors.
- **6**. Execute the END COMPOUND statement using the parent statement handle. For example:

7. Optional: If you used an input parameter value array, call SQLRowCount() with the parent statement handle to retrieve the aggregate number of rows affected by all elements of the input array. For example:

SQLRowCount (hstmtparent, &numRows);

8. Free the handles of the substatements. For example:

SQLFreeHandle (SQL\_HANDLE\_STMT, hstmtsub1); SQLFreeHandle (SQL\_HANDLE\_STMT, hstmtsub2); SQLFreeHandle (SQL\_HANDLE\_STMT, hstmtsub3);

**9**. Free the parent statement handle when you have finished using it. For example:

SQLFreeHandle (SQL\_HANDLE\_STMT, hstmtparent);

If the application is not operating in auto-commit mode and the COMMIT option is not specified, the sub-statements will not be committed. If the application is operating in auto-commit mode, however, then the sub-statements will be committed at END COMPOUND, even if the COMMIT option is not specified.

## **Related tasks:**

- "Allocating statement handles in CLI applications" on page 22
- "Preparing and executing SQL statements in CLI applications" on page 24
- "Binding parameter markers in CLI applications with column-wise array input" on page 79
- "Binding parameter markers in CLI applications with row-wise array input" on page 80
- "Freeing statement resources in CLI applications" on page 36

- "SQLAllocHandle function (CLI) Allocate handle" in the *CLI Guide and Reference, Volume 2*
- "SQLExecDirect function (CLI) Execute a statement directly" in the CLI Guide and Reference, Volume 2
- "SQLExecute function (CLI) Execute a statement" in the *CLI Guide and Reference, Volume 2*
- "SQLFreeHandle function (CLI) Free handle resources" in the *CLI Guide and Reference, Volume 2*
- "SQLPrepare function (CLI) Prepare a statement" in the *CLI Guide and Reference, Volume 2*
- "SQLRowCount function (CLI) Get row count" in the CLI Guide and Reference, Volume 2
- "COMMIT statement" in the SQL Reference, Volume 2
- "ROLLBACK statement" in the SQL Reference, Volume 2
- "Compound SQL (Dynamic) statement" in the SQL Reference, Volume 2
- "Return codes for compound SQL in CLI applications" on page 119

## **Related samples:**

• "dbuse.c -- How to use a database"

## Return codes for compound SQL in CLI applications

Return codes are generated on the call to SQLExecute() or SQLExecDirect() for the END COMPOUND statement. The following lists the return codes for ATOMIC and NOT ATOMIC compound statements:

## ATOMIC

- SQL\_SUCCESS: all substatements have executed without any warnings or errors.
- SQL\_SUCCESS\_WITH\_INFO: all substatements executed successfully with one or more warnings. Call SQLGetDiagRec() or SQLGetDiagField() to retrieve additional information on the error or warning. The handle used by SQLGetDiagRec() or SQLGetDiagField() must be the same one used to process the BEGIN COMPOUND and END COMPOUND statements.
- SQL\_NO\_DATA\_FOUND: BEGIN COMPOUND and END COMPOUND statements executed without any substatements, or none of the substatements affected any rows.
- SQL\_ERROR: one or more substatements failed and all substatements were rolled back.

## NOT ATOMIC

- SQL\_SUCCESS: all substatements executed without any errors.
- SQL\_SUCCESS\_WITH\_INFO: the COMPOUND statement executed with one or more warnings returned by one or more substatements. Call SQLGetDiagRec() or SQLGetDiagField() to retrieve additional information on the error or warning. The handle used by SQLGetDiagRec() or SQLGetDiagField() must be the same one used to process the BEGIN COMPOUND and END COMPOUND statements.
- SQL\_NO\_DATA\_FOUND: the BEGIN COMPOUND and END COMPOUND statements executed without any substatements, or none of the substatements affected any rows.

• SQL\_ERROR: the COMPOUND statement failed. At least one substatement returned an error. Examine the SQLCA to determine which statements failed.

## **Related tasks:**

• "Executing compound SQL statements in CLI applications" on page 117

- "SQLError function (CLI) Retrieve error information" in the *CLI Guide and Reference, Volume 2*
- "SQLExecDirect function (CLI) Execute a statement directly" in the CLI Guide and Reference, Volume 2
- "SQLGetSQLCA function (CLI) Get SQLCA data structure" in the CLI Guide and Reference, Volume 2
- "SQLCA (SQL communications area)" in the SQL Reference, Volume 1
- "Compound SQL (Dynamic) statement" in the SQL Reference, Volume 2

## Chapter 10. Multithreaded CLI applications

Application model for multithreaded CLI  

## Multithreaded CLI applications

DB2 CLI supports concurrent execution of threads on the following platforms:

- AIX<sup>®</sup>
- HP-UX
- Linux
- Solaris<sup>™</sup>
- Windows<sup>®</sup>

On any other platform that supports threads, DB2 CLI is guaranteed to be thread safe by serializing all threaded access to the database. In other words, applications or stored procedures that use DB2 CLI can be invoked multiple times and at the same time.

Note: If you are writing applications that use DB2 CLI calls and either embedded SQL or DB2<sup>®</sup> API calls, see the documentation for multithreaded mixed applications.

Concurrent execution means that two threads can run independently of each other (on a multi-processor machine they may run simultaneously). For example, an application could implement a database-to-database copy in the following way:

- One thread connects to database A and uses SQLExecute() and SQLFetch() calls to read data from one connection into a shared application buffer.
- The other thread connects to database B and concurrently reads from the shared buffer and inserts the data into database B.

In contrast, if DB2 CLI serializes all function calls, only one thread may be executing a DB2 CLI function at a time. All other threads would have to wait until the current thread is done before it would get a chance to execute.

## When to use multiple threads:

The most common reason to create another thread in a DB2 CLI application is so a thread other than the one executing can be used to call SQLCancel() (to cancel a long running query for example).

Most GUI-based applications use threads in order to ensure that user interaction can be handled on a higher priority thread than other application tasks. The application can simply delegate one thread to run all DB2 CLI functions (with the exception of SQLCancel ()). In this case there are no thread-related application design issues since only one thread will be accessing the data buffers that are used to interact with DB2 CLI.

Applications that use multiple connections, and are executing statements that may take some time to execute, should consider executing DB2 CLI functions on

multiple threads to improve throughput. Such an application should follow standard practices for writing any multi-threaded application, most notably, those concerned with sharing data buffers.

## **Programming tips:**

Any resource allocated by DB2 CLI is guaranteed to be thread-safe. This is accomplished by using either a shared global or connection specific semaphore. At any one time, only one thread can be executing a DB2 CLI function that accepts an environment handle as input. All other functions that accept a connection handle (or a statement or descriptor allocated on that connection handle) will be serialized on the connection handle.

This means that once a thread starts executing a function with a connection handle, or child of a connection handle, any other thread will block and wait for the executing thread to return. The one exception to this is SQLCancel(), which must be able to cancel a statement currently executing on another thread. For this reason, the most natural design is to map one thread per connection, plus one thread to handle SQLCancel() requests. Each thread can then execute independently of the others.

If an object is shared across threads, application timing issues may arise. For example, if a thread is using a handle in one thread, and another thread frees that handle between function calls, the next attempt to use that handle would result in a return code of SQL\_INVALID\_HANDLE.

#### Notes:

- 1. Thread safety for handles only applies for DB2 CLI applications. ODBC applications may trap since the handle in this case is a pointer and the pointer may no longer be valid if another thread has freed it. For this reason, it is best when writing an ODBC application to follow the application model for multithreaded CLI applications.
- 2. There may be platform or compiler specific link options required for multi-threaded applications. Refer to your compiler documentation for further details.

## **Related concepts:**

- "Application model for multithreaded CLI applications" on page 122
- "Mixed multithreaded CLI applications" on page 124

## **Related reference:**

- "SQLCancel function (CLI) Cancel statement" in the CLI Guide and Reference, Volume 2
- "CLI function return codes" on page 48

## Application model for multithreaded CLI applications

The following model of a typical multithreaded CLI application is intended as an example:

- Designate a master thread which allocates:
  - *m* "child" threads
  - *n* connection handles
- Each task that requires a connection is executed by one of the child threads, and is given one of the *n* connections by the master thread.

- Each connection is marked as in use by the master thread until the child thread returns it to the master thread.
- Any SQLCancel() request is handled by the master thread.

This model allows the master thread to have more threads than connections if the threads are also used to perform non-SQL related tasks, or more connections than threads if the application wants to maintain a pool of active connections to various databases, but limit the number of active tasks.

**Note:** A multithreaded DB2 CLI stored procedure can only connect to the database where the stored procedure is currently executing.

Most importantly, this ensures that two threads are not trying to use the same connection handle at any one time. Although DB2 CLI controls access to its resources, the application resources such as bound columns and parameter buffers are not controlled by DB2 CLI, and the application must guarantee that a pointer to a buffer is not being used by two threads at any one time. Any deferred arguments must remain valid until the column or parameter has been unbound.

If it is necessary for two threads to share a data buffer, the application must implement some form of synchronization mechanism. For example, in the database-to-database copy scenario where one thread connects to database A and reads data from one connection into a shared application buffer while the other thread connects to database B and concurrently reads from the shared buffer and inserts data into database B, the use of the shared buffer must be synchronized by the application.

## Application deadlocks:

The application must be aware of the possibility of creating deadlock situations with shared resources in the database and the application.

DB2<sup>®</sup> can detect deadlocks at the server and rollback one or more transactions to resolve them. An application may still deadlock if:

- two threads are connected to the same database, and
- one thread is holding an application resource 'A' and is waiting for a database resource 'B', and
- the other thread has a lock on the database resource 'B' while waiting for the application resource 'A'.

In this case the DB2 server is only going to see a lock, not a deadlock, and unless the database LockTimeout configuration keyword is set, the application will wait forever.

The model suggested above avoids this problem by not sharing application resources between threads once a thread starts executing on a connection.

## **Related concepts:**

- "Multithreaded CLI applications" on page 121
- "Mixed multithreaded CLI applications" on page 124

## Related reference:

• "locktimeout - Lock timeout configuration parameter" in the *Administration Guide: Performance* 

• "SQLCancel function (CLI) - Cancel statement" in the CLI Guide and Reference, Volume 2

## Mixed multithreaded CLI applications

It is possible for a multi-threaded application to mix CLI calls with DB2<sup>®</sup> API calls and embedded SQL. The type of the call executed earliest in the application determines the best way to organize the application:

## DB2 CLI Calls first

The DB2 CLI driver automatically calls the DB2 context APIs to allocate and manage contexts for the application. This means that any application that calls SQLAllocEnv() before calling any other DB2 API or embedded SQL will be initialized with the context type set to SQL\_CTX\_MULTI\_MANUAL.

In this case the application should allow DB2 CLI to allocate and manage all contexts. Use DB2 CLI to allocate all connection handles and to perform all connections. Call the SQLSetConnect() function in each thread prior to calling any embedded SQL. DB2 APIs can be called after any DB2 CLI function has been called in the same thread.

## DB2 API or embedded SQL calls first

The DB2 CLI driver does not automatically call the DB2 context APIs if the application calls any DB2 API or embedded SQL functions before a CLI function.

This means that any thread that calls a DB2 API or embedded SQL function must be attached to a context, otherwise the call will fail with an SQLCODE of SQL1445N. This can be done by calling the DB2 API sqleAttachToCtx() which will explicitly attach the thread to a context, or by calling any DB2 CLI function (SQLSetConnection() for example). In this case, the application must explicitly manage all contexts.

Use the context APIs to allocate and attach to contexts prior to calling DB2 CLI functions (SQLAllocEnv() will use the existing context as the default context). Use the SQL\_ATTR\_CONN\_CONTEXT connection attribute to explicitly set the context that each DB2 CLI connection should use.

**Note:** It is recommended that you do not use the default application stack size, but instead increase the stack size to at least 256 000. DB2 requires a minimum application stack size of 256 000 when calling a DB2 function. You must ensure therefore, that you allocate a total stack size that is large enough for both your application and the minimum requirements for a DB2 function call.

## **Related concepts:**

- "DB2 CLI versus Embedded Dynamic SQL" in the Application Development Guide: Programming Client Applications
- "Multithreaded CLI applications" on page 121
- "Application model for multithreaded CLI applications" on page 122

- "SQLAllocEnv function (CLI) Allocate environment handle" in the CLI Guide and Reference, Volume 2
- "sqleAttachToCtx Attach to Context" in the Administrative API Reference
- "Connection attributes (CLI) list" in the CLI Guide and Reference, Volume 2

# Chapter 11. Multisite updates (two phase commit)

|   | Multisite updates (two phase commit) in CLI        |
|---|----------------------------------------------------|
|   | applications                                       |
|   | DB2 as transaction manager in CLI applications 128 |
|   | Microsoft Transaction Server (MTS) as transaction  |
|   | monitor                                            |
| Ι | Microsoft Transaction Server (MTS) and             |
| Τ | Microsoft Component Services (COM+) as             |
| Т | transaction manager                                |
| Τ | Loosely coupled support with Microsoft             |
| Τ | Component Services (COM+)                          |
|   | 1 ( )                                              |

| Microsoft Transaction Server (MTS) and         |     |
|------------------------------------------------|-----|
| Microsoft Component Services (COM+)            |     |
| transaction timeout                            | 134 |
| ODBC and ADO connection pooling with           |     |
| Microsoft Transaction Server (MTS) and         |     |
| Microsoft Component Services (COM+)            | 135 |
| Process-based XA-compliant Transaction Program |     |
| Monitor (XA TP) programming considerations for |     |
| CLI applications                               | 137 |
|                                                |     |

## Multisite updates (two phase commit) in CLI applications

A typical transaction scenario portrays an application which interacts with only one database server in a transaction. Even though concurrent connections allow for concurrent transactions, the different transactions are not coordinated.

With multisite updates, the two phase commit (2PC) protocol, and coordinated distributed transactions, an application is able to update data in multiple remote database servers with guaranteed integrity.

Note: Multisite update is also known as Distributed Unit of Work (DUOW).

A typical banking transaction is a good example of a multisite update. Consider the transfer of money from one account to another in a different database server. In such a transaction it is critical that the updates that implement the debit operation on one account do not get committed unless the updates required to process the credit to the other account are committed as well. Multisite update considerations apply when data representing these accounts is managed by two different database servers

Some multisite updates involve the use of a transaction manager (TM) to coordinate two-phase commit among multiple databases. DB2 CLI applications can be written to use various transaction managers:

- DB2<sup>®</sup> as transaction manager
- Process-based XA-compliant transaction program monitor
- Host and AS/400<sup>®</sup> database servers
  - Note: There is no specific DB2 CLI/ODBC client configuration required when connecting to a host or iSeries<sup>™</sup> database server, although the machine running DB2 Connect<sup>™</sup> may require certain configuration settings to enable running multisite update mode against the host.

## **Related concepts:**

- "Multisite Updates" in the DB2 Connect User's Guide
- "Configuration Parameter Considerations for Multisite Update Applications" in the Application Development Guide: Programming Client Applications
- "DB2 as transaction manager in CLI applications" on page 128
- "Process-based XA-compliant Transaction Program Monitor (XA TP) programming considerations for CLI applications" on page 137

## **Related tasks:**

• "Enabling Multisite Updates using the Control Center" in the DB2 Connect User's Guide

## DB2 as transaction manager in CLI applications

#### Configuration of DB2 as transaction manager:

DB2 CLI/ODBC applications can use DB2<sup>®</sup> itself as the Transaction Manager (DB2 TM) to coordinate distributed transactions against all IBM<sup>®</sup> database servers.

The DB2 Transaction Manager must be set up according to the information in the DB2 transaction manager configuration documentation.

To use DB2 as the transaction manager in CLI/ODBC applications, the following configurations must be applied:

- Set the DisableMultiThread CLI/ODBC configuration keyword to 1 in the [COMMON] section of the db2cli.ini file. This indicates that the DB2 CLI/ODBC driver will use a single DB2 context for all connections made by the application process. All database requests will be serialized at the process level. Because the DisableMultiThread keyword must appear in the [COMMON] section of the db2cli.ini file, it impacts all connections to all data sources from that client instance. This means that a DB2 client instance can only support process-based CLI applications or thread-based CLI applications, but not both.
- Set the SQL\_ATTR\_CONNECTTYPE environment attribute. This attribute controls whether the application is to operate in a coordinated or uncoordinated distributed environment. Commits or rollbacks among multiple database connections are coordinated in a coordinated distributed environment. The two possible values for this attribute are:
  - SQL\_CONCURRENT\_TRANS supports single database per transaction semantics. Multiple concurrent connections to the same database and to different databases are permitted. Each connection has its own commit scope. No effort is made to enforce coordination of transactions. This is the default and corresponds to a Type 1 CONNECT in embedded SQL. The current setting of the SQL\_ATTR\_SYNC\_POINT environment attribute is ignored.
  - SQL\_COORDINATED\_TRANS supports multiple databases per transaction semantics. A coordinated transaction is one in which commits or rollbacks among multiple database connections are coordinated. Setting SQL\_ATTR\_CONNECTTYPE to this value corresponds to Type 2 CONNECT in embedded SQL.

It is recommended that the application set this environment attribute with a call to SQLSetEnvAttr(), if necessary, as soon as the environment handle has been allocated. Since ODBC applications cannot access SQLSetEnvAttr(), they must set this using SQLSetConnectAttr() after each connection handle is allocated, but before any connections have been established.

All connections within an application must have the same SQL\_ATTR\_CONNECTTYPE setting. An application cannot have a mixture of concurrent and coordinated connections; the type of the first connection will determine the type of all subsequent connections. SQLSetEnvAttr() will return an error if an application attempts to change the connect type while there is an active connection.

• If SQL\_ATTR\_CONNECTTYPE was set to SQL\_COORDINATED\_TRANS as described above, set the SQL\_ATTR\_SYNC\_POINT environment attribute to

SQL\_TWOPHASE. Two phase commit is used to commit the work done by each database in a multiple database transaction. This requires the use of a Transaction Manager to coordinate two phase commits amongst the databases that support this protocol. Multiple readers and multiple updaters are allowed within a transaction.

The application should set this environment attribute as soon as the environment handle has been created. It should be set with a call to SQLSetEnvAttr(). ODBC applications must use SQLSetConnectAttr() to set this for each connection handle under the environment before any connections have been established.

- **Note:** The SQL\_ONEPHASE setting of the SQL\_ATTR\_SYNC\_POINT attribute is no longer supported. Setting SQL\_ONEPHASE will yield the two phase behavior of the SQL\_TWOPHASE option.
- The function SQLEndTran() must be used in a multisite update environment when DB2 is acting as the transaction manager.

## Application flows in concurrent and coordinated transactions:

|

I

L

I

L

I

|

L

Figure 10 on page 130 shows the logical flow of an application executing statements on two SQL\_CONCURRENT\_TRANS connections ('A' and 'B'), and indicates the scope of the transactions.

Figure 11 on page 131 shows the same statements being executed on two SQL\_COORDINATED\_TRANS connections ('A' and 'B'), and the scope of a coordinated distributed transaction.

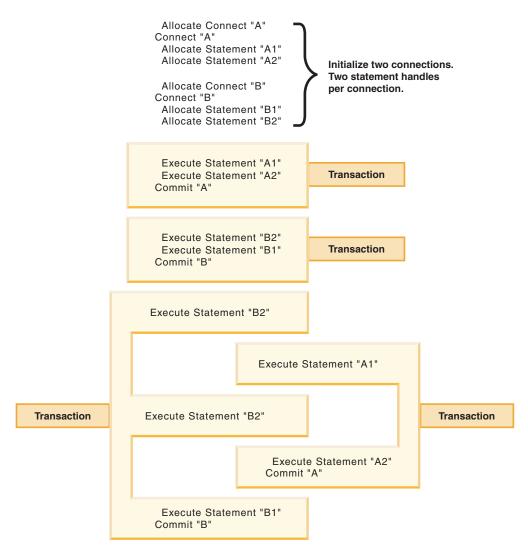

Figure 10. Multiple connections with concurrent transactions

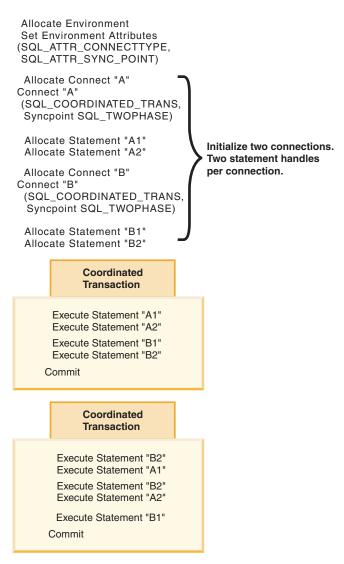

Figure 11. Multiple connections with coordinated transactions

## **Restrictions:**

Mixing embedded SQL and CLI/ODBC calls in a multisite update environment is supported, but all the same restrictions of writing mixed applications are imposed.

## **Related concepts:**

- "Considerations for mixing embedded SQL and DB2 CLI" on page 181
- "DB2 Universal Database transaction manager configuration" in the *Administration Guide: Planning*
- "Multisite updates (two phase commit) in CLI applications" on page 127
- "db2cli.ini initialization file" on page 255

- "SQLEndTran function (CLI) End transactions of a connection or an Environment" in the *CLI Guide and Reference, Volume 2*
- "SQLSetConnectAttr function (CLI) Set connection attributes" in the CLI Guide and Reference, Volume 2

- "SQLSetEnvAttr function (CLI) Set environment attribute" in the CLI Guide and Reference, Volume 2
- "CONNECT (Type 1) statement" in the SQL Reference, Volume 2
- "CONNECT (Type 2) statement" in the SQL Reference, Volume 2
- "Environment attributes (CLI) list" in the CLI Guide and Reference, Volume 2
- "ConnectType CLI/ODBC configuration keyword" on page 272
- "DisableMultiThread CLI/ODBC configuration keyword" on page 286

## **Related samples:**

- "dbmcon.c -- How to use multiple databases"
- "dbmconx.c -- How to use multiple databases with embedded SQL."

## Microsoft Transaction Server (MTS) as transaction monitor

|                         | oft Transaction Server (MTS) and Microsoft Component<br>es (COM+) as transaction manager                                                                                                    |
|-------------------------|----------------------------------------------------------------------------------------------------|
|                         | DB2 <sup>®</sup> UDB can be fully integrated with Microsoft <sup>®</sup> Transaction Server (MTS)<br>Version 2.0 on Windows <sup>®</sup> NT or Microsoft Component Services (COM+) on<br>Windows 2000 and Windows XP to coordinate two-phase commit with multiple<br>DB2 UDB, zSeries <sup>™</sup> , and iSeries <sup>™</sup> database servers, as well as with other resource<br>managers that comply with MTS or COM+ specifications. |
| I                       | Prerequisites:                                                                                                    |
| 1                       | To use MTS or COM+ distributed transaction support, ensure that the following requirements are met for the Windows machine where the DB2 client is installed:<br>• Windows NT <sup>®</sup> with MTS at Version 2.0: Microsoft Hotfix 0772 or later                                                                                                    |
|                         | MTS Version 2.0 for Windows NT is available as part of the Windows NT 4.0 Option Pack. You can download the Option Pack from:                                                                                                    |
|                         | http://www.microsoft.com/ntserver/nts/downloads/recommended/NT40ptPk/                                                                                                    |
|                         | • Windows 2000: Service Pack 3 or later                                                                                                    |
| ]                       | For DB2 CLI applications using MTS or COM+:                                                                                                    |
| · · ·                   | • Do not change the default value of the SQL_ATTR_CONNECTION_POOLING CLI environment attribute (default SQL_CP_OFF)                                                                                                    |
|                         | • The installation of the DB2 ODBC driver on Windows operating systems will automatically add a new keyword to the registry:                                                                                                    |
|                         | HKEY_LOCAL_MACHINE\software\ODBC\odbcinit.ini\IBM DB2 ODBC Driver:<br>Keyword Value Name: CPTimeout<br>Data Type: REG_SZ<br>Value: 60                                                                                                    |
| 1                       | Supported DB2 database servers:                                                                                                    |
|                         | The following servers are supported for multisite update using MTS or COM+ coordinated transactions:                                                                                                    |
|                         | • DB2 Universal Database <sup>™</sup> Enterprise Server Edition (ESE)                                                                                                    |
|                         | <b>Note:</b> Loosely coupled global transactions for MTS or COM+ are not supported in massively parallel processing (MPP) environments. Loosely coupled global transactions exist when each of a number of application processes                                                                                                    |
| 137 CLI Cuido and Pofer | vence Volume 1                                                                                                    |

accesses resource managers as if it was in a separate global transaction, however, those application processes are under the coordination of the transaction manager. Each application process will have its own transaction branch within a resource manager. When a commit or rollback is requested by any one of the application processes, transaction manager, or resource manager, the transaction branches are completed altogether. It is the application's responsibility to ensure that resource deadlock does not occur among the branches.

(Tightly coupled global transactions exist when multiple application processes take turns to do work under the same transaction branch in a resource manager. To the resource manager, the two application processes are a single entity. The resource manager must ensure that resource deadlock does not occur within the transaction branch.)

- DB2 Universal Database for z/OS<sup>™</sup>
- DB2 Universal Database for iSeries
- DB2 Server for VSE & VM

L

L

I

|

|

T

T

L

1

I

1

1

I

T

T

L

1

Т

Т

L

## Installation and configuration considerations:

The following is a summary of installation and configuration considerations for using MTS (COM+ should be installed by default as part of Windows 2000):

- Install MTS and the DB2 client on the same machine where the MTS application runs.
- If host or iSeries database servers are involved in a multisite update:
  - Install DB2 Connect<sup>™</sup> functionality (either DB2 Connect Enterprise Edition (EE) or DB2 UDB Enterprise Server Edition (ESE) with the DB2 Connect functionality installed) on your local machine or on a remote machine. DB2 Connect functionality allows host or iSeries database servers to participate in a multisite update transaction.
  - 2. Ensure that your DB2 Connect server is enabled for multisite update.

## **Related concepts:**

- "X/Open distributed transaction processing model" in the *Administration Guide: Planning*
- "MTS and COM+ Distributed Transaction Support and the IBM OLE DB Provider" in the Application Development Guide: Programming Client Applications
- "Microsoft Transaction Server (MTS) and Microsoft Component Services (COM+) transaction timeout" on page 134
- "Loosely coupled support with Microsoft Component Services (COM+)" on page 134
- "ODBC and ADO connection pooling with Microsoft Transaction Server (MTS) and Microsoft Component Services (COM+)" on page 135

## Related tasks:

• "Installing DB2 Connect Enterprise Edition (Windows)" in the *Quick Beginnings* for DB2 Connect Enterprise Edition

- "SQLSetConnectAttr function (CLI) Set connection attributes" in the CLI Guide and Reference, Volume 2
- "DB2 Connect product offerings" in the DB2 Connect User's Guide

- "Connection attributes (CLI) list" in the CLI Guide and Reference, Volume 2
- "Environment attributes (CLI) list" in the CLI Guide and Reference, Volume 2

# Loosely coupled support with Microsoft Component Services (COM+)

Loosely coupled global transactions exist when each of a number of application processes accesses resource managers as if it was in a separate global transaction, however, those application processes are under the coordination of the transaction manager. Each application process will have its own transaction branch within a resource manager. When a commit or rollback is requested by any one of the application processes, transaction manager, or resource manager, the transaction branches are completed altogether. It is the application's responsibility to ensure that resource deadlock does not occur among the branches.

DB2<sup>®</sup> Universal Database Version 8 supports loosely coupled global transactions for COM+ objects, with no lock timeout or deadlock, given the following restrictions:

- Data definition language (DDL) is supported if it is executed on a single branch while no other loosely coupled transactions are active. If a loosely coupled branch attempts to start while a single branch executing DDL is active, the loosely coupled branch will be rejected. Conversely, if there is at least one active loosely coupled transaction, then any attempts to execute DDL on another branch will be rejected.
- Loosely coupled global transactions are not supported on massively parallel processing (MPP) environments. In an MPP environment, each global transaction is treated in isolation, where deadlock or timeout might occur.
- Savepoint processing and SQL statements are executed serially across multiple connections.
- When an implicit rollback has been performed on one connection, all branches on other connections that are related to the loosely coupled transaction will return SQL0998N, with reason code: 225 and subcode 4: "Only rollbacks are allowed for this transaction".

## **Related concepts:**

- "X/Open distributed transaction processing model" in the *Administration Guide: Planning*
- "MTS and COM+ Distributed Transaction Support and the IBM OLE DB Provider" in the *Application Development Guide: Programming Client Applications*
- "Microsoft Transaction Server (MTS) and Microsoft Component Services (COM+) as transaction manager" on page 132
- "Microsoft Transaction Server (MTS) and Microsoft Component Services (COM+) transaction timeout" on page 134
- "ODBC and ADO connection pooling with Microsoft Transaction Server (MTS) and Microsoft Component Services (COM+)" on page 135

## Microsoft Transaction Server (MTS) and Microsoft Component Services (COM+) transaction timeout

Transaction timeout can be set through the following tools when MTS or COM+ is used:

• MTS (Microsoft Windows® NT): MTS Explorer tool

Т

T

Т

Т

• COM+ (Microsoft Windows 2000 and XP): Component Services, located under Administrative Tools of the Windows Control Panel

If a transaction takes longer than the transaction timeout value (the default value is 60 seconds), MTS or COM+ will asynchronously issue an abort to all Resource Managers involved, and the entire transaction is aborted.

The abort is translated into a DB2<sup>®</sup> rollback request at the server. The rollback request is serialized on the connection, on servers other than DB2 for  $z/OS^{TM}$  and DB2 for iSeries<sup>TM</sup>, to guarantee the integrity of the data on the database server. When the server is DB2 for z/OS or DB2 for iSeries, then the connection should be defined with the INTERRUPT\_ENABLED option in the DCS catalog entry so that when a timeout occurs, the connection from the DB2 Connect server to the z/OS or iSeries server will be disconnected, forcing a rollback on the z/OS or iSeries server.

As a result:

L

L

I

I

I

I

I

T

T

1

1

1

T

1

T

I

I

I

I

I

I

Т

L

Т

L

L

L

- If the connection is idle, the rollback is executed immediately.
- If a long-running SQL statement is processing, the rollback request waits until the SQL statement finishes.

## **Related concepts:**

- "X/Open distributed transaction processing model" in the *Administration Guide: Planning*
- "DCS directory values" in the DB2 Connect User's Guide
- "MTS and COM+ Distributed Transaction Support and the IBM OLE DB Provider" in the Application Development Guide: Programming Client Applications
- "Processing of Interrupt Requests" in the Application Development Guide: Programming Client Applications
- "Microsoft Transaction Server (MTS) and Microsoft Component Services (COM+) as transaction manager" on page 132
- "Loosely coupled support with Microsoft Component Services (COM+)" on page 134
- "ODBC and ADO connection pooling with Microsoft Transaction Server (MTS) and Microsoft Component Services (COM+)" on page 135

## ODBC and ADO connection pooling with Microsoft Transaction Server (MTS) and Microsoft Component Services (COM+)

Connection pooling enables an application to use a connection from a pool of connections, so that the connection does not need to be re-established for each use. Once a connection has been created and placed in a pool, an application can reuse that connection without performing a complete connection process. The connection is pooled when the application disconnects from the data source and will be given to a new connection whose attributes are the same.

## **ODBC** connection pooling:

Connection pooling has been a feature of the ODBC Driver Manager since ODBC 2.x. With the latest ODBC Driver Manager (version 3.5) available as part of the

Microsoft<sup>®</sup> Data Access Components (MDAC) download, connection pooling has some configuration changes and new behavior for ODBC connections of transactional MTS COM+ objects.

The ODBC Driver Manager 3.5 requires that the ODBC driver register a new keyword in the registry before it allows connection pooling to be activated. The keyword is:

Key Name: SOFTWARE\ODBC\ODBCINST.INI\IBM DB2<sup>®</sup> ODBC DRIVER Name: CPTimeout Type: REG\_SZ Data: 60

The DB2 ODBC driver for the Windows<sup>®</sup> operating system fully supports connection pooling; therefore, this keyword is registered.

The default value of 60 means that the connection will be pooled for 60 seconds before it is disconnected.

In a busy environment, it is better to increase the CPTimeout value to a large number to prevent too many physical connects and disconnects, because these consume large amounts of system resource, including system memory and communications stack resources.

In addition, to ensure that the same connection is used between objects in the same transaction in a multiple processor machine, you must turn off "multiple pool per processor" support. To do this, copy the following registry setting into a file called odbcpool.reg, save it as a plain text file, and issue the command **odbcpool.reg**. The Windows operating system will import this registry setting. REGEDIT4

[HKEY\_LOCAL\_MACHINE\SOFTWARE\ODBC\ODBCINST.INI\ODBC Connection Pooling] "NumberOfPools"="1"

Without this keyword set to 1, MTS or COM+ may pool connections for the same transaction in different pools, and hence may not reuse the same connection.

## ADO connection pooling:

If the MTS or COM+ objects use ADO to access the database, you must turn off the OLE DB resource pooling so that the Microsoft OLE DB provider for ODBC (MSDASQL) will not interfere with ODBC connection pooling. This feature was initialized to 0FF in ADO 2.0, but is initialized to 0N in ADO 2.1. To turn OLE DB resource pooling off, copy the following lines into a file called oledb.reg, save it as a plain text file, and issue the command **oledb.reg**. The Windows operating system will import these registry settings.

REGEDIT4

[HKEY\_CLASSES\_ROOT\CLSID\{c8b522cb-5cf3-11ce-ade5-00aa0044773d}]
@="MSDASQL"
"OLEDB\_SERVICES"=dword:ffffffc

## **Related concepts:**

- "X/Open distributed transaction processing model" in the *Administration Guide: Planning*
- "MTS and COM+ Distributed Transaction Support and the IBM OLE DB Provider" in the Application Development Guide: Programming Client Applications

Т

1

1

1

1

1

- "Microsoft Transaction Server (MTS) and Microsoft Component Services (COM+) as transaction manager" on page 132
- "Microsoft Transaction Server (MTS) and Microsoft Component Services (COM+) transaction timeout" on page 134
- "Loosely coupled support with Microsoft Component Services (COM+)" on page 134

## Process-based XA-compliant Transaction Program Monitor (XA TP) programming considerations for CLI applications

Process-based XA TPs, such as CICS<sup>®</sup> and Encina<sup>®</sup>, start up one application server per process. In each application-server process, the connections are already established using the XA API (xa\_open). This section describes the environment configurations and considerations for running DB2 CLI/ODBC applications under this environment.

#### **Configuration:**

|

L

L

I

The XA Transaction Manager must be set up according to the configuration considerations for XA transaction managers.

**Note:** Setting the CLI/ODBC configuration keywords for connections is no longer required when in an XA Transactional processing environment.

#### Programming considerations:

DB2 CLI/ODBC applications written for this environment must complete the following steps:

- The application must first call SQLConnect() or SQLDriverConnect() to associate the TM-opened connections with the CLI/ODBC connection handle. The data source name must be specified. User ID and Password are optional.
- The application must call the XA TM to do a commit or rollback. As a result, since the CLI/ODBC driver does not know that the transaction has ended, the application should do the following before exiting:
  - Drop all CLI/ODBC statement handles.
  - Free up the connection handle by calling SQLDisconnect() and SQLFreeHandle(). The actual database connection will not be disconnected until the XA TM performs an xa\_close.

#### **Restrictions:**

Mixing embedded SQL and CLI/ODBC calls in a multisite update environment is supported, but all the same restrictions of writing mixed applications are imposed.

#### Related concepts:

- "Considerations for mixing embedded SQL and DB2 CLI" on page 181
- "Configuration considerations for XA transaction managers" in the *Administration Guide: Planning*
- "DB2 as transaction manager in CLI applications" on page 128
- "Multisite updates (two phase commit) in CLI applications" on page 127

#### **Related reference:**

- "SQLConnect function (CLI) Connect to a data source" in the *CLI Guide and Reference, Volume 2*
- "SQLDisconnect function (CLI) Disconnect from a data source" in the *CLI Guide and Reference, Volume* 2
- "SQLDriverConnect function (CLI) (Expanded) Connect to a data source" in the *CLI Guide and Reference, Volume 2*
- "SQLFreeHandle function (CLI) Free handle resources" in the *CLI Guide and Reference, Volume 2*

## **Chapter 12. Unicode**

## **Unicode CLI applications**

I

Т

Т

T

1

I

I

|

There are two main areas of support for DB2<sup>®</sup> CLI Unicode applications:

- The addition of a set of functions that accept Unicode string arguments in place of ANSI string arguments.
- The addition of new C and SQL data types to describe Unicode data.

To be considered a Unicode application, the application must connect to the database using either SQLConnectW() or SQLDriverConnectW(). This will ensure that CLI will consider Unicode the preferred method of communication between itself and the database.

ODBC adds types to the set of C and SQL types that already exist to accommodate Unicode, and CLI uses these additional types accordingly. The new C type, SQL\_C\_WCHAR, indicates that the C buffer contains Unicode data. The DB2 CLI/ODBC driver considers all Unicode data exchanged with the application to be UCS-2 in native-endian format. The new SQL types, SQL\_WCHAR, SQL\_WVARCHAR, and SQL\_WLONGVARCHAR, indicate that a particular column or parameter marker contains Unicode data. For DB2 Unicode databases, graphic columns are described using the new types. Conversion is allowed between SQL\_C\_WCHAR and SQL\_CHAR, SQL\_VARCHAR, SQL\_LONGVARCHAR and SQL\_CLOB, as well as with the graphic data types.

**Note:** UCS-2 is a fixed-length character encoding scheme that uses 2 bytes to represent each character. When referring to the number of characters in a UCS-2 encoded string, the count is simply the number of SQLWCHAR elements needed to store the string.

#### **Obsolete CLI/ODBC keyword values:**

Before Unicode applications were supported, applications that were written to work with single-byte character data could be made to work with double-byte graphic data by a series of DB2 CLI configuration keywords, such as Graphic=1,2 or 3, Patch2=7. These workarounds presented graphic data as character data, and also affected the reported length of the data. These keywords are no longer required for Unicode applications, and should not be used due to the risk of potential side effects. If it is not known if a particular application is a Unicode application, try without any of the keywords that affect the handling of graphic data.

#### Literals in unicode databases:

In non-Unicode databases, data in LONG VARGRAPHIC and LONG VARCHAR columns cannot be compared. Data in GRAPHIC/VARGRAPHIC and CHAR/VARCHAR columns can only be compared, or assigned to each other, using explicit cast functions since no implicit code page conversion is supported. This includes GRAPHIC/VARGRAPHIC and CHAR/VARCHAR literals where a

GRAPHIC/VARGRAPHIC literal is differentiated from a CHAR/VARCHAR literal by a G prefix. For Unicode databases, casting between GRAPHIC/VARGRAPHIC and CHAR/VARCHAR literals is not required. Also, a G prefix is not required in front of a GRAPHIC/VARGRAPHIC literal. Provided at least one of the arguments is a literal, implicit conversions occur. This allows literals with or without the G prefix to be used within statements that use either SQLPrepareW() or SQLExecDirect(). Literals for LONG VARGRAPHICs still must have a G prefix.

#### **Related concepts:**

- "Unicode functions (CLI)" on page 140
- "Applications Connected to Unicode Databases" in the *Application Development Guide: Programming Client Applications*
- "Unicode function calls to ODBC driver managers" on page 141

#### **Related reference:**

- "SQL symbolic and default data types for CLI applications" on page 41
- "C data types for CLI applications" on page 42
- "Patch2 CLI/ODBC configuration keyword" on page 305

### **Unicode functions (CLI)**

I

1

1

DB2 CLI Unicode functions accept Unicode string arguments in place of ANSI string arguments. The Unicode string arguments must be in UCS-2 encoding (native-endian format). ODBC API functions have suffixes to indicate the format of their string arguments: those that accept Unicode end in W, and those that accept ANSI have no suffix (ODBC adds equivalent functions with names that end in A, but these are not offered by DB2 CLI). The following is a list of functions available in DB2 CLI which have both ANSI and Unicode versions:

| SQLBrowseConnect    | SQLForeignKeys      | SQLPrimaryKeys      |
|---------------------|---------------------|---------------------|
| SQLColAttribute     | SQLGetConnectAttr   | SQLProcedureColumns |
| SQLColAttributes    | SQLGetConnectOption | SQLProcedures       |
| SQLColumnPrivileges | SQLGetCursorName    | SQLSetConnectAttr   |
| SQLCo1umns          | SQLGetDescField     | SQLSetConnectOption |
| SQLConnect          | SQLGetDescRec       | SQLSetCursorName    |
| SQLDataSources      | SQLGetDiagField     | SQLSetDescField     |
| SQLDescribeCol      | SQLGetDiagRec       | SQLSetStmtAttr      |
| SQLDriverConnect    | SQLGetInfo          | SQLSpecialColumns   |
| SQLError            | SQLGetStmtAttr      | SQLStatistics       |
| SQLExecDirect       | SQLNativeSQL        | SQLTablePrivileges  |
| SQLExtendedPrepare  | SQLPrepare          | SQLTables           |

Unicode functions that have arguments which are always the length of strings interpret these arguments as the number of SQLWCHAR elements needed to store the string. For functions that return length information for server data, the display size and precision are again described in terms of the number of SQLWCHAR elements used to store them. When the length (transfer size of the data) could refer to string or non-string data, it is interpreted as the number of bytes needed to store the data.

For example, SQLGetInfoW() will still take the length as the number of bytes, but SQLExecDirectW() will use the number of SQLWCHAR elements. Consider a single character from the UTF-16 extended character set (UTF-16 is an extended character set of UCS-2; Microsoft<sup>®</sup> Windows<sup>®</sup> 2000 and Microsoft Windows XP use UTF-16). Microsoft Windows 2000 will use two SQL\_C\_WCHAR elements, which is equivalent to 4 bytes, to store this single character. The character therefore has a

display size of 1, a string length of 2 (when using SQL\_C\_WCHAR), and a byte count of 4. CLI will return data from result sets in either Unicode or ANSI, depending on the application's binding. If an application binds to SQL\_C\_CHAR, the driver will convert SQL\_WCHAR data to SQL\_CHAR. An ODBC driver manager, if used, maps SQL\_C\_WCHAR to SQL\_C\_CHAR for ANSI drivers but does no mapping for Unicode drivers.

#### ANSI to Unicode function mappings:

The syntax for a DB2 CLI Unicode function is the same as the syntax for its corresponding ANSI function, except that SQLCHAR parameters are defined as SQLWCHAR. Character buffers defined as SQLPOINTER in the ANSI syntax can be defined as either SQLCHAR or SQLWCHAR in the Unicode function. Refer to the ANSI version of the CLI Unicode functions for ANSI syntax details.

#### **Related concepts:**

|

T

|

|

Т

1

Т

L

1

T

- "Unicode CLI applications" on page 139
- "Unicode function calls to ODBC driver managers" on page 141

#### Related reference:

- "SQL symbolic and default data types for CLI applications" on page 41
- "C data types for CLI applications" on page 42
- "CLI and ODBC function summary" in the CLI Guide and Reference, Volume 2

## Unicode function calls to ODBC driver managers

| ODBC-compliant applications can access a DB2 <sup>®</sup> database through the DB2 CLI/ODBC driver in one of two ways: linking to the DB2 CLI/ODBC driver library or linking to the ODBC driver manager library. This topic discusses CLI applications that link to the ODBC driver manager library.                                                                                                    |
|----------------------------------------------------------------------------------------------------|
| <ul> <li>Direct access - An application links to the DB2 CLI/ODBC driver library and<br/>makes calls to exported CLI/ODBC functions. Unicode applications accessing<br/>the DB2 CLI/ODBC driver directly should access and perform transactions<br/>against the database using the CLI Unicode functions, and use SQLWCHAR<br/>buffers with the understanding that all Unicode data is UCS-2. To identify itself<br/>as a Unicode application, the application must connect to the database using<br/>either SQLConnectW() or SQLDriverConnectW().</li> </ul>                                                                                                    |
| <ul> <li>Indirect access - An application links to an ODBC driver manager library and<br/>makes calls to standard ODBC functions. The ODBC driver manager then loads<br/>the DB2 CLI/ODBC driver and calls exported ODBC functions on behalf of the<br/>application. The data passed to the DB2 CLI/ODBC driver from the application<br/>may be converted by the ODBC driver manager. An application identifies itself<br/>to an ODBC driver manager as a Unicode application by calling SQLConnectW()<br/>or SQLDriverConnectW().</li> </ul>                                                                                                    |
| When connecting to a data source, the ODBC driver manager checks to see if the requested driver exports the SQLConnectW() function. If the function is supported, the ODBC driver is considered a Unicode driver, and all subsequent calls in the application to ODBC functions are routed to the functions' Unicode equivalents (identified by the 'W' suffix; for example, SQLConnectW()) by the ODBC driver manager. If the application calls Unicode functions, no string conversion is necessary, and the ODBC driver manager calls the Unicode functions directly. If the application calls ANSI functions, the ODBC driver manager converts all ANSI strings to Unicode strings prior to calling the equivalent Unicode function. |
|                                                                                                    |

If an application calls Unicode functions, but the driver does not export SQLConnectW(), then the ODBC driver manager routes any Unicode function calls to their ANSI equivalents. All Unicode strings are converted by the ODBC driver manager to ANSI strings in the application's code page before calling the equivalent ANSI function. This may result in data loss if the application uses Unicode characters which cannot be converted to the application's code page.

Various ODBC driver managers use different encoding schemes for Unicode strings, depending on the operating system:

|                                                  |                                                                                                 | Operating system                            |                          |
|--------------------------------------------------|-------------------------------------------------------------------------------------------------|---------------------------------------------|--------------------------|
| Driver manager                                   | Microsoft <sup>®</sup><br>Windows <sup>®</sup> 98,<br>Windows ME and<br>Windows NT <sup>®</sup> | Microsoft Windows<br>2000 and Windows<br>XP | UNIX <sup>®</sup> -based |
| Microsoft ODBC<br>Driver Manager                 | UCS-2                                                                                           | UTF-16*                                     | not applicable           |
| unixODBC Driver<br>Manager                       | UCS-2                                                                                           | UCS-2                                       | UCS-2                    |
| DataDirect Connect<br>for ODBC Driver<br>Manager | UCS-2                                                                                           | UTF-16*                                     | UTF-8                    |
| * UTF-16 is a superset                           | of UCS-2 and therefore                                                                          | is compatible                               |                          |

Table 11. Unicode string encoding schemes by operating system

#### DataDirect Connect for ODBC Driver Manager UNIX restrictions:

Complications arise when using the DB2 CLI/ODBC driver with the DataDirect Connect for ODBC Driver Manager in the UNIX environment because of the use of UTF-8 character encoding by the driver manager. UTF-8 is a variable length character encoding scheme using anywhere from 1 to 6 bytes to store characters. UTF-8 and UCS-2 are not inherently compatible, and passing UTF-8 data to the DB2 CLI/ODBC driver (which expects UCS-2) may result in application errors, data corruption, or application exceptions.

To avoid this problem, the DataDirect Connect for ODBC Driver Manager 4.2 Service Pack 2 recognizes a DB2 CLI/ODBC driver and not use the Unicode functions, effectively treating the DB2 CLI/ODBC driver as an ANSI-only driver. Before release 4.2 Service Pack 2, the DataDirect Connect for ODBC Driver Manager had to be linked with the "\_36" version of the DB2 CLI/ODBC driver which does not export the SQLConnectW() function.

#### **Related concepts:**

- "Comparison of DB2 CLI and Microsoft ODBC" on page 9
- "Unicode functions (CLI)" on page 140
- "Unicode CLI applications" on page 139

#### **Related tasks:**

- "Setting up the UNIX ODBC environment" on page 208
- "Setting up the unixODBC Driver Manager" on page 210

|

1

## Chapter 13. User-defined types (UDT)

## Distinct type usage in CLI applications

In addition to SQL data types (referred to as *base* SQL data types), new distinct types can be defined by the user. This variety of user defined types (UDTs) shares its internal representation with an existing type, but is considered to be a separate and incompatible type for most operations. Distinct types are created using the CREATE DISTINCT TYPE SQL statement.

Distinct types help provide the strong typing control needed in object oriented programming by ensuring that only those functions and operators explicitly defined on a distinct type can be applied to its instances. Applications continue to work with C data types for application variables, and only need to consider the distinct types when constructing SQL statements.

#### This means:

- All SQL to C data type conversion rules that apply to the built-in type apply to distinct types.
- Distinct types will have the same default C Type as the built-in type.
- SQLDescribeCol() will return the built-in type information. The user defined type name can be obtained by calling SQLColAttribute() with the input descriptor type set to SQL\_DESC\_DISTINCT\_TYPE.
- SQL predicates that involve parameter markers must be explicitly cast to the distinct type. This is required since the application can only deal with the built-in types, so before any operation can be performed using the parameter, it must be cast from the C built-in type to the distinct type; otherwise an error will occur when the statement is prepared.

#### **Related concepts:**

• "User-defined type (UDT) usage in CLI applications" on page 144

#### **Related reference:**

- "SQL symbolic and default data types for CLI applications" on page 41
- "C data types for CLI applications" on page 42
- "SQLColAttribute function (CLI) Return a column attribute" in the CLI Guide and Reference, Volume 2
- "SQLDescribeCol function (CLI) Return a set of attributes for a column" in the *CLI Guide and Reference, Volume* 2
- "CREATE DISTINCT TYPE statement" in the SQL Reference, Volume 2
- "SQL to C data conversion in CLI" on page 339

#### **Related samples:**

• "dtudt.c -- How to create, use, and drop user-defined distinct types."

## User-defined type (UDT) usage in CLI applications

User-defined types (UDTs) are database types defined by the user to provide structure or strong typing not available with conventional SQL types. There are three varieties of UDT: distinct types, structured types, and reference types.

A CLI application may want to determine whether a given database column is a UDT, and if so, the variety of UDT. The descriptor field SQL\_DESC\_USER\_DEFINED\_TYPE\_CODE may be used to obtain this information. When SQL\_DESC\_USER\_DEFINED\_TYPE\_CODE is retrieved using

SQLColAttribute() or directly from the IPD using SQLGetDescField(), it will have one of the following numeric values:

Additionally, the following descriptor fields may be used to obtain the type names:

- SQL\_DESC\_REFERENCE\_TYPE contains the name of the reference type, or an empty string if the column is not a reference type.
- SQL\_DESC\_STRUCTURED\_TYPE contains the name of the structured type, or an empty string if the column is not a structured type.
- SQL\_DESC\_USER\_TYPE or SQL\_DESC\_DISTINCT\_TYPE contains the name of the distinct type, or an empty string if the column is not a distinct type.

The descriptor fields listed above return the schema as part of the name. If the schema is less than 8 letters, it is padded with blanks.

The connection attribute SQL\_ATTR\_TRANSFORM\_GROUP allows an application to set the transform group, and is an alternative to the SQL statement SET CURRENT DEFAULT TRANSFORM GROUP.

A CLI application may not wish to repeatedly obtain the value of the SQL\_DESC\_USER\_DEFINED\_TYPE\_CODE descriptor field to determine if columns contain UDTs. For this reason, there is an attribute called SQL\_ATTR\_RETURN\_USER\_DEFINED\_TYPES at both the connection and the statement handle level. When set to SQL\_TRUE using SQLSetConnectAttr(), CLI returns SQL\_DESC\_USER\_DEFINED\_TYPE where you would normally find SQL types in results from calls to SQLColAttribute(), SQLDescribeCol() and SQLGetDescField(). This allows the application to check for this special type, and then do special processing for UDTs. The default value for this attribute is SQL\_FALSE.

When the SQL\_ATTR\_RETURN\_USER\_DEFINED\_TYPES attribute is set to SQL\_TRUE, the descriptor field SQL\_DESC\_TYPE will no longer return the "base" SQL type of the UDT, that is, the SQL type that the UDT is based on or transforms to. For this reason, the descriptor field SQL\_DESC\_BASE\_TYPE will always return the base type of UDTs, and the SQL type of normal columns. This field simplifies modules of a program that do not deal specifically with UDTs that would otherwise have to change the connection attribute.

Note that SQLBindParameter() will not allow you to bind a parameter of the type SQL\_USER\_DEFINED\_TYPE. You must still bind parameters using the base SQL

type, which you can obtain using the descriptor field SQL\_DESC\_BASE\_TYPE. For example, here is the SQLBindParameter() call used when binding to a column with a distinct type based on SQL\_VARCHAR:

```
sqlrc = SQLBindParameter (hstmt, 2, SQL_PARAM_INPUT, SQL_C_CHAR,
SQL_VARCHAR, 30, 0, &c2, 30, NULL);
```

#### **Related concepts:**

• "Distinct type usage in CLI applications" on page 143

#### **Related reference:**

- "SQL symbolic and default data types for CLI applications" on page 41
- "SQLColAttribute function (CLI) Return a column attribute" in the CLI Guide and Reference, Volume 2
- "SQLGetDescField function (CLI) Get single field settings of descriptor record" in the *CLI Guide and Reference, Volume 2*
- "SQLSetConnectAttr function (CLI) Set connection attributes" in the CLI Guide and Reference, Volume 2
- "CREATE DISTINCT TYPE statement" in the SQL Reference, Volume 2
- "SQLBindParameter function (CLI) Bind a parameter marker to a buffer or LOB locator" in the *CLI Guide and Reference, Volume 2*

#### **Related samples:**

- "dtudt.c -- How to create, use, and drop user-defined distinct types."
- "udfcli.c -- How to work with different types of user-defined functions (UDFs)"

## **Chapter 14. Descriptors**

| Descriptors in CLI applications .  |    |     |   |  | . 147 |
|------------------------------------|----|-----|---|--|-------|
| Consistency checks for descriptors | in | CLI | [ |  |       |
| applications                       |    |     |   |  | . 150 |
| Descriptor allocation and freeing. |    |     |   |  | . 151 |

## **Descriptors in CLI applications**

DB2 CLI stores information (data types, size, pointers, and so on) about columns in a result set, and parameters in an SQL statement. The bindings of application buffers to columns and parameters must also be stored. *Descriptors* are a logical view of this information, and provide a way for applications to query and update this information.

Many CLI functions make use of descriptors, but the application itself does not need to manipulate them directly.

#### For instance:

- When an application binds column data using SQLBindCol(), descriptor fields are set that completely describe the binding.
- A number of statement attributes correspond to the header fields of a descriptor. In this case you can achieve the same effect calling SQLSetStmtAttr() as calling the corresponding function SQLSetDescField() that sets the values in the descriptor directly.

Although no database operations require direct access to descriptors, there are situations where working directly with the descriptors will be more efficient or result in simpler code. For instance, a descriptor that describes a row fetched from a table can then be used to describe a row inserted back into the table.

There are four types of descriptors:

#### **Application Parameter Descriptor (APD)**

Describes the application buffers (pointers, data types, scale, precision, length, maximum buffer length, and so on) that are bound to parameters in an SQL statement. If the parameters are part of a CALL statement they may be input, output, or both. This information is described using the application's C data types.

#### Application Row Descriptor (ARD)

Describes the application buffers bound to the columns. The application may specify different data types from those in the implementation row descriptor (IRD) to achieve data conversion of column data. This descriptor reflects any data conversion that the application may specify.

#### **Implementation Parameter Descriptor (IPD)**

Describes the parameters in the SQL statement (SQL type, size, precision, and so on).

• If the parameter is used as input, this describes the SQL data that the database server will receive after DB2 CLI has performed any required conversion.

• If the parameter is used as output, this describes the SQL data before DB2 CLI performs any required conversion to the application's C data types.

#### Implementation Row Descriptor (IRD)

Describes the row of data from the result set before DB2 CLI performs any required data conversion to the application's C data types.

The only difference between the four types of descriptors described above is how they are used. One of the benefits of descriptors is that a single descriptor can be used to serve multiple purposes. For instance, a row descriptor in one statement can be used as a parameter descriptor in another statement.

As soon as a descriptor exists, it is either an application descriptor or an implementation descriptor. This is the case even if the descriptor has not yet been used in a database operation. If the descriptor is allocated by the application using SQLAllocHandle() then it is an application descriptor.

#### Values stored in a descriptor:

Each descriptor contains both header fields and record fields. These fields together completely describe the column or parameter.

#### Header fields:

Each header field occurs once in each descriptor. Changing one of these fields affects all columns or parameters.

Many of the following header fields correspond to a statement attribute. Setting the header field of the descriptor using SQLSetDescField() is the same as setting the corresponding statement attribute using SQLSetStmtAttr(). The same holds true for retrieving the information using SQLGetDescField() or SQLGetStmtAttr(). If your application does not already have a descriptor handle allocated then it is more efficient to use the statement attribute calls instead of allocating the descriptor handle, and then using the descriptor calls.

Table 12. Header fields SQL\_DESC\_ALLOC\_TYPE SQL\_DESC\_ARRAY\_SIZE<sup>a</sup> SQL\_DESC\_ARRAY\_STATUS\_PTR<sup>a</sup> SQL\_DESC\_BIND\_OFFSET\_PTR<sup>a</sup> Note:

SQL\_DESC\_BIND\_TYPE<sup>a</sup> SQL\_DESC\_COUNT SQL\_DESC\_ROWS\_PROCESSED\_PTR<sup>a</sup>

<sup>a</sup> This header field corresponds to a statement attribute.

The descriptor header field SQL\_DESC\_COUNT is the one-based index of the highest-numbered descriptor record that contains information (and not a count of the number of columns or parameters). DB2 CLI automatically updates this field (and the physical size of the descriptor) as columns or parameters are bound and unbound. The initial value of SQL\_DESC\_COUNT is 0 when a descriptor is first allocated.

#### **Descriptor records:**

Zero or more descriptor records are contained in a single descriptor. As new columns or parameters are bound, new descriptor records are added to the descriptor. When a column or parameter is unbound, the descriptor record is removed.

Table 13 lists the fields in a descriptor record. They describe a column or parameter, and occur once in each descriptor record.

Table 13. Record fields

SQL\_DESC\_LOCAL\_TYPE\_NAME SQL\_DESC\_NAME SQL\_DESC\_NULLABLE SQL\_DESC\_OCTET\_LENGTH SQL\_DESC\_OCTET\_LENGTH\_PTR SQL\_DESC\_PARAMETER\_TYPE SQL\_DESC\_PRECISION SQL\_DESC\_SCALE SQL\_DESC\_SCHEMA\_NAME SQL\_DESC\_SEARCHABLE SQL\_DESC\_TABLE\_NAME SQL\_DESC\_TYPE SQL\_DESC\_TYPE\_NAME SQL\_DESC\_UNNAMED SQL\_DESC\_UNSIGNED SQL\_DESC\_UPDATABLE

#### **Deferred fields:**

Deferred fields are created when the descriptor header or a descriptor record is created. The addresses of the defined variables are stored but not used until a later point in the application. The application must not deallocate or discard these variables between the time it associates them with the fields and the time CLI reads or writes them.

The following table lists the deferred fields and the meaning or a null pointer where applicable:

| Field                                             | Meaning of Null value                                                                                                    |
|---------------------------------------------------|----------------------------------------------------------------------------------------------------|
| SQL_DESC_DATA_PTR                                 | The record is unbound.                                                                                                    |
| SQL_DESC_INDICATOR_PTR                            | (none)                                                                                                    |
| SQL_DESC_OCTET_LENGTH_PTR (ARD and APD only)      | <ul> <li>ARD: The length information for that column is not returned.</li> <li>APD: If the parameter is a character string, the driver assumes that string is null-terminated. For output parameters, a null value in this field prevents the driver from returning length information. (If the SQL_DESC_TYPE field does not indicate a character-string parameter, the SQL_DESC_OCTET_LENGTH_PTR field is ignored.)</li> </ul> |
| SQL_DESC_ARRAY_STATUS_PTR (multirow fetch only)   | A multirow fetch failed to return this component of the per-row diagnostic information.                                                                                                    |
| SQL_DESC_ROWS_PROCESSED_PTR (multirow fetch only) | (none)                                                                                                    |

Table 14. Deferred fields

Bound descriptor records:

The SQL\_DESC\_DATA\_PTR field in each descriptor record points to a variable that contains the parameter value (for APDs) or the column value (for ARDs). This is a deferred field that defaults to null. Once the column or parameter is bound it points to the parameter or column value. At this point the descriptor record is said to be bound.

#### **Application Parameter Descriptors (APD)**

Each bound record constitutes a bound parameter. The application must bind a parameter for each input and output parameter marker in the SQL statement before the statement is executed.

#### Application Row Descriptors (ARD)

Each bound record relates to a bound column.

#### **Related concepts:**

- "Consistency checks for descriptors in CLI applications" on page 150
- "Descriptor allocation and freeing" on page 151
- "Descriptor manipulation with descriptor handles in CLI applications" on page 154
- "Descriptor manipulation without using descriptor handles in CLI applications" on page 156

#### Related reference:

- "SQLGetDescField function (CLI) Get single field settings of descriptor record" in the *CLI Guide and Reference, Volume 2*
- "SQLSetDescField function (CLI) Set a single field of a descriptor record" in the *CLI Guide and Reference, Volume 2*
- "SQLSetStmtAttr function (CLI) Set options related to a statement" in the CLI Guide and Reference, Volume 2
- "Statement attributes (CLI) list" in the CLI Guide and Reference, Volume 2
- "Descriptor header and record field initialization values (CLI)" in the CLI Guide and Reference, Volume 2
- "Descriptor FieldIdentifier argument values (CLI)" in the CLI Guide and Reference, Volume 2

### Consistency checks for descriptors in CLI applications

A consistency check is performed automatically whenever an application sets the SQL\_DESC\_DATA\_PTR field of the APD or ARD. The check ensures that various fields are consistent with each other, and that appropriate data types have been specified. Calling SQLSetDescRec() always prompts a consistency check. If any of the fields is inconsistent with other fields, SQLSetDescRec() will return SQLSTATE HY021, "Inconsistent descriptor information."

To force a consistency check of IPD fields, the application can set the SQL\_DESC\_DATA\_PTR field of the IPD. This setting is only used to force the consistency check. The value is not stored and cannot be retrieved by a call to SQLGetDescField() or SQLGetDescRec().

A consistency check cannot be performed on an IRD.

#### **Application descriptors:**

Whenever an application sets the SQL\_DESC\_DATA\_PTR field of an APD, ARD, or IPD, DB2 CLI checks that the value of the SQL\_DESC\_TYPE field and the values applicable to that SQL\_DESC\_TYPE field are valid and consistent. This check is always performed when SQLBindParameter() or SQLBindCol() is called, or when SQLSetDescRec() is called for an APD, ARD, or IPD. This consistency check includes the following checks on application descriptor fields:

- The SQL\_DESC\_TYPE field must be one of the valid C or SQL types. The SQL\_DESC\_CONCISE\_TYPE field must be one of the valid C or SQL types.
- If the SQL\_DESC\_TYPE field indicates a numeric type, the SQL\_DESC\_PRECISION and SQL\_DESC\_SCALE fields are verified to be valid.
- If the SQL\_DESC\_CONCISE\_TYPE field is a time data type the SQL\_DESC\_PRECISION field is verified to be a valid seconds precision.

The SQL\_DESC\_DATA\_PTR field of an IPD is not normally set; however, an application can do so to force a consistency check of IPD fields. A consistency check cannot be performed on an IRD. The value that the SQL\_DESC\_DATA\_PTR field of the IPD is set to is not actually stored, and cannot be retrieved by a call to SQLGetDescField() or SQLGetDescRec(); the setting is made only to force the consistency check.

#### **Related concepts:**

• "Descriptors in CLI applications" on page 147

#### **Related reference:**

- "SQLBindCol function (CLI) Bind a column to an application variable or LOB locator" in the *CLI Guide and Reference, Volume 2*
- "SQLSetDescRec function (CLI) Set multiple descriptor fields for a column or parameter data" in the *CLI Guide and Reference, Volume 2*
- "SQLBindParameter function (CLI) Bind a parameter marker to a buffer or LOB locator" in the *CLI Guide and Reference, Volume 2*
- "Descriptor header and record field initialization values (CLI)" in the CLI Guide and Reference, Volume 2
- "Descriptor FieldIdentifier argument values (CLI)" in the CLI Guide and Reference, Volume 2

## Descriptor allocation and freeing

Descriptors are allocated in one of two ways:

#### Implicitly allocated descriptors

When a statement handle is allocated, a set of four descriptors are implicitly allocated. When the statement handle is freed, all implicitly allocated descriptors on that handle are freed as well.

To obtain handles to these implicitly allocated descriptors an application can call SQLGetStmtAttr(), passing the statement handle and an *Attribute* value of:

- SQL\_ATTR\_APP\_PARAM\_DESC (APD)
- SQL\_ATTR\_APP\_ROW\_DESC (ARD)
- SQL\_ATTR\_IMP\_PARAM\_DESC (IPD)
- SQL\_ATTR\_IMP\_ROW\_DESC (IRD)

For example, the following gives access to the statement's implicitly allocated implementation parameter descriptor:

**Note:** The descriptors whose handles are obtained in this manner will still be freed when the statement for which they were allocated is freed.

#### **Explicitly allocated descriptors**

An application can explicitly allocate application descriptors. It is not possible, however, to allocate implementation descriptors.

An application descriptor can be explicitly allocated any time the application is connected to the database. To explicitly allocate the application descriptor, call SQLAllocHandle() with a *HandleType* of SQL\_HANDLE\_DESC. For example, the following call explicitly allocates an application row descriptor:

rc = SQLAllocHandle( SQL\_HANDLE\_DESC, hdbc, &hARD ) ;

To use an explicitly allocated application descriptor instead of a statement's implicitly allocated descriptor, call SQLSetStmtAttr(), and pass the statement handle, the descriptor handle, and an *Attribute* value of either:

- SQL\_ATTR\_APP\_PARAM\_DESC (APD), or
- SQL\_ATTR\_APP\_ROW\_DESC (ARD)

When there are explicitly and implicitly allocated descriptors, the explicitly specified one is used. An explicitly allocated descriptor can be associated with more than one statement.

#### Field initialization:

When an application row descriptor is allocated, its fields are initialized to the values listed in the descriptor header and record field initialization values documentation. The SQL\_DESC\_TYPE field is set to SQL\_DEFAULT which provides for a standard treatment of database data for presentation to the application. The application may specify different treatment of the data by setting fields of the descriptor record.

The initial value of the SQL\_DESC\_ARRAY\_SIZE header field is 1. To enable multirow fetch, the application can set this value in an ARD to the number of rows in a rowset.

There are no default values for the fields of an IRD. The fields are set when there is a prepared or executed statement.

The following fields of an IPD are undefined until a call to SQLPrepare() automatically populates them:

- SQL\_DESC\_CASE\_SENSITIVE
- SQL\_DESC\_FIXED\_PREC\_SCALE
- SQL\_DESC\_TYPE\_NAME
- SQL\_DESC\_DESC\_UNSIGNED
- SQL\_DESC\_LOCAL\_TYPE\_NAME

#### Automatic population of the IPD:

There are times when the application will need to discover information about the parameters of a prepared SQL statement. A good example is when a dynamically generated query is prepared; the application will not know anything about the parameters in advance. If the application enables automatic population of the IPD, by setting the SQL\_ATTR\_ENABLE\_AUTO\_IPD statement attribute to SQL\_TRUE (using SQLSetStmtAttr()), then the fields of the IPD are automatically populated to describe the parameter. This includes the data type, precision, scale, and so on (the same information that SQLDescribeParam() returns). The application can use this information to determine if data conversion is required, and which application buffer is the most appropriate to bind the parameter to.

Automatic population of the IPD involves some overhead. If it is not necessary for this information to be automatically gathered by the CLI driver then the SQL\_ATTR\_ENABLE\_AUTO\_IPD statement attribute should be set to SQL\_FALSE.

When automatic population of the IPD is active, each call to SQLPrepare() causes the fields of the IPD to be updated. The resulting descriptor information can be retrieved by calling the following functions:

- SQLGetDescField()
- SQLGetDescRec()
- SQLDescribeParam()

#### Freeing of descriptors:

#### **Explicitly allocated descriptors**

When an explicitly allocated descriptor is freed, all statement handles to which the freed descriptor applied automatically revert to the original descriptors implicitly allocated for them.

Explicitly allocated descriptors can be freed in one of two ways:

- by calling SQLFreeHandle() with a *HandleType* of SQL\_HANDLE\_DESC
- by freeing the connection handle that the descriptor is associated with

#### Implicitly allocated descriptors

An implicitly allocated descriptor can be freed in one of the following ways:

- by calling SQLDisconnect() which drops any statements or descriptors open on the connection
- by calling SQLFreeHandle() with a *HandleType* of SQL\_HANDLE\_STMT to free the statement handle and all of the implicitly allocated descriptors associated with the statement

An implicitly allocated descriptor cannot be freed by calling SQLFreeHandle() with a *HandleType* of SQL\_HANDLE\_DESC.

#### **Related concepts:**

"Descriptors in CLI applications" on page 147

#### **Related reference:**

- "SQLFreeHandle function (CLI) Free handle resources" in the *CLI Guide and Reference, Volume 2*
- "SQLPrepare function (CLI) Prepare a statement" in the *CLI Guide and Reference, Volume 2*
- "SQLSetStmtAttr function (CLI) Set options related to a statement" in the CLI *Guide and Reference, Volume 2*
- "Statement attributes (CLI) list" in the CLI Guide and Reference, Volume 2

- "Descriptor header and record field initialization values (CLI)" in the CLI Guide and Reference, Volume 2
- "Descriptor FieldIdentifier argument values (CLI)" in the CLI Guide and Reference, Volume 2

#### **Related samples:**

• "dbuse.c -- How to use a database"

### Descriptor manipulation with descriptor handles in CLI applications

Descriptors can be manipulated using descriptor handles or with DB2 CLI functions that do not use descriptor handles. This topic describes accessing descriptors through descriptor handles. The handle of an explicitly allocated descriptor is returned in the *OutputHandlePtr* argument when the application calls SQLAllocHandle() to allocate the descriptor. The handle of an implicitly allocated descriptor is obtained by calling SQLGetStmtAttr() with either SQL\_ATTR\_IMP\_PARAM\_DESC or SQL\_ATTR\_IMP\_ROW\_DESC.

#### Retrieval of descriptor field values:

The DB2 CLI function SQLGetDescField() can be used to obtain a single field of a descriptor record. SQLGetDescRec() retrieves the settings of multiple descriptor fields that affect the data type and storage of column or parameter data.

#### Setting of descriptor field values:

Two methods are available for setting descriptor fields: one field at a time or multiple fields at once.

#### Setting of individual fields:

Some fields of a descriptor are read-only, but others can be set using the function SQLSetDescField(). Refer to the list of header and record fields in the descriptor FieldIdentifier values documentation.

Record and header fields are set differently using SQLSetDescField() as follows:

#### Header fields

The call to SQLSetDescField() passes the header field to be set and a record number of 0. The record number is ignored since there is only one header field per descriptor. In this case the record number of 0 does not indicate the bookmark field.

#### **Record fields**

The call to SQLSetDescField() passes the record field to be set and a record number of 1 or higher, or 0 to indicate the bookmark field.

The application must follow the sequence of setting descriptor fields described in the SQLSetDescField() documentation when setting individual fields of a descriptor. Setting some fields will cause DB2 CLI to automatically set other fields. A consistency check will take place after the application follows the defined steps. This will ensure that the values in the descriptor fields are consistent.

If a function call that would set a descriptor fails, the content of the descriptor fields are undefined after the failed function call.

#### Setting of multiple fields:

A predefined set of descriptor fields can be set with one call rather than setting individual fields one at a time. SQLSetDescRec() sets the following fields for a single column or parameter:

- SQL\_DESC\_TYPE
- SQL\_DESC\_OCTET\_LENGTH
- SQL\_DESC\_PRECISION
- SQL\_DESC\_SCALE
- SQL\_DESC\_DATA\_PTR
- SQL\_DESC\_OCTET\_LENGTH\_PTR
- SQL\_DESC\_INDICATOR\_PTR

(SQL\_DESC\_DATETIME\_INTERVAL\_CODE is also defined by ODBC but is not supported by DB2 CLI.)

For example, all of the descriptor fields listed above are set with the following call:

#### **Copying of descriptors:**

One benefit of descriptors is the fact that a single descriptor can be used for multiple purposes. For instance, an ARD on one statement handle can be used as an APD on another statement handle.

There will be other instances, however, where the application will want to make a copy of the original descriptor, then modify certain fields. In this case SQLCopyDesc() is used to overwrite the fields of an existing descriptor with the values from another descriptor. Only fields that are defined for both the source and target descriptors are copied (with the exception of the SQL\_DESC\_ALLOC\_TYPE field which cannot be changed).

Fields can be copied from any type of descriptor, but can only be copied to an application descriptor (APD or ARD) or an IPD. Fields cannot be copied to an IRD. The descriptor's allocation type will not be changed by the copy procedure (again, the SQL\_DESC\_ALLOC\_TYPE field cannot be changed).

#### **Related concepts:**

- "Handles in CLI" on page 15
- "Descriptors in CLI applications" on page 147
- "Consistency checks for descriptors in CLI applications" on page 150

#### **Related reference:**

- "SQLGetDescField function (CLI) Get single field settings of descriptor record" in the *CLI Guide and Reference, Volume 2*
- "SQLGetDescRec function (CLI) Get multiple field settings of descriptor record" in the *CLI Guide and Reference, Volume 2*
- "SQLGetStmtAttr function (CLI) Get current setting of a statement attribute" in the *CLI Guide and Reference, Volume 2*
- "SQLSetDescField function (CLI) Set a single field of a descriptor record" in the *CLI Guide and Reference, Volume 2*

- "SQLSetDescRec function (CLI) Set multiple descriptor fields for a column or parameter data" in the *CLI Guide and Reference, Volume* 2
- "Statement attributes (CLI) list" in the CLI Guide and Reference, Volume 2
- "Descriptor header and record field initialization values (CLI)" in the CLI Guide and Reference, Volume 2
- "Descriptor FieldIdentifier argument values (CLI)" in the CLI Guide and Reference, Volume 2

#### Related samples:

"dbuse.c -- How to use a database"

## Descriptor manipulation without using descriptor handles in CLI applications

Many CLI functions make use of descriptors, but the application itself does not need to manipulate them directly. Instead, the application can use a different function which will set or retrieve one or more fields of a descriptor as well as perform other functions. This category of CLI functions is called *concise* functions. SQLBindCol() is an example of a concise function that manipulates descriptor fields.

In addition to manipulating multiple fields, concise functions are called without explicitly specifying the descriptor handle. The application does not even need to retrieve the descriptor handle to use a concise function.

The following types of concise functions exist:

• The functions SQLBindCol() and SQLBindParameter() bind a column or parameter by setting the descriptor fields that correspond to their arguments. These functions also perform other tasks unrelated to descriptors.

If required, an application can also use the descriptor calls directly to modify individual details of a binding. In this case the descriptor handle must be retrieved, and the functions SQLSetDescField() or SQLSetDescRec() are called to modify the binding.

- The following functions always retrieve values in descriptor fields:
  - SQLColAttribute()
  - SQLDescribeCol()
  - SQLDescribeParam()
  - SQLNumParams()
  - SQLNumResultCols()
- The functions SQLSetDescRec() and SQLGetDescRec() set or get the multiple descriptor fields that affect the data type and storage of column or parameter data. A single call to SQLSetDescRec() can be used to change the values used in the binding of a column or parameter.
- The functions SQLSetStmtAttr() and SQLGetStmtAttr() modify or return descriptor fields in some cases, depending on which statement attribute is specified. Refer to the "Values Stored in a Descriptor" section of the descriptors documentation for more information.

#### **Related concepts:**

- "Handles in CLI" on page 15
- "Descriptors in CLI applications" on page 147

#### **Related reference:**

- "SQLBindCol function (CLI) Bind a column to an application variable or LOB locator" in the *CLI Guide and Reference, Volume 2*
- "SQLGetDescRec function (CLI) Get multiple field settings of descriptor record" in the *CLI Guide and Reference, Volume 2*
- "SQLGetStmtAttr function (CLI) Get current setting of a statement attribute" in the *CLI Guide and Reference, Volume* 2
- "SQLSetDescField function (CLI) Set a single field of a descriptor record" in the *CLI Guide and Reference, Volume 2*
- "SQLSetDescRec function (CLI) Set multiple descriptor fields for a column or parameter data" in the *CLI Guide and Reference, Volume 2*
- "SQLSetStmtAttr function (CLI) Set options related to a statement" in the CLI Guide and Reference, Volume 2
- "SQLBindParameter function (CLI) Bind a parameter marker to a buffer or LOB locator" in the *CLI Guide and Reference, Volume 2*

# Chapter 15. Environment, connection, and statement attributes

## Environment, connection, and statement attributes in CLI applications

Environments, connections, and statements each have a defined set of attributes (or options). All attributes can be queried by the application, but only some attributes can be changed from their default values. By changing attribute values, the application can change the behavior of DB2 CLI.

An environment handle has attributes which affect the behavior of DB2 CLI functions under that environment. The application can specify the value of an attribute by calling SQLSetEnvAttr() and can obtain the current attribute value by calling SQLGetEnvAttr(). SQLSetEnvAttr() can only be called before any connection handles have been allocated for the environment handle. For details on each environment attribute, refer to the list of CLI environment attributes.

A connection handle has attributes which affect the behavior of DB2 CLI functions under that connection. Of the attributes that can be changed:

- Some can be set any time once the connection handle is allocated.
- Some can be set only before the actual connection has been established.
- Some can be set any time after the connection has been established.
- Some can be set after the connection has been established, but only while there are no outstanding transactions or open cursors.

| I | The application can change the value of connection attributes by calling        |
|---|---------------------------------------------------------------------------------|
|   | SQLSetConnectAttr() and can obtain the current value of an attribute by calling |
| I | SQLGetConnectAttr(). An example of a connection attribute which can be set any  |
| I | time after a handle is allocated is the auto-commit option                      |
| I | SQL_ATTR_AUTOCOMMIT. For details on each connection attribute, refer to the     |
| I | list of CLI connection attributes.                                              |

A statement handle has attributes which affect the behavior of CLI functions executed using that statement handle. Of the statement attributes that can be changed:

- Some attributes can be set, but currently are limited to only one specific value.
- Some attributes can be set any time after the statement handle has been allocated.
- Some attributes can only be set if there is no open cursor on that statement handle.

The application can specify the value of any statement attribute that can be set by calling SQLSetStmtAttr() and can obtain the current value of an attribute by calling SQLGetStmtAttr(). For details on each statement attribute, refer to the list of CLI statement attributes.

The SQLSetConnectAttr() function cannot be used to set statement attributes. This was supported in versions of DB2 CLI prior to version 5.

Many applications just use the default attribute settings; however, there may be situations where some of these defaults are not suitable for a particular user of the application. Some default values can be changed by setting the CLI/ODBC

configuration keywords. DB2 CLI provides end users with two methods of setting some configuration keywords. The first method is to specify the keyword and its new default attribute value(s) in the connection string input to the SQLDriverConnect() and SQLBrowseConnect() functions. The second method involves the specification of the new default attribute value(s) in a DB2 CLI initialization file using CLI/ODBC configuration keywords.

The DB2 CLI initialization file can be used to change default values for all DB2 CLI applications on that workstation. This may be the end user's only means of changing the defaults if the application does not provide a means for the user to provide default attribute values in the SQLDriverConnect() connection string. Default attribute values that are specified on SQLDriverConnect() override the values in the DB2 CLI initialization file for that particular connection.

The mechanisms for changing defaults are intended for end user tuning; application developers must use the appropriate set-attribute function. If an application does call a set-attribute or option function with a value different from the initialization file or the connection string specification, then the initial default value is overridden and the new value takes effect.

The diagram below shows the addition of the attribute functions to the basic connect scenario.

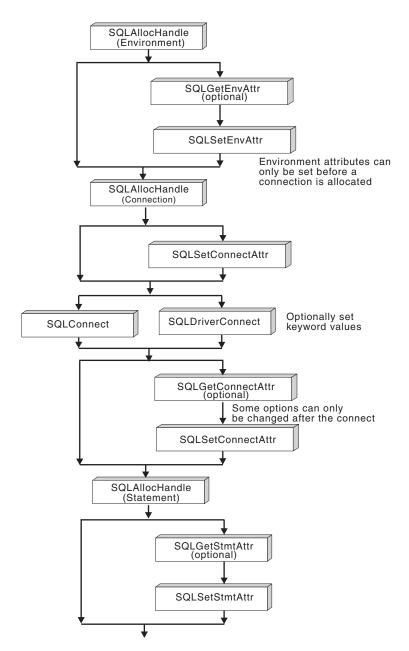

Figure 12. Setting and retrieving attributes (options)

#### **Related concepts:**

- "Programming hints and tips for CLI applications" on page 53
- "Handles in CLI" on page 15
- "db2cli.ini initialization file" on page 255

#### **Related reference:**

- "SQLGetConnectAttr function (CLI) Get current attribute setting" in the CLI Guide and Reference, Volume 2
- "SQLGetEnvAttr function (CLI) Retrieve current environment attribute value" in the *CLI Guide and Reference, Volume 2*
- "SQLSetConnectAttr function (CLI) Set connection attributes" in the CLI Guide and Reference, Volume 2

- "SQLSetEnvAttr function (CLI) Set environment attribute" in the CLI Guide and Reference, Volume 2
- "Statement attributes (CLI) list" in the CLI Guide and Reference, Volume 2
- "Connection attributes (CLI) list" in the CLI Guide and Reference, Volume 2
- "Environment attributes (CLI) list" in the CLI Guide and Reference, Volume 2
- "CLI/ODBC configuration keywords listing by category" on page 257

#### **Related samples:**

- "dbuse.c -- How to use a database"
- "spcall.c -- Call individual stored procedures"
- "tbread.c -- How to read data from tables"
- "tut\_use.c -- How to execute SQL statements, bind parameters to an SQL statement"

## Chapter 16. Querying system catalog information

## Catalog functions for querying system catalog information in CLI applications

One of the first tasks an application often performs is to display a list of tables from which one or more are selected by the user. Although the application can issue its own queries against the database system catalog to get catalog information for such a DB2 command, it is best that the application calls the DB2 CLI catalog functions instead. These catalog functions, also called schema functions, provide a generic interface to issue queries and return consistent result sets across the DB2 family of servers. This allows the application to avoid server-specific and release-specific catalog queries.

The catalog functions operate by returning to the application a result set through a statement handle. Calling these functions is conceptually equivalent to using SQLExecDirect() to execute a select against the system catalog tables. After calling these functions, the application can fetch individual rows of the result set as it would process column data from an ordinary SQLFetch(). The DB2 CLI catalog functions are:

- SQLColumnPrivileges()
- SQLColumns()
- SQLForeignKeys()
- SQLGetTypeInfo()
- SQLPrimaryKeys()
- SQLProcedureColumns()
- SQLProcedures()
- SQLSpecialColumns()
- SQLStatistics()
- SQLTablePrivileges()
- SQLTables()

The result sets returned by these functions are defined in the descriptions for each catalog function. The columns are defined in a specified order. In future releases, other columns may be added to the end of each defined result set, therefore applications should be written in a way that would not be affected by such changes.

Some of the catalog functions result in execution of fairly complex queries, and for this reason should only be called when needed. It is recommended that the application save the information returned rather than making repeated calls to get the same information.

#### **Related concepts:**

• "Input arguments on catalog functions in CLI applications" on page 164

#### Related reference:

• "CLI and ODBC function summary" in the CLI Guide and Reference, Volume 2

## Input arguments on catalog functions in CLI applications

All of the catalog functions have *CatalogName* and *SchemaName* (and their associated lengths) on their input argument list. Other input arguments may also include *TableName*, *ProcedureName*, or *ColumnName* (and their associated lengths). These input arguments are used to either identify or constrain the amount of information to be returned.

Input arguments to catalog functions may be treated as ordinary arguments or pattern value arguments. An ordinary argument is treated as a literal, and the case of letters is significant. These arguments limit the scope of the query by identifying the object of interest. An error results if the application passes a null pointer for the argument.

Some catalog functions accept pattern values on some of their input arguments. For example, SQLColumnPrivileges() treats *SchemaName* and *TableName* as ordinary arguments and *ColumnName* as a pattern value. Refer to the "Function Arguments" section of the specific catalog function to see if a particular input argument accepts pattern values.

Inputs treated as pattern values are used to constrain the size of the result set by including only matching rows as though the underlying query's WHERE clause contained a LIKE predicate. If the application passes a null pointer for a pattern value input, the argument is not used to restrict the result set (that is, there is no corresponding LIKE in the WHERE clause). If a catalog function has more than one pattern value input argument, they are treated as though the LIKE predicates of the WHERE clauses in the underlying query were joined by AND; a row appears in this result set only if it meets all the conditions of the LIKE predicates.

Each pattern value argument can contain:

- The underscore (\_) character which stands for any single character.
- The percent (%) character which stands for any sequence of zero or more characters. Note that providing a pattern value containing a single % is equivalent to passing a null pointer for that argument.
- Characters with no special meaning which stand for themselves. The case of a letter is significant.

These argument values are used on conceptual LIKE predicate(s) in the WHERE clause. To treat the metadata characters (\_, %) as themselves, an escape character must immediately precede the \_ or %. The escape character itself can be specified as part of the pattern by including it twice in succession. An application can determine the escape character by calling SQLGetInfo() with SQL\_SEARCH\_PATTERN\_ESCAPE.

For example, the following calls would retrieve all the tables that start with 'ST':

```
/* tbinfo.c */
/* ... */
struct
{ SQLINTEGER ind ;
    SQLCHAR val[129] ;
} tbQualifier, tbSchema, tbName, tbType;
struct
{ SQLINTEGER ind ;
    SQLCHAR val[255] ;
} tbRemarks;
```

Т

Т

T

T

Т

Т

T

T

T

T

```
SQLCHAR tbSchemaPattern[] = "%";
SQLCHAR tbNamePattern[] = "ST%"; /* all the tables starting with ST */
/* ... */
sqlrc = SQLTables( hstmt, NULL, 0,
                   tbSchemaPattern, SQL NTS,
                   tbNamePattern, SQL_NTS,
                   NULL, 0);
/* ... */
/* bind columns to variables */
sqlrc = SQLBindCol( hstmt, 1, SQL_C_CHAR, tbQualifier.val, 129,
                    &tbQualifier.ind );
STMT_HANDLE_CHECK( hstmt, sqlrc);
sqlrc = SQLBindCol( hstmt, 2, SQL_C_CHAR, tbSchema.val, 129,
                    &tbSchema.ind );
STMT_HANDLE_CHECK( hstmt, sqlrc);
sqlrc = SQLBindCol( hstmt, 3, SQL_C_CHAR, tbName.val, 129,
                    &tbName.ind );
STMT HANDLE CHECK( hstmt, sqlrc);
sqlrc = SQLBindCol( hstmt, 4, SQL_C_CHAR, tbType.val, 129,
                    &tbType.ind );
STMT HANDLE CHECK( hstmt, sqlrc);
sqlrc = SQLBindCol( hstmt, 5, SQL_C_CHAR, tbRemarks.val, 255,
                    &tbRemarks.ind );
STMT_HANDLE_CHECK( hstmt, sqlrc);
/* ... */
sqlrc = SQLFetch( hstmt );
/* ... */
while (sqlrc != SQL_NO_DATA_FOUND)
{ /* ... */
    sqlrc = SQLFetch( hstmt );
    /* ... */
}
```

#### **Related concepts:**

 "Catalog functions for querying system catalog information in CLI applications" on page 163

#### **Related samples:**

• "tbinfo.c -- How to get information about tables from the system catalog tables"

## Chapter 17. Vendor escape clauses

### Vendor escape clauses in CLI applications

The X/Open SQL CAE specification defined an **escape clause** as: "a syntactic mechanism for vendor-specific SQL extensions to be implemented in the framework of standardized SQL". Both DB2 CLI and ODBC support vendor escape clauses as defined by X/Open.

Currently, escape clauses are used extensively by ODBC to define SQL extensions. DB2 CLI translates the ODBC extensions into the correct DB2 syntax. The SQLNativeSql() function can be used to display the resulting syntax.

If an application is only going to access DB2 data sources, then there is no reason to use the escape clauses. If an application is going to access other data sources that offer the same support through a different syntax, then the escape clauses increase the portability of the application.

DB2 CLI used both the standard and shorthand syntax for escape clauses. The standard syntax has been deprecated (although DB2 CLI still supports it). An escape clause using the standard syntax took the form:

```
--(*vendor(vendor-identifier),
product(product-identifier) extended SQL text*)--
```

Applications should now only use the shorthand syntax, as described below, to remain current with the latest ODBC standards.

#### Shorthand escape clause syntax:

The format of an escape clause definition is:

{ extended SQL text }

to define the following SQL extensions:

- Extended date, time, timestamp data
- Outer join
- LIKE predicate
- Stored procedure call
- Extended scalar functions
  - Numeric<sup>TM</sup> functions
  - String functions
  - System functions

#### ODBC date, time, timestamp data:

The ODBC escape clauses for date, time, and timestamp data are:

{d 'value'}
{t 'value'}
{ts 'value'}
d indicates value is a date in the yyyy-mm-dd format,
t indicates value is a time in the hh:mm:ss format
ts indicates value is a timestamp in the yyyy-mm-dd hh:mm:ss[.f...] format.

For example, the following statement can be used to issue a query against the **EMPLOYEE** table:

SELECT \* FROM EMPLOYEE WHERE HIREDATE={d '1994-03-29'}

DB2 CLI will translate the above statement to a DB2 format. SQLNativeSql() can be used to return the translated statement.

The ODBC escape clauses for date, time, and timestamp literals can be used in input parameters with a C data type of SQL\_C\_CHAR.

#### **ODBC** outer join:

The ODBC escape clause for outer join is:

{oj outer-join}

where outer join is

table-name {LEFT | RIGHT | FULL} OUTER JOIN {table-name | outer-join} ON search-condition

For example, DB2 CLI will translate the following statement:

```
SELECT * FROM {oj T1 LEFT OUTER JOIN T2 ON T1.C1=T2.C3}
WHERE T1.C2>20
```

to IBM<sup>®</sup>'s format, which corresponds to the SQL92 outer join syntax: SELECT \* FROM T1 LEFT OUTER JOIN T2 ON T1.C1=T2.C3 WHERE T1.C2>20

Note: Not all DB2 servers support outer join. To determine if the current server supports outer joins, call SQLGetInfo() with the SQL\_SQL92\_RELATIONAL\_JOIN\_OPERATORS and SQL\_OJ\_CAPABILITIES options.

#### LIKE predicate:

In a SQL LIKE predicate, the metacharacter % matches zero or more of any character, and the metacharacter \_ matches any one character. The SQL ESCAPE clause allows the definition of patterns intended to match values that contain the actual percent and underscore characters by preceding them with an escape character. The escape clause ODBC uses to define the LIKE predicate escape character is:

```
{escape 'escape-character'}
```

where *escape-character* is any character supported by the DB2 rules governing the use of the SQL ESCAPE clause.

As an example of how to use an "escape" ODBC escape clause, suppose you had a table Customers with the columns Name and Growth. The Growth column contains data having the metacharacter '%'. The following statement would select all of the values from Name that have values in Growth only between 10% and 19%, excluding 100% and above:

SELECT Name FROM Customers WHERE Growth LIKE '1\_\%'{escape '\'}

Applications that are not concerned about portability across different vendor DBMS products should pass an SQL ESCAPE clause directly to the data source. To determine when LIKE predicate escape characters are supported by a particular DB2<sup>®</sup> data source, an application should call SQLGetInfo() with the SQL\_LIKE\_ESCAPE\_CLAUSE information type.

#### Stored procedure call:

The ODBC escape clause for calling a stored procedure is: {[?=]call procedure-name[([parameter][, [parameter]]...)]}

where:

|

L

Т

Т

|

Т

Т

|

- [?=] indicates the optional parameter marker for the return value
- *procedure-name* specifies the name of a procedure stored at the data source
- *parameter* specifies a procedure parameter.

A procedure may have zero or more parameters.

ODBC specifies the optional parameter **?=** to represent the procedure's return value, which if present, will be stored in the location specified by the first parameter marker as defined via SQLBindParameter(). DB2 CLI will return the return code as the procedure's return value if **?=** is present in the escape clause. If **?=** is not present, and if the stored procedure return code is not SQL\_SUCCESS, then the application can retrieve diagnostics, including the SQLCODE, using the SQLGetDiagRec() and SQLGetDiagField() functions. DB2 CLI supports literals as procedure arguments, however vendor escape clauses must be used. For example, the following statement would not succeed: CALL storedproc ('aaaa', 1), but this statement would: {CALL storedproc ('aaaa', 1)}. If a parameter is an output parameter, it must be a parameter marker.

For example, DB2 CLI will translate the following statement: {CALL NETB94(?,?,?)}

To an internal CALL statement format: CALL NEBT94(?, ?, ?)

#### **ODBC** scalar functions:

Scalar functions such as string length, substring, or trim can be used on columns of a result set and on columns that restrict rows of a result set. The ODBC escape clause for scalar functions is:

{fn scalar-function}

Where, *scalar-function* can be any function listed in the list of extended scalar functions.

For example, DB2 CLI will translate the following statement: SELECT {fn CONCAT(FIRSTNAME,LASTNAME)} FROM EMPLOYEE

to:

SELECT FIRSTNAME CONCAT LASTNAME FROM EMPLOYEE

SQLNativeSql() can be called to obtain the translated SQL statement.

To determine which scalar functions are supported by the current server referenced by a specific connection handle, call SQLGetInfo() with the options:

## SQL\_NUMERIC\_FUNCTIONS, SQL\_STRING\_FUNCTIONS, SQL\_SYSTEM\_FUNCTIONS, and SQL\_TIMEDATE\_FUNCTIONS.

#### **Related reference:**

- "SQLGetDiagField function (CLI) Get a field of diagnostic data" in the CLI Guide and Reference, Volume 2
- "SQLGetDiagRec function (CLI) Get multiple fields settings of diagnostic record" in the *CLI Guide and Reference, Volume 2*
- "SQLGetInfo function (CLI) Get general information" in the CLI Guide and Reference, Volume 2
- "SQLNativeSql function (CLI) Get native SQL text" in the *CLI Guide and Reference, Volume 2*
- "Extended scalar functions for CLI applications" on page 170
- "LIKE predicate" in the SQL Reference, Volume 1
- "CALL statement" in the SQL Reference, Volume 2
- "SELECT statement" in the SQL Reference, Volume 2

#### **Related samples:**

• "dbnative.c -- How to translate a statement that contains an ODBC escape clause"

## Extended scalar functions for CLI applications

The following functions are defined by ODBC using vendor escape clauses. Each function may be called using the escape clause syntax, or calling the equivalent DB2 function.

These functions are presented in the following categories:

- "String functions" on page 171
- "Numeric functions" on page 172
- "Date and time functions" on page 175
- "System functions" on page 178
- "Conversion function" on page 178

The tables in the following sections indicates for which servers (and the earliest versions) that the function can be accessed, when called from an application using DB2 CLI

All errors detected by the following functions, when connected to a DB2 Version 5 or later server, will return SQLSTATE 38552. The text portion of the message is of the form SYSFUN:*nn* where *nn* is one of the following reason codes:

- 01 Numeric value out of range
- **02** Division by zero
- 03 Arithmetic overflow or underflow
- 04 Invalid date format
- 05 Invalid time format
- 06 Invalid timestamp format
- 07 Invalid character representation of a timestamp duration
- **08** Invalid interval type (must be one of 1, 2, 4, 8, 16, 32, 64, 128, 256)
- **09** String too long
- 10 Length or position in string function out of range
- 11 Invalid character representation of a floating point number

#### String functions:

The string functions in this section are supported by DB2 CLI and defined by ODBC using vendor escape clauses.

- Character string literals used as arguments to scalar functions must be bounded by single quotes.
- Arguments denoted as *string\_exp* can be the name of a column, a string literal, or the result of another scalar function, where the underlying data type can be represented as SQL\_CHAR, SQL\_VARCHAR, SQL\_LONGVARCHAR, or SQL\_CLOB.
- Arguments denoted as *start, length, code* or *count* can be a numeric literal or the result of another scalar function, where the underlying data type is integer based (SQL\_SMALLINT, SQL\_INTEGER).
- The first character in the string is considered to be at position 1.

Table 15. String scalar functions

| ASCII( <i>string_exp</i> )<br>Returns the ASCII cc               | de value of the leftmost c                                                                                     | haracter of <i>str</i> | <i>ing_exp</i> as an   | integer.      |
|------------------------------------------------------------------|----------------------------------------------------------------------------------------------------|------------------------|------------------------|---------------|
| DB2 for                                                          | workstation                                                                                                    |                        |                        |               |
|                                                                  | r that has the ASCII code<br>en 0 and 255; otherwise, t                                                        |                        |                        | value of      |
| DB2 for                                                          | workstation                                                                                                    |                        |                        |               |
| <b>CONCAT(</b> <i>string_exp1, st</i> .<br>Returns a character s | <i>ring_exp2</i> )<br>tring that is the result of o                                                            | concatenating          | <i>string_exp</i> 2 to | string_exp1.  |
| DB2 for                                                          | workstation                                                                                                    | MVS                    | VM/VSE                 | AS/400        |
|                                                                  | 1, string_exp2 )<br>alue indicating the differen<br>for string_exp1 and string_                                |                        | ne values retu         | rned by the   |
| DB2 for                                                          | workstation                                                                                                    |                        |                        |               |
|                                                                  | <i>t, length, string_exp2</i> )<br>tring where <i>length</i> numbe<br><i>ng_exp2</i> which contains <i>len</i> |                        |                        | start has     |
| DB2 for                                                          | workstation                                                                                                    | MVS                    | VM/VSE                 | AS/400        |
| LCASE( <i>string_exp</i> )<br>Converts all upper ca              | ase characters in <i>string_exp</i>                                                                            | to lower case          | 2.                     |               |
| DB2 for                                                          | workstation                                                                                                    |                        | VM/VSE                 |               |
| LEFT( <i>string_exp,count</i> )<br>Returns the leftmost          | count of characters of strin                                                                                   | 1g_exp.                |                        |               |
| DB2 for                                                          | workstation                                                                                                    | MVS                    | VM/VSE                 | AS/400        |
| termination character                                            | of characters in <i>string_exp</i> ,<br>c.<br>s are included for DB2 for                                       | 0                      | iling blanks a         | nd the string |
| DB2 for                                                          | workstation                                                                                                    | MVS                    | VM/VSE                 | AS/400        |
|                                                                  |                                                                                                    | 1                      | 1                      | 1             |

Table 15. String scalar functions (continued)

| The search for the f<br>string_exp2 unless th<br>search begins with t<br>character position ir                                                                                                    | position of the first occur<br>irst occurrence of <i>string_ex</i><br>ne optional argument, <i>star</i><br>the character position indi<br>the <i>string_exp2</i> is indicated by                                                                                                    | <i>cp1</i> begins with<br><i>t</i> , is specified.<br>cated by the v                      | h first character<br>If <i>start</i> is specif<br>value of <i>start</i> . Th                                         | position in<br>fied, the<br>ne first |
|----------------------------------------------------------------------------------------------------|----------------------------------------------------------------------------------------------------|-------------------------------------------------------------------------------------------|----------------------------------------------------------------------------------------------------|--------------------------------------|
| within <i>string_exp2</i> , t                                                                                                    | he value 0 is returned.                                                                                                    |                                                                                           |                                                                                                    |                                      |
| DB2 for                                                                                                    | workstation                                                                                                    |                                                                                           |                                                                                                    |                                      |
| LTRIM( <i>string_exp</i> )<br>Returns the characte                                                                                                    | ers of <i>string_exp</i> with the l                                                                                                    | leading blanks                                                                            | removed.                                                                                                    |                                      |
| DB2 for                                                                                                    | workstation                                                                                                    |                                                                                           | VM/VSE                                                                                                    | AS/400                               |
| <b>REPEAT(</b> <i>string_exp</i> , <i>cou</i><br>Returns a character                                                                                                    | nt )<br>string composed of string                                                                                                    | _exp repeated                                                                             | count times.                                                                                                    |                                      |
| DB2 for                                                                                                    | workstation                                                                                                    | MVS                                                                                       | VM/VSE                                                                                                    | AS/400                               |
|                                                                                                    | string_exp2, string_exp3 )<br>nces of string_exp2 in strin                                                                                                    | ng_exp1 with si                                                                           | tring_exp3.                                                                                                    |                                      |
| DB2 for                                                                                                    | workstation                                                                                                    |                                                                                           |                                                                                                    |                                      |
| <b>RIGHT(</b> <i>string_exp</i> , <i>coun</i><br>Returns the rightmo                                                                                                    | t )<br>ost count of characters of s                                                                                                    | string_exp.                                                                               |                                                                                                    |                                      |
|                                                                                                    |                                                                                                    | 0 = 1                                                                                     |                                                                                                    |                                      |
| DB2 for                                                                                                    | workstation                                                                                                    | MVS                                                                                       | VM/VSE                                                                                                    | AS/400                               |
| RTRIM( string_exp )                                                                                                    | workstation ers of <i>string_exp</i> with trail                                                                                                    | MVS                                                                                       |                                                                                                    | AS/400                               |
| RTRIM( string_exp )                                                                                                    |                                                                                                    | MVS                                                                                       |                                                                                                    | AS/400<br>AS/400                     |
| RTRIM( <i>string_exp</i> )<br>Returns the characte<br>DB2 for<br>SOUNDEX( <i>string_exp1</i><br>Returns a four chara<br>data sources use dif                                                                                                    | ers of <i>string_exp</i> with traili<br>workstation<br>)<br>acter code representing the<br>ferent algorithms to repre                                                                                                    | MVS<br>ing blanks rem                                                                     | noved.<br>VM/VSE                                                                                                    | AS/400<br>hat differen               |
| RTRIM( <i>string_exp</i> )<br>Returns the characte<br>DB2 for<br>SOUNDEX( <i>string_exp1</i><br>Returns a four character                                                                                                    | ers of <i>string_exp</i> with traili<br>workstation<br>)<br>acter code representing the                                                                                                    | MVS<br>ing blanks rem                                                                     | noved.<br>VM/VSE                                                                                                    | AS/400<br>hat differer               |
| RTRIM( string_exp )<br>Returns the characte<br>DB2 for<br>SOUNDEX( string_exp1<br>Returns a four chara<br>data sources use dif<br>DB2 for<br>SPACE( count )                                                                                                    | ers of <i>string_exp</i> with traili<br>workstation<br>)<br>acter code representing the<br>ferent algorithms to repre                                                                                                    | MVS ing blanks rem e sound of <i>stri</i> sent the sound                                  | noved.<br>VM/VSE                                                                                                    | AS/400<br>hat differer               |
| RTRIM( string_exp )<br>Returns the characte<br>DB2 for<br>SOUNDEX( string_exp1<br>Returns a four chara<br>data sources use dif<br>DB2 for<br>SPACE( count )                                                                                                    | ers of <i>string_exp</i> with traili<br>workstation<br>)<br>acter code representing the<br>ferent algorithms to repre<br>workstation                                                                                                    | MVS ing blanks rem e sound of <i>stri</i> sent the sound                                  | noved.<br>VM/VSE                                                                                                    | AS/400<br>hat differer               |
| RTRIM( <i>string_exp</i> )<br>Returns the characted<br>DB2 for<br>SOUNDEX( <i>string_exp1</i><br>Returns a four charac<br>data sources use dif<br>DB2 for<br>SPACE( <i>count</i> )<br>Returns a character<br>DB2 for<br>SUBSTRING( <i>string_exp</i><br>Returns a character                                                                      | ers of <i>string_exp</i> with trailiers of <i>string_exp</i> with trailiers workstation ) acter code representing the ferent algorithms to reprevent workstation string consisting of <i>count</i> workstation                                                                                               | MVS ing blanks rem e sound of <i>stri</i> sent the sound spaces. n <i>string_exp</i> be   | noved.<br>VM/VSE                                                                                                    | AS/400<br>hat differen               |
| RTRIM( <i>string_exp</i> )<br>Returns the characted<br>DB2 for<br>SOUNDEX( <i>string_exp1</i><br>Returns a four charac<br>data sources use dif<br>DB2 for<br>SPACE( <i>count</i> )<br>Returns a character<br>DB2 for<br>SUBSTRING( <i>string_exp</i><br>Returns a character                                                                      | ers of <i>string_exp</i> with trailiers of <i>string_exp</i> with trailiers workstation ) acter code representing the ferent algorithms to reprevent workstation string consisting of <i>count</i> workstation b, <i>start, length</i> ) string that is derived from                                         | MVS ing blanks rem e sound of <i>stri</i> sent the sound spaces. n <i>string_exp</i> be   | noved.<br>VM/VSE                                                                                                    | AS/400<br>hat differen               |
| RTRIM( <i>string_exp</i> )<br>Returns the character<br>DB2 for<br>SOUNDEX( <i>string_exp1</i><br>Returns a four character<br>data sources use dif<br>DB2 for<br>SPACE( <i>count</i> )<br>Returns a character<br>DB2 for<br>SUBSTRING( <i>string_exp</i><br>Returns a character<br>position specified by<br>DB2 for<br>UCASE( <i>string_exp</i> ) | ers of <i>string_exp</i> with trailiers of <i>string_exp</i> with trailiers workstation ) acter code representing the ferent algorithms to repre workstation string consisting of <i>count</i> workstation b, <i>start, length</i> ) string that is derived from y <i>start</i> for <i>length</i> characters | MVS  MVS  ing blanks rem  e sound of stra sent the sound spaces.  n string_exp be s.  MVS | oved.       VM/VSE       ing_exp1. Note that of string_exp1.       of string_exp1.       ginning at the       VM/VSE | AS/400<br>hat differen               |

#### Numeric functions:

The numeric functions in this section are supported by DB2 CLI and defined by ODBC using vendor escape clauses.

• Arguments denoted as *numeric\_exp* can be the name of a column, the result of another scalar function, or a numeric literal, where the underlying data type can

be either floating point based ( SQL\_NUMERIC, SQL\_DECIMAL, SQL\_FLOAT, SQL\_REAL, SQL\_DOUBLE) or integer based (SQL\_SMALLINT, SQL\_INTEGER).

- Arguments denoted as *double\_exp* can be the name of a column, the result of another scalar functions, or a numeric literal where the underlying data type is floating point based.
- Arguments denoted as *integer\_exp* can be the name of a column, the result of another scalar functions, or a numeric literal, where the underlying data type is integer based.

| ABS( <i>numeric_exp</i> )<br>Returns the absolut              | e value of <i>numeric_exp</i> .                                                       |                              |                       |
|---------------------------------------------------------------|---------------------------------------------------------------------------------------|------------------------------|-----------------------|
| DB2 for                                                       | workstation                                                                           |                              | AS/400                |
| ACOS( <i>double_exp</i> )<br>Returns the arccosi              | ne of <i>double_exp</i> as an ang                                                     | le, expressed in radi        | ians.                 |
| DB2 for                                                       | workstation                                                                           |                              | AS/400                |
| ASIN( <i>double_exp</i> )<br>Returns the arcsine              | of <i>double_exp</i> as an angle,                                                     | expressed in radiar          | 15.                   |
| DB2 for                                                       | workstation                                                                           |                              | AS/400                |
| ATAN( <i>double_exp</i> )<br>Returns the arctang              | ent of <i>double_exp</i> as an an                                                     | gle, expressed in rac        | dians.                |
| DB2 for                                                       | workstation                                                                           |                              | AS/400                |
|                                                               | ent of <i>x</i> and <i>y</i> coordinates<br>angle expressed in radians<br>workstation |                              | exp1 and double_exp2  |
| CEILING( numeric_exp<br>Returns the smalles                   | )<br>it integer greater than or e                                                     | qual to numeric_exp.         |                       |
| DB2 for                                                       | workstation                                                                           |                              |                       |
| C <b>OS(</b> <i>double_exp</i> <b>)</b><br>Returns the cosine | of <i>double_exp</i> , where <i>double</i>                                            | <i>e_exp</i> is an angle exp | pressed in radians.   |
| DB2 for                                                       | workstation                                                                           |                              | AS/400                |
| COT( <i>double_exp</i> )<br>Returns the cotange               | ent of <i>double_exp</i> , where do                                                   | <i>puble_exp</i> is an angle | expressed in radians. |
| DB2 for                                                       | workstation                                                                           |                              | AS/400                |
| DEGREES( <i>numeric_exp</i><br>Returns the numbe              | )<br>r of degrees converted fro                                                       | m <i>numeric_exp</i> radia   | ins.                  |
| DB2 for                                                       | workstation                                                                           |                              | AS/400 3.6            |
| E <b>XP(</b> <i>double_exp</i> )<br>Returns the expone        | ntial value of <i>double_exp</i> .                                                    | · ·                          |                       |
| DB2 for                                                       | workstation                                                                           |                              | AS/400                |
| FLOOR( numeric_exp ) Returns the largest                      | integer less than or equal                                                            | to numeric_exp.              |                       |
| DB2 for                                                       | workstation                                                                           |                              | AS/400 3.6            |
|                                                               |                                                                                       |                              | I                     |

Table 16. Numeric scalar functions

|                                                                      | , ,                                                                                         |                          |                 |             |
|----------------------------------------------------------------------|---------------------------------------------------------------------------------------------|--------------------------|-----------------|-------------|
| LOG( <i>double_exp</i> )<br>Returns the natural                      | logarithm of <i>double_exp</i> .                                                            |                          |                 |             |
| DB2 for                                                              | workstation                                                                                 |                          |                 | AS/400      |
| LOG10( <i>double_exp</i> )<br>Returns the base 10                    | logarithm of <i>double_exp</i> .                                                            |                          |                 |             |
| DB2 for                                                              | workstation                                                                                 |                          |                 | AS/400      |
| <b>MOD(</b> <i>integer_exp1</i> , <i>integ</i> Returns the remaind   | er_exp2 )<br>er (modulus) of <i>integer</i> _                                               | <i>exp1</i> divided by   | integer_exp2.   |             |
| DB2 for                                                              | workstation                                                                                 |                          |                 | AS/400      |
| PI()<br>Returns the constant                                         | value of pi as a floating                                                                   | g point value.           |                 |             |
| DB2 for                                                              | workstation                                                                                 |                          |                 | AS/400      |
| <b>POWER(</b> <i>numeric_exp</i> , <i>in</i><br>Returns the value of | teger_exp )<br>numeric_exp to the pow                                                       | er of <i>integer_exp</i> | ).              |             |
| DB2 for                                                              | workstation                                                                                 |                          |                 | AS/400 3.6  |
| RADIANS( numeric_exp<br>Returns the number                           | )<br>of radians converted fro                                                               | om numeric_exp           | degrees.        |             |
| DB2 for                                                              | workstation                                                                                 |                          |                 |             |
| RAND( [integer_exp ] )<br>Returns a random fl                        | oating point value using                                                                    | ; integer_exp as         | the optional se | ed value.   |
| DB2 for                                                              | workstation                                                                                 |                          |                 |             |
|                                                                      | <i>iteger_exp.</i> )<br>rounded to <i>integer_exp</i> ]<br><i>re, numeric_exp</i> is rounde |                          |                 |             |
| DB2 for                                                              | workstation                                                                                 |                          |                 |             |
|                                                                      | or the sign of <i>numeric_eexp</i> equals zero, 0 is retu                                   |                          |                 |             |
| DB2 for                                                              | workstation                                                                                 |                          |                 |             |
| SIN( <i>double_exp</i> )<br>Returns the sine of a                    | double_exp, where double_                                                                   | <i>_exp</i> is an angle  | expressed in r  | adians.     |
| DB2 for                                                              | workstation                                                                                 |                          |                 | AS/400      |
| <b>SQRT(</b> <i>double_exp</i> <b>)</b><br>Returns the square r      | oot of <i>double_exp</i> .                                                                  |                          |                 |             |
| DB2 for                                                              | workstation                                                                                 |                          |                 | AS/400      |
| TAN( <i>double_exp</i> )<br>Returns the tangent                      | of <i>double_exp</i> , where <i>dou</i>                                                     | uble_exp is an an        | gle expressed   | in radians. |
| DB2 for                                                              | workstation                                                                                 |                          |                 | AS/400      |
|                                                                      |                                                                                             |                          |                 |             |

Table 16. Numeric scalar functions (continued)

Table 16. Numeric scalar functions (continued)

|         | p, integer_exp )<br>truncated to integer_exp pl<br>e, numeric_exp is truncated |  |  |
|---------|--------------------------------------------------------------------------------|--|--|
| DB2 for | workstation                                                                    |  |  |

#### Date and time functions:

The date and time functions in this section are supported by DB2 CLI and defined by ODBC using vendor escape clauses.

- Arguments denoted as *timestamp\_exp* can be the name of a column, the result of another scalar function, or a time, date, or timestamp literal.
- Arguments denoted as *date\_exp* can be the name of a column, the result of another scalar function, or a date or timestamp literal, where the underlying data type can be character based, or date or timestamp based.
- Arguments denoted as *time\_exp* can be the name of a column, the result of another scalar function, or a time or timestamp literal, where the underlying data types can be character based, or time or timestamp based.

Table 17. Date and time scalar functions

| CURDATE()<br>Returns the current c                                          | late as a date value.                                            |                 |                |              |
|-----------------------------------------------------------------------------|------------------------------------------------------------------|-----------------|----------------|--------------|
| DB2 for                                                                     | workstation                                                      | MVS             | VM/VSE         | AS/400       |
| CURTIME()<br>Returns the current l                                          | ocal time as a time value.                                       |                 |                |              |
| DB2 for                                                                     | workstation                                                      | MVS             | VM/VSE         | AS/400       |
|                                                                             | tring containing the name<br>y, Friday, Saturday ) for th        |                 |                | ay, Tuesday, |
| DB2 for                                                                     | workstation                                                      |                 |                |              |
| 5                                                                           | ne month in <i>date_exp</i> as an                                |                 |                | 1            |
| DB2 for                                                                     | workstation                                                      | MVS             | VM/VSE         | AS/400       |
| DAYOFWEEK( <i>date_exp</i> )<br>Returns the day of th<br>represents Sunday. | ne week in <i>date_exp</i> as an i                               | nteger value i  | n the range 1  | -7, where 1  |
| DB2 for                                                                     | workstation                                                      |                 |                | AS/400 3.6   |
|                                                                             | ne week in <i>date_exp</i> as an i<br>Note the difference betwee |                 |                |              |
| DB2 for                                                                     | workstation                                                      |                 |                |              |
| DAYOFYEAR( <i>date_exp</i> )<br>Returns the day of th                       | ne year in <i>date_exp</i> as an ir                              | nteger value ir | n the range 1- | 366.         |
| nertains the day of th                                                      | 5 - 1                                                            |                 | 0              |              |

| Returns the nour in t                                                                                                    | <i>ime_exp</i> as an integer va                                                                                                    | lue in the rang                                                                               | ge of 0-23.                                              |                                                |
|----------------------------------------------------------------------------------------------------|----------------------------------------------------------------------------------------------------|-----------------------------------------------------------------------------------------------|----------------------------------------------------------|------------------------------------------------|
| DB2 for                                                                                                    | workstation                                                                                                    | MVS                                                                                           | VM/VSE                                                   | AS/400                                         |
| <b>JULIAN_DAY(</b> <i>date_exp</i> <b>)</b><br>Returns the number<br>Julian date calendar).                                                                                                    | of days between <i>date_exp</i>                                                                                                    | and January                                                                                   | 1, 4712 B.C. (tł                                         | ne start of the                                |
| DB2 for                                                                                                    | workstation                                                                                                    |                                                                                               |                                                          |                                                |
| <b>MINUTE(</b> <i>time_exp</i> <b>)</b><br>Returns the minute in                                                                                                    | n <i>time_exp</i> as integer val                                                                                                    | ue in the rang                                                                                | e of 0-59.                                               |                                                |
| DB2 for                                                                                                    | workstation                                                                                                    | MVS                                                                                           | VM/VSE                                                   | AS/400                                         |
| MONTH( <i>date_exp</i> )<br>Returns the month ir                                                                                                    | n <i>date_exp</i> as an integer v                                                                                                    | alue in the rai                                                                               | nge of 1-12.                                             |                                                |
| DB2 for                                                                                                    | workstation                                                                                                    | MVS                                                                                           | VM/VSE                                                   | AS/400                                         |
| month portion of date                                                                                                    |                                                                                                    |                                                                                               |                                                          | for the                                        |
| DB2 for                                                                                                    | workstation                                                                                                    | amp value                                                                                     |                                                          |                                                |
| DB2 for                                                                                                    |                                                                                                    | amp value.                                                                                    | VM/VSE                                                   |                                                |
| DB2 for<br>NOW()<br>Returns the current of<br>DB2 for<br>QUARTER( date_exp )                                                                                                    | workstation<br>late and time as a timest                                                                                                    | MVS                                                                                           | VM/VSE<br>nge of 1-4.                                    | AS/400                                         |
| DB2 for<br>NOW()<br>Returns the current of<br>DB2 for<br>QUARTER( date_exp )                                                                                                    | workstation<br>late and time as a timest<br>workstation                                                                                                    | MVS                                                                                           |                                                          |                                                |
| DB2 for<br>NOW()<br>Returns the current of<br>DB2 for<br>QUARTER( <i>date_exp</i> )<br>Returns the quarter if<br>DB2 for<br>SECOND( <i>time_exp</i> )                                                                                          | workstation<br>late and time as a timest<br>workstation<br>n <i>date_exp</i> as an integer                                                                  | MVS                                                                                           | nge of 1-4.                                              | AS/400                                         |
| DB2 for<br>NOW()<br>Returns the current of<br>DB2 for<br>QUARTER( <i>date_exp</i> )<br>Returns the quarter if<br>DB2 for<br>SECOND( <i>time_exp</i> )                                                                                          | workstation<br>late and time as a timest<br>workstation<br>n <i>date_exp</i> as an integer<br>workstation                                                   | MVS                                                                                           | nge of 1-4.                                              | AS/400                                         |
| DB2 for<br>NOW()<br>Returns the current of<br>DB2 for<br>QUARTER( date_exp )<br>Returns the quarter i<br>DB2 for<br>SECOND( time_exp )<br>Returns the second in<br>DB2 for<br>SECONDS_SINCE_MID<br>Returns the number<br>the range of 0-86400. | workstation<br>late and time as a timest<br>workstation<br>n <i>date_exp</i> as an integer<br>workstation<br>n <i>time_exp</i> as an integer<br>workstation | MVS       value in the ra       value in the ra       MVS       lative to midmactional second | nge of 1-4.<br>nge of 0-59.<br>VM/VSE<br>ight as an inte | AS/400<br>AS/400 3.6<br>AS/400<br>ger value in |

Table 17. Date and time scalar functions (continued)

Table 17. Date and time scalar functions (continued)

|                                                                                                    |                                                                                                    | <i>4)</i>                                                                                             |                                                                                                    |                                                                     |
|----------------------------------------------------------------------------------------------------|----------------------------------------------------------------------------------------------------|----------------------------------------------------------------------------------------------------|----------------------------------------------------------------------------------------------------|---------------------------------------------------------------------|
| Returns the timestan<br>timestamp_exp. Valid<br>SQL_TSI_FRAC_S<br>SQL_TSI_SECONI<br>SQL_TSI_MINUTH<br>SQL_TSI_MINUTH<br>SQL_TSI_HOUR<br>SQL_TSI_DAY<br>SQL_TSI_WEEK<br>SQL_TSI_WEEK<br>SQL_TSI_QUARTI<br>SQL_TSI_QUARTI<br>SQL_TSI_YEAR<br>where fractional seco<br>specifies a time value<br>the date portion of tr<br>resulting timestamp.<br>seconds, seconds, mi<br>00:00:00.000000 befor<br>which intervals are s | D<br>E<br>I                                                                                                    | onths of a seco<br>ys, weeks, more<br>yourrent date be<br>value and <i>inte</i><br>timestamp. A       | ond. If <i>timestan</i><br>oths, quarters,<br>efore calculati<br><i>erval</i> specifies<br><i>estamp_exp</i> is s<br>n application | <i>mp_exp</i><br>, or years,<br>ng the<br>fractional<br>set to      |
| DB2 for                                                                                                    | workstation                                                                                                    |                                                                                                    |                                                                                                    |                                                                     |
| greater than timestan<br>• SQL_TSI_FRAC_S<br>• SQL_TSI_SECONI<br>• SQL_TSI_MINUTH<br>• SQL_TSI_HOUR<br>• SQL_TSI_DAY<br>• SQL_TSI_WEEK<br>• SQL_TSI_MONTH<br>• SQL_TSI_QUARTH<br>• SQL_TSI_QUARTH                                                                                                    | D<br>E<br>I                                                                                                    | erval are:                                                                                            |                                                                                                    |                                                                     |
| expression is a time<br>years, the date portion<br>the difference between<br>and <i>interval</i> specifies<br>of that timestamp is<br>An application deter                                                                                                    | onds are expressed in billio<br>value and <i>interval</i> specifies<br>on of that timestamp is set<br>en the timestamps. If either<br>fractional seconds, second<br>set to 0 before calculating<br>mines which intervals are<br>C_DIFF_INTERVALS option | s days, weeks,<br>to the curren<br>r timestamp e<br>ls, minutes, or<br>the difference<br>supported by | months, quan<br>t date before of<br>xpression is a<br>hours, the tim<br>between the                                                | rters, or<br>calculating<br>date value<br>me portion<br>timestamps. |
| DB2 for                                                                                                    | workstation                                                                                                    |                                                                                                    |                                                                                                    |                                                                     |
| WEEK( <i>date_exp</i> ) Returns the week of                                                                                                    | the year in <i>date_exp</i> as an                                                                                                    | integer value                                                                                         | in the range of                                                                                                    | of 1-54                                                             |
| DB2 for                                                                                                    | workstation                                                                                                    |                                                                                                    |                                                                                                    | AS/400 3.6                                                          |
|                                                                                                    | 1                                                                                                    | 1                                                                                                    |                                                                                                    | L                                                                   |

Table 17. Date and time scalar functions (continued)

| 1 is defined as the fir<br>equivalent to the firs<br>first day of the week<br>Note that WEEK_ISC<br>value up to 54. For th | the year in <i>date_exp</i> as an<br>rst week of the year to cor<br>t week that contains Jan 4,<br>D() differs from the current<br>he WEEK() function, Week<br>ivalent to the week contain | tain a Thursd<br>since Monda<br>definition of<br>1 is the week | ay. Therefore,<br>y is considere<br>WEEK(), whick<br>containing th | Week1 is<br>d to be the<br>ch returns a<br>ne first |
|----------------------------------------------------------------------------------------------------|----------------------------------------------------------------------------------------------------|----------------------------------------------------------------|--------------------------------------------------------------------|-----------------------------------------------------|
| DB2 for                                                                                                    | workstation                                                                                                    |                                                                |                                                                    |                                                     |
| YEAR( <i>date_exp</i> )<br>Returns the year in <i>d</i><br>DB2 for                                                         | <i>late_exp</i> as an integer value<br>workstation                                                                                                    | e in the range<br>MVS                                          | of 1-9999.<br>VM/VSE                                               | AS/400                                              |

For those functions that return a character string containing the name of the day of week or the name of the month, these character strings will be National Language Support enabled.

DAYOFWEEK\_ISO() and WEEK\_ISO() are automatically available in a database created in DB2 Version 7 or later. If a database was created prior to Version 7, these functions may not be available. To make DAYOFWEEK\_ISO() and WEEK\_ISO() functions available in such a database, use the **db2updb** system command.

#### System functions:

The system functions in this section are supported by DB2 CLI and defined by ODBC using vendor escape clauses.

- Arguments denoted as *exp* can be the name of a column, the result of another scalar function, or a literal.
- Arguments denoted as *value* can be a literal constant.

Table 18. System scalar functions

|                                                                                                    | the database correspondir<br>e is also available via <i>SQL</i><br>E_NAME.) |     |        |          |
|----------------------------------------------------------------------------------------------------|-----------------------------------------------------------------------------|-----|--------|----------|
| DB2 for                                                                                                    | workstation                                                                 | MVS | VM/VSE | AS/400   |
|                                                                                                    | returned. If <i>exp</i> is not nul be compatible with the data              |     |        | ble data |
| DB2 for                                                                                                    | workstation                                                                 | MVS | VM/VSE | AS/400   |
| <b>USER()</b><br>Returns the user's authorization name. (The user's authorization name is also available via <i>SQLGetInfo()</i> by specifying the information type SQL_USER_NAME.) |                                                                             |     |        |          |
| DB2 for                                                                                                    | workstation                                                                 | MVS | VM/VSE | AS/400   |

#### **Conversion function:**

The conversion function is supported by DB2 CLI and defined by ODBC using vendor escape clauses.

Each driver and data source determines which conversions are valid between the possible data types. As the driver translates the ODBC syntax into native syntax it will reject the conversions that are not supported by the data source, even if the ODBC syntax is valid.

Use the function *SQLGetInfo()* with the appropriate convert function masks to determine which conversions are supported by the data source.

Table 19. Conversion Function

| <ul> <li>CONVERT( <i>expr_value</i>, <i>data_type</i> )</li> <li><i>data_type</i> indicates the data type of the converted representation of <i>expr_value</i>, and can be either SQL_CHAR or SQL_DOUBLE.</li> </ul> |                                                                                                    |                                |              |  |  |
|----------------------------------------------------------------------------------------------------|----------------------------------------------------------------------------------------------------|--------------------------------|--------------|--|--|
| conversions suppo<br>SQLGetInfo() with                                                                                                    | alue to convert. It can be o<br>rted by the driver and dat<br>a the appropriate convert f<br>pported by the data source | a source. Úse<br>unction masks | the function |  |  |
| DB2 for                                                                                                    | workstation                                                                                                    |                                |              |  |  |

#### **Related concepts:**

• "Vendor escape clauses in CLI applications" on page 167

#### **Related reference:**

• "SQL symbolic and default data types for CLI applications" on page 41

# Chapter 18. Mixing embedded SQL and DB2 CLI

## Considerations for mixing embedded SQL and DB2 CLI

It is possible, and sometimes desirable, to use DB2 CLI in conjunction with embedded static SQL in an application. Consider the scenario where the application developer wishes to take advantage of the ease of use provided by the DB2 CLI catalog functions and maximize the portion of the application's processing where performance is critical. In order to mix the use of DB2 CLI and embedded SQL, the application must comply with the following rules:

- All connection management and transaction management must be performed completely using either DB2 CLI or embedded SQL never a mixture of the two. Two options are available to the application:
  - it performs all connects and commits/rollbacks using DB2 CLI calls, and then calls functions written using embedded SQL;
  - or it performs all connects and commits/rollbacks using embedded SQL, and then calls functions that use DB2 CLI APIs, notably, a null connection.
- Query statement processing cannot straddle DB2 CLI and embedded SQL interfaces for the same statement. For example, the application cannot open a cursor using embedded SQL, and then call the DB2 CLI SQLFetch() function to retrieve row data.

Since DB2 CLI permits multiple connections, the SQLSetConnection() function must be called prior to executing any embedded SQL. This allows the application to explicitly specify the connection under which the embedded SQL processing is performed.

If the DB2 CLI application is multithreaded and also makes embedded SQL calls or DB2 API calls, then each thread must have a DB2 context.

#### **Related concepts:**

• "DB2 CLI versus Embedded Dynamic SQL" in the Application Development Guide: *Programming Client Applications* 

#### **Related reference:**

• "SQLSetConnection function (CLI) - Set connection handle" in the CLI Guide and Reference, Volume 2

#### **Related samples:**

- "dbmconx.c -- How to use multiple databases with embedded SQL."
- "dbusemx.sqc -- How to execute embedded SQL statements in CLI"

# Chapter 19. CLI/ODBC/JDBC Static Profiling

# Creating static SQL with CLI/ODBC/JDBC Static Profiling

The CLI/ODBC/JDBC Static Profiling feature enables an application's end users to replace the use of dynamic SQL with static SQL, potentially resulting in runtime performance improvement and better security from the package-based authorization mechanism.

#### **Restrictions:**

I

1

L

Т

L

|

L

|

I

|

L

- When executing an application with pre-bound static SQL statements, dynamic registers that control the dynamic statement behavior will have no effect on the statements that are converted to static.
- If an application issues DDL (data definition language) statements for objects that are referenced in subsequent DML (data manipulation language) statements, you will find all of these statements in the capture file. The CLI/ODBC/JDBC Static Profiling Bind Tool, db2cap, will attempt to bind them. The bind attempt will be successful with DBMSs that support the VALIDATE(RUN) bind option, but it will fail with ones that do not. In this case, the application should not use Static Profiling.
- The database administrator (DBA) may edit the capture file to add, change, or remove SQL statements, based on application-specific requirements.

Before running the application during the profiling session, ensure that the following conditions have been noted:

- An SQL statement must have successfully executed (generated a positive SQLCODE) for it to be captured in a profiling session. In a statement matching session, unmatched dynamic statements will continue to execute as dynamic CLI/ODBC/JDBC calls.
- An SQL statement must be identical character-by-character to the one that was captured and bound to be a valid candidate for statement matching. Spaces are significant: for example, "COL = 1" is considered different than "COL=1". Use parameter markers in place of literals to improve match hits.

Be aware that there are times when not all dynamic CLI/ODBC calls can be captured and grouped into a static package. Possible reasons are:

- The application does not regularly free environment handles. During a capture session, statements captured under a particular environment handle are only written to the capture file or files when that environment handle is freed.
- The application has complex control flows that make it difficult to cover all runtime conditions in a single application run.
- The application executes SET statements to change register variables. These statements are not recorded. Note that there is a limited capability in match mode to detect dynamic SET SQLID and SET SCHEMA statements, and suspend executing static statements accordingly. However, for other SET statements, subsequent SQL statements which depend on the register variables being set may not behave properly.

• The application issues DML (Data Manipulation Language) statements. Depending on application complexities and the nature of these statements, either: (1) they may not be matched, or (2) they may not execute properly at runtime.

Since dynamic and static SQL are quite different, the DBA should always verify the behaviour of the application in static match mode before making it available to end users. Furthermore, while static SQL may offer improved runtime performance over dynamic SQL, this is not necessarily true for all statements. If testing shows that static execution decreases performance for a particular statement, the DBA can force that statement to be dynamically executed by removing the statement from the capture file. In addition, static SQL, unlike dynamic SQL, may require occasional rebinding of packages to maintain performance, particularly if the database objects referred to in the packages frequently change. If CLI/ODBC/JDBC Static Profiling does not fit the type of application you are running, there are other programming methods which allow you to obtain the benefits of static SQL, such as embedded SQL and stored procedures.

#### **Procedure:**

|

T

Т

1

1

1

Т

Т

|

I

To create static SQL statements from existing dynamic SQL statements, perform the following steps:

- Profile the application by capturing all the dynamic SQL statements issued by the application. This process is known as running the application in static capture mode. To turn on static capture mode, set the following CLI/ODBC configuration keywords for the CLI/ODBC/JDBC data source in the db2cli.ini configuration file, before running the application:
  - StaticMode = CAPTURE
  - StaticPackage = qualified package name
  - StaticCapFile = capture file name

For example:

```
[DSN1]
StaticMode = CAPTURE
StaticPackage = MySchema.MyPkg
StaticCapFile = E:\Shared\MyApp.cpt
```

**Attention:** For the StaticPackage keyword, ensure that you specify a schema name (MySchema in the sample above). If a schema is not specified, the name you provide will be considered to be the container name instead of the package name, and the package name will be blank.

The resulting static profile takes the form of a text-based *capture file*, containing information about the SQL statements captured.

The above example file yields the following results: Data Source Name 1 (DSN1) is set to capture mode; the package will be named MySchema.MyPkg; and the capture file, MyApp.cpt, will be saved in the E:\Shared\ directory. Until the StaticMode keyword is changed to a value other than CAPTURE, such as DISABLED which is used to turn off static capture mode, each subsequent run of this application will capture SQL statements and append them to the capture file MyApp.cpt. Only unique SQL statements will be captured however, as duplicate executions are ignored.

- 2. Optional: Set the CLI/ODBC configuration keyword StaticLogFile to generate a CLI/ODBC/JDBC Static Profiling log file. It contains useful information to determine the state of the statement capturing process.
- 3. Run the application.

Unique SQL statements will now be captured in the capture file. Duplicate statements are ignored.

- 4. Disable static capture mode by setting the CLI/ODBC configuration keyword StaticMode to DISABLED, or remove the keywords set in the first step from the db2cli.ini file.
- 5. Issue the db2cap command from the Command Line Processor. The db2cap utility will generate a static package based on the capture file. If the db2cap utility does not return a message indicating successful completion, then a statement in the capture file could not be statically bound. The DBA should remove the failing statement from the capture file and run the db2cap utility again.
- 6. Distribute a copy of the capture file, processed with db2cap to each end user of the application. If all users reside on the same client platform, an alternative is to place a read-only copy of this capture file in a network directory accessible to all users.
- 7. Enable your application for dynamic-to-static SQL statement mapping, known as static match mode. Do this by setting the following CLI/ODBC configuration keywords:
  - StaticMode = MATCH

L

L

T

|

L

I

L

• StaticCapFile = capture file name

For example: [DSN1] StaticMode = MATCH StaticCapFile = E:\Shared\MyApp.cpt

- 8. Optional: Set the CLI/ODBC configuration keyword StaticLogFile keyword to log useful information such as how many statements were matched (therefore statically executed) and how many statements were unmatched (therefore dynamically executed) during a match session. The DBA should use this information to verify that static profiling in match mode is yielding an acceptable match ratio before making static profiling available to end users.
- 9. Run the application.

#### **Related concepts:**

- "Characteristics and Reasons for Using Static SQL" in the Application Development Guide: Programming Client Applications
- "Capture file for CLI/ODBC/JDBC Static Profiling" on page 185

#### **Related reference:**

- "db2cap CLI/ODBC Static Package Binding Tool Command" in the *Command Reference*
- "StaticCapFile CLI/ODBC configuration keyword" on page 314
- "StaticLogFile CLI/ODBC configuration keyword" on page 314
- "StaticMode CLI/ODBC configuration keyword" on page 315
- "StaticPackage CLI/ODBC configuration keyword" on page 315

## Capture file for CLI/ODBC/JDBC Static Profiling

The capture file generated during static profiling is a text file. It contains the text of SQL statements and other associated information obtained in static capture mode. As well, it keeps track of a number of configurable bind options; some already contain specific values obtained from the capture run, and some are left blank, in

which case the precompiler will use default values during package binding. Before binding the package(s), the DBA may want to examine the capture file and make necessary changes to these bind options using a text editor.

| To help you understand how to edit SQL statements, here is the description of the |  |
|-----------------------------------------------------------------------------------|--|
| fields in a statement:                                                            |  |

| Field     | Description                                                                                                    |
|-----------|----------------------------------------------------------------------------------------------------|
| SQLID     | If present, indicates the SCHEMA or SQLID when the statement was captured is different from the default QUALIFIER of the package(s).                                                                                                    |
| SECTNO    | Section number of the static package that the statement was bound to.                                                                                                    |
| ISOLATION | Isolation level for the statement. It determines which one of<br>the five possible package the statement belongs to.                                                                                                    |
| STMTTEXT  | Statement string                                                                                                    |
| STMTTYPE  | <ul> <li>There are 3 possible values:</li> <li>SELECT_CURSOR_WITHHOLD: SELECT statement using a withhold cursor</li> <li>SELECT_CURSOR_NOHOLD: SELECT statement using a nohold cursor</li> <li>OTHER: non-SELECT statements</li> </ul>                                                                                                    |
| CURSOR    | Cursor name declared for the SELECT statement                                                                                                    |
| INVARnn   | <ul> <li>Description of the n-th input variable</li> <li>The 7 comma-separated fields refer to: <ol> <li>SQL data type</li> <li>Length of the data. For decimal or floating point types, this is the precision.</li> <li>For decimal or floating point types only, this is the scale.</li> <li>TRUE if the character data is a for-bit-data type; otherwise FALSE.</li> <li>TRUE if the variable is nullable; otherwise FALSE.</li> <li>Column name</li> <li>SQL_NAMED if this variable refers to a real column name; SQL_UNNAMED if the variable is a system-generate name.</li> </ol> </li> </ul> |
| OUTVARn   | Description of the n-th output variable for the SELECT statement. The comma-separated fields follow the same convention as in INVARs.                                                                                                    |

#### **Related concepts:**

• "Introduction to CLI" on page 3

#### Related tasks:

• "Creating static SQL with CLI/ODBC/JDBC Static Profiling" on page 183

# Chapter 20. CLI/ODBC/JDBC trace facility

# **CLI/ODBC/JDBC trace facility**

L

Т

Τ

T

I

I

This topic discusses the following subjects:

- "DB2 CLI and DB2 JDBC trace configuration"
- "DB2 CLI trace options and the db2cli.ini file" on page 188
- "DB2 JDBC trace options and the db2cli.ini file" on page 189
- "DB2 CLI driver trace versus ODBC driver manager trace" on page 190
- "DB2 CLI driver, CLI-based Legacy Type 2 JDBC Driver, and DB2 traces" on page 191
- "DB2 CLI and DB2 JDBC traces and CLI or Java stored procedures" on page 191

The DB2 CLI and the CLI-based Legacy Type 2 JDBC Driver for Linux, UNIX<sup>®</sup>, and Windows<sup>®</sup> offer comprehensive tracing facilities. By default, these facilities are disabled and use no additional computing resources. When enabled, the trace facilities generate one or more text log files whenever an application accesses the appropriate driver (DB2 CLI or CLI-based Legacy Type 2 JDBC Driver). These log files provide detailed information about:

- the order in which CLI or JDBC functions were called by the application
- the contents of input and output parameters passed to and received from CLI or JDBC functions
- the return codes and any error or warning messages generated by CLI or JDBC functions

DB2 CLI and DB2<sup>®</sup> JDBC trace file analysis can benefit application developers in a number of ways. First, subtle program logic and parameter initialization errors are often evident in the traces. Second, DB2 CLI and DB2 JDBC traces may suggest ways of better tuning an application or the databases it accesses. For example, if a DB2 CLI trace shows a table being queried many times on a particular set of attributes, an index corresponding to those attributes might be created on the table to improve application performance. Finally, analysis of DB2 CLI and DB2 JDBC trace files can help application developers understand how a third party application or interface is behaving.

#### DB2 CLI and DB2 JDBC trace configuration:

The configuration parameters for both DB2 CLI and DB2 JDBC traces facilities are read from the DB2 CLI configuration file db2cli.ini. By default, this file is located in the \sqllib path on the Windows platform and the /sqllib/cfg path on UNIX platforms. You can override the default path by setting the DB2CLIINIPATH environment variable. On the Windows platform, an additional db2cli.ini file may be found in the user's profile (or home) directory if there are any user-defined data sources defined using the ODBC Driver Manager. This db2cli.ini file will override the default file.

To view the current db2cli.ini trace configuration parameters from the command line processor, issue the following command: db2 GET CLI CFG FOR SECTION COMMON There are three ways to modify the db2cli.ini file to configure the DB2 CLI and DB2 JDBC trace facilities:

- use the DB2 Configuration Assistant if it is available
- manually edit the db2cli.ini file using a text editor
- issue the UPDATE CLI CFG command from the command line processor

For example, the following command issued from the command line processor updates the db2cli.ini file and enables the JDBC tracing facility: db2 UPDATE CLI CFG FOR SECTION COMMON USING jdbctrace 1

#### Notes:

- Typically the DB2 CLI and DB2 JDBC trace configuration options are only read from the db2cli.ini configuration file at the time an application is initialized. However, a special db2cli.ini trace option, TraceRefreshInterval, can be used to indicate an interval at which specific DB2 CLI trace options are reread from the db2cli.ini file.
- 2. The DB2 CLI tracing facility can also be configured dynamically by setting the SQL\_ATTR\_TRACE and SQL\_ATTR\_TRACEFILE environment attributes. These settings will override the settings contained in the db2cli.ini file.
- **Important:** Disable the DB2 CLI and DB2 JDBC trace facilities when they are not needed. Unnecessary tracing can reduce application performance and may generate unwanted trace log files. DB2 does not delete any generated trace files and will append new trace information to any existing trace files.

#### DB2 CLI Trace options and the db2cli.ini file:

When an application using the DB2 CLI driver begins execution, the driver checks for trace facility options in the [COMMON] section of the db2cli.ini file. These trace options are specific trace keywords that are set to certain values in the db2cli.ini file under the [COMMON] section.

Note: Because DB2 CLI trace keywords appear in the [COMMON] section of the db2cli.ini file, their values apply to all database connections through the DB2 CLI driver.

The DB2 CLI trace keywords that can be defined are:

TraceTraceComm

T

Т

- TraceErrImmediate
- TraceFileName
- TraceFlush
  - TraceFlushOnError
  - TraceLocks
  - TracePathName
  - TracePIDList
  - TracePIDTID
  - TraceRefreshInterval
  - TraceStmtOnly
  - TraceTime
  - TraceTimeStamp

**Note:** DB2 CLI trace keywords are only read from the db2cli.ini file once at application initialization time unless the TraceRefreshInterval keyword is set. If this keyword is set, the Trace and TracePIDList keywords are reread from the db2cli.ini file at the specified interval and applied, as appropriate, to the currently executing application.

An example db2cli.ini file trace configuration using these DB2 CLI keywords and values is:

[COMMON]
trace=1
TraceFileName=\temp\clitrace.txt
TraceFlush=1

#### Notes:

T

L

I

|

|

Т

|

L

L

- CLI trace keywords are NOT case sensitive. However, path and file name keyword values may be case-sensitive on some operating systems (such as UNIX).
- 2. If either a DB2 CLI trace keyword or its associated value in the db2cli.ini file is invalid, the DB2 CLI trace facility will ignore it and use the default value for that trace keyword instead.

#### DB2 JDBC Trace options and the db2cli.ini file:

When an application using the CLI-based Legacy Type 2 JDBC Driver begins execution, the driver also checks for trace facility options in the db2cli.ini file. As with the DB2 CLI trace options, DB2 JDBC trace options are specified as keyword/value pairs located under the [COMMON] section of the db2cli.ini file.

Note: Because DB2 JDBC trace keywords appear in the [COMMON] section of the db2cli.ini file, their values apply to all database connections through the CLI-based Legacy Type 2 JDBC Driver.

The DB2 JDBC trace keywords that can be defined are:

- JDBCTrace
- JDBCTracePathName
- JDBCTraceFlush

#### JDBCTrace = 0 | 1

The JDBCTrace keyword controls whether or not other DB2 JDBC tracing keywords have any effect on program execution. Setting JDBCTrace to its default value of 0 disables the DB2 JDBC trace facility. Setting JDBCTrace to 1 enables it.

By itself, the JDBCTrace keyword has little effect and produces no trace output unless the JDBCTracePathName keyword is also specified.

#### JDBCTracePathName = <fully\_qualified\_trace\_path\_name>

The value of JDBCTracePathName is the fully qualified path of the directory to which all DB2 JDBC trace information is written. The DB2 JDBC trace facility attempts to generate a new trace log file each time a JDBC application is executed using the CLI-based Legacy Type 2 JDBC Driver. If the application is multithreaded, a separate trace log file will be generated for each thread. A concatenation of the application process ID, the thread sequence number, and a thread-identifying string are automatically used to name trace log files. There is no default path name to which DB2 JDBC trace output log files are written.

#### JDBCTraceFlush = 0 | 1

The JDBCTraceFlush keyword specifies how often trace information is written to the DB2 JDBC trace log file. By default, JDBCTraceFlush is set to 0 and each DB2 JDBC trace log file is kept open until the traced application or thread terminates normally. If the application terminates abnormally, some trace information that was not written to the trace log file may be lost.

To ensure the integrity and completeness of the trace information written to the DB2 JDBC trace log file, the JDBCTraceFlush keyword can be set to 1. After each trace entry has been written to the trace log file, the DB2 JDBC driver closes the file and then reopens it, appending new trace entries to the end of the file. This guarantees that no trace information will be lost.

**Note:** Each DB2 JDBC log file close and reopen operation incurs significant input/output overhead and can reduce application performance considerably.

An example db2cli.ini file trace configuration using these DB2 JDBC keywords and values is:

[COMMON] jdbctrace=1 JdbcTracePathName=\temp\jdbctrace\ JDBCTraceFlush=1

#### Notes:

1

Т

Т

T

Т

T

- 1. JDBC trace keywords are NOT case sensitive. However, path and file name keyword values may be case-sensitive on some operating systems (such as UNIX).
- 2. If either a DB2 JDBC trace keyword or its associated value in the db2cli.ini file is invalid, the DB2 JDBC trace facility will ignore it and use the default value for that trace keyword instead.
- 3. Enabling DB2 JDBC tracing does not enable DB2 CLI tracing. The CLI-based Legacy Type 2 JDBC Driver depends on the DB2 CLI driver to access the database. Consequently, Java<sup>™</sup> developers may also want to enable DB2 CLI tracing for additional information on how their applications interact with the database through the various software layers. DB2 JDBC and DB2 CLI trace options are independent of each other and can be specified together in any order under the [COMMON] section of the db2cli.ini file.

#### DB2 CLI Driver trace versus ODBC driver manager trace:

It is important to understand the difference between an ODBC driver manager trace and a DB2 CLI driver trace. An ODBC driver manager trace shows the ODBC function calls made by an ODBC application to the ODBC driver manager. In contrast, a DB2 CLI driver trace shows the function calls made by the ODBC driver manager to the DB2 CLI driver *on behalf of the application*.

An ODBC driver manager might forward some function calls directly from the application to the DB2 CLI driver. However, the ODBC driver manager might also delay or avoid forwarding some function calls to the driver. The ODBC driver manager may also modify application function arguments or map application functions to other functions before forwarding the call on to the DB2 CLI driver.

Reasons for application function call intervention by the ODBC driver manager include:

- Applications written using ODBC 2.0 functions that have been deprecated in ODBC 3.0 will have the old functions mapped to new functions.
- ODBC 2.0 function arguments deprecated in ODBC 3.0 will be mapped to equivalent ODBC 3.0 arguments.
- The Microsoft<sup>®</sup> cursor library will map calls such as SQLExtendedFetch() to multiple calls to SQLFetch() and other supporting functions to achieve the same end result.
- ODBC driver manager connection pooling will usually defer SQLDisconnect() requests (or avoid them altogether if the connection gets reused).

For these and other reasons, application developers may find an ODBC driver manager trace to be a useful complement to the DB2 CLI driver trace.

For more information on capturing and interpreting ODBC driver manager traces, refer to the ODBC driver manager documentation. On the Windows platforms, refer to the Microsoft ODBC 3.0 Software Development Kit and Programmer's Reference, also available online at: http://www.msdn.microsoft.com/.

#### DB2 CLI Driver, CLI-based Legacy Type 2 JDBC Driver, and DB2 traces:

Internally, the CLI-based Legacy Type 2 JDBC Driver makes use of the DB2 CLI driver for database access. For example, the Java getConnection() method is internally mapped by the CLI-based Legacy Type 2 JDBC Driver to the DB2 CLI SQLConnect() function. As a result, Java developers might find a DB2 CLI trace to be a useful complement to the DB2 JDBC trace.

The DB2 CLI driver makes use of many internal and DB2 specific functions to do its work. These internal and DB2 specific function calls are logged in the DB2 trace. Application developers will not find DB2 traces useful, as they are only meant to assist IBM<sup>®</sup> Service in problem determination and resolution.

#### DB2 CLI and DB2 JDBC traces and CLI or Java stored procedures:

On all workstation platforms, the DB2 CLI and DB2 JDBC trace facilities can be used to trace DB2 CLI and DB2 JDBC stored procedures.

Most of the DB2 CLI and DB2 JDBC trace information and instructions given in earlier sections is generic and applies to both applications and stored procedures equally. However, unlike applications which are clients of a database server (and typically execute on a machine separate from the database server), stored procedures execute at the database server. Therefore, the following additional steps must be taken when tracing DB2 CLI or DB2 JDBC stored procedures:

- Ensure the trace keyword options are specified in the db2cli.ini file located at the DB2 server.
- If the TraceRefreshInterval keyword is not set to a positive, non-zero value, ensure all keywords are configured correctly prior to database startup time (that is, when the db2start command is issued). Changing trace settings while the database server is running may have unpredictable results. For example, if the TracePathName is changed while the server is running, then the next time a stored procedure is executed, some trace files may be written to the new path, while others are written to the original path. To ensure consistency, restart the server any time a trace keyword other than Trace or TracePIDList is modified.

#### **Related concepts:**

I

|

L

• "db2cli.ini initialization file" on page 255

• "CLI and JDBC trace files" on page 192

#### **Related reference:**

- "SQLSetEnvAttr function (CLI) Set environment attribute" in the CLI Guide and Reference, Volume 2
- "db2trc Trace Command" in the Command Reference
- "GET CLI CONFIGURATION Command" in the Command Reference
- "UPDATE CLI CONFIGURATION Command" in the Command Reference
- "Miscellaneous variables" in the Administration Guide: Performance
- "CLI/ODBC configuration keywords listing by category" on page 257

## CLI and JDBC trace files

Applications that access the DB2<sup>®</sup> CLI and DB2 JDBC drivers can make use of the DB2 CLI and DB2 JDBC trace facilities. These utilities record all function calls made by the DB2 CLI or DB2 JDBC drivers to a log file which is useful for problem determination. This topic discusses how to access and interpret these log files generated by the tracing facilities:

- "CLI and JDBC trace file location"
- "CLI trace file interpretation" on page 193
- "JDBC trace file interpretation" on page 197

#### CLI and JDBC trace file location:

If the TraceFileName keyword was used in the db2cli.ini file to specify a fully qualified file name, then the DB2 CLI trace log file will be in the location specified. If a relative file name was specified for the DB2 CLI trace log file name, the location of that file will depend on what the operating system considers to be the current path of the application.

**Note:** If the user executing the application does not have sufficient authority to write to the trace log file in the specified path, no file will be generated and no warning or error is given.

If either or both of the TracePathName and JDBCTracePathName keywords were used in the db2cli.ini file to specify fully qualified directories, then the DB2 CLI and DB2 JDBC trace log files will be in the location specified. If a relative directory name was specified for either or both trace directories, the operating system will determine its location based on what it considers to be the current path of the application.

**Note:** If the user executing the application does not have sufficient authority to write trace files in the specified path, no file will be generated and no warning or error is given. If the specified trace path does not exist, it will not be created.

The DB2 CLI and DB2 JDBC trace facilities automatically use the application's process ID and thread sequence number to name the trace log files when the TracePathName and JDBCTracePathName keywords have been set. For example, a DB2 CLI trace of an application with three threads might generate the following DB2 CLI trace log files: 100390.0, 100390.1, 100390.2.

Similarly, a DB2 JDBC trace of a Java<sup>™</sup> application with two threads might generate the following JDBC trace log files: 7960main.trc, 7960Thread-1.trc.

**Note:** If the trace directory contains both old and new trace log files, file date and time stamp information can be used to locate the most recent trace files.

If no DB2 CLI or DB2 JDBC trace output files appear to have been created:

- Verify that the trace configuration keywords are set correctly in the db2cli.ini file. Issuing the db2 GET CLI CFG FOR SECTION COMMON command from the command line processor is a quick way to do this.
- Ensure the application is restarted after updating the db2cli.ini file. Specifically, the DB2 CLI and DB2 JDBC trace facilities are initialized during application startup. Once initialized, the DB2 JDBC trace facility cannot be reconfigured. The DB2 CLI trace facility can be reconfigured at run time but only if the TraceRefreshInterval keyword was appropriately specified prior to application startup.
  - Note: Only the Trace and TracePIDList DB2 CLI keywords can be reconfigured at run time. Changes made to other DB2 CLI keywords, including TraceRefreshInterval, have no effect without an application restart.
- If the TraceRefreshInterval keyword was specified prior to application startup, and if the Trace keyword was initially set to 0, ensure that enough time has elapsed for the DB2 CLI trace facility to reread the Trace keyword value.
- If either or both the TracePathName and JDBCTracePathName keywords are used to specify trace directories, ensure those directories exist prior to starting the application.
- Ensure the application has write access to the specified trace log file or trace directory.
- Check the DB2CLIINIPATH environment variable. If set, the DB2 CLI and DB2 JDBC trace facilities expect the db2cli.ini file to be at the location specified by this variable.
- If the application uses ODBC to interface with the DB2 CLI driver, verify that one of the SQLConnect(), SQLDriverConnect() or SQLBrowseConnect() functions have been successfully called. No entries will be written to the DB2 CLI trace log files until a database connection has successfully been made.

#### CLI trace file interpretation:

DB2 CLI traces always begin with a header that identifies the process ID and thread ID of the application that generated the trace, the time the trace began, and product specific information such as the local DB2 build level and DB2 CLI driver version. For example:

- [ Process: 1227, Thread: 1024 ] 1
- [ Date, Time:
   01-27-2002 13:46:07.535211 ]

   [ Product:
   ODB2/LINNIX 7 1 0 ]
   2 3
  - [ Product: QDB2/LINUX 7.1.0 ]
- 4 [ Level Identifier: 02010105 ]
- 5 [ CLI Driver Version: 07.01.0000 ]
- [ Informational Tokens: "DB2 v7.1.0", "n000510", "" ] 6
- Note: Trace examples used in this section have line numbers added to the left hand side of the trace. These line numbers have been added to aid the discussion and will not appear in an actual DB2 CLI trace.

Immediately following the trace header, there are usually a number of trace entries related to environment and connection handle allocation and initialization. For example:

```
7
    SQLAllocEnv( phEnv=&bffff684 )
        ----> Time elapsed - +9.200000E-004 seconds
8
9
   SQLAllocEnv( phEnv=0:1 )
10
                          Time elapsed - +7.500000E-004 seconds
        <----- SQL SUCCESS
   SQLAllocConnect( hEnv=0:1, phDbc=&bffff680 )
11
        ----> Time elapsed - +2.334000E-003 seconds
12
13 SQLAllocConnect( phDbc=0:1 )
        <--- SQL SUCCESS Time elapsed - +5.280000E-004 seconds</pre>
14
15 SQLSetConnectOption( hDbc=0:1, fOption=SQL_ATTR_AUTOCOMMIT, vParam=0 )
        ---> Time elapsed - +2.301000E-003 seconds
16
17
   SQLSetConnectOption()
        <--- SQL SUCCESS Time elapsed - +3.150000E-004 seconds</pre>
18
19 SQLConnect( hDbc=0:1, szDSN="SAMPLE", cbDSN=-3, szUID="", cbUID=-3,
                              szAuthStr="", cbAuthStr=-3 )
20
        ----> Time elapsed - +7.000000E-005 seconds
21 ( DBMS NAME="DB2/LINUX", Version="07.01.0000", Fixpack="0x22010105" )
22
   SQLConnect()
       <--- SQL SUCCESS Time elapsed - +5.209880E-001 seconds</pre>
23
24 ( DSN=""SAMPLE"" )
25 (UID="")
26 ( PWD="*" )
```

In the above trace example, notice that there are two entries for each DB2 CLI function call (for example, lines 19-21 and 22-26 for the SQLConnect() function call). This is always the case in DB2 CLI traces. The first entry shows the input parameter values passed to the function call while the second entry shows the function output parameter values and return code returned to the application.

The above trace example shows that the SQLAllocEnv() function successfully allocated an environment handle ( phEnv=0:1 ) at line 9. That handle was then passed to the SQLAllocConnect() function which successfully allocated a database connection handle ( phDbc=0:1 ) as of line 13. Next, the SQLSetConnectOption() function was used to set the phDbc=0:1 connection's SQL\_ATTR\_AUTOCOMMIT attribute to SQL\_AUTOCOMMIT\_OFF ( vParam=0 ) at line 15. Finally, SQLConnect() was called to connect to the target database ( SAMPLE ) at line 19.

Included in the input trace entry of the SQLConnect() function on line 21 is the build and FixPak level of the target database server. Other information that might also appear in this trace entry includes input connection string keywords and the code pages of the client and server. For example, suppose the following information also appeared in the SQLConnect() trace entry:

( Application Codepage=819, Database Codepage=819, Char Send/Recv Codepage=819, Graphic Send/Recv Codepage=819, Application Char Codepage=819, Application Graphic Codepage=819 )

This would mean the application and the database server were using the same code page ( 819 ).

The return trace entry of the SQLConnect() function also contains important connection information (lines 24-26 in the above example trace). Additional information that might be displayed in the return entry includes any PATCH1 or PATCH2 keyword values that apply to the connection. For example, if PATCH2=27,28 was specified in the db2cli.ini file under the COMMON section, the following line should also appear in the SQLConnect() return entry: ( PATCH2="27,28" )

Following the environment and connection related trace entries are the statement related trace entries. For example:

In the above trace example, the database connection handle ( phDbc=0:1 ) was used to allocate a statement handle ( phStmt=1:1 ) at line 29. An unprepared SQL statement was then executed on that statement handle at line 31. If the TraceComm=1 keyword had been set in the db2cli.ini file, the SQLExecDirect() function call trace entries would have shown additional client-server communication information as follows:

Notice the additional sqlccsend() and sqlccrecv() function call information in this trace entry. The sqlccsend() call information reveals how much data was sent from the client to the server, how long the transmission took, and the success of that transmission ( $0 = SQL_SUCCESS$ ). The sqlccrecv() call information then reveals how long the client waited for a response from the server and the amount of data included in the response.

Often, multiple statement handles will appear in the DB2 CLI trace. By paying close attention to the statement handle identifier, one can easily follow the execution path of a statement handle independent of all other statement handles appearing in the trace.

Statement execution paths appearing in the DB2 CLI trace are usually more complicated than the example shown above. For example:

```
36 SQLAllocStmt( hDbc=0:1, phStmt=&bffff684 )
37
       ----> Time elapsed - +1.532000E-003 seconds
38
   SQLAllocStmt( phStmt=1:2 )
        <--- SQL SUCCESS Time elapsed - +6.820000E-004 seconds</pre>
39
40
   SQLPrepare( hStmt=1:2, pszSqlStr="INSERT INTO GREETING VALUES (?)",
                cbSqlStr=-3)
          -> Time elapsed - +2.733000E-003 seconds
41
42 ( StmtOut="INSERT INTO GREETING VALUES ( ? )" )
43 SQLPrepare()
44
        SQL SUCCESS
                          Time elapsed - +9.150000E-004 seconds
45 SQLBindParameter( hStmt=1:2, iPar=1, fParamType=SQL PARAM INPUT,
                      fCType=SQL_C_CHAR, fSQLType=SQL_CHAR, cbColDef=14,
                      ibScale=0, rgbValue=&080eca70, cbValueMax=15,
                      pcbValue=&080eca4c )
46
        ----> Time elapsed - +4.091000E-003 seconds
47 SQLBindParameter()
48
        <---- SQL SUCCESS
                          Time elapsed - +6.780000E-004 seconds
49 SQLExecute( hStmt=1:2 )
         —> Time elapsed - +1.337000E-003 seconds
50
51 ( iPar=1, fCType=SQL_C_CHAR, rgbValue="Hello World!!!", pcbValue=14,
      piIndicatorPtr=14 )
52
   SQLExecute()
        <--- SQL ERROR Time elapsed - +5.951000E-003 seconds</pre>
53
```

In the above trace example, the database connection handle ( phDbc=0:1 ) was used to allocate a second statement handle ( phStmt=1:2 ) at line 38. An SQL statement with one parameter marker was then prepared on that statement handle at line 40. Next, an input parameter ( iPar=1 ) of the appropriate SQL type ( SQL\_CHAR ) was bound to the parameter marker at line 45. Finally, the statement was executed at line 49. Notice that both the contents and length of the input parameter ( rgbValue="Hello World!!!", pcbValue=14 ) are displayed in the trace on line 51.

The SQLExecute() function fails at line 52. If the application calls a diagnostic DB2 CLI function like SQLError() to diagnose the cause of the failure, then that cause will appear in the trace. For example:

| 54 | <pre>SQLError( hEnv=0:1, hDbc=0:1, hStmt=1:2, pszSqlState=&amp;bffff680,</pre>                                                                                                    |
|----|----------------------------------------------------------------------------------------------------|
| 55 | —> Time elapsed - +1.512000E-003 seconds                                                                                                    |
| 56 | <pre>SQLError( pszSqlState="22001", pfNativeError=-302, pszErrorMsg="[IBM][CLI<br/>Driver][DB2/LINUX] SQL0302N The value of a host variable in the EXECUTE<br/>or OPEN statement is too large for its corresponding use.<br/>SQLSTATE=22001", pcbErrorMsg=157 )</pre> |
| 57 | <pre>&lt; SQL_SUCCESS Time elapsed - +8.060000E-004 seconds</pre>                                                                                                    |

The error message returned at line 56 contains the DB2 native error code that was generated (SQL0302N), the sqlstate that corresponds to that code (SQLSTATE=22001) and a brief description of the error. In this example, the source of the error is evident: on line 49, the application is trying to insert a string with 14 characters into a column defined as VARCHAR(10) on line 31.

If the application does not respond to a DB2 CLI function warning or error return code by calling a diagnostic function like SQLError(), the warning or error message

should still be written to the DB2 CLI trace. However, the location of that message in the trace may not be close to where the error actually occurred. Furthermore, the trace will indicate that the error or warning message was not retrieved by the application. For example, if not retrieved, the error message in the above example might not appear until a later, seemingly unrelated DB2 CLI function call as follows:

The final part of a DB2 CLI trace should show the application releasing the database connection and environment handles that it allocated earlier in the trace. For example:

```
58 SQLTransact( hEnv=0:1, hDbc=0:1, fType=SQL ROLLBACK )
         ---> Time elapsed - +6.085000E-003 seconds
59
60 ( ROLLBACK=0 )
61 SQLTransact()
        <--- SQL SUCCESS Time elapsed - +2.220750E-001 seconds</pre>
62 SQLDisconnect( hDbc=0:1 )
       ----> Time elapsed - +1.511000E-003 seconds
63
64 SQLDisconnect()
        <---- SQL SUCCESS
                          Time elapsed - +1.531340E-001 seconds
65
66 SQLFreeConnect( hDbc=0:1 )
       ----> Time elapsed - +2.389000E-003 seconds
67
68 SQLFreeConnect()
       <---- SQL SUCCESS
                          Time elapsed - +3.140000E-004 seconds
69
70 SOLFreeEnv(hEnv=0:1)
        ----> Time elapsed - +1.129000E-003 seconds
71
72 SQLFreeEnv()
73
        <---- SQL_SUCCESS
                          Time elapsed - +2.870000E-004 seconds
```

#### JDBC trace file interpretation:

DB2 JDBC traces always begin with a header that lists important system information such as key environment variable settings, the JDK or JRE level, the DB2 JDBC driver level, and the DB2 build level. For example:

------1 Trace beginning on 2002-1-28 7:21:0.19 2 3 4 System Properties: 5 ------6 user.language = en java.home = c:\Program Files\SQLLIB\java\jdk\bin\.. 7 8 java.vendor.url.bug = 9 awt.toolkit = sun.awt.windows.WToolkit

```
10 file.encoding.pkg = sun.io
11 java.version = 1.1.8
12 file.separator = \setminus
13 line.separator =
14 user.region = US
15 file.encoding = Cp1252
16 java.compiler = ibmjitc
17 java.vendor = IBM<sup>®</sup> Corporation
18 user.timezone = EST
19 user.name = db2user
20 \text{ os.arch} = x86
21 java.fullversion = JDK 1.1.8 IBM build n118p-19991124 (JIT ibmjitc
                      V3.5-IBMJDK1.1-19991124)
22 os.name = Windows<sup>®</sup> NT
23 java.vendor.url = http://www.ibm.com/
24 user.dir = c:\Program Files\SQLLIB\samples\java
25 java.class.path =
         .:C:\Program Files\SQLLIB\lib;C:\Program Files\SQLLIB\java;
         C:\Program Files\SQLLIB\java\jdk\bin\
26 java.class.version = 45.3
27 \text{ os.version} = 5.0
28 path.separator = ;
29 user.home = C:\home\db2user
30 -----
```

**Note:** Trace examples used in this section have line numbers added to the left hand side of the trace. These line numbers have been added to aid the discussion and will *not* appear in an actual DB2 JDBC trace.

Immediately following the trace header, one usually finds a number of trace entries related to initialization of the JDBC environment and database connection establishment. For example:

```
31
   jdbc.app.DB2Driver -> DB2Driver() (2002-1-28 7:21:0.29)
    | Loaded db2jdbc from java.library.path
32
   jdbc.app.DB2Driver <- DB2Driver() [Time Elapsed = 0.01]</pre>
33
34 DB2Driver - connect(jdbc:db2:sample)
35 jdbc.app.DB2ConnectionTrace -> connect( sample, info, db2driver, 0, false )
                   (2002-1-28 7:21:0.59)
36 | 10: connectionHandle = 1
   jdbc.app.DB2ConnectionTrace <- connect() [Time Elapsed = 0.16]
37
38
   jdbc.app.DB2ConnectionTrace -> DB2Connection (2002-1-28 7:21:0.219)
39
     source = sample
40
     Connection handle = 1
41
   jdbc.app.DB2ConnectionTrace <- DB2Connection
```

In the above trace example, a request to load the DB2 JDBC driver was made on line 31. This request returned successfully as reported on line 33.

The DB2 JDBC trace facility uses specific Java classes to capture the trace information. In the above trace example, one of those trace classes, DB2ConnectionTrace, has generated two trace entries numbered 35-37 and 38-41.

Line 35 shows the connect() method being invoked and the input parameters to that method call. Line 37 shows that the connect() method call has returned successfully while line 36 shows the output parameter of that call ( Connection handle = 1).

Following the connection related entries, one usually finds statement related entries in the JDBC trace. For example:

```
42
   jdbc.app.DB2ConnectionTrace -> createStatement() (2002-1-28 7:21:0.219)
43
     Connection handle = 1
    | jdbc.app.DB2StatementTrace -> DB2Statement( con, 1003, 1007 )
44
           (2002-1-28 7:21:0.229)
45
      jdbc.app.DB2StatementTrace <- DB2Statement() [Time Elapsed = 0.0]</pre>
46
      jdbc.app.DB2StatementTrace -> DB2Statement (2002-1-28 7:21:0.229)
47
      Statement handle = 1:1
48
     jdbc.app.DB2StatementTrace <- DB2Statement
49
   jdbc.app.DB2ConnectionTrace <- createStatement - Time Elapsed = 0.01</pre>
50
   jdbc.app.DB2StatementTrace -> executeQuery(SELECT * FROM EMPLOYEE WHERE
                                  empno = 000010) (2002-1-28 7:21:0.269)
51
      Statement handle = 1:1
52
     jdbc.app.DB2StatementTrace -> execute2( SELECT * FROM EMPLOYEE WHERE
                                    empno = 000010) (2002-1-28 7:21:0.269)
52
        jdbc.DB2Exception -> DB2Exception() (2002-1-28 7:21:0.729)
        10: SQLError = [IBM][CLI Driver][DB2/NT] SQL0401N The data types of
53
              the operands for the operation "=" are not compatible.
              SQLSTATE=42818
54
              SQLState = 42818
55
              SQLNativeCode = -401
56
              LineNumber = 0
57
              SQLerrmc = =
        jdbc.DB2Exception <- DB2Exception() [Time Elapsed = 0.0]</pre>
58
59
      jdbc.app.DB2StatementTrace <- executeQuery - Time Elapsed = 0.0
```

On line 42 and 43, the DB2ConnectionTrace class reported that the JDBC createStatement() method had been called with connection handle 1. Within that method, the internal method DB2Statement() was called as reported by another DB2 JDBC trace facility class, DB2StatementTrace. Notice that this internal method call appears 'nested' in the trace entry. Lines 47-49 show that the methods returned successfully and that statement handle 1:1 was allocated.

On line 50, an SQL query method call is made on statement 1:1, but the call generates an exception at line 52. The error message is reported on line 53 and contains the DB2 native error code that was generated (SQL0401N), the sqlstate that corresponds to that code (SQLSTATE=42818) and a brief description of the error. In this example, the error results because the EMPLOYEE.EMPNO column is defined as CHAR(6) and not an integer value as assumed in the query.

#### **Related concepts:**

• "CLI/ODBC/JDBC trace facility" on page 187

#### **Related reference:**

- "Miscellaneous variables" in the Administration Guide: Performance
- "Trace CLI/ODBC configuration keyword" on page 319
- "TraceComm CLI/ODBC configuration keyword" on page 320
- "TraceFileName CLI/ODBC configuration keyword" on page 321
- "TracePathName CLI/ODBC configuration keyword" on page 324
- "TracePIDList CLI/ODBC configuration keyword" on page 325
- "TraceRefreshInterval CLI/ODBC configuration keyword" on page 327

# Chapter 21. CLI bind files and package names

# DB2 CLI bind files and package names

| <br> <br> | DB2 CLI packages are automatically bound to databases when the databases are created or migrated. If a FixPak is applied to either the client or the server, or a user has intentionally dropped a package, then you must rebind db2cli.lst by issuing the following command: |  |  |  |  |  |  |
|-----------|----------------------------------------------------------------------------------------------------|--|--|--|--|--|--|
|           | UNIX                                                                                                    |  |  |  |  |  |  |
| I         | db2 bind <bndpath>/@db2cli.lst blocking all grant public</bndpath>                                                                                                    |  |  |  |  |  |  |
| I         | Windows                                                                                                    |  |  |  |  |  |  |
| I         | db2 bind "%DB2PATH%\bnd\@db2cli.lst" blocking all grant public                                                                                                    |  |  |  |  |  |  |
| 1         | The db2cli.lst file contains the names of the required bind files for DB2 CLI to connect to DB2 Version 8 servers (db2clipk.bnd and db2clist.bnd).                                                                                                    |  |  |  |  |  |  |
|           | For host and iSeries servers use one of ddcsvm.lst, ddcsmvs.lst, ddcsvse.lst, ddcs400.lst bind list files.                                                                                                    |  |  |  |  |  |  |
| I         | Warnings that are generated when binding DB2 Version 8 CLI packages (such as                                                                                                    |  |  |  |  |  |  |
|           | db2clist.bnd or db2cli.lst) to workstation or host servers are expected. This is                                                                                                    |  |  |  |  |  |  |
|           | because DB2 uses generic bind files, but the bind file packages for DB2 Version 8<br>CLI packages contain sections that apply to specific platforms. Therefore, DB2 may                                                                                                    |  |  |  |  |  |  |
| I         | generate warnings during the binding against a server, when it encounters a                                                                                                    |  |  |  |  |  |  |
|           | platform-specific section that does not apply to the server.                                                                                                    |  |  |  |  |  |  |
| 1         | The following is an example of a warning that can be ignored which may occur                                                                                                    |  |  |  |  |  |  |
| I         | when binding a Version 8 CLI package (such as db2clist.bnd or db2cli.lst) to a                                                                                                    |  |  |  |  |  |  |
| I         | workstation server:                                                                                                    |  |  |  |  |  |  |
|           | LINE MESSAGES FOR db2clist.bnd                                                                                                    |  |  |  |  |  |  |
|           | 235 SQL0440N No authorized routine named "POSSTR" of type<br>"FUNCTION" having compatible arguments was found.<br>SQLSTATE=42884                                                                                                    |  |  |  |  |  |  |

| Bind file name                                                                                                    | Package name                                                                                                    | Needed by DB2<br>Universal<br>Database                            | Needed by host<br>servers                                                                         | Description                                                  |
|----------------------------------------------------------------------------------------------------|----------------------------------------------------------------------------------------------------|-------------------------------------------------------------------|---------------------------------------------------------------------------------------------------|--------------------------------------------------------------|
| db2clipk.bnd                                                                                                    | SYSSHxyy                                                                                                    | Yes                                                               | Yes                                                                                               | dynamic<br>placeholders<br>small packag<br>WITH HOLD         |
|                                                                                                    | SYSSNxyy                                                                                                    | Yes                                                               | Yes                                                                                               | dynamic<br>placeholders<br>small Package<br>NOT WITH<br>HOLD |
|                                                                                                    | SYSLHxyy                                                                                                    | Yes                                                               | Yes                                                                                               | dynamic<br>placeholders<br>large package<br>WITH HOLD        |
|                                                                                                    | SYSLNxyy                                                                                                    | Yes                                                               | Yes                                                                                               | dynamic<br>placeholders<br>large package<br>NOT WITH<br>HOLD |
| db2clist.bnd                                                                                                    | SYSSTAT                                                                                                    | Yes                                                               | Yes                                                                                               | common stati<br>CLI functions                                |
| db2schema.bnd                                                                                                    | SQLL9Eyy                                                                                                    | Yes                                                               | No                                                                                                | catalog functionsupport                                      |
| db2cliws.bnd                                                                                                    | SQLL65zz                                                                                                    | Server Version 2<br>to 7                                          | No                                                                                                | DB2 for<br>Intel/UNIX<br>catalog function<br>support         |
| db2cliv2.bnd                                                                                                    | SQLL95zz                                                                                                    | Server Version 2<br>to 7                                          | No                                                                                                | common stati<br>CLI functions                                |
| <ul> <li>'H' represents</li> <li>'x' is the isolat</li> <li>'yy' is the pacl</li> <li>'zz' is unique</li> <li>'zz' is unique</li> <li>For example, for</li> <li>SYSSN100 A sincursors. Bound</li> <li>SYSLH401 A late</li> </ul> | WITH HOLD, and<br>ion level: 0=NC, 1:<br>kage iteration 00 th<br>for each platform<br>the dynamic packa<br>mall package (65 se<br>l with isolation lev<br>arge package (385 s |                                                                   | F WITH HOLD.<br>=RR<br>ursor declarations <i>a</i><br>rst iteration of that<br>ursor declarations | package.<br>are for held                                     |
| errors at bind tin                                                                                                    | ne. Use the bind op                                                                                                    | o not need all of the<br>otion SQLERROR(Co<br>rms and errors will | ONTINUE) so that                                                                                  | the same                                                     |

Table 20. DB2 CLI Bind files and package names

### db2schema.bnd bind file:

Ι

|

I

|

|

L

|

I

I

1

L

The db2schema.bnd bind file is automatically bound when the database is created or migrated on DB2 Universal Database for Linux, UNIX and Windows, Version 8 servers, and exists only on these types of servers. This bind file is located at the server, and should only need to be bound manually if the package was intentionally dropped by a user, or if an SQL1088W (+1088) warning is received after database creation or migration.

The package name is of the form NULLID.SQLL9Exx where xx is a combination of two alpha-numeric characters (eg, NULLID.SQLL9E0L). Only the most recent version of this package is needed.

If the package is missing, it must be rebound locally on the server. Do not bind this package against remote servers (for example, against a host database). The bind file is found in the sqllib/bnd directory of the instance home directory, and is rebound with the following command:

bind db2schema.bnd blocking all grant public

If an SQL1088W warning was received after database creation or migration, and the db2schema.bnd package is missing, increase the APPLHEAPSZ database configuration parameter to 128 or greater, and attempt to rebind. No errors should be reported during binding.

#### **Related concepts:**

|

L

I

L

I

I

I

I

|

• "Packages" in the SQL Reference, Volume 1

#### **Related tasks:**

• "Setting up the CLI environment" on page 207

#### **Related reference:**

• "BIND Command" in the Command Reference

Part 3. CLI environment and application building

# Chapter 22. CLI environmental setup

|   | Setting up the CLI environment          |  | . 207 | Ι | Sample build scripts and configurations for the |
|---|-----------------------------------------|--|-------|---|-------------------------------------------------|
|   | Setting up the UNIX ODBC environment .  |  | . 208 |   | unixODBC Driver Manager                         |
| Ι | Setting up the unixODBC Driver Manager. |  | . 210 |   | Setting up the Windows CLI environment 214      |

Before you can run a CLI application, you must set up the CLI environment. This chapter describes how to set up the CLI or ODBC environment on the UNIX and Windows platforms.

## Setting up the CLI environment

Runtime support for DB2 CLI applications is contained in all DB2 clients. Support for building and running DB2 CLI applications is contained in the DB2 Application Development (DB2 AD) Client. This section describes the general setup required for DB2 CLI runtime support.

#### **Prerequisites:**

Before you set up your CLI environment, ensure you have set up the application development environment.

#### **Procedure:**

In order for a DB2 CLI application to successfully access a DB2 database:

- 1. Ensure the DB2 CLI/ODBC driver was installed during the DB2 client install.
- 2. Catalog the DB2 database and node if the database is being accessed from a remote client.

On the Windows platform, you can use the CLI/ODBC Settings GUI to catalog the DB2 database.

**3**. Optional: Explicitly bind the DB2 CLI/ODBC bind files to the database with the command:

db2 bind ~/sqllib/bnd/@db2cli.lst blocking all sqlerror continue \
 messages cli.msg grant public

On the Windows platform, you can use the CLI/ODBC Settings GUI to bind the DB2 CLI/ODBC bind files to the database.

4. Optional: Change the DB2 CLI/ODBC configuration keywords by editing the db2cli.ini file, located in the sqllib directory on Windows, and in the sqllib/cfg directory on UNIX platforms.

On the Windows platform, you can use the CLI/ODBC Settings GUI to set the DB2 CLI/ODBC configuration keywords.

Once you have completed the above steps, proceed to setting up your Windows CLI environment, or setting up your UNIX ODBC environment if you are running ODBC applications on UNIX.

#### **Related concepts:**

• "Initialization and termination in CLI overview" on page 17

#### **Related tasks:**

• "Initializing CLI applications" on page 18

- "Setting up the UNIX ODBC environment" on page 208
- "Setting up the Windows CLI environment" on page 214

#### **Related reference:**

- "BIND Command" in the Command Reference
- "CATALOG DATABASE Command" in the Command Reference

## Setting up the UNIX ODBC environment

This topic explains how to set up UNIX client access to DB2 for ODBC applications. (If your application is a DB2 CLI application, your CLI environmental setup will be complete once the task in the Prerequisites section is performed.)

#### **Prerequisites:**

Before setting up the UNIX ODBC environment, ensure you have set up the CLI environment.

#### **Procedure:**

For ODBC applications on UNIX that need to access a DB2 database, follow the steps described below.

- Ensure that an ODBC driver manager is installed and that each user that will use ODBC has access to it. DB2 does not install an ODBC driver manager, so you must use the ODBC driver manager that was supplied with your ODBC client application or ODBC SDK in order to access DB2 data using that application.
- 2. Set up .odbc.ini, the end-user's data source configuration. Each user ID has a separate copy of this file in their home directory. Note that the file starts with a dot. Although necessary files are usually updated automatically by the tools on most platforms, users of ODBC on UNIX platforms will have to edit them manually.

Using an ASCII editor, update the file to reflect the appropriate data source configuration information. To register a DB2 database as an ODBC data source there must be one stanza (section) for each DB2 database.

The .odbc.ini file must contain the following lines (examples refer to configuration of the SAMPLE database data source):

 in the [ODBC Data Source] stanza: SAMPLE=IBM DB2 ODBC DRIVER

which indicates that there is a data source called SAMPLE that uses the IBM DB2 ODBC DRIVER;

• in the [SAMPLE] stanza:

```
on AIX, for example,
[SAMPLE]
Driver=/u/thisuser/sqllib/lib/libdb2.a
Description=Sample DB2 ODBC Database
```

on the Solaris Operating Environment, for example,

[SAMPLE]

```
Driver=/u/thisuser/sqllib/lib/libdb2.so
Description=Sample DB2 ODBC Database
```

which indicates that the SAMPLE database is part of the DB2 instance located in the directory /u/thisuser.

With the introduction of the 64-bit development environment, there have been a number of inconsistencies among vendors regarding the interpretation of the sizes of certain parameters. For example, the 64-bit Microsoft ODBC Driver Manager treats SQLHANDLE and SQLLEN as both 64-bits in length, whereas Data Direct Connect and open source ODBC driver managers treat SQLHANDLE as 64-bit, but SQLLEN as 32-bit. The developer must therefore pay careful attention to which version of the DB2 driver is required. Specify the appropriate DB2 driver in the data source stanza, according to the following information:

Table 21. DB2 driver for CLI and ODBC applications

1

L

I

I

I

|

I

1

I

| Type of application                 | DB2 driver to specify |  |
|-------------------------------------|-----------------------|--|
| 32-bit CLI                          | libdb2.*              |  |
| 32-bit ODBC                         | libdb2.*              |  |
| 32-bit Data Direct Connect for ODBC | db2_36.*              |  |
| 64-bit CLI                          | libdb2.*              |  |
| 64-bit open source ODBC             | libdb2o.*             |  |
| 64-bit Data Direct Connect for ODBC | db2_36.*              |  |

**Note:** The file extension of the DB2 driver to specify depends on the operating system. The extensions are as follows:

- .a AIX
- .so Linux, Solaris Operating Environment
- .sl HPUX
- **3**. Ensure that the application execution environment has reference to the ODBC driver manager by including libodbc.a (for AIX) or libodbc.so (for UNIX) in the LIBPATH (for AIX) or LD\_LIBRARY\_PATH (for UNIX) environment variables.
- 4. Enable a system-wide .odbc.ini file to be used by setting the ODBCINI environment variable to the fully qualified pathname of the .ini file. Some ODBC driver managers support this feature which allows for centralized control. The following examples show how to set ODBCINI:
  - in the C shell,
    - setenv ODBCINI /opt/odbc/system\_odbc.ini
  - in the Bourne or Korn shell,

ODBCINI=/opt/odbc/system\_odbc.ini;export ODBCINI

5. Once the .odbc.ini file is set up, you can run your ODBC application and access DB2 databases. Refer to the documentation that comes with your ODBC application for additional help and information.

#### **Related concepts:**

- "Comparison of DB2 CLI and Microsoft ODBC" on page 9
- "Initialization and termination in CLI overview" on page 17

#### Related tasks:

- "Initializing CLI applications" on page 18
- "Setting up the CLI environment" on page 207

- "Building CLI applications on UNIX" on page 217
- "Building CLI routines on UNIX" on page 221

# Setting up the unixODBC Driver Manager

|                             | An ODBC driver manager is not supplied on UNIX platforms as part of the operating system. Using ODBC on UNIX systems, therefore, requires a separate commercial or open source ODBC driver manager. The unixODBC Driver Manager is an open source ODBC driver manager supported in DB2 UDB Version 8.1 and DB2 Connect Version 8.1 for DB2 ODBC applications on all supported DB2 UNIX platforms. This topic describes how to set up the unixODBC Driver Manager to work with DB2. Please also refer to the unixODBC web site (http://www.unixodbc.com), as well as the README files within the unixODBC distribution package for more information. |
|-----------------------------|----------------------------------------------------------------------------------------------------|
| I                           | Support Statement:                                                                                                    |
| <br> <br> <br>              | If you experience problems with the combination of the unixODBC Driver<br>Manager and the DB2 UDB ODBC driver after they have been properly installed<br>and configured, you can contact DB2 Service<br>(http://www.ibm.com/software/data/db2/udb/winos2unix/support) for<br>assistance in diagnosing the problem. If the source of the problem lies with the<br>unixODBC Driver Manager, then you can:                                                                                                    |
| 1                           | <ul> <li>Purchase a service contract for technical support from Easysoft, a commercial<br/>sponsor of unixODBC (http://www.easysoft.com).</li> </ul>                                                                                                    |
| l I                         | <ul> <li>Participate in any open source support channels at http://www.unixodbc.com.</li> </ul>                                                                                                    |
| I                           | Procedure:                                                                                                    |
|                             | To set up the unixODBC Driver Manager for use with DB2 CLI and ODBC applications:<br>1. Download the unixODBC source code from: http://www.unixodbc.com. DB2                                                                                                    |
|                             | <ul><li>UDB Version 8.1 supports version 2.2.3 of the unixODBC Driver Manager.</li><li>2. Untar the source files:</li></ul>                                                                                                    |
|                             | gzip -d unixODBC-2.2.3.tar.gz<br>tar xf unixODBC-2.2.3.tar                                                                                                    |
|                             | <ul> <li>3. For AIX only: configure the C compiler to be thread-enabled:</li> <li>export CC=x1c_r</li> <li>export CCC=x1C_r</li> <li>To compile a 64-bit version of the driver manager using the xlc_r compilers,</li> </ul>                                                                                                    |
|                             | set the environment variables OBJECT_MODE and CFLAGS:<br>export OBJECT_MODE=64<br>export CFLAGS=-q64                                                                                                    |
| 1                           | <ol> <li>Install the driver manager in either your home directory or the default<br/>/usr/local prefix:</li> </ol>                                                                                                    |
| <br> <br>                   | <ul> <li>(Home directory) Issue the following command in the directory where you untarred the source files:</li> <li>./configureprefix=\$HOMEenable-gui=noenable-drivers=no</li> </ul>                                                                                                    |
|                             | <ul> <li>(/usr/local as root) Issue the following command:</li> </ul>                                                                                                    |
| <br> <br>                   | <ul><li>./configureenable-gui=noenable-drivers=no</li><li>5. Optional: Examine all configuration options by issuing the following command:</li></ul>                                                                                                    |
| <b>210</b> CLI Guide and Re | sterence. Volume 1                                                                                                    |

./configure --help

6. Build and install the driver manager:

make make install

I

I

I

T

I

T

1

1

I

1

|

T

1

I

|

|

1

T

1

L

I

T

1

|

I

I

I

I

I

I

L

L

L

Libraries will be copied to the [prefix]/lib directory, and executables will be copied to the [prefix]/bin directory.

7. For AIX only: Extract the shared library from the ODBC driver for DB2 to yield shr.o on 32-bit platforms and shr\_64.o on 64-bit platforms:

```
    For 32-bit:

cd /u/db2inst1/sqllib/lib

ar -x libdb2.a
```

• For 64-bit:

```
cd /u/db2inst1/sqllib/lib
ar -x -X 64 libdb20.a
```

This step is necessary on AIX because the unixODBC Driver Manager loads the driver dynamically. To avoid confusion, rename the resulting file as follows, and ensure your INI file points to the correct library:

• For 32-bit:

mv shr.o db2.o

• For 64-bit:

```
mv shr_64.0 db2_64.0
```

8. For AIX only (optional): Extract libodbc.a, libodbcinst.a, and libodbccr.a if you will be dynamically loading the driver manager:

```
ar -x libodbc.a
ar -x libodbcinst.a
ar -x libodbccr.a
```

This produces libodbc.so.1, libodbcinst.so.1, and libodbccr.so.1 respectively in the [prefix]/lib/so directory.

- Build the application and ensure it is linked to the unixODBC Driver Manager by including the -L[prefix]/lib -lodbc option in the compile and link command.
- 10. Specify the paths for at least the user INI file (odbc.ini) or the system INI file (odbcinst.ini), and set the ODBCHOME environment variable to the directory where the system INI file was created.

**Important:** Provide absolute paths when specifying the paths of the user and system INI files. Do not use relative paths or environment variables.

## Related tasks:

• "Setting up the UNIX ODBC environment" on page 208

### **Related reference:**

- "AIX CLI application compile and link options" on page 223
- "HP-UX CLI application compile and link options" on page 229
- "Linux CLI application compile and link options" on page 233
- "Solaris CLI application compile and link options" on page 237
- "Sample build scripts and configurations for the unixODBC Driver Manager" on page 212

#### Sample build scripts and configurations for the unixODBC Driver Manager

The unixODBC Driver Manager is an open source ODBC driver manager for use on UNIX platforms. DB2 UDB Version 8 supports this driver manager for ODBC applications on supported DB2 UDB UNIX platforms. This topic presents some examples of possible build scripts and configurations you may want to use when using the unixODBC Driver Manager with DB2. **Support Statement:** If you experience problems with the combination of the unixODBC Driver Manager and the DB2 UDB ODBC driver after they have been properly installed and configured, you can contact DB2 Service (http://www.ibm.com/software/data/db2/udb/winos2unix/support) for assistance in diagnosing the problem. If the source of the problem lies with the unixODBC Driver Manager, then you can: Purchase a service contract for technical support from Easysoft, a commercial sponsor of unixODBC (http://www.easysoft.com). • Participate in any open source support channels at http://www.unixodbc.com. Sample build scripts: The following are sample build scripts for setting up your environment to use the unixODBC Driver Manager. AIX: #! /bin/sh echo "Unzipping and extracting" gzip -d unixODBC-2.2.3.tar.gz tar xf unixODBC-2.2.3.tar cd unixODBC-2.2.3 #Comment this out if not AIX export CC=xlc r export CCC=x1C r echo "Configuring, compiling and installing" configure --prefix=\$HOME --enable-gui=no --enable-drivers=no make make install echo "Setting ini env vars." export ODBCHOME=~/etc export ODBCINI=~/odbc.ini #Comment this out if not AIX echo "Extracting unixODBC libraries" cd ~/lib ar -x libodbc.a ar -x libodbcinst.a ar -x libodbccr.a echo "\n\*\*\*Still need to set up your ini files"

## UNIX (non-AIX):

T

1

T

Т

1

Т

#! /bin/sh

|

Т

1

L

1

I

L

|

|

|
|
|
|

Т

L

I

|

I

L

L

|

Т

1

|

L

L

L

I

I

echo "Unzipping and extracting"
gzip -d unixODBC-2.2.3.tar.gz
tar xf unixODBC-2.2.3.tar

cd unixODBC-2.2.3

echo "Configuring, compiling and installing"
configure --prefix=\$HOME --enable-gui=no --enable-drivers=no
make
make install

echo "Setting ini env vars." export ODBCHOME=~/etc export ODBCINI=~/odbc.ini

echo "\n\*\*\*Still need to set up your ini files"

#### Sample INI file configurations:

The following are sample user and system INI files for using the unixODBC Driver Manager.

User INI file (odbc.ini):

[DEFAULT] Driver = DB2

[SAMPLE] DESCRIPTION = Connection to DB2 DRIVER = DB2

#### System INI file (odbcinst.ini):

[DEFAULT] Description = Default Driver Driver = /u/db2inst1/sqllib/lib/db2.o fileusage=1 dontdlclose=1

[DB2] Description = DB2 Driver Driver = /u/db2inst1/sqllib/lib/db2.o fileusage=1 dontdlclose=1

[ODBC] Trace = yes Tracefile = /u/user1trc.log

This system INI file has the ODBC trace enabled, with the trace log file set to trc.log.

Note: If you encounter problems when closing the driver manager (such as during SQLDisconnect()), set the value dontdlclose=1 in the odbcinst.ini file, as shown in the example above.

Related concepts:

• "CLI/ODBC/JDBC trace facility" on page 187

#### Related tasks:

• "Setting up the UNIX ODBC environment" on page 208

| I | "Setting up the unixODBC Driver Manager" on page 210             |
|---|------------------------------------------------------------------|
| l | Related reference:                                               |
| l | "AIX CLI application compile and link options" on page 223       |
| l | • "HP-UX CLI application compile and link options" on page 229   |
|   | "Linux CLI application compile and link options" on page 233     |
| l | • "Solaris CLI application compile and link options" on page 237 |
|   |                                                                  |

# Setting up the Windows CLI environment

This task tells you how to perform Windows client access to DB2 using CLI or ODBC.

## **Prerequisites:**

Before setting up the Windows CLI environment, ensure that the CLI environment has been set up.

### **Restrictions:**

When using the Configuration Assistant on Windows 64-bit platforms, ODBC Data Sources can be configured *only* for 64-bit applications. ODBC Data Sources for 32-bit applications need to be configured using the Microsoft 32-bit ODBC Data Source Administrator (32-bit odbcad32.exe) that is included with the Windows 64-bit operating system.

#### **Procedure:**

Before DB2 CLI and ODBC applications can successfully access a DB2 database from a Windows client, perform the following steps on the client system:

- Verify that the Microsoft ODBC Driver Manager and the DB2 CLI/ODBC driver are installed. On Windows operating systems they are both installed with DB2 unless the ODBC component is manually unselected during the install. DB2 will not overwrite a newer version of the Microsoft ODBC Driver Manager if one is found. To verify that they both exist on the machine:
  - a. Start the Microsoft ODBC Data Sources icon in the Control Panel, or run the odbcad32.exe command from the command line.
  - b. Click on the "Drivers" tab.
  - c. Verify that IBM DB2 ODBC DRIVER is shown in the list.

If either the Microsoft ODBC Driver Manager or the IBM DB2 CLI/ODBC driver is not installed, then rerun the DB2 install and select the ODBC component on Windows operating systems.

- **Note:** The latest version of the Microsoft ODBC Driver Manager is included as part of the Microsoft Data Access Components (MDAC) and is available for download from http://www.microsoft.com/data/.
- 2. Register the DB2 database with the ODBC driver manager as a data source. On Windows operating systems you can make the data source available to all users of the system (a system data source), or only the current user (a user data source). Use either of these methods to add the data source:
  - Using the Configuration Assistant:
    - a. Select the DB2 database alias that you want to add as a data source.

- b. Click on the "Properties" push button. The Database Properties window opens.
- c. Select the "Register this database for ODBC" check box.
- d. Use the radio buttons to add the data source as either a user, system, or file data source.
- Using the Microsoft ODBC Administration tool, which you can access from the icon in the Control Panel or by running odbcad32.exe from the command line:
  - a. The list of user data sources appears by default. If you want to add a system data source click on the "System DSN" button, or the "System DSN" tab (depending on the platform).
  - b. Click on the "Add" push button.
  - c. Double-click on the IBM DB2 ODBC Driver in the list.
  - d. Select the DB2 database to add and click on OK.
- Use the CATALOG command to register the DB2 database with the ODBC driver manager as a data source:

CATALOG [ user | system ] ODBC DATA SOURCE

Using this command, an administrator could create a command line processor script to register the required databases. This script could then be run on all machines that require access to DB2 databases through ODBC.

- **3**. Optional: Configure the DB2 CLI/ODBC driver using the Configuration Assistant:
  - a. Select the DB2 database alias you want to configure.
  - b. Click on the "Properties" push button. The Database Properties window opens.
  - c. Click on the "Settings" push button. The CLI/ODBC Settings window opens.
  - d. Click on the "Advanced" push button. You can set the configuration keywords in the window that opens. These keywords are associated with the database alias name, and affect all DB2 CLI/ODBC applications that access the database.
- 4. If you have installed ODBC access (as described above), you can now access DB2 data using ODBC applications.

### **Related concepts:**

- "db2cli.ini initialization file" on page 255
- "Initialization and termination in CLI overview" on page 17

#### Related tasks:

- "Initializing CLI applications" on page 18
- "Setting up the CLI environment" on page 207
- "Building CLI applications on Windows" on page 240
- "Building CLI routines on Windows" on page 244

# Chapter 23. Building CLI applications

| UNIX                                             |
|--------------------------------------------------|
| Building CLI applications on UNIX                |
| Building CLI multi-connection applications on    |
| UNIX                                             |
| Building CLI routines on UNIX                    |
| AIX                                              |
| Build script for AIX applications                |
| AIX CLI application compile and link options 223 |
| CLI applications and configuration files on      |
| AIX                                              |
| Build script for AIX routines                    |
| AIX CLI routine compile and link options 226     |
| CLI routines and configuration files on AIX 227  |
| HP-UX                                            |
| Build script for HP-UX applications              |
| HP-UX CLI application compile and link           |
| options                                          |
| Build script for HP-UX routines                  |
| HP-UX CLI routine compile and link options 231   |
| Linux                                            |
| Build script for Linux applications 232          |
|                                                  |

| Linux CLI application compile and link        |     |
|-----------------------------------------------|-----|
| options                                       | 233 |
| Build script for Linux routines.              | 234 |
| Linux CLI routine compile and link options    | 235 |
| Solaris.                                      | 236 |
| Build script for Solaris applications         | 236 |
| Solaris CLI application compile and link      |     |
| options                                       | 237 |
| Build script for Solaris routines             | 238 |
| Solaris CLI routine compile and link options  | 239 |
| Windows.                                      | 240 |
| Building CLI applications on Windows.         | 240 |
| Building CLI multi-connection applications on |     |
| Windows                                       | 242 |
| Building CLI routines on Windows              | 244 |
| Batch file for Windows applications           | 245 |
| Windows CLI application compile and link      |     |
| options                                       | 246 |
| Batch file for Windows routines               | 246 |
| Windows CLI routine compile and link options  | 247 |
| 1 I                                           |     |

# UNIX

| | | The following sections describe how to build CLI applications and routines on supported UNIX operating systems. They also show sample build scripts for each operating system and descriptions of the compile and link options used within the build scripts.

# **Building CLI applications on UNIX**

DB2 provides build scripts for compiling and linking CLI programs. These are located in the sqllib/samples/cli directory, along with sample programs that can be built with these files.

The script file bldapp contains the commands to build a DB2 CLI application. It takes up to four parameters, represented inside the script file by the variables \$1, \$2, \$3, and \$4.

The parameter, \$1, specifies the name of your source file. This is the only required parameter, and the only one needed for CLI applications that do not contain embedded SQL. Building embedded SQL programs requires a connection to the database so three optional parameters are also provided: the second parameter, \$2, specifies the name of the database to which you want to connect; the third parameter, \$3, specifies the user ID for the database, and \$4 specifies the password.

If the program contains embedded SQL, indicated by the .sqc extension, then the embprep script is called to precompile the program, producing a program file with a .c extension.

# **Procedure:**

The following examples show you how to build and run CLI applications.

To build the sample program tbinfo from the source file tbinfo.c, enter:

bldapp tbinfo

The result is an executable file, tbinfo. You can run the executable file by entering the executable name:

tbinfo

### **Building and Running Embedded SQL Applications**

There are three ways to build the embedded SQL application, dbusemx, from the source file dbusemx.sqc:

1. If connecting to the sample database on the same instance, enter:

bldapp dbusemx

2. If connecting to another database on the same instance, also enter the database name:

bldapp dbusemx database

**3.** If connecting to a database on another instance, also enter the user ID and password of the database instance:

bldapp dbusemx database userid password

The result is an executable file, dbusemx.

There are three ways to run this embedded SQL application:

1. If accessing the sample database on the same instance, simply enter the executable name:

dbusemx

2. If accessing another database on the same instance, enter the executable name and the database name:

dbusemx database

 If accessing a database on another instance, enter the executable name, database name, and user ID and password of the database instance: dbusemx database userid password

### Related tasks:

- "Setting up the application development environment" in the *Application* Development Guide: Building and Running Applications
- "Setting up the UNIX application development environment" in the *Application* Development Guide: Building and Running Applications
- "Building CLI routines on UNIX" on page 221

#### **Related reference:**

- "AIX CLI application compile and link options" on page 223
- "HP-UX CLI application compile and link options" on page 229
- "Linux CLI application compile and link options" on page 233
- "Solaris CLI application compile and link options" on page 237

#### Related samples:

- "bldapp -- Builds AIX CLI applications"
- "dbusemx.sqc -- How to execute embedded SQL statements in CLI"
- "tbinfo.c -- How to get information about tables from the system catalog tables"

# **Building CLI multi-connection applications on UNIX**

DB2 provides build scripts for compiling and linking CLI programs. These are located in the sqllib/samples/cli directory, along with sample programs that can be built with these files.

The build file, bldmc, contains the commands to build a DB2 multi-connection program, requiring two databases. The compile and link options are the same as those used in bldapp.

The first parameter, \$1, specifies the name of your source file. The second parameter, \$2, specifies the name of the first database to which you want to connect. The third parameter, \$3, specifies the second database to which you want to connect. These are all required parameters.

**Note:** The makefile hardcodes default values of "sample" and "sample2" for the database names (\$2 and \$3, respectively) so if you are using the makefile, and accept these defaults, you only have to specify the program name (the \$1 parameter). If you are using the bldmc script, you must specify all three parameters.

Optional parameters are not required for a local connection, but are required for connecting to a server from a remote client. These are: \$4 and \$5 to specify the user ID and password, respectively, for the first database; and \$6 and \$7 to specify the user ID and password, respectively, for the second database.

### **Procedure:**

L

L

L

I

I

|

I

I

I

I

I

I

I

I

|

T

I

I

Т

L

I

I

I

I

L

T

|

I

I

|

I

L

For the multi-connection sample program, dbmconx, you require two databases. If the sample database is not yet created, you can create it by entering db2sampl on the command line. The second database, here called sample2, can be created with one of the following commands:

If creating the database locally:

db2 create db sample2

If creating the database remotely:

db2 attach to <node\_name>
db2 create db sample2
db2 detach
db2 catalog db sample2 as sample2 at node <node\_name>

where <node\_name> is the node where the database resides.

Multi-connection also requires that the TCP/IP listener is running. To ensure it is, do the following:

- Set the environment variable DB2COMM to TCP/IP as follows: db2set DB2COMM=TCPIP
- 2. Update the database manager configuration file with the TCP/IP service name as specified in the services file:

db2 update dbm cfg using SVCENAME <TCP/IP service name>

Each instance has a TCP/IP service name listed in the services file. Ask your system administrator if you cannot locate it or do not have the file permission to read the services file.

| <ol> <li>Stop and restart the database manager in order for these changes to take effect:<br/>db2stop<br/>db2start</li> </ol>                                                                 |
|----------------------------------------------------------------------------------------------------|
| The dbmconx program consists of five files:                                                                                                    |
| dbmconx.c<br>Main source file for connecting to both databases.                                                                                                    |
| <b>dbmconx1.sqc</b><br>Source file for creating a package bound to the first database.                                                                                                    |
| <pre>dbmconx1.h     Header file for dbmconx1.sqc included in dbmconx.sqc for accessing the     SQL statements for creating and dropping a table to be bound to the first     database.</pre>  |
| <b>dbmconx2.sqc</b><br>Source file for creating a package bound to the second database.                                                                                                    |
| <pre>dbmconx2.h     Header file for dbmconx2.sqc included in dbmconx.sqc for accessing the     SQL statements for creating and dropping a table to be bound to the     second database.</pre> |
| To build the multi-connection sample program, dbmconx, enter:<br>bldmc dbmconx sample sample2                                                                                                 |
| The result is an executable file, dbmconx.                                                                                                    |
| To run the executable file, enter the executable name:<br>dbmconx                                                                                                    |
| The program demonstrates a two-phase commit to two databases.                                                                                                    |
| Related concepts:                                                                                                    |
| • "Multisite updates (two phase commit) in CLI applications" on page 127                                                                                                    |
| Related reference:                                                                                                    |
| <ul> <li>"AIX CLI application compile and link options" on page 223</li> </ul>                                                                                                    |
| • "HP-UX CLI application compile and link options" on page 229                                                                                                    |
| <ul><li>"Linux CLI application compile and link options" on page 233</li><li>"Solaris CLI application compile and link options" on page 237</li></ul>                                         |
| Related samples:                                                                                                    |
| • "bldmc Builds AIX CLI multi-connection applications"                                                                                                    |
| <ul> <li>"bldmc Builds HP-UX CLI multi-connection applications"</li> </ul>                                                                                                    |
| <ul> <li>"bldmc Builds Linux CLI multi-connection applications"</li> </ul>                                                                                                    |
| <ul> <li>"bldmc Builds Solaris CLI multi-connection applications"</li> </ul>                                                                                                    |
| • "dbmconx.c How to use multiple databases with embedded SQL."                                                                                                    |
| • "dbmconx1.h Functions used in dbmconx.c"                                                                                                    |
| <ul> <li>"dbmconx1.sqc This file contains functions used in dbmconx.c"</li> <li>"dbmcony2 h = Functions used in dbmcony e"</li> </ul>                                                         |
| <ul> <li>"dbmconx2.h Functions used in dbmconx.c"</li> <li>"dbmconx2.sqc This file contains functions used in dbmconx.c"</li> </ul>                                                           |
| aomeonzioge mus me contanto runctiono usea in abinconzio                                                                                                    |

|

|

1

1

|

| | |

# **Building CLI routines on UNIX**

DB2 provides build scripts for compiling and linking CLI programs. These are located in the sqllib/samples/cli directory, along with sample programs that can be built with these files.

The script file bldrtn contains the commands to build DB2 CLI routines (stored procedures and user-defined functions). bldrtn creates a shared library on the server. It takes a parameter for the source file name, represented inside the script file by the variable \$1.

## Procedure:

To build the sample program spserver from the source file spserver.c:

1. Enter the build script name and program name:

bldrtn spserver

The script file copies the shared library to the sqllib/function directory.

 Next, catalog the routines by running the spcat script on the server: spcat

This script connects to the sample database, uncatalogs the routines if they were previously cataloged by calling spdrop.db2, then catalogs them by calling spcreate.db2, and finally disconnects from the database. You can also call the spdrop.db2 and spcreate.db2 scripts individually.

**3**. Then, unless this is the first time the shared library was built, stop and restart the database to allow the new version of the shared library to be recognized. If necessary, set the file mode for the shared library so the DB2 instance can access it.

Once you build the shared library, spserver, you can build the CLI client application, spclient, that calls the routines within the shared library.

The client application can be built like any other CLI client application by using the script file, bldapp.

To access the shared library, run the sample client application by entering:

spclient database userid password

where

I

L

#### database

Is the name of the database to which you want to connect. The name could be sample, or its alias, or another database name.

userid Is a valid user ID.

#### password

Is a valid password.

The client application accesses the shared library, spserver, and executes the routines on the server database. The output is returned to the client application.

## **Related tasks:**

- "Setting up the UNIX application development environment" in the *Application* Development Guide: Building and Running Applications
- "Building CLI applications on UNIX" on page 217

### **Related reference:**

- "AIX CLI routine compile and link options" on page 226
- "HP-UX CLI routine compile and link options" on page 231
- "Linux CLI routine compile and link options" on page 235
- "Solaris CLI routine compile and link options" on page 239

## **Related samples:**

- "bldrtn -- Builds AIX CLI routines (stored procedures and UDFs)"
- "spclient.c -- Call various stored procedures"
- "spserver.c -- Definition of various types of stored procedures"
- "spcat -- To catalog stored procedures on UNIX (C)"
- "spcreate.db2 -- How to catalog the stored procedures contained in spserver.sqc (C)"
- "spdrop.db2 -- How to uncatalog the stored procedures contained in spserver.sqc (C)"

# ΑΙΧ

Т

Т

# Build script for AIX applications

The following is the bldapp script for building CLI applications on AIX:

```
#! /bin/sh
# SCRIPT: bldapp
# Builds AIX CLI applications
# Usage: bldapp <prog name> [ <db name> [ <userid> <password> ]]
# Set DB2PATH to where DB2 will be accessed.
# The default is the standard instance path.
DB2PATH=$HOME/sqllib
# Set lib32 for 32-bit programs, lib for 64-bit,
# and set extra compile flag for 64-bit programs.
bitwidth=`LANG=C db2level | awk '/bits/{print $5}'`
if [ $bitwidth = "\"32\"" ]; then
  LIB=lib32
  EXTRA CFLAG=
else
  LIB=lib
  EXTRA CFLAG=-q64
fi
# If an embedded SQL program, precompile and bind it.
if [ -f $1".sqc" ]
then
  ./embprep $1 $2 $3 $4
fi
# Compile the error-checking utility.
xlc $EXTRA CFLAG -I$DB2PATH/include -c utilcli.c
# Compile the program.
xlc $EXTRA_CFLAG -I$DB2PATH/include -c $1.c
# Link the program.
```

# AIX CLI application compile and link options

These compile and link options are recommended by DB2 for building CLI applications with the AIX IBM C compiler. They are demonstrated in the sqllib/samples/cli/bldapp build script.

|          | Compile and link options for bldapp                                                                                                    |
|----------|----------------------------------------------------------------------------------------------------|
| Compi    | e options:                                                                                                    |
| xlc      | The IBM C compiler.                                                                                                    |
| \$EXTRA_ | CFLAG Contains the value "-q64" for 64-bit environments; otherwise, contains no value.                                                                                                    |
| -I\$DB2F | ATH/include<br>Specify the location of the DB2 include files. For example: \$HOME/sqllib/include                                                                                                    |
| -c       | Perform compile only; no link. This script has separate compile and link steps.                                                                                                    |
| Link oj  | otions:                                                                                                    |
| xlc      | Use the compiler as a front end for the linker.                                                                                                    |
| \$EXTRA_ | <b>CFLAG</b><br>Contains the value "-q64" for 64-bit environments; otherwise, contains no value.                                                                                                    |
| -o \$1   | Specify the executable program.                                                                                                    |
| \$1.o    | Specify the object file.                                                                                                    |
| utilcli  | <b>.0</b> Include the utility object file for error checking.                                                                                                    |
| -L\$DB2F | ATH/\$LIB<br>Specify the location of the DB2 runtime shared libraries. For example:<br>\$HOME/sqllib/\$LIB. If you do not specify the -L option, the compiler assumes the<br>following path: /usr/lib:/lib. |
|          | Link with the DB2 library.                                                                                                    |

### **Related tasks:**

L

L

L

I

L

- "Building CLI applications on UNIX" on page 217
- "Building CLI applications with configuration files" on page 223

## **Related reference:**

• "AIX CLI routine compile and link options" on page 226

## **Related samples:**

• "bldapp -- Builds AIX CLI applications"

# CLI applications and configuration files on AIX

The following section describes how to build CLI applications with configuration files. This method of building CLI applications is only available on AIX using the VisualAge C++ compiler.

**Building CLI applications with configuration files:** The configuration file, cli.icc, in sqllib/samples/cli allows you to build DB2 CLI programs.

#### Procedure:

To use the configuration file to build the DB2 CLI sample program tbinfo from the source file tbinfo.c, do the following:

- Set the CLI environment variable: export CLI=tbinfo
- If you have a cli.ics file in your working directory, produced by building a different program with the cli.icc file, delete the cli.ics file with this command:

```
rm cli.ics
```

An existing cli.ics file produced for the same program you are going to build again does not have to be deleted.

3. Compile the sample program by entering:

vacbld cli.icc

Note: The vacb1d command is provided by VisualAge C++.

The result is an executable file, tbinfo. You can run the program by entering the executable name:

tbinfo

## Building and running embedded SQL applications

You use the configuration file after the program is precompiled with the embprep file. The embprep file precompiles the source file and binds the program to the database. You use the clinic configuration file to compile the precompiled file.

There are three ways to precompile the embedded SQL application, dbusemx, from the source file dbusemx.sqc:

- If connecting to the sample database on the same instance, enter: embprep dbusemx
- 2. If connecting to another database on the same instance, also enter the database name:

embprep dbusemx database

**3**. If connecting to a database on another instance, also enter the user ID and password of the database instance:

embprep dbusemx database userid password

The result is a precompiled C file, dbusemx.c.

After it is precompiled, the C file can be compiled with the cli.icc file as follows:

- Set the CLI environment variable to the program name by entering: export CLI=dbusemx
- 2. If you have a cli.ics file in your working directory, produced by building a different program with the cli.icc or cliapi.icc file, delete the cli.ics file with this command:

rm cli.ics

An existing clilics file produced for the same program you are going to build again does not have to be deleted.

 Compile the sample program by entering: vacbld cli.icc There are three ways to run this embedded SQL application:

1. If accessing the sample database on the same instance, simply enter the executable name:

dbusemx

2. If accessing another database on the same instance, enter the executable name and the database name:

dbusemx database

 If accessing a database on another instance, enter the executable name, database name, and user ID and password of the database instance: dbusemx database userid password

#### Related tasks:

- "Building CLI stored procedures with configuration files" on page 227
- "Building C++ embedded SQL applications with configuration files" in the *Application Development Guide: Building and Running Applications*
- "Building C++ DB2 API applications with configuration files" in the *Application* Development Guide: Building and Running Applications
- "Building C++ stored procedures with configuration files" in the *Application* Development Guide: Building and Running Applications
- "Building C++ user-defined functions with configuration files" in the Application Development Guide: Building and Running Applications
- "Building VisualAge C++ programs with configuration files" in the Application Development Guide: Building and Running Applications

#### **Related samples:**

1

T

L

1

L

Т

|

- "dbusemx.sqc -- How to execute embedded SQL statements in CLI"
- "tbinfo.c -- How to get information about tables from the system catalog tables"

# **Build script for AIX routines**

The following is the bldrtn script for building CLI routines on AIX:

```
#! /bin/sh
# SCRIPT: bldrtn
# Builds AIX CLI routines (stored procedures and UDFs)
# Usage: bldrtn <prog name>
# Set DB2PATH to where DB2 will be accessed.
# The default is the standard instance path.
DB2PATH=$HOME/sqllib
# Set lib32 for 32-bit programs, lib for 64-bit,
# and set extra compile flag for 64-bit programs.
bitwidth=`LANG=C db2level | awk '/bits/{print $5}'`
if [ bitwidth = "\"32\"" ; then
 LIB=lib32
 EXTRA CFLAG=
else
 LIB=lib
  EXTRA CFLAG=-q64
fi
# Compile the error-checking utility.
xlc r $EXTRA CFLAG -I$DB2PATH/include -c utilcli.c
# Compile the program.
xlc_r $EXTRA_CFLAG -I$DB2PATH/include -c $1.c
# Link the program.
```

```
xlc_r $EXTRA_CFLAG -qmkshrobj -o $1 $1.o utilcli.o -L$DB2PATH/$LIB \
    -Idb2 -bE:$1.exp
# Copy the shared library to the sqllib/function subdirectory.
# Note: the user must have write permission to this directory.
rm -f $DB2PATH/function/$1
cp $1 $DB2PATH/function
```

# AIX CLI routine compile and link options

These compile and link options are recommended by DB2 for building CLI routines (stored procedures and user-defined functions) with the AIX IBM C compiler. They are demonstrated in the sqllib/samples/cli/bldrtn build script.

|          | Compile and link options for bldrtn                                                                                                    |  |
|----------|----------------------------------------------------------------------------------------------------|--|
| Compi    | Compile options:                                                                                                    |  |
| xlc_r    | Use the multi-threaded version of the IBM C compiler, needed as the routines may run in the same process as other routines (THREADSAFE) or in the engine itself (NOT FENCED).                                                             |  |
| \$EXTRA  | CFLAG                                                                                                    |  |
| _        | Contains the value "-q64" for 64-bit environments; otherwise, contains no value.                                                                                                    |  |
| -I\$DB2  | PATH/include                                                                                                    |  |
|          | Specify the location of the DB2 include files. For example: \$HOME/sqllib/include                                                                                                    |  |
| -c       | Perform compile only; no link. Compile and link are separate steps.                                                                                                    |  |
| Link o   | ptions:                                                                                                    |  |
| xlc_r    | Use the multi-threaded version of the compiler as a front end for the linker.                                                                                                    |  |
| \$EXTRA_ | <b>CFLAG</b><br>Contains the value "-q64" for 64-bit environments; otherwise, contains no value.                                                                                                    |  |
| -qmkshi  | robj                                                                                                    |  |
|          | Create the shared library.                                                                                                    |  |
| -o \$1   | Specify the executable program.                                                                                                    |  |
| \$1.o    | Specify the object file.                                                                                                    |  |
| utilcl   | i.o                                                                                                    |  |
|          | Include the utility object file for error checking.                                                                                                    |  |
| -L\$DB21 | <ul> <li>PATH/\$LIB</li> <li>Specify the location of the DB2 runtime shared libraries. For example:</li> <li>\$HOME/sqllib/\$LIB. If you do not specify the -L option, the compiler assumes the following path: /usr/lib:/lib.</li> </ul> |  |
| -1db2    | Link with the DB2 library.                                                                                                    |  |
| -bE:\$.  | exp                                                                                                    |  |
|          | Specify an export file. The export file contains a list of routines.                                                                                                    |  |
|          | your compiler documentation for additional compiler options.                                                                                                    |  |

# Related tasks:

- "Building CLI routines on UNIX" on page 221
- "Building CLI stored procedures with configuration files" on page 227

## **Related reference:**

• "AIX CLI application compile and link options" on page 223

L

Ι

|

L

T

I

I

I

I

T

#### **Related samples:**

• "bldrtn -- Builds AIX CLI routines (stored procedures and UDFs)"

# CLI routines and configuration files on AIX

The following section describes how to build CLI routines with configuration files. This method of building CLI routines is only available on AIX using the VisualAge C++ compiler.

**Building CLI stored procedures with configuration files:** The configuration file, clis.icc, in sqllib/samples/cli, allows you to build DB2 CLI stored procedures.

### **Procedure:**

To use the configuration file to build the DB2 CLI stored procedure spserver from the source file spserver.c, do the following:

- Set the CLIS environment variable to the program name by entering: export CLIS=spserver
- 2. If you have a clis.ics file in your working directory, produced by building a different program with the clis.icc file, delete the clis.ics file with this command:

rm clis.ics

An existing clis.ics file produced for the same program you are going to build again does not have to be deleted.

**3**. Compile the sample program by entering:

vacbld clis.icc

Note: The vacb1d command is provided by VisualAge C++.

The stored procedure is copied to the server in the path sqllib/function.

Next, catalog the stored procedures by running the spcreate.db2 script on the server. First, connect to the database with the user ID and password of the instance where the database is located:

db2 connect to sample userid password

If the stored procedures were previously cataloged, you can drop them with this command:

db2 -td0 -vf spdrop.db2

Then catalog them with this command:

db2 -td@ -vf spcreate.db2

Then, stop and restart the database to allow the new shared library to be recognized. If necessary, set the file mode for the shared library so the DB2 instance can access it.

Once you build the stored procedure spserver, you can build the CLI client application spclient that calls the stored procedure. You can build spclient by using the configuration file, cli.icc.

To call the stored procedure, run the sample client application by entering:

spclient database userid password

# where

## database

Is the name of the database to which you want to connect. The name could be sample, or its remote alias, or some other name.

userid Is a valid user ID.

#### password

Is a valid password.

The client application accesses the shared library, spserver, and executes a number of stored procedure functions on the server database. The output is returned to the client application.

#### **Related tasks:**

• "Building CLI routines on UNIX" on page 221

### **Related samples:**

- "spclient.c -- Call various stored procedures"
- "spcreate.db2 -- How to catalog the stored procedures contained in spserver.sqc (C)"
- "spdrop.db2 -- How to uncatalog the stored procedures contained in spserver.sqc (C)"

# **HP-UX**

Т

Т

## **Build script for HP-UX applications**

The following is the bldapp script for building CLI applications on HP-UX:

```
#! /bin/sh
# SCRIPT: bldapp
# Builds HP-UX CLI applications
# Usage: bldapp <prog_name> [ <db_name> [ <userid> <password> ]]
# Set DB2PATH to where DB2 will be accessed.
# The default is the standard instance path.
DB2PATH=$HOME/sqllib
# Determine the HP platform and set correct compile/link options
hpplat=`uname -m`
bitwidth=`LANG=C db2level | awk '/bits/{print $5}'`
if [ $hpplat = "ia64" ]; then
    if [ $bitwidth = "\"64\"" ]; then
      EXTRA_CFLAG="+DD64"
      LIB="lib"
    else
      EXTRA CFLAG="+DD32"
      LIB="lib32"
    fi
else
    if [ bitwidth = "\"64\""; then
      EXTRA CFLAG="+DA2.0W"
      LIB="lib"
    else
      EXTRA CFLAG=
      LIB="lib32"
    fi
fi
# The runtime path is recommended for all applications.
```

```
# If you need to use SHLIB PATH or LD LIBRARY PATH, unset
```

```
# the RUNTIME variable by commenting out the following line.
RUNTIME=true
if [ "$RUNTIME" != "" ]
then
  EXTRA_LFLAG="-W1,+b$DB2PATH/$LIB"
else
 EXTRA_LFLAG=""
fi
# If an embedded SQL program, precompile and bind it.
if [ -f $1".sqc" ]
then
 ./embprep $1 $2 $3 $4
fi
# Compile the error-checking utility.
cc $EXTRA_CFLAG -Ae -I$DB2PATH/include -c utilcli.c
# Compile the program.
cc $EXTRA CFLAG -Ae -I$DB2PATH/include -c $1.c
# Link the program.
cc $EXTRA CFLAG -o $1 $1.o utilcli.o $EXTRA LFLAG -L$DB2PATH/$LIB -ldb2
```

L

|

L

|

|

1

|

I

L

# HP-UX CLI application compile and link options

These compile and link options are recommended by DB2 for building CLI applications with the HP-UX C compiler. They are demonstrated in the sqllib/samples/cli/bldapp build script.

|          | Compile and link options for bldapp                                                                                                    |  |  |
|----------|----------------------------------------------------------------------------------------------------|--|--|
| Compil   | Compile options:                                                                                                    |  |  |
| сс       | Use the C compiler.                                                                                                    |  |  |
| \$EXTRA_ | CFLAG<br>If the HP-UX platform is IA64 and 64-bit support is enabled, this flag contains the<br>value +DD64; if 32-bit support is enabled, it contains the value +DD32. If the HP-UX<br>platform is PA-RISC and 64-bit support is enabled, it contains the value +DA2.0W.<br>For 32-bit support on a PA-RISC platform, this flag contains no value.<br>+DD64 Must be used to generate 64-bit code for HP-UX on IA64.<br>+DD32 Must be used to generate 32-bit code for HP-UX on IA64.<br>+DA2.0W<br>Must be used to generate 64-bit code for HP-UX on PA-RISC. |  |  |
| -Ae      | Enables HP ANSI extended mode.                                                                                                    |  |  |
| -I\$DB2P | ATH/include<br>Specify the location of the DB2 include files. For example: \$HOME/sqllib/include                                                                                                    |  |  |
| -c       | Perform compile only; no link. Compile and link are separate steps.                                                                                                    |  |  |

|          | Compile and link options for bldapp                                                                                                    |  |  |
|----------|----------------------------------------------------------------------------------------------------|--|--|
| Link op  | tions:                                                                                                    |  |  |
| cc       | Use the compiler as a front end for the linker.                                                                                                    |  |  |
| \$EXTRA_ | <ul> <li>\$EXTRA_CFLAG</li> <li>If the HP-UX platform is IA64 and 64-bit support is enabled, this flag contains the value +DD64; if 32-bit support is enabled, it contains the value +DD32. If the HP-UX platform is PA-RISC and 64-bit support is enabled, it contains the value +DA2.0W. For 32-bit support on a PA-RISC platform, this flag contains no value.</li> <li>+DD64 Must be used to generate 64-bit code for HP-UX on IA64.</li> <li>+DD32 Must be used to generate 32-bit code for HP-UX on IA64.</li> <li>+DA2.0W Must be used to generate 64-bit code for HP-UX on PA-RISC.</li> </ul> |  |  |
| -o \$1   | Specify the executable program.                                                                                                    |  |  |
| \$1.o    | Specify the object file.                                                                                                    |  |  |
| utilcli  | ••<br>Include the utility object file for error checking.                                                                                                    |  |  |
| \$EXTRA_ | LFLAG<br>Specify the runtime path. If set, for 32-bit it contains the value<br>-Wl,+b\$HOME/sqllib/lib32, and for 64-bit: -Wl,+b\$HOME/sqllib/lib. If not set, it<br>contains no value.                                                                                                    |  |  |
| -L\$DB2P | ATH/\$LIB<br>Specify the location of the DB2 runtime shared libraries. For 32-bit:<br>\$HOME/sqllib/lib32; for 64-bit: \$HOME/sqllib/lib.                                                                                                    |  |  |
| -1db2    | Link with the database manager library.                                                                                                    |  |  |
| Refer to | your compiler documentation for additional compiler options.                                                                                                    |  |  |

## Related tasks:

|

L

1

Т

1

• "Building CLI applications on UNIX" on page 217

#### **Related reference:**

• "HP-UX CLI routine compile and link options" on page 231

### **Related samples:**

• "bldapp -- Builds HP-UX C applications (C)"

# **Build script for HP-UX routines**

The following is the bldrtn script for building CLI routines on HP-UX:

```
else
      EXTRA CFLAG="+DD32"
      LIB="lib32"
    fi
else
    if [ bitwidth = "\"64\"" ]; then
      EXTRA CFLAG="+DA2.0W"
      LIB="lib"
    else
      EXTRA CFLAG=
      LIB="lib32"
    fi
fi
# The runtime path is recommended for all applications.
# If you need to use SHLIB PATH or LD LIBRARY PATH, unset
# the RUNTIME variable by commenting out the following line.
RUNTIME=true
if [ "$RUNTIME" != "" ]
then
 EXTRA LFLAG="+b$DB2PATH/$LIB"
else
 EXTRA LFLAG=""
fi
# Compile the error-checking utility.
cc $EXTRA_CFLAG +u1 +z -Ae -I$DB2PATH/include \
  -D_POSIX_C_SOURCE=199506L -c utilcli.c
# Compile the program.
cc $EXTRA CFLAG +u1 +z -Ae -I$DB2PATH/include \
  -D_POSIX_C_SOURCE=199506L -c $1.c
# Link the program.
ld -b -o $1 $1.o utilcli.o $EXTRA_LFLAG -L$DB2PATH/$LIB \
  -1db2 -1pthread
# Copy the shared library to the sqllib/function subdirectory.
# Note: the user must have write permission to this directory.
rm -f $DB2PATH/function/$1
cp $1 $DB2PATH/function
```

|

Т

1

I

|

1

1

T

I

L

L

L

1

# HP-UX CLI routine compile and link options

These compile and link options are recommended by DB2 for building CLI routines with the HP-UX C compiler. They are demonstrated in the sqllib/samples/cli/bldrtn build script.

|           | Compile and link options for bldrtn                                                                                                    |  |  |
|-----------|----------------------------------------------------------------------------------------------------|--|--|
| Compile   | Compile options:                                                                                                    |  |  |
| cc        |                                                                                                    |  |  |
| \$EXTRA_  | CFLAG                                                                                                    |  |  |
|           | If the HP-UX platform is IA64 and 64-bit support is enabled, this flag contains the value <b>+DD64</b> ; if 32-bit support is enabled, it contains the value <b>+DD32</b> . If the HP-UX platform is PA-RISC and 64-bit support is enabled, it contains the value <b>+DA2.0W</b> .<br>For 32-bit support on a PA-RISC platform, this flag contains no value.<br><b>+DD64</b> Must be used to generate 64-bit code for HP-UX on IA64.<br><b>+DD32</b> Must be used to generate 32-bit code for HP-UX on IA64.<br><b>+DA2.0W</b> |  |  |
|           | Must be used to generate 64-bit code for HP-UX on PA-RISC.                                                                                                    |  |  |
| +u1       | Allow unaligned data access. Use only if your application uses unaligned data.                                                                                                    |  |  |
| +z<br>-Ae | Generate position-independent code.<br>Enables HP ANSI extended mode.                                                                                                    |  |  |
| -         | ATH/include                                                                                                    |  |  |
|           | Specify the location of the DB2 include files. For example: \$HOME/sqllib/include                                                                                                    |  |  |
| -D_POSI   | X_C_SOURCE=199506L                                                                                                    |  |  |
|           | POSIX thread library option that ensures _REENTRANT is defined, needed as the routines may run in the same process as other routines (THREADSAFE) or in the amaina iteal( (NOT EENCED)                                                                                                    |  |  |
| -c        | engine itself (NOT FENCED).<br>Perform compile only; no link. Compile and link are separate steps.                                                                                                    |  |  |
| -0        | renorm completony, no mix. Complet and mix are separate steps.                                                                                                    |  |  |
| Link op   | tions                                                                                                    |  |  |
| ld        | Use the linker to link.                                                                                                    |  |  |
| -b        | Create a shared library rather than a normal executable.                                                                                                    |  |  |
| -o \$1    | Specify the executable.                                                                                                    |  |  |
| \$1.o     | Specify the object file.                                                                                                    |  |  |
| utilcli   | .0                                                                                                    |  |  |
|           | Link in the error-checking utility object file.                                                                                                    |  |  |
| \$EXTRA_  |                                                                                                    |  |  |
|           | Specify the runtime path. If set, for 32-bit it contains the value<br>+b\$HOME/sqllib/lib32, and for 64-bit: +b\$HOME/sqllib/lib. If not set, it contains<br>no value.                                                                                                    |  |  |
| -L\$DB2P  | ATH/\$LIB                                                                                                    |  |  |
|           | Specify the location of the DB2 runtime shared libraries. For 32-bit: \$HOME/sqllib/lib32; for 64-bit: \$HOME/sqllib/lib.                                                                                                    |  |  |
| -1db2     | Link with the DB2 library.                                                                                                    |  |  |
| -lpthre   |                                                                                                    |  |  |
|           | Link with the POSIX thread library.                                                                                                    |  |  |
| Refer to  | your compiler documentation for additional compiler options.                                                                                                    |  |  |

# Related tasks:

• "Building CLI routines on UNIX" on page 221

# Related reference:

• "HP-UX CLI application compile and link options" on page 229

# **Related samples:**

• "bldrtn -- Builds HP-UX C routines (stored procedures and UDFs) (C)"

# Linux

# **Build script for Linux applications**

The following is the bldapp script for building CLI applications on Linux:

```
# SCRIPT: bldapp
# Builds Linux CLI applications
# Usage: bldapp <prog name> [ <db name> [ <userid> <password> ]]
# Set DB2PATH to where DB2 will be accessed.
# The default is the standard instance path.
DB2PATH=$HOME/sqllib
# Determine if we are running with 32-bit, and
# if we are running with 32-bit on Linux AMD64
LIB="lib"
EXTRA_C_FLAGS=""
HARDWAREPLAT=`uname -m`
bitwidth=`LANG=C db2level | awk '/bits/{print $5}'`
if [ $bitwidth = "\"32\"" ]; then
   LIB="lib32"
   if [ "$HARDWAREPLAT" = "x86 64" ]; then
       EXTRA C FLAGS="-m32"
   fi
fi
# The runtime path is recommended for all applications.
# If you need to use LD_LIBRARY_PATH, unset the RUNTIME
# variable by commenting out the following line.
RUNTIME=true
if [ "$RUNTIME" != "" ]
then
  EXTRA LFLAG="-W1,-rpath,$DB2PATH/$LIB"
else
 EXTRA LFLAG=""
fi
# If an embedded SQL program, precompile and bind it.
if [ -f $1".sqc" ]
then
  ./embprep $1 $2 $3 $4
fi
# Compile the error-checking utility.
gcc $EXTRA C FLAGS -I$DB2PATH/include -c utilcli.c
# Compile the program.
gcc $EXTRA C FLAGS -I$DB2PATH/include -c $1.c
# Link the program.
gcc $EXTRA C FLAGS -o $1 $1.o utilcli.o $EXTRA LFLAG -L$DB2PATH/$LIB -ldb2
```

|

Т

1

L

L

1

1

|

# Linux CLI application compile and link options

These are the compile and link options recommended by DB2 for building CLI applications with the GNU/Linux gcc compiler. They are demonstrated in the sqllib/samples/cli/bldapp build script.

|                                                                                                    | Compile and link options for bldapp                                                     |  |
|----------------------------------------------------------------------------------------------------|-----------------------------------------------------------------------------------------|--|
| Compile options:                                                                                         |                                                                                         |  |
| gcc                                                                                                    | The C compiler.                                                                         |  |
| \$EXTRA_                                                                                                 | <b>C_FLAGS</b><br>Contains -m32 for 32-bit on Linux AMD64; otherwise contains no value. |  |
| -I\$DB2PATH/include<br>Specify the location of the DB2 include files. For example: \$HOME/sqllib/include |                                                                                         |  |
| -c                                                                                                    | Perform compile only; no link. Compile and link are separate steps.                     |  |

| Compile and link options for bldapp                                                                                                    |                                                                                                    |  |
|----------------------------------------------------------------------------------------------------|----------------------------------------------------------------------------------------------------|--|
| Link options:                                                                                                    |                                                                                                    |  |
| gcc                                                                                                    | Use the compiler as a front end for the linker.                                                                                                    |  |
| <pre>\$EXTRA_C_FLAGS Contains -m32 for 32-bit on Linux AMD64; otherwise contains no value.</pre>                                                                                                    |                                                                                                    |  |
| -o \$1                                                                                                    | Specify the executable.                                                                                                    |  |
| \$1.o                                                                                                    | Include the program object file.                                                                                                    |  |
| utilcli.o<br>Include the utility object file for error checking.                                                                                                    |                                                                                                    |  |
| <b>\$EXTRA_LFLAG</b><br>If 'RUNTIME=true' is uncommented, for 32-bit it contains the value<br>"-Wl,-rpath,\$DB2PATH/lib32", and for 64-bit it contains the value<br>"-Wl,-rpath,\$DB2PATH/lib". Otherwise, it contains no value. |                                                                                                    |  |
| -L\$DB2P                                                                                                    | -L\$DB2PATH/\$LIB                                                                                                    |  |
|                                                                                                    | Specify the location of the DB2 static and shared libraries at link-time. For example, for 32-bit: \$HOME/sqllib/lib32, and for 64-bit: \$HOME/sqllib/lib. If you do not specify the -L option, /usr/lib:/lib is assumed. |  |
| -1db2                                                                                                    | Link with the DB2 library.                                                                                                    |  |
| Refer to your compiler documentation for additional compiler options.                                                                                                    |                                                                                                    |  |

#### **Related tasks:**

|

Т

Т

• "Building CLI applications on UNIX" on page 217

#### **Related reference:**

• "Linux CLI routine compile and link options" on page 235

# **Related samples:**

"bldapp -- Builds Linux C applications (C)"

## **Build script for Linux routines**

The following is the bldrtn script for building CLI routines on Linux:

```
#! /bin/sh
# SCRIPT: bldrtn
# Builds Linux CLI routines (stored procedures or UDFs)
# Usage: bldrtn <prog_name>
# Set DB2PATH to where DB2 will be accessed.
# The default is the standard instance path.
DB2PATH=$HOME/sqllib
# Determine if we are running with 32-bit, and
# if we are running with 32-bit on Linux AMD64
LIB="lib"
EXTRA C FLAGS=""
HARDWAREPLAT=`uname -m`
bitwidth=`LANG=C db2level | awk '/bits/{print $5}'`
if [ bitwidth = "\"32\"" ; then
   LIB="lib32"
   if [ "$HARDWAREPLAT" = "x86_64" ]; then
      EXTRA C FLAGS="-m32"
   fi
fi
```

# Set the runtime path.

EXTRA\_LFLAG="-Wl,-rpath,\$DB2PATH/\$LIB"
# Compile the error-checking utility.
gcc \$EXTRA\_C\_FLAGS -fpic -I\$DB2PATH/include -c utilcli.c -D\_REENTRANT
# Compile the program.
gcc \$EXTRA\_C\_FLAGS -fpic -I\$DB2PATH/include -c \$1.c -D\_REENTRANT
# Link the program.
gcc \$EXTRA\_C\_FLAGS -o \$1 \$1.0 utilcli.o -shared \$EXTRA\_LFLAG \
 -L\$DB2PATH/\$LIB -ldb2 -lpthread
# Copy the shared library to the function subdirectory.
# The user must have write permission to this directory.
rm -f \$DB2PATH/function/\$1
cp \$1 \$DB2PATH/function

Linux CLI routine compile and link options

L

|

|
|
|

|
|
|

|

|

I

|

These are the compile and link options recommended by DB2 for building CLI routines with the GNU/Linux gcc compiler. They are demonstrated in the sqllib/samples/cli/bldrtn build script.

|         | Compile and link options for bldrtn                                                                                                    |
|---------|----------------------------------------------------------------------------------------------------|
| Compi   | le options:                                                                                                    |
| gcc     | The C compiler.                                                                                                    |
| \$EXTRA | <b>C_FLAGS</b><br>Contains -m32 for 32-bit on Linux AMD64; otherwise contains no value.                                                                         |
| -fpic   | Allows position independent code.                                                                                                    |
| -I\$DB2 | PATH/include<br>Specify the location of the DB2 include files. For example: \$HOME/sqllib/include.                                                              |
| -c      | Perform compile only; no link. Compile and link are separate steps.                                                                                             |
| -D_REEI | <b>NTRANT</b><br>Defines _REENTRANT, needed as the routines may run in the same process as<br>other routines (THREADSAFE) or in the engine itself (NOT FENCED). |

|          | Compile and link options for bldrtn                                                                                                    |
|----------|----------------------------------------------------------------------------------------------------|
| Link o   | ptions:                                                                                                    |
| gcc      | Use the compiler as a front end for the linker.                                                                                                    |
| \$EXTRA_ | <b>C_FLAGS</b><br>Contains -m32 for 32-bit on Linux AMD64; otherwise contains no value.                                                                                                    |
| -o \$1   | Specify the executable.                                                                                                    |
| \$1.o    | Include the program object file.                                                                                                    |
| utilcl   | i.o<br>Include the utility object file for error-checking.                                                                                                    |
| -shared  | d<br>Generate a shared library.                                                                                                    |
| \$EXTRA_ | <b>_LFLAG</b><br>Specify the location of the DB2 shared libraries at run-time. For 32-bit it contains the value "-Wl,-rpath,\$DB2PATH/lib32". For 64-bit it contains the value "-Wl,-rpath,\$DB2PATH/lib".                                    |
| -L\$DB2I | PATH/\$LIB<br>Specify the location of the DB2 static and shared libraries at link-time. For<br>example, for 32-bit: \$HOME/sqllib/lib32, and for 64-bit: \$HOME/sqllib/lib. If you<br>do not specify the -L option, /usr/lib:/lib is assumed. |
| -1db2    | Link with the DB2 library.                                                                                                    |
| -lpthre  | ead<br>Link with the POSIX thread library.                                                                                                    |
| Refer to | o your compiler documentation for additional compiler options.                                                                                                    |

# **Related tasks:**

• "Building CLI routines on UNIX" on page 221

## **Related reference:**

"Linux CLI application compile and link options" on page 233

# **Related samples:**

• "bldrtn -- Builds Linux C routines (stored procedures or UDFs) (C)"

# Solaris

|

T

# **Build script for Solaris applications**

The following is the bldapp script for building CLI applications on Solaris:

```
#! /bin/sh
# SCRIPT: bldapp
# Builds Solaris CLI applications
# Usage: bldapp <prog_name> [ <db_name> [ <userid> <password> ]]
# Set DB2PATH to where DB2 will be accessed.
# The default is the standard instance path.
DB2PATH=$HOME/sqllib
# Set compile and link flags for 32-bit and 64-bit programs.
bitwidth=`LANG=C db2level | awk '/bits/{print $5}'`
if [ $bitwidth = "\"64\"" ];
then
        CFLAG_ARCH=v9
        LIB=lib
```

```
else
 CFLAG ARCH=v8plusa
 LIB=lib32
fi
# Set the runtime path.
# LD LIBRARY PATH will be followed instead of the runtime path unless
# you unset LD LIBRARY PATH first to allow the runtime path to be used.
EXTRA_LFLAG="-R$DB2PATH/$LIB"
\# If an embedded SQL program, precompile and bind it. if [ -f 1".sqc" ]
then
  ./embprep $1 $2 $3 $4
fi
# Compile the error-checking utility.
cc -xarch=$CFLAG_ARCH -I$DB2PATH/include -c utilcli.c
# Compile the program.
cc -xarch=$CFLAG ARCH -I$DB2PATH/include -c $1.c
# Link the program.
cc -xarch=$CFLAG ARCH -mt -o $1 $1.o utilcli.o \
  -L$DB2PATH/$LIB $EXTRA_LFLAG -1db2
```

|

|

L

Т

|

I

|
|
|
|

|

|

Τ

I

T

# Solaris CLI application compile and link options

These are the compile and link options recommended by DB2 for building CLI applications with the Solaris C compiler. They are demonstrated in the sqllib/samples/cli/bldapp build script.

|                                                                                                    | Compile and link options for bldapp                                                                                                    |  |
|----------------------------------------------------------------------------------------------------|----------------------------------------------------------------------------------------------------|--|
| Compile options:                                                                                         |                                                                                                    |  |
| cc                                                                                                    | Use the C compiler.                                                                                                    |  |
| -xarch=                                                                                                  | <b>*\$CFLAG_ARCH</b><br>This option ensures that the compiler will produce valid executables when linking with libdb2.so. The value for \$CFLAG_ARCH is set to either "v8plusa" for 32-bit, or "v9" for 64-bit. |  |
| -I\$DB2PATH/include<br>Specify the location of the DB2 include files. For example: \$HOME/sqllib/include |                                                                                                    |  |
| -c                                                                                                    | Perform compile only; no link. This script has separate compile and link steps.                                                                                                    |  |
| -с                                                                                                    | Perform compile only; no link. This script has separate compile and link steps.                                                                                                    |  |

| Compile and link options for bldapp                                 |                                                                                                    |  |  |
|---------------------------------------------------------------------|----------------------------------------------------------------------------------------------------|--|--|
| Link or                                                             | Link options:                                                                                                    |  |  |
| cc                                                                  | Use the compiler as a front end for the linker.                                                                                                    |  |  |
|                                                                     | -                                                                                                    |  |  |
| -xarcn=                                                             | <b>\$CFLAG_ARCH</b><br>This option ensures that the compiler will produce valid executables when linking<br>with libdb2.so. The value for \$CFLAG_ARCH is set to either "v8plusa" for 32-bit,<br>or "v9" for 64-bit. |  |  |
| -mt                                                                 | Link in multi-thread support to prevent problems calling fopen.<br><b>Note:</b> If POSIX threads are used, DB2 applications also have to link with -1pthread, whether or not they are threaded.                      |  |  |
| -o \$1                                                              | Specify the executable program.                                                                                                    |  |  |
| \$1.o                                                               | Include the program object file.                                                                                                    |  |  |
| utilcli                                                             | <b>.o</b> Include the utility object file for error checking.                                                                                                    |  |  |
| -L\$DB2P                                                            | ATH/\$LIB<br>Specify the location of the DB2 static and shared libraries at link-time. For<br>example, for 32-bit: \$H0ME/sqllib/lib32, and for 64-bit: \$H0ME/sqllib/lib.                                           |  |  |
| \$EXTRA_                                                            | LFLAG<br>Specify the location of the DB2 shared libraries at run-time. For 32-bit it contains<br>the value "-R\$DB2PATH/lib32", and for 64-bit it contains the value<br>"-R\$DB2PATH/lib".                           |  |  |
| -1db2                                                               | Link with the DB2 library.                                                                                                    |  |  |
| Refer to                                                            | your compiler documentation for additional compiler options.                                                                                                    |  |  |
|                                                                     |                                                                                                    |  |  |
| Related                                                             | tasks:                                                                                                    |  |  |
| <ul> <li>"Building CLI applications on UNIX" on page 217</li> </ul> |                                                                                                    |  |  |

# **Related reference:**

• "Solaris CLI routine compile and link options" on page 239

#### **Related samples:**

• "bldapp -- Builds Solaris C applications (C)"

# **Build script for Solaris routines**

The following is the bldrtn script for building CLI routines on Solaris:

```
#! /bin/sh
# SCRIPT: bldrtn
# Builds Solaris CLI routines (stored procedures or UDFs)
# Usage: bldrtn <prog_name>
# Set DB2PATH to where DB2 will be accessed.
# The default is the standard instance path.
DB2PATH=$HOME/sqllib
# Set compile and link flags for 32-bit and 64-bit programs.
bitwidth=`LANG=C db2level | awk '/bits/{print $5}'`
if [ $bitwidth = "\"64\"" ];
then
        CFLAG_ARCH=v9
        LIB=lib
else
        CFLAG_ARCH=v8plusa
```

|
|
|

|
|
|

I

1

|

Т

|

Т

|

```
LIB=lib32
fi
# Set the runtime path.
# LD_LIBRARY_PATH will be followed instead of the runtime path unless
# you unset LD_LIBRARY_PATH first to allow the runtime path to be used.
EXTRA LFLAG="-R$DB2PATH/$LIB"
# Compile the error-checking utility.
cc -xarch=$CFLAG_ARCH -mt -DUSE_UI_THREADS -Kpic \
  -I$DB2PATH/include -c utilcli.c
# Compile the program.
cc -xarch=$CFLAG_ARCH -mt -DUSE_UI_THREADS -Kpic \
  -I$DB2PATH/include -c $1.c
# Link the program.
cc -xarch=$CFLAG ARCH -mt -G -o $1 $1.o utilcli.o \
  -L$DB2PATH/$LIB $EXTRA_LFLAG -1db2
# Copy the shared library to the sqllib/function subdirectory.
# Note: the user must have write permission to this directory.
rm -f $DB2PATH/function/$1
cp $1 $DB2PATH/function
```

# Solaris CLI routine compile and link options

Т I

Τ

L

I

L

I

T

L

1

1 I These are the compile and link options recommended by DB2 for building CLI routines with the Solaris C compiler. They are demonstrated in the sqllib/samples/cli/bldrtn build script.

|                                                                                                    | Compile and link options for bldrtn                                                                                                    |  |  |
|----------------------------------------------------------------------------------------------------|----------------------------------------------------------------------------------------------------|--|--|
| Compi                                                                                                    | Compile options:                                                                                                    |  |  |
| cc                                                                                                    | The C compiler.                                                                                                    |  |  |
| -xarch                                                                                                    | <b>*\$CFLAG_ARCH</b><br>This option ensures that the compiler will produce valid executables when linking with libdb2.so. The value for \$CFLAG_ARCH is set to either "v8plusa" for 32-bit, or "v9" for 64-bit. |  |  |
| -mt                                                                                                    | Allow multi-threaded support, needed as the routines may run in the same process as other routines (THREADSAFE) or in the engine itself (NOT FENCED).                                                           |  |  |
| -DUSE_U                                                                                                   | JI_THREADS<br>Allows Sun's "UNIX International" threads APIs.                                                                                                    |  |  |
| -Kpic                                                                                                    | Generate position-independent code for shared libraries.                                                                                                    |  |  |
| -I\$DB2PATH/include<br>Specify the location of the DB2 include files. For example: \$HOME/sqllib/include. |                                                                                                    |  |  |
| -c                                                                                                    | Perform compile only; no link. Compile and link are separate steps.                                                                                                    |  |  |

|               | Compile and link options for bldrtn                                                                                                    |  |
|---------------|----------------------------------------------------------------------------------------------------|--|
| Link options: |                                                                                                    |  |
| сс            | Use the compiler as a front end for the linker.                                                                                                    |  |
| -xarch        | <b>*\$CFLAG_ARCH</b><br>This option ensures that the compiler will produce valid executables when linking<br>with libdb2.so. The value for \$CFLAG_ARCH is set to either "v8plusa" for 32-bit<br>or "v9" for 64-bit. |  |
| -mt           | Allow multi-threaded support, needed as the routines may run in the same process as other routines (THREADSAFE) or in the engine itself (NOT FENCED).                                                                |  |
| -G            | Generate a shared library.                                                                                                    |  |
| -o \$1        | Specify the executable.                                                                                                    |  |
| \$1.o         | Include the program object file.                                                                                                    |  |
| utilcl        | i.o<br>Include the utility object file for error-checking.                                                                                                    |  |
| -L\$DB2I      | PATH/\$LIB<br>Specify the location of the DB2 static and shared libraries at link-time. For<br>example, for 32-bit: \$H0ME/sqllib/lib32, and for 64-bit: \$H0ME/sqllib/lib.                                          |  |
| \$EXTRA_      | <b>LFLAG</b><br>Specify the location of the DB2 shared libraries at run-time. For 32-bit it contains the value "-R\$DB2PATH/lib32", and for 64-bit it contains the value "-R\$DB2PATH/lib".                          |  |
| -1db2         | Link with the DB2 library.                                                                                                    |  |
| Rofor to      | your compiler documentation for additional compiler options.                                                                                                    |  |

# Related tasks:

• "Building CLI routines on UNIX" on page 221

## **Related reference:**

• "Solaris CLI application compile and link options" on page 237

### **Related samples:**

• "bldrtn -- Builds Solaris C routines (stored procedures or UDFs) (C)"

# Windows

1

I

T

|
|
|

|
|
|
|

The following sections describe how to build CLI applications and routines on supported Windows operating systems. They also provide sample batch files for building DB2 programs as well as descriptions of the compile and link options used in the batch files.

# **Building CLI applications on Windows**

DB2 provides batch files for compiling and linking CLI programs. These are located in the sqllib\samples\cli directory, along with sample programs that can be built with these files.

The batch file bldapp.bat contains the commands to build a DB2 CLI program. It takes up to four parameters, represented inside the batch file by the variables %1, %2, %3, and %4.

The parameter, %1, specifies the name of your source file. This is the only required parameter, and the only one needed for CLI programs that do not contain embedded SQL. Building embedded SQL programs requires a connection to the database so three optional parameters are also provided: the second parameter, %2, specifies the name of the database to which you want to connect; the third parameter, %3, specifies the user ID for the database, and %4 specifies the password.

If the program contains embedded SQL, indicated by the .sqc or .sqx extension, then the embprep.bat batch file is called to precompile the program, producing a program file with either a .c or a .cxx extension, respectively.

#### **Procedure:**

The following examples show you how to build and run CLI applications.

To build the sample program tbinfo from the source file tbinfo.c, enter:

bldapp tbinfo

The result is an executable file tbinfo. You can run the executable file by entering the executable name:

tbinfo

#### Building and running embedded SQL applications

There are three ways to build the embedded SQL application, dbusemx, from the source file dbusemx.sqc:

- If connecting to the sample database on the same instance, enter: bldapp dbusemx
- 2. If connecting to another database on the same instance, also enter the database name:

bldapp dbusemx database

**3.** If connecting to a database on another instance, also enter the user ID and password of the database instance:

bldapp dbusemx database userid password

The result is an executable file, dbusemx.

There are three ways to run this embedded SQL application:

1. If accessing the sample database on the same instance, simply enter the executable name:

dbusemx

2. If accessing another database on the same instance, enter the executable name and the database name:

dbusemx database

3. If accessing a database on another instance, enter the executable name, database name, and user ID and password of the database instance: dbusemx database userid password

#### **Related tasks:**

- "Setting up the CLI environment" on page 207
- "Setting up the Windows CLI environment" on page 214
- "Building CLI routines on Windows" on page 244

# **Related reference:**

• "Windows CLI application compile and link options" on page 246

# Related samples:

Т

Т

Т

Т

Т

Т

Т

- "bldapp.bat -- Builds C applications on Windows"
- "embprep.bat -- Prep and binds a C/C++ or Micro Focus COBOL embedded SQL program on Windows"
- "dbusemx.sqc -- How to execute embedded SQL statements in CLI"
- "tbinfo.c -- How to get information about tables from the system catalog tables"

# **Building CLI multi-connection applications on Windows**

DB2 provides batch files for compiling and linking CLI programs. These are located in the sqllib\samples\cli directory, along with sample programs that can be built with these files.

The batch file, bldmc.bat, contains the commands to build a DB2 multi-connection program requiring two databases. The compile and link options are the same as those used in bldapp.bat.

The first parameter, %1, specifies the name of your source file. The second parameter, %2, specifies the name of the first database to which you want to connect. The third parameter, %3, specifies the second database to which you want to connect. These are all required parameters.

Note: The makefile hardcodes default values of "sample" and "sample2" for the database names (%2 and %3, respectively) so if you are using the makefile, and accept these defaults, you only have to specify the program name (the %1 parameter). If you are using the bldmc.bat file, you must specify all three parameters.

Optional parameters are not required for a local connection, but are required for connecting to a server from a remote client. These are: %4 and %5 to specify the user ID and password, respectively, for the first database; and %6 and %7 to specify the user ID and password, respectively, for the second database.

## **Procedure:**

For the multi-connection sample program, dbmconx, you require two databases. If the sample database is not yet created, you can create it by entering db2sampl on the command line. The second database, here called sample2, can be created with one of the following commands:

If creating the database locally: db2 create db sample2 If creating the database remotely: db2 attach to <node\_name> db2 create db sample2 db2 detach db2 catalog db sample2 as sample2 at node <node\_name>

where <node\_name> is the node where the database resides.

Multi-connection also requires that the TCP/IP listener is running. To ensure it is, do the following:

- Set the environment variable DB2COMM to TCP/IP as follows: db2set DB2COMM=TCPIP
- 2. Update the database manager configuration file with the TCP/IP service name as specified in the services file:

db2 update dbm cfg using SVCENAME <TCP/IP service name>

Each instance has a TCP/IP service name listed in the services file. Ask your system administrator if you cannot locate it or do not have the file permission to read the services file.

 Stop and restart the database manager in order for these changes to take effect: db2stop

db2start

The dbmconx program consists of five files:

### dbmconx.c

|

I

T

T

T

I

I

1

1

1

I

I

I

T

I

I

I

T

I

I

I

I

L

Main source file for connecting to both databases.

#### dbmconx1.sqc

Source file for creating a package bound to the first database.

#### dbmconx1.h

Header file for dbmconx1.sqc included in dbmconx.sqc for accessing the SQL statements for creating and dropping a table to be bound to the first database.

#### dbmconx2.sqc

Source file for creating a package bound to the second database.

#### dbmconx2.h

Header file for dbmconx2.sqc included in dbmconx.sqc for accessing the SQL statements for creating and dropping a table to be bound to the second database.

To build the multi-connection sample program, dbmconx, enter: bldmc dbmconx sample sample2

The result is an executable file, dbmconx.

To run the executable file, enter the executable name: dbmconx

The program demonstrates a two-phase commit to two databases.

#### **Related concepts:**

• "Multisite updates (two phase commit) in CLI applications" on page 127

#### **Related reference:**

• "Windows CLI application compile and link options" on page 246

#### **Related samples:**

- "bldmc.bat -- Builds Windows CLI multi-connection applications"
- "dbmconx.c -- How to use multiple databases with embedded SQL."
- "dbmconx1.h -- Functions used in dbmconx.c"

- "dbmconx1.sqc -- This file contains functions used in dbmconx.c"
- "dbmconx2.h -- Functions used in dbmconx.c"
- "dbmconx2.sqc -- This file contains functions used in dbmconx.c"

# **Building CLI routines on Windows**

DB2 provides batch files for compiling and linking CLI programs. These are located in the sqllib\samples\cli directory, along with sample programs that can be built with these files.

The batch file bldrtn.bat contains the commands to build CLI routines (stored procedures and user-defined functions). bldrtn.bat creates a DLL on the server. It takes one parameter, represented inside the batch file by the variable %1, which specifies the name of your source file. The batch file uses the source file name for the DLL name.

#### **Procedure:**

Т

|

|

To build the spserver DLL from the source file spserver.c:

 Enter the batch file name and program name: bldrtn spserver

The batch file uses the module definition file spserver.def, contained in the same directory as the CLI sample programs, to build the DLL. The batch file then copies the DLL, spserver.dll, to the server in the path sqllib/function.

 Next, catalog the routines by running the spcat script on the server: spcat

This script connects to the sample database, uncatalogs the routines if they were previously cataloged by calling spdrop.db2, then catalogs them by calling spcreate.db2, and finally disconnects from the database. You can also call the spdrop.db2 and spcreate.db2 scripts individually.

**3**. Then, unless this is the first time the shared library was built, stop and restart the database to allow the new version of the shared library to be recognized. If necessary, set the file mode for the shared library so the DB2 instance can access it.

Once you build the DLL spserver, you can build the CLI client application spclient that calls the routines within it.

You can build spclient by using the script file, bldapp.

To call the routines, run the sample client application by entering:

spclient database userid password

where

#### database

Is the name of the database to which you want to connect. The name could be sample, or its alias, or another database name.

userid Is a valid user ID.

#### password

Is a valid password.

The client application accesses the DLL, spserver, which executes the routines on the server database. The output is returned to the client application.

#### **Related tasks:**

- "Setting up the CLI environment" on page 207
- "Setting up the Windows CLI environment" on page 214
- "Building CLI applications on Windows" on page 240

#### **Related reference:**

"Windows CLI routine compile and link options" on page 247

#### **Related samples:**

- "bldapp.bat -- Builds C applications on Windows"
- "bldrtn.bat -- Builds C routines (stored procedures and UDFs) on Windows"
- "spcat -- To catalog stored procedures on UNIX (C)"
- "spcreate.db2 -- How to catalog the stored procedures contained in spserver.sqc (C)"
- "spdrop.db2 -- How to uncatalog the stored procedures contained in spserver.sqc (C)"
- "spclient.c -- Call various stored procedures"
- "spserver.c -- Definition of various types of stored procedures"

# Batch file for Windows applications

The following is the bldapp.bat batch file for building CLI applications on Windows:

```
0echo off
rem BATCH FILE: bldapp.bat
rem Builds Windows CLI applications
rem Usage: bldapp prog_name [ db_name [ userid password ]]
rem Default compiler is set to Microsoft Visual C++
rem To use a different compiler, comment out 'set BLDCOMP=cl'
rem and uncomment 'set BLDCOMP=icl' or 'set BLDCOMP=ecl'
rem Microsoft C/C++ Compiler
set BLDCOMP=c1
rem Intel C++ Compiler for 32-bit applications
rem set BLDCOMP=ic1
rem Intel C++ Compiler for Itanium 64-bit applications
rem set BLDCOMP=ecl
if exist "%1.sqc" call embprep %1 %2 %3 %4 if exist "%1.sqx" call embprep %1 %2 %3 %4
rem Compile the error-checking utility.
%BLDCOMP% -Zi -Od -c -W1 -DWIN32 utilcli.c
rem Compile the program.
if exist "%1.sqx" goto cpp
%BLDCOMP% -Zi -Od -c -W2 -DWIN32 %1.c
goto link step
:cpp
%BLDCOMP% -Zi -Od -c -W2 -DWIN32 %1.cxx
```

```
rem Link the program.
:link_step
link -debug -out:%1.exe %1.obj utilcli.obj db2api.lib
@echo on
```

# Windows CLI application compile and link options

These compile and link options are recommended by DB2 for building CLI applications with the Microsoft Visual C++ compiler. They are demonstrated in the sqllib\samples\cli\bldapp.bat batch file.

| Compile and link options for bldapp                                   |                                                                                                    |  |  |
|-----------------------------------------------------------------------|----------------------------------------------------------------------------------------------------|--|--|
| Compil                                                                | e options:                                                                                                    |  |  |
| %BLDCOM                                                               | %BLDCOMP%                                                                                                    |  |  |
|                                                                       | Variable for the compiler. The default is cl, the Microsoft Visual C++ compiler. It can be also set to icl, the Intel C++ Compiler for 32-bit applications, or ecl, the Intel C++ Compiler for Itanium 64-bit applications. |  |  |
| -Zi                                                                   | Enable debugging information.                                                                                                    |  |  |
| -0d                                                                   | Disable optimizations. It is easier to use a debugger with optimization off.                                                                                                    |  |  |
| -c                                                                    | Perform compile only; no link.                                                                                                    |  |  |
| -W2                                                                   | Set warning level.                                                                                                    |  |  |
| -DWIN32                                                               |                                                                                                    |  |  |
|                                                                       | Compiler option necessary for Windows operating systems.                                                                                                    |  |  |
| Link or                                                               | tions:                                                                                                    |  |  |
| link                                                                  | Use the 32-bit linker.                                                                                                    |  |  |
| -debug                                                                | Include debugging information.                                                                                                    |  |  |
| -out:%1                                                               | <b>.exe</b><br>Specify the executable.                                                                                                    |  |  |
| %1.obj                                                                | Include the object file.                                                                                                    |  |  |
| utilcli                                                               | <b>.obj</b> Include the utility object file for error checking.                                                                                                    |  |  |
| db2api.                                                               | <b>1 ib</b><br>Link with the DB2 API library.                                                                                                    |  |  |
| Refer to your compiler documentation for additional compiler options. |                                                                                                    |  |  |

### Related tasks:

- "Building CLI applications on Windows" on page 240
- "Building CLI routines on Windows" on page 244

## **Related samples:**

• "bldapp.bat -- Builds C applications on Windows"

# **Batch file for Windows routines**

The following is the bldrtn.bat batch file for building CLI routines on Windows: @echo off

```
rem BATCH FILE: bldrtn.bat
rem Builds Windows CLI routines (stored procedures and UDFs)
rem using the Microsoft Visual C++ compiler
rem Usage: bldrtn prog_name
```

1

rem Default compiler is set to Microsoft Visual C++ rem To use a different compiler, comment out 'set BLDCOMP=cl' rem and uncomment 'set BLDCOMP=icl' or 'set BLDCOMP=ecl' rem Microsoft C/C++ Compiler set BLDCOMP=c1 rem Intel C++ Compiler for 32-bit applications rem set BLDCOMP=icl rem Intel C++ Compiler for Itanium 64-bit applications rem set BLDCOMP=ecl if "%1" == "" goto error rem Compile the program. if exist "%1.cxx" goto cpp %BLDCOMP% -Zi -Od -c -W2 -DWIN32 -MD %1.c utilcli.c goto link step :cpp %BLDCOMP% -Zi -Od -c -W2 -DWIN32 -MD %1.cxx utilcli.c rem Link the program. :link step link -debug -dll -out:%1.dll %1.obj utilcli.obj db2api.lib -def:%1.def rem Copy the stored procedure DLL to the 'function' directory copy %1.dll "%DB2PATH%\function" goto exit :error echo Usage: bldrtn prog\_name :exit @echo on

# Windows CLI routine compile and link options

|

|

L

|
|
|
|

I

I

L

L

I

L

L

|
|
|

L

L

I

These compile and link options are recommended by DB2 for building CLI routines with the Microsoft Visual C++ compiler. They are demonstrated in the sqllib\samples\cli\bldrtn.bat batch file.

| Compile and link options for bldrtn |                                                                                                    |
|-------------------------------------|----------------------------------------------------------------------------------------------------|
| Compil                              | e options:                                                                                                    |
| %BLDCOM                             | <b>P</b> % Variable for the compiler. The default is c1, the Microsoft Visual C++ compiler. It can be also set to ic1, the Intel C++ Compiler for 32-bit applications, or ec1, the Intel C++ Compiler for Itanium 64-bit applications. |
| -Zi                                 | Enable debugging information                                                                                                    |
| -0d                                 | Disable optimizations. It is easier to use a debugger with optimization off.                                                                                                    |
| -c                                  | Perform compile only; no link. The batch file has separate compile and link steps.                                                                                                    |
| -W2                                 | Set warning level.                                                                                                    |
| -DWIN32                             |                                                                                                    |
|                                     | Compiler option necessary for Windows operating systems.                                                                                                    |
| -MD                                 | Create a multithreaded DLL, using MSVCRT.LIB                                                                                                    |

|          | Compile and link options for bldrtn                                |
|----------|--------------------------------------------------------------------|
| Link op  | otions:                                                            |
| link     | Use the 32-bit linker.                                             |
| -debug   | Include debugging information.                                     |
| -out:%1  | .dll<br>Build a .DLL file.                                         |
| %1.obj   | Include the object file.                                           |
| utilcli  | <b>.obj</b><br>Include the utility object file for error-checking. |
| db2api.  | <b>lib</b><br>Link with the DB2 API library.                       |
| -def:%1  | <b>.def</b><br>Use the module definition file.                     |
| Refer to | your compiler documentation for additional compiler options.       |

# **Related tasks:**

|

- "Building CLI applications on Windows" on page 240
- "Building CLI routines on Windows" on page 244

### **Related samples:**

• "bldrtn.bat -- Builds C routines (stored procedures and UDFs) on Windows"

# Chapter 24. CLI sample programs

# **CLI** sample programs

DB2 CLI includes various sample applications located in the following location:

- On Windows<sup>®</sup> operating systems: %DB2PATH%\sqllib\samples\cli (where %DB2PATH% is a variable that determines where DB2<sup>®</sup> is installed)
- On UNIX<sup>®</sup>: \$HOME/sqllib/samples/cli (where \$HOME is the home directory of the instance owner)

The README file in the same directory lists each sample along with an explanation, and describes how to build the samples using the makefile and build files provided.

## **Related tasks:**

- "Setting up the CLI environment" on page 207
- "Building CLI applications on UNIX" on page 217
- "Building CLI routines on UNIX" on page 221
- "Building CLI applications on Windows" on page 240
- "Building CLI routines on Windows" on page 244

## **Related reference:**

• "CLI samples" on page 249

# **CLI** samples

UNIX directory: sqllib/samples/cli. Windows directory: sqllib\samples\cli.

Table 22. Sample CLI program files

| Sample program                                                     |                                                                                            |
|--------------------------------------------------------------------|--------------------------------------------------------------------------------------------|
| name                                                               | Program description                                                                        |
| Tutorial samples - I                                               | Programs that demonstrate basic database operations.                                       |
| tut_mod.c                                                          | How to modify table data.                                                                  |
| tut_read.c                                                         | How to read tables.                                                                        |
| tut_use.c                                                          | How to use a database.                                                                     |
| Installation image l<br>CLI.                                       | evel - Samples that deal with the installation image level of DB2 and                      |
| ilinfo.c                                                           | How to get and set installation level information (such as the version of the CLI driver). |
| Client level - Samp                                                | les that deal with the client level of DB2.                                                |
| cli_info.c                                                         | How to get and set client level information.                                               |
| clihandl.c                                                         | How to allocate and free handles.                                                          |
| clisqlca.c                                                         | How to work with SQLCA data.                                                               |
| Instance level - Samples that deal with the instance level of DB2. |                                                                                            |
| ininfo.c                                                           | How to get and set instance level information.                                             |
| Database level - San                                               | mples that deal with database objects in DB2.                                              |

| Sample program<br>name | Program description                                                                                                    |
|------------------------|----------------------------------------------------------------------------------------------------|
| dbcongui.c             | How to connect to a database with a Graphical User Interface (GUI).                                                        |
| dbconn.c               | How to connect and disconnect from a database.                                                                             |
| dbinfo.c               | How to get and set information at a database level.                                                                        |
| dbmcon.c               | How to connect and disconnect from multiple databases.                                                                     |
| dbmconx.c              | How to connect and disconnect from multiple databases with embedded SQL.                                                   |
| dbmconx1.h             | Header file for dbmconx1.sqc.                                                                                              |
| dbmconx1.sqc           | Embedded SQL file for the dbmconx program.                                                                                 |
| dbmconx2.h             | Header file for dbmconx2.sqc.                                                                                              |
| dbmconx2.sqc           | Embedded SQL file for the dbmconx program.                                                                                 |
| dbnative.c             | How to translate a statement that contains an ODBC escape clause to<br>a data source specific format.                      |
| dbuse.c                | How to use database objects.                                                                                               |
| dbusemx.sqc            | How to use database objects with embedded SQL.                                                                             |
| dbxamon.c              | How to show and roll back indoubt transactions.                                                                            |
| Table level - Sampl    | es that deal with table objects in DB2.                                                                                    |
| tbconstr.c             | How to work with table constraints.                                                                                        |
| tbcreate.c             | How to create, alter, and drop tables.                                                                                     |
| tbinfo.c               | How to get and set information at a table level.                                                                           |
| tbload.c               | How to insert data using the CLI LOAD utility.                                                                             |
| tbmod.c                | How to modify information in a table.                                                                                      |
| tbread.c               | How to read information in a table.                                                                                        |
| Data type level - Sa   | imples that deal with data types.                                                                                          |
| dtinfo.c               | How to get information about data types.                                                                                   |
| dtlob.c                | How to read and write LOB data.                                                                                            |
| dtudt.c                | How to create, use, and drop user defined distinct types.                                                                  |
| Stored procedure le    | evel - Samples that demonstrate stored procedures.                                                                         |
| spcat                  | Stored procedure catalog script for the spserver program. This script calls spdrop.db2 and spcreate.db2.                   |
| spcreate.db2           | CLP script to issue CREATE PROCEDURE statements.                                                                           |
| spdrop.db2             | CLP script to drop stored procedures from the catalog.                                                                     |
| spclient.c             | Client program used to call the server functions declared in spserver.c.                                                   |
| spserver.c             | Stored procedure functions built and run on the server.                                                                    |
| spclires.c             | Client application that demonstrates the difference between<br>SQLMoreResults and SQLNextResults for multiple result sets. |
| spcall.c               | Client program for calling any stored procedure.                                                                           |
| UDF level - Sample     | s that demonstrate user defined functions.                                                                                 |
| udfcli.c               | Client application which calls the user defined function in udfsrv.c.                                                      |
| udfsrv.c               | User defined function ScalarUDF called by udfcli.c.                                                                        |
| Common utility fil     | es                                                                                                    |

Table 22. Sample CLI program files (continued)

I

I

Table 22. Sample CLI program files (continued)

| Sample program<br>name | Program description                                    |
|------------------------|--------------------------------------------------------|
| utilcli.c              | Utility functions used in CLI samples.                 |
| utilcli.h              | Header file for utility functions used in CLI samples. |

For the latest samples updates, visit the DB2 application development samples Web page:

http://www.ibm.com/software/data/db2/udb/ad/v8/samples.html

## **Related concepts:**

• "Sample files" in the *Application Development Guide: Building and Running Applications* 

Part 4. CLI/ODBC configuration keywords

# Chapter 25. CLI/ODBC configuration keywords

CLI/ODBC configuration keywords allow you to customize the behavior of the DB2 CLI driver. This chapter describes setting these keywords through the db2cli.ini initialization file and contains a listing of available configuration keywords.

# db2cli.ini initialization file

The db2cli.ini initialization file contains various keywords and values that can be used to configure the behavior of DB2 CLI and the applications using it. The keywords are associated with the database *alias name*, and affect all DB2 CLI and ODBC applications that access the database.

By default, the location of the DB2<sup>®</sup> CLI/ODBC configuration keyword file is in the sqllib directory on Window platforms, and in the sqllib/cfg directory of the database instance running the CLI/ODBC applications on UNIX<sup>®</sup> platforms. If the ODBC Driver Manager is used to configure a User Data Source on the Windows<sup>®</sup> platform, a db2cli.ini may be created in the user's home (profile) directory.

The environment variable *DB2CLIINIPATH* can also be used to override the default and specify a different location for the file.

The configuration keywords enable you to:

- Configure general features such as data source name, user name, and password.
- Set options that will affect performance.
- Indicate query parameters such as wild card characters.
- Set patches or work-arounds for various ODBC applications.
- Set other, more specific features associated with the connection, such as code pages and IBM<sup>®</sup> GRAPHIC data types.
- Override default connection options specified by an application. For example, if an application requests Unicode support from the CLI driver by setting the SQL\_ATTR\_ANSI\_APP connection attribute, then setting DisableUnicode=1 in the db2cli.ini file will force the CLI driver not to provide the application with Unicode support.

Note: If the CLI/ODBC configuration keywords set in the db2cli.ini file conflict with keywords in the SQLDriverConnect() connection string, then the SQLDriverConnect() keywords will take precedence.

The db2cli.ini initialization file is an ASCII file which stores values for the DB2 CLI configuration options. A sample file is shipped to help you get started.

There is one section within the file for each database (data source) the user wishes to configure. If needed, there is also a common section that affects all connections to DB2.

Only the keywords that apply to all connections to DB2 through the DB2 CLI/ODBC driver are included in the COMMON section. This includes the following keywords:

|

L

T

I

|

- DisableMultiThread
- JDBCTrace
- JDBCTraceFlush
- JDBCTracePathName
- Trace
- TraceComm
- TraceFileName
- TraceFlush
- TraceLocks
- TracePathName
- TracePIDList
- TracePIDTID
- TraceRefreshInterval
- TraceStmtOnly
- TraceTime
- TraceTimeStamp

All other keywords are to be placed in the database specific section, described below.

**Note:** Configuration keywords are valid in the COMMON section, however, they will apply to all database connections.

The COMMON section of the db2cli.ini file begins with: [COMMON]

Before setting a common keyword it is important to evaluate its impact on all DB2 CLI/ODBC connections from that client. A keyword such as TRACE, for instance, will generate information on all DB2 CLI/ODBC applications connecting to DB2 on that client, even if you are intending to troubleshoot only one of those applications.

Each database specific section always begins with the name of the data source name (DSN) between square brackets:

[data source name]

This is called the *section header*.

The parameters are set by specifying a keyword with its associated keyword value in the form:

#### KeywordName =keywordValue

- All the keywords and their associated values for each database must be located below the database section header.
- If the database-specific section does not contain a DBAlias keyword, the data source name is used as the database alias when the connection is established. The keyword settings in each section apply only to the applicable database alias.
- The keywords are not case sensitive; however, their values can be if the values are character based.
- If a database is not found in the .INI file, the default values for these keywords are in effect.
- Comment lines are introduced by having a semicolon in the first position of a new line.

- Blank lines are permitted.
- If duplicate entries for a keyword exist, the first entry is used (and no warning is given).

The following is a sample .INI file with 2 database alias sections:

```
; This is a comment line.
[MYDB22]
AutoCommit=0
TableType="'TABLE','SYSTEM TABLE'"
; This is another comment line.
[MYDB2MVS]
CurrentSQLID=SAAID
TableType="'TABLE'"
SchemaList="'USER1',CURRENT SQLID,'USER2'"
```

Although you can edit the db2cli.ini file manually on all platforms, it is recommended that you use the Configuration Assistant if it is available on your platform or the UPDATE CLI CONFIGURATION command. You must add a blank line after the last entry if you manually edit the db2cli.ini file.

## **Related reference:**

- "UPDATE CLI CONFIGURATION Command" in the Command Reference
- "CLI/ODBC configuration keywords listing by category" on page 257
- "DBAlias CLI/ODBC configuration keyword" on page 282
- "Trace CLI/ODBC configuration keyword" on page 319

# CLI/ODBC configuration keywords listing by category

The CLI/ODBC configuration keywords can be divided into the following categories:

- "Compatibility Configuration Keywords"
- "Data Source Configuration Keywords" on page 258
- "Data Type Configuration Keywords" on page 258
- "Enterprise Configuration Keywords" on page 258
- "Environment Configuration Keywords" on page 258
- "File DSN Configuration Keywords" on page 259
- "Optimization Configuration Keywords" on page 259
- "Service Configuration Keywords" on page 259
- "Static SQL Configuration Keywords" on page 260
- "Transaction Configuration Keywords" on page 260

### **Compatibility Configuration Keywords:**

I

L

The **Compatibility** set of options is used to define DB2 behavior. They can be set to ensure that other applications are compatible with DB2.

- "CursorTypes CLI/ODBC configuration keyword" on page 277
- "DeferredPrepare CLI/ODBC configuration keyword" on page 283
- "DescribeParam CLI/ODBC configuration keyword" on page 285
- "DisableKeysetCursor CLI/ODBC configuration keyword" on page 285
- "DisableMultiThread CLI/ODBC configuration keyword" on page 286

• "DisableUnicode CLI/ODBC configuration keyword" on page 286

# Data Source Configuration Keywords:

General keywords.

|

I

L

I

- "DBAlias CLI/ODBC configuration keyword" on page 282
- "PWD CLI/ODBC configuration keyword" on page 307
- "UID CLI/ODBC configuration keyword" on page 330

# Data Type Configuration Keywords:

The **Data Type** set of options is used to define how DB2 reports and handles various data types.

| •  | "BitData CLI/ODBC configuration keyword" on page 263                                                  |
|----|----------------------------------------------------------------------------------------------------|
| •  | "DateTimeStringFormat CLI/ODBC configuration keyword" on page 279                                     |
| •  | "FloatPrecRadix CLI/ODBC configuration keyword" on page 287                                           |
| •  | "Graphic CLI/ODBC configuration keyword" on page 289                                                  |
| •  | "LOBMaxColumnSize CLI/ODBC configuration keyword" on page 294                                         |
| •  | "LongDataCompat CLI/ODBC configuration keyword" on page 296                                           |
| •  | "MapDateCDefault CLI/ODBC configuration keyword" on page 296                                          |
| •  | "MapDateDescribe CLI/ODBC configuration keyword" on page 297                                          |
| •  | "MapGraphicDescribe CLI/ODBC configuration keyword" on page 298                                       |
| •  | "MapTimeCDefault CLI/ODBC configuration keyword" on page 299                                          |
| •  | "MapTimeDescribe CLI/ODBC configuration keyword" on page 300                                          |
| •  | "MapTimestampCDefault CLI/ODBC configuration keyword" on page 301                                     |
| •  | "MapTimestampDescribe CLI/ODBC configuration keyword" on page 301                                     |
|    | "OleDbReturnCharAsWChar CLI/ODBC configuration keyword" on page 303                                   |
| En | terprise Configuration Keywords:                                                                      |
|    | e <b>Enterprise</b> set of options is used to maximize the efficiency of connections to ge databases. |
| •  | "CLISchema CLI/ODBC configuration keyword" on page 270                                                |
| •  | "ConnectNode CLI/ODBC configuration keyword" on page 271                                              |
| •  | "CurrentPackagePath CLI/ODBC configuration keyword" on page 273                                       |
| •  | "CurrentPackageSet CLI/ODBC configuration keyword" on page 274                                        |
| •  | "CurrentRefreshAge CLI/ODBC configuration keyword" on page 275                                        |
| •  | "CurrentSchema CLI/ODBC configuration keyword" on page 275                                            |
| •  | "CurrentSQLID CLI/ODBC configuration keyword" on page 275                                             |
| •  | "DBName CLI/ODBC configuration keyword" on page 282                                                   |
| •  | "GranteeList CLI/ODBC configuration keyword" on page 288                                              |
| •  | "GrantorList CLI/ODBC configuration keyword" on page 289                                              |
| •  | "ReportPublicPrivileges CLI/ODBC configuration keyword" on page 310                                   |
| •  | "SchemaList CLI/ODBC configuration keyword" on page 311                                               |
| •  | "TableType CLI/ODBC configuration keyword" on page 317                                                |
| En | vironment Configuration Keywords:                                                                     |

The **Environment** set of options is used to define environment-specific settings, such as the location of various files on the server and client machines.

- "CurrentFunctionPath CLI/ODBC configuration keyword" on page 272
- "DefaultProcLibrary CLI/ODBC configuration keyword" on page 283
- "QueryTimeoutInterval CLI/ODBC configuration keyword" on page 308
- "TempDir CLI/ODBC configuration keyword" on page 318

# File DSN Configuration Keywords:

The **File DSN** set of options is used to set the TCP/IP settings for a file DSN connection.

- "Database CLI/ODBC configuration keyword" on page 278
- "Hostname CLI/ODBC configuration keyword" on page 290
- "Port CLI/ODBC configuration keyword" on page 305
- "Protocol CLI/ODBC configuration keyword" on page 307
- "ServiceName CLI/ODBC configuration keyword" on page 312

# **Optimization Configuration Keywords:**

|   | The <b>Optimization</b> set of options is used to speed up and reduce the amount of network flow between the CLI/ODBC Driver and the server. |
|---|----------------------------------------------------------------------------------------------------|
|   | <ul> <li>"BlockForNRows CLI/ODBC configuration keyword" on page 264</li> </ul>                                                               |
| L | <ul> <li>"BlockLobs CLI/ODBC configuration keyword" on page 265</li> </ul>                                                                   |
| I | "ClientBuffersUnboundLOBS CLI/ODBC configuration keyword" on page 267                                                                        |
|   | <ul> <li>"CurrentMaintainedTableTypesForOpt CLI/ODBC configuration keyword" on<br/>page 273</li> </ul>                                       |
|   | <ul> <li>"DB2Degree CLI/ODBC configuration keyword" on page 280</li> </ul>                                                                   |
|   | <ul> <li>"DB2Explain CLI/ODBC configuration keyword" on page 280</li> </ul>                                                                  |
|   | <ul> <li>"DB2Optimization CLI/ODBC configuration keyword" on page 281</li> </ul>                                                             |
| I | <ul> <li>"DescribeInputOnPrepare CLI/ODBC configuration keyword" on page 284</li> </ul>                                                      |
| I | <ul> <li>"KeepDynamic CLI/ODBC configuration keyword" on page 292</li> </ul>                                                                 |
|   | <ul> <li>"KeepStatement CLI/ODBC configuration keyword" on page 293</li> </ul>                                                               |
| I | <ul> <li>"LOBCacheSize CLI/ODBC configuration keyword" on page 293</li> </ul>                                                                |
| I | <ul> <li>"LOBFileThreshold CLI/ODBC configuration keyword" on page 294</li> </ul>                                                            |
| I | <ul> <li>"LockTimeout CLI/ODBC configuration keyword" on page 295</li> </ul>                                                                 |
|   | <ul> <li>"OptimizeForNRows CLI/ODBC configuration keyword" on page 304</li> </ul>                                                            |
|   | <ul> <li>"SkipTrace CLI/ODBC configuration keyword" on page 312</li> </ul>                                                                   |
| I | <ul> <li>"StreamPutData CLI/ODBC configuration keyword" on page 316</li> </ul>                                                               |
|   | <ul> <li>"Underscore CLI/ODBC configuration keyword" on page 331</li> </ul>                                                                  |
|   | Service Configuration Keywords:                                                                                                    |
|   | The Commission of a Game is used to halo in the delaying the                                                                                 |

The **Service** set of options is used to help in troubleshooting problems with CLI/ODBC connections. Some options can also be used by programmers to gain a better understanding of how their CLI programs are translated into calls to the server.

- "AppendAPIName CLI/ODBC configuration keyword" on page 261
- "IgnoreWarnings CLI/ODBC configuration keyword" on page 291
- "IgnoreWarnList CLI/ODBC configuration keyword" on page 291

| I | <ul> <li>"LoadXAInterceptor CLI/ODBC configuration keyword" on page 293</li> <li>"Patch1 CLI/ODBC configuration keyword" on page 304</li> </ul> |
|---|----------------------------------------------------------------------------------------------------|
|   | • "Patch2 CLI/ODBC configuration keyword" on page 305                                                                                           |
|   | • "ReportRetryErrorsAsWarnings CLI/ODBC configuration keyword" on page 309                                                                      |
|   | • "RetryOnError CLI/ODBC configuration keyword" on page 310                                                                                     |
|   | • "ProgramName CLI/ODBC configuration keyword" on page 306                                                                                      |
|   | • "Trace CLI/ODBC configuration keyword" on page 319                                                                                            |
|   | • "TraceComm CLI/ODBC configuration keyword" on page 320                                                                                        |
|   | • "TraceErrImmediate CLI/ODBC configuration keyword" on page 320                                                                                |
|   | • "TraceFileName CLI/ODBC configuration keyword" on page 321                                                                                    |
|   | • "TraceFlush CLI/ODBC configuration keyword" on page 322                                                                                       |
|   | • "TraceFlushOnError CLI/ODBC configuration keyword" on page 323                                                                                |
|   | • "TraceLocks CLI/ODBC configuration keyword" on page 324                                                                                       |
|   | • "TracePathName CLI/ODBC configuration keyword" on page 324                                                                                    |
|   | • "TracePIDList CLI/ODBC configuration keyword" on page 325                                                                                     |
|   | • "TracePIDTID CLI/ODBC configuration keyword" on page 326                                                                                      |
|   | • "TraceRefreshInterval CLI/ODBC configuration keyword" on page 327                                                                             |
|   | • "TraceStmtOnly CLI/ODBC configuration keyword" on page 327                                                                                    |
|   | • "TraceTime CLI/ODBC configuration keyword" on page 328                                                                                        |
|   | • "TraceTimestamp CLI/ODBC configuration keyword" on page 329                                                                                   |
|   | • "WarningList CLI/ODBC configuration keyword" on page 332                                                                                      |
|   | Static SQL Configuration Keywords:                                                                                                    |
|   | The <b>Static SQL</b> set of options is used when running static SQL statements in CLI/ODBC applications.                                       |
|   | <ul> <li>"StaticCapFile CLI/ODBC configuration keyword" on page 314</li> </ul>                                                                  |
|   | <ul> <li>"StaticLogFile CLI/ODBC configuration keyword" on page 314</li> </ul>                                                                  |
|   | <ul> <li>"StaticMode CLI/ODBC configuration keyword" on page 315</li> </ul>                                                                     |
|   | <ul> <li>"StaticPackage CLI/ODBC configuration keyword" on page 315</li> </ul>                                                                  |
|   | Transaction Configuration Keywords:                                                                                                    |
|   | The <b>Transaction</b> set of options is used to control and speed up SQL statements used in the application.                                   |
| I | • "ArrayInputChain CLI/ODBC configuration keyword" on page 261                                                                                  |
|   | • "AsyncEnable CLI/ODBC configuration keyword" on page 262                                                                                      |
|   | • "AutoCommit CLI/ODBC configuration keyword" on page 263                                                                                       |
| I | "ClientAcctStr CLI/ODBC configuration keyword" on page 266                                                                                      |
|   | • "ClientApplName CLI/ODBC configuration keyword" on page 266                                                                                   |
|   | • "ClientUserID CLI/ODBC configuration keyword" on page 268                                                                                     |
|   | • "ClientWrkStnName CLI/ODBC configuration keyword" on page 269                                                                                 |
|   | • "ConnectType CLI/ODBC configuration keyword" on page 272                                                                                      |
|   | • "CursorHold CLI/ODBC configuration keyword" on page 276                                                                                       |
|   | • "Mode CLI/ODBC configuration keyword" on page 302                                                                                             |
| I | • "SQLOverrideFileName CLI/ODBC configuration keyword" on page 313                                                                              |
|   | • "SyncPoint CLI/ODBC configuration keyword" on page 317                                                                                        |
|   |                                                                                                    |

- "TxnIsolation CLI/ODBC configuration keyword" on page 330
- "UseOldStpCall CLI/ODBC configuration keyword" on page 332

### **Related concepts:**

- "db2cli.ini initialization file" on page 255
- "Introduction to CLI" on page 3

# AppendAPIName CLI/ODBC configuration keyword

#### Keyword description:

Append the CLI/ODBC function name which generated an error to the error message text.

### db2cli.ini keyword syntax:

AppendAPIName =  $0 \mid 1$ 

#### **Default setting:**

Do NOT display DB2 CLI function name.

Usage notes:

The DB2 CLI function (API) name that generated an error is appended to the error message retrieved using SQLGetDiagRec() or SQLError(). The function name is enclosed in curly braces { }.

For example,

[IBM][CLI Driver]" CLIxxxx: < text >
SQLSTATE=XXXXX {SQLGetData}"
0 = do NOT append DB2 CLI function name (default)
1 = append the DB2 CLI function name

This keyword is only useful for debugging.

#### **Related concepts:**

"db2cli.ini initialization file" on page 255

## **Related reference:**

- "SQLError function (CLI) Retrieve error information" in the CLI Guide and Reference, Volume 2
- "SQLGetDiagRec function (CLI) Get multiple fields settings of diagnostic record" in the *CLI Guide and Reference, Volume 2*
- "CLI/ODBC configuration keywords listing by category" on page 257

# ArrayInputChain CLI/ODBC configuration keyword

### Keyword description:

T

1

I

L

I

Enable array input without needing pre-specified size and memory allocation requirements of normal array input.

#### db2cli.ini keyword syntax:

ArrayInputChain = **-1** | **0** | **<positive integer>** 

#### Default setting:

Normal input array is enabled, where the array and its size must be specified before the corresponding SQLExecute() call is made.

### Usage notes:

L

L

1

Т

|

1

1

| By default, array input (where an array of values is bound to an input parameter) requires the array and its size to be specified before the corresponding SQLExecute() function is called. An application, however, may not know the array size in advance, or the array size may be too large for the application to allocate from its pool of available memory. Under these circumstances, the application can set ArrayInputChain=-1 and use the SQL_ATTR_CHAINING_BEGIN and SQL_ATTR_CHAINING_END statement attributes to enable chaining, which allows array input without the pre-specified size and memory requirements of normal array input. |
|----------------------------------------------------------------------------------------------------|
| To enable chaining:                                                                                                    |
| 1. Set the keyword ArrayInputChain = -1.                                                                                                    |
| 2. Prepare and bind input parameters to the SQL statement.                                                                                                    |
| <ol> <li>Set the SQL_ATTR_CHAINING_BEGIN statement attribute with<br/>SQLSetStmtAttr().</li> </ol>                                                                                                    |
| 4. Update the bound parameters with input data and call SQLExecute().                                                                                                    |
| 5. Repeat Step 4 for as many rows as there are in the input array.                                                                                                    |
| <ol> <li>Set the SQL_ATTR_CHAINING_END statement attribute with<br/>SQLSetStmtAttr() after the last row in the array has been processed according<br/>to Step 4.</li> </ol>                                                                                                    |
| The effect of completing these steps will be the same as if normal array input had been used.                                                                                                    |
| Setting ArrayInputChain=0 (the default value) turns this array input feature off. ArrayInputChain can also be set to any positive integer which sets the array size to use for the input array.                                                                                                    |
| Related concepts:                                                                                                    |
| • "db2cli.ini initialization file" on page 255                                                                                                    |
| • "Reduction of network flows with CLI array input chaining" on page 60                                                                                                    |
| <ul> <li>Related reference:</li> <li>"SQLSetStmtAttr function (CLI) - Set options related to a statement" in the <i>CLI Guide and Reference, Volume 2</i></li> </ul>                                                                                                    |
| <ul> <li>"Statement attributes (CLI) list" in the <i>CLI Guide and Reference, Volume 2</i></li> <li>"CLI/ODBC configuration keywords listing by category" on page 257</li> </ul>                                                                                                    |

# AsyncEnable CLI/ODBC configuration keyword

**Note:** This keyword is not supported in DB2 Version 8, but is available for backward compatibility only. Refer to the documentation for previous versions of DB2 for information on this keyword at: http://www.ibm.com/software/data/db2/library.

## **Related concepts:**

• "db2cli.ini initialization file" on page 255

### **Related reference:**

• "CLI/ODBC configuration keywords listing by category" on page 257

# AutoCommit CLI/ODBC configuration keyword

#### Keyword description:

Specify whether the application commits each statement by default.

#### db2cli.ini keyword syntax:

AutoCommit =  $1 \mid 0$ 

#### **Default setting:**

Each statement is treated as a single, complete transaction.

#### Equivalent connection attribute: SQL\_ATTR\_AUTOCOMMIT

#### Usage notes:

To be consistent with ODBC, DB2 CLI defaults with AutoCommit on, which means each statement is treated as a single, complete transaction. This keyword can provide an alternative default, but will only be used if the application does not specify a value for SQL\_ATTR\_AUTOCOMMIT.

- 1 = SQL\_ATTR\_AUTOCOMMIT\_ON (default) 0 = SQL\_ATTR\_AUTOCOMMIT\_OFF
- **Note:** Most ODBC applications assume the default of AutoCommit to be on. Extreme care must be used when overriding this default during runtime as the application may depend on this default to operate properly.

This keyword also allows you to specify whether autocommit should be enabled in a Distributed Unit of Work (DUOW) environment. If a connection is part of a coordinated Distributed Unit of Work, and AutoCommit is not set, the default does not apply; implicit commits arising from autocommit processing are suppressed. If AutoCommit is set to 1, and the connection is part of a coordinated Distributed Unit of Work, the implicit commits are processed. This may result in severe performance degradation, and possibly other unexpected results elsewhere in the DUOW system. However, some applications may not work at all unless this is enabled.

A thorough understanding of the transaction processing of an application is necessary, especially applications written by a third party, before applying it to a DUOW environment.

### **Related concepts:**

- "Multisite updates (two phase commit) in CLI applications" on page 127
- "db2cli.ini initialization file" on page 255

#### **Related reference:**

- "Connection attributes (CLI) list" in the CLI Guide and Reference, Volume 2
- "CLI/ODBC configuration keywords listing by category" on page 257

# BitData CLI/ODBC configuration keyword

### Keyword description:

Specify whether binary data types are reported as binary or character data types.

### db2cli.ini keyword syntax: BitData = $1 \mid 0$

## **Default setting:**

Report FOR BIT DATA and BLOB data types as binary data types.

### **Usage notes:**

This option allows you to specify whether ODBC binary data types (SQL\_BINARY, SQL\_VARBINARY, SQL\_LONGVARBINARY, and SQL\_BLOB), are reported as binary type data. IBM DBMSs support columns with binary data types by defining CHAR, VARCHAR, and LONG VARCHAR columns with the FOR BIT DATA attribute. DB2 Universal Database will also support binary data via the BLOB data type (in this case it is mapped to a CLOB data type).

Only set BitData = 0 if you are sure that all columns defined as FOR BIT DATA or BLOB contain only character data, and the application is incapable of displaying binary data columns.

- 1 = report FOR BIT DATA and BLOB data types as binary data types (default).
- 0 = report FOR BIT DATA and BLOB data types as character data types.

### **Related concepts:**

• "db2cli.ini initialization file" on page 255

### **Related reference:**

- "SQL symbolic and default data types for CLI applications" on page 41
- "CLI/ODBC configuration keywords listing by category" on page 257

#### BlockForNRows CLI/ODBC configuration keyword L

|                     | Keyword description:                                                                                                    |
|---------------------|----------------------------------------------------------------------------------------------------|
|                     | Specify the number of rows of data to be returned in a single fetch.                                                                                                    |
|                     | <b>db2cli.ini keyword syntax:</b>                                                                                                    |
|                     | BlockForNRows = <positive integer=""></positive>                                                                                                    |
|                     | <b>Default setting:</b>                                                                                                    |
|                     | The server returns as many rows as can fit in a query block in a single                                                                                                    |
|                     | fetch request.                                                                                                    |
| <br>                | Usage notes:                                                                                                    |
| <br> <br> <br>      | The BlockForNRows keyword controls the number of rows of data that are<br>returned to the client in a single fetch request. If BlockForNRows is not specified<br>(the default setting), then as many rows of non-LOB data as can fit in a query<br>block are returned from the server. If the result set contains LOB data, then the<br>behavior BlockForNRows yields can be affected by the BlockLobs CLI/ODBC<br>configuration keyword and the server's support for LOB blocking. |
| <br> <br> <br> <br> | If BlockForNRows is not specified, BlockLobs is set to 1, and the server supports LOB blocking, then all LOB data associated with rows that fit completely within a single query block are returned in a single fetch request. LOB data is described here as being associated with a row, because the LOB data of a result set is itself not contained in the row. Instead, the row contains a reference to the actual LOB data.                                                    |

| <br> <br> | If BlockForNRows is set to a positive integer n, then n rows of data will be<br>returned in a single fetch request. If the result set contains LOB data and the server<br>supports LOB blocking, then the LOB data that corresponds to the n rows of data<br>will also be returned in the single fetch request. If the result set contains LOB data, |
|-----------|----------------------------------------------------------------------------------------------------|
| 1         | but the server does not support LOB blocking, then only one row of data, including the LOB data, will be returned in a single fetch request.                                                                                                    |
| I         | Related concepts:                                                                                                    |
| <br>      | • "Large object usage" in the Application Development Guide: Programming Server Applications                                                                                                    |
| I         | <ul> <li>"Large object usage in CLI applications" on page 95</li> </ul>                                                                                                    |
| I         | • "db2cli.ini initialization file" on page 255                                                                                                    |
| I         | Related reference:                                                                                                    |
| I         | <ul> <li>"CLI/ODBC configuration keywords listing by category" on page 257</li> </ul>                                                                                                    |
| I         | <ul> <li>"BlockLobs CLI/ODBC configuration keyword" on page 265</li> </ul>                                                                                                    |
| BlockLob  | os CLI/ODBC configuration keyword                                                                                                    |

|

| | |

|

| <b>Keyword description:</b><br>Enable LOB blocking fetch against servers that support LOB blocking.                                                                                                    |
|----------------------------------------------------------------------------------------------------|
| db2cli.ini keyword syntax:<br>BlockLobs = $\underline{0} \mid 1$                                                                                                    |
| <b>Default setting:</b><br>LOB blocking fetch is disabled.                                                                                                    |
| Equivalent statement attribute:<br>SQL_ATTR_BLOCK_LOBS                                                                                                    |
| Usage notes:                                                                                                    |
| Setting BlockLobs to 1 enables all of the LOB data associated with rows that fit completely within a single query block to be returned in a single fetch request, if the server supports LOB blocking. LOB data is described here as being associated with a row, because the LOB data of a result set is itself not contained in the row. Instead, the row contains a reference to the actual LOB data. Therefore, with LOB blocking fetch, any rows of the result set that fit completely within the query block (where each row consists of non-LOB data, since LOB data is not stored directly in the row), will have their associated LOB data returned from the server, if the server supports LOB blocking. |
| If the server does not support LOB blocking and the result set contains LOB data, then only one row of data, including the LOB, will be returned in a single fetch request, irrespective of the value BlockLobs is set to.                                                                                                    |
| Related concepts:                                                                                                    |
| • "Large object usage" in the Application Development Guide: Programming Server Applications                                                                                                    |
| <ul> <li>"Large object usage in CLI applications" on page 95</li> </ul>                                                                                                    |
| • "db2cli.ini initialization file" on page 255                                                                                                    |
| Related reference:                                                                                                    |
| • "Statement attributes (CLI) list" in the CLI Guide and Reference, Volume 2                                                                                                    |

| 1                   | <ul> <li>"CLI/ODBC configuration keywords listing by category" on page 257</li> <li>"BlockForNRows CLI/ODBC configuration keyword" on page 264</li> </ul>                                                                                                    |
|---------------------|----------------------------------------------------------------------------------------------------|
| ClientAcctStr       | CLI/ODBC configuration keyword                                                                                                    |
|                     | Keyword description:<br>Set client accounting string sent to host database.                                                                                                    |
|                     | <b>db2cli.ini keyword syntax:</b><br>ClientAcctStr = <i>accounting string</i>                                                                                                    |
|                     | Default setting:<br>None                                                                                                    |
|                     | Only applicable when:<br>Connected to a host database using DB2 Connect                                                                                                    |
|                     | Equivalent connection attribute:<br>SQL_ATTR_INFO_ACCTSTR                                                                                                    |
|                     | Usage notes:                                                                                                    |
| <br> <br>           | This option allows the CLI application to set the client accounting string that is<br>sent to the host database through DB2 Connect. Applications that do not offer the<br>accounting string by default can take advantage of this keyword to provide this<br>information.                                                                                                    |
| <br> <br> <br> <br> | <ul> <li>Note the following conditions:</li> <li>When the value is being set, some servers may not handle the entire length provided and may truncate the value.</li> <li>DB2 for z/OS and OS/390 servers support up to a length of 200 characters.</li> <li>To ensure that the data is converted correctly when transmitted to a host system, use only the characters A to Z, 0 to 9, and the underscore (_) or period (.).</li> </ul> |
| 1                   | Related concepts:<br>• "db2cli.ini initialization file" on page 255                                                                                                    |
| <br> <br> <br>      | <ul> <li>Related reference:</li> <li>"Connection attributes (CLI) list" in the <i>CLI Guide and Reference, Volume 2</i></li> <li>"CLI/ODBC configuration keywords listing by category" on page 257</li> <li>"ClientApplName CLI/ODBC configuration keyword" on page 266</li> <li>"ClientUserID CLI/ODBC configuration keyword" on page 268</li> <li>"ClientWrkStnName CLI/ODBC configuration keyword" on page 269</li> </ul>            |
| ClientApplNa        | me CLI/ODBC configuration keyword                                                                                                    |
|                     | <b>Keyword description:</b><br>Set client application name sent to host database.                                                                                                    |
|                     | db2cli.ini keyword syntax:<br>ClientApplName = application name                                                                                                    |
|                     | Default setting:<br>None                                                                                                    |

| 1              | Only applicable when:<br>Connected to a host database using DB2 Connect                                                                                                    |
|----------------|----------------------------------------------------------------------------------------------------|
|                | Equivalent connection attribute:<br>SQL_ATTR_INFO_APPLNAME                                                                                                    |
|                | Usage notes:                                                                                                    |
| <br> <br> <br> | This option allows the CLI application to set the client application name that is<br>sent to the host database through DB2 Connect. Applications that do not offer the<br>application name by default can take advantage of this keyword to provide this<br>information. |
| I              | Note the following conditions:                                                                                                    |
|                | • When the value is being set, some servers may not handle the entire length provided and may truncate the value.                                                                                                    |
| I              | • DB2 for $z/OS$ and OS/390 servers support up to a length of 32 characters.                                                                                                    |
|                | • To ensure that the data is converted correctly when transmitted to a host system, use only the characters A to Z, 0 to 9, and the underscore (_) or period (.).                                                                                                    |
| I              | Related concepts:                                                                                                    |
| I              | • "db2cli.ini initialization file" on page 255                                                                                                    |
| 1              | Related reference:                                                                                                    |
|                | • "Connection attributes (CLI) list" in the CLI Guide and Reference, Volume 2                                                                                                    |
| I              | • "CLI/ODBC configuration keywords listing by category" on page 257                                                                                                    |
| I              | "ClientAcctStr CLI/ODBC configuration keyword" on page 266                                                                                                    |
| I              | <ul> <li>"ClientUserID CLI/ODBC configuration keyword" on page 268</li> </ul>                                                                                                    |
| I              | <ul> <li>"ClientWrkStnName CLI/ODBC configuration keyword" on page 269</li> </ul>                                                                                                    |
| ClientB        | uffersUnboundLOBS CLI/ODBC configuration keyword                                                                                                    |
| <br> <br>      | <b>Keyword description:</b><br>Fetch LOB data instead of the LOB locator for LOB columns that have not<br>been bound to application parameters.                                                                                                    |
|                | db2cli.ini keyword syntax:<br>ClientBuffersUnboundLOBS = $\underline{0} \mid 1$                                                                                                    |
|                | <b>Default setting:</b><br>A LOB locator is retrieved instead of the actual LOB data for LOB columns                                                                                                    |

that have not been bound to application parameters.

### Usage notes:

I

L

L

L

|

1

|

I

By default, when a result set contains a LOB column that has not been bound to an application parameter, DB2 CLI will fetch the corresponding LOB locator rather than the LOB data itself. The application must then use the SQLGetLength(), SQLGetPosition(), and SQLGetSubString() CLI functions to retrieve the LOB data. If the application regularly wants to retrieve the LOB data, then this default two-step process is unnecessary and could decrease performance. In this case, set ClientBuffersUnboundLOBS = 1 to force DB2 CLI to fetch the LOB data instead of the LOB locator.

| I            | Related concepts:                                                                                                    |
|--------------|----------------------------------------------------------------------------------------------------|
| I            | • "LOB locators in CLI applications" on page 97                                                                                                    |
| I            | "db2cli.ini initialization file" on page 255                                                                                                    |
| I            | Related reference:                                                                                                    |
|              | • "SQLGetLength function (CLI) - Retrieve length of a string value" in the CLI Guide and Reference, Volume 2                                                                                                    |
|              | • "SQLGetPosition function (CLI) - Return starting position of string" in the CLI Guide and Reference, Volume 2                                                                                                    |
|              | • "SQLGetSubString function (CLI) - Retrieve portion of a string value" in the CLI Guide and Reference, Volume 2                                                                                                    |
| I            | "CLI/ODBC configuration keywords listing by category" on page 257                                                                                                    |
| ClientUserID | CLI/ODBC configuration keyword                                                                                                    |
|              | Keyword description:<br>Set client user ID sent to host database.                                                                                                    |
|              | <b>db2cli.ini keyword syntax:</b><br>ClientUserID = <i>userid</i>                                                                                                    |
|              | Default setting:<br>None                                                                                                    |
|              | Only applicable when:<br>Connected to a host database using DB2 Connect                                                                                                    |
|              | Equivalent connection attribute:<br>SQL_ATTR_INFO_USERID                                                                                                    |
|              | Usage notes:                                                                                                    |
| <br> <br>    | This option allows the CLI application to set the client user ID (accounting user ID) that is sent to the host database through DB2 Connect. Applications that do not offer the user ID by default can take advantage of this keyword to provide this information. |
| I            | Note the following conditions:                                                                                                    |
| <br>         | • When the value is being set, some servers may not handle the entire length provided and may truncate the value.                                                                                                    |
| I            | • DB2 for z/OS and OS/390 servers support up to a length of 16 characters.                                                                                                    |
| <br>         | • This user ID is not to be confused with the authentication user ID. This user ID is for identification purposes only and is not used for any authorization.                                                                                                    |
|              | • To ensure that the data is converted correctly when transmitted to a host system, use only the characters A to Z, 0 to 9, and the underscore (_) or period (.).                                                                                                  |
| I            | Related concepts:                                                                                                    |
| I            | • "db2cli.ini initialization file" on page 255                                                                                                    |
| I            | Related reference:                                                                                                    |
| I            | • "Connection attributes (CLI) list" in the CLI Guide and Reference, Volume 2                                                                                                    |
| I            | <ul> <li>"CLI/ODBC configuration keywords listing by category" on page 257</li> </ul>                                                                                                    |
| I            | "ClientAcctStr CLI/ODBC configuration keyword" on page 266                                                                                                    |
|              | <ul> <li>"ClientApplName CLI/ODBC configuration keyword" on page 266</li> </ul>                                                                                                    |

| ClientWrkStn | Name CLI/ODBC configuration keyword                                                                                                    |
|--------------|----------------------------------------------------------------------------------------------------|
| <br>         | Keyword description:<br>Set client workstation name sent to host database.                                                                                                    |
| <br>         | db2cli.ini keyword syntax:<br>ClientWrkStnName = workstation name                                                                                                    |
| <br>         | Default setting:<br>None                                                                                                    |
| <br>         | <b>Only applicable when:</b><br>Connected to a host database using DB2 Connect                                                                                                    |
| <br>         | Equivalent connection attribute:<br>SQL_ATTR_INFO_WRKSTNNAME                                                                                                    |
| <br>         | Usage notes:                                                                                                    |
| <br> <br>    | This option allows the CLI application to set the client workstation name that is<br>sent to the host database through DB2 Connect. Applications that do not offer the<br>client workstation name by default can take advantage of this keyword to provide<br>this information. |
| I            | Note the following conditions:                                                                                                    |
|              | • When the value is being set, some servers may not handle the entire length provided and may truncate the value.                                                                                                    |
| I            | • DB2 for z/OS and OS/390 servers support up to a length of 18 characters.                                                                                                    |
| <br>         | • To ensure that the data is converted correctly when transmitted to a host system, use only the characters A to Z, 0 to 9, and the underscore (_) or period (.).                                                                                                    |
| I            | Related concepts:                                                                                                    |
| I            | • "db2cli.ini initialization file" on page 255                                                                                                    |
| I            | Related reference:                                                                                                    |
| I            | • "Connection attributes (CLI) list" in the CLI Guide and Reference, Volume 2                                                                                                    |
| I            | <ul> <li>"CLI/ODBC configuration keywords listing by category" on page 257</li> </ul>                                                                                                    |
| I            | <ul> <li>"ClientAcctStr CLI/ODBC configuration keyword" on page 266</li> </ul>                                                                                                    |
|              | <ul> <li>"ClientApplName CLI/ODBC configuration keyword" on page 266</li> <li>"ClientUserID CLI/ODBC configuration keyword" on page 268</li> </ul>                                                                                                    |

# CLIPkg CLI/ODBC configuration keyword

I

# Keyword description:

Specifies the number of large packages to be generated.

# db2cli.ini keyword syntax:

 $CLIPkg = \underline{3} \mid 4 \mid \dots \mid 30$ 

# **Default setting:**

Three large packages are generated.

Usage notes:

This keyword is used to increase the number of sections for SQL statements in CLI/ODBC applications. If it is used, the administrator should explicitly bind the required bind files with the CLIPkg bind option. For client applications, the db2cli.ini file on the client must be updated with this value of CLIPkg. For CLI/JDBC stored procedures, the db2cli.ini file on the server (DB2 UDB Version 6.1 or later on UNIX or Intel platforms) must be updated with the same value of CLIPkg.

If the value is NOT an integer between 3 and 30, the default will be used without error or warning.

This setting only applies to large packages (containing 384 sections). The number of small packages (containing 64 sections) is 3 and cannot be changed.

It is recommended that you only increase the number of sections enough to run your application as the packages take up space in the database.

#### **Related concepts:**

T

1

Т

- "Handles in CLI" on page 15
- "db2cli.ini initialization file" on page 255

#### **Related reference:**

- "BIND Command" in the Command Reference
- "CLI/ODBC configuration keywords listing by category" on page 257

# CLISchema CLI/ODBC configuration keyword

#### Keyword description:

Set the DB2 ODBC catalog view to use.

#### db2cli.ini keyword syntax:

CLISchema = ODBC catalog view

#### Default setting:

None - No ODBC catalog view is used

# Equivalent connection attribute:

SQL\_ATTR\_CLISCHEMA

Usage notes:

The DB2 ODBC catalog is designed to improve the performance of schema calls for lists of tables in ODBC applications that connect to host DBMSs through DB2 Connect.

The DB2 ODBC catalog, created and maintained on the host DBMS, contains rows representing objects defined in the real DB2 catalog, but these rows include only the columns necessary to support ODBC operations. The tables in the DB2 ODBC catalog are pre-joined and specifically indexed to support fast catalog access for ODBC applications.

System administrators can create multiple DB2 ODBC catalog views, each containing only the rows that are needed by a particular user group. Each end user can then select the DB2 ODBC catalog view they wish to use (by setting this keyword).

Use of the CLISchema setting is completely transparent to the ODBC application; you can use this option with any ODBC application.

CLISchema improves data access efficiency: the user-defined tables used with SYSSCHEMA are mirror images of the DB2 catalog tables, and the CLI/ODBC driver still needs to join rows from multiple tables to produce the information required by the CLI/ODBC application. Using CLISchema also results in less lock contention on the catalog tables.

### **Related concepts:**

• "db2cli.ini initialization file" on page 255

#### Related reference:

- "Connection attributes (CLI) list" in the CLI Guide and Reference, Volume 2
- "CLI/ODBC configuration keywords listing by category" on page 257

# ConnectNode CLI/ODBC configuration keyword

## Keyword description:

Specify the database partition server to which a connection is to be made.

### db2cli.ini keyword syntax:

ConnectNode = integer value from 0 to 999 | SQL\_CONN\_CATALOG\_NODE

#### **Default setting:**

Database partition server which is defined with port 0 on the machine is used.

# Only applicable when:

Connecting to a partitioned database environment.

#### Equivalent connection attribute:

SQL\_ATTR\_CONNECT\_NODE

#### Usage notes:

Used to specify the target database partition server that you want to connect to. This keyword (or attribute setting) overrides the value of the environment variable DB2NODE. Can be set to:

- an integer between 0 and 999
- SQL\_CONN\_CATALOG\_NODE

If this variable is not set, the target defaults to the database partition server that is defined with port 0 on the machine.

#### **Related concepts:**

• "db2cli.ini initialization file" on page 255

#### **Related tasks:**

• "Setting environment variables on Windows" in the *Administration Guide: Implementation* 

#### **Related reference:**

• "Connection attributes (CLI) list" in the CLI Guide and Reference, Volume 2

• "CLI/ODBC configuration keywords listing by category" on page 257

# ConnectType CLI/ODBC configuration keyword

**Note:** This keyword is not supported in DB2 Version 8, but is available for backward compatibility only. Refer to the documentation for previous versions of DB2 for information on this keyword at: http://www.ibm.com/software/data/db2/library.

#### Related concepts:

"db2cli.ini initialization file" on page 255

#### **Related reference:**

"CLI/ODBC configuration keywords listing by category" on page 257

# CurrentFunctionPath CLI/ODBC configuration keyword

#### Keyword description:

Specify the schema used to resolve function references and data type references in dynamic SQL statements.

### db2cli.ini keyword syntax:

CurrentFunctionPath = *current\_function\_path* 

#### Default setting:

See description below.

#### Usage notes:

This keyword defines the path used to resolve function references and data type references that are used in dynamic SQL statements. It contains a list of one or more schema-names, where schema-names are enclosed in double quotes and separated by commas.

The default value is "SYSIBM", "SYSFUN", X where X is the value of the USER special register delimited by double quotes. The schema SYSIBM does not need to be specified. If it is not included in the function path, then it is implicitly assumed as the first schema.

This keyword is used as part of the process for resolving unqualified function and stored procedure references that may have been defined in a schema name other than the current user's schema. The order of the schema names determines the order in which the function and procedure names will be resolved.

#### **Related concepts:**

- "Schemas" in the SQL Reference, Volume 1
- "db2cli.ini initialization file" on page 255

#### **Related reference:**

- "USER special register" in the SQL Reference, Volume 1
- "CLI/ODBC configuration keywords listing by category" on page 257

| I         | CurrentMaintainedTableTypesForOpt CLI/ODBC configuration keyword                                                                                                    |
|-----------|----------------------------------------------------------------------------------------------------|
| <br> <br> | Keyword description:<br>Set the value of the CURRENT MAINTAINED TABLE TYPES FOR<br>OPTIMIZATION special register.                                                                                                    |
| <br> <br> | db2cli.ini keyword syntax:<br>CurrentMaintainedTableTypesForOpt = ALL   FEDERATED_TOOL  <br>NONE   <u>SYSTEM</u>   USER   <list></list>                                                                                                    |
| <br> <br> | <b>Default setting:</b><br>System-maintained refresh-deferred materialized query tables are<br>considered in the optimization of a query.                                                                                                    |
| <br>      | Usage notes:                                                                                                    |
|           | This keyword defines the default value for the CURRENT MAINTAINED TABLE<br>TYPES FOR OPTIMIZATION special register. The value of the special register<br>affects the types of tables which are considered in the optimization of a query.<br>Refer to the SET CURRENT MAINTAINED TABLE TYPES FOR OPTIMIZATION<br>SQL statement for details on the supported settings of ALL, FEDERATED_TOOL,<br>NONE, SYSTEM, or USER. The <i><list></list></i> option represents a combination of the<br>supported settings, however, ALL and NONE cannot be specified with any other<br>value, and the same value cannot be specified more than once. Separate each value<br>in the list with a comma, for example:<br>CurrentMaintainedTableTypesForOpt = SYSTEM,USER |
| I         | Related concepts:                                                                                                    |
|           | <ul> <li>"db2cli.ini initialization file" on page 255</li> </ul>                                                                                                    |
| <br> <br> | <ul> <li>Related reference:</li> <li>"SET CURRENT MAINTAINED TABLE TYPES FOR OPTIMIZATION statement" in the SQL Reference, Volume 2</li> </ul>                                                                                                    |
|           | • "CLI/ODBC configuration keywords listing by category" on page 257                                                                                                    |
| <br>      | • "dft_mttb_types - Default maintained table types for optimization configuration parameter" in the <i>Administration Guide: Performance</i>                                                                                                    |
| I         | CurrentPackagePath CLI/ODBC configuration keyword                                                                                                    |
| <br> <br> | <b>Keyword description:</b><br>Issue 'SET CURRENT PACKAGE PATH = <i>schema1</i> , <i>schema2</i> ,' after every connection.                                                                                                    |
| <br>      | <b>db2cli.ini keyword syntax:</b><br>CurrentPackagePath = <i>schema1, schema2,</i>                                                                                                    |
| <br>      | <b>Default setting:</b><br>The clause is not appended.                                                                                                    |

The clause is not appended.

| Equivalent connection attribute: |  |  |  |
|----------------------------------|--|--|--|
| SQL_ATTR_CURRENT_PACKAGE_PATH    |  |  |  |

Usage notes:

I Ι I

T

| <br> <br> | When set, this option issues the command "SET CURRENT PACKAGE PATH = <i>schema1, schema2,</i> " after every connection to the database. This setting specifies the list of schema names (collection identifiers) that will be searched when there is a package from a different schema. |
|-----------|----------------------------------------------------------------------------------------------------|
|           | This keyword is best suited for use with ODBC static processing applications, rather than CLI applications.                                                                                                    |
|           | Related concepts:<br>• "db2cli.ini initialization file" on page 255                                                                                                    |
| <br> <br> | <ul> <li>Related reference:</li> <li>"Connection attributes (CLI) list" in the <i>CLI Guide and Reference, Volume 2</i></li> <li>"CLI/ODBC configuration keywords listing by category" on page 257</li> </ul>                                                                           |

# CurrentPackageSet CLI/ODBC configuration keyword

### Keyword description:

Issue 'SET CURRENT PACKAGESET schema' after every connection.

### db2cli.ini keyword syntax:

CurrentPackageSet = schema name

### Default setting:

The clause is not appended.

#### Equivalent connection attribute: SQL\_ATTR\_CURRENT\_PACKAGE\_SET

#### **Usage notes:**

This option will issue the command "SET CURRENT PACKAGESET schema" after every connection to a database. By default this clause is not appended.

This statement sets the schema name (collection identifier) that will be used to select the package to use for subsequent SQL statements.

CLI/ODBC applications issue dynamic SQL statements. Using this option you can control the privileges used to run these statements:

- Choose a schema to use when running SQL statements from CLI/ODBC applications.
- Ensure the objects in the schema have the desired privileges and then rebind accordingly.
- Set the CurrentPackageSet option to this schema.

The SQL statements from the CLI/ODBC applications will now run under the specified schema and use the privileges defined there.

#### Related concepts:

• "db2cli.ini initialization file" on page 255

#### Related reference:

- "SET CURRENT PACKAGESET statement" in the SQL Reference, Volume 2
- "CLI/ODBC configuration keywords listing by category" on page 257

| I         | CurrentRefreshAge CLI/ODBC configuration keyword                                                                                               |
|-----------|----------------------------------------------------------------------------------------------------|
| <br>      | Keyword description:<br>Set the value of the CURRENT REFRESH AGE special register.                                                             |
| <br>      | db2cli.ini keyword syntax:<br>CurrentRefreshAge = <u>0</u>   ANY   positive integer                                                            |
| <br> <br> | <b>Default setting:</b><br>Only materialized query tables defined with REFRESH IMMEDIATE may<br>be used to optimize the processing of a query. |
|           | Usage notes:                                                                                                    |
|           | Setting this keyword sets the value of the CURRENT REFRESH AGE special register.                                                               |
| I         | Related concepts:                                                                                                    |
| I         | • "db2cli.ini initialization file" on page 255                                                                                                 |
| I         | Related reference:                                                                                                    |
| I         | • "SET CURRENT REFRESH AGE statement" in the SQL Reference, Volume 2                                                                           |
| I         | • "CURRENT REFRESH AGE special register" in the SQL Reference, Volume 1                                                                        |
| I         | "CLI/ODBC configuration keywords listing by category" on page 257                                                                              |

# CurrentSchema CLI/ODBC configuration keyword

# Keyword description:

Specify the schema used in a SET CURRENT SCHEMA statement upon a successful connection.

# db2cli.ini keyword syntax:

CurrentSchema = *schema name* 

### Default setting:

No statement is issued.

### Usage notes:

Upon a successful connect, if this option is set, a SET CURRENT SCHEMA statement is sent to the DBMS. This allows the end user or application to name SQL objects without having to qualify them by schema name.

### **Related concepts:**

• "db2cli.ini initialization file" on page 255

# Related reference:

- "SET SCHEMA statement" in the SQL Reference, Volume 2
- "CLI/ODBC configuration keywords listing by category" on page 257

# CurrentSQLID CLI/ODBC configuration keyword

### Keyword description:

Specify the ID used in a SET CURRENT SQLID statement sent to the DBMS upon a successful connection.

## db2cli.ini keyword syntax:

CurrentSQLID = *current\_sqlid* 

# Default setting:

No statement is issued.

### Only applicable when:

connecting to those DB2 DBMS's where SET CURRENT SQLID is supported.

Usage notes:

Upon a successful connection, if this option is set, a SET CURRENT SQLID statement is sent to the DBMS. This allows the end user and the application to name SQL objects without having to qualify them by schema name.

### **Related concepts:**

• "db2cli.ini initialization file" on page 255

### **Related reference:**

- "SET SCHEMA statement" in the SQL Reference, Volume 2
- "CLI/ODBC configuration keywords listing by category" on page 257

# CursorHold CLI/ODBC configuration keyword

### Keyword description:

Effect of a transaction completion on open cursors.

# db2cli.ini keyword syntax: CursorHold = $\underline{1} \mid 0$

## Default setting:

Selected--Cursors are not destroyed.

### Equivalent statement attribute: SQL\_ATTR\_CURSOR\_HOLD

#### Usage notes:

This option controls the effect of a transaction completion on open cursors. 1 = SQL\_CURSOR\_HOLD\_ON, the cursors are not destroyed when the transaction is committed (default). 0 = SQL\_CURSOR\_HOLD\_OFF, the cursors are destroyed when the transaction is committed.

Note: Cursors are always closed when transactions are rolled back.

This option affects the result returned by SQLGetInfo() when called with SQL\_CURSOR\_COMMIT\_BEHAVIOR or SQL\_CURSOR\_ROLLBACK\_BEHAVIOR. The value of CursorHold is ignored if connecting to DB2 Server for VSE & VM where cursor with hold is not supported.

You can use this option to tune performance. It can be set to SQL\_CURSOR\_HOLD\_OFF (0) if you are sure that your application:

- Does not have behavior that is dependent on the SQL\_CURSOR\_COMMIT\_BEHAVIOR or the SQL\_CURSOR\_ROLLBACK\_BEHAVIOR information returned via SQLGetInfo(), and
- 2. Does not require cursors to be preserved from one transaction to the next.

The DBMS will operate more efficiently with CursorHold disabled, as resources no longer need to be maintained after the end of a transaction.

# **Related concepts:**

• "db2cli.ini initialization file" on page 255

# Related reference:

- "SQLGetInfo function (CLI) Get general information" in the *CLI Guide and Reference, Volume 2*
- "Statement attributes (CLI) list" in the CLI Guide and Reference, Volume 2
- "CLI/ODBC configuration keywords listing by category" on page 257

# CursorTypes CLI/ODBC configuration keyword

|           | Keyword description:<br>Specify which cursor types are permitted.                                                                        |
|-----------|----------------------------------------------------------------------------------------------------|
|           | <b>db2cli.ini keyword syntax:</b><br>CursorTypes = <b>0</b>   <b>1</b>   <b>2</b>   <b>3</b>   <b>4</b>   <b>5</b>   <b>6</b>   <u>7</u> |
| <br> <br> | <b>Default setting:</b><br>Forward-only, static, keyset-driven, and dynamic cursors are supported if<br>the server supports them.        |
|           | Usage notes:                                                                                                    |
|           | The CursorTypes keyword is a bitmask that indicates what types of cursors an application can open:                                       |
| I         | • 0x0 - forward-only (can always be opened)                                                                                              |
| l         | • 0x1 - static                                                                                                    |
| l         | • 0x2 - keyset-driven                                                                                                    |
| I         | • 0x4 - dynamic                                                                                                    |
| I         | For example,                                                                                                    |
|           | <ul> <li>to prevent applications from opening dynamic scrollable cursors, set<br/>CursorTypes to 3.</li> </ul>                           |
| I         | • to allow applications to open only non-scrollable cursors, set CursorTypes to 0.                                                       |
| I         | This keyword only affects calls made to the following DB2 CLI functions:                                                                 |
| I         | <ul> <li>SQLBulkOperations()</li> </ul>                                                                                                  |
| I         | • SQLExecDirect()                                                                                                    |
| I         | • SQLExecute()                                                                                                    |
| I         | • SQLFetchScroll()                                                                                                    |
| I         | • SQLPrepare()                                                                                                    |
| I         | • SQLSetPos()                                                                                                    |
| I         | Related concepts:                                                                                                    |

| <br> <br>  | <ul> <li>"Cursors in CLI applications" on page 63</li> <li>"Cursor considerations for CLI applications" on page 66</li> <li>"db2cli.ini initialization file" on page 255</li> </ul>                                                                                 |
|------------|----------------------------------------------------------------------------------------------------|
| -<br> <br> | <ul><li>Related reference:</li><li>"SQLExecDirect function (CLI) - Execute a statement directly" in the <i>CLI Guide</i></li></ul>                                                                                                    |
| <br> <br>  | <ul> <li>and Reference, Volume 2</li> <li>"SQLExecute function (CLI) - Execute a statement" in the CLI Guide and<br/>Reference, Volume 2</li> </ul>                                                                                                    |
| <br> <br>  | <ul> <li>"SQLFetchScroll function (CLI) - Fetch rowset and return data for all bound columns" in the <i>CLI Guide and Reference, Volume 2</i></li> <li>"SQLPrepare function (CLI) - Prepare a statement" in the <i>CLI Guide and Reference, Volume 2</i></li> </ul> |
| <br> <br>  | <ul> <li>"SQLSetPos function (CLI) - Set the cursor position in a rowset" in the CLI Guide<br/>and Reference, Volume 2</li> </ul>                                                                                                    |
| <br> <br>  | <ul> <li>"SQLBulkOperations function (CLI) - Add, update, delete or fetch a set of rows" in the <i>CLI Guide and Reference, Volume 2</i></li> <li>"CLI/ODBC configuration keywords listing by category" on page 257</li> </ul>                                      |

# Database CLI/ODBC configuration keyword

### Keyword description:

Database on the server to connect to when using a File DSN.

#### db2cli.ini keyword syntax:

Database = *database name* 

**Default setting:** None

Only applicable when: Protocol set to TCPIP

#### Usage notes:

When using a File DSN you must use this option to specify the database on the server to connect to. This value has nothing to do with any database alias name specified on the client, it must be set to the database name on the server itself.

This setting is only considered when the Protocol option is set to TCPIP.

### **Related concepts:**

• "db2cli.ini initialization file" on page 255

## **Related reference:**

- "CLI/ODBC configuration keywords listing by category" on page 257
- "Hostname CLI/ODBC configuration keyword" on page 290
- "Protocol CLI/ODBC configuration keyword" on page 307
- "ServiceName CLI/ODBC configuration keyword" on page 312

| Daterin | neStringFormat C                                                                                          |                                                                                                    | uration keywe                             | ла                             |  |  |
|---------|----------------------------------------------------------------------------------------------------|----------------------------------------------------------------------------------------------------|-------------------------------------------|--------------------------------|--|--|
|         | Specify                                                                                                   | <b>Keyword description:</b><br>Specify the format to use when inserting date or time data into character columns. |                                           |                                |  |  |
|         |                                                                                                    | <b>db2cli.ini keyword syntax:</b><br>DateTimeStringFormat = <u>JIS</u>   ISO   EUR   USA                          |                                           |                                |  |  |
|         | The JIS                                                                                                   | <b>Default setting:</b><br>The JIS format is used when date or time data is inserted into character columns.      |                                           |                                |  |  |
|         | Usage notes:                                                                                              | Usage notes:                                                                                                    |                                           |                                |  |  |
|         | is inserted into<br>SQL_C_DATE,<br>column types:<br>• SQL_CHAR<br>• SQL_VARCI<br>• SQL_LONG<br>• SQL_CLOB | o character columns. Th<br>SQL_C_TIME, or SQL<br>HAR                                                              | is setting affects the<br>_C_TIMESTAMP da |                                |  |  |
|         | Format                                                                                                    | Date                                                                                                    | Time                                      | Timestamp                      |  |  |
|         | JIS                                                                                                    | yyyy-mm-dd                                                                                                    | hh:mm:ss                                  | yyyy-mm-dd<br>hh:mm:ss.ffffff  |  |  |
|         | ISO                                                                                                    | yyyy-mm-dd                                                                                                    | hh.mm.ss                                  | yyyy-mm-dd-<br>hh.mm.ss.ffffff |  |  |
|         | EUR                                                                                                    | dd.mm.yyyy                                                                                                    | hh.mm.ss                                  | yyyy-mm-dd                     |  |  |

hh:mm:ss.fffffff\* \*Timestamps will take the default format if EUR or USA is specified. The default format in DB2 UDB Version 8 is JIS.

hh:mm AM or PM

Important: This keyword does not affect the format of date or time columns that are retrieved into character strings. For example, retrieving data from an SQL\_TIMESTAMP column into an SQL\_C\_CHAR string will not be affected by the setting of this keyword.

# **Related concepts:**

USA

Т

1

L

1 

Т

I

T

L

L

I L

L L

I

- "Data types and data conversion in CLI applications" on page 39
- "db2cli.ini initialization file" on page 255

### **Related reference:**

- "CLI/ODBC configuration keywords listing by category" on page 257
- "Datetime values" in the SQL Reference, Volume 1

mm/dd/yyyy

hh:mm:ss.ffffff\*

yyyy-mm-dd

# DB2Degree CLI/ODBC configuration keyword

#### Keyword description:

Set the degree of parallelism for the execution of SQL statements.

#### db2cli.ini keyword syntax:

DB2Degree = 0 | integer value from 1 to 32767 | ANY

#### **Default setting:**

No SET CURRENT DEGREE statement is issued.

#### Only applicable when:

connecting to a cluster database system.

#### Usage notes:

If the value specified is anything other than 0 (the default) then DB2 CLI will issue the following SQL statement after a successful connection:

SET CURRENT DEGREE value

This specifies the degree of parallelism for the execution of the SQL statements. The database manager will determine the degree of parallelism if you specify ANY.

#### Related concepts:

• "db2cli.ini initialization file" on page 255

## **Related reference:**

- "SET CURRENT DEGREE statement" in the SQL Reference, Volume 2
- "CLI/ODBC configuration keywords listing by category" on page 257

# DB2Explain CLI/ODBC configuration keyword

#### Keyword description:

Determines whether Explain snapshot and/or Explain table information will be generated by the server.

#### db2cli.ini keyword syntax:

 $DB2Explain = 0 \mid 1 \mid 2 \mid 3$ 

#### **Default setting:**

Neither Explain snapshot nor Explain table information will be generated by the server.

Equivalent connection attribute: SQL\_ATTR\_DB2EXPLAIN

#### Usage notes:

This keyword determines whether Explain snapshot and/or Explain table information will be generated by the server.

• 0 = both off (default)

A 'SET CURRENT EXPLAIN SNAPSHOT=NO' and a 'SET CURRENT EXPLAIN MODE=NO' statement will be sent to the server to disable both the Explain snapshot and the Explain table information capture facilities.

• 1 = Only Explain snapshot facility on

A 'SET CURRENT EXPLAIN SNAPSHOT=YES' and a 'SET CURRENT EXPLAIN MODE=NO' statement will be sent to the server to enable the Explain snapshot facility, and disable the Explain table information capture facility.

- 2 = Only Explain table information capture facility on A 'SET CURRENT EXPLAIN MODE=YES' and a 'SET CURRENT EXPLAIN SNAPSHOT=NO' will be sent to the server to enable the Explain table information capture facility and disable the Explain snapshot facility.
- 3 = Both on

A 'SET CURRENT EXPLAIN MODE=YES' and a 'SET CURRENT EXPLAIN SNAPSHOT=YES' will be sent to the server to enable both the Explain snapshot and the Explain table information capture facilities.

Explain information is inserted into Explain tables, which must be created before the Explain information can be generated. The current authorization ID must have INSERT privilege for the Explain tables.

# **Related concepts:**

• "db2cli.ini initialization file" on page 255

# Related reference:

- "CLI and ODBC function summary" in the CLI Guide and Reference, Volume 2
- "EXPLAIN statement" in the SQL Reference, Volume 2
- "Connection attributes (CLI) list" in the CLI Guide and Reference, Volume 2

# DB2Optimization CLI/ODBC configuration keyword

## Keyword description:

Set the query optimization level.

# db2cli.ini keyword syntax:

DB2Optimization = *integer value from 0 to 9* 

# Default setting:

No SET CURRENT QUERY OPTIMIZATION statement issued.

# Usage notes:

If this option is set then DB2 CLI will issue the following SQL statement after a successful connection:

SET CURRENT QUERY OPTIMIZATION positive number

This specifies the query optimization level at which the optimizer should operate the SQL queries.

# Related concepts:

• "db2cli.ini initialization file" on page 255

# Related reference:

- "SET CURRENT QUERY OPTIMIZATION statement" in the SQL Reference, Volume 2
- "CLI/ODBC configuration keywords listing by category" on page 257

# **DBAlias CLI/ODBC configuration keyword**

#### Keyword description:

Specify the database alias for a Data Source Name greater than 8 characters.

# db2cli.ini keyword syntax:

DBAlias = *dbalias* 

#### Default setting:

Use the DB2 database alias as the ODBC Data Source Name.

#### Usage notes:

This keyword allows for Data Source Names of greater than 8 single byte characters. The Data Source Name (DSN) is the name, enclosed in square brackets, that denotes the section header in the db2cli.ini. Typically, this section header is the database alias name which has a maximum length of 8 bytes. A user who wishes to refer to the data source with a longer, more meaningful name, can place the longer name in the section header, and set this keyword value to the database alias used on the CATALOG command. Here is an example:

; The much longer name maps to an 8 single byte character dbalias [MyMeaningfulName] DBAlias=DB2DBT10

The end user can specify [MyMeaningfulName] as the name of the data source on connect while the actual database alias is DB2DBT10.

#### Related concepts:

• "db2cli.ini initialization file" on page 255

#### **Related reference:**

- "CATALOG DATABASE Command" in the Command Reference
- "CLI/ODBC configuration keywords listing by category" on page 257

# DBName CLI/ODBC configuration keyword

#### Keyword description:

Specify the database name to reduce the time it takes for the application to query z/OS or OS/390 table information.

#### db2cli.ini keyword syntax:

DBName = *dbname* 

#### **Default setting:**

Do not filter on the DBNAME column.

## Only applicable when:

connecting to DB2 for z/OS and OS/390.

#### Usage notes:

This option is only used when connecting to DB2 for z/OS and OS/390, and only if (*base*) table catalog information is requested by the application. If a large number of tables exist in the z/OS or OS/390 subsystem, a *dbname* can be specified to

reduce the time it takes for the application to query table information, and reduce the number of tables listed by the application.

If this option is set then the statement IN DATABASE *dbname* will be appended to various statements such as CREATE TABLE.

This value maps to the DBNAME column in the z/OS or OS/390 system catalog tables. If no value is specified, or if views, synonyms, system tables, or aliases are also specified via TableType, only table information will be restricted; views, aliases, and synonyms are not restricted with DBName. It can be used in conjunction with SchemaList, and TableType to further limit the number of tables for which information will be returned.

# **Related concepts:**

• "db2cli.ini initialization file" on page 255

### Related reference:

- "CLI/ODBC configuration keywords listing by category" on page 257
- "SchemaList CLI/ODBC configuration keyword" on page 311
- "TableType CLI/ODBC configuration keyword" on page 317

# DefaultProcLibrary CLI/ODBC configuration keyword

**Note:** This keyword is not supported in DB2 Version 8, but is available for backward compatibility only. Refer to the documentation for previous versions of DB2 for information on this keyword at: http://www.ibm.com/software/data/db2/library.

#### **Related concepts:**

"db2cli.ini initialization file" on page 255

#### **Related reference:**

• "CLI/ODBC configuration keywords listing by category" on page 257

# DeferredPrepare CLI/ODBC configuration keyword

#### Keyword description:

Minimize network flow by combining the PREPARE request with the corresponding execute request.

#### db2cli.ini keyword syntax:

DeferredPrepare =  $0 \mid 1$ 

#### **Default setting:**

The prepare request will be delayed until the execute request is sent.

#### **Equivalent statement attribute:**

SQL\_ATTR\_DEFERRED\_PREPARE

#### Usage notes:

Defers sending the PREPARE request until the corresponding execute request is issued. The two requests are then combined into one command/reply flow (instead of two) to minimize network flow and to improve performance.

- 0 = SQL\_DEFERRED\_PREPARE\_OFF. The PREPARE request will be executed the moment it is issued.
- 1 = SQL\_DEFERRED\_PREPARE\_ON (default). Defer the execution of the PREPARE request until the corresponding execute request is issued.
   If the target DBMS does not support deferred prepare, the client disables deferred prepare for that connection.
- **Note:** When deferred prepare is enabled, the row and cost estimates normally returned in the SQLERRD(3) and SQLERRD(4) of the SQLCA of a PREPARE statement may become zeros. This may be of concern to users who want to use these values to decide whether or not to continue the SQL statement.

### **Related concepts:**

- "Deferred prepare in CLI applications" on page 25
- "db2cli.ini initialization file" on page 255

## **Related tasks:**

"Preparing and executing SQL statements in CLI applications" on page 24

#### **Related reference:**

- "PREPARE statement" in the SQL Reference, Volume 2
- "SQLCA (SQL communications area)" in the SQL Reference, Volume 1
- "Statement attributes (CLI) list" in the CLI Guide and Reference, Volume 2
- "CLI/ODBC configuration keywords listing by category" on page 257

# DescribeInputOnPrepare CLI/ODBC configuration keyword

#### Keyword description:

Enable or disable the request for describe information when an SQL statement is prepared.

#### db2cli.ini keyword syntax:

DescribeInputOnPrepare =  $\underline{0} \mid 1$ 

#### Default setting:

Do not request describe information when preparing an SQL statement.

#### Usage notes:

By default, DB2 CLI does not request input parameter describe information when it prepares an SQL statement. If an application has correctly bound parameters to a statement, then this describe information is unnecessary and not requesting it improves performance. If, however, parameters have not been correctly bound, then statement execution will fail and cause the CLI error recovery retry logic to request input parameter describe information. The result is an additional server request and reduced performance, compared to if the describe information had been requested with the prepare. Setting DescribeInputOnPrepare to 1 causes the input describe information to be requested with the prepare. This setting may improve performance for applications which rely heavily on the CLI retry logic to recover from application binding errors.

#### **Related concepts:**

"db2cli.ini initialization file" on page 255

T

T

| <br> <br> | <ul><li>Related tasks:</li><li>"Preparing and executing SQL statements in CLI applications" on page 24</li><li>"Binding parameter markers in CLI applications" on page 28</li></ul>                                                                                                    |
|-----------|----------------------------------------------------------------------------------------------------|
| <br>      | <ul> <li>Related reference:</li> <li>"CLI/ODBC configuration keywords listing by category" on page 257</li> </ul>                                                                                                    |
| Ι         | DescribeParam CLI/ODBC configuration keyword                                                                                                    |
| <br>      | <b>Keyword description:</b><br>Specify if SQLDescribeParam() is supported.                                                                                                    |
| <br>      | db2cli.ini keyword syntax:<br>DescribeParam = $0 \mid \underline{1}$                                                                                                    |
| <br>      | <b>Default setting:</b><br>The SQLDescribeParam() function is enabled.                                                                                                    |
| <br>      | Usage notes:                                                                                                    |
| I         | This keyword enables or disables the SQLDescribeParam() function.                                                                                                    |
| <br>      | When set to 1 (default), SQLDescribeParam() is enabled and SQLGetFunctions() will return SQLDescribeParam() as supported.                                                                                                    |
| <br> <br> | When set to 0, SQLDescribeParam() is disabled. If SQLDescribeParam() is called, CLI0150E "Driver not capable" will be returned. SQLGetFunctions() will return SQLDescribeParam() as not supported.                                                                                                    |
| I         | Related concepts:                                                                                                    |
| I         | • "db2cli.ini initialization file" on page 255                                                                                                    |
|           | <ul> <li>Related reference:</li> <li>"SQLDescribeParam function (CLI) - Return description of a parameter marker" in the <i>CLI Guide and Reference, Volume 2</i></li> <li>"SQLGetFunctions function (CLI) - Get functions" in the <i>CLI Guide and Reference, Volume 2</i></li> <li>"CLI/ODBC configuration keywords listing by category" on page 257</li> </ul> |
| Ι         | "CLI messages" in the Message Reference Volume 1                                                                                                    |

# DisableKeysetCursor CLI/ODBC configuration keyword

# Keyword description:

Disables keyset-driven scrollable cursors.

# db2cli.ini keyword syntax:

 $DisableKeysetCursor = \underline{0} \mid 1$ 

# Default setting:

Keyset-driven scrollable cursors are returned when requested.

Usage notes:

When set to 1, this keyword forces the CLI driver to return a static cursor to the application, even if the application has requested a keyset-driven scrollable cursor.

The default setting (0) causes keyset-driven cursors to be returned when the application requests them. This keyword can be used to restore behavior before scrollable cursors were supported.

#### **Related concepts:**

- "Cursors in CLI applications" on page 63
- "db2cli.ini initialization file" on page 255

#### **Related reference:**

• "CLI/ODBC configuration keywords listing by category" on page 257

# DisableMultiThread CLI/ODBC configuration keyword

#### Keyword description:

Disable multithreading.

```
db2cli.ini keyword syntax:
DisableMultiThread = 0 | 1
```

# Default setting:

Multithreading is enabled.

Usage notes:

The CLI/ODBC driver is capable of supporting multiple concurrent threads.

This option is used to enable or disable multi-thread support.

- 0 = Multithreading is enabled (default).
- 1 = Disable multithreading.

If multithreading is disabled then all calls for all threads will be serialized at the process level. Use this setting for multithreaded applications that require serialized behavior.

(This option is contained in the Common section of the initialization file and therefore applies to all connections to DB2.)

## **Related concepts:**

- "Multithreaded CLI applications" on page 121
- "db2cli.ini initialization file" on page 255

#### **Related reference:**

"CLI/ODBC configuration keywords listing by category" on page 257

# DisableUnicode CLI/ODBC configuration keyword

#### Keyword description:

Disable underlying Unicode support.

## db2cli.ini keyword syntax:

DisableUnicode =  $\langle not \ set \rangle | 0 | 1$ 

#### **Default setting:**

Unicode support is enabled.

# Usage notes:

I

| | |

|               | With Unicode support enabled, and when called by a Unicode application, CLI will attempt to connect to the database using the best client code page possible to ensure there is no unnecessary data loss due to code page conversion. This may increase the connection time as code pages are exchanged, or may cause code page conversions on the client that did not occur before this support was added.<br>If an application is Unicode (the SQL_ATTR_ANSI_APP connection attribute is set |
|---------------|----------------------------------------------------------------------------------------------------|
|               | <ul> <li>to SQL_AA_FALSE, or the connection occurred with SQLConnectW()), then the DisableUnicode keyword can be used to effect three different connection behaviors:</li> <li>DisableUnicode is not set in the db2cli.ini file: If the target database supports Unicode, DB2 CLI will connect in Unicode code pages (1208 and 1200).</li> </ul>                                                                                                    |
|               | <ul><li>Otherwise, DB2 CLI will connect in the application code page.</li><li>DisableUnicode=0 is set: DB2 CLI always connects in Unicode, whether or not the target database supports Unicode.</li></ul>                                                                                                    |
|               | • DisableUnicode=1 is set: DB2 CLI always connects in the application code page, whether or not the target database supports Unicode.                                                                                                    |
|               | Related concepts:                                                                                                    |
|               | • "db2cli.ini initialization file" on page 255                                                                                                    |
|               | "Unicode CLI applications" on page 139                                                                                                    |
|               | Related reference:                                                                                                    |
|               | <ul> <li>"CLI/ODBC configuration keywords listing by category" on page 257</li> </ul>                                                                                                    |
|               |                                                                                                    |
| FloatPrecRad  | ix CLI/ODBC configuration keyword                                                                                                    |
| FloatPrecRadi | ix CLI/ODBC configuration keyword<br>Keyword description:<br>Force the NUM_PREC_RADIX value of a floating point type to be 2 or 10.                                                                                                    |
| FloatPrecRadi | Keyword description:                                                                                                    |
| FloatPrecRadi | Keyword description:<br>Force the NUM_PREC_RADIX value of a floating point type to be 2 or 10.<br>db2cli.ini keyword syntax:                                                                                                    |
| FloatPrecRadi | <ul> <li>Keyword description:<br/>Force the NUM_PREC_RADIX value of a floating point type to be 2 or 10.</li> <li>db2cli.ini keyword syntax:<br/>FloatPrecRadix = 2   10</li> <li>Default setting:<br/>Report the NUM_PREC_RADIX as 2 for floating point types, as they have</li> </ul>                                                                                                    |
| FloatPrecRadi | <ul> <li>Keyword description:<br/>Force the NUM_PREC_RADIX value of a floating point type to be 2 or 10.</li> <li>db2cli.ini keyword syntax:<br/>FloatPrecRadix = 2   10</li> <li>Default setting:<br/>Report the NUM_PREC_RADIX as 2 for floating point types, as they have a base of 2, not 10.</li> </ul>                                                                                                    |

| <br> <br> | The FloatPrecRadix keyword affects SQLColumns(), SQLGetDescField() (for the SQL_DESC_NUM_PREC_RADIX field), SQLGetTypeInfo(), SQLProcedureColumns(), and SQLSpecialColumns(). |
|-----------|----------------------------------------------------------------------------------------------------|
| I         | Related concepts:                                                                                                    |
| Ι         | • "db2cli.ini initialization file" on page 255                                                                                                    |
| I         | Related reference:                                                                                                    |
| 1         | • "SQLColumns function (CLI) - Get column information for a table" in the CLI Guide and Reference, Volume 2                                                                   |
|           | • "SQLGetDescField function (CLI) - Get single field settings of descriptor record" in the <i>CLI Guide and Reference, Volume</i> 2                                           |
|           | • "SQLGetTypeInfo function (CLI) - Get data type information" in the CLI Guide and Reference, Volume 2                                                                        |
| 1         | <ul> <li>"SQLProcedureColumns function (CLI) - Get input/output parameter<br/>information for a procedure" in the CLI Guide and Reference, Volume 2</li> </ul>                |
|           | • "SQLSpecialColumns function (CLI) - Get special (row identifier) columns" in the <i>CLI Guide and Reference, Volume 2</i>                                                   |
|           | • "Descriptor FieldIdentifier argument values (CLI)" in the CLI Guide and Reference,<br>Volume 2                                                                              |
| Ι         | <ul> <li>"CLI/ODBC configuration keywords listing by category" on page 257</li> </ul>                                                                                         |

# GranteeList CLI/ODBC configuration keyword

# Keyword description:

Reduce the amount of information returned when the application gets a list of table or column privileges.

#### db2cli.ini keyword syntax:

GranteeList = " 'userID1', 'userID2',... 'userIDn' "

#### **Default setting:**

Do not filter the results.

#### Usage notes:

This option can be used to reduce the amount of information returned when the application gets a list of privileges for tables in a database, or columns in a table. The list of authorization IDs specified is used as a filter; the only tables or columns that are returned are those with privileges that have been granted *TO* those IDs.

Set this option to a list of one or more authorization IDs that have been granted privileges, delimited with single quotes, and separated by commas. The entire string must also be enclosed in double quotes. For example:

GranteeList=" 'USER1', 'USER2', 'USER8' "

In the above example, if the application gets a list of privileges for a specific table, only those columns that have a privilege granted *TO* USER1, USER2, or USER8 would be returned.

#### **Related concepts:**

• "db2cli.ini initialization file" on page 255

## **Related reference:**

- "CLI/ODBC configuration keywords listing by category" on page 257
- "GrantorList CLI/ODBC configuration keyword" on page 289

# GrantorList CLI/ODBC configuration keyword

#### Keyword description:

Reduce the amount of information returned when the application gets a list of table or column privileges.

#### db2cli.ini keyword syntax:

GrantorList = " 'userID1', 'userID2',... 'userIDn' "

#### **Default setting:**

Do not filter the results.

#### Usage notes:

This option can be used to reduce the amount of information returned when the application gets a list of privileges for tables in a database, or columns in a table. The list of authorization IDs specified is used as a filter; the only tables or columns that are returned are those with privileges that have been granted *BY* those IDs.

Set this option to a list of one or more authorization IDs that have granted privileges, delimited with single quotes, and separated by commas. The entire string must also be enclosed in double quotes. For example:

```
GrantorList=" 'USER1', 'USER2', 'USER8' "
```

In the above example, if the application gets a list of privileges for a specific table, only those columns that have a privilege granted *BY* USER1, USER2, or USER8 would be returned.

#### Related concepts:

"db2cli.ini initialization file" on page 255

#### **Related reference:**

- "CLI/ODBC configuration keywords listing by category" on page 257
- "GranteeList CLI/ODBC configuration keyword" on page 288

# Graphic CLI/ODBC configuration keyword

. .

. ..

**T** /

| | |

| Кеуч | word description:<br>Specifies if DB2 CLI returns SQL_GRAPHIC (double-byte character) as a<br>supported SQL data type and what unit is used to report GRAPHIC<br>column length.             |
|------|----------------------------------------------------------------------------------------------------|
| db2c | <b>li.ini keyword syntax:</b><br>Graphic = $\underline{0}$   $1$   $2$   $3$                                                                                                    |
| Defa | ult setting:<br>The SQL_GRAPHIC data type is not returned as a supported SQL data<br>type, and the length of GRAPHIC columns equals the maximum number<br>of DBCS characters in the column. |

### Usage Notes:

Т

T

T

1

Т

Т

|

The Graphic keyword controls whether the SQL\_GRAPHIC (double-byte character) data type is reported as a supported SQL data type when SQLGetTypeInfo() is called, as well as what unit is used to report the length of GRAPHIC columns for all DB2 CLI functions that return length or precision as either output arguments or as part of a result set.

Set the Graphic keyword as follows:

- 0 SQL\_GRAPHIC is not returned as a supported SQL data type, and the reported length of GRAPHIC columns equals the maximum number of DBCS characters in the column.
- 1 SQL\_GRAPHIC is returned as a supported SQL data type, and the reported length of GRAPHIC columns equals the maximum number of DBCS characters in the column.
- 2 SQL\_GRAPHIC is not returned as a supported SQL data type, and the reported length of GRAPHIC columns equals the maximum number of bytes in the column.
- 3 SQL\_GRAPHIC is returned as a supported SQL data type, and the reported length of GRAPHIC columns equals the maximum number of bytes in the column.

#### Related concepts:

- "Data types and data conversion in CLI applications" on page 39
- "db2cli.ini initialization file" on page 255

#### Related reference:

- "SQLGetTypeInfo function (CLI) Get data type information" in the CLI Guide and Reference, Volume 2
- "CLI/ODBC configuration keywords listing by category" on page 257

# Hostname CLI/ODBC configuration keyword

#### Keyword description:

The server system's host name or IP address, used with file DSN or in a DSN-less connection.

#### db2cli.ini keyword syntax:

Hostname = host name | IP Address

# Default setting:

None

# Only applicable when:

Protocol set to TCPIP

### Usage notes:

Use this option in conjunction with the ServiceName option to specify the required attributes for a TCP/IP connection from this client machine to a server running DB2. These two values are only considered when the Protocol option is set to TCPIP.

Specify either the server system's host name or its IP address.

# **Related concepts:**

• "db2cli.ini initialization file" on page 255

# **Related reference:**

- "CLI/ODBC configuration keywords listing by category" on page 257
- "Protocol CLI/ODBC configuration keyword" on page 307
- "ServiceName CLI/ODBC configuration keyword" on page 312

| I         | IgnoreWarnings CLI/ODBC configuration keyword                                                                                                    |  |  |
|-----------|----------------------------------------------------------------------------------------------------|--|--|
| <br>      | Keyword description:<br>Ignore database manager warnings.                                                                                                    |  |  |
| <br>      | db2cli.ini keyword syntax:<br>IgnoreWarnings = $\underline{0} \mid 1$                                                                                                    |  |  |
| <br>      | <b>Default setting:</b><br>Warnings are returned as normal.                                                                                                    |  |  |
| <br>      | Usage notes:                                                                                                    |  |  |
| <br> <br> | On rare occasions, an application will not correctly handle warning messages. This keyword can be used to indicate that warnings from the database manager are not to be passed to the application. The possible settings are: |  |  |
| I         | • 0 - Warnings are reported as usual (default)                                                                                                    |  |  |
| <br> <br> | <ul> <li>1 - Database manager warnings are ignored and SQL_SUCCESS is returned.<br/>Warnings from the DB2 CLI/ODBC driver are still returned; many are required<br/>for normal operation.</li> </ul>                           |  |  |
| <br>      | Although this keyword can be used on its own, it can also be used with the WarningList CLI/ODBC configuration keyword.                                                                                                    |  |  |
| I         | Related concepts:                                                                                                    |  |  |
| I         | • "db2cli.ini initialization file" on page 255                                                                                                    |  |  |
| <br>      | <ul> <li>Related reference:</li> <li>"CLI/ODBC configuration keywords listing by category" on page 257</li> <li>"IgnoreWarpList CLL/ODBC configuration keyword" on page 291</li> </ul>                                         |  |  |
|           | <ul><li>"IgnoreWarnList CLI/ODBC configuration keyword" on page 291</li><li>"WarningList CLI/ODBC configuration keyword" on page 332</li></ul>                                                                                 |  |  |

# IgnoreWarnList CLI/ODBC configuration keyword

# Keyword description:

Ignore specified sqlstates.

db2cli.ini keyword syntax:

IgnoreWarnList = "'sqlstate1', 'sqlstate2', ..."

# Default setting:

Warnings are returned as normal

# Usage notes:

I

Ι

On rare occasions an application may not correctly handle some warning messages, but does not want to ignore all warning messages. This keyword can be

used to indicate which warnings are not to be passed on to the application. The IgnoreWarnings keyword should be used if all database manager warnings are to be ignored.

If an sqlstate is included in both IgnoreWarnList and WarningList, it will be ignored altogether.

Each sqlstate must be in uppercase, delimited with single quotes and separated by commas. The entire string must also be enclosed in double quotes. For example: IgnoreWarnList="'01000', '01004','01504'"

# **Related concepts:**

L

1

1

• "db2cli.ini initialization file" on page 255

# **Related reference:**

- "CLI/ODBC configuration keywords listing by category" on page 257
- "IgnoreWarnings CLI/ODBC configuration keyword" on page 291
- "WarningList CLI/ODBC configuration keyword" on page 332

# KeepDynamic CLI/ODBC configuration keyword

| <br> <br> | <b>Keyword description:</b><br>Specify if KEEPDYNAMIC functionality is available to DB2 CLI<br>applications.                                                                                                    |
|-----------|----------------------------------------------------------------------------------------------------|
|           | db2cli.ini keyword syntax:<br>KeepDynamic = $\underline{0} \mid 1$                                                                                                    |
|           | <b>Default setting:</b><br>KEEPDYNAMIC functionality is not available to DB2 CLI applications.                                                                                                    |
|           | Equivalent connection attribute:<br>SQL_ATTR_KEEP_DYNAMIC                                                                                                    |
|           | Usage notes:                                                                                                    |
|           | The KeepDynamic CLI/ODBC configuration keyword should be set according to how the CLI packages were bound on the DB2 UDB for z/OS and OS/390 server. Set KeepDynamic as follows:                                           |
| l         | • 0 - if the CLI packages on the server were bound with the KEEPDYNAMIC NO option                                                                                                    |
|           | • 1 - if the CLI packages on the server were bound with the KEEPDYNAMIC YES option                                                                                                    |
|           | It is recommended that when KeepDynamic is used, the CurrentPackageSet CLI/ODBC keyword also be set. Refer to the documentation about enabling KEEPDYNAMIC support for details on how these keywords can be used together. |
| I         | Related concepts:                                                                                                    |
| I         | <ul> <li>"Programming hints and tips for CLI applications" on page 53</li> </ul>                                                                                                    |
| I         | "db2cli.ini initialization file" on page 255                                                                                                    |
| l         | Related reference:                                                                                                    |
| l         | • "Connection attributes (CLI) list" in the CLI Guide and Reference, Volume 2                                                                                                    |
| l         | <ul> <li>"CLI/ODBC configuration keywords listing by category" on page 257</li> </ul>                                                                                                    |

# KeepStatement CLI/ODBC configuration keyword

Note: This keyword is not supported in DB2 Version 8, but is available for backward compatibility only. Refer to the documentation for previous versions of DB2 for information on this keyword at: http://www.ibm.com/software/data/db2/library.

### **Related concepts:**

L

• "db2cli.ini initialization file" on page 255

#### **Related reference:**

• "CLI/ODBC configuration keywords listing by category" on page 257

# LoadXAInterceptor CLI/ODBC configuration keyword

| <br> | Keyword description:<br>Load XA Interceptor for debugging.                                 |
|------|--------------------------------------------------------------------------------------------|
| <br> | db2cli.ini keyword syntax:<br>LoadXAInterceptor = $\underline{0} \mid 1$                   |
| <br> | Default setting:<br>The XA Interceptor is not loaded.                                      |
| <br> | Usage notes:                                                                               |
| 1    | This keyword loads the XA Interceptor for debugging purposes in MTS.                       |
| I    | Related concepts:                                                                          |
| I    | • "Enablement of MTS Support in DB2 Universal Database for C/C++                           |
| <br> | Applications" in the <i>Application Development Guide: Programming Client Applications</i> |
| I    | • "db2cli.ini initialization file" on page 255                                             |
| I    | Related reference:                                                                         |
| I    | • "CLI/ODBC configuration keywords listing by category" on page 257                        |

#### LOBCacheSize CLI/ODBC configuration keyword I

| <br>      | Keyword description:<br>Specify maximum cache size for LOBs.                                                                                                    |
|-----------|----------------------------------------------------------------------------------------------------|
|           | <b>db2cli.ini keyword syntax:</b><br>LOBCacheSize = <i>positive integer</i>                                                                                                    |
|           | Default setting:<br>LOBs are not cached.                                                                                                    |
|           | Usage notes:                                                                                                    |
| <br> <br> | This option specifies the maximum defined size of a LOB that DB2 CLI will buffer<br>in memory. If the defined size of a LOB exceeds the value LOBCacheSize is set to,<br>then the LOB will not be cached. For example, consider a table that is created with |

| <br> <br> <br>      | a CLOB column of 100MB currently holding 20MB of data, with LOBCacheSize set to 50MB. In this case, even though the size of the LOB itself (20MB) is less than the value set through LOBCacheSize, the CLOB column will not be cached because the defined CLOB size (100MB) exceeds the maximum cache size set through LOBCacheSize (50MB).                                                                                                    |
|---------------------|----------------------------------------------------------------------------------------------------|
| <br> <br> <br> <br> | The use of LOB locators when retrieving unbound LOB data can be avoided by setting this keyword. For example, if an application does not bind a column prior to calling SQLFetch() and then calls SQLGetData() to fetch the LOB, if LOBCacheSize was set to a value large enough to contain the entire LOB being fetched, then the LOB is retrieved from the LOB cache rather than from a LOB locator. Using the LOB cache instead of the LOB locator in this case improves performance. |
| I                   | Related concepts:                                                                                                    |
| I                   | • "Large object usage in CLI applications" on page 95                                                                                                    |
| I                   | • "LOB locators in CLI applications" on page 97                                                                                                    |
| Ι                   | • "db2cli.ini initialization file" on page 255                                                                                                    |
| I                   | Related reference:                                                                                                    |
|                     | • "CLI/ODBC configuration keywords listing by category" on page 257                                                                                                    |
|                     |                                                                                                    |
| LOBFileThresh       | nold CLI/ODBC configuration keyword                                                                                                    |
| LOBFileThresh       |                                                                                                    |
| LOBFileThresh       | nold CLI/ODBC configuration keyword<br>Keyword description:<br>Specify maximum number of bytes of LOB data buffered when                                                                                                    |
| LOBFileThresh       | Nold CLI/ODBC configuration keyword         Keyword description:         Specify maximum number of bytes of LOB data buffered when         SQLPutData() is used.         db2cli.ini keyword syntax:                                                                                                    |
| LOBFileThrest       | <pre>nold CLI/ODBC configuration keyword Keyword description:     Specify maximum number of bytes of LOB data buffered when     SQLPutData() is used. db2cli.ini keyword syntax:     LOBFileThreshold = positive integer Default setting:</pre>                                                                                                    |
| LOBFileThrest       | <pre>nold CLI/ODBC configuration keyword Keyword description:     Specify maximum number of bytes of LOB data buffered when     SQLPutData() is used. db2cli.ini keyword syntax:     LOBFileThreshold = positive integer Default setting:     25 MB</pre>                                                                                                    |

- "Large object usage in CLI applications" on page 95
- "db2cli.ini initialization file" on page 255

# **Related reference:**

- "SQLPutData function (CLI) Passing data value for a parameter" in the CLI *Guide and Reference, Volume 2*
- "CLI/ODBC configuration keywords listing by category" on page 257

# LOBMaxColumnSize CLI/ODBC configuration keyword

# Keyword description:

Override default COLUMN\_SIZE for LOB data types.

I

L

I

I

T

# db2cli.ini keyword syntax:

LOBMaxColumnSize = *integer greater than zero* 

# **Default setting:**

2 Gigabytes (1G for DBCLOB)

# Only applicable when: LongDataCompat option is used.

# Usage notes:

This will override the 2 Gigabyte (1G for DBCLOB) value that is returned by SQLGetTypeInfo() for the COLUMN\_SIZE column for SQL\_CLOB, SQL\_BLOB, and SQL\_DBCLOB SQL data types. Subsequent CREATE TABLE statements that contain LOB columns will use the column size value you set here instead of the default.

# **Related concepts:**

• "db2cli.ini initialization file" on page 255

# **Related reference:**

- "SQL symbolic and default data types for CLI applications" on page 41
- "CLI/ODBC configuration keywords listing by category" on page 257
- "LongDataCompat CLI/ODBC configuration keyword" on page 296

# LockTimeout CLI/ODBC configuration keyword

|   | <b>Keyword description:</b><br>Set the default value of the LOCKTIMEOUT configuration parameter.                                                                                                    |
|---|----------------------------------------------------------------------------------------------------|
|   | db2cli.ini keyword syntax:<br>LockTimeout = <u>-1</u>   0   positive integer ≤ 32767                                                                                                    |
|   | <b>Default setting:</b><br>Timeout is turned off (-1), with the application waiting for a lock until either the lock is granted or deadlock occurs.                                                                                                    |
|   | Usage notes:                                                                                                    |
|   | The LockTimeout keyword specifies the number of seconds a DB2 CLI application will wait to obtain locks. If the keyword is set to 0, locks will not be waited for. The -1 setting causes the application to wait indefinitely until either the lock is granted or deadlock occurs. |
|   | Related concepts:<br>• "db2cli.ini initialization file" on page 255                                                                                                    |
|   | Related reference:                                                                                                    |
|   | • "locktimeout - Lock timeout configuration parameter" in the <i>Administration Guide: Performance</i>                                                                                                    |
| l | <ul> <li>"CLI/ODBC configuration keywords listing by category" on page 257</li> </ul>                                                                                                    |

# LongDataCompat CLI/ODBC configuration keyword

#### Keyword description:

Report LOBs as long data types or as large object types.

#### db2cli.ini keyword syntax:

LongDataCompat = 0 | 1

## **Default setting:**

Reference LOB data types as large object types.

## Equivalent connection attribute: SQL\_ATTR\_LONGDATA\_COMPAT

### Usage notes:

T

T

This option indicates to DB2 CLI what data type the application expects when working with a database with large object (LOB) columns.

Table 23. Corresponding large object and long data types for LOB data

| Database data type            | Large objects (0 - Default)     | Long data types (1)       |
|-------------------------------|---------------------------------|---------------------------|
| CLOB                          | SQL_CLOB                        | SQL_LONGVARCHAR           |
| BLOB                          | SQL_BLOB                        | SQL_LONGVARBINARY         |
| DBCLOB                        | SQL_DBCLOB                      | SQL_LONGVARGRAPHIC*       |
| * If the MapGraphicDescribe k | eyword is set in conjunction wi | th LongDataCompat, DBCLOB |
| 1 11                          | COOL LONGIN DOLLAD 'C           |                           |

columns will return an SQL type of SQL\_LONGVARCHAR if MapGraphicDescribe is 1 and SQL\_WLONGVARCHAR if MapGraphicDescribe is 2.

This option is useful when running ODBC applications that cannot handle the large object data types.

The DB2 CLI/ODBC option LOBMAXCOLUMNSIZE can be used in conjunction with this option to reduce the default size declared for the data.

# **Related concepts:**

- "Large object usage in CLI applications" on page 95
- "db2cli.ini initialization file" on page 255

# **Related reference:**

- "Connection attributes (CLI) list" in the CLI Guide and Reference, Volume 2
- "CLI/ODBC configuration keywords listing by category" on page 257
- "LOBMaxColumnSize CLI/ODBC configuration keyword" on page 294
- "MapGraphicDescribe CLI/ODBC configuration keyword" on page 298

# MapDateCDefault CLI/ODBC configuration keyword

# **Keyword description:**

Specify the default C type of DATE columns and parameter markers.

# db2cli.ini keyword syntax:

MapDateCDefault = 0 | 1 | 2

# Default setting:

The default C type representation for DATE data is SQL\_C\_TYPE\_DATE.

| 1              | Usage notes:                                                                                                    |
|----------------|----------------------------------------------------------------------------------------------------|
| <br> <br> <br> | MapDateCDefault controls the C type that is used when SQL_C_DEFAULT is specified for DATE columns and parameter markers. This keyword should be used primarily with Microsoft applications, such as Microsoft Access, which assume SQL_C_CHAR as the default C type for datetime values. Set MapDateCDefault as follows: |
| 1              | • 0 - for the default SQL_C_TYPE_DATE C type representation: a struct containing numeric members for year, month and day                                                                                                    |
| I              | • 1 - for an SQL_C_CHAR C type representation: "2004-01-01"                                                                                                    |
| I              | • 2 - for an SQL_C_WCHAR C type representation: "2004-01-01" in UTF-16.                                                                                                    |
| <br> <br>      | This keyword affects the behavior of CLI functions where SQL_C_DEFAULT may be specified as a C type, such as SQLBindParameter(), SQLBindCol(), and SQLGetData().                                                                                                    |
| I              | Related concepts:                                                                                                    |
| 1              | <ul><li> "Data types and data conversion in CLI applications" on page 39</li><li> "db2cli.ini initialization file" on page 255</li></ul>                                                                                                    |
| I              | Related reference:                                                                                                    |
| I              | • "CLI and ODBC function summary" in the CLI Guide and Reference, Volume 2                                                                                                    |
|                | • "CLI/ODBC configuration keywords listing by category" on page 257                                                                                                    |
| I              | • "MapTimeCDefault CLI/ODBC configuration keyword" on page 299                                                                                                    |
| 1              | • "MapTimestampCDefault CLI/ODBC configuration keyword" on page 301                                                                                                    |

# MapDateDescribe CLI/ODBC configuration keyword

| <br> <br> | <b>Keyword description:</b><br>Controls the SQL data type returned when DATE columns and parameter markers are described.               |
|-----------|----------------------------------------------------------------------------------------------------|
| <br>      | db2cli.ini keyword syntax:<br>MapDateDescribe = $\underline{0}   1   2$                                                                 |
| <br> <br> | <b>Default setting:</b><br>The default SQL data type for DATE data is returned: SQL_DATE for<br>ODBC 2.0 or SQL_TYPE_DATE for ODBC 3.0. |
| 1         | Usage notes:                                                                                                    |
| <br>      | To control the SQL data type that is returned when DATE columns and parameter markers are described, set MapDateDescribe as follows:    |
| <br>      | <ul> <li>0 - to return the default SQL data type: SQL_DATE for ODBC 2.0 or<br/>SQL_TYPE_DATE for ODBC 3.0</li> </ul>                    |
|           | • 1 - to return the SQL_CHAR SQL data type                                                                                              |
| I         | • 2 - to return the SQL_WCHAR SQL data type                                                                                             |
| I         | Only the following DB2 CLI functions are affected by setting MapDateDescribe:                                                           |
| I         | • SQLDescribeCol()                                                                                                    |
| I         | • SQLDescribeParam()                                                                                                    |
| I         | • SQLGetDescField()                                                                                                    |

| l            | • SQLGetDescRec()                                                                                                    |
|--------------|----------------------------------------------------------------------------------------------------|
| I            | The DB2 CLI catalog functions are not affected by this keyword.                                                                                                    |
| l            | Related concepts:                                                                                                    |
|              | <ul> <li>"Data types and data conversion in CLI applications" on page 39</li> </ul>                                                                                                    |
| I            | "db2cli.ini initialization file" on page 255                                                                                                    |
| I            | Related reference:                                                                                                    |
| 1            | • "SQLDescribeCol function (CLI) - Return a set of attributes for a column" in the <i>CLI Guide and Reference, Volume 2</i>                                                                     |
|              | • "SQLDescribeParam function (CLI) - Return description of a parameter marker" in the <i>CLI Guide and Reference, Volume 2</i>                                                                  |
|              | • "SQLGetDescField function (CLI) - Get single field settings of descriptor record" in the <i>CLI Guide and Reference, Volume 2</i>                                                             |
| l            | • "SQLGetDescRec function (CLI) - Get multiple field settings of descriptor record" in the <i>CLI Guide and Reference, Volume 2</i>                                                             |
| l            | <ul> <li>"CLI/ODBC configuration keywords listing by category" on page 257</li> </ul>                                                                                                    |
| l            | <ul> <li>"MapTimeDescribe CLI/ODBC configuration keyword" on page 300</li> </ul>                                                                                                    |
|              | <ul> <li>"MapTimestampDescribe CLI/ODBC configuration keyword" on page 301</li> </ul>                                                                                                    |
| l            | "MapGraphicDescribe CLI/ODBC configuration keyword" on page 298                                                                                                    |
| MapGraphicDe | escribe CLI/ODBC configuration keyword                                                                                                    |
| l            | Keyword description:                                                                                                    |
|              | Controls the SQL data type returned when GRAPHIC, VARGRAPHIC, and LONGVARGRAPHIC columns and parameter markers are described.                                                                   |
|              | db2cli.ini keyword syntax:<br>MapGraphicDescribe = $\underline{0}   1   2$                                                                                                    |
|              | <b>Default setting:</b><br>The default SQL data types are returned: SQL_GRAPHIC for GRAPHIC columns, SQL_VARGRAPHIC for VARGRAPHIC columns, and SQL_LONGVARGRAPHIC for LONG VARGRAPHIC columns. |
|              | Usage notes:                                                                                                    |
| 1            | To control the SQL data type that is returned when GRAPHIC-based columns and parameter markers are described, set MapGraphicDescribe as follows:                                                |
|              | • 0 - to return the default SQL data types                                                                                                    |
| <br> <br>    | <ul> <li>1 - to return the CHAR-based SQL data types: SQL_CHAR for GRAPHIC<br/>columns, SQL_VARCHAR for VARGRAPHIC columns, and<br/>SQL_LONGVARCHAR for LONG VARGRAPHIC columns</li> </ul>      |
| <br> <br>    | <ul> <li>2 - to return the WCHAR-based SQL data types: SQL_WCHAR for GRAPHIC<br/>columns, SQL_WVARCHAR for VARGRAPHIC columns, and<br/>SQL_WLONGVARCHAR for LONG VARGRAPHIC columns</li> </ul>  |
| I            | Only the following DB2 CLI functions are affected by setting MapGraphicDescribe:                                                                                                    |
| l            | • SQLDescribeCol()                                                                                                    |
| l            | • SQLDescribeParam()                                                                                                    |
| l            | • SQLGetDescField()                                                                                                    |
| I            | • SQLGetDescRec()                                                                                                    |

| I                                                                                           | The DB2 CLI catalog functions are not affected by this keyword.                                                                                                    |  |
|---------------------------------------------------------------------------------------------|----------------------------------------------------------------------------------------------------|--|
| <br> <br>                                                                                   | <ul> <li>Related concepts:</li> <li>"Data types and data conversion in CLI applications" on page 39</li> <li>"db2cli.ini initialization file" on page 255</li> </ul>                                                                                                    |  |
| -<br>-<br>-<br>-<br>-<br>-<br>-<br>-<br>-<br>-<br>-<br>-<br>-<br>-<br>-<br>-<br>-<br>-<br>- | <ul> <li>Related reference:</li> <li>"SQLDescribeCol function (CLI) - Return a set of attributes for a column" in the <i>CLI Guide and Reference, Volume 2</i></li> <li>"SQLDescribeParam function (CLI) - Return description of a parameter marker" in the <i>CLI Guide and Reference, Volume 2</i></li> <li>"SQLGetDescField function (CLI) - Get single field settings of descriptor record" in the <i>CLI Guide and Reference, Volume 2</i></li> <li>"SQLGetDescRec function (CLI) - Get multiple field settings of descriptor record" in the <i>CLI Guide and Reference, Volume 2</i></li> <li>"SQLGetDescRec function (CLI) - Get multiple field settings of descriptor record" in the <i>CLI Guide and Reference, Volume 2</i></li> <li>"CLI/ODBC configuration keywords listing by category" on page 257</li> <li>"MapTimeDescribe CLI/ODBC configuration keyword" on page 300</li> <li>"MapTateDescribe CLI/ODBC configuration keyword" on page 297</li> </ul> |  |
| MapTimeCDefault CLI/ODBC configuration keyword                                              |                                                                                                    |  |
|                                                                                             | <pre>Keyword description:<br/>Specify the default C type of TIME columns and parameter markers.<br/>db2cli.ini keyword syntax:<br/>MapTimeCDefault = 0   1   2</pre>                                                                                                    |  |
| <br> <br>                                                                                   | <b>Default setting:</b><br>The default C type representation for TIME data is SQL_C_TYPE_TIME.                                                                                                    |  |
| <br>                                                                                        | Usage notes:                                                                                                    |  |
| <br> <br> <br>                                                                              | MapTimeCDefault controls the C type that is used when SQL_C_DEFAULT is specified for TIME columns and parameter markers. This keyword should be used primarily with Microsoft applications, such as Microsoft Access, which assume SQL_C_CHAR as the default C type for datetime values. Set MapTimeCDefault as follows:                                                                                                    |  |
| <br>                                                                                        | • 0 - for the default SQL_C_TYPE_TIME C type representation: a struct containing numeric members for hour, minute, and second                                                                                                    |  |
| I                                                                                           | • 1 - for an SQL_C_CHAR C type representation: "12:34:56"                                                                                                    |  |
| I                                                                                           | • 2 - for an SQL_C_WCHAR C type representation: "12:34:56" in UTF-16.                                                                                                    |  |
| <br> <br>                                                                                   | This keyword affects the behavior of CLI functions where SQL_C_DEFAULT may be specified as a C type, such as SQLBindParameter(), SQLBindCol(), and SQLGetData().                                                                                                    |  |
| <br>                                                                                        | <b>Note:</b> MapTimeCDefault supersedes Patch2=24. If both MapTimeCDefault and Patch2=24 are set, the MapTimeCDefault value takes precedence.                                                                                                    |  |
| I                                                                                           | Related concepts:                                                                                                    |  |
| I                                                                                           | • "Data types and data conversion in CLI applications" on page 39                                                                                                    |  |
| I                                                                                           | • "db2cli.ini initialization file" on page 255                                                                                                    |  |

| I | Related reference:                                                                    |
|---|---------------------------------------------------------------------------------------|
| I | • "CLI and ODBC function summary" in the CLI Guide and Reference, Volume 2            |
| I | <ul> <li>"CLI/ODBC configuration keywords listing by category" on page 257</li> </ul> |
| I | <ul> <li>"Patch2 CLI/ODBC configuration keyword" on page 305</li> </ul>               |
| T | • "MapDateCDefault CLI/ODBC configuration keyword" on page 296                        |
| I | • "MapTimestampCDefault CLI/ODBC configuration keyword" on page 301                   |
|   |                                                                                       |

# MapTimeDescribe CLI/ODBC configuration keyword

| <br> <br> | <b>Keyword description:</b><br>Controls the SQL data type returned when TIME columns and parameter markers are described.              |
|-----------|----------------------------------------------------------------------------------------------------|
|           | db2cli.ini keyword syntax:<br>MapTimeDescribe = $\underline{0}   1   2$                                                                |
| <br> <br> | <b>Default setting:</b><br>The default SQL data type for TIME data is returned: SQL_TIME for<br>ODBC 2.0 or SQL_TYPE_TIME for ODBC 3.0 |
| <br>      | Usage notes:                                                                                                    |
| 1         | To control the SQL data type that is returned when TIME columns and parameter markers are described, set MapTimeDescribe as follows:   |
|           | <ul> <li>0 - to return the default SQL data type: SQL_TIME for ODBC 2.0 or<br/>SQL_TYPE_TIME for ODBC 3.0</li> </ul>                   |
|           | <ul> <li>1 - to return the SQL_CHAR SQL data type</li> </ul>                                                                           |
| I         | • 2 - to return the SQL_WCHAR SQL data type                                                                                            |
| 1         | Only the following DB2 CLI functions are affected by setting MapTimeStampDescribe:                                                     |
|           | • SQLDescribeCol()                                                                                                    |
|           | • SQLDescribeParam()                                                                                                    |
|           | • SQLGetDescField()                                                                                                    |
| I         | • SQLGetDescRec()                                                                                                    |
| I         | The DB2 CLI catalog functions are not affected by this keyword.                                                                        |
| I         | Related concepts:                                                                                                    |
| I         | <ul> <li>"Data types and data conversion in CLI applications" on page 39</li> </ul>                                                    |
| I         | • "db2cli.ini initialization file" on page 255                                                                                         |
| I         | Related reference:                                                                                                    |
| <br>      | • "SQLDescribeCol function (CLI) - Return a set of attributes for a column" in the <i>CLI Guide and Reference, Volume</i> 2            |
| 1         | • "SQLDescribeParam function (CLI) - Return description of a parameter marker" in the <i>CLI Guide and Reference, Volume 2</i>         |
| 1         | • "SQLGetDescField function (CLI) - Get single field settings of descriptor record" in the <i>CLI Guide and Reference, Volume 2</i>    |
| 1         | • "SQLGetDescRec function (CLI) - Get multiple field settings of descriptor record" in the <i>CLI Guide and Reference, Volume 2</i>    |
| 1         | • "CLI/ODBC configuration keywords listing by category" on page 257                                                                    |

| <br> <br>      | <ul> <li>"MapTimestampDescribe CLI/ODBC configuration keyword" on page 301</li> <li>"MapDateDescribe CLI/ODBC configuration keyword" on page 297</li> <li>"MapGraphicDescribe CLI/ODBC configuration keyword" on page 298</li> </ul>                                                                                                    |
|----------------|----------------------------------------------------------------------------------------------------|
| MapTi          | mestampCDefault CLI/ODBC configuration keyword                                                                                                    |
| <br> <br>      | <b>Keyword description:</b><br>Specify the default C type of TIMESTAMP columns and parameter<br>markers.                                                                                                    |
|                | db2cli.ini keyword syntax:<br>MapTimestampCDefault = $\underline{0}   1   2$                                                                                                    |
| <br> <br>      | <b>Default setting:</b><br>The default C type representation for TIMESTAMP data is<br>SQL_C_TYPE_TIMESTAMP.                                                                                                    |
|                | Usage notes:                                                                                                    |
| <br> <br> <br> | MapTimestampCDefault controls the C type that is used when SQL_C_DEFAULT<br>is specified for TIMESTAMP columns and parameter markers. This keyword<br>should be used primarily with Microsoft applications, such as Microsoft Access,<br>which assume SQL_C_CHAR as the default C type for datetime values. Set<br>MapTimestampCDefault as follows: |
| <br> <br>      | <ul> <li>0 - for the default SQL_C_TYPE_TIMESTAMP C type representation: a struct<br/>containing numeric members for year, month, day, hour, minute, second, and<br/>fraction of a second</li> </ul>                                                                                                    |
| <br> <br>      | <ul> <li>1 - for an SQL_C_CHAR C type representation: "2004-01-01 12:34:56.123456"</li> <li>2 - for an SQL_C_WCHAR C type representation: "2004-01-01 12:34:56.123456" in UTF-16.</li> </ul>                                                                                                    |
| <br> <br>      | This keyword affects the behavior of CLI functions where SQL_C_DEFAULT may be specified as a C type, such as SQLBindParameter(), SQLBindCol(), and SQLGetData().                                                                                                    |
| I              | Related concepts:                                                                                                    |
| I              | <ul> <li>"Data types and data conversion in CLI applications" on page 39</li> </ul>                                                                                                    |
| I              | "db2cli.ini initialization file" on page 255                                                                                                    |
| I              | Related reference:                                                                                                    |
| I              | • "CLI and ODBC function summary" in the CLI Guide and Reference, Volume 2                                                                                                    |
| I              | <ul> <li>"CLI/ODBC configuration keywords listing by category" on page 257</li> </ul>                                                                                                    |
| I              | <ul> <li>"MapTimeCDefault CLI/ODBC configuration keyword" on page 299</li> </ul>                                                                                                    |
| I              | <ul> <li>"MapDateCDefault CLI/ODBC configuration keyword" on page 296</li> </ul>                                                                                                    |
| MapTi          | nestampDescribe CLI/ODBC configuration keyword                                                                                                    |

|  | <b>Keyword description:</b>                                                  |
|--|------------------------------------------------------------------------------|
|  | Controls the SQL data type returned when TIMESTAMP columns and               |
|  | parameter markers are described.                                             |
|  | db2cli.ini keyword syntax:<br>MapTimestampDescribe = $\underline{0}   1   2$ |

| Default setting:<br>The default SQL data type for TIMESTAMP data is returned:<br>SQL_TIMESTAMP for ODBC 2.0 or SQL_TYPE_TIMESTAMP for ODBC<br>3.0.                                                                                                    |
|----------------------------------------------------------------------------------------------------|
| Usage notes:                                                                                                    |
| <ul> <li>To control the SQL data type that is returned when TIMESTAMP columns and parameter markers are described, set MapTimestampDescribe as follows:</li> <li>0 - to return the default SQL data type: SQL_TIMESTAMP for ODBC 2.0 or SQL_TYPE_TIMESTAMP for ODBC 3.0</li> <li>1 - to return the SQL_CHAR SQL data type</li> </ul> |
| • 2 - to return the SQL_WCHAR SQL data type                                                                                                    |
| Only the following DB2 CLI functions are affected by setting MapTimeStampDescribe:                                                                                                    |
| • SQLDescribeCol()                                                                                                    |
| • SQLDescribeParam()                                                                                                    |
| • SQLGetDescField()                                                                                                    |
| • SQLGetDescRec()                                                                                                    |
| The DB2 CLI catalog functions are not affected by this keyword.                                                                                                    |
| Related concepts:                                                                                                    |
| • "Data types and data conversion in CLI applications" on page 39                                                                                                    |
| "db2cli.ini initialization file" on page 255                                                                                                    |
| Related reference:                                                                                                    |
| • "SQLDescribeCol function (CLI) - Return a set of attributes for a column" in the <i>CLI Guide and Reference, Volume 2</i>                                                                                                    |
| • "SQLDescribeParam function (CLI) - Return description of a parameter marker" in the <i>CLI Guide and Reference, Volume 2</i>                                                                                                    |
| • "SQLGetDescField function (CLI) - Get single field settings of descriptor record" in the <i>CLI Guide and Reference, Volume 2</i>                                                                                                    |
| • "SQLGetDescRec function (CLI) - Get multiple field settings of descriptor record" in the <i>CLI Guide and Reference, Volume 2</i>                                                                                                    |
| <ul> <li>"CLI/ODBC configuration keywords listing by category" on page 257</li> </ul>                                                                                                    |
| <ul> <li>"MapTimeDescribe CLI/ODBC configuration keyword" on page 300</li> </ul>                                                                                                    |
| <ul> <li>"MapDateDescribe CLI/ODBC configuration keyword" on page 297</li> </ul>                                                                                                    |
| <ul> <li>"MapGraphicDescribe CLI/ODBC configuration keyword" on page 298</li> </ul>                                                                                                    |
|                                                                                                    |

# Mode CLI/ODBC configuration keyword

Keyword description:

Default connection mode.

db2cli.ini keyword syntax: Mode = <u>SHARE</u> | EXCLUSIVE

Default setting: SHARE

|

# Not applicable when:

connecting to a host or iSeries server.

# Usage notes:

Sets the CONNECT mode to either SHARE or EXCLUSIVE. If a mode is set by the application at connect time, this value is ignored. The default is SHARE.

# **Related concepts:**

• "db2cli.ini initialization file" on page 255

# **Related reference:**

- "CONNECT (Type 1) statement" in the SQL Reference, Volume 2
- "CLI/ODBC configuration keywords listing by category" on page 257

# OleDbReturnCharAsWChar CLI/ODBC configuration keyword

| <br> <br>           | <b>Keyword description:</b><br>Controls how the IBM DB2 OLE DB Provider describes CHAR, VARCHAR,<br>LONG VARCHAR, and CLOB data.                                                                                                    |
|---------------------|----------------------------------------------------------------------------------------------------|
|                     | db2cli.ini keyword syntax:<br>OleDbReturnCharAsWChar = $0 \mid \underline{1}$                                                                                                    |
| <br> <br>           | <b>Default setting:</b><br>The IBM DB2 OLE DB Provider describes CHAR, VARCHAR, LONG<br>VARCHAR, and CLOB data as DBTYPE_WSTR.                                                                                                    |
| <br>                | Usage notes:                                                                                                    |
| <br> <br> <br>      | The IBM DB2 OLE DB Provider describes CHAR, VARCHAR, LONG VARCHAR, and CLOB data as DBTYPE_WSTR by default as of DB2 UDB Version 8.1.2. The CLI/ODBC configuration keyword OleDbReturnCharAsWChar allows you to change this default to have the previously stated character data types reported as DBTYPE_STR.                                                        |
| <br> <br> <br> <br> | <ul> <li>The available settings are:</li> <li>0 - CHAR, VARCHAR, LONG VARCHAR, and CLOB data are described as DBTYPE_STR, and the code page of data in ISequentialStream is the local code page of the client</li> <li>1 - CHAR, VARCHAR, LONG VARCHAR, and CLOB data are reported as DBTYPE_WSTR, and the code page of data in ISequentialStream is UCS-2</li> </ul> |
| <br> <br>           | <ul> <li>Related concepts:</li> <li>"Purpose of the IBM OLE DB Provider for DB2" in the Application Development Guide: Programming Client Applications</li> <li>"db2cli.ini initialization file" on page 255</li> </ul>                                                                                                    |
| <br> <br>           | <ul> <li>Related reference:</li> <li>"Data Type Mappings between DB2 and OLE DB" in the Application Development Guide: Programming Client Applications</li> </ul>                                                                                                    |
| 1                   | <ul> <li>"CLI/ODBC configuration keywords listing by category" on page 257</li> </ul>                                                                                                    |

# **OptimizeForNRows CLI/ODBC configuration keyword**

#### Keyword description:

Append 'OPTIMIZE FOR n ROWS' clause to every select statement.

#### db2cli.ini keyword syntax:

OptimizeForNRows = *integer* 

### **Default setting:**

The clause is not appended.

Equivalent statement attribute: SQL\_ATTR\_OPTIMIZE\_FOR\_NROWS

### Usage notes:

This option will append the "OPTIMIZE FOR n ROWS" clause to every select statement, where n is an integer larger than 0. If set to 0 (the default) this clause will not be appended.

### **Related concepts:**

• "db2cli.ini initialization file" on page 255

# **Related reference:**

- "SELECT statement" in the SQL Reference, Volume 2
- "Statement attributes (CLI) list" in the CLI Guide and Reference, Volume 2
- "CLI/ODBC configuration keywords listing by category" on page 257

# Patch1 CLI/ODBC configuration keyword

# Keyword description:

Use work-arounds for known CLI/ODBC application problems.

```
db2cli.ini keyword syntax:
```

 $Patch1 = \{ \underline{0} \mid 1 \mid 2 \mid 4 \mid 8 \mid 16 \mid ... \}$ 

```
Default setting:
```

Use no work-arounds.

# Usage notes:

This keyword is used to specify a work-around for known problems with ODBC applications. The value specified can be for none, one, or multiple work-arounds. The patch values specified here are used in conjunction with any Patch2 values that may also be set.

Using the DB2 CLI/ODBC Settings notebook you can select one or more patches to use. If you set the values in the db2cli.ini file itself and want to use multiple patch values then simply add the values together to form the keyword value. For example, if you want the patches 1, 4, and 8, then specify Patch1=13.

• 0 = No work around (default)

Refer to the DB2 application development Web site for the current list of Patch1 values:

http://www.ibm.com/software/data/db2/udb/ad

|

### **Related concepts:**

"db2cli.ini initialization file" on page 255

#### **Related reference:**

- "CLI/ODBC configuration keywords listing by category" on page 257
- "Patch2 CLI/ODBC configuration keyword" on page 305

# Patch2 CLI/ODBC configuration keyword

#### Keyword description:

Use work-arounds for known CLI/ODBC application problems.

#### db2cli.ini keyword syntax:

Patch2 = "patch value 1, patch value 2, patch value 3, ..."

#### **Default setting:**

Use no work-arounds

#### Usage notes:

This keyword is used to specify a work-around for known problems with CLI/ODBC applications. The value specified can be for none, one, or multiple work-arounds. The patch values specified here may be used in conjunction with any Patch1 values that may also be set.

When specifying multiple patches, the values are specified in a comma delimited string (unlike the Patch1 option where the values are added together and the sum is used).

• 0 = No work around (default)

To set Patch2 values 3, 4 and 8 you would specify:

Patch2="3, 4, 8"

Refer to the DB2 application development Web site for the current list of Patch2 values:

http://www.ibm.com/software/data/db2/udb/ad

#### Related concepts:

|

L

"db2cli.ini initialization file" on page 255

#### **Related reference:**

- "CLI/ODBC configuration keywords listing by category" on page 257
- "Patch1 CLI/ODBC configuration keyword" on page 304

# Port CLI/ODBC configuration keyword

#### Keyword description:

The server system's service name or port number, used with a file DSN or in a DSN-less connection.

## db2cli.ini keyword syntax:

Port = service name | port number

# Default setting: None

# **Only applicable when:** Protocol set to TCPIP

# Usage notes:

Use this option in conjunction with the Hostname option to specify the required attributes for a TCP/IP connection from this client machine to a server running DB2. These two values are only considered when the Protocol option is set to TCPIP.

Specify either the server system's service name or its port number. The service name must be available for lookup at the client machine if it is used.

# **Related concepts:**

• "db2cli.ini initialization file" on page 255

# **Related reference:**

- "CLI/ODBC configuration keywords listing by category" on page 257
- "Hostname CLI/ODBC configuration keyword" on page 290
- "Protocol CLI/ODBC configuration keyword" on page 307
- "ServiceName CLI/ODBC configuration keyword" on page 312

# ProgramName CLI/ODBC configuration keyword

| <b>Keyword description:</b><br>Change the default client application name to a user-defined name which<br>is used to identify the application at the server when monitoring.                                                                                                    |
|----------------------------------------------------------------------------------------------------|
| db2cli.ini keyword syntax:<br>ProgramName = <string>   PID</string>                                                                                                    |
| <b>Default setting:</b><br>No user-defined name is used. The application is identified by the name<br>DB2 assigns by default.                                                                                                    |
| Equivalent connection attribute:<br>SQL_ATTR_INFO_PROGRAMNAME                                                                                                    |
| Usage notes:                                                                                                    |
| When monitoring a CLI application, it may be useful to identify the application by a user-defined string, instead of by the default identifier that DB2 assigns. ProgramName allows the user to specify the identifier as either a string up to 20 bytes in length or the string "PID" (without the quotation marks).                                                                                               |
| If ProgramName is set to "PID" for a CLI application, the application's name will consist of the prefix "CLI" along with the application's process ID and the current active connection handle, as follows: CLI <pid>:<connectionhandle#>. The "PID" setting is useful when monitoring application servers that run multiple applications with numerous connections to the same database.</connectionhandle#></pid> |

L

|
|
|
|

Т

1

Т

|   | (When the ProgramName keyword is set to "PID" for other types of applications,        |
|---|---------------------------------------------------------------------------------------|
|   | the "CLI" prefix is replaced with the following values corresponding to the type of   |
|   | application: "JDBC" for JDBC applications, "OLEDB" for OLE DB applications, and       |
| I | "ADONET" for .NET applications.)                                                      |
| I | Related concepts:                                                                     |
| I | • "db2cli.ini initialization file" on page 255                                        |
| 1 | Related reference:                                                                    |
| I | • "Connection attributes (CLI) list" in the CLI Guide and Reference, Volume 2         |
| I | <ul> <li>"CLI/ODBC configuration keywords listing by category" on page 257</li> </ul> |

# Protocol CLI/ODBC configuration keyword

# Keyword description:

Communications protocol used for File DSN or in a DSN-less connection.

db2cli.ini keyword syntax: Protocol = TCPIP

Default setting: none

Usage notes:

TCP/IP is the only protocol supported when using a File DSN. Set the option to the string TCPIP (without the slash).

When this option is set then the following options must also be set:

- Database
- ServiceName
- Hostname

**Related concepts:** 

• "db2cli.ini initialization file" on page 255

# Related reference:

- "CLI/ODBC configuration keywords listing by category" on page 257
- "Database CLI/ODBC configuration keyword" on page 278
- "Hostname CLI/ODBC configuration keyword" on page 290
- "ServiceName CLI/ODBC configuration keyword" on page 312

# **PWD CLI/ODBC configuration keyword**

Keyword description:

Define default password.

# db2cli.ini keyword syntax:

PWD = *password* 

Default setting: None

Usage notes:

This *password* value is used if a password is not provided by the application at connect time.

It is stored as plain text in the db2cli.ini file and is therefore not secure.

#### **Related concepts:**

"db2cli.ini initialization file" on page 255

#### Related reference:

- "CLI/ODBC configuration keywords listing by category" on page 257
- "UID CLI/ODBC configuration keyword" on page 330

# QueryTimeoutInterval CLI/ODBC configuration keyword

#### **Keyword Description:**

Delay (in seconds) between checks for a query timeout.

db2cli.ini Keyword Syntax:

QueryTimeoutInterval = 0 | 5 | **positive integer** 

Default Setting:

5 seconds

Usage Notes:

An application can use the SQLSetStmtAttr() function to set the SQL\_ATTR\_QUERY\_TIMEOUT statement attribute. This attribute indicates the number of seconds to wait for an SQL statement to complete executing before attempting to cancel the execution and returning to the application.

The QueryTimeoutInterval configuration keyword is used to indicate how long the CLI driver should wait between checks to see if the query has completed.

For instance, suppose SQL\_ATTR\_QUERY\_TIMEOUT is set to 25 seconds (timeout after waiting for 25 seconds), and QueryTimeoutInterval is set to 10 seconds (check the query every 10 seconds). The query will not time out until 30 seconds (the first check AFTER the 25 second limit).

**Note:** DB2 CLI implements query timeout by starting a thread that periodically queries the status of each executing query. The QueryTimeoutInterval value specifies how long the query timeout thread waits between checks for expired queries. Because this is an asynchronous operation to the queries being executed, it is possible that a given query may not be timed out until SQL\_ATTR\_QUERY\_TIMEOUT + QueryTimeoutInterval seconds. In the example above, the best-case timeout would be at 26 seconds, and the worst-case timeout would be at 35 seconds.

There may be cases where the SQL\_ATTR\_QUERY\_TIMEOUT is set to a value which is too low, and the query should NOT be timed-out. If the application cannot be modified (that is, a third party ODBC application), then the QueryTimeoutInterval can be set to 0, and the CLI driver will ignore the SQL\_ATTR\_QUERY\_TIMEOUT setting, and therefore wait for SQL statements to complete execution before returning to the application.

**Note:** If QueryTimeoutInterval is set to 0, any attempt by the application to set SQL\_ATTR\_QUERY\_TIMEOUT will result in SQLSTATE 01S02 (Option Value Changed).

(This option is contained in the Common section of the initialization file and therefore applies to all connections to DB2.)

Alternatively, QueryTimeoutInterval can be set to a value that is larger than the SQL\_ATTR\_QUERY\_TIMEOUT setting, thus preventing timeouts from occurring at the specified interval. For example, if the application sets a 15 second SQL\_ATTR\_QUERY\_TIMEOUT value, but the server requires at least 30 seconds to execute the query, the QueryTimeoutInterval can be set to a value of 30 seconds or so to prevent this query from timing out after 15 seconds.

# **Related concepts:**

L

I

L

I

"db2cli.ini initialization file" on page 255

# **Related reference:**

- "SQLSetStmtAttr function (CLI) Set options related to a statement" in the CLI Guide and Reference, Volume 2
- "Statement attributes (CLI) list" in the CLI Guide and Reference, Volume 2
- "CLI/ODBC configuration keywords listing by category" on page 257

# ReportRetryErrorsAsWarnings CLI/ODBC configuration keyword

| <br> <br> <br> | <pre>Keyword description:<br/>Return errors that were uncovered during DB2 CLI error recovery as<br/>warnings.<br/>db2cli.ini keyword syntax:<br/>ReportRetryErrorsAsWarnings = 0   1</pre>                                                                                                    |
|----------------|----------------------------------------------------------------------------------------------------|
| '<br> <br>     | Only applicable when:<br>RetryOnError keyword is set to 1.                                                                                                    |
| <br> <br>      | <b>Default setting:</b><br>Do not return errors uncovered during DB2 CLI error recovery to the application.                                                                                                    |
|                | Usage notes:                                                                                                    |
| <br> <br> <br> | By default, when the DB2 CLI retry logic is able to recover successfully from a non-fatal error, it masks that error from the application by returning SQL_SUCCESS. Because application binding errors can be hidden this way, for debugging purposes, you may want to set ReportRetryErrorsAsWarnings to 1. This setting keeps the error recovery on, but forces DB2 CLI to return to the application, any errors that were uncovered as warnings. |
| 1              | Related concepts:<br>• "db2cli.ini initialization file" on page 255                                                                                                    |
| <br> <br>      | <ul> <li>Related reference:</li> <li>"CLI function return codes" on page 48</li> <li>"CLI/ODBC configuration keywords listing by category" on page 257</li> <li>"RetryOnError CLI/ODBC configuration keyword" on page 310</li> </ul>                                                                                                    |

| ReportPublicPrivileges CLI/ODBC configuration keyword                                                                                                    |
|----------------------------------------------------------------------------------------------------|
| <b>Keyword description:</b><br>Report PUBLIC privileges in SQLColumnPrivileges() and<br>SQLTablePrivileges() results.                                                       |
| db2cli.ini keyword syntax:<br>ReportPublicPrivileges = $\underline{0} \mid 1$                                                                                               |
| <b>Default setting:</b><br>PUBLIC privileges are not reported.                                                                                                    |
| Usage notes:                                                                                                    |
| This keyword specifies if privileges assigned to the PUBLIC group are to be reported as if PUBLIC was a user in the SQLColumnPrivileges() and SQLTablePrivileges() results. |
| Related concepts:                                                                                                    |
| • "db2cli.ini initialization file" on page 255                                                                                                    |
| Related reference:                                                                                                    |
| <ul> <li>"SQLColumnPrivileges function (CLI) - Get privileges associated with the<br/>columns of a table" in the CLI Guide and Reference, Volume 2</li> </ul>               |
| <ul> <li>"SQLTablePrivileges function (CLI) - Get privileges associated with a table" in<br/>the CLI Guide and Reference, Volume 2</li> </ul>                               |
| "CLI/ODBC configuration keywords listing by category" on page 257                                                                                                    |
| Detry On Error CLI/ODBC configuration keyward                                                                                                    |

# RetryOnError CLI/ODBC configuration keyword

| Key                                        | yword description:<br>Turn on or off the DB2 CLI driver's error recovery behavior.                                                                                                    |
|--------------------------------------------|----------------------------------------------------------------------------------------------------|
| db2                                        | Coll.ini keyword syntax:RetryOnError = $0 \mid \underline{1}$                                                                                                    |
| Det                                        | fault setting:<br>Allow the DB2 CLI driver to attempt error recovery on non-fatal errors.                                                                                                    |
| Usa                                        | nge notes:                                                                                                    |
| bin<br>fail<br>info<br>cata<br>it d<br>key | default, DB2 CLI will attempt to recover from non-fatal errors, such as incorrect<br>ding of application parameters, by retrieving additional information on the<br>ing SQL statement and then executing the statement again. The additional<br>ormation retrieved includes input parameter information from the database<br>alog tables. If DB2 CLI is able to recover successfully from the error, by default,<br>oes not report the error to the application. The CLI/ODBC configuration<br>word ReportRetryErrorsAsWarnings allows you to set whether error recovery<br>rnings are returned to the application or not. |
| Imj                                        | portant: Once DB2 CLI has successfully completed the error recovery, the application may behave differently, because DB2 CLI will use the catalog information gathered during the recovery for subsequent executions of that particular SQL statement, rather than the information provided in the original SQLBindParameter() function calls. If you do not want this behavior, set RetryOnError to 0, forcing DB2 CLI not to                                                                                                    |

1

T

|    | attempt recovery. You should, however, modify the application to correctly bind statement parameters. |
|----|----------------------------------------------------------------------------------------------------|
| I. | Related concepts:                                                                                     |
| I  | • "db2cli.ini initialization file" on page 255                                                        |
| I  | Related tasks:                                                                                        |
| I  | • "Binding parameter markers in CLI applications" on page 28                                          |
| I  | Related reference:                                                                                    |
| I  | • "SQLBindParameter function (CLI) - Bind a parameter marker to a buffer or                           |
|    | LOB locator" in the CLI Guide and Reference, Volume 2                                                 |
| I  | <ul> <li>"CLI/ODBC configuration keywords listing by category" on page 257</li> </ul>                 |
| I  | • "ReportRetryErrorsAsWarnings CLI/ODBC configuration keyword" on page 309                            |

# SchemaList CLI/ODBC configuration keyword

#### Keyword description:

Restrict schemas used to query table information.

```
db2cli.ini keyword syntax:
SchemaList = " 'schema1', 'schema2',... 'schemaN' "
```

```
Default setting:
```

None

Usage notes:

SchemaList is used to provide a more restrictive default, and therefore improve performance, for those applications that list every table in the DBMS.

If there are a large number of tables defined in the database, a schema list can be specified to reduce the time it takes for the application to query table information, and reduce the number of tables listed by the application. Each schema name is case-sensitive, must be delimited with single quotes, and separated by commas. The entire string must also be enclosed in double quotes. For example:

```
SchemaList="'USER1','USER2','USER3'"
```

For DB2 for z/OS, CURRENT SQLID can also be included in this list, but without the single quotes, for example:

SchemaList="'USER1',CURRENT SQLID,'USER3'"

The maximum length of the string is 256 characters.

This option can be used in conjunction with DBName and TableType to further limit the number of tables for which information will be returned.

# **Related concepts:**

• "db2cli.ini initialization file" on page 255

# **Related reference:**

• "CLI/ODBC configuration keywords listing by category" on page 257

- "DBName CLI/ODBC configuration keyword" on page 282
- "TableType CLI/ODBC configuration keyword" on page 317

# ServiceName CLI/ODBC configuration keyword

#### Keyword description:

The server system's service name or port number, used with file DSN or in a DSN-less connection.

#### db2cli.ini keyword syntax:

ServiceName = *service name* | *port number* 

#### Default setting:

None

## Only applicable when:

Protocol set to TCPIP

#### Usage notes:

Use this option in conjunction with the Hostname option to specify the required attributes for a TCP/IP connection from this client machine to a server running DB2. These two values are only considered when the PROTOCOL option is set to TCPIP.

Specify either the server system's service name or its port number. The service name must be available for lookup at the client machine if it is used.

#### **Related concepts:**

"db2cli.ini initialization file" on page 255

#### **Related reference:**

- "CLI/ODBC configuration keywords listing by category" on page 257
- "Hostname CLI/ODBC configuration keyword" on page 290
- "Protocol CLI/ODBC configuration keyword" on page 307

# SkipTrace CLI/ODBC configuration keyword

#### Keyword description:

Excludes CLI trace information from the DB2 trace.

## db2cli.ini keyword syntax: SkipTrace = 0 | 1

# Default setting:

Do not skip the trace function.

## Usage notes:

This keyword can improve performance by allowing the DB2 trace function to bypass CLI applications. Therefore, if the DB2 trace facility db2trc is turned on and this keyword is set to 1, the trace will not contain information from the execution of the CLI application.

Turning SkipTrace on is recommended for production environments on the UNIX platform where trace information is not required. Test environments may benefit,

however, from having trace output, so this keyword can be turned off (or left at its Default setting) when detailed execution information is desired.

(This option is contained in the Common section of the initialization file and therefore applies to all connections to DB2.)

# **Related concepts:**

• "db2cli.ini initialization file" on page 255

## **Related reference:**

- "db2trc Trace Command" in the Command Reference
- "CLI/ODBC configuration keywords listing by category" on page 257

#### SQLOverrideFileName CLI/ODBC configuration keyword L

| <br> <br>                     | <b>Keyword description:</b><br>Specify the location of the override file, which lists CLI statement attribute settings for particular SQL statements.                                                                                                    |
|-------------------------------|----------------------------------------------------------------------------------------------------|
|                               | db2cli.ini keyword syntax:<br>SQLOverrideFileName = <absolute name="" or="" path="" relative=""></absolute>                                                                                                    |
| 1                             | <b>Default setting:</b><br>No override file is used.                                                                                                    |
| 1                             | Usage notes:                                                                                                    |
|                               | The SQLOverrideFileName keyword specifies the location of the override file to be read by the DB2 CLI driver. An override file contains values for CLI statement attributes that apply to particular SQL statements. Any of the supported statement attributes can be specified. The following is an example of an override file containing attribute settings specific to two SQL statements:<br>[Common]<br>Stmts=2 |
| <br> <br> <br> <br> <br> <br> | <pre>[1]<br/>StmtIn=SELECT * FROM Employee<br/>StmtAttr=SQL_ATTR_BLOCK_FOR_NROWS=50;SQL_ATTR_OPTIMIZE_FOR_NROWS=1;<br/>[2]<br/>StmtIn=SELECT * FROM Sales<br/>StmtAttr=SQL_ATTR_MAX_ROWS=25;</pre>                                                                                                    |
| 1                             | The number specified by "Stmts" in the "[Common]" section of the override file equals the number of SQL statements contained in the override file.                                                                                                    |
| <br>                          | Related concepts:<br>• "db2cli.ini initialization file" on page 255                                                                                                    |
| <br> <br>                     | <ul> <li>Related reference:</li> <li>"Statement attributes (CLI) list" in the <i>CLI Guide and Reference, Volume 2</i></li> <li>"CLI/ODBC configuration keywords listing by category" on page 257</li> </ul>                                                                                                    |

# StaticCapFile CLI/ODBC configuration keyword

### Keyword description:

Specify the Capture File name and optionally the path where it will be saved.

db2cli.ini keyword syntax: StaticCapFile = < Full file name >

## **Default setting:**

None - you must specify a capture file.

# Only applicable when:

StaticMode is set to Capture or Match

#### Usage notes:

This keyword is used to specify the Capture File name and optionally the directory where it will be saved.

### **Related concepts:**

- "Capture file for CLI/ODBC/JDBC Static Profiling" on page 185
- "db2cli.ini initialization file" on page 255

# Related tasks:

• "Creating static SQL with CLI/ODBC/JDBC Static Profiling" on page 183

# **Related reference:**

- "CLI/ODBC configuration keywords listing by category" on page 257
- "StaticLogFile CLI/ODBC configuration keyword" on page 314
- "StaticMode CLI/ODBC configuration keyword" on page 315
- "StaticPackage CLI/ODBC configuration keyword" on page 315

# StaticLogFile CLI/ODBC configuration keyword

#### Keyword description:

Specify the Static Profiling Log File name and optionally the directory where it will be saved.

## db2cli.ini keyword syntax:

StaticLogFile = < Full file name >

## **Default setting:**

No Static Profiling Log is created. If a filename is specified without a pathname then the current path will be used.

#### Only applicable when:

StaticMode is set to Capture or Match

#### Usage notes:

This keyword is used to specify the Static Profiling Log File name and optionally the directory where it will be saved.

#### **Related concepts:**

• "db2cli.ini initialization file" on page 255

# **Related tasks:**

• "Creating static SQL with CLI/ODBC/JDBC Static Profiling" on page 183

# Related reference:

- "CLI/ODBC configuration keywords listing by category" on page 257
- "StaticCapFile CLI/ODBC configuration keyword" on page 314
- "StaticMode CLI/ODBC configuration keyword" on page 315
- "StaticPackage CLI/ODBC configuration keyword" on page 315

# StaticMode CLI/ODBC configuration keyword

# Keyword description:

Specify whether the CLI/ODBC application will capture SQL or use a static SQL Package for this DSN.

# db2cli.ini keyword syntax:

StaticMode = **DISABLED** | **CAPTURE** | **MATCH** 

# **Default setting:**

Disabled - SQL statements are not captured and no static SQL package is used.

# Usage notes:

This option allows you to specify how the SQL issued by the CLI/ODBC application for this DSN will be processed:

- DISABLED = Static mode disabled. No special processing. The CLI/ODBC statements will be executed as dynamic SQL with no change. This is the default.
- CAPTURE = Capture Mode. Execute the CLI/ODBC statements as dynamic SQL. If the SQL statements are successful, they will be captured into a file (known as the Capture File) to be bound by the DB2CAP command later.
- MATCH = Match mode. Execute the CLI/ODBC statements as static SQL statements if a matching statement is found in the Capture Files specified in StaticPackage. The Capture File must first be bound by the DB2CAP command.

# **Related concepts:**

• "db2cli.ini initialization file" on page 255

# **Related tasks:**

• "Creating static SQL with CLI/ODBC/JDBC Static Profiling" on page 183

# **Related reference:**

- "CLI/ODBC configuration keywords listing by category" on page 257
- "StaticCapFile CLI/ODBC configuration keyword" on page 314
- "StaticLogFile CLI/ODBC configuration keyword" on page 314
- "StaticPackage CLI/ODBC configuration keyword" on page 315

# StaticPackage CLI/ODBC configuration keyword

# Keyword description:

Specify the package to be used with the static profiling feature.

## db2cli.ini keyword syntax:

StaticPackage = *collection\_id.package\_name* 

## **Default setting:**

None - you must specify a package name.

Only applicable when: STATICMODE is set to CAPTURE

## Usage notes:

This keyword is used to specify the package to be used when the application runs in Match Mode. You first need to use Capture Mode to create the Capture File.

Only the first 7 characters of the indicated package name will be used. A one-byte suffix will be added to represent each isolation level, as follows:

- 0 for Uncommitted Read (UR)
- 1 for Cursor Stability (CS)
- 2 for Read Stability (RS)
- 3 for Repeatable Read (RR)
- 4 for No Commit (NC)

### **Related concepts:**

- "Isolation levels" in the SQL Reference, Volume 1
- "db2cli.ini initialization file" on page 255

## **Related tasks:**

• "Creating static SQL with CLI/ODBC/JDBC Static Profiling" on page 183

#### **Related reference:**

- "CLI/ODBC configuration keywords listing by category" on page 257
- "StaticCapFile CLI/ODBC configuration keyword" on page 314
- "StaticLogFile CLI/ODBC configuration keyword" on page 314
- "StaticMode CLI/ODBC configuration keyword" on page 315

# StreamPutData CLI/ODBC configuration keyword

| Ke | eyword description:                                                                                                    |
|----|----------------------------------------------------------------------------------------------------|
|    | Improve performance for data passed through SQLPutData() function calls<br>on one statement handle, by writing data directly to the internal<br>connection-level communication buffer. |
| dŀ | o2cli.ini keyword syntax:                                                                                                    |
|    | StreamPutData = $\underline{0} \mid 1$                                                                                                    |
| De | efault setting:                                                                                                    |
|    | Do not write data directly to the connection-level buffer; write to the default statement-level buffer instead.                                                                        |
| Us | sage notes:                                                                                                    |
|    |                                                                                                    |
|    | v default, DB2 CLI writes data passed in through SQLPutData() function calls to internal statement-level buffer. On the subsequent SQLParamData() call, the                            |

contents of the buffer are then written to an internal connection-level

|   | communication buffer and sent to the server. If only one statement handle is used<br>to insert data into a target database on a particular connection at a given point in<br>time, then you can improve performance by setting StreamPutData=1. This causes<br>DB2 CLI to write the put data directly to the connection-level buffer. If, however,<br>multiple statements concurrently insert data into a target database on a particular<br>connection, then setting StreamPutData=1 may decrease performance and result in<br>unexpected application errors, as the statements in the shared connection-level<br>communication buffer will be prone to serialization. |
|---|----------------------------------------------------------------------------------------------------|
| I | Related concepts:                                                                                                    |
| I | "db2cli.ini initialization file" on page 255                                                                                                    |
| I | Related reference:                                                                                                    |
|   | • "SQLParamData function (CLI) - Get next parameter for which a data value is                                                                                                    |
| I | needed" in the CLI Guide and Reference, Volume 2                                                                                                    |
| I | • "SQLPutData function (CLI) - Passing data value for a parameter" in the CLI                                                                                                    |
| I | Guide and Reference, Volume 2                                                                                                    |
| I | "CLI/ODBC configuration keywords listing by category" on page 257                                                                                                    |

# SyncPoint CLI/ODBC configuration keyword

**Note:** This keyword is not supported in DB2 Version 8, but is available for backward compatibility only. Refer to the documentation for previous versions of DB2 for information on this keyword at: http://www.ibm.com/software/data/db2/library.

## **Related concepts:**

• "db2cli.ini initialization file" on page 255

## **Related reference:**

• "CLI/ODBC configuration keywords listing by category" on page 257

# TableType CLI/ODBC configuration keyword

## Keyword description:

Define a default list of TABLETYPES returned when querying table information.

## db2cli.ini keyword syntax:

```
TableType = " 'TABLE' | ,'ALIAS' | ,'VIEW' | , 'INOPERATIVE
VIEW' | ,'SYSTEM TABLE' | ,'SYNONYM' "
```

## **Default setting:**

No default list of TABLETYPES is defined.

## Usage notes:

If there is a large number of tables defined in the database, a tabletype string can be specified to reduce the time it takes for the application to query table information, and reduce the number of tables listed by the application.

Any number of the values can be specified. Each type must be delimited with single quotes, separated by commas, and in uppercase. The entire string must also be enclosed in double quotes. For example:

TableType="'TABLE','VIEW'"

This option can be used in conjunction with DBNAME and SCHEMALIST to further limit the number of tables for which information will be returned.

TableType is used to provide a default for the DB2 CLI function that retrieves the list of tables, views, aliases, and synonyms in the database. If the application does not specify a table type on the function call, and this keyword is not used, information about all table types is returned. If the application does supply a value for the *tabletype* on the function call, then that argument value will override this keyword value.

If TableType includes any value other than TABLE, then the DBName keyword setting cannot be used to restrict information to a particular DB2 for z/OS database.

#### **Related concepts:**

• "db2cli.ini initialization file" on page 255

### **Related reference:**

- "CLI/ODBC configuration keywords listing by category" on page 257
- "DBName CLI/ODBC configuration keyword" on page 282
- "SchemaList CLI/ODBC configuration keyword" on page 311

## TempDir CLI/ODBC configuration keyword

#### Keyword description:

Define the directory used for temporary files.

#### db2cli.ini keyword syntax:

TempDir = < *full path name* >

#### **Default setting:**

Use the system temporary directory specified by the TEMP or TMP environment variables.

#### Usage notes:

When working with Large Objects (CLOBS, BLOBS, etc...), when data conversion occurs, or when data is sent to the server in pieces, a temporary file is often created on the client machine to store the information. Using this option you can specify a location for these temporary files. The system temporary directory will be used if nothing is specified.

The keyword is placed in the data source specific section of the db2cli.ini file, and has the following syntax:

TempDir= F:\DB2TEMP

The path specified must already exist and the user executing the application must have the appropriate authorities to write files to it. When the DB2 CLI Driver attempts to create temporary files, an SQLSTATE of HY507 will be returned if the path name is invalid, or if the temporary files cannot be created in the directory specified.

#### **Related concepts:**

- "Large object usage in CLI applications" on page 95
- "db2cli.ini initialization file" on page 255

#### **Related reference:**

"CLI/ODBC configuration keywords listing by category" on page 257

## Trace CLI/ODBC configuration keyword

#### Keyword description:

Turn on the DB2 CLI/ODBC trace facility.

#### db2cli.ini keyword syntax: Trace = 0 | 1

## **Default setting:**

No trace information is captured.

Equivalent connection attribute: SQL\_ATTR\_TRACE

## Usage notes:

When this option is on (1), CLI/ODBC trace records are appended to the file indicated by the TraceFileName configuration parameter or to files in the subdirectory indicated by the TracePathName configuration parameter. Trace will have no effect if neither TraceFileName or TracePathName is set.

The TraceRefreshInterval keyword sets the interval in seconds at which the Trace keyword is read from the db2cli.ini file. This allows you to dynamically turn off the CLI/ODBC trace within n seconds.

For example, to set up a CLI/ODBC trace file that is written to disk after each trace entry:

```
[COMMON]
Trace=1
TraceFileName=E:\TRACES\CLI\MONDAY.CLI
TraceFlush=1
```

(This option is contained in the Common section of the initialization file and therefore applies to all connections to DB2.)

## Related concepts:

- "db2cli.ini initialization file" on page 255
- "CLI/ODBC/JDBC trace facility" on page 187

#### **Related reference:**

- "Connection attributes (CLI) list" in the CLI Guide and Reference, Volume 2
- "CLI/ODBC configuration keywords listing by category" on page 257
- "TraceFileName CLI/ODBC configuration keyword" on page 321
- "TraceFlush CLI/ODBC configuration keyword" on page 322
- "TracePathName CLI/ODBC configuration keyword" on page 324
- "TraceRefreshInterval CLI/ODBC configuration keyword" on page 327

# TraceComm CLI/ODBC configuration keyword

## Keyword description:

Include information about each network request in the trace file.

#### db2cli.ini keyword syntax:

TraceComm =  $\underline{0} \mid 1$ 

## Default setting:

0 - No network request information is captured.

## Only applicable when:

the CLI/ODBC Trace option is turned on.

## Usage notes:

1

Т

Т

Т

I

T

When TraceComm is set on (1) then the following information about each network request will be included in the trace file:

- which DB2 CLI functions are processed completely on the client and which DB2 CLI functions involve communication with the server
- · the number of bytes sent and received in each communication with the server
- the time spent communicating data between the client and server

This option is only used when the Trace CLI/ODBC option is turned on.

(This option is contained in the Common section of the initialization file and therefore applies to all connections to DB2.)

## **Related concepts:**

- "db2cli.ini initialization file" on page 255
- "CLI/ODBC/JDBC trace facility" on page 187

## **Related reference:**

- "CLI/ODBC configuration keywords listing by category" on page 257
- "Trace CLI/ODBC configuration keyword" on page 319
- "TraceFileName CLI/ODBC configuration keyword" on page 321
- "TraceFlush CLI/ODBC configuration keyword" on page 322
- "TracePathName CLI/ODBC configuration keyword" on page 324

# TraceErrImmediate CLI/ODBC configuration keyword

| <b>Keyword description:</b><br>Write diagnostic records to the CLI/ODBC trace when they are generated.                                                                                                    |
|----------------------------------------------------------------------------------------------------|
| db2cli.ini keyword syntax:<br>TraceErrImmediate = 0   1                                                                                                    |
| Default setting:<br>Diagnostic records are only written to the trace file when<br>SQLGetDiagField() or SQLGetDiagRec() is called; or "Unretrieved Error<br>Message" is written to the trace file for handles which had diagnostic<br>records that were left unretreived. |
| Only applicable when:                                                                                                    |

the CLI/ODBC Trace option is turned on.

## Usage notes:

| |

| <br> <br> <br> <br> | Setting TraceErrImmediate=1 helps in determining when errors occur during application execution by writing diagnostic records to the CLI/ODBC trace file at the time the records are generated. This is especially useful for applications that do not retrieve diagnostic information using SQLGetDiagField() and SQLGetDiagRec(), because the diagnostic records that were generated on a handle will be lost if they are not retrieved or written to the trace file before the next function is called on the handle. |
|---------------------|----------------------------------------------------------------------------------------------------|
| <br> <br> <br>      | If TraceErrImmediate=0 (the default setting), then diagnostic records will only be written to the trace file if an application calls SQLGetDiagField() or SQLGetDiagRec() to retrieve diagnostic information. If the application does not retrieve diagnostic information through function calls and this keyword is set to 0, then the "Unretrieved Error Message" entry will be written to the trace file if a diagnostic record exists, when a function is next called on the handle.                                 |
| I                   | This option is only used when the Trace CLI/ODBC option is turned on.                                                                                                    |
| 1                   | (This option is contained in the Common section of the initialization file and therefore applies to all connections to DB2.)                                                                                                    |
| I                   | Related concepts:                                                                                                    |
| 1                   | • "db2cli.ini initialization file" on page 255                                                                                                    |
| I                   | "CLI/ODBC/JDBC trace facility" on page 187                                                                                                    |
| <br> <br>           | <ul> <li>Related reference:</li> <li>"CLI/ODBC configuration keywords listing by category" on page 257</li> <li>"Trace CLI/ODBC configuration keyword" on page 319</li> <li>"TraceFlushOnError CLI/ODBC configuration keyword" on page 323</li> </ul>                                                                                                    |

# TraceFileName CLI/ODBC configuration keyword

| I | <b>Keyword description:</b><br>File to which all DB2 CLI/ODBC trace information is written.                                                                                                    |
|---|----------------------------------------------------------------------------------------------------|
| I | <b>db2cli.ini keyword syntax:</b><br>TraceFileName = < <b>fully qualified file name</b> >                                                                                                    |
|   | Default setting:<br>None                                                                                                    |
|   | <b>Only applicable when:</b><br>the Trace option is turned on.                                                                                                    |
|   | Equivalent connection attribute:<br>SQL_ATTR_TRACEFILE                                                                                                    |
|   | Usage notes:                                                                                                    |
|   | If the file specified does not exist, then it will be created; otherwise, the new trace information will be appended to the end of the file. However, the path the file is expected in must exist. |

If the filename given is invalid or if the file cannot be created or written to, no trace will occur and no error message will be returned.

This option is only used when the Trace option is turned on. This will be done automatically when you set this option in the CLI/ODBC Configuration utility.

The TracePathName option will be ignored if this option is set.

DB2 CLI trace should only be used for debugging purposes. It will slow down the execution of the CLI/ODBC driver, and the trace information can grow quite large if it is left on for extended periods of time.

The TraceFileName keyword option should not be used with multi-process or multithreaded applications as the trace output for all threads or processes will be written to the same log file, and the output for each thread or process will be difficult to decipher. Furthermore, semaphores are used to control access to the shared trace file which could change the behavior of multithreaded applications. There is no default DB2 CLI trace output log file name.

(This option is contained in the Common section of the initialization file and therefore applies to all connections to DB2.)

#### Related concepts:

L

T

Τ

T

L

I

- "db2cli.ini initialization file" on page 255
- "CLI/ODBC/JDBC trace facility" on page 187

## **Related reference:**

- "Connection attributes (CLI) list" in the CLI Guide and Reference, Volume 2
- "CLI/ODBC configuration keywords listing by category" on page 257
- "Trace CLI/ODBC configuration keyword" on page 319
- "TraceFlush CLI/ODBC configuration keyword" on page 322
- "TracePathName CLI/ODBC configuration keyword" on page 324

## TraceFlush CLI/ODBC configuration keyword

## Keyword description:

Force a write to disk after n CLI/ODBC trace entries.

#### db2cli.ini keyword syntax:

TraceFlush = 0 | **positive integer** 

#### Default setting:

Do not write after every entry.

#### Only applicable when:

the CLI/ODBC Trace option is turned on.

## Usage notes:

TraceFlush specifies how often trace information is written to the CLI trace file. By default, TraceFlush is set to 0 and each DB2 CLI trace file is kept open until the traced application or thread terminates normally. If the application terminates abnormally, some trace information that was not written to the trace log file may be lost.

Set this keyword to a positive integer to force the DB2 CLI driver to close and re-open the appropriate trace file after the specified number of trace entries. The smaller the value of the TraceFlush keyword, the greater the impact DB2 CLI tracing has on the performance of the application. Setting TraceFlush=1 has the most impact on performance, but will ensure that each entry is written to disk before the application continues to the next statement.

This option is only used when the Trace CLI/ODBC option is turned on.

(This option is contained in the Common section of the initialization file and therefore applies to all connections to DB2.)

## **Related concepts:**

|

|

|

1

|

1

L

|

| | |

- "db2cli.ini initialization file" on page 255
- "CLI/ODBC/JDBC trace facility" on page 187

## Related reference:

- "CLI/ODBC configuration keywords listing by category" on page 257
- "Trace CLI/ODBC configuration keyword" on page 319
- "TraceFileName CLI/ODBC configuration keyword" on page 321
- "TracePathName CLI/ODBC configuration keyword" on page 324

# TraceFlushOnError CLI/ODBC configuration keyword

| <b>Keyword description:</b><br>Write all CLI/ODBC trace entries to disk when an error occurs.                                                                                                    |
|----------------------------------------------------------------------------------------------------|
| db2cli.ini keyword syntax:<br>TraceFlushOnError = $\underline{0} \mid 1$                                                                                                    |
| <b>Default setting:</b><br>Do not write CLI/ODBC trace entries as soon as an error occurs.                                                                                                    |
| <b>Only applicable when:</b><br>the CLI/ODBC Trace option is turned on.                                                                                                    |
| Usage notes:                                                                                                    |
| Setting TraceFlushOnError=1 forces the DB2 CLI driver to close and re-open the trace file each time an error is encountered. If TraceFlushOnError is left at its default value of 0, then trace file will only be closed when the application terminates normally or the interval specified by the TraceFlush keyword is reached. If the application process were to terminate abnormally when TraceFlushOnError=0, then valuable trace information may be lost. Setting TraceFlushOnError=1 may impact performance, but will ensure that trace entries associated with errors are written to disk. |
| This option is only used when the Trace CLI/ODBC option is turned on.                                                                                                    |
| (This option is contained in the Common section of the initialization file and therefore applies to all connections to DB2.)                                                                                                    |
| <ul> <li>Related concepts:</li> <li>"db2cli.ini initialization file" on page 255</li> <li>"CLI/ODBC/JDBC trace facility" on page 187</li> </ul>                                                                                                    |

| Ι | Related reference:                                                                    |
|---|---------------------------------------------------------------------------------------|
| I | <ul> <li>"CLI/ODBC configuration keywords listing by category" on page 257</li> </ul> |
| I | <ul> <li>"TraceFlush CLI/ODBC configuration keyword" on page 322</li> </ul>           |
| I | <ul> <li>"TraceErrImmediate CLI/ODBC configuration keyword" on page 320</li> </ul>    |

# TraceLocks CLI/ODBC configuration keyword

## Keyword description:

Only trace lock timeouts in the CLI/ODBC trace.

## db2cli.ini keyword syntax:

TraceLocks =  $\underline{0} \mid 1$ 

## **Default setting:**

Trace information is not limited to only lock timeouts.

## Only applicable when:

the Trace option is turned on.

## Usage notes:

When TraceLocks is set to 1, lock timeouts will be recorded in the trace file.

This option is only used when the CLI/ODBC TRACE option is turned on.

(This option is contained in the Common section of the initialization file and therefore applies to all connections to DB2.)

## **Related concepts:**

- "db2cli.ini initialization file" on page 255
- "CLI/ODBC/JDBC trace facility" on page 187

## **Related reference:**

- "CLI/ODBC configuration keywords listing by category" on page 257
- "Trace CLI/ODBC configuration keyword" on page 319
- "TraceFileName CLI/ODBC configuration keyword" on page 321
- "TraceFlush CLI/ODBC configuration keyword" on page 322
- "TracePathName CLI/ODBC configuration keyword" on page 324

# TracePathName CLI/ODBC configuration keyword

## Keyword description:

Subdirectory used to store individual DB2 CLI/ODBC trace files.

## db2cli.ini keyword syntax:

TracePathName = < fully qualified subdirectory name >

## **Default setting:**

None

## Only applicable when:

the Trace option is turned on.

## Not applicable when:

the TraceFileName option is turned on.

T

## Usage notes:

| <br> <br> | Each thread or process that uses the same DLL or shared library will have a separate DB2 CLI/ODBC trace file created in the specified directory. A concatenation of the application process ID and the thread sequence number is automatically used to name trace files. |
|-----------|----------------------------------------------------------------------------------------------------|
|           | No trace will occur, and no error message will be returned, if the subdirectory given is invalid or if it cannot be written to.                                                                                                    |
|           | This option is only used when the Trace option is turned on. This will be done automatically when you set this option in the CLI/ODBC Configuration utility.                                                                                                    |
|           | It will be ignored if the DB2 CLI/ODBC option TraceFileName is used.                                                                                                    |
|           | DB2 CLI trace should only be used for debugging purposes. It will slow down the execution of the CLI/ODBC driver, and the trace information can grow quite large if it is left on for extended periods of time.                                                          |
| 1         | If both TraceFileName and TracePathName are specified, the TraceFileName keyword takes precedence and TracePathName will be ignored.                                                                                                    |
|           | (This option is contained in the Common section of the initialization file and therefore applies to all connections to DB2.)                                                                                                    |
|           | Related concepts:                                                                                                    |
|           | • "db2cli.ini initialization file" on page 255                                                                                                    |
|           | "CLI/ODBC/JDBC trace facility" on page 187                                                                                                    |
|           | Related reference:                                                                                                    |
|           | "CLI/ODBC configuration keywords listing by category" on page 257                                                                                                    |
|           |                                                                                                    |

- "Trace CLI/ODBC configuration keyword" on page 319
- "TraceFileName CLI/ODBC configuration keyword" on page 321
- "TraceFlush CLI/ODBC configuration keyword" on page 322

# TracePIDList CLI/ODBC configuration keyword

## Keyword description:

Restrict the process IDs for which the CLI/ODBC trace will be enabled.

## db2cli.ini keyword syntax:

TracePIDList = <<u>no value specified></u> | <<u>comma-delimited list of process</u> IDs>

## **Default setting:**

Any process ID will be traced when the CLI/ODBC trace is run.

## Usage notes:

If no value is specified for this keyword, all process IDs will be traced. Otherwise, specify a comma-delimited list of process IDs which you want to be traced when the CLI/ODBC trace runs.

For this keyword to be most effective, set the TraceRefreshInterval keyword to some value before initializing your application.

(This option is contained in the Common section of the initialization file and therefore applies to all connections to DB2.)

#### **Related concepts:**

- "db2cli.ini initialization file" on page 255
- "CLI/ODBC/JDBC trace facility" on page 187

#### **Related reference:**

- "CLI/ODBC configuration keywords listing by category" on page 257
- "Trace CLI/ODBC configuration keyword" on page 319
- "TraceRefreshInterval CLI/ODBC configuration keyword" on page 327
- "TracePIDTID CLI/ODBC configuration keyword" on page 326

## TracePIDTID CLI/ODBC configuration keyword

#### Keyword description:

Capture the process ID and thread ID for each item being traced.

#### db2cli.ini keyword syntax:

TracePIDTID =  $0 \mid 1$ 

#### Default setting:

The process ID and thread ID for the trace entries are not captured.

Only applicable when:

the Trace option is turned on.

#### Usage notes:

When TracePIDTID is set to 1, the process ID and thread ID for each captured item will be recorded in the trace file. This effect is helpful when the Trace keyword is enabled and multiple applications are executing. This is because Trace writes trace information for all executing applications to a single file. Enabling TracePIDTID differentiates the recorded information by process and thread.

This option is only used when the CLI/ODBC Trace option is turned on.

(This option is contained in the Common section of the initialization file and therefore applies to all connections to DB2.)

#### **Related concepts:**

- "db2cli.ini initialization file" on page 255
- "CLI/ODBC/JDBC trace facility" on page 187

#### Related reference:

- "CLI/ODBC configuration keywords listing by category" on page 257
- "Trace CLI/ODBC configuration keyword" on page 319
- "TraceFileName CLI/ODBC configuration keyword" on page 321
- "TraceFlush CLI/ODBC configuration keyword" on page 322
- "TracePathName CLI/ODBC configuration keyword" on page 324

"TracePIDList CLI/ODBC configuration keyword" on page 325

## TraceRefreshInterval CLI/ODBC configuration keyword

## Keyword description:

Set the interval (in seconds) at which the Trace and TracePIDList keywords are read from the Common section of the db2cli.ini file.

#### db2cli.ini keyword syntax:

TraceRefreshInterval = 0 | **positive integer** 

#### **Default setting:**

The Trace and TracePIDList keywords will only be read from the db2cli.ini file when the application is initialized.

#### Usage notes:

Setting this keyword before an application is initialized allows you to turn off dynamically the CLI/ODBC trace within n seconds.

**Note:** Setting TraceRefreshInterval while the application is running will no effect. For this keyword to take effect, it must be set before the application is initialized.

Only the Trace and TracePIDList keywords will be refreshed from the db2cli.ini file if this keyword is set. No other CLI/ODBC configuration keywords will be re-read.

(This option is contained in the Common section of the initialization file and therefore applies to all connections to DB2.)

#### **Related concepts:**

- "db2cli.ini initialization file" on page 255
- "CLI/ODBC/JDBC trace facility" on page 187

## **Related reference:**

- "CLI/ODBC configuration keywords listing by category" on page 257
- "Trace CLI/ODBC configuration keyword" on page 319
- "TracePIDList CLI/ODBC configuration keyword" on page 325

## TraceStmtOnly CLI/ODBC configuration keyword

#### Keyword description:

Only trace dynamic SQL statements in the CLI/ODBC trace.

#### db2cli.ini keyword syntax:

TraceStmtOnly =  $0 \mid 1$ 

#### **Default setting:**

Trace information is not limited to only dynamic SQL statements.

#### Only applicable when:

the Trace option is turned on.

#### Usage notes:

When TraceStmtOnly is set to 1, only dynamic SQL statements will be recorded in the trace file.

This option is only used when the CLI/ODBC Trace option is turned on.

(This option is contained in the Common section of the initialization file and therefore applies to all connections to DB2.)

#### **Related concepts:**

- "db2cli.ini initialization file" on page 255
- "CLI/ODBC/JDBC trace facility" on page 187

## **Related reference:**

- "CLI/ODBC configuration keywords listing by category" on page 257
- "Trace CLI/ODBC configuration keyword" on page 319
- "TraceFileName CLI/ODBC configuration keyword" on page 321
- "TraceFlush CLI/ODBC configuration keyword" on page 322
- "TracePathName CLI/ODBC configuration keyword" on page 324

# TraceTime CLI/ODBC configuration keyword

#### Keyword description:

Capture elapsed time counters in the trace file.

#### db2cli.ini keyword syntax:

TraceTime =  $1 \mid 0$ 

#### Default setting:

Elapsed time counters are included in the trace file.

#### Only applicable when:

the Trace option is turned on.

#### Usage notes:

When TraceTime is set to 1, elapsed time counters will be captured in the trace file. For example:

Turn TraceTime off, by setting it to 0, to improve performance or to generate smaller trace files. For example:

```
SQLPrepare( hStmt=1:1, pszSqlStr="SELECT * FROM ORG", cbSqlStr=-3 )
( StmtOut="SELECT * FROM ORG" )
SQLPrepare()
<---- SQL SUCCESS</pre>
```

This option is only used when the CLI/ODBC Trace option is turned on.

(This option is contained in the Common section of the initialization file and therefore applies to all connections to DB2.)

#### **Related concepts:**

- "db2cli.ini initialization file" on page 255
- "CLI/ODBC/JDBC trace facility" on page 187

## Related reference:

- "CLI/ODBC configuration keywords listing by category" on page 257
- "Trace CLI/ODBC configuration keyword" on page 319
- "TraceFileName CLI/ODBC configuration keyword" on page 321
- "TraceFlush CLI/ODBC configuration keyword" on page 322
- "TracePathName CLI/ODBC configuration keyword" on page 324
- "TraceTimestamp CLI/ODBC configuration keyword" on page 329

# TraceTimestamp CLI/ODBC configuration keyword

## **Keyword description:**

Capture different types of timestamp information in the CLI/ODBC trace.

db2cli.ini keyword syntax:

TraceTimestamp =  $0 \mid 1 \mid 2 \mid 3$ 

## **Default setting:**

No timestamp information is written to the trace file.

## Only applicable when:

the Trace option is turned on.

## Usage notes:

| Setting TraceTimeStamp to a value other than the default of 0 means the current                                                         |
|----------------------------------------------------------------------------------------------------|
| timestamp or absolute execution time is added to the beginning of each line of                                                          |
| trace information as it is being written to the DB2 CLI trace file. The following                                                       |
| settings indicate what type of timestamp information is captured in the trace file:<br>$0 = n_0$ timestamp information                  |
| <ul> <li>0 = no timestamp information</li> <li>1 = processor ticks and ISO timestamp (absolute execution time in seconds and</li> </ul> |
| milliseconds, followed by a timestamp)                                                                                                  |
| • 2 = processor ticks (absolute execution time in seconds and milliseconds)                                                             |
| • 3 = ISO timestamp                                                                                                    |
| This option is only used when the CLI/ODBC Trace option is turned on.                                                                   |
|                                                                                                    |

(This option is contained in the Common section of the initialization file and therefore applies to all connections to DB2.)

## **Related concepts:**

- "db2cli.ini initialization file" on page 255
- "CLI/ODBC/JDBC trace facility" on page 187

## **Related reference:**

- "CLI/ODBC configuration keywords listing by category" on page 257
- "Trace CLI/ODBC configuration keyword" on page 319
- "TraceFileName CLI/ODBC configuration keyword" on page 321
- "TraceFlush CLI/ODBC configuration keyword" on page 322
- "TracePathName CLI/ODBC configuration keyword" on page 324
- "TraceTime CLI/ODBC configuration keyword" on page 328

# **Txnlsolation CLI/ODBC configuration keyword**

#### Keyword description:

Set the default isolation level.

## db2cli.ini keyword syntax:

 $TxnIsolation = 1 \mid \underline{2} \mid 4 \mid 8 \mid 32$ 

#### Default setting:

Read Committed (Cursor Stability)

#### Only applicable when:

the default isolation level is used. This keyword will have no effect if the application has specifically set the isolation level.

#### **Equivalent statement attribute:**

SQL\_ATTR\_TXN\_ISOLATION

## Usage notes:

Sets the isolation level to:

- 1 = SQL\_TXN\_READ\_UNCOMMITTED Read Uncommitted (Uncommitted read)
- 2 = SQL\_TXN\_READ\_COMMITTED (default) Read Committed (Cursor stability)
- 4 = SQL\_TXN\_REPEATABLE\_READ Repeatable Read (Read Stability)
- 8 = SQL\_TXN\_SERIALIZABLE Serializable (Repeatable read)
- 32 = SQL\_TXN\_NOCOMMIT (No Commit, DB2 Universal Database for AS/400 only; this is similar to autocommit)

The words in parentheses are IBM's terminology for the equivalent SQL92 isolation levels. Note that *no commit* is not an SQL92 isolation level and is supported only on DB2 Universal Database for AS/400.

This keyword is only applicable if the default isolation level is used. If the application specifically sets the isolation level for a connection or statement handle, then this keyword will have no effect on that handle.

#### **Related concepts:**

- "Isolation levels" in the SQL Reference, Volume 1
- "db2cli.ini initialization file" on page 255

## **Related reference:**

- "Statement attributes (CLI) list" in the CLI Guide and Reference, Volume 2
- "CLI/ODBC configuration keywords listing by category" on page 257

# **UID CLI/ODBC configuration keyword**

Keyword description:

Define default user ID.

#### **db2cli.ini keyword syntax:** UID = userid

## Default setting: None

## Usage notes:

The specified *userid* value is used if a userid is not provided by the application at connect time.

## **Related concepts:**

• "db2cli.ini initialization file" on page 255

## **Related reference:**

- "CLI/ODBC configuration keywords listing by category" on page 257
- "PWD CLI/ODBC configuration keyword" on page 307

# Underscore CLI/ODBC configuration keyword

| <br>      | <b>Keyword description:</b><br>Specify whether the underscore character '_' is treated as a wildcard.                                                                                                    |
|-----------|----------------------------------------------------------------------------------------------------|
| <br>      | db2cli.ini keyword syntax:<br>Underscore = $0 \mid \underline{1}$                                                                                                    |
| <br>      | <b>Default setting:</b><br>The underscore character matches any single character or no character.                                                                                                    |
| <br>      | Usage notes:                                                                                                    |
| 1         | This keyword specifies if the underscore character '_' will be recognized as a wildcard or only as the underscore character. The possible settings are as follows:                                                      |
| <br> <br> | <ul> <li>0 - The underscore character is treated only as the underscore character.</li> <li>1 - The underscore character is treated as a wildcard that matches any single character, including no character.</li> </ul> |
| <br>      | Setting Underscore to 0 can improve performance when there are database objects with names that contain underscores.                                                                                                    |
| <br>      | This keyword applies only to the following catalog functions that accept search patterns as arguments:                                                                                                    |
| I         | • SQLColumnPrivileges()                                                                                                    |
| I         | • SQLColumns()                                                                                                    |
| I         | <ul> <li>SQLProcedureColumns()</li> </ul>                                                                                                    |
| I         | • SQLProcedures()                                                                                                    |
| I         | <ul> <li>SQLTablePrivileges()</li> </ul>                                                                                                    |
| I         | • SQLTables()                                                                                                    |
| 1         | Note that catalog functions may only accept search patterns on particular arguments. Refer to the documentation of the specific function for details.                                                                   |
| 1         | Related concepts:                                                                                                    |
| I         | • "Input arguments on catalog functions in CLI applications" on page 164                                                                                                    |
| I         | • "db2cli.ini initialization file" on page 255                                                                                                    |
| I         | Related reference:                                                                                                    |
| 1         | • "SQLColumnPrivileges function (CLI) - Get privileges associated with the columns of a table" in the <i>CLI Guide and Reference, Volume</i> 2                                                                          |

| 1 | • "SQLColumns function (CLI) - Get column information for a table" in the CLI Guide and Reference, Volume 2                                     |
|---|----------------------------------------------------------------------------------------------------|
| 1 | • "SQLProcedureColumns function (CLI) - Get input/output parameter information for a procedure" in the <i>CLI Guide and Reference, Volume 2</i> |
|   | • "SQLProcedures function (CLI) - Get list of procedure names" in the CLI Guide and Reference, Volume 2                                         |
|   | <ul> <li>"SQLTablePrivileges function (CLI) - Get privileges associated with a table" in<br/>the CLI Guide and Reference, Volume 2</li> </ul>   |
|   | • "SQLTables function (CLI) - Get table information" in the CLI Guide and Reference, Volume 2                                                   |
| I | • "CLI/ODBC configuration keywords listing by category" on page 257                                                                             |
|   |                                                                                                    |

# UseOldStpCall CLI/ODBC configuration keyword

## Keyword description:

Controls how cataloged procedures are invoked.

## db2cli.ini keyword syntax:

UseOldStpCall =  $0 \mid 1$ 

## Default setting:

Invokes procedures using the new CALL method where GRANT EXECUTE must be granted on the procedure.

Usage notes:

Prior to Version 8, the invoker of a procedure had to have EXECUTE privilege on any package invoked from the procedure. Now, the invoker must have EXECUTE privilege on the procedure and only the definer of the procedure has to have EXECUTE privilege on any required packages.

This keyword controls which method is used to invoke the procedure. Setting UseOldStpCall on causes the procedure to be invoked using the deprecated sqleproc() API when the precompiler fails to resolve a procedure on a CALL statement. Turning this keyword off will invoke procedures where GRANT EXECUTE must be granted on the procedure.

## **Related concepts:**

• "db2cli.ini initialization file" on page 255

## **Related tasks:**

• "Calling stored procedures from CLI applications" on page 113

## Related reference:

• "CLI/ODBC configuration keywords listing by category" on page 257

# WarningList CLI/ODBC configuration keyword

## Keyword description:

Specify which errors to downgrade to warnings.

## db2cli.ini keyword syntax:

WarningList = " '**xxxx**', '**yyyyy**', ..."

## **Default setting:**

Do not downgrade any SQLSTATEs.

Usage notes:

Any number of SQLSTATEs returned as errors can be downgraded to warnings. Each must be delimited with single quotes, separated by commas, and in uppercase. The entire string must also be enclosed in double quotes. For example:

WarningList=" '01S02', 'HY090' "

## **Related concepts:**

• "db2cli.ini initialization file" on page 255

## **Related reference:**

- "CLI/ODBC configuration keywords listing by category" on page 257
- "IgnoreWarnList CLI/ODBC configuration keyword" on page 291

Part 5. Data conversion

# Chapter 26. Data conversion

This chapter describes the data conversions supported in CLI, along with the details of SQL to C and C to SQL data type conversions.

## Data conversions supported in CLI

The table below shows which data type conversions are supported by DB2 CLI.

The first column contains the data type of the SQL data type. The remaining columns represent the C data types. If the C data type columns contain:

- **D** The conversion is supported and this is the default conversion for the SQL data type.
- **X** all IBM DBMSs support the conversion.

blank no IBM DBMS supports the conversion.

As an example, the table indicates that an SQLCHAR (or a C character) string can be converted into an SQL\_C\_LONG (a signed long). In contrast, an SQLINTEGER cannot be converted to an SQL\_C\_DBCHAR.

Refer to the tables of data type attributes (precision, scale, length, and display) for more information on the data type formats.

Table 24. Supported data conversions

|

T

| SQL<br>data type        | S<br>Q<br>L<br>-<br>C<br>H<br>A<br>R | S<br>Q<br>L<br>-<br>C<br>B<br>I<br>N<br>A<br>R<br>Y | S<br>Q<br>L<br>-<br>C<br>C<br>H<br>A<br>R | S<br>Q<br>L<br>-<br>C<br>D<br>B<br>C<br>H<br>A<br>R | S<br>Q<br>L<br>-<br>C<br>S<br>H<br>O<br>R<br>T | S<br>Q<br>L<br>-<br>U<br>S<br>H<br>O<br>R<br>T | S<br>Q<br>L<br>-<br>C<br>-<br>L<br>O<br>N<br>G | S<br>Q<br>L<br>-<br>U<br>L<br>O<br>N<br>G | S<br>Q<br>L<br>-<br>C<br>-<br>S<br>B<br>I<br>G<br>I<br>N<br>T | S<br>Q<br>L<br>-<br>C<br>-<br>U<br>B<br>I<br>G<br>I<br>N<br>T | S<br>Q<br>L<br>-<br>T<br>I<br>N<br>Y<br>I<br>N<br>T | S<br>Q<br>L<br>-<br>U<br>T<br>I<br>N<br>Y<br>I<br>N<br>T | S<br>Q<br>L<br>-<br>C<br>I<br>T | S<br>Q<br>L<br>-<br>C<br>-<br>F<br>L<br>O<br>A<br>T | S<br>Q<br>L<br>-<br>C<br>O<br>U<br>B<br>L<br>E | S<br>Q<br>L<br>-<br>C<br>-<br>N<br>U<br>M<br>E<br>R<br>I<br>C | S<br>Q<br>L<br>-<br>C<br>-<br>T<br>Y<br>P<br>E<br>-<br>D<br>A<br>T<br>E | S<br>Q<br>L<br>-<br>T<br>Y<br>P<br>E<br>-<br>T<br>I<br>M<br>E | S<br>Q<br>L<br>-<br>C<br>T<br>Y<br>P<br>E<br>E<br>T<br>I<br>M<br>E<br>S<br>T<br>A<br>M<br>P | S<br>Q<br>L<br>-<br>C<br>C<br>I<br>M<br>A<br>L<br>-<br>I<br>B<br>M | S<br>Q<br>L<br>-<br>C<br>-<br>D<br>A<br>T<br>A<br>L<br>I<br>N<br>K | S<br>Q<br>L<br>-<br>C<br>L<br>O<br>B<br>-<br>L<br>O<br>C<br>A<br>T<br>O<br>R | S<br>Q<br>L<br>-<br>C<br>B<br>L<br>O<br>B<br>-<br>L<br>O<br>C<br>A<br>T<br>O<br>R | S<br>Q<br>L<br>-<br>C<br>-<br>D<br>B<br>C<br>L<br>O<br>B<br>-<br>L<br>O<br>C<br>A<br>T<br>O<br>R |
|-------------------------|--------------------------------------|-----------------------------------------------------|-------------------------------------------|-----------------------------------------------------|------------------------------------------------|------------------------------------------------|------------------------------------------------|-------------------------------------------|---------------------------------------------------------------|---------------------------------------------------------------|-----------------------------------------------------|----------------------------------------------------------|---------------------------------|-----------------------------------------------------|------------------------------------------------|---------------------------------------------------------------|-------------------------------------------------------------------------|---------------------------------------------------------------|---------------------------------------------------------------------------------------------|--------------------------------------------------------------------|--------------------------------------------------------------------|------------------------------------------------------------------------------|-----------------------------------------------------------------------------------|--------------------------------------------------------------------------------------------------|
| SQL_CHAR                | D                                    | X                                                   | X                                         |                                                     | X                                              | X                                              | X                                              | X                                         | X                                                             | X                                                             | X                                                   | X                                                        | X                               | X                                                   | X                                              | X                                                             | X                                                                       | X                                                             | X                                                                                           |                                                                    |                                                                    |                                                                              |                                                                                   |                                                                                                  |
| SQL_<br>VARCHAR         | D                                    | X                                                   | X                                         |                                                     | X                                              | X                                              | X                                              | X                                         | X                                                             | X                                                             | X                                                   | X                                                        | X                               | X                                                   | X                                              | X                                                             | X                                                                       | X                                                             | X                                                                                           |                                                                    |                                                                    |                                                                              |                                                                                   |                                                                                                  |
| SQL_<br>LONG<br>VARCHAR | D                                    | X                                                   | X                                         |                                                     | X                                              | X                                              | X                                              | Х                                         | X                                                             | X                                                             | X                                                   | X                                                        | X                               | Х                                                   | X                                              | X                                                             | X                                                                       | X                                                             | X                                                                                           |                                                                    |                                                                    |                                                                              |                                                                                   |                                                                                                  |
| SQL_<br>BINARY          | X                                    | D                                                   | X                                         |                                                     |                                                |                                                |                                                |                                           |                                                               |                                                               |                                                     |                                                          |                                 |                                                     |                                                |                                                               |                                                                         |                                                               |                                                                                             |                                                                    |                                                                    |                                                                              |                                                                                   |                                                                                                  |
| SQL_<br>VARBINARY       | X                                    | D                                                   | X                                         |                                                     |                                                |                                                |                                                |                                           |                                                               |                                                               |                                                     |                                                          |                                 |                                                     |                                                |                                                               |                                                                         |                                                               |                                                                                             |                                                                    |                                                                    |                                                                              |                                                                                   |                                                                                                  |

## Table 24. Supported data conversions (continued)

| Table 24. Sup              |                                      |                                                          |                                           |                                                          |                                                     |                                                |                                                |                                           |                                                               |                                                               |                                                               |                                                                    |                                           |                                           |                                                          |                                                               |                                                               |                                                                         | S<br>Q<br>L                                                           |                                                                                   |                                                                    | s                                                                       | s                                                                                 | S<br>Q<br>L                                                                                                    |
|----------------------------|--------------------------------------|----------------------------------------------------------|-------------------------------------------|----------------------------------------------------------|-----------------------------------------------------|------------------------------------------------|------------------------------------------------|-------------------------------------------|---------------------------------------------------------------|---------------------------------------------------------------|---------------------------------------------------------------|--------------------------------------------------------------------|-------------------------------------------|-------------------------------------------|----------------------------------------------------------|---------------------------------------------------------------|---------------------------------------------------------------|-------------------------------------------------------------------------|-----------------------------------------------------------------------|-----------------------------------------------------------------------------------|--------------------------------------------------------------------|-------------------------------------------------------------------------|-----------------------------------------------------------------------------------|----------------------------------------------------------------------------------------------------|
| SQL<br>data type           | S<br>Q<br>L<br>-<br>C<br>H<br>A<br>R | S<br>Q<br>L<br>-<br>C<br>-<br>B<br>I<br>N<br>A<br>R<br>Y | S<br>Q<br>L<br>-<br>W<br>C<br>H<br>A<br>R | S<br>Q<br>L<br>-<br>C<br>-<br>D<br>B<br>C<br>H<br>A<br>R | S<br>Q<br>L<br>-<br>C<br>-<br>S<br>H<br>O<br>R<br>T | S<br>Q<br>L<br>-<br>U<br>S<br>H<br>O<br>R<br>T | S<br>Q<br>L<br>-<br>C<br>-<br>L<br>O<br>N<br>G | S<br>Q<br>L<br>-<br>U<br>L<br>O<br>N<br>G | S<br>Q<br>L<br>-<br>C<br>-<br>S<br>B<br>I<br>G<br>I<br>N<br>T | S<br>Q<br>L<br>-<br>C<br>-<br>U<br>B<br>I<br>G<br>I<br>N<br>T | S<br>Q<br>L<br>-<br>C<br>-<br>T<br>I<br>N<br>Y<br>I<br>N<br>T | S<br>Q<br>L<br>-<br>C<br>-<br>U<br>T<br>I<br>N<br>Y<br>I<br>N<br>T | S<br>Q<br>L<br>-<br>C<br>-<br>B<br>I<br>T | S<br>Q<br>L<br>-<br>F<br>L<br>O<br>A<br>T | S<br>Q<br>L<br>-<br>C<br>-<br>D<br>O<br>U<br>B<br>L<br>E | S<br>Q<br>L<br>-<br>C<br>-<br>N<br>U<br>M<br>E<br>R<br>I<br>C | S<br>Q<br>L<br>-<br>T<br>Y<br>P<br>E<br>-<br>D<br>A<br>T<br>E | S<br>Q<br>L<br>-<br>C<br>-<br>T<br>Y<br>P<br>E<br>-<br>T<br>I<br>M<br>E | -C<br>-T<br>Y<br>P<br>E<br>-T<br>I<br>M<br>E<br>S<br>T<br>A<br>M<br>P | S<br>Q<br>L<br>-<br>C<br>-<br>D<br>E<br>C<br>I<br>M<br>A<br>L<br>-<br>I<br>B<br>M | S<br>Q<br>L<br>-<br>C<br>-<br>D<br>A<br>T<br>A<br>L<br>I<br>N<br>K | Q<br>L<br>-<br>C<br>L<br>O<br>B<br>-<br>L<br>O<br>C<br>A<br>T<br>O<br>R | Q<br>L<br>-<br>C<br>-<br>B<br>L<br>O<br>B<br>-<br>L<br>O<br>C<br>A<br>T<br>O<br>R | - C<br>D<br>D<br>D<br>D<br>D<br>D<br>C<br>D<br>D<br>D<br>C<br>D<br>D<br>D<br>C<br>D<br>D<br>D<br>C<br>D<br>D<br>D<br>D<br>D<br>D<br>D<br>D<br>D<br>D<br>D<br>D<br>D<br>D<br>D<br>D<br>D<br>D<br>D<br>D |
| SQL_<br>LONG<br>VARBINARY  | X                                    | D                                                        | X                                         |                                                          |                                                     |                                                |                                                |                                           |                                                               |                                                               |                                                               |                                                                    |                                           |                                           |                                                          |                                                               |                                                               |                                                                         |                                                                       |                                                                                   |                                                                    |                                                                         |                                                                                   |                                                                                                    |
| SQL_<br>GRAPHIC            | X                                    | X                                                        | X                                         | D                                                        |                                                     |                                                |                                                |                                           |                                                               |                                                               |                                                               |                                                                    |                                           |                                           |                                                          |                                                               |                                                               |                                                                         |                                                                       |                                                                                   |                                                                    |                                                                         |                                                                                   | T                                                                                                    |
| SQL_<br>VARGRAPHIC         | X                                    | X                                                        | X                                         | D                                                        |                                                     |                                                |                                                |                                           |                                                               |                                                               |                                                               |                                                                    |                                           |                                           |                                                          |                                                               |                                                               |                                                                         |                                                                       |                                                                                   |                                                                    |                                                                         |                                                                                   | T                                                                                                    |
| SQL_<br>LONG<br>VARGRAPHIC | X                                    | X                                                        | X                                         | D                                                        |                                                     |                                                |                                                |                                           |                                                               |                                                               |                                                               |                                                                    |                                           |                                           |                                                          |                                                               |                                                               |                                                                         |                                                                       |                                                                                   |                                                                    |                                                                         |                                                                                   |                                                                                                    |
| SQL_CLOB                   | D                                    | X                                                        | Х                                         |                                                          |                                                     |                                                |                                                |                                           |                                                               |                                                               |                                                               |                                                                    |                                           |                                           |                                                          |                                                               |                                                               |                                                                         |                                                                       |                                                                                   |                                                                    | Х                                                                       |                                                                                   | T                                                                                                    |
| SQL_BLOB                   | X                                    | D                                                        | X                                         |                                                          |                                                     |                                                |                                                |                                           |                                                               |                                                               |                                                               |                                                                    |                                           |                                           |                                                          |                                                               |                                                               |                                                                         |                                                                       |                                                                                   |                                                                    |                                                                         | X                                                                                 | T                                                                                                    |
| SQL_DBCLOB                 | X                                    | X                                                        | X                                         | D                                                        |                                                     |                                                |                                                |                                           |                                                               |                                                               |                                                               |                                                                    |                                           |                                           |                                                          |                                                               |                                                               |                                                                         |                                                                       |                                                                                   |                                                                    |                                                                         |                                                                                   |                                                                                                    |
| SQL_<br>CLOB_<br>LOCATOR   |                                      |                                                          |                                           |                                                          |                                                     |                                                |                                                |                                           |                                                               |                                                               |                                                               |                                                                    |                                           |                                           |                                                          |                                                               |                                                               |                                                                         |                                                                       |                                                                                   |                                                                    | D                                                                       |                                                                                   |                                                                                                    |
| SQL_<br>BLOB_<br>LOCATOR   |                                      |                                                          |                                           |                                                          |                                                     |                                                |                                                |                                           |                                                               |                                                               |                                                               |                                                                    |                                           |                                           |                                                          |                                                               |                                                               |                                                                         |                                                                       |                                                                                   |                                                                    |                                                                         | D                                                                                 |                                                                                                    |
| SQL_<br>DBCLOB_<br>LOCATOR |                                      |                                                          |                                           |                                                          |                                                     |                                                |                                                |                                           |                                                               |                                                               |                                                               |                                                                    |                                           |                                           |                                                          |                                                               |                                                               |                                                                         |                                                                       |                                                                                   |                                                                    |                                                                         |                                                                                   |                                                                                                    |
| SQL_NUMERIC                | D                                    | X                                                        | Х                                         |                                                          | X                                                   | X                                              | X                                              | X                                         | X                                                             | X                                                             | X                                                             | X                                                                  | X                                         | X                                         | X                                                        | X                                                             |                                                               |                                                                         |                                                                       | X                                                                                 |                                                                    |                                                                         |                                                                                   | t                                                                                                    |
| SQL_DECIMAL                | D                                    | X                                                        | X                                         |                                                          | X                                                   | X                                              | X                                              | X                                         | X                                                             | X                                                             | X                                                             | X                                                                  | X                                         | X                                         | X                                                        | X                                                             |                                                               |                                                                         |                                                                       | X                                                                                 |                                                                    |                                                                         |                                                                                   | t                                                                                                    |
| SQL_INTEGER                | X                                    | X                                                        | Х                                         |                                                          | X                                                   | X                                              | D                                              | X                                         | X                                                             | X                                                             | X                                                             | X                                                                  | X                                         | X                                         | X                                                        | X                                                             |                                                               |                                                                         |                                                                       |                                                                                   |                                                                    |                                                                         |                                                                                   | T                                                                                                    |
| SQL_<br>SMALLINT           | X                                    | X                                                        | X                                         |                                                          | D                                                   | X                                              | X                                              | X                                         | X                                                             | X                                                             | X                                                             | X                                                                  | X                                         | X                                         | X                                                        | X                                                             |                                                               |                                                                         |                                                                       |                                                                                   |                                                                    |                                                                         |                                                                                   |                                                                                                    |
| SQL_FLOAT                  | Х                                    | Х                                                        | Х                                         |                                                          | X                                                   | X                                              | Х                                              | Х                                         | X                                                             | Х                                                             | Х                                                             | X                                                                  | Х                                         | X                                         | D                                                        | Х                                                             |                                                               |                                                                         |                                                                       |                                                                                   |                                                                    |                                                                         |                                                                                   |                                                                                                    |
| SQL_DOUBLE                 | Х                                    | X                                                        | Х                                         |                                                          | X                                                   | X                                              | X                                              | X                                         | X                                                             | X                                                             | X                                                             | Х                                                                  | X                                         | X                                         | D                                                        | Х                                                             |                                                               |                                                                         |                                                                       |                                                                                   |                                                                    |                                                                         |                                                                                   |                                                                                                    |
| SQL_REAL                   | X                                    | X                                                        | X                                         |                                                          | X                                                   | X                                              | X                                              | X                                         | X                                                             | X                                                             | X                                                             | X                                                                  | X                                         | D                                         | X                                                        | X                                                             |                                                               |                                                                         |                                                                       |                                                                                   |                                                                    |                                                                         |                                                                                   |                                                                                                    |
| SQL_BIGINT                 | X                                    | X                                                        | X                                         |                                                          | X                                                   | X                                              | X                                              | X                                         | D                                                             | X                                                             | X                                                             | X                                                                  | X                                         | X                                         | X                                                        | X                                                             |                                                               |                                                                         |                                                                       |                                                                                   |                                                                    |                                                                         |                                                                                   | $\downarrow$                                                                                                    |
| SQL_TINYINT                | X                                    | X                                                        | X                                         |                                                          | X                                                   | X                                              | X                                              | X                                         | X                                                             | X                                                             | D                                                             | X                                                                  | X                                         | X                                         | X                                                        | X                                                             |                                                               |                                                                         |                                                                       |                                                                                   |                                                                    |                                                                         |                                                                                   | $\downarrow$                                                                                                    |
| SQL_BIT                    | X                                    | X                                                        | X                                         |                                                          |                                                     |                                                |                                                |                                           |                                                               |                                                               |                                                               |                                                                    | D                                         |                                           |                                                          |                                                               |                                                               |                                                                         |                                                                       |                                                                                   | -                                                                  | -                                                                       | -                                                                                 | $\downarrow$                                                                                                    |
| SQL_<br>TYPE_DATE          | X                                    |                                                          | X                                         |                                                          |                                                     |                                                |                                                |                                           |                                                               |                                                               |                                                               |                                                                    |                                           |                                           |                                                          |                                                               | D                                                             |                                                                         | X                                                                     |                                                                                   |                                                                    |                                                                         |                                                                                   | -                                                                                                    |
| SQL_<br>TYPE_TIME          | X                                    |                                                          | X                                         |                                                          |                                                     |                                                |                                                |                                           |                                                               |                                                               |                                                               |                                                                    |                                           |                                           |                                                          |                                                               |                                                               | D                                                                       | X                                                                     |                                                                                   |                                                                    |                                                                         |                                                                                   |                                                                                                    |
| SQL_<br>TYPE_<br>TIMESTAMP | X                                    |                                                          | X                                         |                                                          |                                                     |                                                |                                                |                                           |                                                               |                                                               |                                                               |                                                                    |                                           |                                           |                                                          |                                                               | X                                                             | X                                                                       | D                                                                     |                                                                                   |                                                                    |                                                                         |                                                                                   |                                                                                                    |
| SQL_<br>DATALINK           | D                                    |                                                          | X                                         |                                                          |                                                     |                                                |                                                |                                           |                                                               |                                                               |                                                               |                                                                    |                                           |                                           |                                                          |                                                               |                                                               |                                                                         |                                                                       |                                                                                   | X                                                                  |                                                                         |                                                                                   |                                                                                                    |

## **Related concepts:**

• "Data types and data conversion in CLI applications" on page 39

#### **Related reference:**

- "SQL symbolic and default data types for CLI applications" on page 41
- "C data types for CLI applications" on page 42
- "SQL to C data conversion in CLI" on page 339
- "C to SQL data conversion in CLI" on page 345

## SQL to C data conversion in CLI

For a given SQL data type:

- the first column of the table lists the legal input values of the *fCType* argument in SQLBindCol() and SQLGetData().
- the second column lists the outcomes of a test, often using the *cbValueMax* argument specified in SQLBindCol() or SQLGetData(), which the driver performs to determine if it can convert the data.
- the third and fourth columns list the values (for each outcome) of the *rgbValue* and *pcbValue* arguments specified in the SQLBindCol() or SQLGetData() after the driver has attempted to convert the data.
- the last column lists the SQLSTATE returned for each outcome by SQLFetch(), SQLExtendedFetch(), SQLGetData() or SQLGetSubString().

The tables list the conversions defined by ODBC to be valid for a given SQL data type.

If the *fCType* argument in SQLBindCol() or SQLGetData() contains a value not shown in the table for a given SQL data type, SQLFetch(), or SQLGetData() returns the SQLSTATE 07006 (Restricted data type attribute violation).

If the *fCType* argument contains a value shown in the table but which specifies a conversion not supported by the driver, SQLFetch(), or SQLGetData() returns SQLSTATE HYC00 (Driver not capable).

Though it is not shown in the tables, the *pcbValue* argument contains SQL\_NULL\_DATA when the SQL data value is NULL. For an explanation of the use of *pcbValue* when multiple calls are made to retrieve data, see SQLGetData().

When SQL data is converted to character C data, the character count returned in *pcbValue* does not include the null termination byte. If *rgbValue* is a null pointer, SQLBindCol() or SQLGetData() returns SQLSTATE HY009 (Invalid argument value).

In the following tables:

## Length of data

the total length of the data after it has been converted to the specified C data type (excluding the null termination byte if the data was converted to a string). This is true even if data is truncated before it is returned to the application.

#### Significant digits

the minus sign (if needed) and the digits to the left of the decimal point.

#### **Display size**

the total number of bytes needed to display data in the character format.

## Converting character SQL data to C data:

The character SQL data types are: SQL\_CHAR SQL\_VARCHAR SQL\_LONGVARCHAR SQL\_CLOB

## Table 25. Converting character SQL data to C data

| fCType                                                                    | Test                                                                              | rgbValue          | pcbValue                   | SQLSTATE |
|---------------------------------------------------------------------------|-----------------------------------------------------------------------------------|-------------------|----------------------------|----------|
| SQL_C_CHAR                                                                | Length of data <<br>cbValueMax                                                    | Data              | Length of<br>data          | 00000    |
|                                                                           | Length of data >=<br>cbValueMax                                                   | Truncated data    | Length of<br>data          | 01004    |
| SQL_C_BINARY                                                              | Length of data <=<br>cbValueMax                                                   | Data              | Length of<br>data          | 00000    |
|                                                                           | Length of data ><br>cbValueMax                                                    | Truncated<br>data | Length of<br>data          | 01004    |
| SQL_C_SHORT<br>SQL_C_LONG                                                 | Data converted without truncation <sup>a</sup>                                    | Data              | Size of the<br>C data type | 00000    |
| SQL_C_FLOAT<br>SQL_C_FLOAT<br>SQL_C_TINYINT<br>SQL_C_BIT<br>SQL_C_UBIGINT | Data converted with<br>truncation, but without<br>loss of significant digits<br>a | Data              | Size of the<br>C data type | 01004    |
| SQL_C_SBIGINT<br>SQL_C_NUMERIC °                                          | Conversion of data<br>would result in loss of<br>significant digits <sup>a</sup>  | Untouched         | Size of the<br>C data type | 22003    |
|                                                                           | Data is not a number <sup>a</sup>                                                 | Untouched         | Size of the<br>C data type | 22005    |
| SQL_C_DATE                                                                | Data value is a valid date <sup>a</sup>                                           | Data              | 6 <sup>b</sup>             | 00000    |
|                                                                           | Data value is not a valid date <sup>a</sup>                                       | Untouched         | 6 <sup>b</sup>             | 22007    |
| SQL_C_TIME                                                                | Data value is a valid time <sup>a</sup>                                           | Data              | 6 <sup>b</sup>             | 00000    |
|                                                                           | Data value is not a valid time <sup>a</sup>                                       | Untouched         | 6 <sup>b</sup>             | 22007    |
| SQL_C_TIMESTAMP                                                           | Data value is a valid timestamp <sup>a</sup>                                      | Data              | 16 <sup>b</sup>            | 00000    |
|                                                                           | Data value is not a valid timestamp <sup>a</sup>                                  | Untouched         | 16 <sup>b</sup>            | 22007    |

Note:

<sup>a</sup> The value of *cbValueMax* is ignored for this conversion. The driver assumes that the size of *rgbValue* is the size of the C data type.

<sup>b</sup> This is the size of the corresponding C data type.

<sup>c</sup> SQL\_C\_NUMERIC is only supported on Windows platforms.

SQLSTATE **00**000 is not returned by SQLError(), rather it is indicated when the function returns SQL\_SUCCESS.

Converting graphic SQL data to C data:

The graphic SQL data types are: SQL\_GRAPHIC SQL\_VARGRAPHIC SQL\_LONGVARGRAPHIC SQL\_DBCLOB

Table 26. Converting GRAPHIC SQL data to C data

| fCType       | Test                                                     | rgbValue                                                                                      | pcbValue                   | SQLSTATE |
|--------------|----------------------------------------------------------|-----------------------------------------------------------------------------------------------|----------------------------|----------|
| SQL_C_CHAR   | Number of double byte<br>characters * 2 <=<br>cbValueMax | Data                                                                                          | Length of<br>data(octects) | 00000    |
|              | Number of double byte<br>characters * 2 ><br>cbValueMax  | Truncated<br>data, to the<br>nearest even<br>byte that is<br>less than<br><i>cbValueMax</i> . | Length of<br>data(octects) | 01004    |
| SQL_C_DBCHAR | Number of double byte<br>characters * 2 <<br>cbValueMax  | Data                                                                                          | Length of<br>data(octects) | 00000    |
|              | Number of double byte<br>characters * 2 >=<br>cbValueMax | Truncated<br>data, to the<br>nearest even<br>byte that is<br>less than<br><i>cbValueMax</i> . | Length of<br>data(octects) | 01004    |

**Note:** SQLSTATE **00**000 is not returned by SQLError(), rather it is indicated when the function returns SQL\_SUCCESS.

When converting to floating point values, SQLSTATE 22003 will not be returned if non-significant digits of the resulting value are lost.

#### Converting numeric SQL data to C data:

The numeric SQL data types are:

SQL\_DECIMAL SQL\_NUMERIC SQL\_SMALLINT SQL\_INTEGER SQL\_BIGINT SQL\_REAL SQL\_FLOAT SQL\_DOUBLE

Table 27. Converting numeric SQL data to C data

| fCType     | Test                                          | rgbValue       | pcbValue          | SQLSTATE |
|------------|-----------------------------------------------|----------------|-------------------|----------|
| SQL_C_CHAR | Display size <<br>cbValueMax                  | Data           | Length of<br>data | 00000    |
|            | Number of significant<br>digits < cbValueMax  | Truncated data | Length of<br>data | 01004    |
|            | Number of significant<br>digits >= cbValueMax | Untouched      | Length of<br>data | 22003    |

| fCType                                                                                                    | Test                                                                              | rgbValue          | pcbValue                   | SQLSTATE |
|----------------------------------------------------------------------------------------------------|-----------------------------------------------------------------------------------|-------------------|----------------------------|----------|
| SQL_C_SHORT<br>SQL_C_LONG<br>SQL_C_FLOAT<br>SQL_C_DOUBLE<br>SQL_C_TINYINT<br>SQL_C_BIT<br>SQL_C_BIT<br>SQL_C_UBIGINT<br>SQL_C_SBIGINT<br>SQL_C_NUMERIC <sup>b</sup> | Data converted without truncation <sup>a</sup>                                    | Data              | Size of the<br>C data type | 00000    |
|                                                                                                    | Data converted with<br>truncation, but without<br>loss of significant digits<br>a | Truncated<br>data | Size of the<br>C data type | 01004    |
|                                                                                                    | Conversion of data<br>would result in loss of<br>significant digits <sup>a</sup>  | Untouched         | Size of the<br>C data type | 22003    |

Table 27. Converting numeric SQL data to C data (continued)

Note:

<sup>a</sup> The value of *cbValueMax* is ignored for this conversion. The driver assumes that the size of *rgbValue* is the size of the C data type.

<sup>b</sup> SQL\_C\_NUMERIC is only supported on Windows platforms.

SQLSTATE **00**000 is not returned by SQLError(), rather it is indicated when the function returns SQL\_SUCCESS.

## Converting binary SQL data to C data:

The binary SQL data types are: SQL\_BINARY SQL\_VARBINARY SQL\_LONGVARBINARY SQL\_BLOB

#### Table 28. Converting binary SQL data to C data

| fCType       | Test                              | rgbValue          | pcbValue          | SQLSTATE |
|--------------|-----------------------------------|-------------------|-------------------|----------|
| SQL_C_CHAR   | (Length of data) <<br>cbValueMax  | Data              | Length of<br>data | N/A      |
|              | (Length of data) >=<br>cbValueMax | Truncated<br>data | Length of<br>data | 01004    |
| SQL_C_BINARY | Length of data <=<br>cbValueMax   | Data              | Length of<br>data | N/A      |
|              | Length of data ><br>cbValueMax    | Truncated data    | Length of<br>data | 01004    |

#### Converting date SQL data to C data:

The date SQL data type is: SQL\_DATE

Table 29. Converting date SQL data to C data

| fCType          | Test                     | rgbValue          | pcbValue        | SQLSTATE |
|-----------------|--------------------------|-------------------|-----------------|----------|
| SQL_C_CHAR      | cbValueMax >= 11 Data 10 |                   | 00000           |          |
|                 | cbValueMax < 11          | Untouched         | 10              | 22003    |
| SQL_C_DATE      | None <sup>a</sup>        | Data              | 6 <sup>b</sup>  | 00000    |
| SQL_C_TIMESTAMP | None <sup>a</sup>        | Data <sup>c</sup> | 16 <sup>b</sup> | 00000    |

Table 29. Converting date SQL data to C data (continued)

| fCType | Test                                          | rgbValue           | pcbValue      | SQLSTATE        |
|--------|-----------------------------------------------|--------------------|---------------|-----------------|
| Note:  |                                               |                    |               |                 |
| а      | The realise of children Marie is isomered for | an this conversion | The driver ac | una of that the |

- <sup>a</sup> The value of *cbValueMax* is ignored for this conversion. The driver assumes that the size of *rgbValue* is the size of the C data type.
- <sup>b</sup> This is the size of the corresponding C data type.
- <sup>c</sup> The time fields of the TIMESTAMP\_STRUCT structure are set to zero.

SQLSTATE **00**000 is not returned by SQLError(), rather it is indicated when the function returns SQL\_SUCCESS.

When the date SQL data type is converted to the character C data type, the resulting string is in the "yyyy-mm-dd" format.

#### Converting Time SQL Data to C Data:

The time SQL data type is: SQL\_TIME

#### Table 30. Converting time SQL data to C data

| fCType          | Test                   | rgbValue          | pcbValue        | SQLSTATE |
|-----------------|------------------------|-------------------|-----------------|----------|
| SQL_C_CHAR      | cbValueMax >= 9 Data 8 |                   | 00000           |          |
|                 | cbValueMax < 9         | Untouched         | 8               | 22003    |
| SQL_C_TIME      | None <sup>a</sup>      | Data              | 6 <sup>b</sup>  | 00000    |
| SQL_C_TIMESTAMP | None <sup>a</sup>      | Data <sup>c</sup> | 16 <sup>b</sup> | 00000    |

Note:

The value of *cbValueMax* is ignored for this conversion. The driver assumes that the size of *rgbValue* is the size of the C data type.

<sup>b</sup> This is the size of the corresponding C data type.

<sup>c</sup> The date fields of the TIMESTAMP\_STRUCT structure are set to the current system date of the machine that the application is running, and the time fraction is set to zero.

SQLSTATE **00**000 is not returned by SQLError(), rather it is indicated when the function returns SQL\_SUCCESS.

When the time SQL data type is converted to the character C data type, the resulting string is in the "hh:mm:ss" format.

#### Converting timestamp SQL data to C data:

The timestamp SQL data type is: SQL\_TIMESTAMP

#### Table 31. Converting timestamp SQL data to C data

| fCType     | Test                                | rgbValue                       | pcbValue             | SQLSTATE |
|------------|-------------------------------------|--------------------------------|----------------------|----------|
| SQL_C_CHAR | Display size <<br>cbValueMax        | Data                           | Length of 00<br>data | 00000    |
|            | 19 <= cbValueMax <=<br>Display size | Truncated<br>Data <sup>b</sup> | Length of<br>data    | 01004    |
|            | cbValueMax < 19                     | Untouched                      | Length of<br>data    | 22003    |

Table 31. Converting timestamp SQL data to C data (continued)

| fCType          | Test              | rgbValue                       | pcbValue        | SQLSTATE |
|-----------------|-------------------|--------------------------------|-----------------|----------|
| SQL_C_DATE      | None <sup>a</sup> | Truncated<br>data <sup>c</sup> | 6 <sup>e</sup>  | 01004    |
| SQL_C_TIME      | None <sup>a</sup> | Truncated<br>data <sup>d</sup> | 6 <sup>e</sup>  | 01004    |
| SQL_C_TIMESTAMP | None <sup>a</sup> | Data                           | 16 <sup>e</sup> | 00000    |

Note:

L

1

- <sup>a</sup> The value of *cbValueMax* is ignored for this conversion. The driver assumes that the size of *rgbValue* is the size of the C data type.
- <sup>b</sup> The fractional seconds of the timestamp are truncated.
- <sup>c</sup> The time portion of the timestamp is deleted.
- <sup>d</sup> The date portion of the timestamp is deleted.
- <sup>e</sup> This is the size of the corresponding C data type.

SQLSTATE **00**000 is not returned by SQLError(), rather it is indicated when the function returns SQL\_SUCCESS.

When the timestamp SQL data type is converted to the character C data type, the resulting string is in the "yyyy-mm-dd hh:mm:ss.ffffff" format (regardless of the precision of the timestamp SQL data type). If an application requires the ISO format, set the CLI/ODBC configuration keyword PATCH2=33.

#### SQL to C data conversion examples:

Table 32. SQL to C data conversion examples

|               | SQL data                  |                  | cbValue |                               | SQL   |
|---------------|---------------------------|------------------|---------|-------------------------------|-------|
| SQL data type | value                     | C data type      | max     | rgbValue                      | STATE |
| SQL_CHAR      | abcdef                    | SQL_C_CHAR       | 7       | abcdef\0 a                    | 00000 |
| SQL_CHAR      | abcdef                    | SQL_C_CHAR       | 6       | abcde\0 a                     | 01004 |
| SQL_DECIMAL   | 1234.56                   | SQL_C_CHAR       | 8       | 1234.56\0 ª                   | 00000 |
| SQL_DECIMAL   | 1234.56                   | SQL_C_CHAR       | 5       | 1234\0 ª                      | 01004 |
| SQL_DECIMAL   | 1234.56                   | SQL_C_CHAR       | 4       |                               | 22003 |
| SQL_DECIMAL   | 1234.56                   | SQL_C_FLOAT      | ignored | 1234.56                       | 00000 |
| SQL_DECIMAL   | 1234.56                   | SQL_C_SHORT      | ignored | 1234                          | 01004 |
| SQL_DATE      | 1992-12-31                | SQL_C_CHAR       | 11      | 1992-12-31\0 ª                | 00000 |
| SQL_DATE      | 1992-12-31                | SQL_C_CHAR       | 10      |                               | 22003 |
| SQL_DATE      | 1992-12-31                | SQL_C_ TIMESTAMP | ignored | 1992,12,31, 0,0,0,0<br>ь      | 00000 |
| SQL_TIMESTAMP | 1992-12-31<br>23:45:55.12 | SQL_C_CHAR       | 23      | 1992-12-31<br>23:45:55.12\0 ª | 00000 |
| SQL_TIMESTAMP | 1992-12-31<br>23:45:55.12 | SQL_C_CHAR       | 22      | 1992-12-31<br>23:45:55.1\0 ª  | 01004 |
| SQL_TIMESTAMP | 1992-12-31<br>23:45:55.12 | SQL_C_CHAR       | 18      |                               | 22003 |
| -             |                           |                  |         |                               |       |

Note:

"\0" represents a null termination character.

<sup>b</sup> The numbers in this list are the numbers stored in the fields of the TIMESTAMP\_STRUCT structure.

SQLSTATE **00**000 is not returned by SQLError(), rather it is indicated when the function returns SQL\_SUCCESS.

## **Related reference:**

- "SQL symbolic and default data types for CLI applications" on page 41
- "C data types for CLI applications" on page 42
- "Data conversions supported in CLI" on page 337
- "C to SQL data conversion in CLI" on page 345
- "Patch2 CLI/ODBC configuration keyword" on page 305

## C to SQL data conversion in CLI

For a given C data type:

- the first column of the table lists the legal input values of the *fSqlType* argument in SQLBindParameter() or SQLSetParam().
- the second column lists the outcomes of a test, often using the length of the parameter data as specified in the *pcbValue* argument in SQLBindParameter() or SQLSetParam(), which the driver performs to determine if it can convert the data.
- the third column lists the SQLSTATE returned for each outcome by SQLExecDirect() or SQLExecute().

The tables list the conversions defined by ODBC to be valid for a given SQL data type.

If the *fSqlType* argument in SQLBindParameter() or SQLSetParam() contains a value not shown in the table for a given C data type, SQLSTATE 07006 is returned (Restricted data type attribute violation).

If the *fSqlType* argument contains a value shown in the table but which specifies a conversion not supported by the driver, SQLBindParameter() or SQLSetParam() returns SQLSTATE HYC00 (Driver not capable).

If the *rgbValue* and *pcbValue* arguments specified in SQLBindParameter() or SQLSetParam() are both null pointers, that function returns SQLSTATE HY009 (Invalid argument value).

#### Length of data

the total length of the data after it has been converted to the specified SQL data type (excluding the null termination byte if the data was converted to a string). This is true even if data is truncated before it is sent to the data source.

#### Column length

the maximum number of bytes returned to the application when data is transferred to its default C data type. For character data, the length does not include the null termination byte.

#### **Display size**

the maximum number of bytes needed to display data in character form.

## Significant digits

the minus sign (if needed) and the digits to the left of the decimal point.

## Converting character C data to SQL data:

The character C data type is: SQL\_C\_CHAR

| fSQLType                                   | Test                                                                   | SQLSTATE |
|--------------------------------------------|------------------------------------------------------------------------|----------|
| SQL_CHAR<br>SQL_VARCHAR                    | Length of data <= Column length                                        | N/A      |
| SQL_LONGVARCHAR<br>SQL_CLOB                | Length of data > Column length                                         | 22001    |
| SQL_DECIMAL                                | Data converted without truncation                                      | N/A      |
| SQL_NUMERIC<br>SQL_SMALLINT<br>SQL_INTEGER | Data converted with truncation, but without loss of significant digits | 22001    |
| SQL_BIGINT<br>SQL_REAL<br>SOL FLOAT        | Conversion of data would result in loss of significant digits          | 22003    |
| SQL_DOUBLE                                 | Data value is not a numeric value                                      | 22005    |
| SQL_BINARY                                 | (Length of data) < Column length                                       | N/A      |
| SQL_VARBINARY<br>SOL LONGVARBINARY         | (Length of data) >= Column length                                      | 22001    |
| SQL_BLOB                                   | Data value is not a hexadecimal value                                  | 22005    |
| SQL_DATE                                   | Data value is a valid date                                             | N/A      |
|                                            | Data value is not a valid date                                         | 22007    |
| SQL_TIME                                   | Data value is a valid time                                             | N/A      |
|                                            | Data value is not a valid time                                         | 22007    |
| SQL_TIMESTAMP                              | Data value is a valid timestamp                                        | N/A      |
|                                            | Data value is not a valid timestamp                                    | 22007    |
| SQL_GRAPHIC<br>SQL_VARGRAPHIC              | Length of data / 2 <= Column length                                    | N/A      |
| SQL_LONGVARGRAPHIC<br>SQL_DBCLOB           | Length of data / 2 < Column length                                     | 22001    |

Table 33. Converting character C data to SQL data

Note: SQLSTATE 00000 is not returned by SQLError(), rather it is indicated when the function returns SQL\_SUCCESS.

## Converting numeric C data to SQL data:

The numeric C data types are: SQL\_C\_SHORT SQL\_C\_LONG SQL\_C\_FLOAT SQL\_C\_DOUBLE SQL\_C\_TINYINT SQL\_C\_SBIGINT SQL\_C\_BIT

Table 34. Converting numeric C data to SQL data

| fSQLType                                                                                                    | Test                                                                   | SQLSTATE |  |
|----------------------------------------------------------------------------------------------------|------------------------------------------------------------------------|----------|--|
| SQL_DECIMAL<br>SQL_NUMERIC<br>SQL_SMALLINT<br>SQL_INTEGER<br>SQL_BIGINT<br>SQL_REAL<br>SQL_FLOAT<br>SQL_DOUBLE | Data converted without truncation                                      | N/A      |  |
|                                                                                                    | Data converted with truncation, but without loss of significant digits | 22001    |  |
|                                                                                                    | Conversion of data would result in loss of significant digits          | 22003    |  |
| SQL_CHAR                                                                                                    | Data converted without truncation.                                     | N/A      |  |
| SQL_VARCHAR                                                                                                    | Conversion of data would result in loss of significant digits.         | 22003    |  |

Table 34. Converting numeric C data to SQL data (continued)

| fSQLType | Test | SQLSTATE |
|----------|------|----------|
|----------|------|----------|

**Note:** SQLSTATE **00**000 is not returned by SQLError(), rather it is indicated when the function returns SQL\_SUCCESS.

When converting to floating point values, SQLSTATE 22003 will not be returned if non-significant digits of the resulting value are lost.

## Converting binary C data to SQL data:

## The binary C data type is: SQL\_C\_BINARY

#### Table 35. Converting binary C data to SQL data

| fSQLType                      | Test                            | SQLSTATE |
|-------------------------------|---------------------------------|----------|
| SQL_CHAR<br>SQL_VARCHAR       | Length of data <= Column length | N/A      |
| SQL_LONGVARCHAR<br>SQL_CLOB   | Length of data > Column length  | 22001    |
| SQL_BINARY<br>SQL_VARBINARY   | Length of data <= Column length | N/A      |
| SQL_LONGVARBINARY<br>SQL_BLOB | Length of data > Column length  | 22001    |

#### Converting DBCHAR C data to SQL data:

The double byte C data type is: SQL\_C\_DBCHAR

#### Table 36. Converting DBCHAR C data to SQL data

| fSQLType                      | Test                                | SQLSTATE |
|-------------------------------|-------------------------------------|----------|
| SQL_CHAR<br>SQL_VARCHAR       | Length of data <= Column length x 2 | N/A      |
| SQL_LONGVARCHAR<br>SQL_CLOB   | Length of data > Column length x 2  | 22001    |
| SQL_BINARY<br>SQL_VARBINARY   | Length of data <= Column length x 2 | N/A      |
| SQL_LONGVARBINARY<br>SQL_BLOB | Length of data > Column length x 2  | 22001    |

#### Converting date C data to SQL data:

# The date C data type is: SQL\_C\_DATE

Table 37. Converting date C data to SQL data

| fSQLType Test |                                | SQLSTATE |  |
|---------------|--------------------------------|----------|--|
| SQL_CHAR      | Column length >= 10            | N/A      |  |
| SQL_VARCHAR   | Column length < 10             | 22003    |  |
| SQL_DATE      | Data value is a valid date     |          |  |
|               | Data value is not a valid date | 22007    |  |

| Table 37. Converting date C data to SQL data (continue |
|--------------------------------------------------------|
|--------------------------------------------------------|

| fSQLType                   | Test                           | SQLSTATE |
|----------------------------|--------------------------------|----------|
| SQL_TIMESTAMP <sup>a</sup> | Data value is a valid date     | N/A      |
|                            | Data value is not a valid date | 22007    |

**Note:** SQLSTATE **00**000 is not returned by SQLError(), rather it is indicated when the function returns SQL\_SUCCESS.

Note: a, the time component of TIMESTAMP is set to zero.

## Converting time C data to SQL data:

The time C data type is: SQL\_C\_TIME

Table 38. Converting time C data to SQL data

| fSQLType                   | Test                           | SQLSTATE |
|----------------------------|--------------------------------|----------|
| SQL_CHAR                   | Column length >= 8             | N/A      |
| SQL_VARCHAR                | Column length < 8              | 22003    |
| SQL_TIME                   | Data value is a valid time     | N/A      |
|                            | Data value is not a valid time | 22007    |
| SQL_TIMESTAMP <sup>a</sup> | Data value is a valid time     | N/A      |
|                            | Data value is not a valid time | 22007    |

**Note:** SQLSTATE **00**000 is not returned by SQLError(), rather it is indicated when the function returns SQL\_SUCCESS.

**Note: a** The date component of TIMESTAMP is set to the system date of the machine at which the application is running.

## Converting timestamp C data to SQL data:

# The timestamp C data type is: SQL\_C\_TIMESTAMP

Table 39. Converting timestamp C data to SQL data

| fSQLType      | Test                                                | SQLSTATE |
|---------------|-----------------------------------------------------|----------|
| SQL_CHAR      | Column length >= Display size                       | N/A      |
| SQL_VARCHAR   | 19 <= Column length < Display size <sup>a</sup>     | 22001    |
|               | Column length < 19                                  | 22003    |
| SQL_DATE      | Time fields are zero                                | N/A      |
|               | Time fields are non-zero                            | 22008    |
|               | Data value does not contain a valid date $^{\rm b}$ | 22007    |
| SQL_TIME      | Fractional seconds fields are zero                  | N/A      |
|               | Fractional seconds fields are non-zero              | 22008    |
|               | Data value does not contain a valid time            | 22007    |
| SQL_TIMESTAMP | Data value is a valid timestamp                     | N/A      |
|               | Data value is not a valid timestamp                 | 22007    |

I

I

Table 39. Converting timestamp C data to SQL data (continued)

| fSQLTy | /pe Test                                                                                                    | SQLSTATE      |
|--------|----------------------------------------------------------------------------------------------------|---------------|
| Note:  |                                                                                                    |               |
| a      | The fractional seconds of the timestamp are truncated.                                                        |               |
| b      | The timestamp_struct must reset the hour, minute, second, and find otherwise SQLSTATE 22007 will be returned. | raction to 0, |

SQLSTATE **00**000 is not returned by SQLError(), rather it is indicated when the function returns SQL\_SUCCESS.

#### C to SQL data conversion examples:

|

Table 40. C to SQL data conversion examples

| C data type         | C data<br>value                   | SQL data type | Column<br>length  | SQL data<br>value        | SQL STATE |
|---------------------|-----------------------------------|---------------|-------------------|--------------------------|-----------|
| SQL_C_CHAR          | abcdef\0                          | SQL_CHAR      | 6                 | abcdef                   | N/A       |
| SQL_C_CHAR          | abcdef\0                          | SQL_CHAR      | 5                 | abcde                    | 22001     |
| SQL_C_CHAR          | 1234.56\0                         | SQL_DECIMAL   | 6                 | 1234.56                  | N/A       |
| SQL_C_CHAR          | 1234.56\0                         | SQL_DECIMAL   | 5                 | 1234.5                   | 22001     |
| SQL_C_CHAR          | 1234.56\0                         | SQL_DECIMAL   | 3                 |                          | 22003     |
| SQL_C_CHAR          | 4.46.32                           | SQL_TIME      | 6                 | 4.46.32                  | N/A       |
| SQL_C_CHAR          | 4-46-32                           | SQL_TIME      | 6                 | not<br>applicable        | 22007     |
| SQL_C_DOUBLE        | 123.45                            | SQL_CHAR      | 22                | 1.23450000<br>000000e+02 | N/A       |
| SQL_C_FLOAT         | 1234.56                           | SQL_FLOAT     | not<br>applicable | 1234.56                  | N/A       |
| SQL_C_FLOAT         | 1234.56                           | SQL_INTEGER   | not<br>applicable | 1234                     | 22001     |
| SQL_C_<br>TIMESTAMP | 1992-12-31<br>23:45:55.<br>123456 | SQL_DATE      | 6                 | 1992-12-31               | 01004     |

**Note:** SQLSTATE **00**000 is not returned by SQLError(), rather it is indicated when the function returns SQL\_SUCCESS.

## **Related reference:**

- "SQL symbolic and default data types for CLI applications" on page 41
- "C data types for CLI applications" on page 42
- "Data conversions supported in CLI" on page 337
- "SQL to C data conversion in CLI" on page 339

Part 6. Appendixes

# Appendix A. DB2 Universal Database technical information

# DB2 documentation and help

DB2<sup>®</sup> technical information is available through the following tools and methods:

- DB2 Information Center
  - Topics
  - Help for DB2 tools
  - Sample programs
  - Tutorials
- Downloadable PDF files, PDF files on CD, and printed books
  - Guides
  - Reference manuals
- Command line help
  - Command help
  - Message help
  - SQL state help
- Installed source code
  - Sample programs

You can access additional DB2 Universal Database<sup>™</sup> technical information such as technotes, white papers, and Redbooks<sup>™</sup> online at ibm.com<sup>®</sup>. Access the DB2 Information Management software library site at www.ibm.com/software/data/pubs/.

## **DB2** documentation updates

IBM<sup>®</sup> may periodically make documentation FixPaks and other documentation updates to the DB2 Information Center available. If you access the DB2 Information Center at http://publib.boulder.ibm.com/infocenter/db2help/, you will always be viewing the most up-to-date information. If you have installed the DB2 Information Center locally, then you need to install any updates manually before you can view them. Documentation updates allow you to update the information that you installed from the *DB2 Information Center CD* when new information becomes available.

The Information Center is updated more frequently than either the PDF or the hardcopy books. To get the most current DB2 technical information, install the documentation updates as they become available or go to the DB2 Information Center at the www.ibm.com site.

#### **Related concepts:**

- "CLI sample programs" on page 249
- "Java sample programs" in the Application Development Guide: Building and Running Applications
- "DB2 Information Center" on page 354

#### **Related tasks:**

• "Invoking contextual help from a DB2 tool" on page 371

1

I

I

T

I

1

L

1

|

I

- "Updating the DB2 Information Center installed on your computer or intranet server" on page 363
- "Invoking message help from the command line processor" on page 372
- "Invoking command help from the command line processor" on page 372
- "Invoking SQL state help from the command line processor" on page 373

#### **Related reference:**

• "DB2 PDF and printed documentation" on page 365

## **DB2 Information Center**

The DB2<sup>®</sup> Information Center gives you access to all of the information you need to take full advantage of DB2 family products, including DB2 Universal Database<sup>™</sup>, DB2 Connect<sup>™</sup>, DB2 Information Integrator and DB2 Query Patroller<sup>™</sup>. The DB2 Information Center also contains information for major DB2 features and components including replication, data warehousing, and the DB2 extenders.

The DB2 Information Center has the following features if you view it in Mozilla 1.0 or later or Microsoft<sup>®</sup> Internet Explorer 5.5 or later. Some features require you to enable support for JavaScript<sup>™</sup>:

#### **Flexible installation options**

You can choose to view the DB2 documentation using the option that best meets your needs:

- To effortlessly ensure that your documentation is always up to date, you can access all of your documentation directly from the DB2 Information Center hosted on the IBM<sup>®</sup> Web site at http://publib.boulder.ibm.com/infocenter/db2help/
- To minimize your update efforts and keep your network traffic within your intranet, you can install the DB2 documentation on a single server on your intranet
- To maximize your flexibility and reduce your dependence on network connections, you can install the DB2 documentation on your own computer

#### Search

1

Т

Т

Т

You can search all of the topics in the DB2 Information Center by entering a search term in the **Search** text field. You can retrieve exact matches by enclosing terms in quotation marks, and you can refine your search with wildcard operators (\*, ?) and Boolean operators (AND, NOT, OR).

#### Task-oriented table of contents

You can locate topics in the DB2 documentation from a single table of contents. The table of contents is organized primarily by the kind of tasks you may want to perform, but also includes entries for product overviews, goals, reference information, an index, and a glossary.

- Product overviews describe the relationship between the available products in the DB2 family, the features offered by each of those products, and up to date release information for each of these products.
- Goal categories such as installing, administering, and developing include topics that enable you to quickly complete tasks and develop a deeper understanding of the background information for completing those tasks.

| <br> <br>      | <ul> <li>Reference topics provide detailed information about a subject, including<br/>statement and command syntax, message help, and configuration<br/>parameters.</li> </ul>                                                                                                    |
|----------------|----------------------------------------------------------------------------------------------------|
| <br> <br> <br> | Show current topic in table of contents<br>You can show where the current topic fits into the table of contents by<br>clicking the <b>Refresh / Show Current Topic</b> button in the table of contents<br>frame or by clicking the <b>Show in Table of Contents</b> button in the content<br>frame. This feature is helpful if you have followed several links to related<br>topics in several files or arrived at a topic from search results. |
|                | <b>Index</b> You can access all of the documentation from the index. The index is organized in alphabetical order by index term.                                                                                                    |
|                | <b>Glossary</b><br>You can use the glossary to look up definitions of terms used in the DB2<br>documentation. The glossary is organized in alphabetical order by glossary<br>term.                                                                                                    |
|                | Integrated localized information<br>The DB2 Information Center displays information in the preferred<br>language set in your browser preferences. If a topic is not available in your<br>preferred language, the DB2 Information Center displays the English<br>version of that topic.                                                                                                    |
|                | For iSeries <sup>TM</sup> technical information, refer to the IBM eServer <sup>TM</sup> iSeries information center at www.ibm.com/eserver/iseries/infocenter/.                                                                                                    |
|                | Related concepts:<br>• "DB2 Information Center installation scenarios" on page 355                                                                                                    |

#### **Related tasks:**

- "Updating the DB2 Information Center installed on your computer or intranet server" on page 363
- "Displaying topics in your preferred language in the DB2 Information Center" on page 364
- "Invoking the DB2 Information Center" on page 362
- "Installing the DB2 Information Center using the DB2 Setup wizard (UNIX)" on page 358
- "Installing the DB2 Information Center using the DB2 Setup wizard (Windows)" on page 360

# DB2 Information Center installation scenarios

L

L

Τ

Т

|

|

L

I

Different working environments can pose different requirements for how to access DB2<sup>®</sup> information. The DB2 Information Center can be accessed on the IBM<sup>®</sup> Web site, on a server on your organization's network, or on a version installed on your computer. In all three cases, the documentation is contained in the DB2 Information Center, which is an architected web of topic-based information that you view with a browser. By default, DB2 products access the DB2 Information Center on the IBM Web site. However, if you want to access the DB2 Information Center on an intranet server or on your own computer, you must install the DB2 Information Center using the DB2 Information Center CD found in your product Media Pack. Refer to the summary of options for accessing DB2 documentation which follows, along with the three installation scenarios, to help determine which

method of accessing the DB2 Information Center works best for you and your work environment, and what installation issues you might need to consider.

#### Summary of options for accessing DB2 documentation:

The following table provides recommendations on which options are possible in your work environment for accessing the DB2 product documentation in the DB2 Information Center.

| Internet access | Intranet access | Recommendation                                                                                                    |
|-----------------|-----------------|----------------------------------------------------------------------------------------------------|
| Yes             | Yes             | Access the DB2 Information Center on the IBM Web site, or access the DB2 Information Center installed on an intranet server. |
| Yes             | No              | Access the DB2 Information Center on the IBM Web site.                                                                       |
| No              | Yes             | Access the DB2 Information Center installed on an intranet server.                                                           |
| No              | No              | Access the DB2 Information Center on a local computer.                                                                       |

#### Scenario: Accessing the DB2 Information Center on your computer:

Tsu-Chen owns a factory in a small town that does not have a local ISP to provide him with Internet access. He purchased DB2 Universal Database<sup>TM</sup> to manage his inventory, his product orders, his banking account information, and his business expenses. Never having used a DB2 product before, Tsu-Chen needs to learn how to do so from the DB2 product documentation.

After installing DB2 Universal Database on his computer using the typical installation option, Tsu-Chen tries to access the DB2 documentation. However, his browser gives him an error message that the page he tried to open cannot be found. Tsu-Chen checks the installation manual for his DB2 product and discovers that he has to install the DB2 Information Center if he wants to access DB2 documentation on his computer. He finds the DB2 Information Center CD in the media pack and installs it.

From the application launcher for his operating system, Tsu-Chen now has access to the DB2 Information Center and can learn how to use his DB2 product to increase the success of his business.

#### Scenario: Accessing the DB2 Information Center on the IBM Web site:

Colin is an information technology consultant with a training firm. He specializes in database technology and SQL and gives seminars on these subjects to businesses all over North America using DB2 Universal Database. Part of Colin's seminars includes using DB2 documentation as a teaching tool. For example, while teaching courses on SQL, Colin uses the DB2 documentation on SQL as a way to teach basic and advanced syntax for database queries.

Most of the businesses at which Colin teaches have Internet access. This situation influenced Colin's decision to configure his mobile computer to access the DB2 Information Center on the IBM Web site when he installed the latest version of DB2 Universal Database. This configuration allows Colin to have online access to the latest DB2 documentation during his seminars.

1

1

Т

Т

Т

However, sometimes while travelling Colin does not have Internet access. This posed a problem for him, especially when he needed to access to DB2 documentation to prepare for seminars. To avoid situations like this, Colin installed a copy of the DB2 Information Center on his mobile computer.

Colin enjoys the flexibility of always having a copy of DB2 documentation at his disposal. Using the **db2set** command, he can easily configure the registry variables on his mobile computer to access the DB2 Information Center on either the IBM Web site, or his mobile computer, depending on his situation.

#### Scenario: Accessing the DB2 Information Center on an intranet server:

Eva works as a senior database administrator for a life insurance company. Her administration responsibilities include installing and configuring the latest version of DB2 Universal Database on the company's UNIX<sup>®</sup> database servers. Her company recently informed its employees that, for security reasons, it would not provide them with Internet access at work. Because her company has a networked environment, Eva decides to install a copy of the DB2 Information Center on an intranet server so that all employees in the company who use the company's data warehouse on a regular basis (sales representatives, sales managers, and business analysts) have access to DB2 documentation.

Eva instructs her database team to install the latest version of DB2 Universal Database on all of the employee's computers using a response file, to ensure that each computer is configured to access the DB2 Information Center using the host name and the port number of the intranet server.

However, through a misunderstanding Migual, a junior database administrator on Eva's team, installs a copy of the DB2 Information Center on several of the employee computers, rather than configuring DB2 Universal Database to access the DB2 Information Center on the intranet server. To correct this situation Eva tells Migual to use the **db2set** command to change the DB2 Information Center registry variables (DB2\_DOCHOST for the host name, and DB2\_DOCPORT for the port number) on each of these computers. Now all of the appropriate computers on the network have access to the DB2 Information Center, and employees can find answers to their DB2 questions in the DB2 documentation.

#### **Related concepts:**

• "DB2 Information Center" on page 354

#### **Related tasks:**

|

L

|

I

I

I

T

Т

I

T

I

|

I

1

T

1

I

I

I

L

|

I

L

|

- "Updating the DB2 Information Center installed on your computer or intranet server" on page 363
- "Installing the DB2 Information Center using the DB2 Setup wizard (UNIX)" on page 358
- "Installing the DB2 Information Center using the DB2 Setup wizard (Windows)" on page 360

#### **Related reference:**

• "db2set - DB2 Profile Registry Command" in the Command Reference

# Installing the DB2 Information Center using the DB2 Setup wizard (UNIX)

|   | DB2 product documentation can be accessed in three ways: on the IBM Web site, on an intranet server, or on a version installed on your computer. By default, DB2 products access DB2 documentation on the IBM Web site. If you want to access the DB2 documentation on an intranet server or on your own computer, you must install the documentation from the <i>DB2 Information Center CD</i> . Using the DB2 Setup wizard, you can define your installation preferences and install the DB2 Information Center on a computer that uses a UNIX operating system. |
|---|----------------------------------------------------------------------------------------------------|
| Ι | Prerequisites:                                                                                                    |
|   | This section lists the hardware, operating system, software, and communication requirements for installing the DB2 Information Center on UNIX computers.<br>• Hardware requirements                                                                                                    |
|   | You require one of the following processors:                                                                                                    |
| 1 | <ul> <li>PowerPC (AIX)</li> </ul>                                                                                                    |
| 1 | - HP 9000 (HP-UX)                                                                                                    |
| 1 | <ul> <li>Int 5000 (III -CX)</li> <li>Intel 32-bit (Linux)</li> </ul>                                                                                                    |
| 1 |                                                                                                    |
| 1 | <ul> <li>Solaris UltraSPARC computers (Solaris Operating Environment)</li> <li>Operating system requirements</li> </ul>                                                                                                    |
| 1 | You require one of the following operating systems:                                                                                                    |
| 1 | - IBM AIX 5.1 (on PowerPC)                                                                                                    |
| 1 | - HP-UX 11i (on HP 9000)                                                                                                    |
| 1 | <ul> <li>Red Hat Linux 8.0 (on Intel 32–bit)</li> </ul>                                                                                                    |
| 1 |                                                                                                    |
|   | - SuSE Linux 8.1 (on Intel 32-bit)                                                                                                    |
|   | <ul> <li>Sun Solaris Version 8 (on Solaris Operating Environment UltraSPARC computers)</li> </ul>                                                                                                    |
|   | <b>Note:</b> The DB2 Information Center runs on a subset of the UNIX operating systems on which DB2 clients are supported. It is therefore recommended that you either access the DB2 Information Center from the IBM Web site, or that you install and access the DB2 Information Center on an intranet server.                                                                                                    |
|   | Software requirements                                                                                                    |
| 1 | – The following browser is supported:                                                                                                    |
| 1 | - Mozilla Version 1.0 or greater                                                                                                    |
|   | • The DB2 Setup wizard is a graphical installer. You must have an implementation of the X Window System software capable of rendering a graphical user interface for the DB2 Setup wizard to run on your computer. Before you can run the DB2 Setup wizard you must ensure that you have properly exported your display. For example, enter the following command at the command prompt: export DISPLAY=9.26.163.144:0.                                                                                                    |
| I | Communication requirements                                                                                                    |
| Ι | – TCP/IP                                                                                                    |
| Ι | Procedure:                                                                                                    |
| I | To install the DB2 Information Center using the DB2 Setup wizard:                                                                                                    |

- 1. Log on to the system.
- 2. Insert and mount the DB2 Information Center product CD on your system.
- **3**. Change to the directory where the CD is mounted by entering the following command:

```
cd /cd
```

I

L

L

I

T

I

T

I

I

1

T

1

T

I

|

I

I

1

Τ

Τ

T

Τ

1

T

|

I

|

I

where /cd represents the mount point of the CD.

- 4. Enter the ./db2setup command to start the DB2 Setup wizard.
- **5**. The IBM DB2 Setup Launchpad opens. To proceed directly to the installation of the DB2 Information Center, click **Install Product**. Online help is available to guide you through the remaining steps. To invoke the online help, click **Help**. You can click **Cancel** at any time to end the installation.
- 6. On the Select the product you would like to install page, click Next.
- 7. Click **Next** on the **Welcome to the DB2 Setup wizard** page. The DB2 Setup wizard will guide you through the program setup process.
- 8. To proceed with the installation, you must accept the license agreement. On the License Agreement page, select I accept the terms in the license agreement and click Next.
- 9. Select **Install DB2 Information Center on this computer** on the **Select the installation action** page. If you want to use a response file to install the DB2 Information Center on this or other computers at a later time, select **Save your settings in a response file**. Click **Next**.
- Select the languages in which the DB2 Information Center will be installed on Select the languages to install page. Click Next.
- 11. Configure the DB2 Information Center for incoming communication on the **Specify the DB2 Information Center port** page. Click **Next** to continue the installation.
- **12**. Review the installation choices you have made in the **Start copying files** page. To change any settings, click **Back**. Click **Install** to copy the DB2 Information Center files onto your computer.

You can also install the DB2 Information Center using a response file.

The installation logs db2setup.his, db2setup.log, and db2setup.err are located, by default, in the /tmp directory.

The db2setup.log file captures all DB2 product installation information, including errors. The db2setup.his file records all DB2 product installations on your computer. DB2 appends the db2setup.log file to the db2setup.his file. The db2setup.err file captures any error output that is returned by Java, for example, exceptions and trap information.

When the installation is complete, the DB2 Information Center will be installed in one of the following directories, depending upon your UNIX operating system:

- AIX: /usr/opt/db2\_08\_01
- HP-UX: /opt/IBM/db2/V8.1
- Linux: /opt/IBM/db2/V8.1
- Solaris Operating Environment: /opt/IBM/db2/V8.1

#### **Related concepts:**

- "DB2 Information Center" on page 354
- "DB2 Information Center installation scenarios" on page 355

| I    | Related tasks:                                                                                          |
|------|----------------------------------------------------------------------------------------------------|
| <br> | • "Installing DB2 using a response file (UNIX)" in the <i>Installation and Configuration Supplement</i> |
|      | <ul> <li>"Updating the DB2 Information Center installed on your computer or intranet</li></ul>          |
|      | server" on page 363                                                                                     |
|      | <ul> <li>"Displaying topics in your preferred language in the DB2 Information Center"</li></ul>         |
|      | on page 364                                                                                             |
| I    | <ul> <li>"Invoking the DB2 Information Center" on page 362</li> </ul>                                   |
|      | <ul> <li>"Installing the DB2 Information Center using the DB2 Setup wizard (Windows)"</li></ul>         |
|      | on page 360                                                                                             |

# Installing the DB2 Information Center using the DB2 Setup wizard (Windows)

|   | DB2 product documentation can be accessed in three ways: on the IBM Web site, on an intranet server, or on a version installed on your computer. By default, DB2 products access DB2 documentation on the IBM Web site. If you want to access the DB2 documentation on an intranet server or on your own computer, you must install the DB2 documentation from the <i>DB2 Information Center CD</i> . Using the DB2 Setup wizard, you can define your installation preferences and install the DB2 Information Center on a computer that uses a Windows operating system.           |
|---|----------------------------------------------------------------------------------------------------|
| I | Prerequisites:                                                                                                    |
|   | <ul> <li>This section lists the hardware, operating system, software, and communication requirements for installing the DB2 Information Center on Windows.</li> <li>Hardware requirements <ul> <li>You require one of the following processors:</li> <li>32-bit computers: a Pentium or Pentium compatible CPU</li> </ul> </li> <li>Operating system requirements <ul> <li>You require one of the following operating systems:</li> <li>Windows 2000</li> <li>Windows XP</li> </ul> </li> <li>Note: The DB2 Information Center runs on a subset of the Windows operating</li> </ul> |
|   | systems on which DB2 clients are supported. It is therefore recommended<br>that you either access the DB2 Information Center on the IBM Web site, or<br>that you install and access the DB2 Information Center on an intranet<br>server.                                                                                                    |
| l | Software requirements                                                                                                    |
|   | <ul> <li>The following browsers are supported:</li> </ul>                                                                                                    |
| l | - Mozilla 1.0 or greater                                                                                                    |
|   | - Internet Explorer Version 5.5 or 6.0 (Version 6.0 for Windows XP)                                                                                                    |
|   | Communication requirements                                                                                                    |
|   | – TCP/IP                                                                                                    |
| I | Restrictions:                                                                                                    |
|   | • You require an account with administrative privileges to install the DB2 Information Center.                                                                                                    |

#### **Procedure:**

I

I

T

Т

I

1

T

1

T

1

I

1

I

|

I

L

|

To install the DB2 Information Center using the DB2 Setup wizard:

- 1. Log on to the system with the account that you have defined for the DB2 Information Center installation.
- **2**. Insert the CD into the drive. If enabled, the auto-run feature starts the IBM DB2 Setup Launchpad.
- **3**. The DB2 Setup wizard determines the system language and launches the setup program for that language. If you want to run the setup program in a language other than English, or the setup program fails to auto-start, you can start the DB2 Setup wizard manually.

To start the DB2 Setup wizard manually:

- a. Click **Start** and select **Run**.
- b. In the **Open** field, type the following command: x:\setup.exe /i 2-letter language identifier

where *x*: represents your CD drive, and 2-*letter language identifier* represents the language in which the setup program will be run.

- c. Click OK.
- 4. The IBM DB2 Setup Launchpad opens. To proceed directly to the installation of the DB2 Information Center, click **Install Product**. Online help is available to guide you through the remaining steps. To invoke the online help, click **Help**. You can click **Cancel** at any time to end the installation.
- 5. On the Select the product you would like to install page, click Next.
- 6. Click **Next** on the **Welcome to the DB2 Setup wizard** page. The DB2 Setup wizard will guide you through the program setup process.
- 7. To proceed with the installation, you must accept the license agreement. On the License Agreement page, select I accept the terms in the license agreement and click Next.
- 8. Select **Install DB2 Information Center on this computer** on the **Select the installation action** page. If you want to use a response file to install the DB2 Information Center on this or other computers at a later time, select **Save your settings in a response file.** Click **Next**.
- 9. Select the languages in which the DB2 Information Center will be installed on **Select the languages to install** page. Click **Next**.
- 10. Configure the DB2 Information Center for incoming communication on the **Specify the DB2 Information Center port** page. Click **Next** to continue the installation.
- 11. Review the installation choices you have made in the **Start copying files** page. To change any settings, click **Back**. Click **Install** to copy the DB2 Information Center files onto your computer.

You can install the DB2 Information Center using a response file. You can also use the **db2rspgn** command to generate a response file based on an existing installation.

For information on errors encountered during installation, see the db2.log and db2wi.log files located in the 'My Documents'\DB2LOG\ directory. The location of the 'My Documents' directory will depend on the settings on your computer.

The db2wi.log file captures the most recent DB2 installation information. The db2.log captures the history of DB2 product installations.

| <br> <br> | <ul> <li>Related concepts:</li> <li>"DB2 Information Center" on page 354</li> <li>"DB2 Information Center installation scenarios" on page 355</li> </ul> |
|-----------|----------------------------------------------------------------------------------------------------|
| I         | Related tasks:                                                                                                    |
|           | • "Installing a DB2 product using a response file (Windows)" in the <i>Installation and Configuration Supplement</i>                                     |
|           | <ul> <li>"Updating the DB2 Information Center installed on your computer or intranet<br/>server" on page 363</li> </ul>                                  |
|           | <ul> <li>"Displaying topics in your preferred language in the DB2 Information Center"<br/>on page 364</li> </ul>                                         |
| 1         | <ul> <li>"Invoking the DB2 Information Center" on page 362</li> </ul>                                                                                    |
| <br>      | <ul> <li>"Installing the DB2 Information Center using the DB2 Setup wizard (UNIX)" on<br/>page 358</li> </ul>                                            |
| I         | Related reference:                                                                                                    |
|           | <ul> <li>"db2rspgn - Response File Generator Command (Windows)" in the Command<br/>Reference</li> </ul>                                                  |

# **Invoking the DB2 Information Center**

I

Т

L

| The DB2 Information Center gives you access to all of the information that you need to use DB2 products for Linux, UNIX, and Windows operating systems such as DB2 Universal Database, DB2 Connect, DB2 Information Integrator, and DB2 Query Patroller. |
|----------------------------------------------------------------------------------------------------|
| Query Patroller.                                                                                                    |

You can invoke the DB2 Information Center from one of the following places:

- Computers on which a DB2 UDB client or server is installed
- An intranet server or local computer on which the DB2 Information Center installed
- The IBM Web site

#### **Prerequisites:**

Before you invoke the DB2 Information Center:

- Optional: Configure your browser to display topics in your preferred language
- *Optional*: Configure your DB2 client to use the DB2 Information Center installed on your computer or intranet server

#### Procedure:

To invoke the DB2 Information Center on a computer on which a DB2 UDB client or server is installed:

- From the Start Menu (Windows operating system): Click Start → Programs → IBM DB2 → Information → Information Center.
- From the command line prompt:
  - For Linux and UNIX operating systems, issue the db2icdocs command.
  - For the Windows operating system, issue the **db2icdocs.exe** command.

To open the DB2 Information Center installed on an intranet server or local computer in a Web browser:

• Open the Web page at http://<host-name>:<port-number>/, where <host-name> represents the host name and <port-number> represents the port number on which the DB2 Information Center is available.

To open the DB2 Information Center on the IBM Web site in a Web browser:

• Open the Web page at publib.boulder.ibm.com/infocenter/db2help/.

#### **Related concepts:**

• "DB2 Information Center" on page 354

#### **Related tasks:**

- "Invoking contextual help from a DB2 tool" on page 371
- "Updating the DB2 Information Center installed on your computer or intranet server" on page 363
- "Invoking message help from the command line processor" on page 372
- "Invoking command help from the command line processor" on page 372
- "Invoking SQL state help from the command line processor" on page 373

# Updating the DB2 Information Center installed on your computer or intranet server

The DB2 Information Center available from

http://publib.boulder.ibm.com/infocenter/db2help/ will be periodically updated with new or changed documentation. IBM may also make DB2 Information Center updates available to download and install on your computer or intranet server. Updating the DB2 Information Center does not update DB2 client or server products.

#### **Prerequisites:**

You must have access to a computer that is connected to the Internet.

#### **Procedure:**

To update the DB2 Information Center installed on your computer or intranet server:

- 1. Open the DB2 Information Center hosted on the IBM Web site at: http://publib.boulder.ibm.com/infocenter/db2help/
- 2. In the Downloads section of the welcome page under the Service and Support heading, click the **DB2 Universal Database documentation** link.
- **3**. Determine if the version of your DB2 Information Center is out of date by comparing the latest refreshed documentation image level to the documentation level you have installed. The documentation level you have installed is listed on the DB2 Information Center welcome page.
- 4. If a more recent version of the DB2 Information Center is available, download the latest refreshed *DB2 Information Center* image applicable to your operating system.
- 5. To install the refreshed *DB2 Information Center* image, follow the instructions provided on the Web page.

#### **Related concepts:**

• "DB2 Information Center installation scenarios" on page 355

#### Related tasks:

- "Invoking the DB2 Information Center" on page 362
- "Installing the DB2 Information Center using the DB2 Setup wizard (UNIX)" on page 358
- "Installing the DB2 Information Center using the DB2 Setup wizard (Windows)" on page 360

# Displaying topics in your preferred language in the DB2 Information Center

The DB2 Information Center attempts to display topics in the language specified in your browser preferences. If a topic has not been translated into your preferred language, the DB2 Information Center displays the topic in English. T **Procedure:** To display topics in your preferred language in the Internet Explorer browser: 1. In Internet Explorer, click the Tools —> Internet Options —> Languages... button. The Language Preferences window opens. 2. Ensure your preferred language is specified as the first entry in the list of languages. • To add a new language to the list, click the Add... button. **Note:** Adding a language does not guarantee that the computer has the fonts required to display the topics in the preferred language. • To move a language to the top of the list, select the language and click the Move Up button until the language is first in the list of languages. 3. Refresh the page to display the DB2 Information Center in your preferred language. To display topics in your preferred language in the Mozilla browser: 1. In Mozilla, select the Edit —> Preferences —> Languages button. The Languages panel is displayed in the Preferences window. 2. Ensure your preferred language is specified as the first entry in the list of languages. • To add a new language to the list, click the Add... button to select a language from the Add Languages window. • To move a language to the top of the list, select the language and click the Move Up button until the language is first in the list of languages. 3. Refresh the page to display the DB2 Information Center in your preferred Т language. **Related concepts:** "DB2 Information Center" on page 354

## **DB2 PDF and printed documentation**

The following tables provide official book names, form numbers, and PDF file names. To order hardcopy books, you must know the official book name. To print a PDF file, you must know the PDF file name.

The DB2 documentation is categorized by the following headings:

- Core DB2 information
- Administration information
- · Application development information
- Business intelligence information
- DB2 Connect information
- · Getting started information
- Tutorial information
- Optional component information
- Release notes

The following tables describe, for each book in the DB2 library, the information needed to order the hard copy, or to print or view the PDF for that book. A full description of each of the books in the DB2 library is available from the IBM Publications Center at www.ibm.com/shop/publications/order

# **Core DB2 information**

1

I

Τ

1

| | |

I

The information in these books is fundamental to all DB2 users; you will find this information useful whether you are a programmer, a database administrator, or someone who works with DB2 Connect, DB2 Warehouse Manager, or other DB2 products.

| Name                                                      | Form Number                          | PDF File Name |
|-----------------------------------------------------------|--------------------------------------|---------------|
| IBM DB2 Universal Database<br>Command Reference           | SC09-4828                            | db2n0x81      |
| IBM DB2 Universal Database<br>Glossary                    | No form number                       | db2t0x81      |
| IBM DB2 Universal Database<br>Message Reference, Volume 1 | GC09-4840, not available in hardcopy | db2m1x81      |
| IBM DB2 Universal Database<br>Message Reference, Volume 2 | GC09-4841, not available in hardcopy | db2m2x81      |
| IBM DB2 Universal Database<br>What's New                  | SC09-4848                            | db2q0x81      |

Table 41. Core DB2 information

# Administration information

The information in these books covers those topics required to effectively design, implement, and maintain DB2 databases, data warehouses, and federated systems.

Table 42. Administration information

| Name                                                         | Form number | PDF file name |
|--------------------------------------------------------------|-------------|---------------|
| IBM DB2 Universal Database<br>Administration Guide: Planning | SC09-4822   | db2d1x81      |

Table 42. Administration information (continued)

| Name                                                                                     | Form number | PDF file name |
|------------------------------------------------------------------------------------------|-------------|---------------|
| IBM DB2 Universal Database<br>Administration Guide:<br>Implementation                    | SC09-4820   | db2d2x81      |
| IBM DB2 Universal Database<br>Administration Guide:<br>Performance                       | SC09-4821   | db2d3x81      |
| IBM DB2 Universal Database<br>Administrative API Reference                               | SC09-4824   | db2b0x81      |
| IBM DB2 Universal Database<br>Data Movement Utilities Guide<br>and Reference             | SC09-4830   | db2dmx81      |
| IBM DB2 Universal Database<br>Data Recovery and High<br>Availability Guide and Reference | SC09-4831   | db2hax81      |
| IBM DB2 Universal Database<br>Data Warehouse Center<br>Administration Guide              | SC27-1123   | db2ddx81      |
| IBM DB2 Universal Database<br>SQL Reference, Volume 1                                    | SC09-4844   | db2s1x81      |
| IBM DB2 Universal Database<br>SQL Reference, Volume 2                                    | SC09-4845   | db2s2x81      |
| IBM DB2 Universal Database<br>System Monitor Guide and<br>Reference                      | SC09-4847   | db2f0x81      |

# Application development information

The information in these books is of special interest to application developers or programmers working with DB2 Universal Database (DB2 UDB). You will find information about supported languages and compilers, as well as the documentation required to access DB2 UDB using the various supported programming interfaces, such as embedded SQL, ODBC, JDBC, SQLJ, and CLI. If you are using the DB2 Information Center, you can also access HTML versions of the source code for the sample programs.

| Name                                                                                                 | Form number | PDF file name |
|----------------------------------------------------------------------------------------------------|-------------|---------------|
| IBM DB2 Universal Database<br>Application Development Guide:<br>Building and Running<br>Applications | SC09-4825   | db2axx81      |
| IBM DB2 Universal Database<br>Application Development Guide:<br>Programming Client Applications      | SC09-4826   | db2a1x81      |
| IBM DB2 Universal Database<br>Application Development Guide:<br>Programming Server Applications      | SC09-4827   | db2a2x81      |
| IBM DB2 Universal Database<br>Call Level Interface Guide and<br>Reference, Volume 1                  | SC09-4849   | db2l1x81      |

Table 43. Application development information

| Name                                                                                 | Form number | PDF file name |
|--------------------------------------------------------------------------------------|-------------|---------------|
| IBM DB2 Universal Database<br>Call Level Interface Guide and<br>Reference, Volume 2  | SC09-4850   | db2l2x81      |
| IBM DB2 Universal Database<br>Data Warehouse Center<br>Application Integration Guide | SC27-1124   | db2adx81      |
| IBM DB2 XML Extender<br>Administration and Programming                               | SC27-1234   | db2sxx81      |

# **Business intelligence information**

The information in these books describes how to use components that enhance the data warehousing and analytical capabilities of DB2 Universal Database.

Table 44. Business intelligence information

| Name                                                                                                    | Form number | PDF file name |  |
|----------------------------------------------------------------------------------------------------|-------------|---------------|--|
| IBM DB2 Warehouse Manager<br>Standard Edition Information<br>Catalog Center Administration<br>Guide                      | SC27-1125   | db2dix81      |  |
| IBM DB2 Warehouse Manager<br>Standard Edition Installation<br>Guide                                                      | GC27-1122   | db2idx81      |  |
| IBM DB2 Warehouse Manager<br>Standard Edition Managing ETI<br>Solution Conversion Programs<br>with DB2 Warehouse Manager | SC18-7727   | iwhe1mstx80   |  |

# **DB2** Connect information

The information in this category describes how to access data on mainframe and midrange servers using DB2 Connect Enterprise Edition or DB2 Connect Personal Edition.

Table 45. DB2 Connect information

| Name                                                                      | Form number    | PDF file name |
|---------------------------------------------------------------------------|----------------|---------------|
| IBM Connectivity Supplement                                               | No form number | db2h1x81      |
| IBM DB2 Connect Quick<br>Beginnings for DB2 Connect<br>Enterprise Edition | GC09-4833      | db2c6x81      |
| IBM DB2 Connect Quick<br>Beginnings for DB2 Connect<br>Personal Edition   | GC09-4834      | db2c1x81      |
| IBM DB2 Connect User's Guide                                              | SC09-4835      | db2c0x81      |

# Getting started information

The information in this category is useful when you are installing and configuring servers, clients, and other DB2 products.

Table 46. Getting started information

| Name                                                                         | Form number                          | PDF file name |
|------------------------------------------------------------------------------|--------------------------------------|---------------|
| IBM DB2 Universal Database<br>Quick Beginnings for DB2<br>Clients            | GC09-4832, not available in hardcopy | db2itx81      |
| IBM DB2 Universal Database<br>Quick Beginnings for DB2<br>Servers            | GC09-4836                            | db2isx81      |
| IBM DB2 Universal Database<br>Quick Beginnings for DB2<br>Personal Edition   | GC09-4838                            | db2i1x81      |
| IBM DB2 Universal Database<br>Installation and Configuration<br>Supplement   | GC09-4837, not available in hardcopy | db2iyx81      |
| IBM DB2 Universal Database<br>Quick Beginnings for DB2 Data<br>Links Manager | GC09-4829                            | db2z6x81      |

# **Tutorial information**

Tutorial information introduces DB2 features and teaches how to perform various tasks.

Table 47. Tutorial information

| Name                                                                       | Form number    | PDF file name |
|----------------------------------------------------------------------------|----------------|---------------|
| Business Intelligence Tutorial:<br>Introduction to the Data<br>Warehouse   | No form number | db2tux81      |
| Business Intelligence Tutorial:<br>Extended Lessons in Data<br>Warehousing | No form number | db2tax81      |
| Information Catalog Center<br>Tutorial                                     | No form number | db2aix81      |
| Video Central for e-business<br>Tutorial                                   | No form number | db2twx81      |
| Visual Explain Tutorial                                                    | No form number | db2tvx81      |

# **Optional component information**

The information in this category describes how to work with optional DB2 components.

Table 48. Optional component information

| Name                                                                              | Form number | PDF file name |
|-----------------------------------------------------------------------------------|-------------|---------------|
| IBM DB2 Cube Views Guide<br>and Reference                                         | SC18-7298   | db2aax81      |
| IBM DB2 Query Patroller<br>Guide: Installation,<br>Administration and Usage Guide | GC09–7658   | db2dwx81      |
| IBM DB2 Spatial Extender and<br>Geodetic Extender User's Guide<br>and Reference   | SC27-1226   | db2sbx81      |

| Table 48. | Optional | component | information | (continued) |
|-----------|----------|-----------|-------------|-------------|
|           |          |           |             |             |

| Name                                                                                                    | Form number | PDF file name |
|----------------------------------------------------------------------------------------------------|-------------|---------------|
| IBM DB2 Universal Database<br>Data Links Manager<br>Administration Guide and<br>Reference                                                                          | SC27-1221   | db2z0x82      |
| DB2 Net Search Extender<br>Administration and User's<br>Guide<br><b>Note:</b> HTML for this<br>document is <i>not</i> installed from<br>the HTML documentation CD. | SH12-6740   | N/A           |

#### **Release notes**

The release notes provide additional information specific to your product's release and FixPak level. The release notes also provide summaries of the documentation updates incorporated in each release, update, and FixPak.

Table 49. Release notes

| Name                   | Form number                       | PDF file name  |
|------------------------|-----------------------------------|----------------|
| DB2 Release Notes      | See note.                         | See note.      |
| DB2 Installation Notes | Available on product CD-ROM only. | Not available. |

Note: The Release Notes are available in:

- XHTML and Text format, on the product CDs
- PDF format, on the PDF Documentation CD

In addition the portions of the Release Notes that discuss *Known Problems and Workarounds* and *Incompatibilities Between Releases* also appear in the DB2 Information Center.

To view the Release Notes in text format on UNIX-based platforms, see the Release.Notes file. This file is located in the DB2DIR/Readme/%L directory, where %L represents the locale name and DB2DIR represents:

- For AIX operating systems: /usr/opt/db2\_08\_01
- For all other UNIX-based operating systems: /opt/IBM/db2/V8.1

#### Related concepts:

• "DB2 documentation and help" on page 353

#### **Related tasks:**

- "Printing DB2 books from PDF files" on page 370
- "Ordering printed DB2 books" on page 370
- "Invoking contextual help from a DB2 tool" on page 371

# Printing DB2 books from PDF files

You can print DB2 books from the PDF files on the *DB2 PDF Documentation* CD. Using Adobe Acrobat Reader, you can print either the entire book or a specific range of pages.

#### **Prerequisites:**

Ensure that you have Adobe Acrobat Reader installed. If you need to install Adobe Acrobat Reader, it is available from the Adobe Web site at www.adobe.com

#### **Procedure:**

To print a DB2 book from a PDF file:

- 1. Insert the *DB2 PDF Documentation* CD. On UNIX operating systems, mount the DB2 PDF Documentation CD. Refer to your *Quick Beginnings* book for details on how to mount a CD on UNIX operating systems.
- 2. Open index.htm. The file opens in a browser window.
- **3**. Click on the title of the PDF you want to see. The PDF will open in Acrobat Reader.
- 4. Select File → Print to print any portions of the book that you want.

#### **Related concepts:**

• "DB2 Information Center" on page 354

#### Related tasks:

- "Mounting the CD-ROM (AIX)" in the Quick Beginnings for DB2 Servers
- "Mounting the CD-ROM (HP-UX)" in the Quick Beginnings for DB2 Servers
- "Mounting the CD-ROM (Linux)" in the Quick Beginnings for DB2 Servers
- "Ordering printed DB2 books" on page 370
- "Mounting the CD-ROM (Solaris Operating Environment)" in the *Quick Beginnings for DB2 Servers*

#### **Related reference:**

• "DB2 PDF and printed documentation" on page 365

# Ordering printed DB2 books

If you prefer to use hardcopy books, you can order them in one of three ways.

#### **Procedure:**

| I | Printed books can be ordered in some countries or regions. Check the IBM               |
|---|----------------------------------------------------------------------------------------|
| I | Publications website for your country or region to see if this service is available in |
|   | your country or region. When the publications are available for ordering, you can:     |
| I | • Contact your IBM authorized dealer or marketing representative. To find a local      |
| I | IBM representative, check the IBM Worldwide Directory of Contacts at                   |
|   | www.ibm.com/planetwide                                                                 |
| I | • Phone 1-800-879-2755 in the United States or 1-800-IBM-4YOU in Canada.               |

|
|
|

#### • Visit the IBM Publications Center at

http://www.ibm.com/shop/publications/order. The ability to order books from the IBM Publications Center may not be available in all countries.

At the time the DB2 product becomes available, the printed books are the same as those that are available in PDF format on the DB2 PDF Documentation CD. Content in the printed books that appears in the DB2 Information Center CD is also the same. However, there is some additional content available in DB2 Information Center CD that does not appear anywhere in the PDF books (for example, SQL Administration routines and HTML samples). Not all books available on the DB2 PDF Documentation CD are available for ordering in hardcopy.

**Note:** The DB2 Information Center is updated more frequently than either the PDF or the hardcopy books; install documentation updates as they become available or refer to the DB2 Information Center at http://publib.boulder.ibm.com/infocenter/db2help/ to get the most current information.

#### **Related tasks:**

• "Printing DB2 books from PDF files" on page 370

#### **Related reference:**

• "DB2 PDF and printed documentation" on page 365

# Invoking contextual help from a DB2 tool

| <br> <br> | Contextual help provides information about the tasks or controls that are<br>associated with a particular window, notebook, wizard, or advisor. Contextual help<br>is available from DB2 administration and development tools that have graphical<br>user interfaces. There are two types of contextual help: |
|-----------|----------------------------------------------------------------------------------------------------|
| <br>      | <ul> <li>Help accessed through the Help button that is located on each window or<br/>notebook</li> </ul>                                                                                                    |
| <br> <br> | • Infopops, which are pop-up information windows displayed when the mouse cursor is placed over a field or control, or when a field or control is selected in a window, notebook, wizard, or advisor and F1 is pressed.                                                                                       |
| 1         | The <b>Help</b> button gives you access to overview, prerequisite, and task information.<br>The infopops describe the individual fields and controls.                                                                                                    |
|           | Procedure:                                                                                                    |
|           | To invoke contextual help:                                                                                                    |
|           | • For window and notebook help, start one of the DB2 tools, then open any window or notebook. Click the <b>Help</b> button at the bottom right corner of the window or notebook to invoke the contextual help.                                                                                                |
|           | You can also access the contextual help from the <b>Help</b> menu item at the top of each of the DB2 tools centers.                                                                                                    |
|           | Within wizards and advisors, click on the Task Overview link on the first page to view contextual help.                                                                                                    |
|           | • For infopop help about individual controls on a window or notebook, click the control, then click <b>F1</b> . Pop-up information containing details about the control is displayed in a yellow window.                                                                                                    |

# Note: To display infopops simply by holding the mouse cursor over a field or control, select the Automatically display infopops check box on the Documentation page of the Tool Settings notebook. Similar to infopops, diagnosis pop-up information is another form of context-sensitive help; they contain data entry rules. Diagnosis pop-up

information is displayed in a purple window that appears when data that is not valid or that is insufficient is entered. Diagnosis pop-up information can appear for:

- Compulsory fields.
- Fields whose data follows a precise format, such as a date field.

#### Related tasks:

I

T

|

|

- "Invoking the DB2 Information Center" on page 362
- "Invoking message help from the command line processor" on page 372
- "Invoking command help from the command line processor" on page 372
- "Invoking SQL state help from the command line processor" on page 373
- "How to use the DB2 UDB help: Common GUI help"
- "Setting up access to DB2 contextual help and documentation: Common GUI help"

# Invoking message help from the command line processor

| <br>         | Message help describes the cause of a message and describes any action you should take in response to the error. |
|--------------|----------------------------------------------------------------------------------------------------|
| I            | Procedure:                                                                                                    |
| 1            | To invoke message help, open the command line processor and enter:<br>? XXXnnnnn                                 |
| I            | where XXXnnnnn represents a valid message identifier.                                                            |
| I            | For example, ? SQL30081 displays help about the SQL30081 message.                                                |
| I            | Related concepts:                                                                                                |
| I            | • "Introduction to messages" in the Message Reference Volume 1                                                   |
| I            | Related reference:                                                                                               |
| 1            | • "db2 - Command Line Processor Invocation Command" in the <i>Command</i><br><i>Reference</i>                    |
| Invoking com | mand help from the command line processor                                                                        |
| I            | Command help explains the syntax of commands in the command line processor.                                      |

|   | Command help explains the syntax of commands in the command line processor. |
|---|-----------------------------------------------------------------------------|
| I | Procedure:                                                                  |
| I | To invoke command help, open the command line processor and enter:          |
| I | ? command                                                                   |
|   | where <i>command</i> represents a keyword or the entire command.            |

| <br>                                                    | For example, ? catalog displays help for all of the CATALOG commands, while ? catalog database displays help only for the CATALOG DATABASE command.                                                                                                    |  |  |  |
|---------------------------------------------------------|----------------------------------------------------------------------------------------------------|--|--|--|
| <br> <br> <br>                                          | <ul> <li>Related tasks:</li> <li>"Invoking contextual help from a DB2 tool" on page 371</li> <li>"Invoking the DB2 Information Center" on page 362</li> <li>"Invoking message help from the command line processor" on page 372</li> <li>"Invoking SQL state help from the command line processor" on page 373</li> </ul> |  |  |  |
| <br> <br>                                               | <ul> <li><b>Related reference:</b></li> <li>"db2 - Command Line Processor Invocation Command" in the <i>Command Reference</i></li> </ul>                                                                                                    |  |  |  |
| Invoking SQL state help from the command line processor |                                                                                                    |  |  |  |
| <br> <br>                                               | DB2 Universal Database returns an SQLSTATE value for conditions that could be<br>the result of an SQL statement. SQLSTATE help explains the meanings of SQL<br>states and SQL state class codes.                                                                                                    |  |  |  |
| I                                                       | Procedure:                                                                                                    |  |  |  |
| 1                                                       | To invoke SQL state help, open the command line processor and enter:<br>? sqlstate or ? class code                                                                                                    |  |  |  |
|                                                         | where <i>sqlstate</i> represents a valid five-digit SQL state and <i>class code</i> represents the first two digits of the SQL state.                                                                                                    |  |  |  |
| <br>                                                    | For example, ? 08003 displays help for the 08003 SQL state, and ? 08 displays help for the 08 class code.                                                                                                    |  |  |  |
| <br> <br>                                               | <ul> <li>Related tasks:</li> <li>"Invoking the DB2 Information Center" on page 362</li> <li>"Invoking message help from the command line processor" on page 372</li> <li>"Invoking command help from the command line processor" on page 372</li> </ul>                                                                   |  |  |  |

# **DB2** tutorials

The DB2<sup>®</sup> tutorials help you learn about various aspects of DB2 Universal Database. The tutorials provide lessons with step-by-step instructions in the areas of developing applications, tuning SQL query performance, working with data warehouses, managing metadata, and developing Web services using DB2.

#### Before you begin:

You can view the XHTML versions of the tutorials from the Information Center at http://publib.boulder.ibm.com/infocenter/db2help/.

Some tutorial lessons use sample data or code. See each tutorial for a description of any prerequisites for its specific tasks.

#### DB2 Universal Database tutorials:

Click on a tutorial title in the following list to view that tutorial.

- Business Intelligence Tutorial: Introduction to the Data Warehouse Center Perform introductory data warehousing tasks using the Data Warehouse Center.
- Business Intelligence Tutorial: Extended Lessons in Data Warehousing Perform advanced data warehousing tasks using the Data Warehouse Center.
- Information Catalog Center Tutorial

Create and manage an information catalog to locate and use metadata using the Information Catalog Center.

Visual Explain Tutorial

Analyze, optimize, and tune SQL statements for better performance using Visual Explain.

# DB2 troubleshooting information

A wide variety of troubleshooting and problem determination information is available to assist you in using DB2<sup>®</sup> products.

#### DB2 documentation

Troubleshooting information can be found throughout the DB2 Information Center, as well as throughout the PDF books that make up the DB2 library. You can refer to the "Support and troubleshooting" branch of the DB2 Information Center navigation tree (in the left pane of your browser window) to see a complete listing of the DB2 troubleshooting documentation.

#### DB2 Technical Support Web site

Refer to the DB2 Technical Support Web site if you are experiencing problems and want help finding possible causes and solutions. The Technical Support site has links to the latest DB2 publications, TechNotes, Authorized Program Analysis Reports (APARs), FixPaks and the latest listing of internal DB2 error codes, and other resources. You can search through this knowledge base to find possible solutions to your problems.

Access the DB2 Technical Support Web site at http://www.ibm.com/software/data/db2/udb/winos2unix/support

#### **DB2** Problem Determination Tutorial Series

Refer to the DB2 Problem Determination Tutorial Series Web site to find information on how to quickly identify and resolve problems you might encounter while working with DB2 products. One tutorial introduces you to the DB2 problem determination facilities and tools available, and helps you decide when to use them. Other tutorials deal with related topics, such as "Database Engine Problem Determination", "Performance Problem Determination", and "Application Problem Determination".

See the full set of DB2 problem determination tutorials on the DB2 Technical Support site at http://www.ibm.com/software/data/support/pdm/db2tutorials.html

#### **Related concepts:**

- "DB2 Information Center" on page 354
- "Introduction to problem determination DB2 Technical Support tutorial" in the *Troubleshooting Guide*

# Accessibility

|

L

I

I

L

Accessibility features help users with physical disabilities, such as restricted mobility or limited vision, to use software products successfully. The following list specifies the major accessibility features in DB2<sup>®</sup> Version 8 products:

- All DB2 functionality is available using the keyboard for navigation instead of the mouse. For more information, see "Keyboard input and navigation."
- You can customize the size and color of the fonts on DB2 user interfaces. For more information, see "Accessible display."
- DB2 products support accessibility applications that use the Java<sup>™</sup> Accessibility API. For more information, see "Compatibility with assistive technologies" on page 376.
- DB2 documentation is provided in an accessible format. For more information, see "Accessible documentation" on page 376.

# Keyboard input and navigation

#### Keyboard input

You can operate the DB2 tools using only the keyboard. You can use keys or key combinations to perform operations that can also be done using a mouse. Standard operating system keystrokes are used for standard operating system operations.

For more information about using keys or key combinations to perform operations, see Keyboard shortcuts and accelerators: Common GUI help.

#### **Keyboard navigation**

You can navigate the DB2 tools user interface using keys or key combinations.

For more information about using keys or key combinations to navigate the DB2 Tools, see Keyboard shortcuts and accelerators: Common GUI help.

#### **Keyboard focus**

In UNIX<sup>®</sup> operating systems, the area of the active window where your keystrokes will have an effect is highlighted.

#### Accessible display

The DB2 tools have features that improve accessibility for users with low vision or other visual impairments. These accessibility enhancements include support for customizable font properties.

#### Font settings

You can select the color, size, and font for the text in menus and dialog windows, using the Tools Settings notebook.

For more information about specifying font settings, see Changing the fonts for menus and text: Common GUI help.

#### Non-dependence on color

You do not need to distinguish between colors in order to use any of the functions in this product.

# Compatibility with assistive technologies

The DB2 tools interfaces support the Java Accessibility API, which enables you to use screen readers and other assistive technologies with DB2 products.

# Accessible documentation

Documentation for DB2 is provided in XHTML 1.0 format, which is viewable in most Web browsers. XHTML allows you to view documentation according to the display preferences set in your browser. It also allows you to use screen readers and other assistive technologies.

Syntax diagrams are provided in dotted decimal format. This format is available only if you are accessing the online documentation using a screen-reader.

#### **Related concepts:**

• "Dotted decimal syntax diagrams" on page 376

# Dotted decimal syntax diagrams

1

Т

Т

Т

T

Syntax diagrams are provided in dotted decimal format for users accessing the Information Center using a screen reader.

In dotted decimal format, each syntax element is written on a separate line. If two or more syntax elements are always present together (or always absent together), they can appear on the same line, because they can be considered as a single compound syntax element.

Each line starts with a dotted decimal number; for example, 3 or 3.1 or 3.1.1. To hear these numbers correctly, make sure that your screen reader is set to read out punctuation. All the syntax elements that have the same dotted decimal number (for example, all the syntax elements that have the number 3.1) are mutually exclusive alternatives. If you hear the lines 3.1 USERID and 3.1 SYSTEMID, you know that your syntax can include either USERID or SYSTEMID, but not both.

The dotted decimal numbering level denotes the level of nesting. For example, if a syntax element with dotted decimal number 3 is followed by a series of syntax elements with dotted decimal number 3.1, all the syntax elements numbered 3.1 are subordinate to the syntax element numbered 3.

Certain words and symbols are used next to the dotted decimal numbers to add information about the syntax elements. Occasionally, these words and symbols might occur at the beginning of the element itself. For ease of identification, if the word or symbol is a part of the syntax element, it is preceded by the backslash (\) character. The \* symbol can be used next to a dotted decimal number to indicate that the syntax element repeats. For example, syntax element \*FILE with dotted decimal number 3 is given the format 3 \\* FILE. Format 3\* FILE indicates that syntax element FILE repeats. Format 3\* \\* FILE indicates that syntax element \* FILE repeats.

Characters such as commas, which are used to separate a string of syntax elements, are shown in the syntax just before the items they separate. These characters can appear on the same line as each item, or on a separate line with the same dotted decimal number as the relevant items. The line can also show another symbol giving information about the syntax elements. For example, the lines 5.1\*, 5.1 LASTRUN, and 5.1 DELETE mean that if you use more than one of the

LASTRUN and DELETE syntax elements, the elements must be separated by a comma. If no separator is given, assume that you use a blank to separate each syntax element.

If a syntax element is preceded by the % symbol, this indicates a reference that is defined elsewhere. The string following the % symbol is the name of a syntax fragment rather than a literal. For example, the line 2.1 %OP1 means that you should refer to separate syntax fragment OP1.

The following words and symbols are used next to the dotted decimal numbers:

- ? means an optional syntax element. A dotted decimal number followed by the ? symbol indicates that all the syntax elements with a corresponding dotted decimal number, and any subordinate syntax elements, are optional. If there is only one syntax element with a dotted decimal number, the ? symbol is displayed on the same line as the syntax element, (for example 5? NOTIFY). If there is more than one syntax element with a dotted decimal number, the ? symbol is displayed on a line by itself, followed by the syntax elements that are optional. For example, if you hear the lines 5 ?, 5 NOTIFY, and 5 UPDATE, you know that syntax elements NOTIFY and UPDATE are optional; that is, you can choose one or none of them. The ? symbol is equivalent to a bypass line in a railroad diagram.
- ! means a default syntax element. A dotted decimal number followed by the ! symbol and a syntax element indicates that the syntax element is the default option for all syntax elements that share the same dotted decimal number. Only one of the syntax elements that share the same dotted decimal number can specify a ! symbol. For example, if you hear the lines 2? FILE, 2.1! (KEEP), and 2.1 (DELETE), you know that (KEEP) is the default option for the FILE keyword. In this example, if you include the FILE keyword but do not specify an option, default option KEEP will be applied. A default option also applies to the next higher dotted decimal number. In this example, if the FILE keyword is omitted, default FILE(KEEP) is used. However, if you hear the lines 2? FILE, 2.1, 2.1.1! (KEEP), and 2.1.1 (DELETE), the default option KEEP only applies to the next higher dotted decimal number, 2.1 (which does not have an associated keyword), and does not apply to 2? FILE. Nothing is used if the keyword FILE is omitted.
- \* means a syntax element that can be repeated 0 or more times. A dotted decimal number followed by the \* symbol indicates that this syntax element can be used zero or more times; that is, it is optional and can be repeated. For example, if you hear the line 5.1\* data area, you know that you can include one data area, more than one data area, or no data area. If you hear the lines 3\*, 3 HOST, and 3 STATE, you know that you can include HOST, STATE, both together, or nothing.

#### Notes:

|

I

T

1

1

1

T

1

1

1

1

T

I

1

|

Т

I

T

|

L

- 1. If a dotted decimal number has an asterisk (\*) next to it and there is only one item with that dotted decimal number, you can repeat that same item more than once.
- 2. If a dotted decimal number has an asterisk next to it and several items have that dotted decimal number, you can use more than one item from the list, but you cannot use the items more than once each. In the previous example, you could write HOST STATE, but you could not write HOST HOST.
- 3. The \* symbol is equivalent to a loop-back line in a railroad syntax diagram.
- + means a syntax element that must be included one or more times. A dotted decimal number followed by the + symbol indicates that this syntax element must be included one or more times; that is, it must be included at least once

|   | and can be repeated. For example, if you hear the line 6.1+ data area, you must include at least one data area. If you hear the lines 2+, 2 HOST, and 2 STATE, you know that you must include HOST, STATE, or both. Similar to the * symbol, the + symbol can only repeat a particular item if it is the only item with that dotted decimal number. The + symbol, like the * symbol, is equivalent to a loop-back line in a railroad syntax diagram. |  |  |  |
|---|----------------------------------------------------------------------------------------------------|--|--|--|
| Ι | Related concepts:                                                                                                    |  |  |  |
| Ι | <ul> <li>"Accessibility" on page 375</li> </ul>                                                                                                    |  |  |  |
| Ι | Related tasks:                                                                                                    |  |  |  |
| Ι | "Contents : Common help"                                                                                                    |  |  |  |
| Ι | Related reference:                                                                                                    |  |  |  |
| Ι | • "How to read the syntax diagrams" in the SQL Reference, Volume 2                                                                                                    |  |  |  |
| Ι | Common Criteria certification of DB2 Universal Database products                                                                                                    |  |  |  |

DB2 Universal Database is being evaluated for certification under the Common Criteria at evaluation assurance level 4 (EAL4). For more information about Common Criteria, see the Common Criteria web site at: http://niap.nist.gov/cc-scheme/.

|

I

# Appendix B. Notices for the DB2 Call Level Interface Guide and Reference

IBM may not offer the products, services, or features discussed in this document in all countries. Consult your local IBM representative for information on the products and services currently available in your area. Any reference to an IBM product, program, or service is not intended to state or imply that only that IBM product, program, or service may be used. Any functionally equivalent product, program, or service that does not infringe any IBM intellectual property right may be used instead. However, it is the user's responsibility to evaluate and verify the operation of any non-IBM product, program, or service.

IBM may have patents or pending patent applications covering subject matter described in this document. The furnishing of this document does not give you any license to these patents. You can send license inquiries, in writing, to:

IBM Director of Licensing IBM Corporation North Castle Drive Armonk, NY 10504-1785 U.S.A.

For license inquiries regarding double-byte (DBCS) information, contact the IBM Intellectual Property Department in your country/region or send inquiries, in writing, to:

IBM World Trade Asia Corporation Licensing 2-31 Roppongi 3-chome, Minato-ku Tokyo 106, Japan

The following paragraph does not apply to the United Kingdom or any other country/region where such provisions are inconsistent with local law: INTERNATIONAL BUSINESS MACHINES CORPORATION PROVIDES THIS PUBLICATION "AS IS" WITHOUT WARRANTY OF ANY KIND, EITHER EXPRESS OR IMPLIED, INCLUDING, BUT NOT LIMITED TO, THE IMPLIED WARRANTIES OF NON-INFRINGEMENT, MERCHANTABILITY, OR FITNESS FOR A PARTICULAR PURPOSE. Some states do not allow disclaimer of express or implied warranties in certain transactions; therefore, this statement may not apply to you.

This information could include technical inaccuracies or typographical errors. Changes are periodically made to the information herein; these changes will be incorporated in new editions of the publication. IBM may make improvements and/or changes in the product(s) and/or the program(s) described in this publication at any time without notice.

Any references in this information to non-IBM Web sites are provided for convenience only and do not in any manner serve as an endorsement of those Web sites. The materials at those Web sites are not part of the materials for this IBM product, and use of those Web sites is at your own risk.

IBM may use or distribute any of the information you supply in any way it believes appropriate without incurring any obligation to you.

Licensees of this program who wish to have information about it for the purpose of enabling: (i) the exchange of information between independently created programs and other programs (including this one) and (ii) the mutual use of the information that has been exchanged, should contact:

IBM Canada Limited Office of the Lab Director 8200 Warden Avenue Markham, Ontario L6G 1C7 CANADA

Such information may be available, subject to appropriate terms and conditions, including in some cases payment of a fee.

The licensed program described in this document and all licensed material available for it are provided by IBM under terms of the IBM Customer Agreement, IBM International Program License Agreement, or any equivalent agreement between us.

Any performance data contained herein was determined in a controlled environment. Therefore, the results obtained in other operating environments may vary significantly. Some measurements may have been made on development-level systems, and there is no guarantee that these measurements will be the same on generally available systems. Furthermore, some measurements may have been estimated through extrapolation. Actual results may vary. Users of this document should verify the applicable data for their specific environment.

Information concerning non-IBM products was obtained from the suppliers of those products, their published announcements, or other publicly available sources. IBM has not tested those products and cannot confirm the accuracy of performance, compatibility, or any other claims related to non-IBM products. Questions on the capabilities of non-IBM products should be addressed to the suppliers of those products.

All statements regarding IBM's future direction or intent are subject to change or withdrawal without notice, and represent goals and objectives only.

This information may contain examples of data and reports used in daily business operations. To illustrate them as completely as possible, the examples include the names of individuals, companies, brands, and products. All of these names are fictitious, and any similarity to the names and addresses used by an actual business enterprise is entirely coincidental.

#### COPYRIGHT LICENSE:

This information may contain sample application programs, in source language, which illustrate programming techniques on various operating platforms. You may copy, modify, and distribute these sample programs in any form without payment to IBM for the purposes of developing, using, marketing, or distributing application programs conforming to the application programming interface for the operating platform for which the sample programs are written. These examples have not been thoroughly tested under all conditions. IBM, therefore, cannot guarantee or imply reliability, serviceability, or function of these programs.

Each copy or any portion of these sample programs or any derivative work must include a copyright notice as follows:

© (*your company name*) (*year*). Portions of this code are derived from IBM Corp. Sample Programs. © Copyright IBM Corp. \_*enter the year or years\_*. All rights reserved.

This book incorporates text which is copyright The X/Open Company Limited. The text was taken by permission from:

X/Open CAE Specification, March 1995, Data Management: SQL Call Level Interface (CLI) (ISBN: 1-85912-081-4, C451).

X/Open Preliminary Specification, March 1995, Data Management: Structured Query Language (SQL), Version 2 (ISBN: 1-85912-093-8, P446).

This book incorporates text which is copyright 1992, 1993, 1994, 1997 by Microsoft Corporation. The text was taken by permission from Microsoft's *ODBC 2.0 Programmer's Reference and SDK Guide* ISBN 1-55615-658-8, and from Microsoft's *ODBC 3.0 Software Development Kit and Programmer's Reference* ISBN 1-57231-516-4.

# Trademarks

The following terms are trademarks of International Business Machines Corporation in the United States, other countries, or both, and have been used in at least one of the documents in the DB2 UDB documentation library.

| ACF/VTAM                         | LAN Distance     |
|----------------------------------|------------------|
| AISPO                            | MVS              |
| AIX                              | MVS/ESA          |
| AIXwindows                       | MVS/XA           |
| AnyNet                           | Net.Data         |
| APPN                             | NetView          |
| AS/400                           | OS/390           |
| BookManager                      | OS/400           |
| C Set++                          | PowerPC          |
| C/370                            | pSeries          |
| CICS                             | QBIC             |
| Database 2                       | QMF              |
| DataHub                          | RACF             |
| DataJoiner                       | RISC System/6000 |
| DataPropagator                   | RS/6000          |
| DataRefresher                    | S/370            |
| DB2                              | SP               |
| DB2 Connect                      | SQL/400          |
| DB2 Extenders                    | SQL/DS           |
| DB2 OLAP Server                  | System/370       |
| DB2 Universal Database           | System/390       |
| Distributed Relational           | SystemView       |
| Database Architecture            | Tivoli           |
| DRDA                             | VisualAge        |
| eServer                          | VM/ESĂ           |
| Extended Services                | VSE/ESA          |
| FFST                             | VTAM             |
| First Failure Support Technology | WebExplorer      |
| IBM                              | WebSphere        |
| IMS                              | WIN-OS/2         |
| IMS/ESA                          | z/OS             |
| iSeries                          | zSeries          |
|                                  |                  |

The following terms are trademarks or registered trademarks of other companies and have been used in at least one of the documents in the DB2 UDB documentation library:

Microsoft, Windows, Windows NT, and the Windows logo are trademarks of Microsoft Corporation in the United States, other countries, or both.

Intel and Pentium are trademarks of Intel Corporation in the United States, other countries, or both.

Java and all Java-based trademarks are trademarks of Sun Microsystems, Inc. in the United States, other countries, or both.

UNIX is a registered trademark of The Open Group in the United States and other countries.

Other company, product, or service names may be trademarks or service marks of others.

# Index

# Special characters

in input to catalog functions 164 in LIKE predicates 164 (underscore) in input to catalog functions 164 in LIKE predicates 164

# Α

ABS scalar function 170 absolute value scalar function 170 accessibility dotted decimal syntax diagrams 376 features 375 ACOS scalar function in vendor escape clause 170 ADO applications connection pooling, with MTS and COM+ 135 allocating CLI handles transaction processing 22 APD descriptor 147 AppendAPIName CLI/ODBC keyword 261 application parameter descriptor (APD) 147 application row descriptor (ARD) 147 ARD descriptor 147 array input column-wise 79 row-wise 80 array output 85 ArrayInputChain CLI/ODBC keyword 261 ASCII scalar function for vendor escape clauses 170 ASIN scalar function for vendor escape clauses 170 AsyncEnable CLI/ODBC keyword 262 ATAN scalar function in vendor escape clauses 170 ATAN2 scalar function in vendor escape clauses 170 attributes connection 159 environment 159 querying and setting 159 statement 159 AutoCommit CLI/ODBC keyword 263

# В

BIGINT SQL data type conversion to C 339 BINARY SQL data type conversion to C 339 bind files and package names 201 binding application variables 26, 89 columns 89 columns in CLI 83 parameter markers 26 column-wise 79 row-wise 80 BitData CLI/ODBC keyword 263 bldapp AIX 222 HP-UX 228 Linux 232 Solaris 236 Windows 245 bldrtn AIX 225 HP-UX 230 Linux 234 Solaris 238 Windows 246 BLOB SQL data type conversion to C 339 BLOBs (binary large objects) CLI applications 95 BlockForNRows CLI/ODBC keyword 264 BlockLobs CLI/ODBC keyword 265 bookmarks in CLI deleting bulk data with 108 description 76 inserting bulk data with 105 result set terminology 68 build script AIX applications 222 AIX routines 225 HP-UX applications 228 HP-UX routines 230 Linux applications 232 Linux routines 234 Solaris applications 236 Solaris routines 238 Windows applications 245 Windows routines 246 building CLI applications UNIX 217 multi-connection 219 Windows 240 multi-connection 242 with configuration files 223 building CLI routines UNIX 221 Windows 244 with configuration files 227 bulk data deleting, in CLI 108 inserting, in CLI 105

# С

data types 42

call level interface (CLI) advantages 5 compared with embedded SQL 7 comparing embedded SQL and DB2 CLI 4 overview 4 capture file 185 case sensitivity cursor name arguments 45 catalog functions 163 catalogs querying 163 CEILING scalar function 170 CHAR scalar function for CLI applications 170 CHAR SQL data type conversion to C 339 character strings interpreting 45 length 45 CICS (Customer Information Control System) running applications on 137 CLI (call level interface) AIX application compile options 223 routine compile options 226 applications issuing SQL 23 terminating 51 array input chaining 60 binding paramter markers 28 bookmarks deleting bulk data 108 inserting bulk data 105 retrieving bulk data 104 retrieving data 77 updating bulk data 106 building applications multi-connection, UNIX 219 multi-connection, Windows 242 UNIX 217 Windows 240 with configuration files 223 building routines UNIX 221 Windows 244 with configuration files 227 bulk data deleting 108 inserting 105 retrieving 104 updating 106 compound SQL 117 return codes 119 configuration keywords 257 cursors 63 selection 66 deferred prepare 25 deleting data 35 descriptors 147

CLI (call level interface) (continued) consistency checks 150 diagnostics overview 47 environmental setup 207 executing SQL 24 functions Unicode 140 handles description 15 freeing 38 HP-UX application compile options 229 routine compile options 231 initializing 18 introduction 3 issuing SQL 23 keywords 257 Linux application compile options 233 routine compile options 235 LOB locators 97 long data 102 multithreaded applications mixed 124 model 122 performance improvement array input chaining 60 preparing SQL 24 retrieving array data column-wise binding 87 row-wise binding 88 retrieving data with bookmarks 77 retrieving query results 32 sample program files 249 location of 249 Solaris Operating Environment application compile options 237 routine compile options 239 static profiling 183 stored procedures calling 113 commit behavior 115 trace facility 187 trace files 192 Unicode applications 139 functions 140 ODBC driver managers 141 updating data 35 versus embedded dynamic SQL 4 Windows application compile options 246 routine compile options 247 CLI/ODBC keywords AppendAPIName 261 ArrayInputChain 261 AsyncEnable 262 AutoCommit 263 BitData 263 BlockForNRows 264 BlockLobs 265 ClientAcctStr 266 ClientApplName 266 ClientBuffersUnboundLOBS 267 ClientUserID 268 ClientWrkStnName 269 CLIPkg 269

CLI/ODBC keywords (continued) CLISchema 270 ConnectNode 271 ConnectType 272 CurrentFunctionPath 272 CurrentMaintainedTableTypesForOpt 273 CurrentPackagePath 273 CurrentPackageSet 274 CurrentRefreshAge 275 CurrentSchema 275 CurrentSQLID 275 CursorHold 276 CursorTypes 277 Database 278 DateTimeStringFormat 279 DB2Degree 280 DB2Explain 280 DB2Optimization 281 DBAlias 282 DBName 282 DefaultProcLibrary 283 DeferredPrepare 283 DescribeInputOnPrepare 284 DescribeParam 285 DisableKeysetCursor 285 DisableMultiThread 286 DisableUnicode 286 FloatPrecRadix 287 GranteeList 288 GrantorList 289 Graphic 289 Hostname 290 IgnoreWarnings 291 IgnoreWarnList 291 initialization file 255 KeepDynamic 292 KeepStatement 293 listing by category 257 LoadXAInterceptor 293 LOBCacheSize 293 LOBFileThreshold 294 LOBMaxColumnSize 294 LockTimeout 295 LongDataCompat 296 MapDateCDefault 296 MapDateDescribe 297 MapGraphicDescribe 298 MapTimeCDefault 299 MapTimeDescribe 300 MapTimestampCDefault 301 MapTimestampDescribe 301 Mode 302 OleDbReturnCharAsWChar 303 OptimizeForNRows 304 Patch1 304 Patch2 305 Port 305 ProgramName 306 Protocol 307 PWD 307 QueryTimeoutInterval 308 ReportPublicPrivileges 310 ReportRetryErrorsAsWarnings 309 RetryOnError 310 SchemaList 311 ServiceName 312 SkipTrace 312

CLI/ODBC keywords (continued) SQLOverrideFileName 313 StaticCapFile 314 StaticLogFile 314 StaticMode 315 StaticPackage 315 StreamPutData 316 SyncPoint 317 TableType 317 TempDir 318 Trace 319 TraceComm 320 TraceErrImmediate 320 TraceFileName 321 TraceFlush 322 TraceFlushOnError 323 TraceLocks 324 TracePathName 324 TracePIDList 325 TracePIDTID 326 TraceRefreshInterval 327 TraceStmtOnly 327 TraceTime 328 TraceTimestamp 329 TxnIsolation 330 UID 330 Underscore 331 UseOldStpCall 332 WarningList 332 CLI/ODBC/JDBC static profiling capture file 185 creating static SQL 183 trace facility 187 files 192 ClientAcctStr CLI/ODBC keyword 266 ClientApplName CLI/ODBC keyword 266 ClientBuffersUnboundLOBS CLI/ODBC keyword 267 ClientUserID CLI/ODBC keyword 268 ClientWrkStnName CLI/ODBC keyword 269 CLIPkg CLI/ODBC keyword 269 CLISCHEMA CLI/ODBC keyword 270 CLOB (character large object) data type CLI applications 95 conversion to C 339 column binding offsets 89 column-wise binding 87 columns binding, in CLI 83 COM+ connection reuse 134 loosely coupled support 134 transaction manager 132 transaction processing 134 transaction timeout 134 command help invoking 372 commit behavior in CLI stored procedures 115 transactions 29

compile options AIX CLI applications 223 CLI routines 226 HP-UX CLI applications 229 CLI routines 231 Linux CLI applications 233 CLI routines 235 Solaris Operating Environment CLI applications 237 CLI routines 239 Windows CLI applications 246 CLI routines 247 compound SQL CLI executing in 117 return codes 119 CONCAT scalar function CLI 170 concise descriptor functions 156 connection handles description 4 connection pooling ADO 135 ODBC 135 connections attributes changing 159 connection strings 159 multiple 53 ConnectNode CLI/ODBC keyword 271 ConnectType CLI/ODBC keyword 272 conversions data types, in CLI 337 CONVERT scalar function 170 coordinated transactions distributed 127 establishing 128 copying descriptors in CLI applications 154 core level functions 3 COS scalar function for CLI applications 170 COT scalar function for CLI applications 170 CURDATE scalar function 170 CurrentFunctionPath CLI/ODBC keyword 272 CurrentMaintainedTableTypesForOpt CLI/ODBC keyword 273 CurrentPackagePath CLI/ODBC keyword 273 CurrentPackageSet CLI/ODBC keyword 274 CurrentRefreshAge CLI/ODBC keyword 275 CurrentSchema CLI/ODBC keyword 275 CurrentSQLID CLI/ODBC keyword 275 CursorHold CLI/ODBC keyword 276 cursors CLI (call level interface) bookmarks 76

cursors (continued) CLI (call level interface) (continued) considerations 63 selection 66 versus embedded dynamic SQL 4 dynamic scrollable 63 holding across rollbacks 53 scrollable retrieving data with in CLI 74 CursorTypes CLI/ODBC keyword 277 CURTIME scalar function 170

# D

data conversions CLI 337 data conversion C data types 41 C to SQL data types 345 data types 39 default data types 41 description 39 SQL data types 41 SQL to C data types 339 data retrieval in pieces, CLI 93 data types C language 41 C, in CLI 42 conversion CLI 337 SQL 41 Database CLI/ODBC keyword 278 DATABASE scalar function 170 DATE SQL data type conversion to C 339 DateTimeStringFormat CLI/ODBC keyword 279 DAYNAME scalar function for CLI applications 170 DAYOFMONTH scalar function 170 DAYOFWEEK scalar function for CLI applications 170 DAYOFWEEK\_ISO scalar function for CLI applications 170 DAYOFYEAR scalar function 170 DB2 as transaction manager 128 DB2 books printing PDF files 370 DB2 CLI sample program files 249 DB2 Information Center 354 invoking 362 DB2 tutorials 373 db2cli.ini file attributes 159 description 255 DB2Degree keyword 280 DB2Explain CLI/ODBC keyword 280 DB2NODE 271 DB2Optimization CLI/ODBC keyword 281 DBAlias CLI/ODBC keyword 282 DBCLOB data type description 95

DBCLOB SQL data type conversion to C 339 DBName CLI/ODBC keyword 282 DECIMAL data type conversion to C 339 DefaultProcLibrary CLI/ODBC keyword 283 deferred arguments 26 deferred prepare in CLI applications 25 DeferredPrepare CLI/ODBC keyword 283 DEGREES scalar function for CLI applications 170 deleting bulk data in CLI 108 data in CLI 35 DescribeInputOnPrepare CLI/ODBC keyword 284 DescribeParam CLI/ODBC keyword 285 descriptor handles 147 description 4 descriptors 147 allocating 151 concise functions 156 consistency checks 150 copying 154 freeing 151 header fields 147 records 147 types 147 diagnostics 47 DIFFERENCE scalar function extended scalar function in CLI applications 170 disability 375 DisableKeysetCursor CLI/ODBC keyword 285 DisableMultiThread CLI/ODBC keyword 286 DisableUnicode CLI/ODBC keyword 286 distinct types description 143 distributed transactions 127 distributed unit of work 127 CICS 137 DB2 as transaction manager 128 description 127 Encina 137 processor based transaction manager 137 documentation displaying 362 dotted decimal syntax diagrams 376 DOUBLE data type conversion to C 339 drivers CLI 9 manager 9 ODBC 9

# Ε

embedded SQL compared to DB2 CLI 7 mixing with DB2 CLI 181 Encina, running applications on 137 environment attributes changing 159 environment handles description 4 ESCAPE clauses vendor 167 examples distinct types CLI applications 143 executing SQL in CLI 24 EXP scalar function 170

# F

fetching LOB data in CLI 98 File DSN database to connect 278 host name 290 IP address 290 protocol used 307 service name 312 file input/output for LOB data in CLI 100 FLOAT SQL data type conversion to C 339 FloatPrecRadix CLI/ODBC keyword 287 FLOOR scalar function 170 freeing CLI handles in CLI application 38 freeing statement resources in CLI 36

# G

GranteeList CLI/ODBC keyword 288 GrantorList CLI/ODBC keyword 289 Graphic CLI/ODBC keyword 289 GRAPHIC SQL data type conversion to C 339

# Η

handles connection 4 descriptor 4, 147 environment 4 freeing 38 statement 4 types 15 help displaying 362, 364 for commands invoking 372 for messages invoking 372 for SQL statements invoking 373 Hostname CLI/ODBC keyword 290 HOUR scalar function 170 HTML documentation updating 363

#### 

IFNULL scalar function 170 IgnoreWarnings CLI/ODBC keyword 291 IgnoreWarnList CLI/ODBC keyword 291 implementation parameter descriptor (IPD) 147 implementation row descriptor (IRD) 147 importing data with the CLI LOAD utility 109 IN DATABASE statement 282 Information Center installing 355, 358, 360 INI file db2cli.ini 255 initialization task 17 initialization file purpose 159 initializing CLI applications 18 INSERT scalar function 170 installing Information Center 355, 358, 360 INTEGER SQL data type conversion to C 339 INVALID\_HANDLE 48 invoking command help 372 message help 372 SQL statement help 373 IPD descriptor 147 IRD descriptor 147 isolation levels ODBC 9 issuing SQL in CLI 23

# J

JULIAN\_DAY scalar function 170

# Κ

KeepDynamic CLI/ODBC keyword 292 KeepStatement CLI/ODBC keyword 293 keyboard shortcuts support for 375 keysets 68

# L

large object (LOB) data types fetching with locators in CLI 98 file input and output in CLI 100 in CLI applications 95 in ODBC applications 101 LONGDATACOMPAT CLI/ODBC keyword 101 LCASE scalar function description 170 LEFT scalar function description 170

LENGTH scalar function 170 load utility callable from CLI 109 LoadXAInterceptor CLI/ODBC keyword 293 LOB (large object) data types fetching with locators in CLI 98 file input and output in CLI 100 in CLI applications 95 in ODBC applications 101 LONGDATACOMPAT CLI/ODBC keyword 101 LOB locators 97, 98 LOBCacheSize CLI/ODBC keyword 293 LOBFileThreshold CLI/ODBC keyword 294 LOBMaxColumnSize CLI/ODBC keyword 294 LOCATE scalar function listed 170 LockTimeout CLI/ODBC keyword 295 LOG scalar function 170 LOG10 scalar function 170 long data inserts and updates, in CLI 102 retrieving data in pieces 91 sending data in pieces 91 LongDataCompat CLI/ODBC keyword 296 LONGDATACOMPAT CLI/ODBC keyword 101 LONGVARBINARY data type conversion to C 339 LONGVARCHAR data type conversion to C 339 LONGVARGRAPHIC data type conversion to C 339 lower case conversion scalar function 170 LTRIM scalar function listed 170

# Μ

MapDateCDefault CLI/ODBC keyword 296 MapDateDescribe CLI/ODBC keyword 297 MapGraphicDescribe CLI/ODBC keyword 298 MapTimeCDefault CLI/ODBC keyword 299 MapTimeDescribe CLI/ODBC keyword 300 MapTimestampCDefault CLI/ODBC keyword 301 MapTimestampDescribe CLI/ODBC keyword 301 message help invoking 372 metadata characters 164 Microsoft Component Services (COM+) transaction manager 132 Microsoft ODBC 9 midnight, seconds since scalar function 170

MINUTE scalar function 170 mixing DB2 APIs and DB2 CLI multithreaded 124 mixing embedded SQL and DB2 CLI 181 multithreaded 124 MOD scalar function 170 Mode CLI/ODBC keyword 302 MONTH scalar function 170 MONTHNAME scalar function 170 MTS and COM distributed transaction support transaction manager 132 MTS support transaction manager 132 transaction timeout 134 multi-threaded applications 121 multi-threaded applications, CLI model 122 multisite updates 127

# Ν

native error code 49 NOW scalar function 170 null-terminated strings in CLI applications 45 NUMERIC SQL data type conversion to C 339

# 0

ODBC driver managers unixODBC 210, 212 ODBC (open database connectivity) and DB2 CLI 3, 9 catalog for DB2 Connect 270 connection pooling, with MTS and COM+ 135 core level functions 3 isolation levels 9 setting up UNIX environment 208 vendor escape clauses 167 offsets binding columns 89 changing parameter bindings 82 OleDbReturnCharAsWChar CLI/ODBC keyword 303 online help, accessing 371 OptimizeForNRows CLI/ODBC keyword 304 options connection 159 environment 159 querying and setting 159 statement 159 ordering DB2 books 370

# Ρ

package names and binding 201 parallelism setting degree of 280 parameter markers binding column-wise array input, in CLI 79 in CLI applications 26, 28 row-wise array input, in CLI 80 changing bindings 82 use in SQLExecDirect 4 parameter status array, CLI 81 parameters diagnostics, in CLI 81 Patch1 CLI/ODBC keyword 304 Patch2 CLI/ODBC keyword 305 pattern values 164 performance CLI array input chaining 60 PI scalar function 170 Port CLI/ODBC keyword 305 portability when using CLI instead of embedded SQL 5 POWER scalar function list 170 prepared SOL statements in CLI applications creating 24 printed books, ordering 370 printing PDF files 370 problem determination online information 374 tutorials 374 process-based transaction manager 137 ProgramName CLI/ODBC keyword 306 Protocol CLI/ODBC keyword 307 PWD CLI/ODBC keyword 307

# Q

QUARTER scalar function 170 queries system catalog information 163 QueryTimeoutInterval CLI/ODBC keyword 308

# R

**RADIANS** scalar function list 170 RAND scalar function list 170 REAL SQL data type conversion to C 339 reentrant (multi-threaded) 121 **REPEAT** scalar function list 170 REPLACE scalar function list 170 ReportPublicPrivileges CLI/ODBC keyword 310 ReportRetryErrorsAsWarnings CLI/ODBC keyword 309 result sets specifying rowset returned from, in CLI 71 terminology, CLI 68

retrieving data array column-wise binding 87 row-wise binding 88 bulk, with bookmarks in CLI 104 in pieces, CLI 93 with bookmarks in CLI 77 with scrollable cursors, in CLI 74 XML 85 retrieving query results CLI 32 retrieving row sets CLI examples 69 RetryOnError CLI/ODBC keyword 310 return codes CLI compound SQL 119 functions 48 **RIGHT** scalar function vendor escape clauses 170 rollback transactions 29 ROUND scalar function vendor escape clauses 170 row sets description 68 retrieval examples, in CLI 69 specifying, in CLI 71 row-wise binding 85, 88 RTRIM scalar function vendor escape clauses 170

# S

samples programs CLI, location of 249 SchemaList CLI/ODBC keyword 311 search conditions in input to catalog functions 164 SECOND scalar function in CLI applications 170 SECONDS\_SINCE\_MIDNIGHT scalar function 170 ServiceName CLI/ODBC keyword 312 SET CURRENT SCHEMA statement 275 settings CLI environment run-time support 207 Windows 214 SIGN scalar function list 170 SIN scalar function list 170 SkipTrace CLI/ODBC keyword 312 SMALLINT data type conversion to C/C++ 339 SOUNDEX scalar function in CLI applications 170 SPACE scalar function list 170 SQL (Structured Query Language) dynamically prepared 4 parameter markers 26 SQL Access Group 3 SQL statement help invoking 373

SQL\_ATTR\_ CONNECTTYPE 128 LONGDATA\_COMPAT 101 SOL C BINARY 345 SQL\_C\_BIT 345 SQL\_C\_CHAR 345 SQL\_C\_DATE 345 SQL\_C\_DBCHAR 345 SQL\_C\_DOUBLE 345 SQL\_C\_FLOAT 345 SQL\_C\_LONG 345 SQL\_C\_SHORT 345 SQL\_C\_TIME 345 SQL\_C\_TIMESTAMP 345 SQL\_C\_TINYINT 345 SQL\_CONCURRENT\_TRANS 128 SQL\_COORDINATED\_TRANS 128 SQL\_ERROR 48 SQL\_NEED\_DATA 48 SQL\_NO\_DATA\_FOUND 48 SQL\_NTS 45 SQL\_ONEPHASE 128 SOL STILL EXECUTING 48 SQL\_SUCCESS 48 SQL\_SUCCESS\_WITH\_INFO 48 SQL\_TWOPHASE 128 SQLAllocStmt deprecated CLI function 20 SQLBindCol CLI function 20 SQLBindParameter function 26 SOLBrowseConnect CLI function Unicode version 140 SQLBrowseConnectW CLI function 140 SQLBulkOperations CLI function deleting bulk data 108 inserting bulk data 105 retrieving bulk data 104 updating bulk data 106 SQLColAttribute CLI function Unicode version 140 SQLColAttributes CLI function overview 20 Unicode version 140 SQLColAttributesW CLI function 140 SQLColAttributeW CLI function 140 SQLColumnPrivileges CLI function Unicode version 140 SQLColumnPrivilegesW CLI function 140 SQLColumns CLI function Unicode version 140 SQLColumnsW CLI function 140 SQLConnect CLI function Unicode version 140 SQLConnectW CLI function 140 SQLDataSources CLI function overview 20 Unicode version 140 SOLDataSourcesW CLI function 140 SQLDescribeCol CLI function overview 20 Unicode version 140 SOLDescribeColW CLI function 140 SQLDriverConnect CLI function default values 159 Unicode version 140 SQLDriverConnectW CLI function 140

SQLEndTran CLI function 31 SQLError CLI function 140 SQLErrorW CLI function 140 SOLExecDirect CLI function overview 20 Unicode version 140 SQLExecDirectW CLI function 140 SQLExecute CLI function overview 20 SQLExtendedPrepare CLI function Unicode version 140 SQLExtendedPrepareW CLI function 140 SQLFetch CLI function overview 20 SQLForeignKeys CLI function Unicode version 140 SQLForeignKeysW CLI function 140 SQLFreeStmt CLI function overview 20 SQLGetConnectAttr CLI function Unicode version 140 SOLGetConnectAttrW CLI function 140 SQLGetConnectOption CLI function 140 SQLGetConnectOptionW CLI function 140 SOLGetCursorName CLI function Unicode version 140 SQLGetCursorNameW CLI function 140 SQLGetData CLI function overview 20 SQLGetDescField CLI function Unicode version 140 SQLGetDescFieldW CLI function 140 SQLGetDescRec CLI function Unicode version 140 SQLGetDescRecW CLI function 140 SQLGetDiagField CLI function Unicode version 140 SQLGetDiagFieldW CLI function 140 SQLGetDiagRec CLI function Unicode version 140 SQLGetDiagRecW CLI function 140 SQLGetInfo CLI function Unicode version 140 SQLGetInfoW CLI function 140 SQLGetStmtAttr CLI function Unicode version 140 SQLGetStmtAttrW CLI function 140 SQLNativeSql CLI function Unicode version 140 SQLNativeSqlW CLI function 140 SQLNumResultCols CLI function overview 20 SQLOverrideFileName CLI/ODBC keyword 313 SQLPrepare CLI function overview 20 Unicode version 140 SQLPrepareW CLI function 140 SQLPrimaryKeys CLI function Unicode version 140 SQLPrimaryKeysW CLI function 140 SQLProcedureColumns CLI function Unicode version 140 SQLProcedureColumnsW CLI function 140

SQLProcedures CLI function Unicode version 140 SQLProceduresW CLI function 140 SOLRowCount CLI function overview 20 SQLSetConnectAttr CLI function Unicode version 140 SQLSetConnectAttrW CLI function 140 SQLSetConnectOption deprecated CLI function Unicode version 140 SQLSetConnectOptionW CLI function 140 SQLSetCursorName CLI function Unicode version 140 SQLSetCursorNameW CLI function 140 SOLSetDescField CLI function Unicode version 140 SQLSetDescFieldW CLI function 140 SQLSetParam deprecated CLI function 20 SOLSetStmtAttr CLI function Unicode version 140 SQLSetStmtAttrW CLI function 140 SQLSpecialColumns CLI function Unicode version 140 SQLSpecialColumnsW CLI function 140 SQLSTATE format 49 in CLI 4 SQLStatistics CLI function Unicode version 140 SQLStatisticsW CLI function 140 SQLTablePrivileges CLI function Unicode version 140 SQLTablePrivilegesW CLI function 140 SQLTables CLI function Unicode version 140 SQLTablesW CLI function 140 SORT scalar function list 170 statement attributes changing 159 statement handles allocating 22 description 4 statements freeing resources, in CLI 36 StaticCapFile CLI/ODBC keyword 314 StaticLogFile CLI/ODBC keyword 314 StaticMode CLI/ODBC keyword 315 StaticPackage CLI/ODBC keyword 315 stored procedures calling CLI applications 113 ODBC escape clause 167 StreamPutData CLI/ODBC keyword 316 strings input arguments 45 length in CLI applications 45 SUBSTRING scalar function 170 SyncPoint CLI/ODBC keyword 317 system catalogs querying 163

# Т

TableType CLI/ODBC keyword 317 TAN scalar function list 170 targets logical nodes 271 TempDir CLI/ODBC keyword 318 termination CLI application 51 task 17 threads multithreaded, in CLI 121 TIME SQL data type conversion to C 339 TIMESTAMP data type conversion to C 339 TIMESTAMPADD scalar function 170 TIMESTAMPDIFF scalar function description 170 Trace CLI/ODBC keyword 319 TraceComm CLI/ODBC keyword 320 TraceErrImmediate CLI/ODBC keyword 320 TraceFileName CLI/ODBC keyword 321 TraceFlush CLI/ODBC keyword 322 TraceFlushOnError CLI/ODBC keyword 323 TraceLocks CLI/ODBC keyword 324 TracePathName CLI/ODBC keyword 324 TracePIDList CLI/ODBC keyword 325 TracePIDTID CLI/ODBC keyword 326 TraceRefreshInterval CLI/ODBC keyword 327 traces CLI/ODBC/JDBC 187 TraceStmtOnly CLI/ODBC keyword 327 TraceTime keyword 328 TraceTimestamp CLI/ODBC keyword 329 transaction managers CLI applications configuration 128 programming considerations 137 COM+ 132 MTS 132 transactions commit or rollback 29 ending in CLI 31 loosely coupled 134 timeout, with MTS and COM+ 134 troubleshooting online information 374 tutorials 374 TRUNCATE or TRUNC scalar function overview 170 truncation output strings 45 tutorials 373 troubleshooting and problem determination 374 two-phase commit CLI 127

TxnIsolation CLI/ODBC keyword 330

# U

UCASE scalar function 170 UDTs (user-defined types) description 143 in CLI 144 UID CLI/ODBC keyword 330 Underscore CLI/ODBC keyword 331 Unicode (UCS-2) CLI applications 139 functions 140 ODBC driver managers 141 units of work (UOW) distributed 29 UNIX setting up ODBC environment 208 unixODBC driver manager build scripts 212 configurations 212 setting up 210 updates bulk data, with bookmarks in CLI 106 data in CLI 35 Updating HMTL documentation 363 UseOldStpCall CLI/ODBC keyword 332 USER scalar function 170 user-defined types (UDTs) in CLI 144

# V

VARBINARY SQL data type conversion to C 339 VARCHAR data type conversion to C 339 VARGRAPHIC data type conversion to C 339 vendor escape clauses 167

# W

WarningList CLI/ODBC keyword 332
WEEK scalar function listed 170
WEEK\_ISO scalar function listed 170
Windows CLI environment 214 setting up CLI environment 214

# X

X/Open CAE 49 X/Open Company 3 X/Open SQL CLI 3

# Y

YEAR scalar function list 170

# **Contacting IBM**

In the United States, call one of the following numbers to contact IBM:

- 1-800-IBM-SERV (1-800-426-7378) for customer service
- 1-888-426-4343 to learn about available service options
- 1-800-IBM-4YOU (426-4968) for DB2 marketing and sales

In Canada, call one of the following numbers to contact IBM:

- 1-800-IBM-SERV (1-800-426-7378) for customer service
- 1-800-465-9600 to learn about available service options
- 1-800-IBM-4YOU (1-800-426-4968) for DB2 marketing and sales

To locate an IBM office in your country or region, check IBM's Directory of Worldwide Contacts on the web at http://www.ibm.com/planetwide

## **Product information**

Information regarding DB2 Universal Database products is available by telephone or by the World Wide Web at http://www.ibm.com/software/data/db2/udb

This site contains the latest information on the technical library, ordering books, product downloads, newsgroups, FixPaks, news, and links to web resources.

If you live in the U.S.A., then you can call one of the following numbers:

- 1-800-IBM-CALL (1-800-426-2255) to order products or to obtain general information.
- 1-800-879-2755 to order publications.

For information on how to contact IBM outside of the United States, go to the IBM Worldwide page at www.ibm.com/planetwide

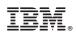

Printed in USA

SC09-4849-01

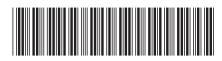

Spine information:

| LI Guide and Reference, Volume 1                         |  |
|----------------------------------------------------------|--|
| IBM <sup>®</sup> DB2 Universal Database <sup>®</sup> CLI |  |

Version 8.2